# **SIEMENS**

# **SINUMERIK**

# **SINUMERIK** 840D sl/840Di sl/840D/840Di/810D **Grundlagen**

Programmierhandbuch

# [Geometrische Grundlagen 1](#page-12-0) Grundlagen der NC-<br>[Programmierung 2](#page-46-0) [Wegangaben 3](#page-76-0) [Wegbefehle 4](#page-114-0) [Bahnfahrverhalten 5](#page-198-0) Frames **b** vorschubregelung und<br>[Spindelbewegung 7](#page-268-0) [Werkzeugkorrekturen 8](#page-318-0) [Zusatzfunktionen 9](#page-408-0) Rechenparameter und<br>[Programmsprünge 10](#page-416-0) [Programmteilwiederholung 11](#page-424-0) Tabellen 12 [Vorwort](#page-2-0)  Grundlagen der NC-[Frames 6](#page-226-0) Vorschubregelung und Rechenparameter und [Tabellen 12](#page-430-0) Anhang **A**

Anhang **A** 

SINUMERIK 840D powerline/840DE powerline SINUMERIK 840Di powerline/840DiE powerline SINUMERIK 810D powerline/810DE powerline

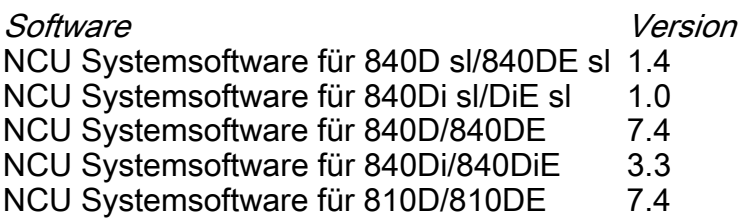

11/2006 6FC5398-1BP10-2AA0

Gültig für

Steuerung

SINUMERIK 840D sl/840DE sl SINUMERIK 840Di sl/840DiE sl

#### Sicherheitshinweise

Dieses Handbuch enthält Hinweise, die Sie zu Ihrer persönlichen Sicherheit sowie zur Vermeidung von Sachschäden beachten müssen. Die Hinweise zu Ihrer persönlichen Sicherheit sind durch ein Warndreieck hervorgehoben, Hinweise zu alleinigen Sachschäden stehen ohne Warndreieck. Je nach Gefährdungsstufe werden die Warnhinweise in abnehmender Reihenfolge wie folgt dargestellt.

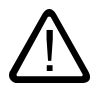

#### Gefahr

bedeutet, dass Tod oder schwere Körperverletzung eintreten wird, wenn die entsprechenden Vorsichtsmaßnahmen nicht getroffen werden.

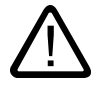

#### Warnung

bedeutet, dass Tod oder schwere Körperverletzung eintreten kann, wenn die entsprechenden Vorsichtsmaßnahmen nicht getroffen werden.

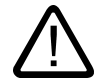

#### Vorsicht

mit Warndreieck bedeutet, dass eine leichte Körperverletzung eintreten kann, wenn die entsprechenden Vorsichtsmaßnahmen nicht getroffen werden.

#### Vorsicht

ohne Warndreieck bedeutet, dass Sachschaden eintreten kann, wenn die entsprechenden Vorsichtsmaßnahmen nicht getroffen werden.

#### Achtung

bedeutet, dass ein unerwünschtes Ergebnis oder Zustand eintreten kann, wenn der entsprechende Hinweis nicht beachtet wird.

Beim Auftreten mehrerer Gefährdungsstufen wird immer der Warnhinweis zur jeweils höchsten Stufe verwendet. Wenn in einem Warnhinweis mit dem Warndreieck vor Personenschäden gewarnt wird, dann kann im selben Warnhinweis zusätzlich eine Warnung vor Sachschäden angefügt sein.

#### Qualifiziertes Personal

Das zugehörige Gerät/System darf nur in Verbindung mit dieser Dokumentation eingerichtet und betrieben werden. Inbetriebsetzung und Betrieb eines Gerätes/Systems dürfen nur von qualifiziertem Personal vorgenommen werden. Qualifiziertes Personal im Sinne der sicherheitstechnischen Hinweise dieser Dokumentation sind Personen, die die Berechtigung haben, Geräte, Systeme und Stromkreise gemäß den Standards der Sicherheitstechnik in Betrieb zu nehmen, zu erden und zu kennzeichnen.

#### Bestimmungsgemäßer Gebrauch

Beachten Sie Folgendes:

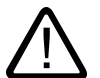

#### Warnung

Das Gerät darf nur für die im Katalog und in der technischen Beschreibung vorgesehenen Einsatzfälle und nur in Verbindung mit von Siemens empfohlenen bzw. zugelassenen Fremdgeräten und -komponenten verwendet werden. Der einwandfreie und sichere Betrieb des Produktes setzt sachgemäßen Transport, sachgemäße Lagerung, Aufstellung und Montage sowie sorgfältige Bedienung und Instandhaltung voraus.

#### Marken

Alle mit dem Schutzrechtsvermerk ® gekennzeichneten Bezeichnungen sind eingetragene Marken der Siemens AG. Die übrigen Bezeichnungen in dieser Schrift können Marken sein, deren Benutzung durch Dritte für deren Zwecke die Rechte der Inhaber verletzen kann.

#### **Haftungsausschluss**

Wir haben den Inhalt der Druckschrift auf Übereinstimmung mit der beschriebenen Hard- und Software geprüft. Dennoch können Abweichungen nicht ausgeschlossen werden, so dass wir für die vollständige Übereinstimmung keine Gewähr übernehmen. Die Angaben in dieser Druckschrift werden regelmäßig überprüft, notwendige Korrekturen sind in den nachfolgenden Auflagen enthalten.

 Siemens AG Automation and Drives Postfach 48 48 90437 NÜRNBERG DEUTSCHLAND

Dokumentbestell-Nr. 6FC5398-1BP10-2AA0 Ausgabe 10/2006

Copyright © Siemens AG 2006. Änderungen vorbehalten

# <span id="page-2-0"></span>Vorwort

#### SINUMERIK-Dokumentation

<span id="page-2-1"></span>Die SINUMERIK-Dokumentation ist in 3 Ebenen gegliedert:

- Allgemeine Dokumentation
- Anwender-Dokumentation
- Hersteller-/Service-Dokumentation

Eine monatlich aktualisierte Druckschriften-Übersicht mit den jeweils verfügbaren Sprachen finden Sie im Internet unter:

<http://www.siemens.com/motioncontrol>

Folgen Sie den Menüpunkten "Support" → "Technische Dokumentation" → "Druckschriften-Übersicht".

Die Internet-Ausgabe der DOConCD, die DOConWEB, finden Sie unter:

<http://www.automation.siemens.com/doconweb>

Informationen zum Trainingsangebot und zu FAQs (frequently asked questions) finden Sie im Internet unter:

<http://www.siemens.com/motioncontrol>und dort unter Menüpunkt "Support"

#### Zielgruppe

Die vorliegende Druckschrift wendet sich an:

- Programmierer
- Projekteure

#### Nutzen

Das Programmierhandbuch befähigt die Zielgruppe, Programme und Software-Oberflächen zu entwerfen, zu schreiben, zu testen und Fehler zu beheben.

#### Standardumfang

In der vorliegenden Programmieranleitung ist die Funktionalität des Standardumfangs beschrieben. Ergänzungen oder Änderungen, die durch den Maschinenhersteller vorgenommen werden, werden vom Maschinenhersteller dokumentiert.

Es können in der Steuerung weitere, in dieser Dokumentation nicht erläuterte Funktionen ablauffähig sein. Es besteht jedoch kein Anspruch auf diese Funktionen bei der Neulieferung bzw. im Servicefall.

Ebenso enthält diese Dokumentation aus Gründen der Übersichtlichkeit nicht sämtliche Detailinformationen zu allen Typen des Produkts und kann auch nicht jeden denkbaren Fall der Aufstellung, des Betriebes und der Instandhaltung berücksichtigen.

#### Technical Support

Bei technischen Fragen wenden Sie sich bitte an folgende Hotline:

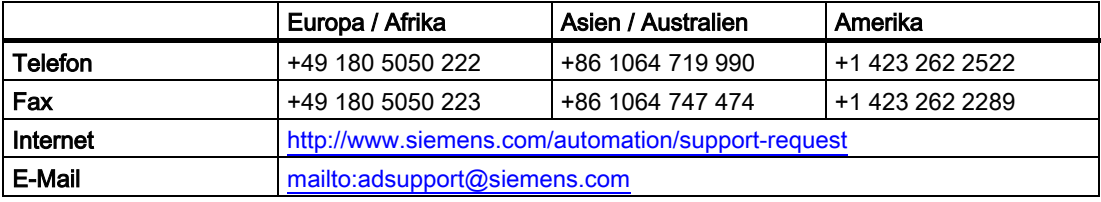

#### Hinweis

Landesspezifische Telefonnummern für technische Beratung finden Sie im Internet: <http://www.siemens.com/automation/service&support>

# Fragen zur Dokumentation

Bei Fragen zur Dokumentation (Anregungen, Korrekturen) senden Sie bitte ein Fax oder eine E-Mail an folgende Adresse:

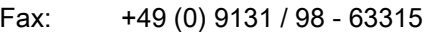

E-Mail: <mailto:docu.motioncontrol@siemens.com>

Faxformular: siehe Rückmeldeblatt am Schluss der Druckschrift

#### Internetadresse für SINUMERIK

<http://www.siemens.com/sinumerik>

#### EG-Konformitätserklärung

Die EG-Konformitätserklärung zur EMV-Richtlinie finden/erhalten Sie

• im Internet:

<http://www.ad.siemens.de/csinfo>

unter der Produkt-/Bestellnummer 15257461

• bei der zuständigen Zweigniederlassung des Geschäftsgebiets A&D MC der Siemens AG

#### **Exportvariante**

Folgende Funktionen sind in der Exportvariante nicht enthalten:

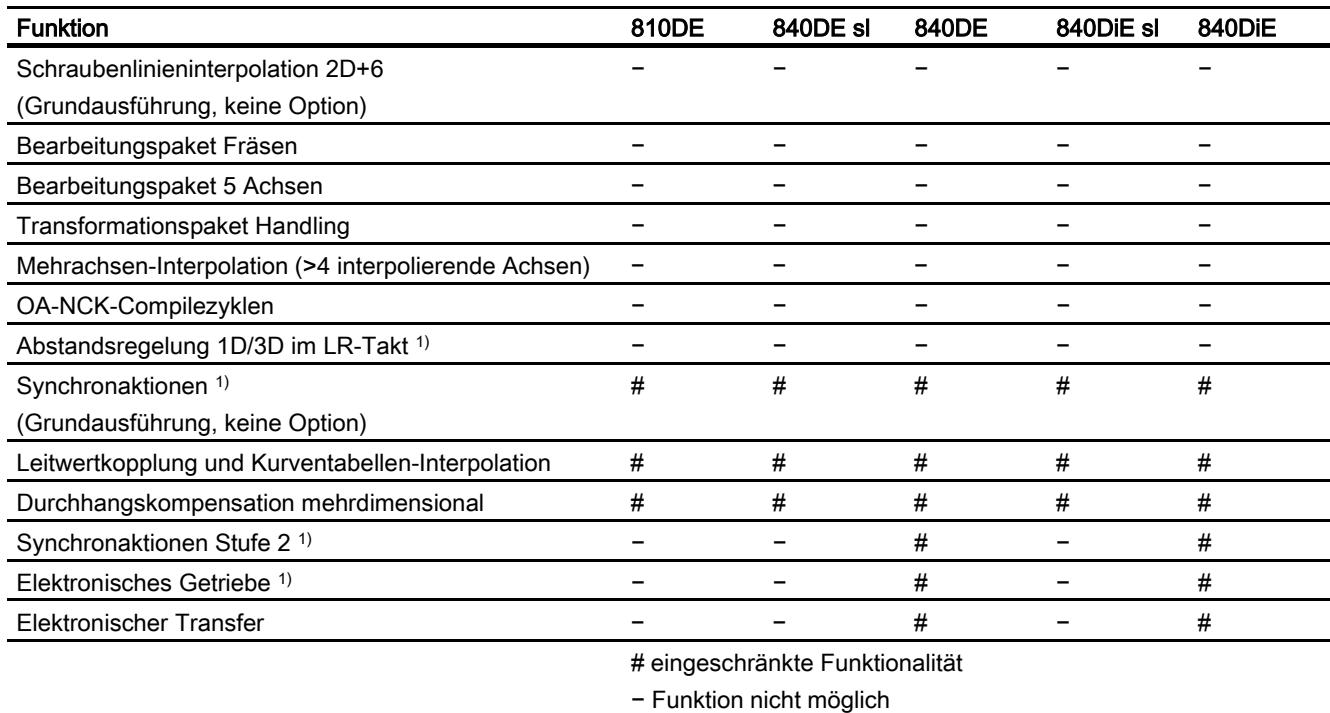

1) Die Funktionseinschränkungen für die Export-Varianten SINUMERIK 810DE powerline / SINUMERIK 840DE sl / SINUMERIK 840DE powerline / SINUMERIK 840DiE sl / SINUMERIK 840DiE powerline sind auf "max. 4 interpolierende Achsen" begrenzt.

#### **Beschreibung**

#### **Grundlagen**

Die Programmieranleitung "Grundlagen" dient dem Maschinenfacharbeiter und setzt entsprechende Kenntnisse für Bohr-, Fräs- und Drehbearbeitungen voraus. An einfachen Programmierbeispielen werden die auch nach DIN 66025 bekannten Befehle und Anweisungen erläutert.

#### Arbeitsvorbereitung

Die Programmieranleitung "Arbeitsvorbereitung" dient dem Technologen mit Kenntnissen über die gesamten Programmiermöglichkeiten. Die SINUMERIK 840D sl/840Di sl/840D/840Di/810D ermöglicht mit einer speziellen Programmiersprache die Programmierung eines komplexen Werkstückprogramms (z. B. Freiformflächen, Kanalkoordinierung,...) und erleichtert dem Technologen eine aufwendige Programmierung.

Die Befehle und Anweisungen, die in dieser Programmieranleitung beschrieben sind, sind Technologie-unabhängig.

Verwendet werden können sie z. B. für:

- Drehen, Fräsen und Schleifen
- Zyklische Maschinen (Verpackungs-, Holzbearbeitung)
- Laser-Leistungssteuerungen

# Inhaltsverzeichnis

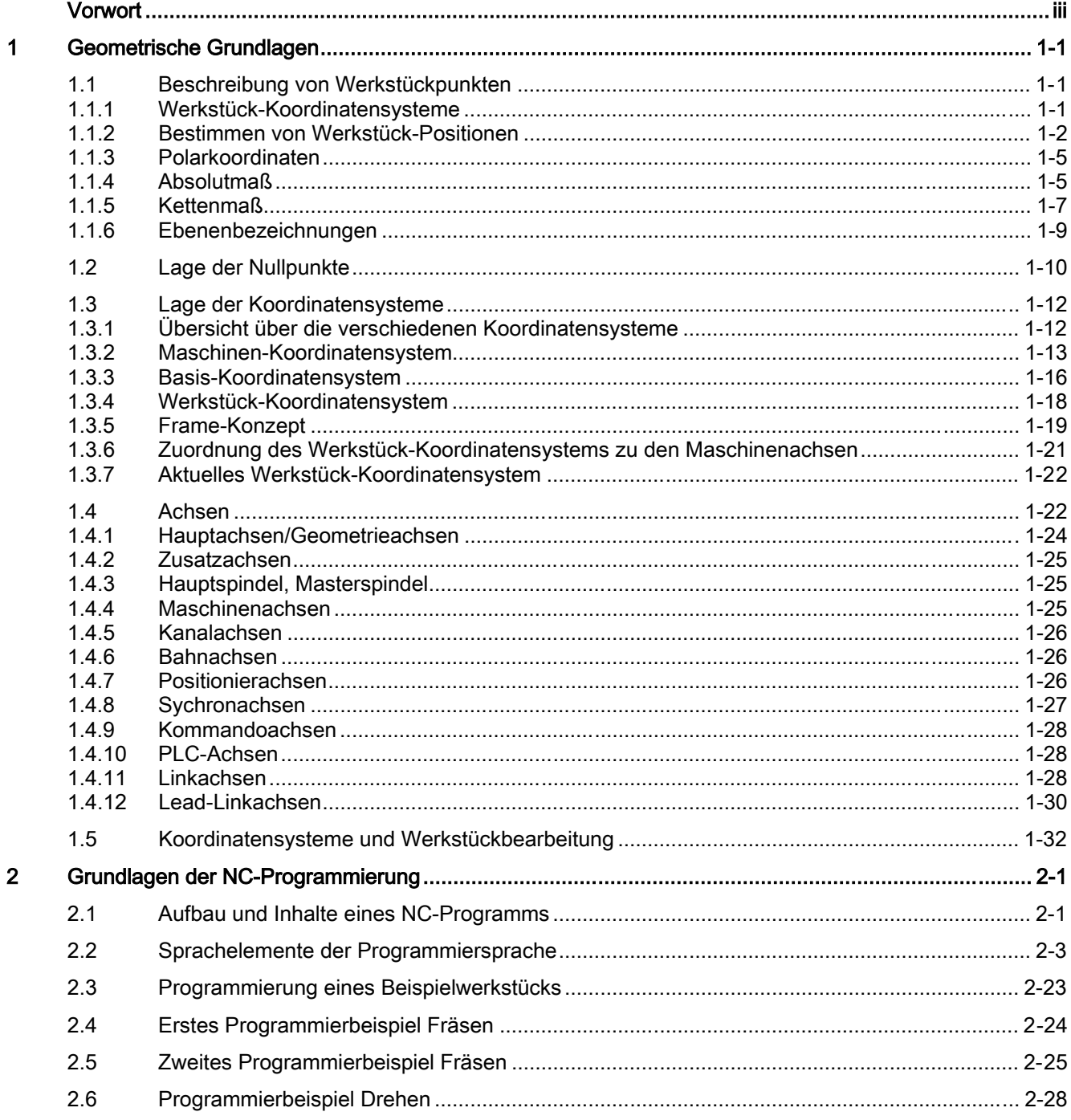

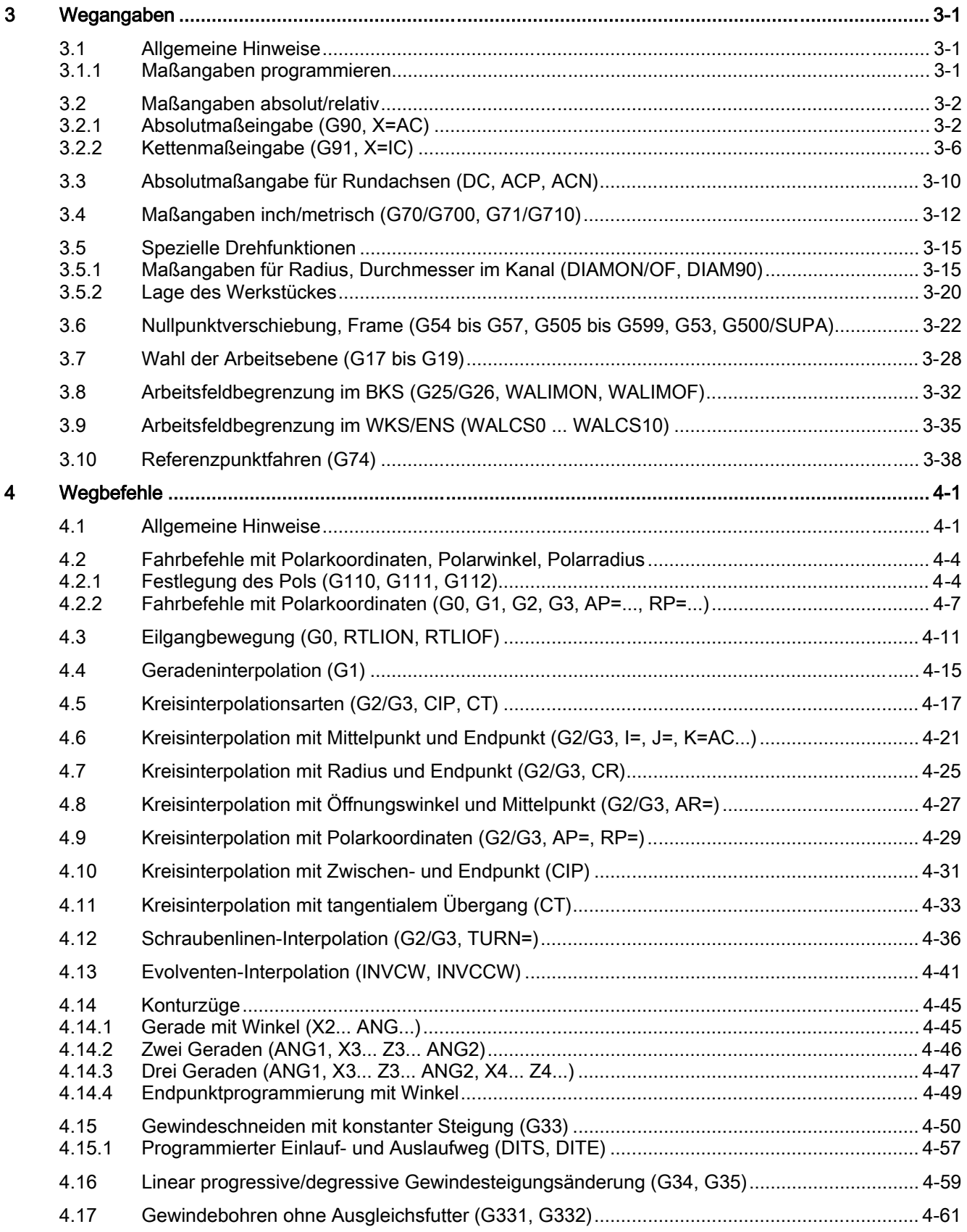

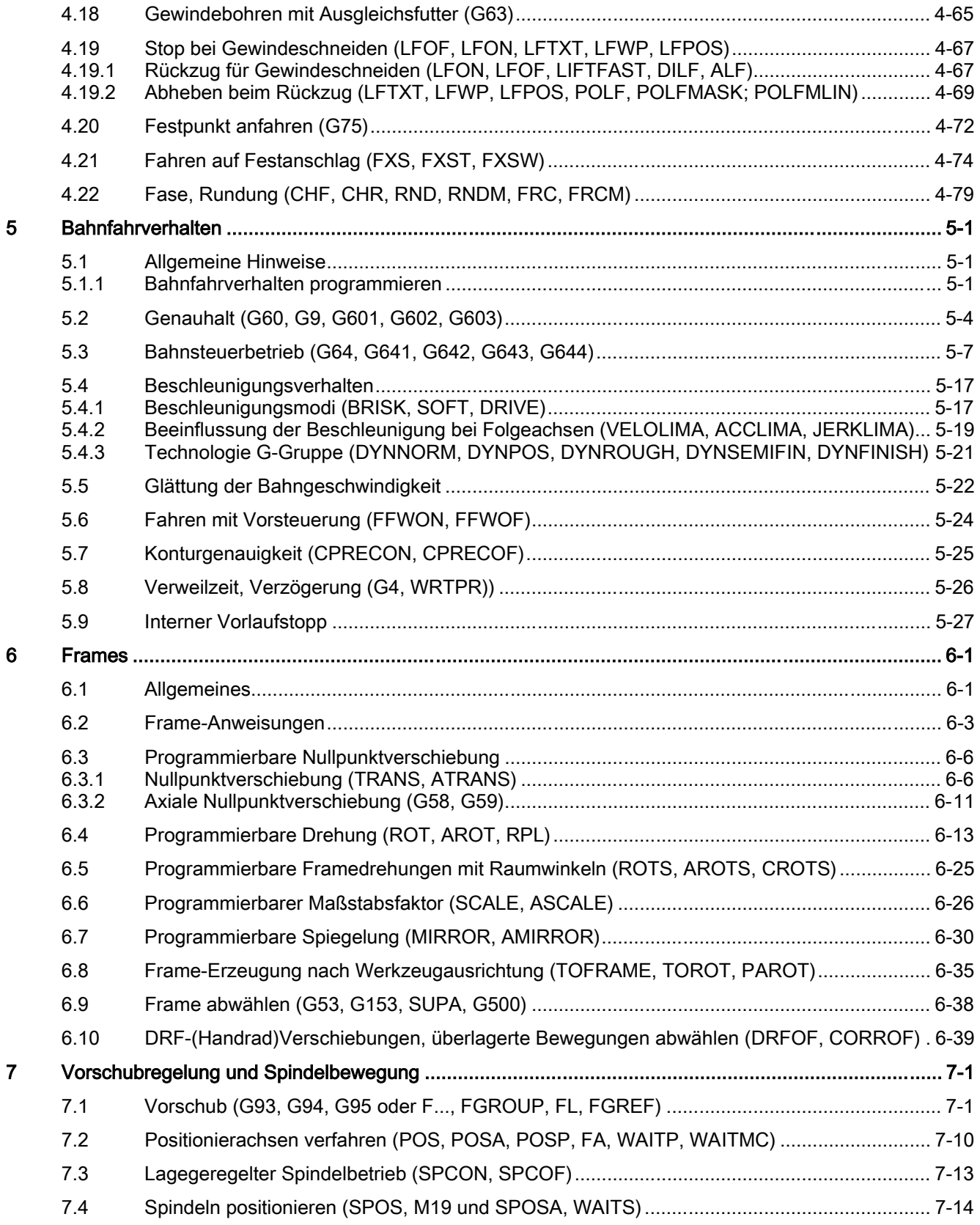

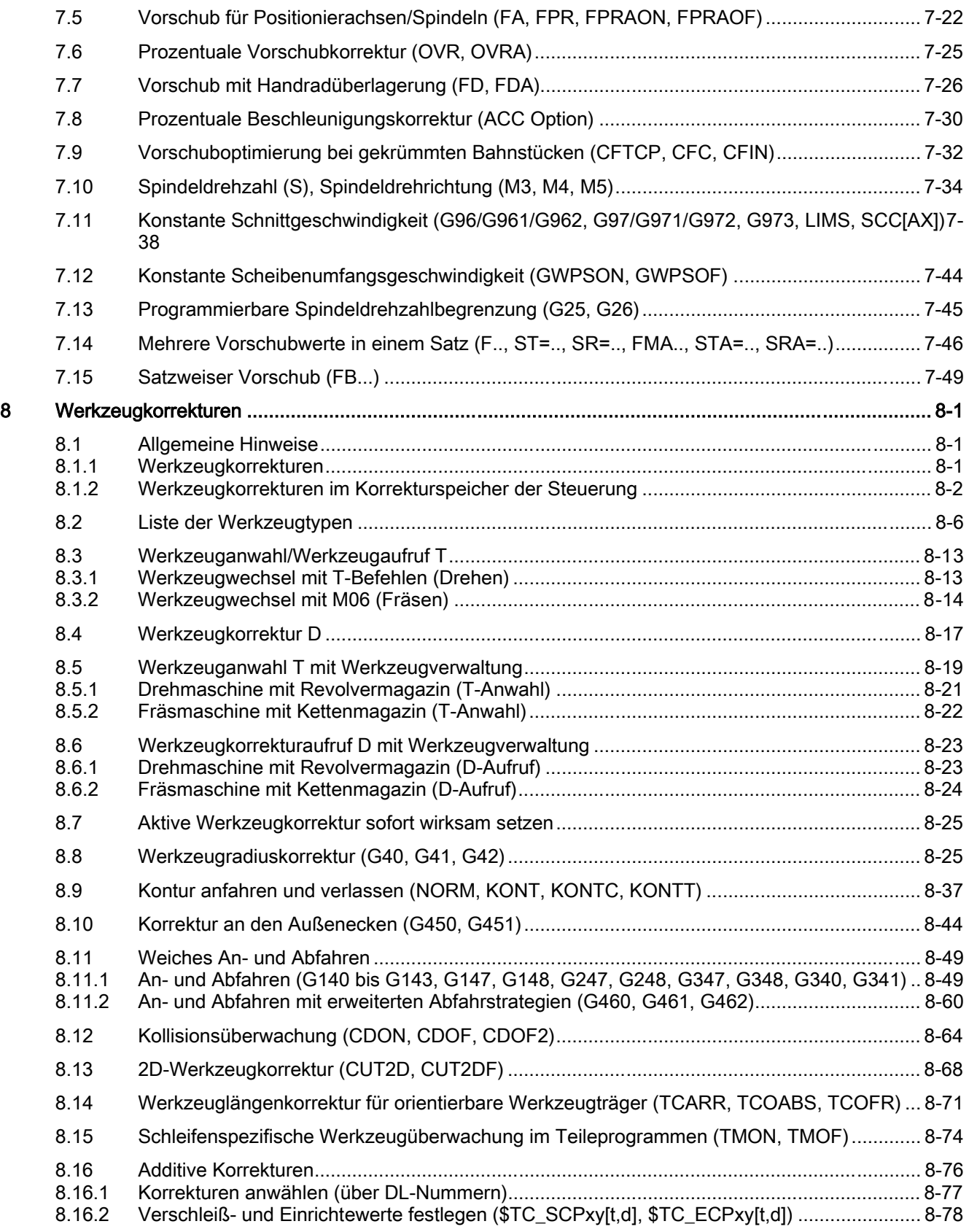

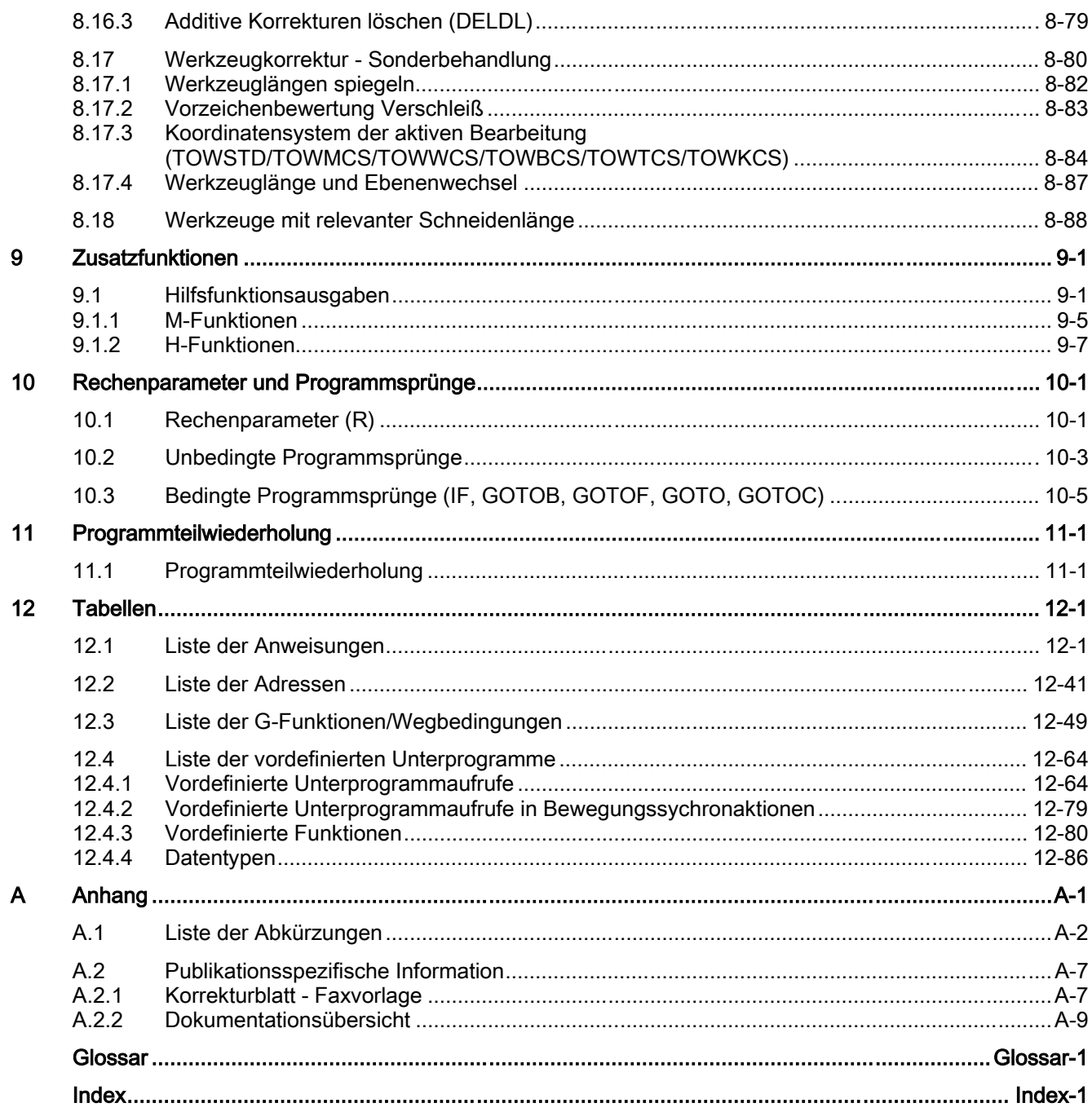

Inhaltsverzeichnis

# Geometrische Grundlagen 1

# 1.1 1.1 Beschreibung von Werkstückpunkten

### 1.1.1 Werkstück-Koordinatensysteme

<span id="page-12-0"></span>Damit die Maschine bzw. Steuerung mit den angegebenen Positionen arbeiten kann, müssen diese Angaben in einem Bezugssystem gemacht werden, die den Bewegungsrichtungen der Achsschlitten entspricht. Dazu benutzt man ein Koordinatensystem mit den Achsen X, Y und Z.

Fräsen:

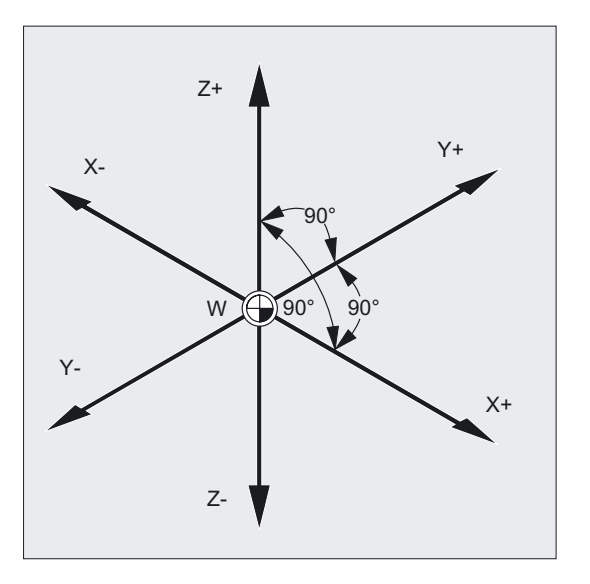

<span id="page-13-0"></span>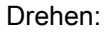

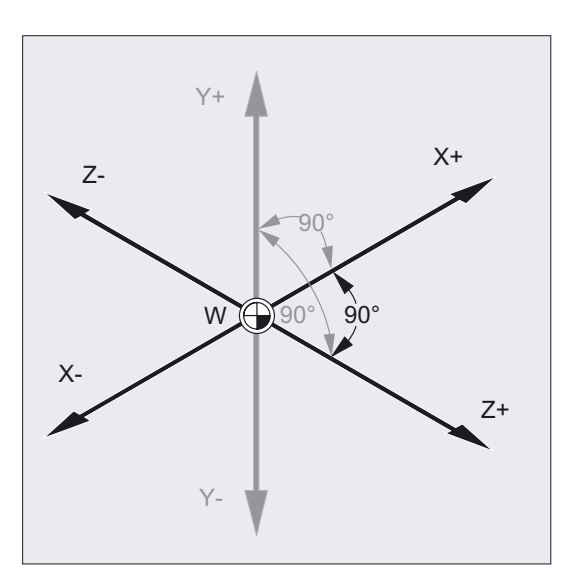

Nach DIN 66217 werden für Werkzeugmaschinen rechtsdrehende, rechtwinkelige (kartesische) Koordinatensysteme benutzt.

Der Werkstück-Nullpunkt (W) ist der Ursprung des Werkstück-Koordinatensystems. Manchmal ist es sinnvoll oder sogar notwendig, mit negativen Positionsangaben zu arbeiten. Deshalb erhalten die Positionen, die sich jeweils links vom Nullpunkt befinden, ein negatives Vorzeichen (–).

#### 1.1.2 Bestimmen von Werkstück-Positionen

An die Koordinatenachsen müssen Sie (gedanklich) einen Maßstab anlegen. Somit können Sie jeden Punkt im Koordinatensystem durch die Richtung (X, Y und Z) und drei Zahlenwerte eindeutig beschreiben. Der Werkstück-Nullpunkt hat immer die Koordinaten X0, Y0 und Z0.

Bei Fräsbearbeitungen muss auch die Zustelltiefe beschrieben werden.

Bei Drehmaschinen genügt eine Ebene, um die Kontur zu beschreiben.

#### Werkstück-Positionen im Arbeitsraum

Der Einfachheit halber betrachten wir bei diesem Beispiel nur eine Ebene des Koordinatensystems, die X/Y-Ebene. Die Punkte P1 bis P4 besitzen dann folgende Koordinaten:

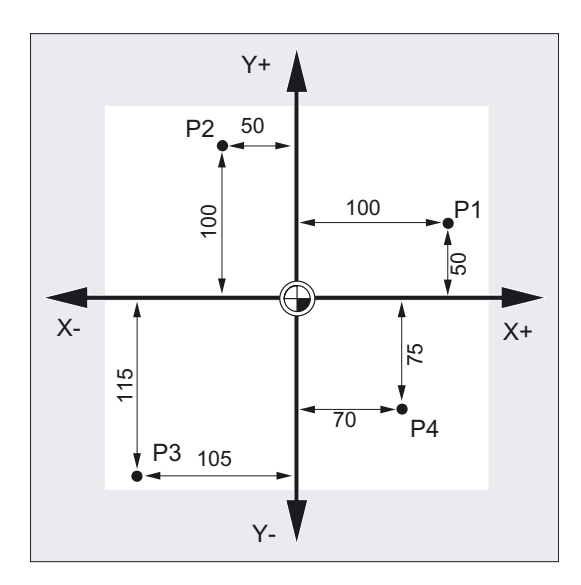

P1 entspricht X100 Y50 P2 entspricht X-50 Y100 P3 entspricht X-105 Y-115 P4 entspricht X70 Y-75

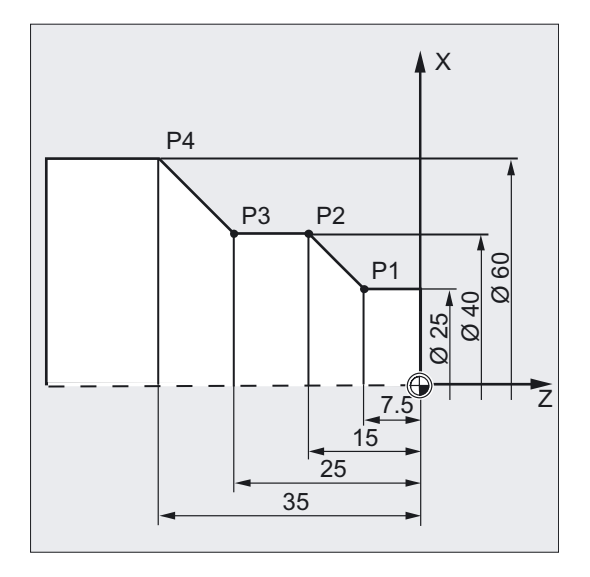

Die Werkstück-Positionen sind bei Drehen nur in einer Ebene erforderlich.

Die Punkte P1 bis P4 werden durch folgende Koordinaten bestimmt:

- P1 entspricht X25 Z-7.5
- P2 entspricht X40 Z-15
- P3 entspricht X40 Z-25
- P4 entspricht X60 Z-35

#### Beispiel Positionen Drehen

Die Punkte P1 und P2 werden durch folgende Koordinaten bestimmt:

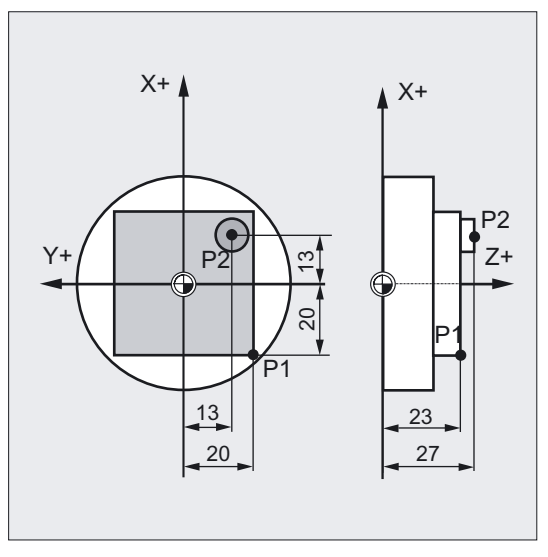

P1 entspricht X-20 Y-20 Z23

P2 entspricht X13 Y-13 Z27

#### Beispiel Positionen Fräsen

Zur Angabe der Zustelltiefe müssen wir auch der dritten Koordinate (in diesem Fall Z) einen Zahlenwert zuordnen.

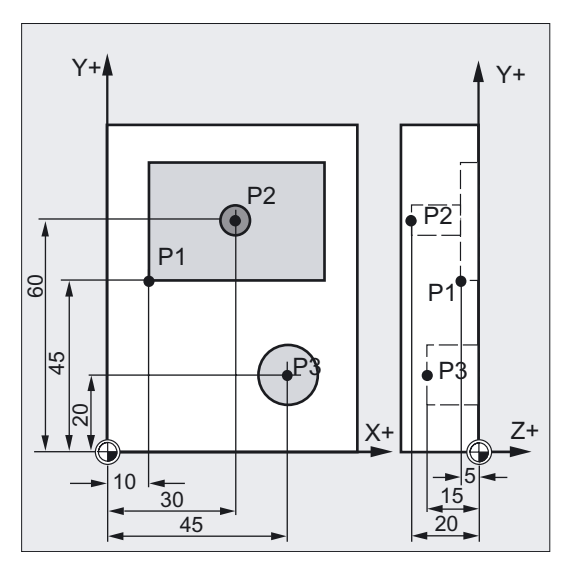

Die Punkte P1 bis P3 werden durch folgende Koordinaten bestimmt:

P1 entspricht X10 Y45 Z-5

P2 entspricht X30 Y60 Z-20

P3 entspricht X45 Y20 Z-15

### <span id="page-16-0"></span>1.1.3 Polarkoordinaten

Die bisher beschriebene Art, Punkte im Koordinatensystem zu bestimmen, nennt man "Kartesische Koordinaten".

Es gibt aber noch eine weitere Möglichkeit, Koordinaten anzugeben, und zwar als "Polarkoordinaten". Polarkoordinaten sind dann sinnvoll, wenn ein Werkstück oder ein Teil eines Werkstücks mit Radius und Winkel vermaßt sind. Der Punkt, von dem die Vermassung ausgeht, heißt "Pol".

#### Beispiel Polangaben

Die Punkte P1 und P2 könnte man dann, bezogen auf den Pol, folgendermaßen beschreiben:

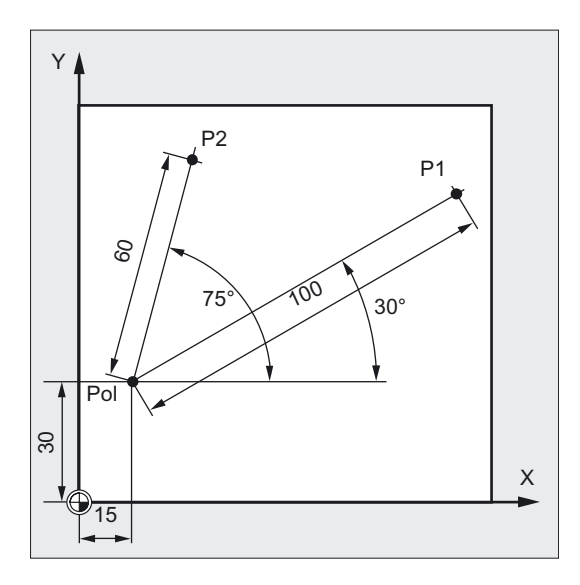

P1 entspricht Radius =100 plus Winkel =30° P2 entspricht Radius =60 plus Winkel =75°

#### 1.1.4 Absolutmaß

Beim Absolutmaß beziehen sich alle Positionsangaben immer auf den gerade gültigen Nullpunkt. Im Hinblick auf die Werkzeugbewegung bedeutet das:

Die Absolutmaßangabe beschreibt die Position, auf die das Werkzeug fahren soll.

#### Beispiel Fräsen

Die Positionsangaben für die Punkte P1 bis P3 im Absolutmaß lauten bezogen auf den Nullpunkt:

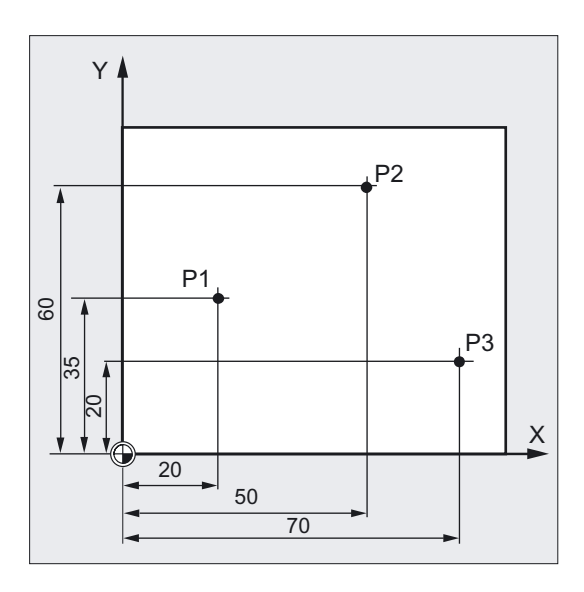

P1 entspricht X20 Y35

P2 entspricht X50 Y60

P3 entspricht X70 Y20

#### Beispiel Drehen

Die Positionsangaben für die Punkte P1 bis P4 im Absolutmaß lauten bezogen auf den Nullpunkt:

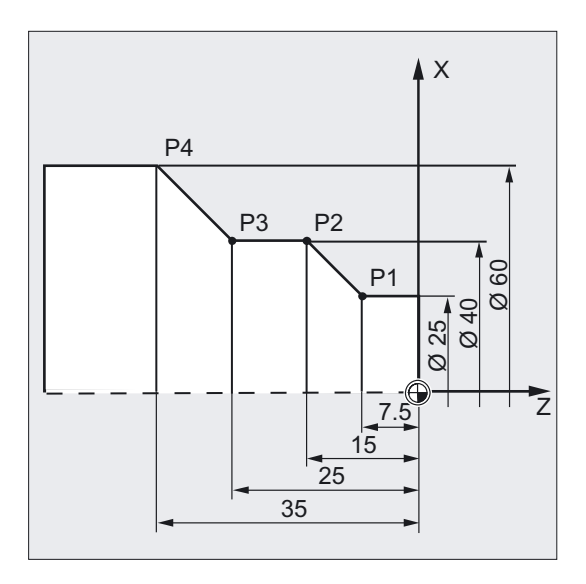

P1 entspricht X25 Z-7,5 P2 entspricht X40 Z-15 P3 entspricht X40 Z-25 P4 entspricht X60 Z-35

### <span id="page-18-0"></span>1.1.5 Kettenmaß

Es gibt aber häufig Fertigungszeichnungen, bei denen sich die Maße nicht auf den Nullpunkt, sondern auf einen anderen Werkstückpunkt beziehen. Um solche Maßangaben nicht umrechnen zu müssen, gibt es die Möglichkeit der Kettenmaßeingabe (Inkrementalmaß). Bei der Kettenmaßeingabe bezieht sich eine Positionsangabe auf den jeweils vorherigen Punkt. Im Hinblick auf die Werkzeugbewegung bedeutet das:

Die Kettenmaßangabe beschreibt, um wie viel das Werkzeug verfahren soll.

#### Beispiel Fräsen

Die Positionsangaben für die Punkte P1 bis P3 im Kettenmaß lauten:

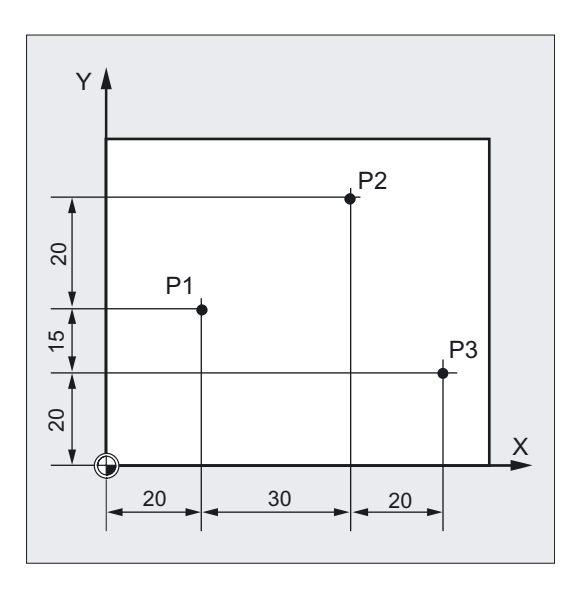

P1 entspricht X20 Y35 ;(bezogen auf den Nullpunkt) P2 entspricht X30 Y20 ;(bezogen auf P1) P3 entspricht X20 Y-35 ;(bezogen auf P2)

### Beispiel Drehen

Die Positionsangaben für die Punkte P1 bis P4 im Kettenmaß lauten:

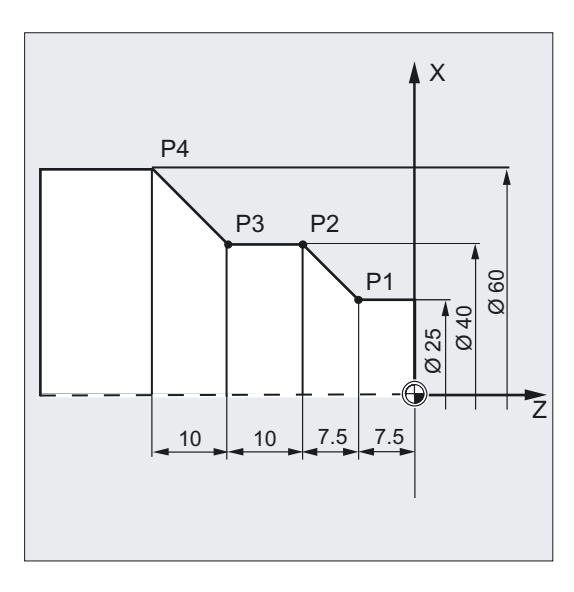

G90 P1 entspricht X25 Z-7,5 ;(bezogen auf den Nullpunkt)

- G91 P2 entspricht X15 Z-7,5 ;(bezogen auf P1)
- G91 P3 entspricht Z-10 ;(bezogen auf P2)
- G91 P4 entspricht X20 Z-10 ;(bezogen auf P3)

#### Hinweis

Bei anstehendem DIAMOF oder DIAM90 wird der Sollweg bei G91 als Radiusmaß programmiert.

# <span id="page-20-0"></span>1.1.6 Ebenenbezeichnungen

Beim Programmieren ist es erforderlich, der Steuerung mitzuteilen, in welcher Ebene gearbeitet wird, damit Werkzeugkorrekturwerte richtig verrechnet werden. Ebenso hat die Ebene für bestimmte Arten der Kreisprogrammierung und bei Polarkoordinaten eine Bedeutung.

Jeweils zwei Koordinatenachsen legen eine Ebene fest.

Fräsen:

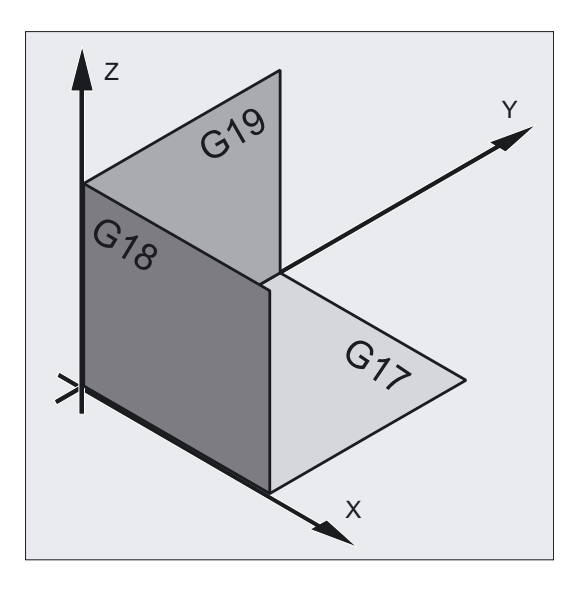

Drehen:

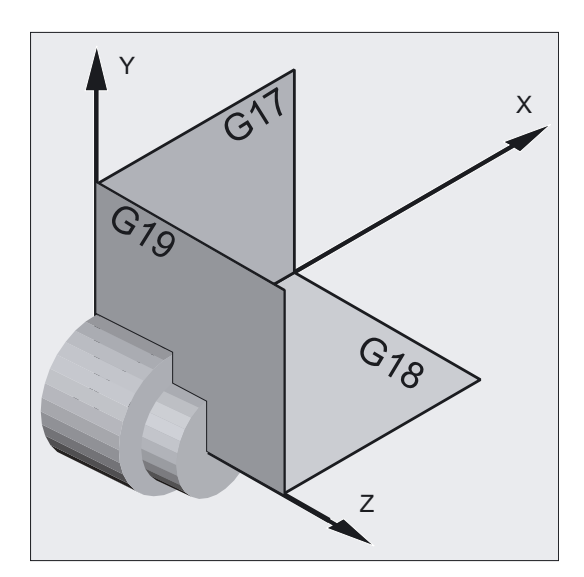

Die dritte Koordinatenachse steht jeweils senkrecht auf dieser Ebene und bestimmt die Zustellrichtung des Werkzeugs (z. B. für 2D-Bearbeitung).

1.2 Lage der Nullpunkte

#### <span id="page-21-0"></span>Arbeitsebenen

Die Arbeitsebenen werden im NC-Programm mit G17, G18 und G19 folgendermaßen bezeichnet:

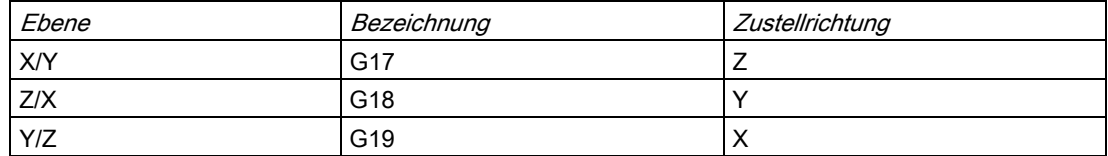

# 1.2 Lage der Nullpunkte

An der NC-Maschine werden die verschiedenen Nullpunkte und Referenzpunkte definiert. Es sind Bezugspunkte, die

- von der Maschine anzufahren sind und
- auf die sich die Programmierung der Werkstück-Bemaßung bezieht.

Nebenstehende Skizzen erläutern die Nullpunkte und Referenzpunkte für Bohr- bzw. Fräsmaschinen und Drehmaschinen.

Fräsen:

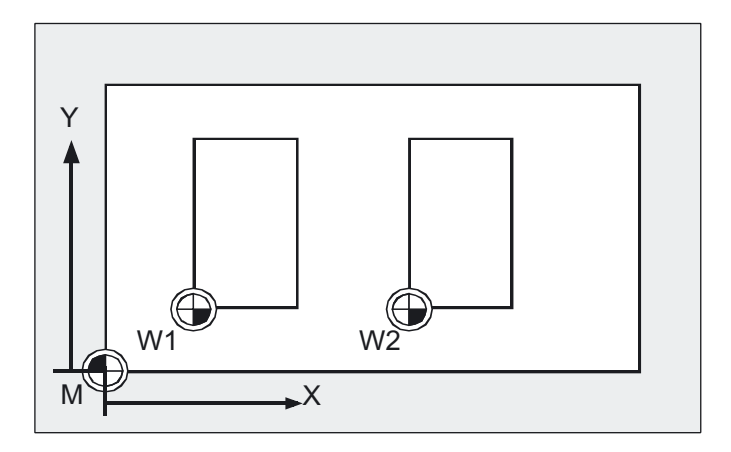

Drehen:

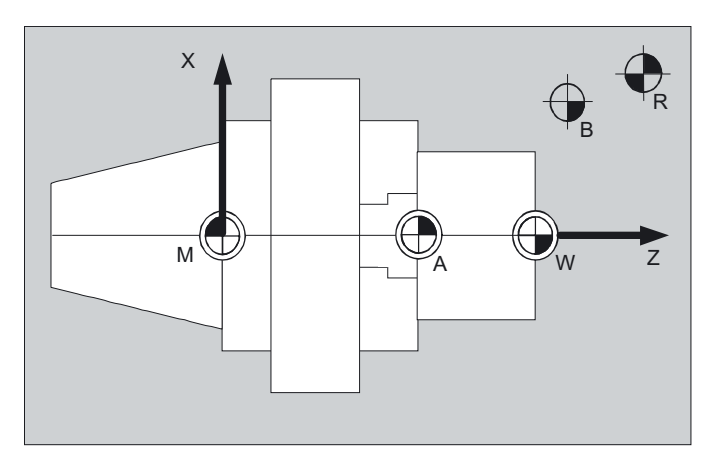

# Bezugspunkte

Das sind:

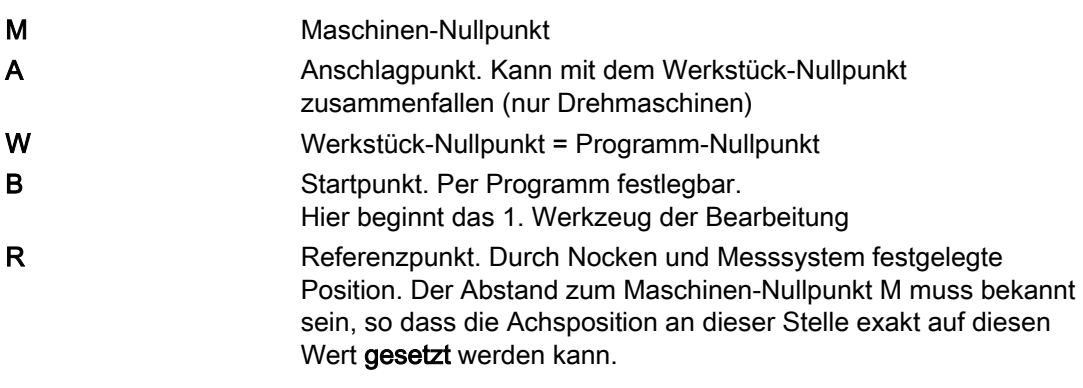

# <span id="page-23-0"></span>1.3 Lage der Koordinatensysteme

# 1.3.1 Übersicht über die verschiedenen Koordinatensysteme

Wir unterscheiden folgende Koordinatensysteme:

- das Maschinen-Koordinatensystem mit dem Maschinen-Nullpunkt M
- das Basis-Koordinatensystem (kann auch das Werkstück-Koordinatensystem W sein)
- das Werkstück-Koordinatensystem mit dem Werkstück-Nullpunkt W
- das aktuelle Werkstück-Koordinatensystem mit dem aktuell verschobenen Werkstück-Nullpunkt Wa

Falls es verschiedene Maschinen-Koordinatensysteme gibt (z. B. 5-Achs-Transformation), dann wird durch interne Transformation die Maschinenkinematik auf das Koordinatensystem abgebildet, in dem programmiert wird.

#### Hinweis

Die Erklärungen zu den einzelnen Achsbezeichnungen finden Sie im Abschnitt "Achstypen".

Koordinatensysteme Fräsen:

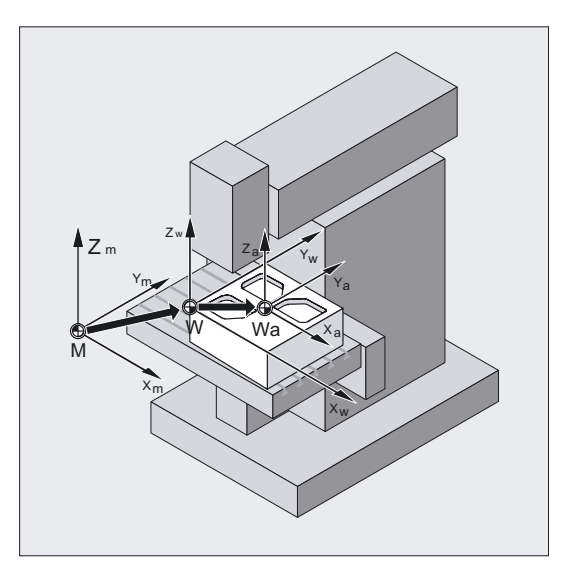

<span id="page-24-0"></span>Koordinatensysteme Drehen:

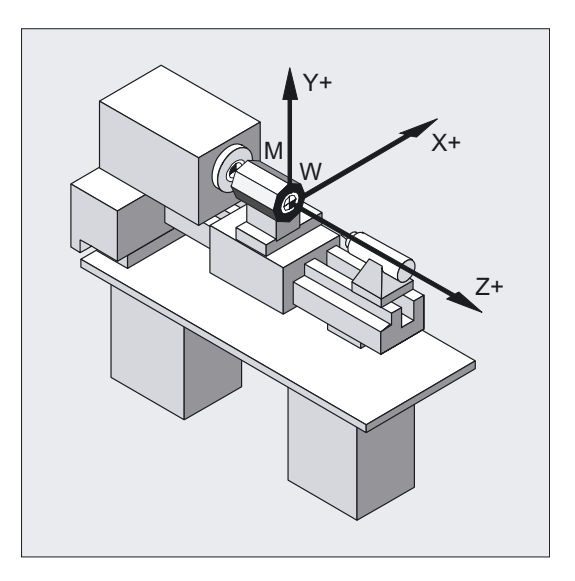

# 1.3.2 Maschinen-Koordinatensystem

Das Maschinen-Koordinatensystem wird aus allen physikalisch vorhandenen Maschinenachsen gebildet.

Im Maschinen-Koordinatensystem sind Referenzpunkte, Werkzeug- und Palettenwechselpunkte (Maschinenfestpunkte) definiert.

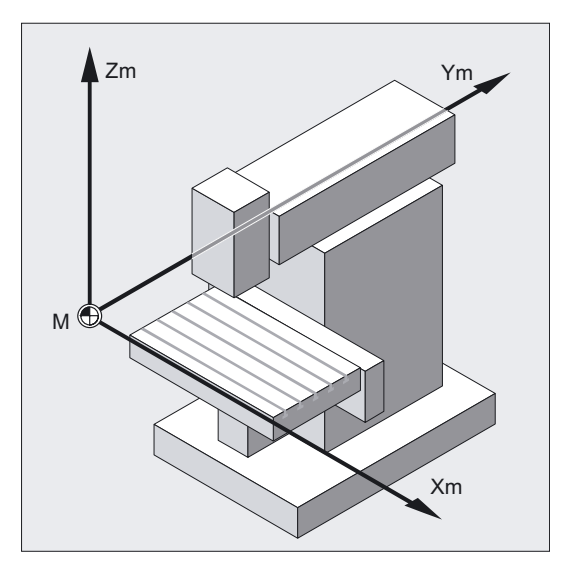

Wenn direkt im Maschinen-Koordinatensystem programmiert wird (bei einigen G-Funktionen möglich), so werden die physikalischen Achsen der Maschine direkt angesprochen. Eine eventuell vorhandene Werkstückaufspannung wird dabei nicht berücksichtigt.

### Rechte-Hand-Regel

Wie das Koordinatensystem relativ zur Maschine liegt, ist abhängig vom Maschinentyp. Die Achsrichtungen folgen der so genannten "Dreifinger-Regel" der rechten Hand (nach DIN 66217).

Steht man vor der Maschine so zeigt der Mittelfinger der rechten Hand gegen die Zustellrichtung der Hauptspindel. Dann bezeichnet:

- der Daumen die Richtung +X
- der Zeigefinger die Richtung +Y
- der Mittelfinger die Richtung +Z

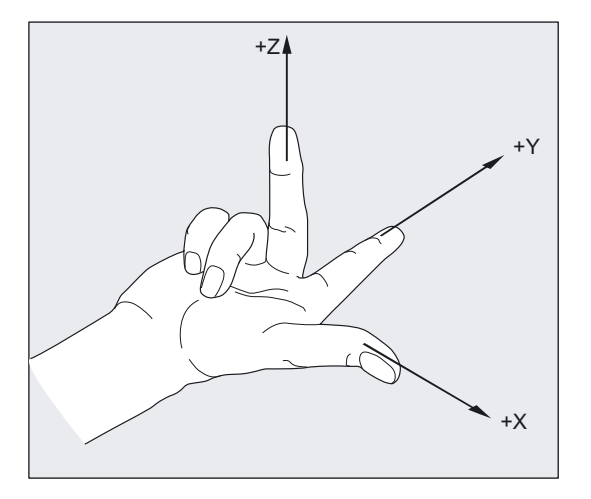

#### Festlegung aus der Rechten-Hand-Regel bei verschiedenen Maschinentypen

Bei unterschiedlichen Maschinentypen kann jeweils die Festlegung aus der Rechten-Hand-Regel anders aussehen. Hier einige Beispiele für Maschinen-Koordinatensysteme bei verschiedenen Maschinen.

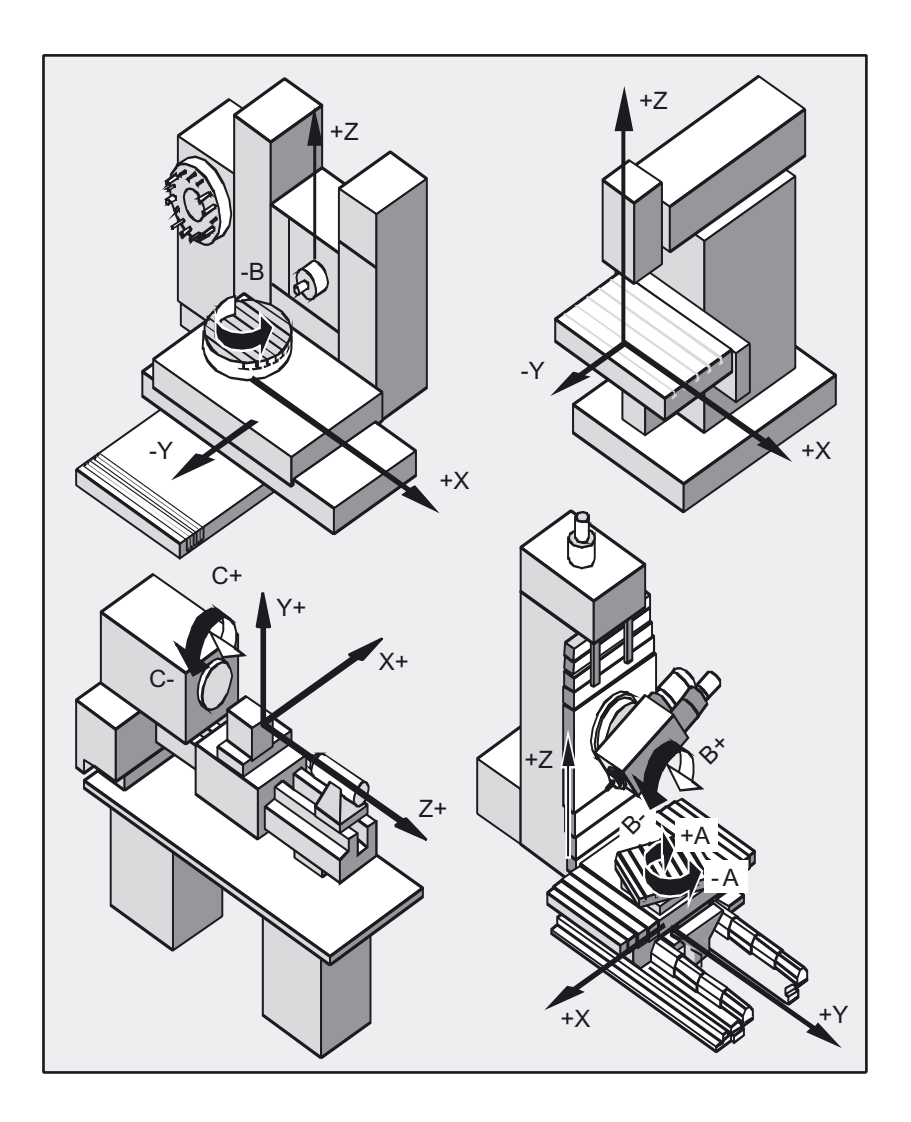

# <span id="page-27-0"></span>1.3.3 Basis-Koordinatensystem

Das Basis-Koordinatensystem ist ein kartesisches Koordinatensystem, das durch kinematische Transformation (z. B. 5-Achstransformation oder über Transmit bei Mantelflächen) auf das Maschinenkoordinatensystem abgebildet wird.

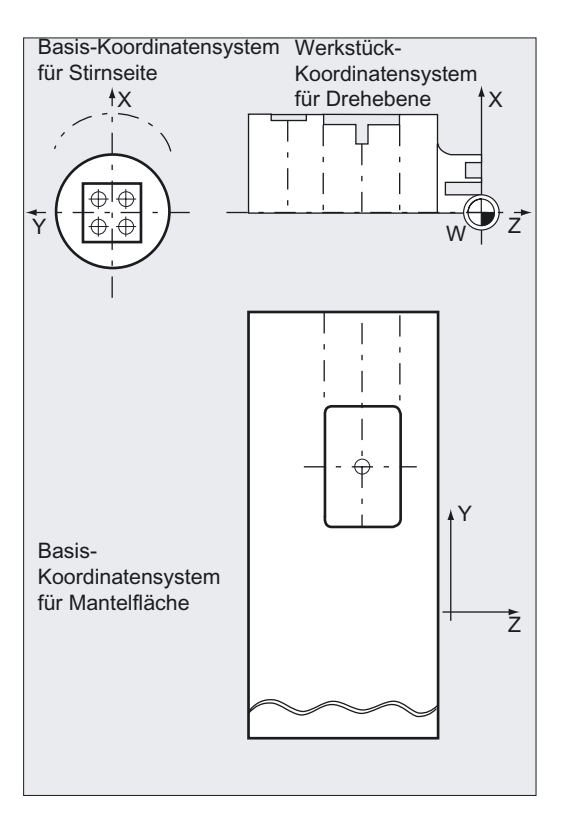

Ist keine kinematische Transformation vorhanden, so unterscheidet sich das Basis-Koordinatensystem vom Maschinen-Koordinatensystem nur durch die Bezeichnung der Achsen.

Beim Einschalten einer Transformation können Abweichungen von der parallelen Lage der Achsen entstehen. Das Koordinatensystem muss nicht im rechten Winkel sein.

#### Weitere Festlegungen

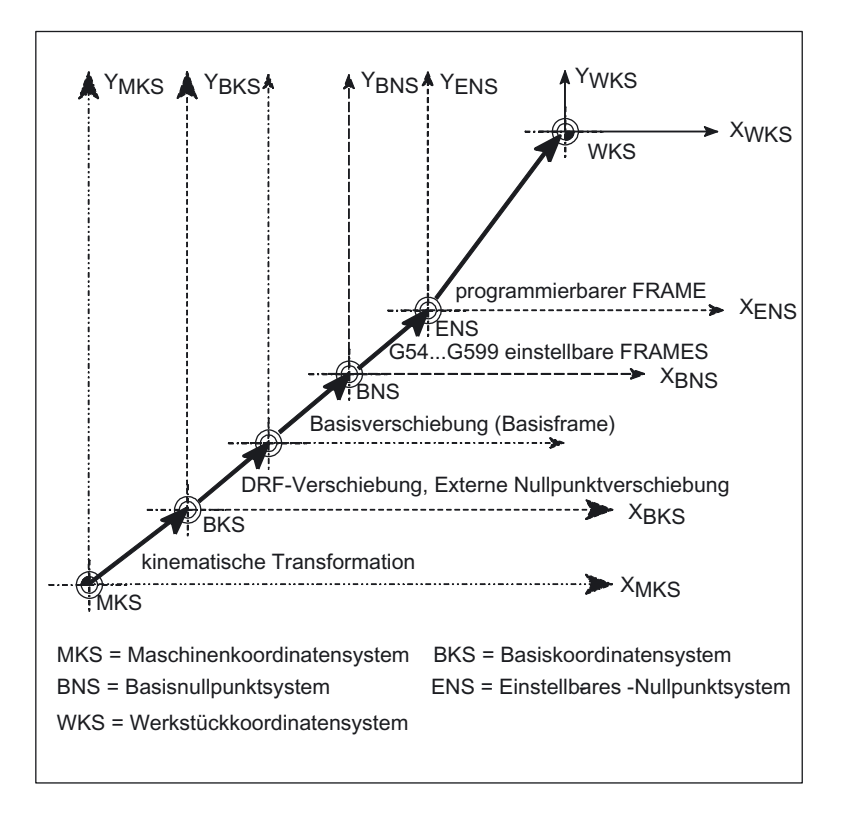

Nullpunktverschiebungen, Skalierungen usw. werden immer im Basis-Koordinatensystem ausgeführt.

Auch bei der Festlegung der Arbeitsfeldbegrenzung beziehen sich die Koordinatenangaben auf das Basis-Koordinatensystem.

### <span id="page-29-0"></span>1.3.4 Werkstück-Koordinatensystem

Im Werkstück-Koordinatensystem wird die Geometrie eines Werkstücks beschrieben. Oder anders ausgedrückt: Die Angaben im NC-Programm beziehen sich auf das Werkstück-Koordinatensystem.

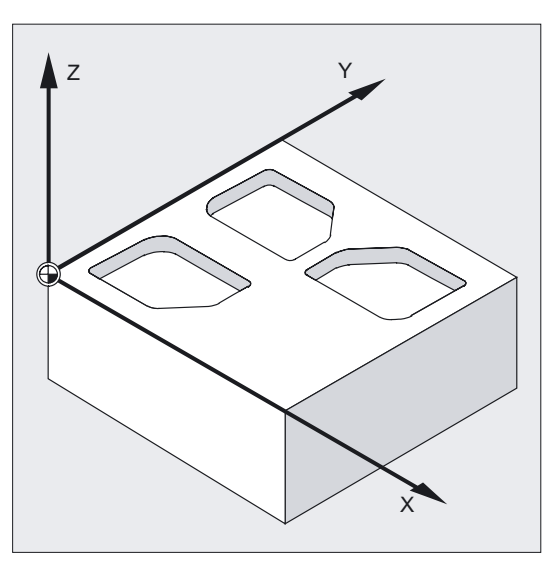

Das Werkstück-Koordinatensystem ist immer ein kartesisches Koordinatensystem und einem bestimmten Werkstück zugeordnet.

# <span id="page-30-0"></span>1.3.5 Frame-Konzept

Der Frame ist eine in sich geschlossene Rechenvorschrift, die ein kartesisches Koordinatensystem in ein anderes kartesisches Koordinatensystem überführt.

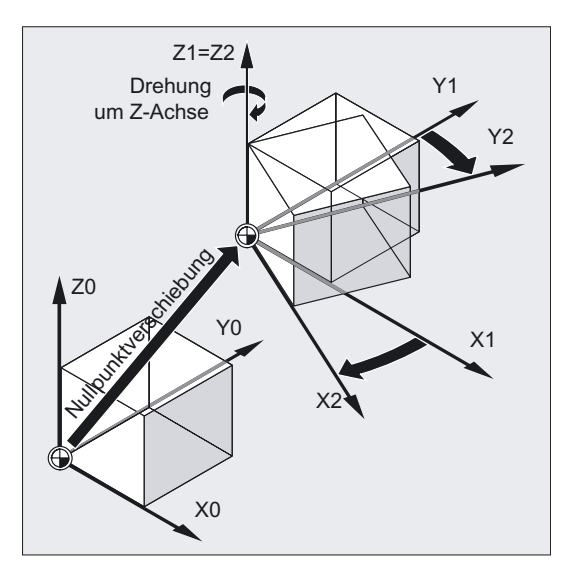

Es ist eine räumliche Beschreibung des Werkstück-Koordinatensystems.

Innerhalb eines Frames stehen folgende Komponenten zur Verfügung:

- Nullpunkt verschieben
- Drehen
- Spiegeln
- Skalieren

Diese Komponenten können einzeln angewendet oder beliebig kombiniert werden.

#### Spiegeln der Z-Achse

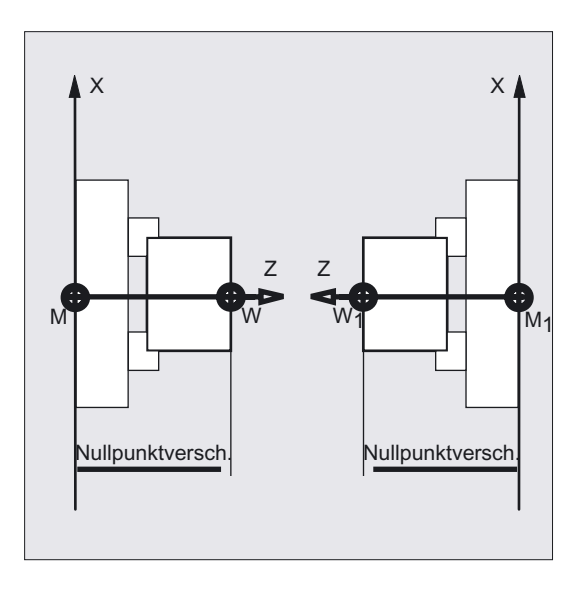

#### Werkstück-Koordinatensystem verschieben und drehen

Für die Bearbeitung von schräg liegenden Konturen können Sie entweder das Werkstück mit entsprechenden Vorrichtungen parallel zu den Maschinenachsen ausrichten ...

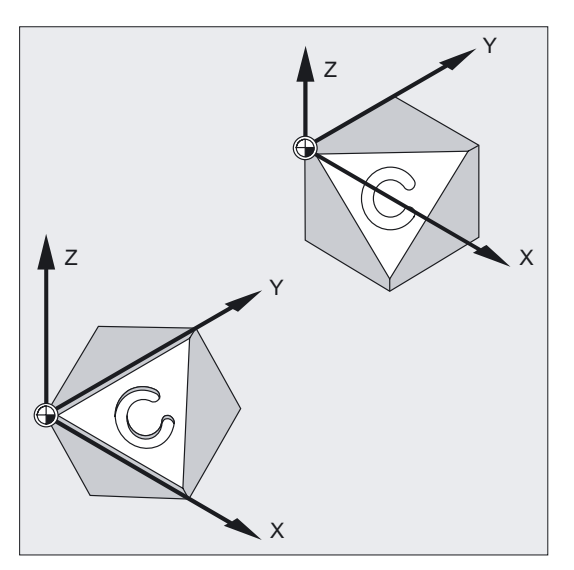

... oder umgekehrt ein Koordinatensystem erzeugen, das auf das Werkstück bezogen ist. Mit programmierbaren Frames lässt sich das Werkstück-Koordinatensystem verschieben und/oder drehen.

Hierdurch können Sie

- den Nullpunkt auf jede beliebige Position am Werkstück verschieben und
- die Koordinatenachsen durch Drehung parallel zur gewünschten Arbeitsebene ausrichten.
- Und damit in einer Aufspannung schräge Flächen bearbeiten, Bohrungen mit verschiedenen Winkeln herstellen oder

<span id="page-32-0"></span>• Mehrseitenbearbeitung durchführen.

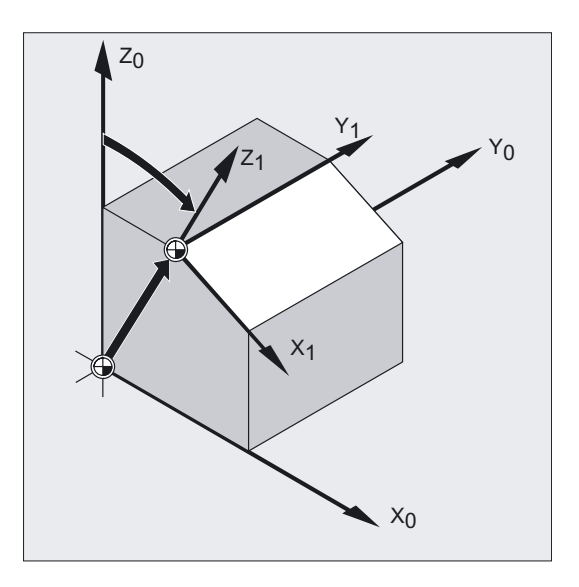

Für die Bearbeitung in schräg liegenden Arbeitsebenen müssen, abhängig von der Maschinenkinematik, die Konventionen für Arbeitsebene und Werkzeugkorrekturen berücksichtigt werden.

Mehr Informationen hierzu siehe "Wahl der Arbeitsebene, G17 bis G19".

### 1.3.6 Zuordnung des Werkstück-Koordinatensystems zu den Maschinenachsen

Die Lage des Werkstück-Koordinatensystems in Bezug auf das Basiskoordinatensystem (bzw. Maschinen-Koordinatensystem) wird durch einstellbare Frames bestimmt.

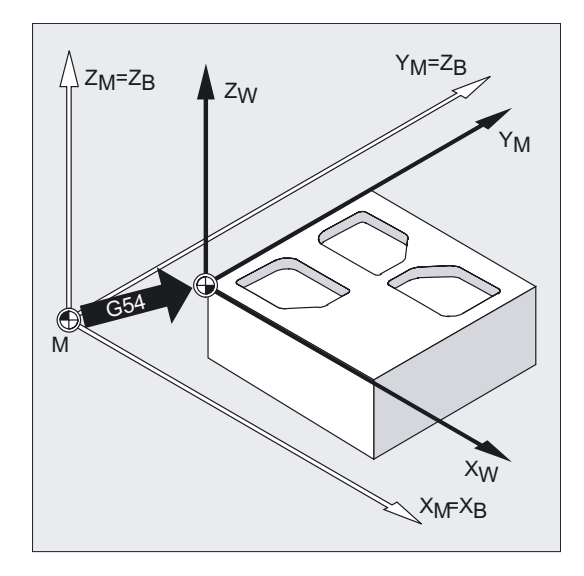

Im NC-Programm werden solche einstellbaren Frames mit entsprechenden Befehlen, z. B. G54, aktiviert.

#### 1.4 Achsen

#### <span id="page-33-0"></span>1.3.7 Aktuelles Werkstück-Koordinatensystem

Manchmal erweist es sich als sinnvoll bzw. notwendig, innerhalb eines Programms das ursprünglich gewählte Werkstück-Koordinatensystem an eine andere Stelle zu verschieben und ggf. zu drehen, zu spiegeln und/oder zu skalieren.

Mit den programmierbaren Frames kann man den aktuellen Nullpunkt an eine geeignete Stelle im Werkstück-Koordinatensystem verschieben (drehen, spiegeln, skalieren) und erhält dadurch das aktuelle Werkstück-Koordinatensystem.

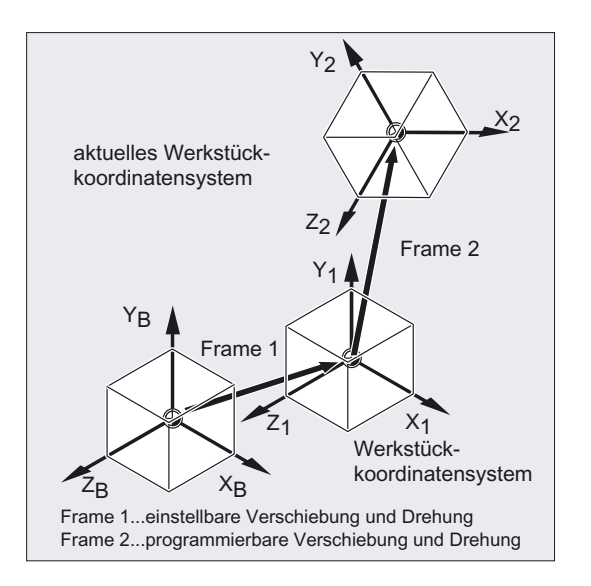

Innerhalb eines Programms sind auch mehrere Nullpunktverschiebungen möglich.

# 1.4 1.4 Achsen

Bei der Programmierung werden folgende Achsen unterschieden:

- Maschinenachsen
- Kanalachsen
- Geometrieachsen
- **Zusatzachsen**
- Bahnachsen
- **Synchronachsen**
- Positionierachsen
- Kommandoachsen (Bewegungssynchronisationen)
- PLC-Achsen
- Link-Achsen
- Lead-Linkachsen

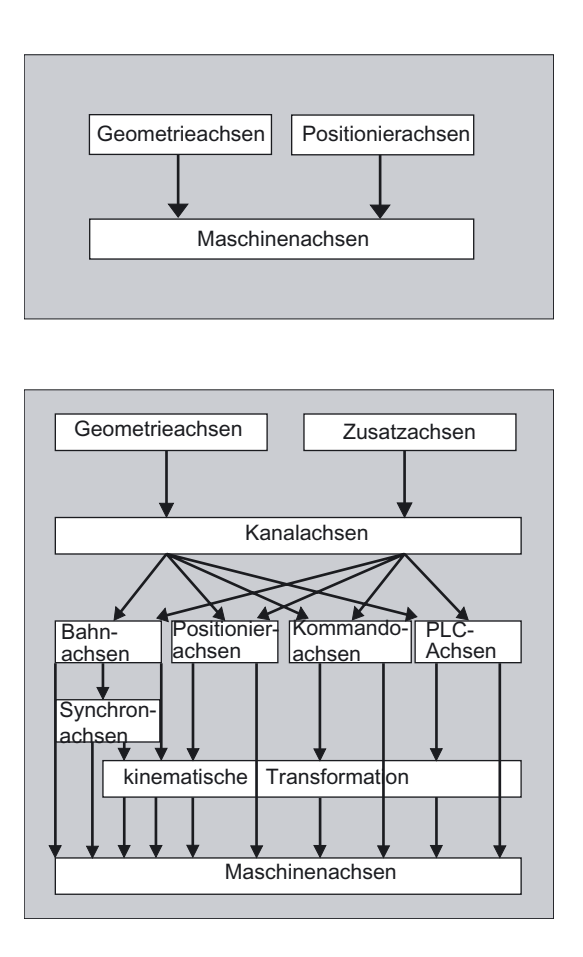

#### Verhalten programmierter Achstypen

Programmiert werden Geometrie-, Synchron- und Positionierachsen.

- Bahnachsen fahren mit Vorschub F entsprechend den programmierten Fahrbefehlen.
- Synchronachsen fahren synchron zu Bahnachsen und benötigen für den Fahrweg die gleiche Zeit wie alle Bahnachsen.
- Positionierachsen fahren asynchron zu allen übrigen Achsen. Diese Fahrbewegungen laufen losgelöst von Bahn- und Synchronbewegungen ab.
- Kommandoachsen fahren asynchron zu allen übrigen Achsen. Diese Fahrbewegungen laufen losgelöst von Bahn- und Synchronbewegungen ab.
- PLC-Achsen werden von der PLC gesteuert und können asynchron zu allen übrigen Achsen fahren. Die Fahrbewegungen laufen losgelöst von Bahn- und Synchronbewegungen ab.

#### 1.4 Achsen

#### <span id="page-35-0"></span>1.4.1 Hauptachsen/Geometrieachsen

Die Hauptachsen bestimmen ein rechtwinkliges, rechtsdrehendes Koordinatensystem. In diesem Koordinatensystem werden Werkzeugbewegungen programmiert.

In der NC-Technik werden die Hauptachsen als Geometrieachsen bezeichnet. Dieser Begriff wird in dieser Programmieranleitung ebenfalls verwendet.

Mit der Funktion "Umschaltbare Geometrieachsen" (siehe Arbeitsvorbereitung) lässt sich der über Maschinendatum konfigurierte Geometrieachsverbund vom Teileprogramm aus verändern. Dabei kann eine als synchrone Zusatzachse definierte Kanalachse eine beliebige Geometrieachse ersetzen.

#### Achsbezeichner

Für Drehmaschinen gilt:

Geometrieachsen X und Z, ggf. Y

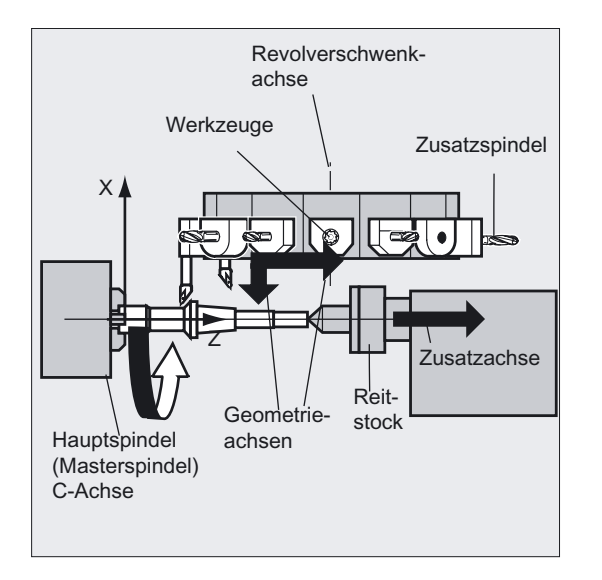

Für Fräsmaschinen gilt:

Geometrieachsen X, Y und Z.

Maximal drei Geometrieachsen werden zur Programmierung der Frames und der Werkstückgeometrie (Kontur) verwendet.

Die Bezeichner für Geometrie- und Kanalachsen dürfen gleich sein, sofern eine Abbildung möglich ist.

Geometrie- und Kanalachs-Namen können in jedem Kanal gleich sein, so dass dieselben Programme abgearbeitet werden können.
## 1.4.2 Zusatzachsen

Im Gegensatz zu den Geometrieachsen ist bei den Zusatzachsen kein geometrischer Zusammenhang zwischen den Achsen definiert.

## Achsbezeichner

Bei einer Drehmaschine mit Revolvermagazin sind zum Beispiel Revolverposition U, Reitstock V

## Anwendungsbeispiele

Typische Zusatzachsen sind Werkzeugrevolverachsen, Schwenktischachsen, Schwenkkopfachsen und Laderachsen.

```
N10 G1 X100 Y20 Z30 A40 F300 (Bahnachsbewegungen
N20 POS[U]=10POS[X]=20 FA[U]=200 FA[X]=350 ;Positionierachsbewegungen
N30 G1 X500 Y80 POS[U]=150FA[U]=300 F550 ;Bahn- und Positionierachse 
N40 G74 X1=0 Z1=0 (National Section 2014) and the set of the set of the set of the set of the set of the set o
```
## 1.4.3 Hauptspindel, Masterspindel

Welche Spindel Hauptspindel ist, wird durch die Maschinenkinematik bestimmt. Diese Spindel wird per Maschinendatum als Masterspindel deklariert. In der Regel wird die Hauptspindel als Masterspindel deklariert. Diese Zuordnung kann durch den Programmbefehl SETMS (Spindelnummer) geändert werden. Mit SETMS ohne Angabe der Spindelnummer kann auf die im Maschinendatum festgelegte Masterspindel zurückgeschaltet werden. Für die Masterspindel gelten spezielle Funktionen, wie z. B. Gewindeschneiden, siehe "Spindeldrehzahl S, Spindeldrehrichtung M3, M4, M5".

## Spindelbezeichner

Bezeichnung: S oder S0

## 1.4.4 Maschinenachsen

Maschinenachsen sind die physikalisch an der Maschine vorhandenen Achsen. Die Bewegungen von Achsen können noch über Transformationen (TRANSMIT, TRACYL oder TRAORI) den Maschinenachsen zugeordnet sein. Sind Transformationen für die Maschine vorgesehen, müssen unterschiedliche Achsnamen festgelegt werden.

Die Maschinenachsnamen werden nur in speziellen Fällen, wie z. B. Referenzpunkt- oder Festpunktfahren programmiert.

1.4 Achsen

## Achsbezeichner

Die Achsbezeichner sind über Maschinendatum einstellbar. Bezeichnung in der Standardeinstellung: X1, Y1, Z1, A1, B1, C1, U1, V1 Außerdem gibt es feste Achsbezeichner, die immer verwendet werden können: AX1, AX2, …, AXn

## 1.4.5 Kanalachsen

Kanalachsen sind alle Achsen, die in einem Kanal verfahren.

## Achsbezeichner

Bezeichnung: X, Y, Z, A, B, C, U, V

## 1.4.6 Bahnachsen

Bahnachsen beschreiben den Bahnweg und somit die Werkzeugbewegung im Raum.

Der programmierte Vorschub wirkt entlang dieser Bahn. Die an dieser Bahn beteiligten Achsen erreichen ihre Position gleichzeitig. In der Regel sind das die Geometrieachsen.

Welche Achsen Bahnachsen und damit geschwindigkeitsbestimmend sind, wird jedoch per Voreinstellungen festgelegt.

Im NC-Programm können Bahnachsen mit FGROUP angegeben werden, siehe "Bahnverhalten".

## 1.4.7 Positionierachsen

Positionierachsen werden getrennt interpoliert, d. h. jede Positionierachse hat einen eigenen Achsinterpolator und einen eigenen Vorschub. Positionierachsen interpolieren nicht mit den Bahnachsen.

Positionierachsen werden aus dem NC-Programm oder von der PLC verfahren. Falls eine Achse gleichzeitig vom NC-Programm und der PLC verfahren werden soll, erscheint eine Fehlermeldung.

Typische Positionierachsen sind:

- Lader für Werkstückantransport
- Lader für Werkstückabtransport
- Werkzeugmagazin/Revolver

## Programmierung

Zu unterscheiden ist zwischen Positionierachsen mit Synchronisation zum Satzende oder über mehrere Sätze hinweg.

#### Parameter

#### POS-Achsen:

Der Satzwechsel erfolgt zum Satzende, wenn alle in diesem Satz programmierten Bahn- und Positionierachsen ihren programmierten Endpunkt erreicht haben.

#### POSA-Achsen:

Die Bewegungen dieser Positionierachsen können über mehrere Sätze ablaufen.

#### POSP-Achsen:

Die Bewegung dieser Positionierachsen zum Anfahren der Endposition erfolgt in Teilstücken.

#### Hinweis

Positionierachsen werden zu Synchronachsen, wenn sie ohne die besondere Kennung POS/POSA verfahren werden.

Ein Bahnsteuerbetrieb (G64) für Bahnachsen ist nur dann möglich, wenn die Positionierachsen (POS) vor den Bahnachsen ihre Endposition erreicht haben.

Bahnachsen, die mit POS/POSA programmiert werden, werden für diesen Satz aus dem Bahnachsverbund herausgenommen.

Mehr Informationen zu POS, POSA und POSP siehe "Positionierachsen verfahren, POS, POSA, POSP".

## 1.4.8 Sychronachsen

Synchronachsen fahren synchron zum Bahnweg von der Anfangsposition in die programmierte Endposition.

Der unter F programmierte Vorschub gilt für alle im Satz programmierten Bahnachsen, jedoch nicht für die Synchronachsen. Synchronachsen benötigen für ihren Weg die gleiche Zeit wie die Bahnachsen.

Eine Synchronachse kann zum Beispiel eine Rundachse sein, die synchron zur Bahninterpolation verfahren wird.

1.4 Achsen

## 1.4.9 Kommandoachsen

Kommandoachsen werden aus Synchronaktionen auf Grund eines Ereignisses (Kommandos) gestartet. Sie können vollkommen asynchron zum Teileprogramm positioniert, gestartet und gestoppt werden. Ein Achse kann nicht gleichzeitig aus dem Teileprogramm und aus Synchronaktionen bewegt werden.

Kommandoachsen werden getrennt interpoliert, d. h. jede Kommandoachse hat einen eigenen Achsinterpolator und einen eigenen Vorschub.

Literatur: /FBSY/, Synchronaktionen

## 1.4.10 PLC-Achsen

PLC-Achsen werden von der PLC über spezielle Funktionsbausteine im Grundprogramm verfahren und können sich asynchron zu allen übrigen Achsen bewegen. Die Fahrbewegungen laufen losgelöst von Bahn- und Synchronbewegungen ab.

## 1.4.11 Linkachsen

Link-Achsen sind Achsen, die an einer anderen NCU physikalisch angeschlossen sind und deren Lageregelung unterliegen. Link-Achsen können dynamisch Kanälen einer anderen NCU zugeordnet werden. Link-Achsen sind aus Sicht einer bestimmten NCU nicht lokale Achsen.

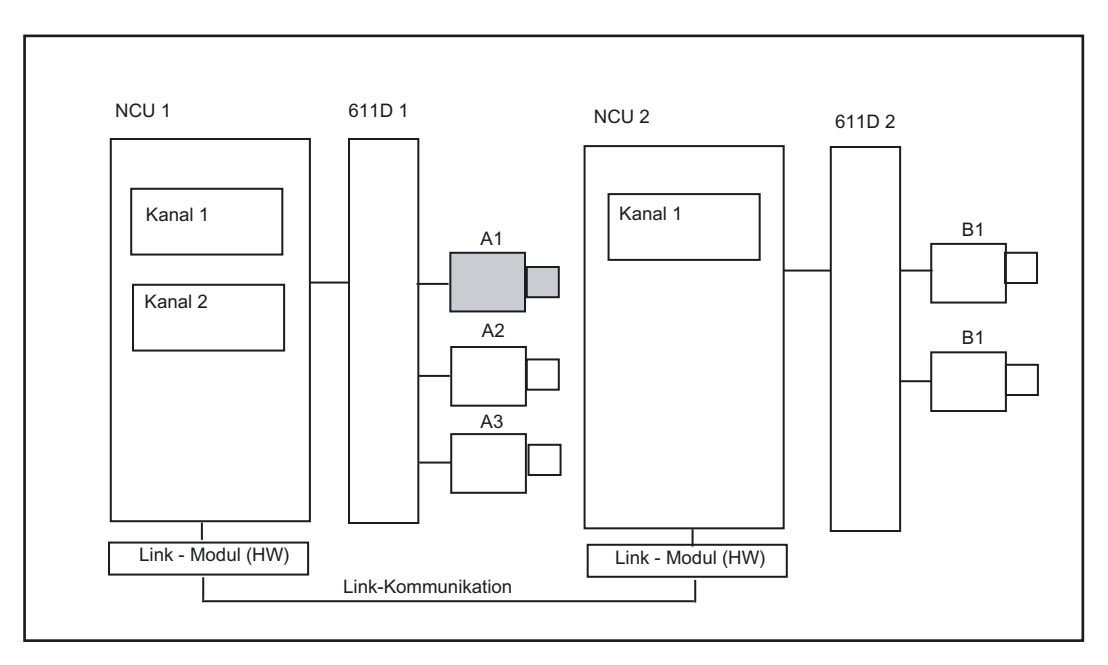

Der dynamischen Änderung der Zuordnung zu einer NCU dient das Konzept der Achscontainer. Achstausch mit GET und RELEASE aus dem Teileprogramm ist für Link-Achsen nicht verfügbar.

## Voraussetzung

Die beteiligten NCUs NCU1 und NCU2 müssen über das Link-Modul mit schneller Link-Kommunikation verbunden sein.

Literatur:

/PHD/ Gerätehandbuch Projektierung NCU; NCU 571-573.2 Kapitel Link-Modul

Die Achse muss durch Maschinendaten entsprechend konfiguriert werden.

Die Option Link-Achse muss vorhanden sein.

## **Beschreibung**

Die Lageregelung erfolgt auf der NCU, auf der die Achse physikalisch mit dem Antrieb verbunden ist. Dort befindet sich auch die zugehörige Achs-VDI-Schnittstelle. Die Lagesollwerte werden bei Link-Achsen auf einer anderen NCU erzeugt und über NCU-Link kommuniziert.

Die Link-Kommunikation muss für das Zusammenspiel zwischen den Interpolatoren mit dem Lageregler bzw. PLC-Interface sorgen. Die von den Interpolatoren errechneten Sollwerte müssen an den Lageregelkreis auf der Heimat-NCU transportiert werden, bzw. Die Istwerte müssen wieder zurücktransportiert werden.

Weitere Details über Link-Achsen finden Sie in

Literatur: /FB2/ Funktionshandbuch Erweiterungsfunktionen; Mehrere Bedientafeln und NCUs (B3)

#### Achscontainer

Ein Achscontainer ist eine Ringpuffer-Datenstruktur, in der die Zuordnung von lokalen Achsen und/oder Link-Achsen zu Kanälen erfolgt. Die Einträge im Ringpuffer sind zyklisch verschiebbar.

Die Link-Achsen Konfiguration lässt im logischen Maschinenachs-Abbild neben dem direkten Verweis auf lokale Achsen oder Link-Achsen den Verweis auf Achscontainer zu. Ein solcher Verweis besteht aus:

- Container-Nummer und
- Slot (Ringpuffer-Platz innerhalb des entsprechenden Containers)

Als Eintrag in einem Ringpuffer-Platz steht:

- eine lokale Achse oder
- eine Link-Achse

Achscontainer-Einträge enthalten lokale Maschinenachsen oder Link-Achsen aus der Sicht einer einzelnen NCU. Die Einträge im logischen Maschinenachsabbild MN\_AXCONF\_LOGIC\_MACHAX\_TAB einer einzelnen NCU sind fest.

Die Funktion Achscontainer ist beschrieben in

Literatur: /FB2/ Funktionshandbuch Erweiterungsfunktionen; Mehrere Bedientafeln und NCUs (B3)

## 1.4 Achsen

# 1.4.12 Lead-Linkachsen

Eine Lead-Linkachse ist eine Achse, die von einer NCU interpoliert und einer oder mehreren anderen NCUs als Leitachse für das Führen von Folgeachsen benutzt wird.

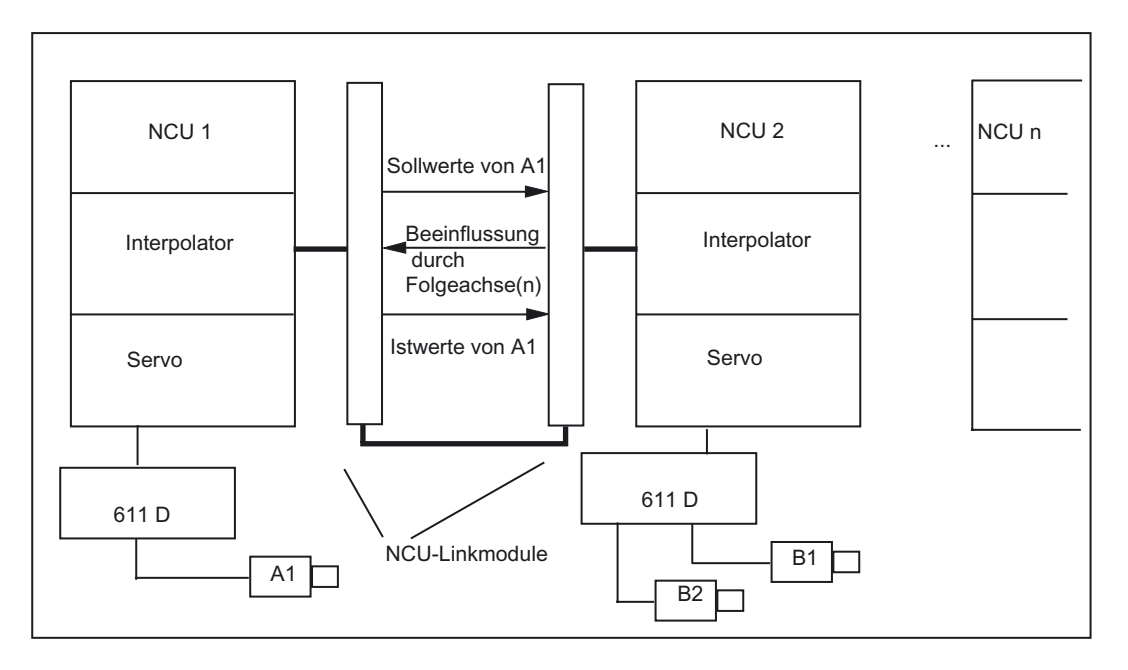

Ein axialer Lageregler-Alarm wird an alle weiteren NCUs, die über eine Lead-Linkachse einen Bezug auf die betroffene Achse haben, weiterverteilt.

Die von der Lead-Linkachse abhängigen NCUs können folgende Kopplungen an die Lead-Linkachse benutzen:

- Leitwert (Soll-, Ist-Leitwert, Simulierter Leitwert)
- **Mitschleppen**
- Tangentiale Nachführung
- Elektronisches Getriebe (ELG)
- **Synchronspindel**

## Programmierung

## Leit-NCU:

Nur die NCU, der die Leitwert-Achse physikalisch zugeordnet ist, kann Verfahrbewegungen für diese Achse programmieren. Die Programmierung muss darüberhinaus keine Besonderheiten berücksichtigen.

NCUs der Folgeachsen:

Die Programmierung auf der NCU der Folgeachsen darf keine Verfahrbefehle für die Lead-Link-Achse (Leitwert-Achse) enthalten. Verstöße gegen diese Regel lösen einen Alarm aus.

Die Lead-Link-Achse wird über Kanalachs-Bezeichner in gewohnter Weise angesprochen. Die Zustände der Lead-Link-Achse werden durch ausgewählte Systemvariablen zugänglich.

## Voraussetzungen

- Die beteiligten NCUs NCU1 bis NCUn (n max. 8) müssen über das Link-Modul mit schneller Link-Kommunikation verbunden sein. Literatur: /PHD/ Gerätehandbuch Projektierung NCU; NCU 571-573.2 Kapitel Link-Modul
- Die Achse muss durch Maschinendaten entsprechend konfiguriert werden.
- Die Option Link-Achse muss vorhanden sein.
- Für alle beteiligten NCUs muss der gleiche Interpolationstakt konfiguriert sein.

## Einschränkungen

- Eine Leitachse als Lead-Link-Achse kann nicht Link-Achse sein, d. h. von anderen NCUs als ihrer Heimat-NCU verfahren werden.
- Eine Leitachse als Lead-Link-Achse kann nicht Container-Achse sein, d. h. wechselweise von verschiedenen NCUs angesprochen werden.
- Eine Lead-Link-Achse kann nicht programmierte Führungsachse eines Gantry-Verbandes sein.
- Kopplungen mit Lead-Link-Achsen können nicht mehrstufig hintereinandergeschaltet werden (Kaskadierung).
- Achstausch ist nur innerhalb der Heimat-NCU der Lead-Link-Achse möglich.

#### Systemvariablen:

Folgende Systemvariablen können mit dem Kanalachsbezeichner der Lead-Link-Achse benutzt werden:

- \$AA\_LEAD\_SP ; Simulierter Leitwert Position
- SAA\_LEAD\_SV ; Simulierter Leitwert Geschwindigkeit

Werden diese Systemvariablen durch die NCU der Leitachse aktualisiert, so werden die neuen Werte auch an die NCUs übertragen, die Folgeachsen abhängig von dieser Leitachse verfahren wollen, übertragen.

Literatur: /FB2/ Funktionshandbuch Erweiterungsfunktionen; Mehrere Bedientafeln und NCUs (B3)

1.5 Koordinatensysteme und Werkstückbearbeitung

# 1.5 1.5 Koordinatensysteme und Werkstückbearbeitung

Es wird der Zusammenhang zwischen Fahrbefehlen der programmierten Achsbewegungen aus den Werkstückkoordinaten und sich daraus resultierenden Maschinenbewegung dargestellt.

Wie Sie den zurückgelegten Weg unter Berücksichtigung aller Verschiebungen und Korrekturen ermitteln können, wird anhand der Wegberechnung gezeigt.

## Zusammenhang zwischen Fahrbefehlen aus Werkstückkoordinaten und resultierenden Maschinenbewegungen

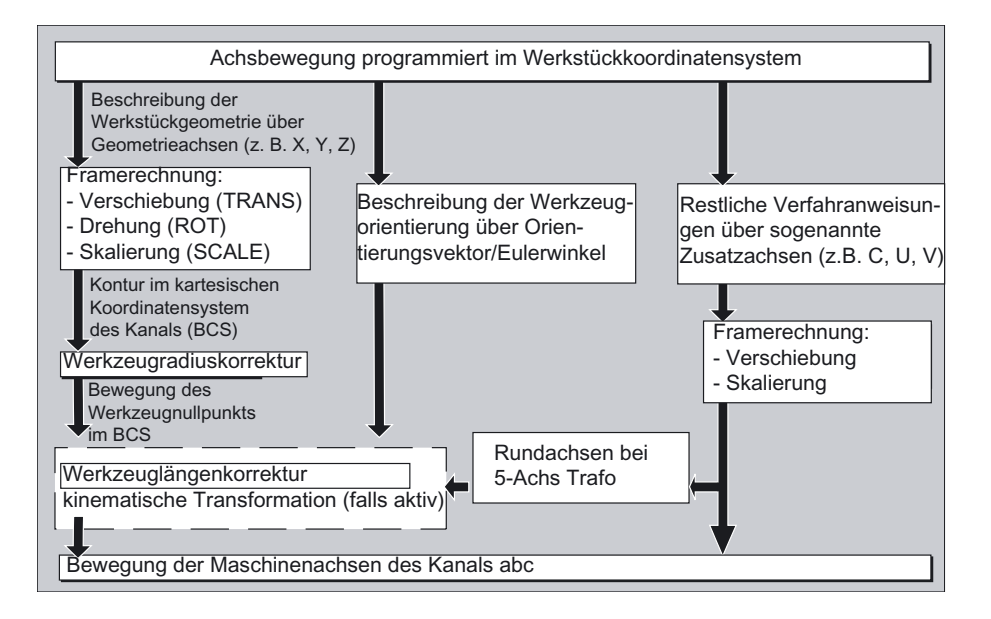

Achsbewegung programmiert im Werkstückkoordinatensystem

## Wegberechnung

Die Wegberechnung ermittelt die in einem Satz zu verfahrende Wegstrecke unter Berücksichtigung aller Verschiebungen und Korrekturen.

## Allgemein gilt:

Weg = Sollwert - Istwert + Nullpunktverschiebung (NV) + Werkzeugkorrektur (WK)

1.5 Koordinatensysteme und Werkstückbearbeitung

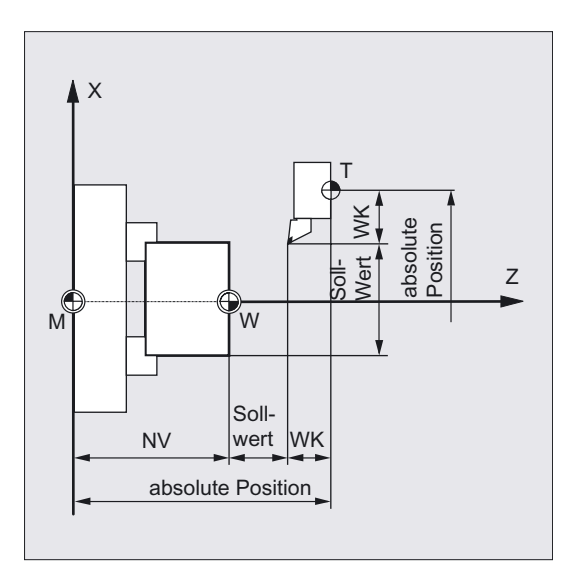

Wird in einem neuen Programmsatz eine neue Nullpunktverschiebung und eine neue Werkzeugkorrektur programmiert, so gilt:

- bei Bezugsmaßeingabe: Weg = (Bezugsmaß P2 - Bezugsmaß P1) + (NV P2 - NV P1) + (WK P2 - WK P1).
- bei Kettenmaßeingabe: Weg = Kettenmaß + (NV P2 - NV P1) + (WK P2 - WK P1).

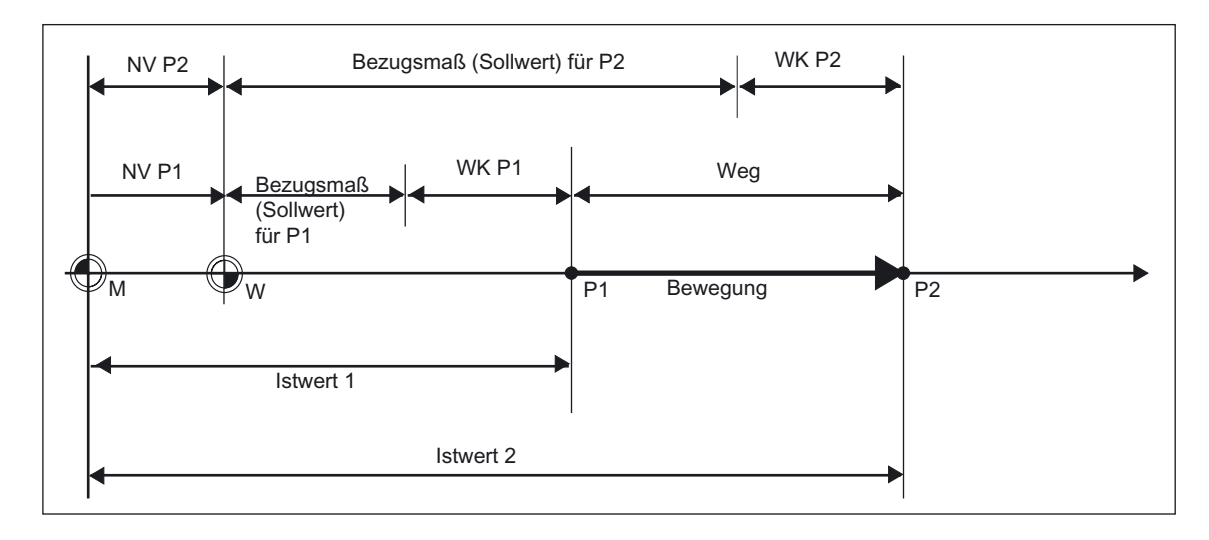

Geometrische Grundlagen

1.5 Koordinatensysteme und Werkstückbearbeitung

# Grundlagen der NC-Programmierung and andre 2

# 2.1 2.1 Aufbau und Inhalte eines NC-Programms

#### Hinweis

Richtlinie für den Aufbau des Teileprogramms ist DIN 66025.

Ein (NC-/Teile-)Programm besteht aus einer Folge von NC-Sätzen (siehe folgende Tabelle). Jeder Satz stellt einen Bearbeitungsschritt dar. In einem Satz werden Anweisungen in Form von Wörtern geschrieben. Der letzte Satz in den Abarbeitungsreihenfolgen enthält ein spezielles Wort für das Programmende: M2, M17 bzw. M30.

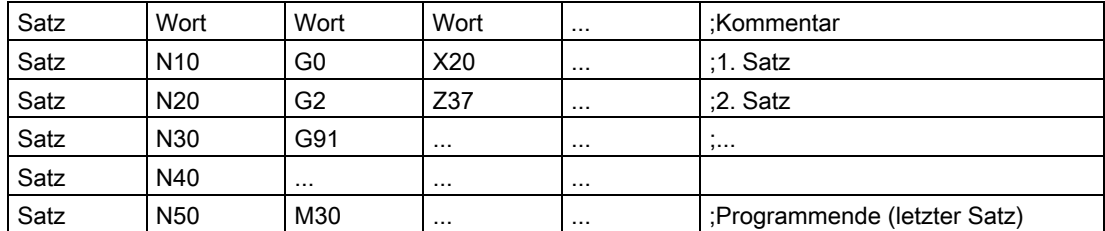

## Programmnamen

Jedes Programm hat einen eigenen Namen, der beim Erstellen des Programms unter Einhaltung folgender Bedingungen frei gewählt werden kann (außer Lochstreifenformat):

- die ersten beiden Zeichen müssen Buchstaben sein (auch ein Buchstabe mit Unterstrich)
- sonstige Buchstaben, Ziffern

Beispiel:

MPF100 oder

WELLE oder

WELLE<sub>2</sub>

Nur die ersten 24 Zeichen eines Programm-Bezeichners werden an der NC angezeigt.

#### 2.1 Aufbau und Inhalte eines NC-Programms

#### Lochstreifenformat

Dateinamen:

Dateinamen können die Zeichen 0...9, A...Z, a...z oder \_ enthalten und dürfen maximal 24 Zeichen lang sein.

Dateinamen müssen eine 3 Stellen lange Kennung (\_xxx) besitzen.

Daten im Lochstreifenformat können extern erstellt oder mit einem Editor bearbeitet sein. Ein Dateiname einer Datei, die intern im NC-Speicher abgelegt ist, beginnt mit "\_N\_". Eine Datei im Lochstreifenformat wird mit %<name> eingeleitet, "%" muss in der ersten Spalte der ersten Zeile stehen.

Beispiele:

%\_N\_WELLE123\_MPF = Teileprogramm WELLE123

#### oder

%Flansch3\_MPF = Teileprogramm Flansch3

Weitere Informationen zum Übertragen, Erstellen und Speichern von Teileprogrammen finden Sie in:

Bedienhandbücher HMI Kapitel "Bedienbereich Programm"/"Bedienbereich Dienste"

## Übersicht

Die Sprachelemente der Programmiersprachen werden bestimmt durch

- Zeichenvorrat mit Groß-, Kleinbuchstaben und Ziffern
- Wörtern mit Adresse und Ziffernfolge
- Sätzen und Satzaufbau
- Satzlänge mit maximaler möglicher Anzahl Zeichen
- Reihenfolge der Wörter in einem Satz mit Tabelle der Adressen und dessen Bedeutung
- Hauptsätze und Nebensätze
- **Satznummer**
- Adressen mit Tabelle für wichtige Adressen und Erklärungen
- Adressen modal oder satzweise wirksam
- Adressen mit axialer Erweiterung mit Tabelle erweiterter Adressschreibweise
- Feste Adressen mit Tabelle und Angabe der Bedeutung für Standardeinstellung
- Feste Adressen mit Achserweiterung mit Tabelle und Angabe der Bedeutung für Standardeinstellung
- Einstellbare Adressen mit Angabe der einstellbaren Adressbuchstaben
- Vordefinierte Rechenfunktionen sowie arithmetrische, Vergleichs- und logische Operatoren mit entsprechenden Wertzuweisungen
- Bezeichner wie Variable, Unterprogramme, Schlüsselwörter, DIN-Adressen und Sprungmarken

## Zeichenvorrat

Für die Erstellung von NC-Programmen stehen folgende Zeichen zur Verfügung: Großbuchstaben

A, B, C, D, E, F, G, H, I, J, K, L, M, N,(O),P, Q, R, S, T, U, V, W, X, Y, Z

Dabei ist zu beachten:

Buchstabe "O" nicht mit der Zahl "0" verwechseln.

Kleinbuchstaben

a, b, c, d, e, f, g, h, i, j, k, l, m, n, o, p, q, r, s, t, u, v, w, x, y, z

## Hinweis

Klein- und Großbuchstaben werden nicht unterschieden.

## Grundlagen der NC-Programmierung

2.2 Sprachelemente der Programmiersprache

**Ziffern** 

1, 2, 3, 4, 5, 6, 7, 8, 9

Sonderzeichen

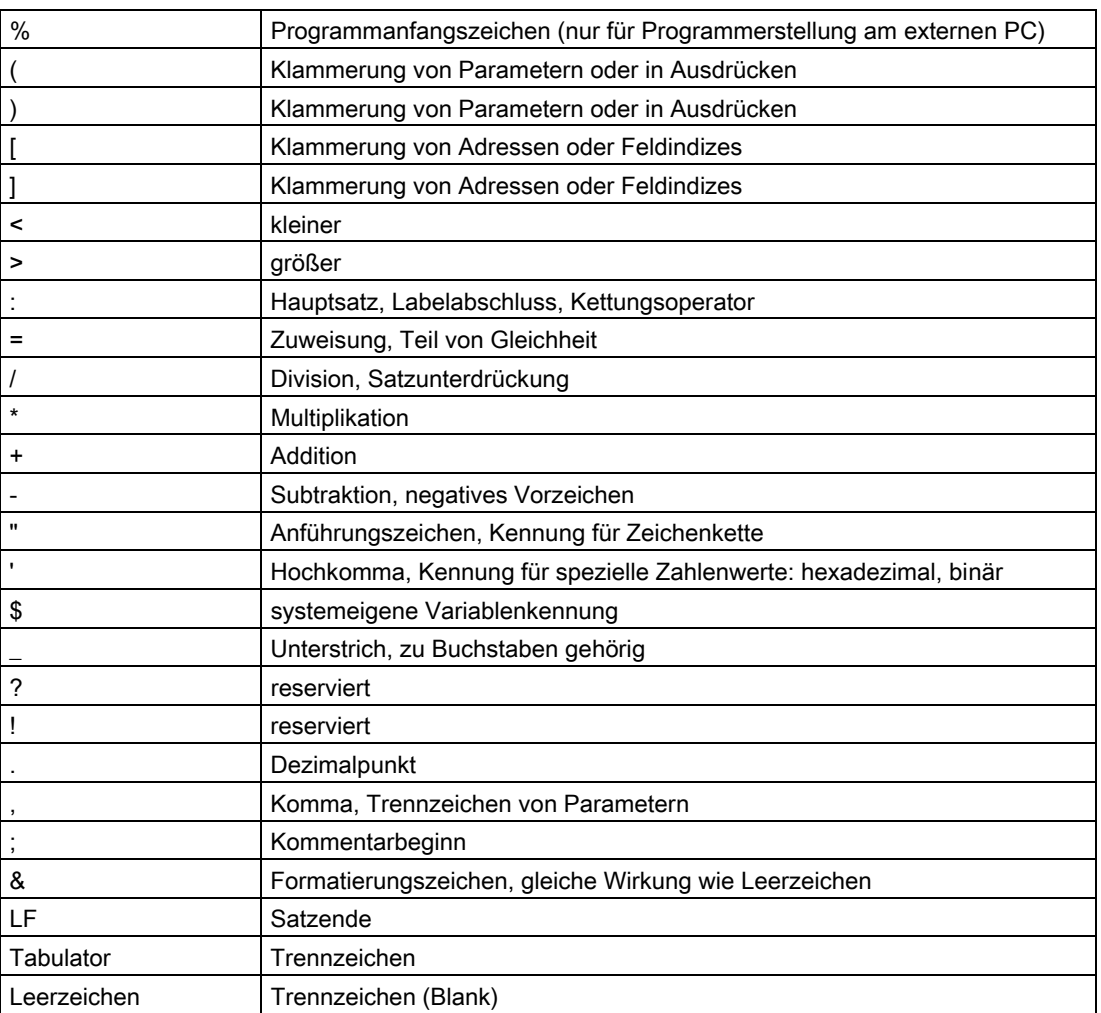

#### Hinweis

Nicht darstellbare Sonderzeichen werden wie Leerzeichen behandelt.

#### Wörter

NC-Programme bestehen, wie unsere Sprache auch, aus Sätzen; die Sätze wiederum bestehen aus Wörtern.

Ein Wort der "NC-Sprache" besteht aus einem Adresszeichen und einer Ziffer bzw. einer Ziffernfolge, die einen arithmetischen Wert darstellt.

Grundlagen der NC-Programmierung

2.2 Sprachelemente der Programmiersprache

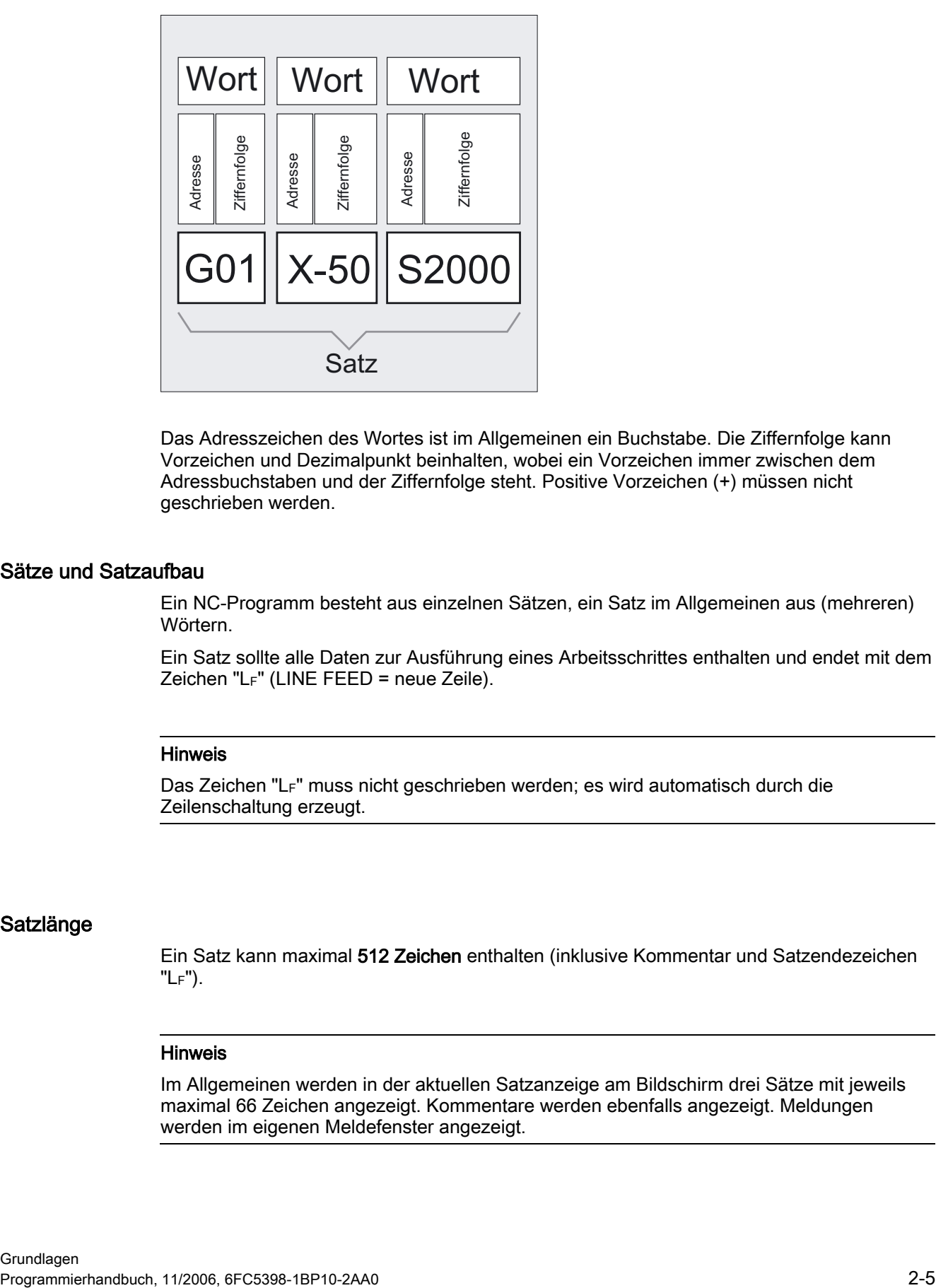

Das Adresszeichen des Wortes ist im Allgemeinen ein Buchstabe. Die Ziffernfolge kann Vorzeichen und Dezimalpunkt beinhalten, wobei ein Vorzeichen immer zwischen dem Adressbuchstaben und der Ziffernfolge steht. Positive Vorzeichen (+) müssen nicht geschrieben werden.

#### Sätze und Satzaufbau

Ein NC-Programm besteht aus einzelnen Sätzen, ein Satz im Allgemeinen aus (mehreren) Wörtern.

Ein Satz sollte alle Daten zur Ausführung eines Arbeitsschrittes enthalten und endet mit dem Zeichen "LF" (LINE FEED = neue Zeile).

#### Hinweis

Das Zeichen "LF" muss nicht geschrieben werden; es wird automatisch durch die Zeilenschaltung erzeugt.

#### Satzlänge

Ein Satz kann maximal 512 Zeichen enthalten (inklusive Kommentar und Satzendezeichen "LF").

#### Hinweis

Im Allgemeinen werden in der aktuellen Satzanzeige am Bildschirm drei Sätze mit jeweils maximal 66 Zeichen angezeigt. Kommentare werden ebenfalls angezeigt. Meldungen werden im eigenen Meldefenster angezeigt.

## Reihenfolge der Wörter in einem Satz

Um den Satzaufbau übersichtlich zu gestalten, sollten die Wörter eines Satzes folgendermaßen angeordnet werden:

Beispiel:

N10 G… X… Y… Z… F… S… T… D… M… H…

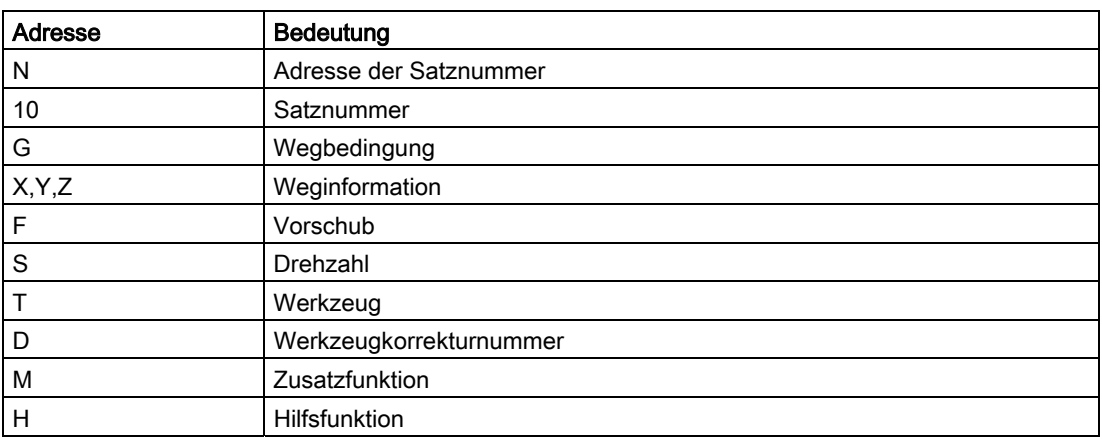

#### Hinweis

Einige Adressen können innerhalb eines Satzes auch mehrfach verwendet werden (z. B. G…, M…, H…)

## Hauptsatz/Nebensatz

Es werden zwei Arten von Sätzen unterschieden:

- Hauptsätze und
- Nebensätze

In einem Hauptsatz müssen alle Wörter angegeben werden, die erforderlich sind, um den Arbeitsablauf ab dem mit dem Hauptsatz beginnenden Programmabschnitt starten zu können.

#### Hinweis

Hauptsätze können sowohl in Haupt- wie auch in Unterprogrammen stehen. Die Steuerung überprüft nicht, ob ein Hauptsatz alle benötigten Informationen enthält.

#### **Satznummer**

Hauptsätze werden durch eine Hauptsatznummer gekennzeichnet. Eine Hauptsatznummer besteht aus dem Zeichen ":" und einer positiven ganzen Zahl (Satznummer). Die Satznummer steht immer am Anfang eines Satzes.

#### Hinweis

Hauptsatznummern müssen innerhalb eines Programms eindeutig sein, um beim Suchlauf ein eindeutiges Ergebnis zu erzielen.

Beispiel:

:10 D2 F200 S900 M3

Nebensätze werden durch eine Nebensatznummer gekennzeichnet. Eine Nebensatznummer besteht aus dem Zeichen "N" und einer positiven ganzen Zahl (Satznummer). Die Satznummer steht immer am Anfang eines Satzes.

Beispiel:

N20 G1 X14 Y35

N30 X20 Y40

#### Hinweis

Nebensatznummern müssen innerhalb eines Programms eindeutig sein, um beim Suchlauf ein eindeutiges Ergebnis zu erzielen.

Die Reihenfolge der Satznummern ist beliebig, aufsteigende Satznummern sind aber empfehlenswert. Sie können NC-Sätze auch ohne Satznummern programmieren.

## Adressen

Adressen sind feste oder einstellbare Bezeichner für Achsen (X, Y, ...) Spindeldrehzahl (S), Vorschub (F), Kreisradius (CR) usw.

Beispiel:

N10 X100

#### Wichtige Adressen

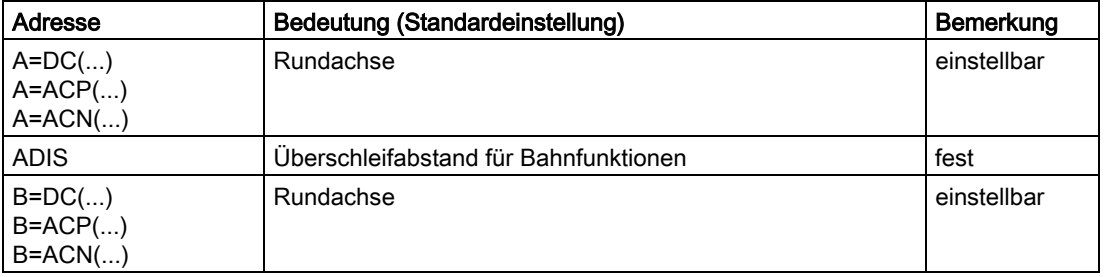

# Grundlagen der NC-Programmierung

2.2 Sprachelemente der Programmiersprache

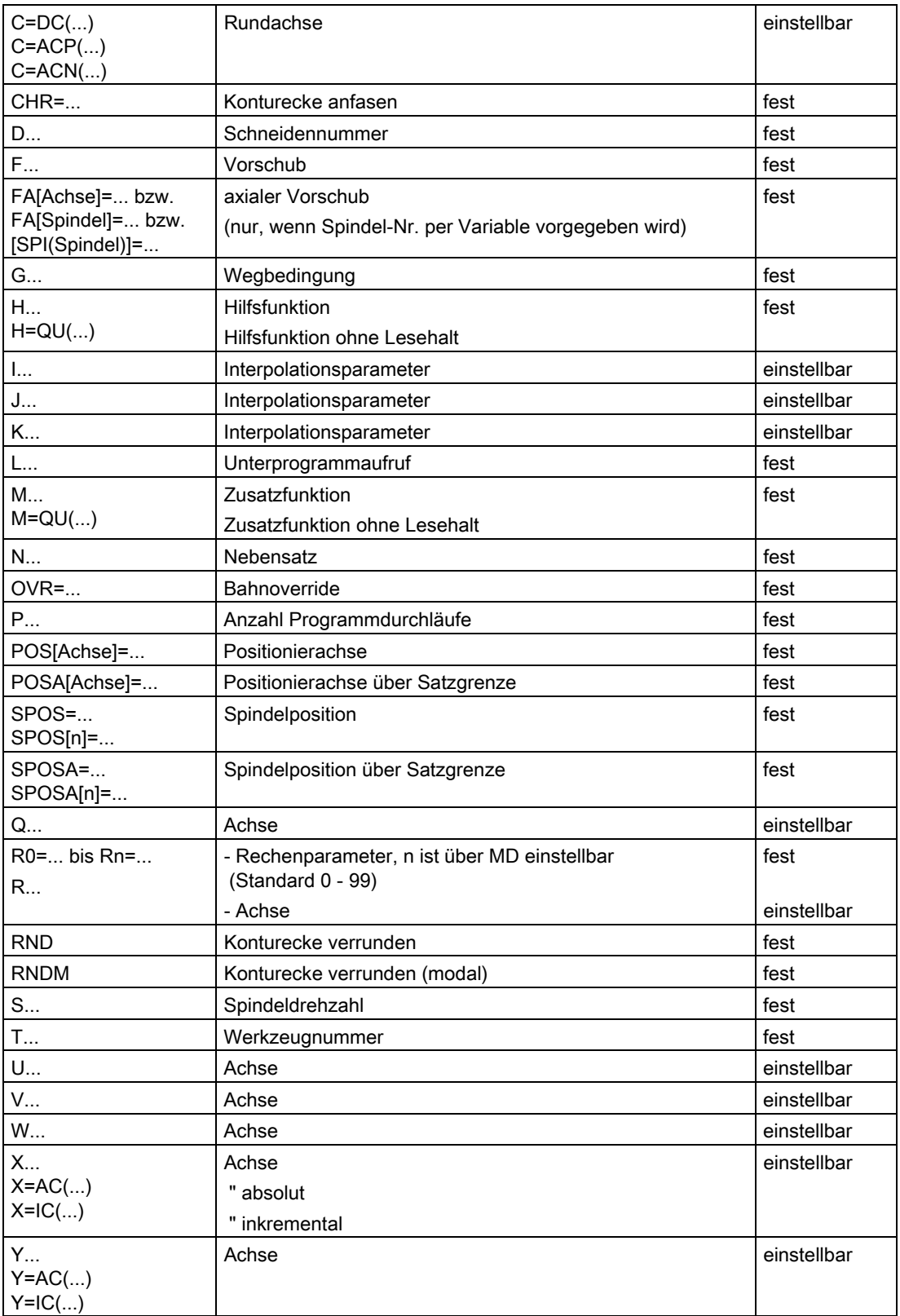

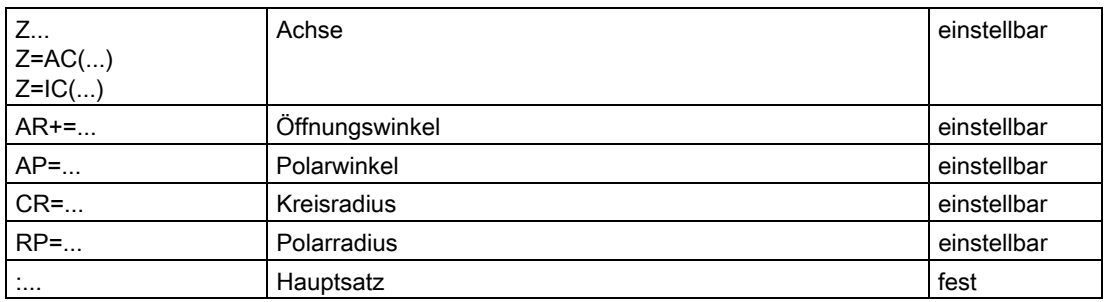

#### "fest"

Diese Adressbezeichner stehen für eine bestimmte Funktion zur Verfügung.

#### Maschinenhersteller

#### "einstellbar"

Diesen Adressen kann vom Maschinenhersteller über Maschinendatum ein anderer Name zugeordnet werden.

## Modal/satzweise wirksame Adressen

Modal wirksame Adressen behalten mit dem programmierten Wert so lange ihre Gültigkeit (in allen Folgesätzen), bis unter der gleichen Adresse ein neuer Wert programmiert wird.

Satzweise wirksame Adressen gelten nur in dem Satz, in dem sie programmiert wurden. Beispiel:

N10 G01 F500 X10 N20 X10 ;Vorschub wirkt so lange, bis ein neuer eingegeben wird

## Adressen mit axialer Erweiterung

Bei Adressen mit axialer Erweiterung steht ein Achsname in eckigen Klammern nach der Adresse, der die Zuordnung zu Achsen festlegt.

Beispiel:

FA[U]=400 ;achsspezifischer Vorschub für Achse U

## Erweiterte Adressen

Die erweiterte Adressschreibweise bietet die Möglichkeit, eine größere Anzahl von Achsen und Spindeln in eine Systematik einzuordnen. Eine erweiterte Adresse besteht aus einer numerischen Erweiterung oder aus einem in eckigen Klammern geschriebenen Variablenbezeichner und einem mit "="-Zeichen zugewiesenen arithmetischen Ausdruck.

#### Beispiel:

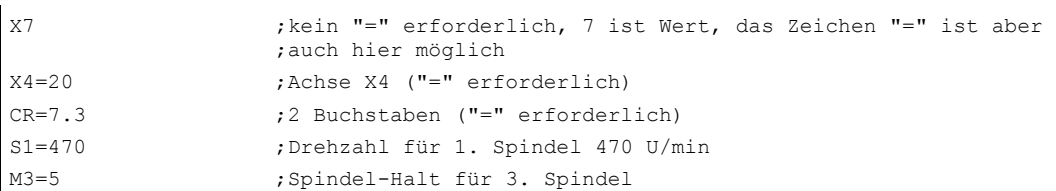

Die erweiterte Adressschreibweise ist nur für folgende einfache Adressen zulässig:

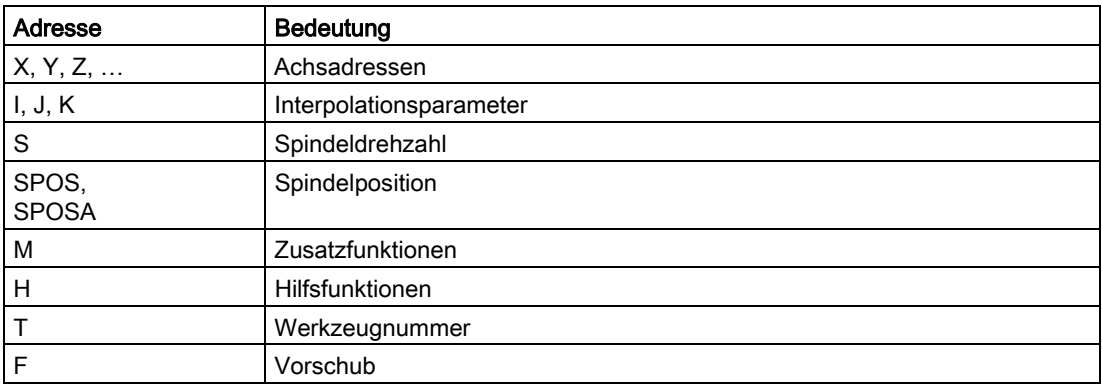

Die Zahl (Index) bei der erweiterten Adressschreibweise ist bei den Adressen M, H, S sowie bei SPOS und SPOSA durch eine Variable ersetzbar. Der Variablenbezeichner steht dabei in eckigen Klammern.

## Beispiel:

l,

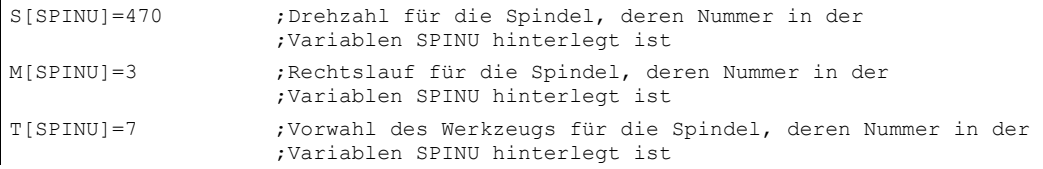

## Feste Adressen

Die folgenden Adressen sind fest eingerichtet:

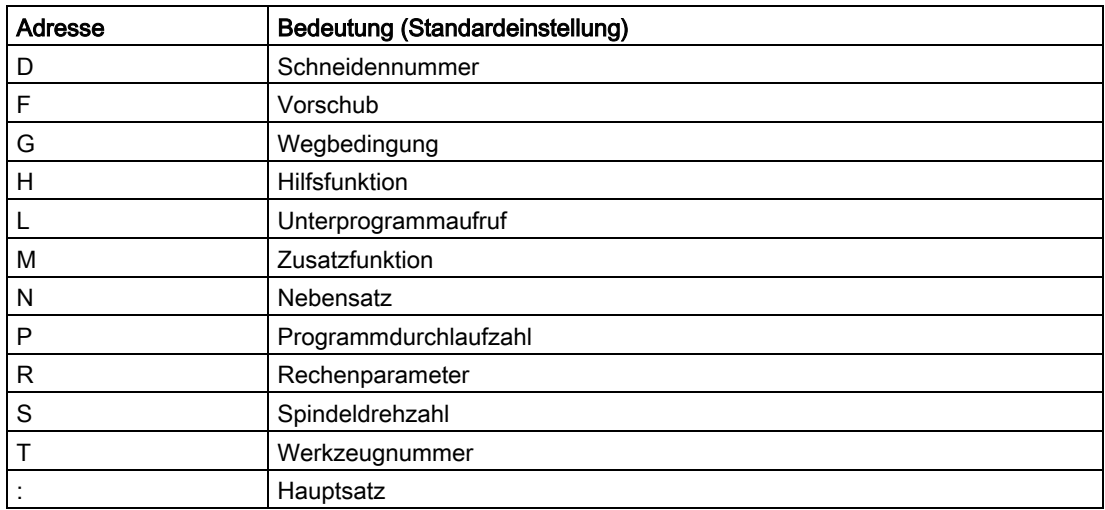

Beispiel für die Programmierung:

N10 G54 T9 D2

## Feste Adressen mit Achserweiterung

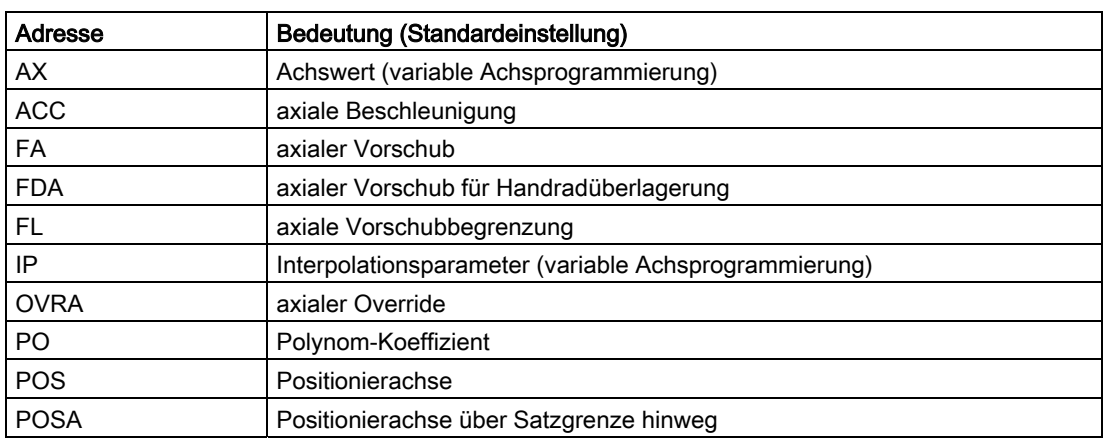

Beispiel:

N10 POS[X]=100

Erklärung:

Bei der Programmierung mit Achserweiterung steht die zu verfahrende Achse in eckigen Klammern.

Die vollständige Liste aller fest eingestellten Adressen finden Sie im Anhang.

## Einstellbare Adressen

Adressen können entweder als Adressbuchstabe (ggf. mit numerischer Erweiterung) oder als freie Bezeichner definiert werden.

## Hinweis

Einstellbare Adressen müssen innerhalb der Steuerung eindeutig sein, d. h. derselbe Adressbezeichner darf nicht für unterschiedliche Adresstypen verwendet werden.

Als Adresstypen werden dabei unterschieden:

- Achswerte und Endpunkte
- Interpolationsparameter
- Vorschübe
- Überschleifkriterien
- Messen
- Achs- und Spindelverhalten
- …

Einstellbare Adressbuchstaben sind:

A, B, C, E, I, J, K, Q, U, V, W, X, Y, Z

#### Hinweis

Die Namen der einstellbaren Adressen können vom Anwender über Maschinendaten geändert werden.

Beispiel:

X1, Y30, U2, I25, E25, E1=90, …

Die numerische Erweiterung ist ein- oder zweistellig und immer positiv.

#### Adressbezeichner:

Die Adressschreibweise kann durch Hinzufügen weiterer Buchstaben ergänzt werden. Beispiel:

XPOS

CR 72. B. für Kreisradius

# Operatoren/Rechenfunktionen

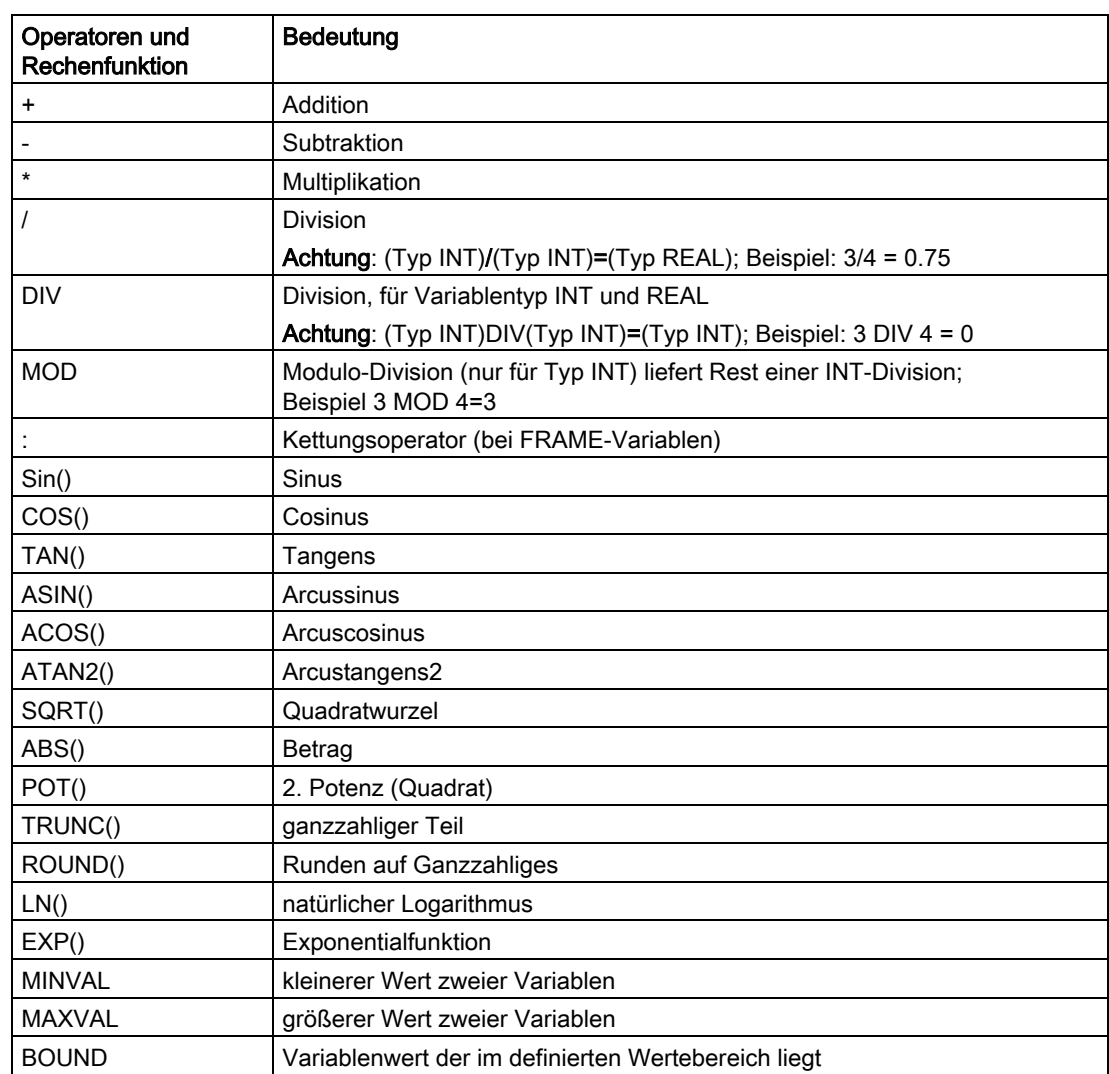

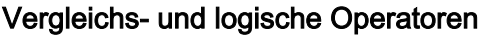

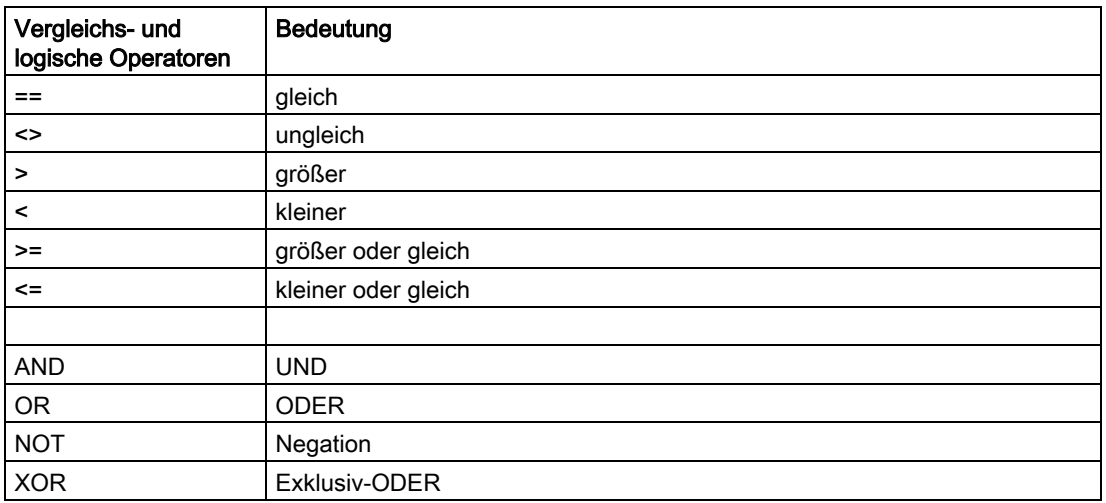

In arithmetischen Ausdrücken kann durch runde Klammern die Abarbeitungsreihenfolge aller Operatoren festgelegt und damit von den normalen Prioritätsregeln abgewichen werden.

## Wertzuweisungen

Den Adressen können Werte zugewiesen werden. Die Wertzuweisung erfolgt abhängig von der Art des Adressbezeichners unterschiedlich.

Ein "="-Zeichen zwischen dem Adressbezeichner und dem Wert muss geschrieben werden, wenn

- der Adressbezeichner aus mehr als einem Buchstaben besteht,
- der Wert aus mehr als einer Konstanten besteht.

Das "="-Zeichen kann entfallen, wenn der Adressbezeichner ein einzelner Buchstabe ist und der Wert aus nur einer Konstanten besteht. Vorzeichen sind erlaubt, Trennzeichen nach dem Adressbuchstaben zulässig.

## Beispiel Wertzuweisungen

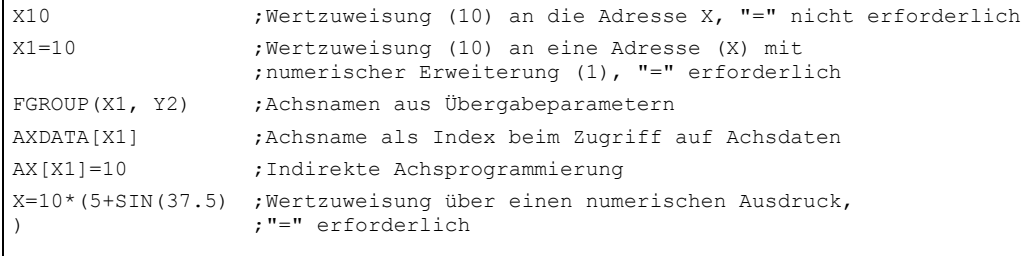

#### Hinweis

Nach einer numerischen Erweiterung muss immer eines der Sonderzeichen "=", "(", "[", ")", "]", "," oder ein Operator folgen, um den Adressbezeichner mit numerischer Erweiterung von einem Adressbuchstaben mit Wert zu unterscheiden.

#### Bezeichner

Die Wörter (nach DIN 66025) werden durch Bezeichner (Namen) ergänzt. Diese Ergänzungen besitzen innerhalb eines NC-Satzes die gleiche Bedeutung wie die Wörter. Bezeichner müssen eindeutig sein. Derselbe Bezeichner darf nicht für verschiedene Objekte verwendet werden.

Bezeichner können stehen für:

- Variable
	- Systemvariable
	- Anwendervariable
- Unterprogramme
- **Schlüsselwörter**
- DIN-Adressen mit mehreren Buchstaben
- Sprungmarken

#### Aufbau

Die Bezeichner werden aus maximal 32 Zeichen gebildet. Als Zeichen dürfen verwendet werden:

- Buchstaben
- Unterstriche
- Ziffern

Die ersten beiden Zeichen müssen Buchstaben oder Unterstriche sein, zwischen den einzelnen Zeichen dürfen keine Trennzeichen stehen (siehe folgende Seiten).

Beispiel:

CMIRROR, CDON

#### Hinweis

Reservierte Schlüsselwörter dürfen nicht als Bezeichner verwendet werden. Zwischen den einzelnen Zeichen sind keine Trennzeichen erlaubt.

#### Hinweis

#### Anzahl der Zeichen für die einzelnen Bezeichner

- Programmnamen: 24 Zeichen
- Achsbezeichner: 8 Zeichen
- Variablenbezeichner: 31 Zeichen

#### Regeln für die Vergabe von Bezeichnernamen

Zur Vermeidung von Namenskollisionen wird folgende Regelung getroffen:

- Alle Bezeichner, die mit "CYCLE" oder " " beginnen, sind für SIEMENS-Zyklen reserviert.
- Alle Bezeichner, die mit "CCS" beginnen, sind für SIEMENS-Compile-Zyklen reserviert.
- Anwender-Compile-Zyklen beginnen mit "CC".
- Dem Anwender empfehlen wir, Bezeichnernamen zu wählen, die mit "U" (User) beginnen oder Unterstriche enthalten, da diese Bezeichner vom System, den Compile-Zyklen und SIEMENS-Zyklen nicht verwendet werden.

#### Weitere Reservierungen

- Der Bezeichner "RL" ist reserviert für konventionelle Drehmaschinen.
- Bezeichner, die mit "E\_ " beginnen, sind bei EASY-STEP-Programmierung reseviert.

## Variablen Bezeichner

Bei Variablen, die vom System benutzt werden, wird der erste Buchstabe durch das "\$"- Zeichen ersetzt. Für anwenderdefinierte Variable darf dieses Zeichen nicht verwendet werden.

Beispiele (siehe "Liste der Systemvariablen"):

\$P\_IFRAME, \$P\_F

Bei Variablen mit numerischer Erweiterung sind führende Nullen ohne Bedeutung (R01 entspricht R1). Vor einer numerischen Erweiterung sind Trennzeichen erlaubt.

#### Feld-Bezeichner

Für Feld-Bezeichner gelten dieselben Regeln wie für elementare Variable. Die Adressierung von Rechenvariablen als Feld ist möglich.

Beispiel:

 $R[10]=...$ 

#### **Datentypen**

Hinter einer Variablen kann ein Zahlenwert (bzw. mehrere) oder ein Zeichen (bzw. mehrere), z. B. ein Adressbuchstabe, verborgen sein.

Welcher Datentyp für die jeweilige Variable zulässig ist, wird bei der Definition der Variablen festgelegt. Für Systemvariable und vordefinierte Variable ist der Typ festgelegt.

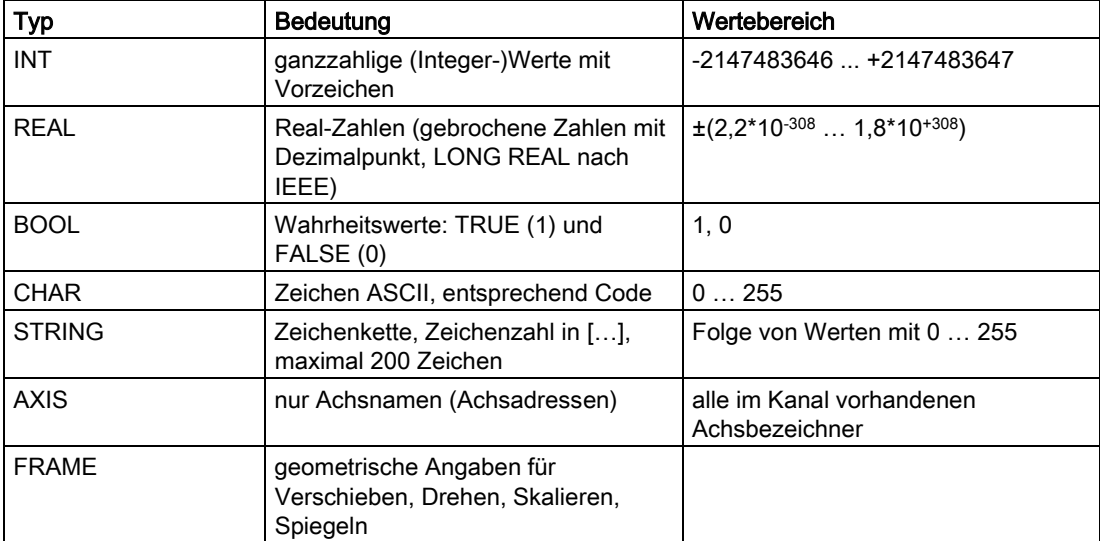

Elementare Variablentypen/Datentypen sind:

Gleiche elementare Typen können zu Feldern zusammengesetzt werden. Es sind maximal zweidimensionale Felder möglich.

## Konstanten

#### Integer-Konstanten

Ganzzahliger Wert, mit oder ohne Vorzeichen, z. B. als Wertzuweisung an eine Adresse Beispiele:

```
X10.25 ;Zuweisung des Wertes +10.25 an die Adresse X 
X-10.25 ;Zuweisung des Wertes –.25 an die Adresse X 
X0.25 ;Zuweisung des Wertes +0.25 an die Adresse X 
X.25 ;Zuweisung des Wertes +0.25 an die Adresse X, ohne führende "0" 
X=-.1EX-3 ;Zuweisung des Wertes –.1*10-3 an die Adresse X
```
## Hinweis

Werden bei einer Adresse mit zulässiger Dezimalpunkteingabe nach dem Dezimalpunkt mehr Stellen geschrieben, als für diese Adresse vorgesehen sind, so wird sie auf die vorgesehene Stellenanzahl gerundet.

X0 kann nicht durch X ersetzt werden.

Beispiel:

G01 X0 nicht durch G01 X ersetzen!

## Hexadezimal-Konstanten

Möglich sind auch Konstanten, die hexadezimal interpretiert werden. Dabei gelten die Buchstaben "A" bis "F" als hexadezimale Ziffern von 10 bis 15.

Hexadezimale Konstanten werden zwischen Hochkommata gesetzt und beginnen mit dem Buchstaben "H", gefolgt von dem hexadezimal geschriebenen Wert. Trennzeichen zwischen den Buchstaben und Ziffern sind erlaubt.

Beispiel für ein Maschinendatum (siehe auch "Programmieranleitung Arbeitsvorbereitung"):

```
$MC_TOOL_MANAGEMENT_MASK='H3C7F' ;Zuweisung von Hexzahlen an
```
;Maschinendaten

Die maximale Zeichenzahl ist durch den Wertebereich des ganzzahligen Datentyps begrenzt.

#### Binär-Konstanten

Möglich sind auch Konstanten, die binär interpretiert werden. Dabei werden nur die Ziffern "0" und "1" verwendet.

Binäre Konstanten werden zwischen Hochkommata gesetzt und beginnen mit dem Buchstaben "B", gefolgt von dem binär geschriebenen Wert. Trennzeichen zwischen den Ziffern sind erlaubt.

Beispiel für ein Maschinendatum (siehe auch "Programmieranleitung Arbeitsvorbereitung"):

\$MN\_AUXFU\_GROUP\_SPEC='B10000001' ;Zuweisung von Binärkonstanten an

;Maschinendaten Bit 0 und 7 sind gesetzt

Die maximale Zeichenzahl ist durch den Wertebereich des ganzzahligen Datentyps begrenzt.

## **Programmabschnitt**

Ein Programmabschnitt besteht aus einem Hauptsatz und mehreren Nebensätzen.

Beispiele:

```
:10 D2 F200 S900 M3 
N20 G1 X14 Y35 
N30 X20 Y40 
N40 Y-10 
... 
N100 M30
```
## Sätze ausblenden

Sätze, die nicht bei jedem Programmlauf ausgeführt werden sollen (z. B. Programm einfahren), können ausgeblendet werden.

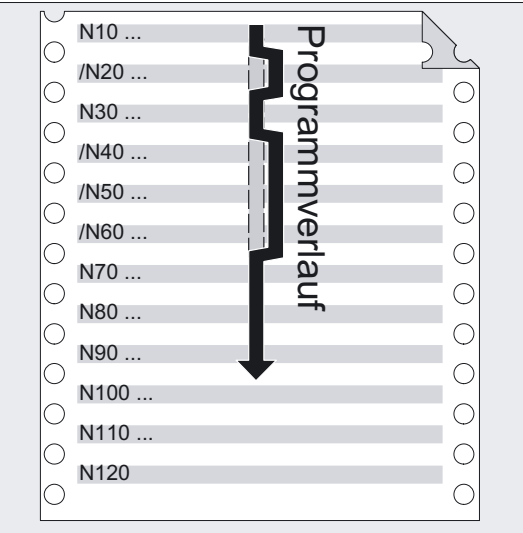

Die Sätze, die ausgeblendet werden sollen, werden mit dem Zeichen "/" (Schrägstrich) vor der Satznummer gekennzeichnet. Es können auch mehrere Sätze in Folge ausgeblendet werden. Die Anweisungen in den ausgeblendeten Sätzen werden nicht ausgeführt, das Programm wird mit dem jeweils nächsten nicht ausgeblendeten Satz fortgeführt.

## Beispiel Sätze ausblenden

 $\mathbf{r}$ 

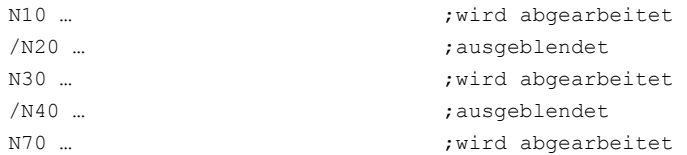

Es können bis zu 10 Ausblendebenenprogrammiert werden. Pro Teileprogrammsatz kann nur 1 Ausblendebene angegeben werden:

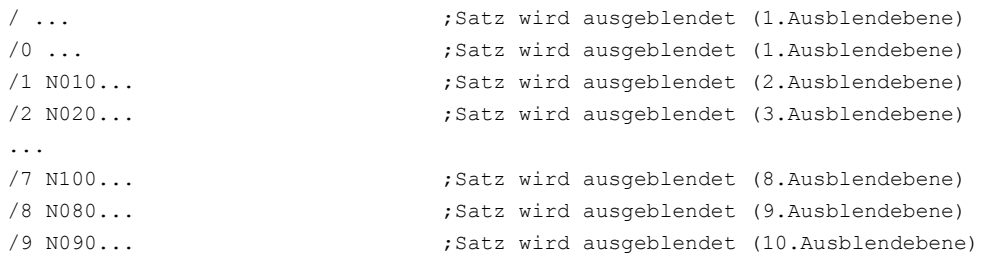

#### Maschinenhersteller

Wieviele Ausblendebenen nutzbar sind, ist abhängig von einem Anzeige-Maschinendatum.

Das Satzausblenden der Ausblendebenen /0 bis /9 wird über Bedienung im Bedienbereich Maschine (siehe /BAD, BEM/ Bedienungsanleitung HMI Advanced/Embedded, im Menü Programmbeeinflussung oder die Anpasssteuerung aktiviert.

#### Hinweis

Veränderbare Programmabläufe können auch durch den Einsatz von System- und Anwendervariablen für bedingte Sprünge erzeugt werden.

#### Sprungziele (Labels)

Durch Definition von Sprungzielen (Labels) können innerhalb eines Programms Verzweigungen programmiert werden.

Label-Namen werden mit mindestens 2 und höchstens 32 Zeichen (Buchstaben, Ziffern, Unterstrich) vergeben. Die ersten beiden Zeichen müssen Buchstaben oder Unterstriche sein. Nach dem Label-Namen folgt ein Doppelpunkt (":").

#### Literatur:

/PGA/ Programmierhandbuch Arbeitsvorbereitung; Unterprogrammtechnik, Makrotechnik

#### Hinweis

Labels müssen innerhalb eines Programms eindeutig sein.

Labels stehen immer am Anfang eines Satzes. Wenn eine Programmnummer vorhanden ist, steht das Label unmittelbar nach der Satznummer.

#### Kommentare

Um ein NC-Programm verständlich und für andere(!) Programmierer als den Urheber zu gestalten, ist es empfehlenswert, sinnvolle Kommentare in das Programm einzufügen.

Kommentare stehen am Ende eines Satzes und werden durch Strichpunkt (";") vom Programmteil des NC-Satzes abgetrennt.

#### Beispiel Kommentare

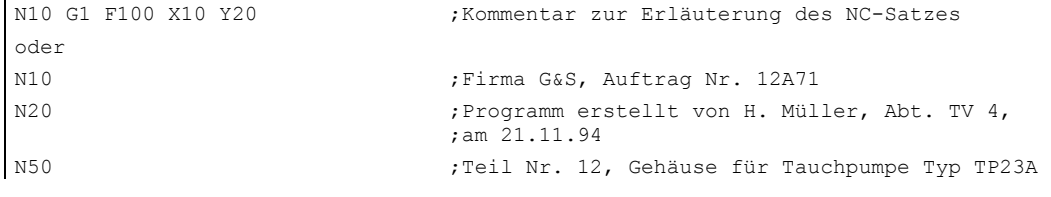

#### Hinweis

Kommentare werden abgespeichert und erscheinen beim Programmlauf in der aktuellen Satzanzeige.

#### Meldungen programmieren

Meldungen können programmiert werden, um dem Bediener während des Programmlaufs Hinweise auf die momentane Bearbeitungssituation zu geben.

Eine Meldung in einem NC-Programm wird erzeugt, indem nach dem Schlüsselwort "MSG" in runden Klammern "()" und Anführungszeichen der Meldetext geschrieben wird. Eine Meldung kann durch "MSG ()" gelöscht werden.

## Beispiel Meldungen aktivieren/löschen

```
N10 MSG ("Schruppen der Kontur") ;Meldung aktivieren 
N20 X… Y… 
N … 
N<sub>90</sub> MSG () ;Meldung aus N10 löschen
```
#### Hinweis

Ein Meldetext kann maximal 124 Zeichen lang sein und wird in zwei Zeilen angezeigt (2\*62 Zeichen). Innerhalb eines Meldetextes können auch Inhalte von Variablen angezeigt werden.

#### Beispiel Meldetexte

```
N10 R12=$AA_IW [X] ;Aktuelle Position der X-Achse in R12 
N20 MSG (″Position der X-Achse″<<R12<<″prüfen″) 
N … 
N<sub>90</sub> MSG () ;Meldung aus N20 löschen
oder 
N20 MSG ("Position der X-Achse"<<$AA_IW[X]<<"prüfen")
```
## Alarme setzen

Neben den Meldungen können in einem NC-Programm auch Alarme gesetzt werden. Diese werden in der Bildschirmanzeige in einem besonderen Feld dargestellt. Mit einem Alarm ist jeweils eine Reaktion der Steuerung entsprechend der Alarmkategorie verbunden.

Alarme werden programmiert, indem das Schlüsselwort "SETAL" und in runden Klammern folgend die Alarmnummer geschrieben wird.

Der gültige Bereich für Alarmnummern liegt zwischen 60 000 und 69 999, wovon 60 000 bis 64 999 für SIEMENS-Zyklen reserviert sind und 65 000 bis 69 999 für den Anwender zur Verfügung stehen.

#### Hinweis

Alarme werden stets in einem eigenen Satz programmiert.

Beispiel:

N100 SETAL (65000) ;Alarm Nr. 65000 setzen

Welche Reaktion mit einem bestimmten Alarm verbunden ist, finden Sie in der Inbetriebnahmeanleitung.

Der Alarmtext muss im HMI projektiert werden.

## Programmierbare Zyklenalarme

Zum vordefinierten Unterprogramm SETAL kann zur Alarmnummer zusätzlich eine Zeichenkette mit bis zu 4 Parametern angegeben werden.

## Programmierung

SETAL(<alarmnummer>, <zeichenkette>)

## **Parameter**

In diesen Parametern können variable Anwendertexte definiert werden. Es stehen aber auch vordefinierte Parameter mit folgender Bedeutung zur Verfügung:

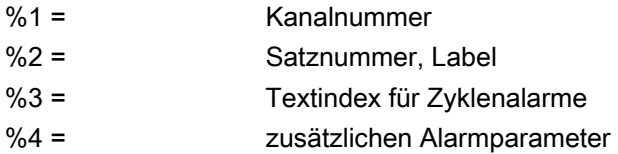

# 2.3 2.3 Programmierung eines Beispielwerkstücks

Beim Erstellen eines NC-Programms ist die Programmierung, also die Umsetzung der einzelnen Arbeitsschritte in die NC-Sprache, meist nur ein kleiner Teil der Programmier-Arbeit.

Vor der eigentlichen Programmierung sollte die Planung und Vorbereitung der Arbeitsschritte im Vordergrund stehen. Je genauer Sie sich vorab überlegen, wie das NC-Programm eingeteilt und aufgebaut sein soll, umso schneller und einfacher wird die eigentliche Programmierung von der Hand gehen und umso übersichtlicher und weniger fehleranfällig wird das fertige NC-Programm sein.

## Programmierung

Übersichtliche Programme erweisen sich besonders dann als vorteilhaft, wenn später Änderungen vorgenommen werden sollen.

Da nicht jedes Teil identisch aussieht, ist es nicht sinnvoll, jedes Programm genau nach der selben Methode zu erstellen. Es gibt bestimmte Vorgehensweisen, die sich in den meisten Fällen als zweckmäßig erweisen. Nachfolgend wird eine Art "Checkliste" vorgestellt.

## Vorgehensweisen

## • Werkstückzeichnung vorbereiten

- Werkstücknullpunkt festlegen
- Koordinatensystem einzeichnen
- Eventuell fehlende Koordinaten berechnen
- Bearbeitungsablauf festlegen
	- Welche Werkzeuge werden wann und zur Bearbeitung welcher Kontur eingesetzt?
	- In welcher Reihenfolge werden die Einzelelemente des Werkstücks gefertigt?
	- Welche Einzelelemente wiederholen sich (evtl. auch gedreht) und sollten in einem Unterprogramm abgelegt werden?
	- Gibt es in anderen Teileprogrammen bzw. Unterprogrammen evtl. diese Teilkonturen oder ähnliche, die mitverwendet werden können? Wo ist Nullpunktverschieben, Drehen, Spiegeln, Skalieren zweckmäßig oder notwendig (Frame-Konzept)?

#### 2.4 Erstes Programmierbeispiel Fräsen

#### • Arbeitsplan aufstellen

Schrittweise alle Bearbeitungsvorgänge der Maschine festlegen, z. B.:

- Eilgangbewegungen zum Positionieren
- Werkzeugwechsel
- Freifahren zum Nachmessen
- Spindel, Kühlmittel ein-/ausschalten
- Werkzeugdaten aufrufen
- Zustellen
- Bahnkorrektur
- Anfahren an die Kontur
- Wegfahren von der Kontur
- etc.
- Arbeitsschritte in die Programmiersprache übersetzen
	- Jeden Einzelschritt als NC-Satz (bzw. NC-Sätze) aufschreiben.
- Alle Einzelschritte zu einem Programm zusammenfassen

# 2.4 2.4 Erstes Programmierbeispiel Fräsen

#### Erste Programmierschritte an der NC testen

Um folgendes Programmierbeispiel zu testen, gehen Sie an der NC folgendermaßen vor:

- Teileprogramm neu anlegen (Namen)
- Teileprogramm editieren
- Teileprogramm auswählen
- Einzelsatz aktivieren
- Teileprogramm starten

Literatur: Siehe Bedienungsanleitung

## Hinweis

Beim Testen eines Programms können Alarme auftreten. Diese Alarme müssen erst zurückgesetzt werden.

#### Maschinenhersteller

Damit das Programm auf der Maschine ablaufen kann, müssen Maschinendaten entsprechend gesetzt sein.

Literatur: /FB1/ Funktionshandbuch Grundfunktionen; Achsen, Koordinatensysteme,.. (K2)

Grundlagen der NC-Programmierung 2.5 Zweites Programmierbeispiel Fräsen

## Beispiel

#### \_FRAES1\_MPF

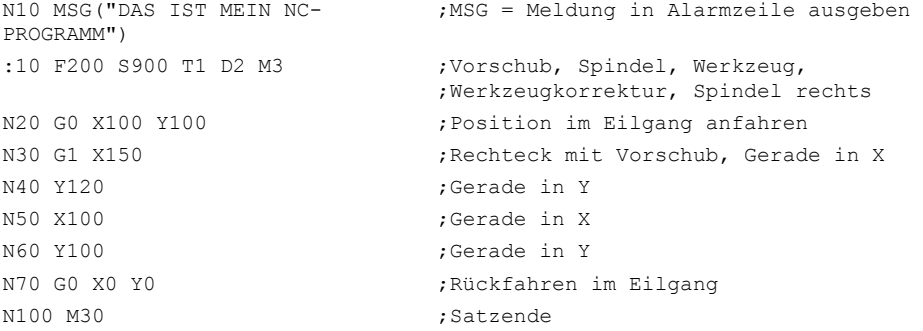

# 2.5 2.5 Zweites Programmierbeispiel Fräsen

#### Programmierung eines Beispielwerkstücks

Das Programmierbeispiel beinhaltet Oberflächen- und Seitenfräsen sowie Bohren.

- Das Werkstück ist für die Bearbeitung auf einer Vertikalfräsmaschine vorgesehen.
- Die Bemaßung ist in Inch.

#### Maschinenhersteller

Damit das Programm auf der Maschine ablaufen kann, müssen Maschinendaten entsprechend gesetzt sein.

Literatur: /FB1/ Funktionshandbuch Grundfunktionen; Achsen, Koordinatensysteme,.. (K2)

#### Beispiel

#### %\_N\_RAISED\_BOSS\_MPF

```
N005 MSG ("Achsen fahren auf die Werkzeugwechselposition") 
N010 START01:SUPA G0 G70 Z0 D0 
N015 SUPA X0 Y0 
;********************Werkzeugwechsel******************** 
N020 MSG ("Werkzeugwechsel aktiv") 
NO25 T1 M6 ,d = 3 Inch Stirnfräser
N030 MSG () ;löscht die Meldung aus Satz N020 
N035 MSG ("Stirnfräsen Z=0 Werkstückoberfläche") 
N040 G0 G54 X-2 Y.6 S800 M3 M8 
N045 Z1 D1 
N050 G1 Z0 F50 
N055 X8 F25 
N060 G0 Y3.5 
N065 G1 X-2
```
2.5 Zweites Programmierbeispiel Fräsen

```
N070 SUPA G0 Z0 D0 M5 M9 
;********************Werkzeugwechsel******************** 
NO75 T2 M6 ,d = 1 Inch Planfräser
MSG ("Seitenbearbeitung") 
N080 G0 X-1 Y.25 S1200 M3 M8 
N085 Z1 D1 
N090 G1 Z-.5 F50 
N095 G42 X.5 F30 
N100 X5.5 RNDM=-.375 ;Rundung modal. Radius=0.375
N105 Y3.625 
N110 X.5 
N115 Y.25 
N120 X=IC(.375) RNDM=0 ;Zur Kanten-Rundung benötigt
N125 G40 G0 Y-1 M5 M9 ;Eilgang zur Löschposition
N130 Z1 
N135 X-1 Y0 
N140 Z-.25 
;********************Weiterhin 1 inch Fräser verwenden***************** 
MSG ("Side Cut Top Boss") 
N145 G01 G41 X1 Y2 
N150 G2 X1.5476 Y3.375 CR=2 
N155 G3 X4.4524 CR=3 
N160 G2 Y.625 CR=2 
N165 G3 X1.5476 CR=3 
N170 G2 X1 Y2 CR=2 
N175 G0 G40 X0 
N180 SUPA G0 Z0 D0 M5 M9 ;Z fährt Werkzeugwechselposition an
N185 SUPA X0 Y0 \cdot X und Y zur Werkzeugwechselposition
;********************Werkzeugwechsel******************** 
N190 T3 M6 6 727/64 Bohrer
MSG ("Bohre 3 Löcher") 
N195 G0 X1.75 Y2 S1500 M3 M8 ;erstes Bohrloch anfahren
N200 Z1 D1 
N205 MCALL CYCLE81 (1,0,.1,-.5,) 
N207 X1.75 ;Bohre erstes Loch
N210 X3 ;Bohre zweites Loch
N215 X4.25 ;Bohre drittes Loch
N220 MCALL 
N221 SUPA Z0 D0 M5 M9 ;Lösche modal Aufruf. Z-Achse fährt zum 
                             ;Maschinennullpunkt 
N225 SUPA X0 Y0 
MSG () 
N230 M30 ; Programmende
```
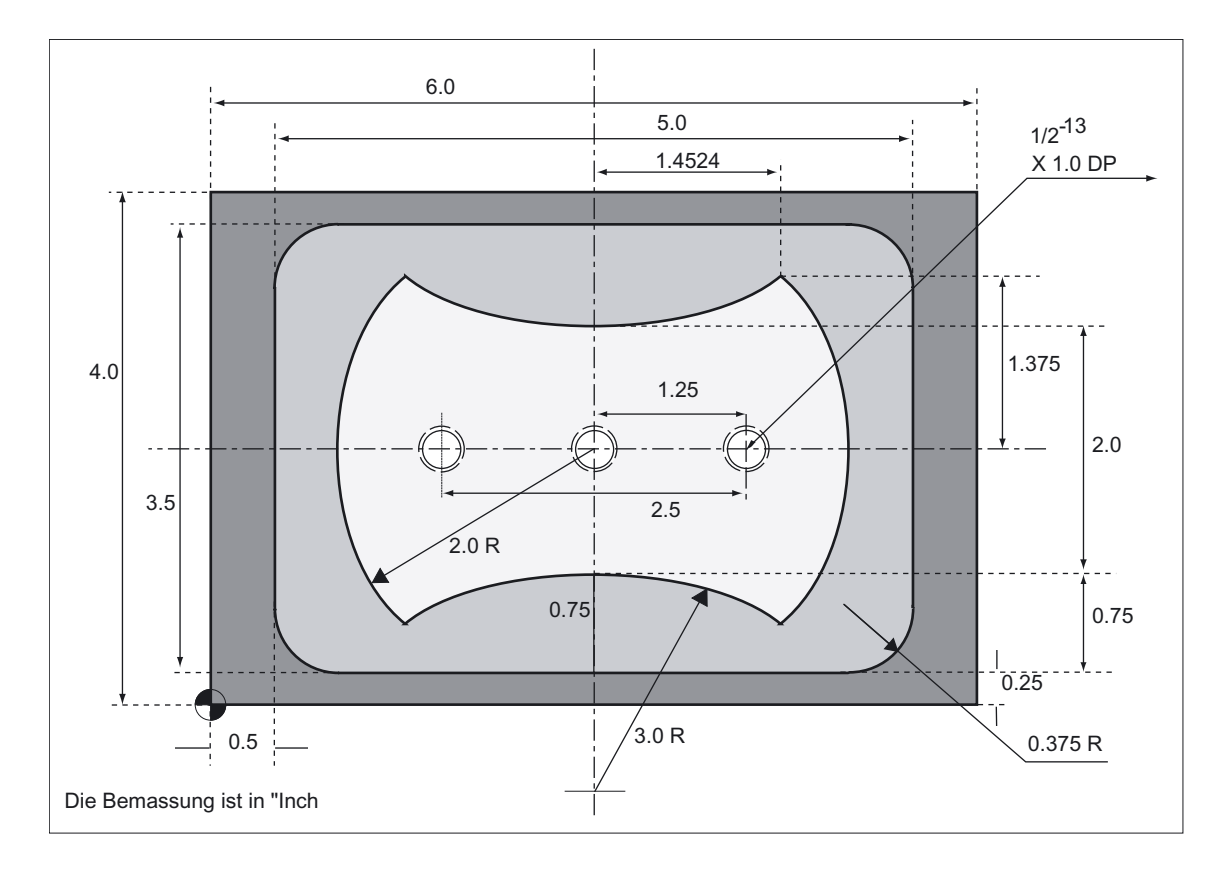

# Masszeichnung des Werkstückes "The Raised Boss" (nicht maßstabsgerecht).

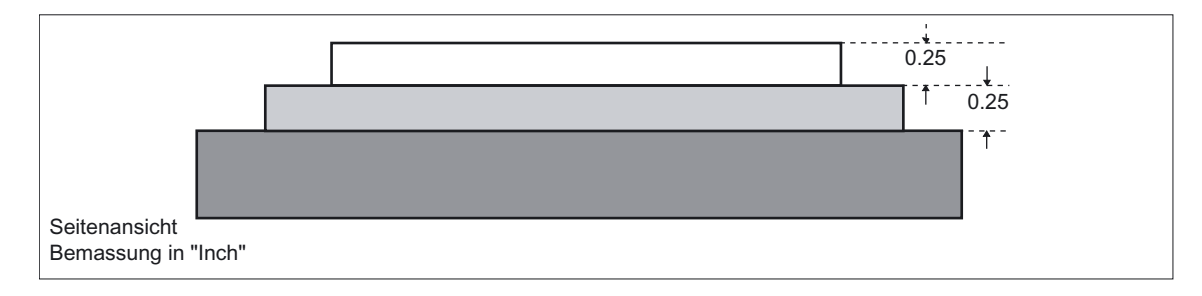

2.6 Programmierbeispiel Drehen

# 2.6 2.6 Programmierbeispiel Drehen

# Radiusprogrammmierung und Werkzeugradiuskorrektur

Das Programmierbeispiel beinhaltet Radiusprogrammierung und Werkzeugradiuskorrektur.

# Beispiel

# %\_N\_1001\_MPF

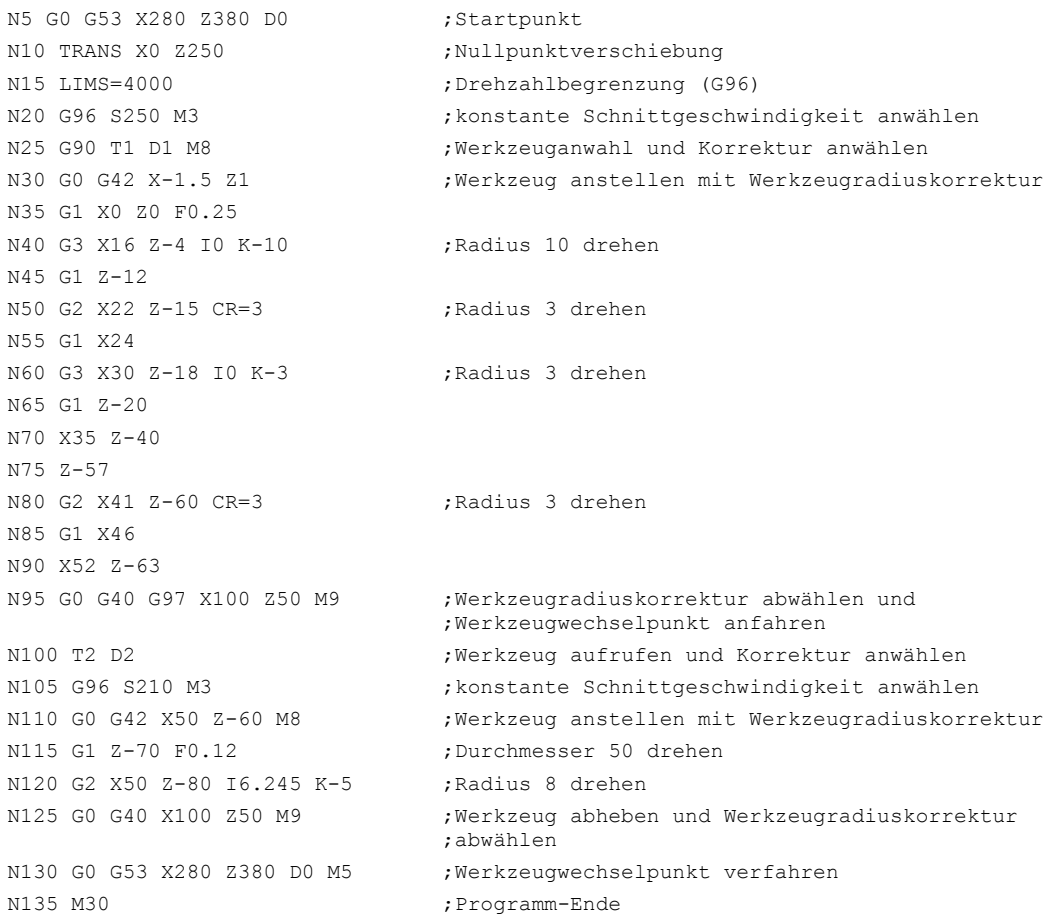

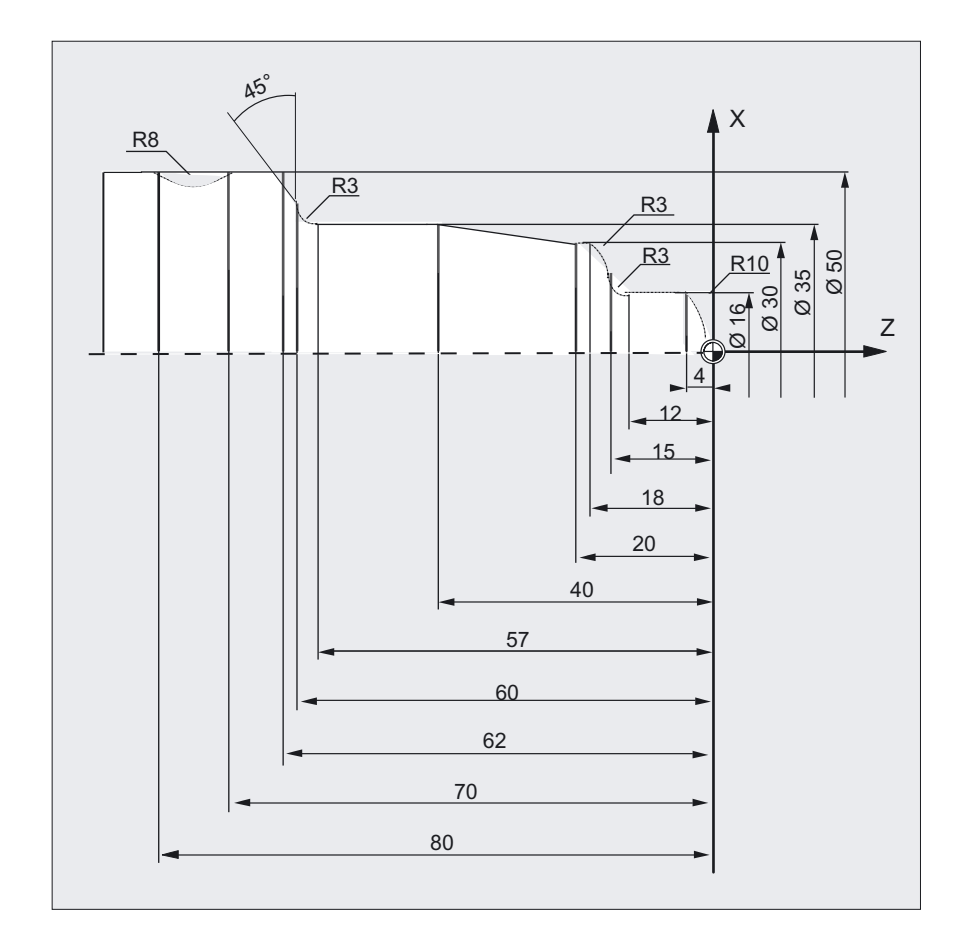

## Maschinenhersteller

Damit das Programm auf der Maschine ablaufen kann, müssen MDs entsprechend gesetzt sein.

Literatur: /FB1/ Funktionshandbuch Grundfunktionen; Achsen, Koordinatensysteme,.. (K2)

Grundlagen der NC-Programmierung

2.6 Programmierbeispiel Drehen

# $\mathbb S$

# 3.1 3.1 Allgemeine Hinweise

# 3.1.1 Maßangaben programmieren

In diesem Kapitel finden Sie die Beschreibungen zu den Befehlen, mit denen Sie aus einer Zeichnung entnommene Maßangaben direkt programmieren können. Dies hat den Vorteil, keine umfangreichen Berechnungen zur NC-Programmerstellung vornehmen zu müssen.

#### Hinweis

Die in diesem Kapitel beschriebenen Befehle stehen in den meisten Fällen am Anfang eines NC-Programms.

Die Zusammenstellung dieser Funktionen soll nicht zum Patentrezept erhoben werden. Beispielsweise kann die Wahl der Arbeitsebene durchaus auch an anderer Stelle im NC-Programm sinnvoll sein.

Vielmehr sollen Ihnen dieses und auch alle folgenden Kapitel als Wegweiser dienen, dessen roter Faden an der "klassischen" Struktur eines NC-Programms ausgerichtet ist.

#### Übersicht typischer Maßangaben

Grundlage der meisten NC-Programme ist eine Zeichnung mit konkreten Maßangaben.

Bei der Umsetzung in ein NC-Programm ist es hilfreich, genau die Maßangaben einer Werkstückzeichnung in das Bearbeitungsprogramm zu übernehmen. Dies können sein:

- Absolutmaßangabe, G90 modal wirksam gilt für alle Achsen im Satz, bis auf Widerruf durch G91 in einem nachfolgenden Satz.
- Absolutmaßangabe, X=AC(Wert) nur dieser Wert gilt nur für die angegebene Achse und wird von G90/G91 nicht beeinflusst. Ist für alle Achsen und auch für Spindelpositionierungen SPOS, SPOSA und Interpolationsparameter I, J, K möglich.
- Absolutmaßangabe, X=DC(Wert) direkt Anfahren der Position auf den kürzesten Weg, nur dieser Wert gilt nur für die angegebene Rundachse und wird von G90/G91 nicht beeinflusst. Ist auch für Spindelpositionierungen SPOS, SPOSA möglich.
- Absolutmaßangabe, X=ACP(Wert) Anfahren der Position in positiver Richtung, nur dieser Wert ist nur für die Rundachse, deren Bereich im Maschinendatum auf 0...< 360° eingestellt ist.

3.2 Maßangaben absolut/relativ

- Absolutmaßangabe, X=ACN(Wert) Anfahren der Position in negativer Richtung, nur dieser Wert ist nur für die Rundachse, deren Bereich im Maschinendatum auf 0...< 360° eingestellt ist.
- Kettenmaßangabe, G91 modal wirksam gilt für alle Achsen im Satz, bis auf Widerruf durch G90 in einem nachfolgenden Satz.
- Kettenmaßangabe, X=IC(Wert) nur dieser Wert gilt nur für die angegebene Achse und wird von G90/G91 nicht beeinflusst. Ist für alle Achsen und auch für Spindelpositionierungen SPOS, SPOSA und Interpolationsparameter I, J, K möglich.
- Maßangabe Inch, G70 gilt für alle Linearachsen im Satz, bis auf Widerruf durch G71 in einem nachfolgenden Satz.
- Maßangabe Metrisch, G71 gilt für alle Linearachsen im Satz, bis auf Widerruf durch G70 in einem nachfolgenden Satz.
- Maßangabe Inch wie G70, gilt aber auch für Vorschub und längenbehaftete Settingdaten.
- Maßangabe Metrisch wie G71, gilt aber auch für Vorschub und längenbehaftete Settingdaten.
- Durchmesserprogrammierung, DIAMON ein
- Durchmesserprogrammierung, DIAMOF aus

Durchmesserprogrammierung, DIAM90 für Verfahrsätze mit G90. Radiusprogrammierung für Verfahrsätze mit G91.

# 3.2 3.2 Maßangaben absolut/relativ

# 3.2.1 Absolutmaßeingabe (G90, X=AC)

# Funktion

Mit dem Befehl G90 bzw. der satzweisen Angabe AC legen Sie die Beschreibungssystematik für das Anfahren einzelner Achsen von Sollpositionen in Absolutmaßeingaben fest.

Sie programmieren, wohin das Werkzeug fahren soll.

#### Programmierung

```
G90
oder 
X=AC(...) Y=AC(...) Z=AC(...)
```
## Parameter

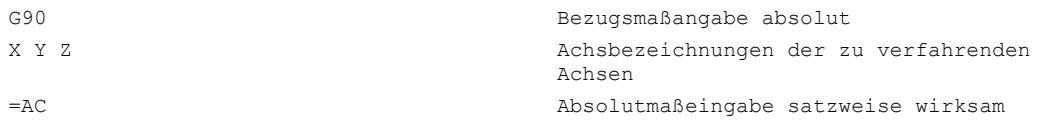

#### Hinweis

Der Befehl G90 ist modal wirksam.

Generell ist G90 für alle Achsen wirksam, die in den jeweils folgenden NC-Sätzen programmiert werden.

#### Beispiel Fräsen

Die Fahrwege werden in absoluten Koordinaten bezogen auf den Werkstück-Nullpunkt eingegeben.

Zur Eingabe der Kreismittelpunktskoordinaten I und J siehe Kreisinterpolation G2/G3.

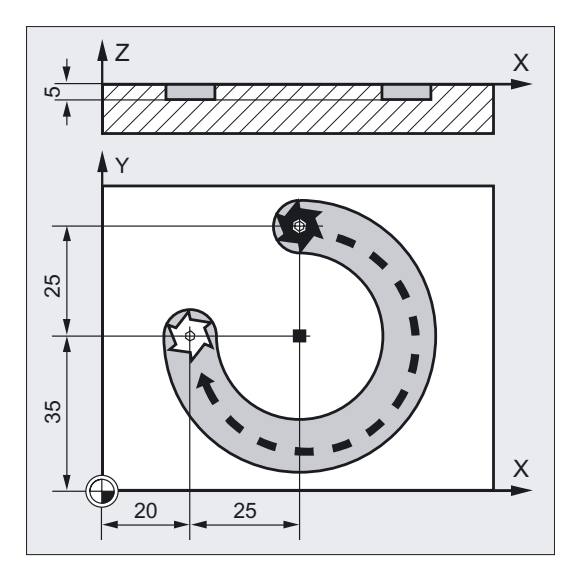

N10 G90 G0 X45 Y60 Z2 T1 S2000 M3 ; Absolutmaßeingabe, im Eilgang auf ;Position XYZ, Werkzeug, Spindel ein ; rechts N20 G1 Z-5 F500 ;Im Vorschub Zustellen des Werkzeugs N30 G2 X20 Y35 I=AC(45) J=AC(35) ; Kreismittelpunkt im Absolutmaß N40 G0 Z2 **;** Herausfahren N50 M30 ; Satzende

#### Wegangaben

3.2 Maßangaben absolut/relativ

#### Beispiel Drehen

Die Fahrwege werden in absoluten Koordinaten bezogen auf den Werkstück-Nullpunkt eingegeben.

Zur Eingabe der Kreismittelpunktskoordinaten I und J siehe Kreisinterpolation G2/G3.

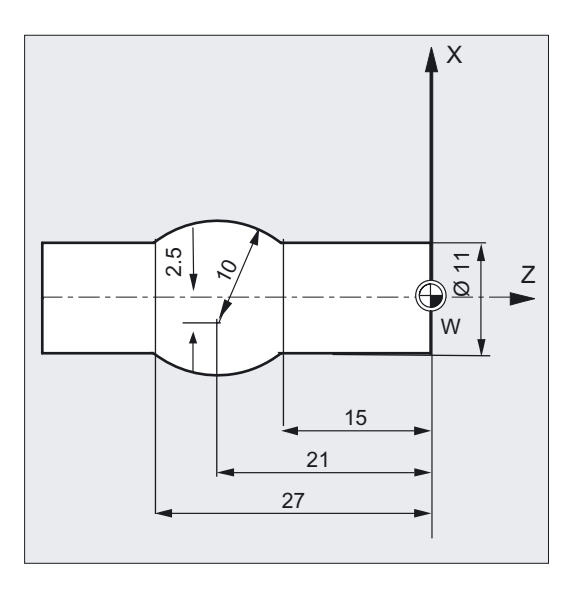

```
N5 T1 D1 S2000 M3 ; Werkzeug, Spindel ein rechts
N10 G0 G90 X11 Z1 (a) ;Absolutmaßeingabe, im Eilgang
                              ;auf Position XYZ 
N20 G1 Z-15 F0.2 ;Im Vorschub Zustellen des Werkzeugs 
N30 G3 X11 Z-27 I=AC(-5) K=AC(-21) ; Kreismittelpunkt im Absolutmaß
N40 G1 Z-40 ;Herausfahren
```
## Beschreibung

Die Maßangabe bezieht sich auf den Nullpunkt des aktuell gültigen Koordinatensystems. Sie programmieren, wohin das Werkzeug fahren soll, z. B. im Werkstückkoordinatensystem.

#### Satzweise wirksame Absolutmaßeingabe AC

Mit AC kann bei voreingestelltem Kettenmaß G91 satzweise für einzelne Achsen Absolutmaßeingabe eingestellt werden.

Fräsen:

Wegangaben

3.2 Maßangaben absolut/relativ

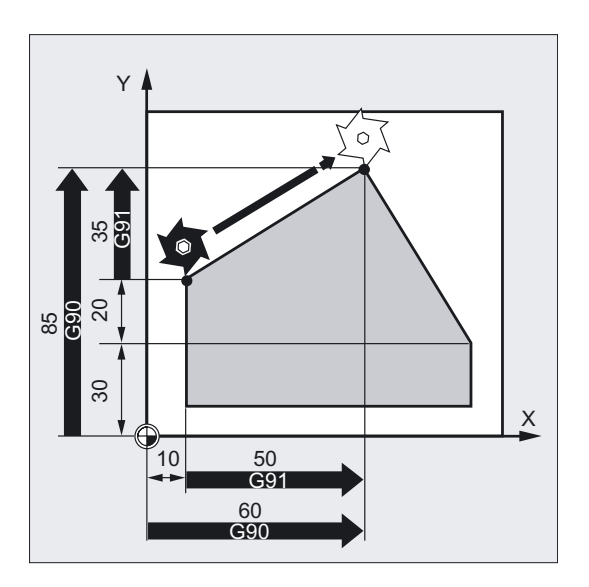

Drehen:

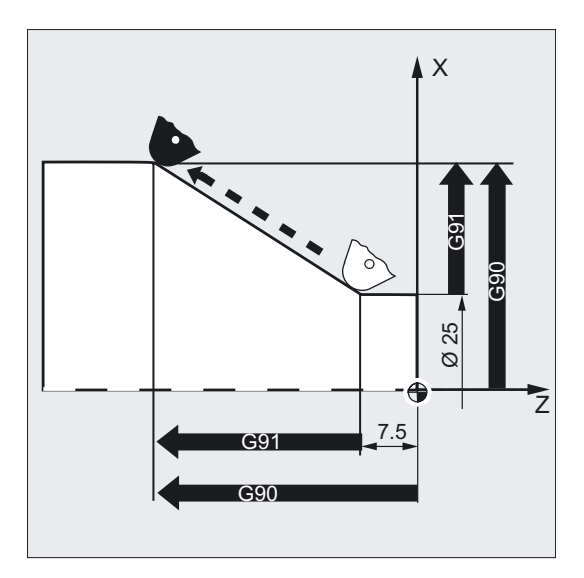

#### Hinweis

An konventionellen Drehmaschinen ist es üblich inkrementelle Verfahrsätze in der Planachse als Radiuswerte zu betrachten, während Durchmesserangaben für die Bezugsmaße gelten. Diese Umstellung für G90 erfolgt mit den Befehlen DIAMON, DIAMOF bzw. DIAM90.

Zur Maßangabe für Durchmesser oder Radius siehe Kreisinterpolation G2/G3.

3.2 Maßangaben absolut/relativ

# 3.2.2 Kettenmaßeingabe (G91, X=IC)

# Funktion

Mit dem Befehl G91 bzw. der satzweisen Angabe IC legen Sie die Beschreibungssystematik für das Anfahren einzelner Achsen von Sollpositionen in Kettenmaßeingaben fest.

Sie programmieren, um wieviel das Werkzeug verfahren soll.

# Programmierung

```
G91
oder 
X=IC(\ldots) Y=IC(\ldots) Z=IC(\ldots)
```
# Parameter

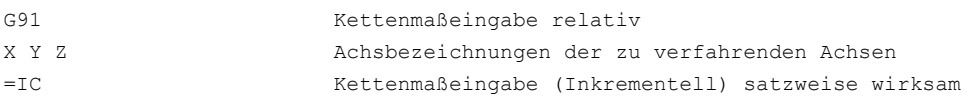

## Beispiel Fräsen

Die Maßangabe bezieht sich auf den zuletzt angefahrenen Punkt.

Der Kreismittelpunktskoordinaten der Kreisinterpolation werden satzweise in absoluten Koordinaten angegeben, da standardmäßig der Kreismittelpunkt unbhängigig von G91 ist.

Zur Eingabe der Kreismittelpunktskoordinaten I und J siehe Kreisinterpolation G2/G3.

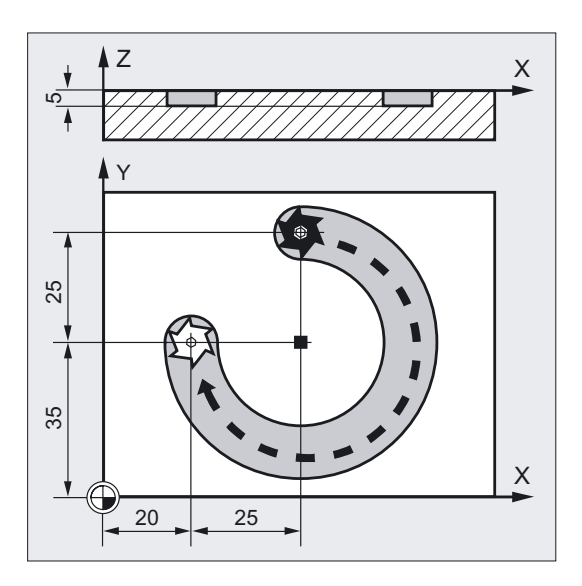

```
N10 G90 G0 X45 Y60 Z2 T1 S2000 M3 ;Absolutmaßeingabe, im Eilgang auf Position
                            ;XYZ, Werkzeug, Spindel ein rechts 
N20 G1 Z-5 F500 ;Im Vorschub Zustellen des Werkzeugs 
N30 G2 X20 Y35 I0 J-25) ; Kreismittelpunkt im Kettenmaß
N40 G0 Z2 ;Herausfahren
N50 M30 ;Satzende
```
#### Beispiel Drehen

Die Maßangabe bezieht sich auf den zuletzt angefahrenen Punkt.

Zur Eingabe der Kreismittelpunktskoordinaten I und J siehe Kreisinterpolation G2/G3.

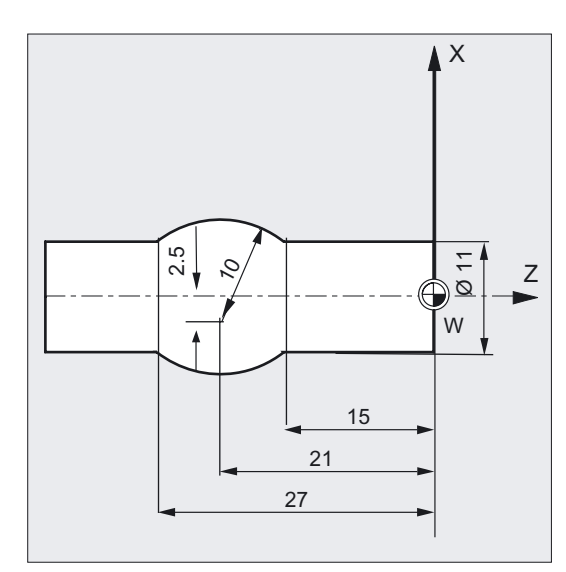

```
N40 G1 Z-40 ;Herausfahren
N50 M30 ;Satzende
```
N5 T1 D1 S2000 M3 (Werkzeug, Spindel ein rechts N10 G0 G90 X11 Z1 (a) ;Absolutmaßeingabe, im Eilgang auf ;Position XYZ N20 G1 Z-15 F0.2 ;Im Vorschub Zustellen des Werkzeugs N30 G3 X11 Z-27 I-8 K-6 ;Kreismittelpunkt im Kettenmaß

Wegangaben

3.2 Maßangaben absolut/relativ

# Beispiel ohne Herausfahren der aktiven Nullpunktverschiebung

- G54 enthalte eine Verschiebung in X um 25
- SD 42440: FRAME\_OFFSET\_INCR\_PROG = 0

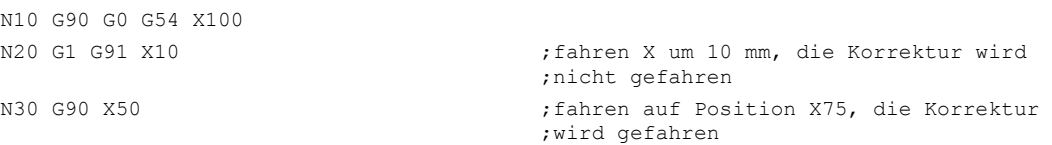

#### Beschreibung

Die Maßangabe bezieht sich auf den zuletzt angefahrenen Punkt. Sie programmieren, um wieviel das Werkzeug verfahren soll.

#### Satzweise wirksame Kettenmaßeingabe IC

Mit IC kann bei voreingestelltem Absolutmaß G90 satzweise für einzelne Achsen Kettenmaßeingabe eingestellt werden.

Fräsen:

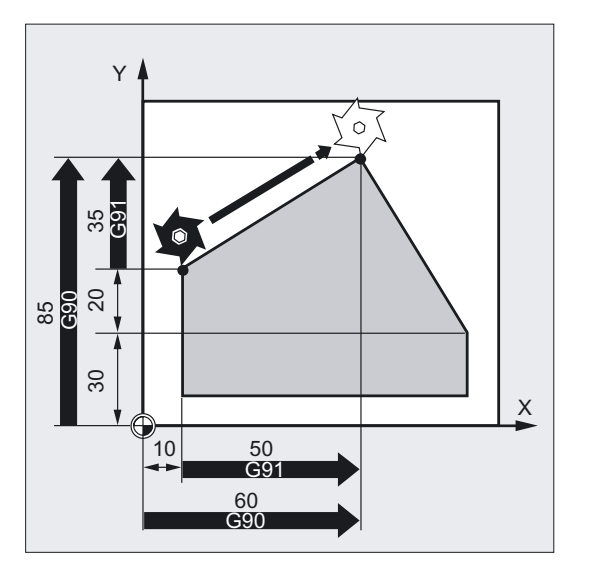

Drehen:

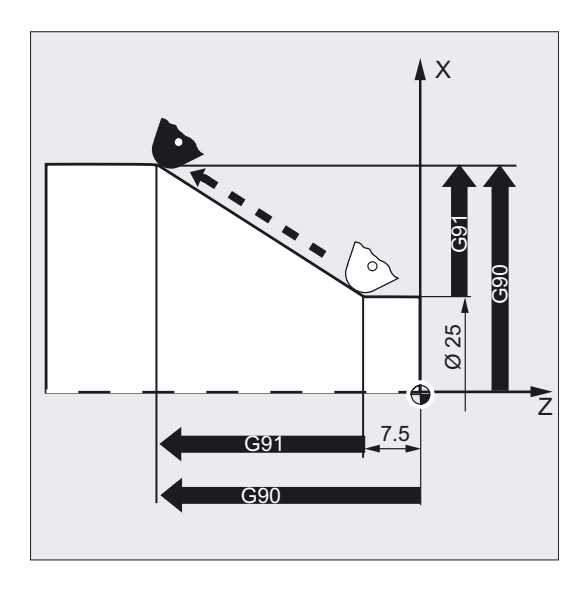

#### Hinweis

An konventionellen Drehmaschinen ist es üblich inkrementelle Verfahrsätze in der Planachse als Radiuswerte zu betrachten, während Durchmesserangaben für die Bezugsmaße gelten. Diese Umstellung für G91 erfolgt mit den Befehlen DIAMON, DIAMOF bzw. DIAM90.

Zur Maßangabe für Durchmesser oder Radius siehe Kreisinterpolation G2/G3.

## G91-Erweiterung

Für Anwendungen wie Ankratzen ist es erforderlich, im Kettenmaß nur den programmierten Weg zu fahren. Die aktive Nullpunktverschiebung oder Werkzeugkorrektur wird nicht gefahren. Dies kann über Settingdaten getrennt eingestellt werden.

#### Kettenmaßeingabe ohne Herausfahren der aktiven Werkzeugkorrektur

Die aktive Werkzeugkorrektur wird nicht gefahren, wenn das Settingdatum SD 42442: TOOL\_OFFSET\_INCR\_PROG = 0 ist.

#### Kettenmaßeingabe ohne Herausfahren der aktiven Nullpunktverschiebung

Die aktive Nullpunktverschiebung wird nicht gefahren, wenn das Settingdatum SD 42440: FRAME\_OFFSET\_INCR\_PROG = 0 ist.

# 3.3 3.3 Absolutmaßangabe für Rundachsen (DC, ACP, ACN)

Mit den genannten Parametern können Sie für die Positionierung von Rundachsen die gewünschte Anfahrstrategie vorgeben.

# Programmierung

```
A=DC(…) B=DC(…) C=DC(…)
oder 
A=ACP(…) B=ACP(…) C=ACP(…)
oder 
A=ACN (...) B=ACN (...) C=ACN (...)
```
# Parameter

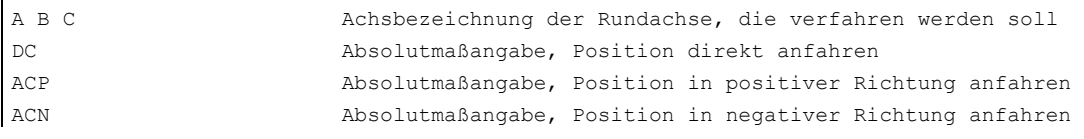

# Beispiel Fräsen

Bearbeitung auf einem Rundtisch: Das Werkzeug steht, der Tisch dreht sich um 270° im Uhrzeigersinn. Dabei entsteht eine Kreisnut.

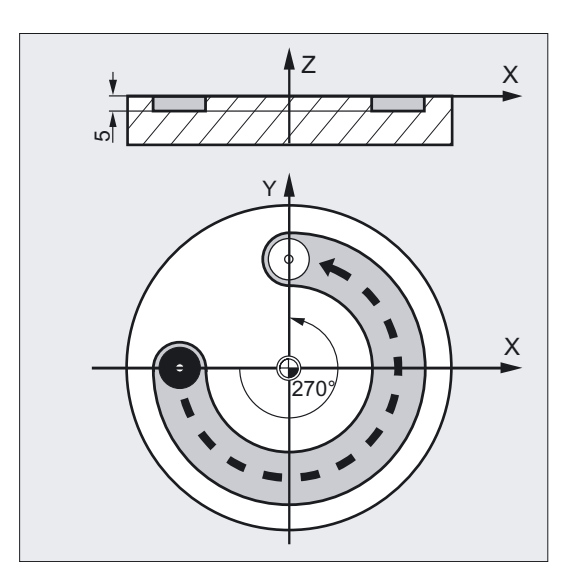

Wegangaben

3.3 Absolutmaßangabe für Rundachsen (DC, ACP, ACN)

```
N10 SPOS=0 ;Spindel in Lageregelung
N20 G90 G0 X-20 Y0 Z2 T1 ;Absolut, im Eilgang zustellen 
N30 G1 Z-5 F500 (N30 G1 Z-5 F500 ) absenken
N40 C=ACP(270) ;Tisch dreht sich 270 Grad im
                             ;Uhrzeigersinn (positiv), das Werkzeug 
                             ;fräßt eine Kreisnut 
N50 G0 Z2 M30 ;Abheben, Programmende
```
#### Absolutmaßeingabe mit DC

Die Rundachse fährt die in absoluten Koordinaten programmierte Position auf direktem, kürzestem Weg an. Die Rundachse verfährt maximal in einem Bereich von 180°.

#### Absolutmaßeingabe mit ACP

Die Rundachse fährt die in absoluten Koordinaten programmierte Position in positiver Achsdrehrichtung (Gegenuhrzeigersinn) an.

#### Absolutmaßeingabe mit ACN

Die Rundachse fährt die in absoluten Koordinaten programmierte Position in negativer Achsdrehrichtung (Uhrzeigersinn) an.

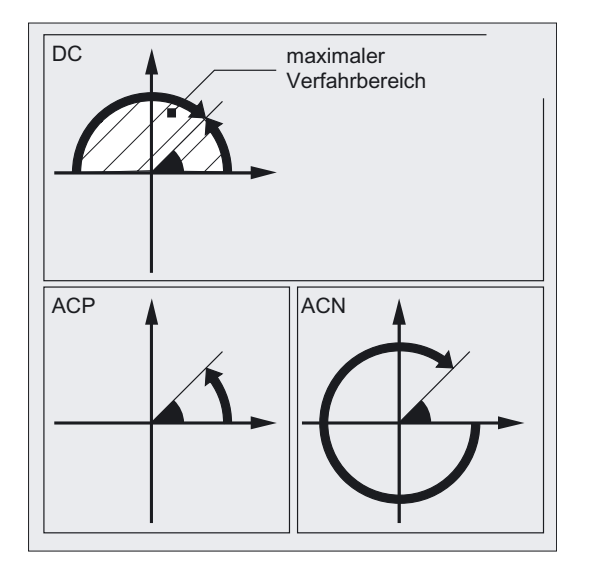

#### Hinweis

Für die Positionierung mit Richtungsangabe (ACP, ACN) muss im Maschinendatum der Verfahrbereich zwischen 0° und 360° eingestellt sein (Modulo-Verhalten). Um Modulo-Rundachsen in einem Satz um mehr als 360° zu verfahren, ist G91 bzw. IC zu programmieren.

Die positive Drehrichtung (Uhrzeiger oder Gegenuhrzeiger) wird im Maschinendatum eingestellt.

Alle Befehle sind satzweise wirksam.

3.4 Maßangaben inch/metrisch (G70/G700, G71/G710)

DC, ACP und ACN können Sie auch bei der Spindelpositionierung aus dem Stillstand nutzen.

Beispiel: SPOS=DC(45)

# 3.4 3.4 Maßangaben inch/metrisch (G70/G700, G71/G710)

#### Funktion

Je nach den Maßeintragungen in der Fertigungszeichnung können Sie werkstückbezogene geometrische Angaben wechselweise in metrischen oder Inch-Maßen programmieren.

#### Programmierung

#### Aufruf

G70 bzw. G71 G700 bzw. G710

#### Parameter

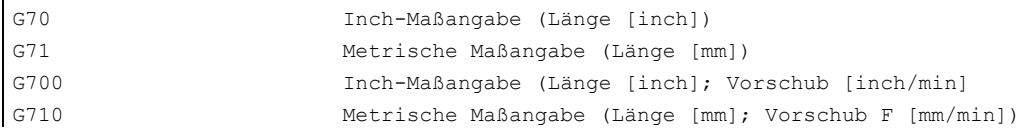

#### G700/G710

Die Funktionalität von G70/G71 wurde mit G700/G710 erweitert. Hierbei werden zusätzlich zu den geometrischen Angaben auch die Technologieangaben, wie Vorschübe F, während einer Teileprogrammabarbeitung in dem über G700/G710 eingestellten Maßsystem interpretiert.

Bei der Verwendung von G700/G710 werden von der Steuerung sämtliche Vorschübe im Gegensatz zu G70/G71 im programmierten Maßsystem interpretiert.

Der programmierte Vorschubwert ist modal wirksam, verändert sich damit nicht automatisch bei nachfolgenden G70/G71/G700/G710 Umschaltungen.

3.4 Maßangaben inch/metrisch (G70/G700, G71/G710)

#### Beispiel Fräsen

Wechsel zwischen Inch-Eingabe und metrischer Maßangabe bei Grundeinstellung metrisch (G70/G71).

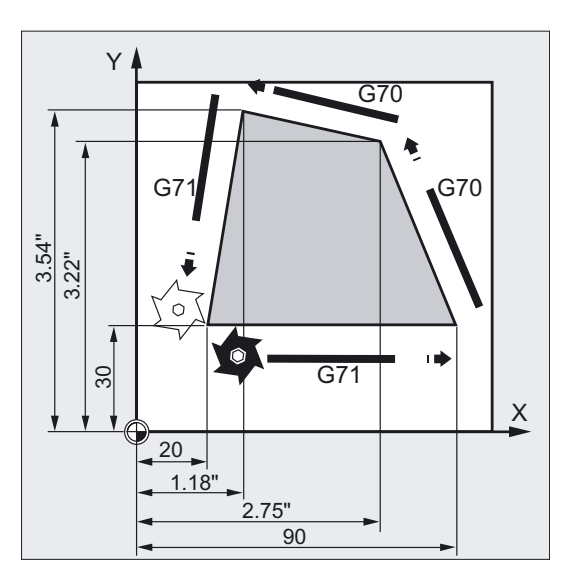

N10 G0 G90 X20 Y30 Z2 S2000 M3 T1 ;Grundeinstellung metrisch N20 G1 Z-5 F500 ;Im Vorschub in Z [mm/min] N30 X90 N40 G70 X2.75 Y3.22 ;Eingabe der Positionen in inch, G70 ;wirkt bis zur Abwahl mit G71 oder ;Programmende N50 X1.18 Y3.54 N60 G71 X 20 Y30 ;Eingabe der Positionen in mm N70 G0 Z2 M30 **;**Herausfahren im Eilgang, Programmende

#### Beschreibung

#### G70 bzw. G71

Die folgenden geometrischen Angaben können Sie von der Steuerung (mit notwendigen Abweichungen) in das nicht eingestellte Maßsystem umrechnen lassen und direkt eingeben:

#### Beispiele

- Weginformationen X, Y, Z, …
- Zwischenpunktkoordinaten I1, J1, K1 Interpolationsparameter I, J, K und Kreisradius CR bei der Kreisprogrammierung
- Gewindesteigung (G34, G35)
- Programmierbare Nullpunktverschiebung (TRANS)
- Polarradius RP

3.4 Maßangaben inch/metrisch (G70/G700, G71/G710)

#### Hinweis

Alle übrigen Angaben wie z. B. Vorschübe, Werkzeugkorrekturen oder einstellbare Nullpunktverschiebungen werden (bei Verwendung G70/G71) in der Grundeinstellung des Maßsystems (MD 10240: SCALING\_SYSTEM\_IS\_METRIC) interpretiert.

Die Darstellung von Systemvariablen und Maschinendaten ist ebenfalls vom G70/G71 Kontext unabhängig.

Soll der Vorschub im G70/G71/G700/G710 Kontext wirksam werden, so muss explizit ein neuer F-Wert programmiert werden.

Für G700/G710 werden alle längenbehafteten NC-Daten, Maschinen- und Settingdaten immer in dem programmierten Kontext von G700/G710 gelesen und geschrieben.

#### Literatur:

/FB1/ Funktionshandbuch Grundfunktionen; Geschwindigkeiten, Soll-/Istwertsystem, Regelung (G2), Kapitel "Metrisch/Inch-Maßsystem"

#### Synchronaktionen

Werden in Synchronaktionen Positionieraufgaben gelöst und wurde in der Synchronaktion selbst kein G70/G71/G700/G710 programmiert, so entscheidet der zum Ausführungszeitpunkt aktive G70/G71/G700/G710 Kontext über das verwendete Maßsystem.

#### Literatur:

/PGA/, Programmierhandbuch Arbeitsvorbereitung; Kapitel "Bewegungssynchronaktionen" /FBSY/ Funktionsbeschreibung Synchronaktionen.

# 3.5 3.5 Spezielle Drehfunktionen

# 3.5.1 Maßangaben für Radius, Durchmesser im Kanal (DIAMON/OF, DIAM90)

## Funktion

Mit der freien Wahl zwischen Durchmesser- und Radiusangaben können Sie die Maßangaben ohne Umrechnung direkt aus der technischen Zeichnung übernehmen.

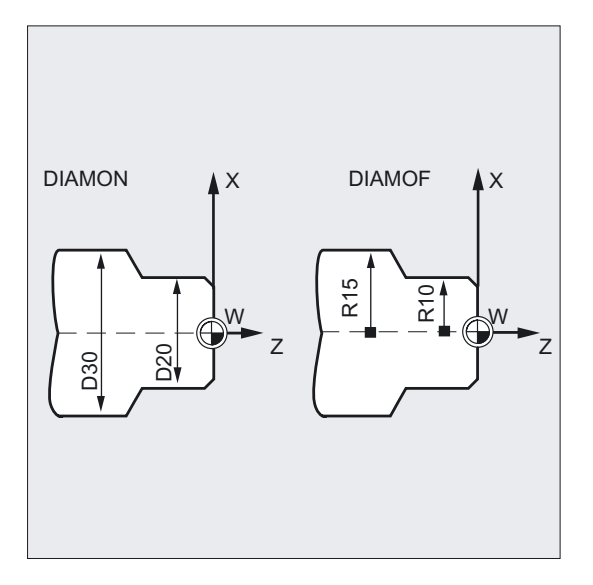

Nach dem Einschalten von

- DIAMON erfolgt unabhängig von der Verfahrart (G90/G91) die Maßangabe für die Planachse festgelegte Planachse im Durchmesser.
- DIAM90 erfolgt abhängig von der Verfahrart (G90/G91) die Maßangabe bei G90 im Durchmesser bzw. bei G91 im Radius.
- DIAMON oder DIAM90 werden die Istwerte der Planachse immer als Durchmesser angezeigt. Das gilt auch für das Lesen der Istwerte im Werkstückkoordinatensystem bei MEAS, MEAW, \$P\_EP[x] und \$AA\_IW[x].

#### Maschinenhersteller

Über ein vom Maschinenhersteller projektierbares Maschinendatum kann eine Geometrieachse als Planachsen für kanalspezifische Durchmesserprogrammierungen zugelassen werden.

3.5 Spezielle Drehfunktionen

# Programmierung

#### Kanalspezifische modale Umschaltung zwischen Durchmesser- und Radiusprogrammierung

DIAMON oder DIAMOF oder DIAM90

# Parameter

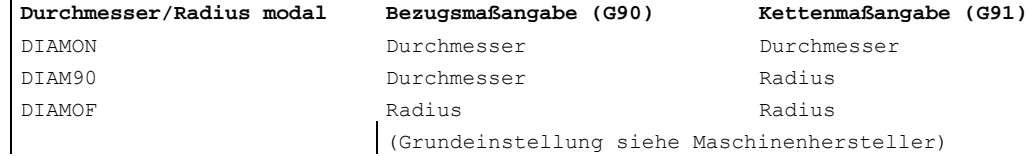

#### Durchmesserwerte (DIAMON/DIAM90)

Die Durchmesserwerte gelten für folgende Daten:

- Istwertanzeige der Planachse im Werkstückkoordinatensystem
- JOG-Betrieb: Inkremente für Schrittmaß und Handradfahren
- Programmierung von Endpositionen, Interpolationsparameter I, J, K bei G2/G3, falls diese mit AC absolut programmiert sind. Bei inkrementeller Programmierung (IC) von I, J, K wird immer Radius verrechnet.
- Istwerte lesen im Werkstückkoordinatensystem bei MEAS, MEAW, \$P\_EP[X], \$AA\_IW[X] siehe /PGA/ Programmierhandbuch Arbeitsvorbereitung; Kapitel Spezielle Wegbefehle und Bewegungssynchronaktionen

#### Beispiel

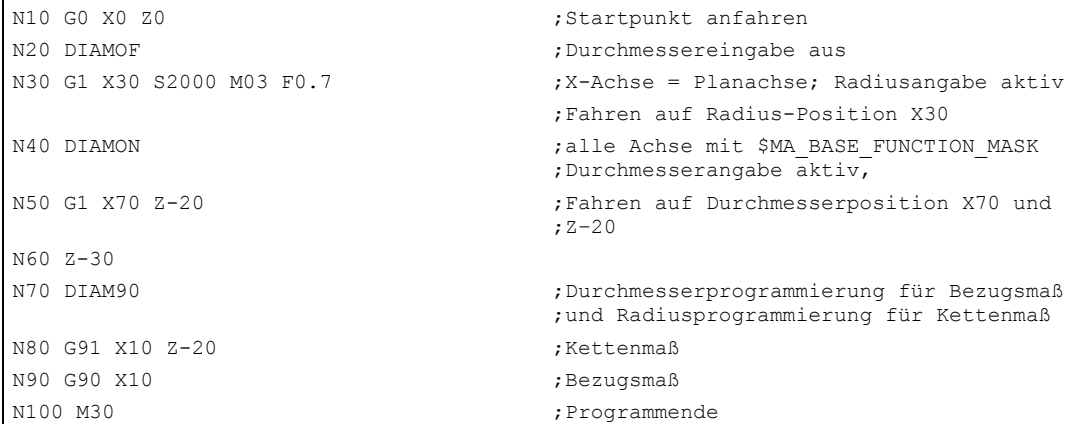

#### Funktion

Zusätzlich zur kanalspezifischen Durchmesserprogrammierung ermöglicht die achsspezifische Durchmesserprogrammierung für eine oder mehrere Achsen die Maßangabe und Anzeige im Durchmesser.

Maßangaben können auch für mehrere im Kanal bekannte Achsen gleichzeitig angezeigt werden.

Nach dem Einschalten von

- DIAMON[Achse] erfolgt die unabhängig von der Verfahrart (G90/G91 bzw. AC/IC) die Maßangabe für die angegebene Achse im Durchmesser.
- DIAM90[Achse] erfolgt abhängig von der Verfahrart (G90/G91 bzw. AC/IC) die Maßangabe für die angegebene Achse bei G90/AC im Durchmesser bzw. bei G91/IC im Radius.
- DIAMON[Achse] oder DIAM90[Achse] werden die Istwert der Planachse immer als Durchmesser angezeigt. Das gilt auch für das Lesen der Istwerte im Werkstückkoordinatensystem bei MEAS, MEAW, \$P\_EP[x] und \$AA\_IW[x].

#### Maschinenhersteller

Über ein vom Maschinenhersteller projektierbares Maschinendatum können achsspezifische modale und ebenso aktionsweise Durchmesserprogrammierungen zugelassen werden. Bitte beachten Sie die Angaben des Maschinenherstellers.

#### Programmierung

#### Achsspezifische modale Durchmesserprogrammierung für mehrere Planachsen im Kanal

```
DIAMONA[Achse]
oder 
DIAM90A[Achse]
oder 
DIAMOFA[Achse]
```
#### Kanalspezifische Übernahme Durchmesserprogrammierung

DIAMCHANA[Achse]

oder

DIAMCHAN

#### Achsspezifische aktionsweise nichtmodale Durchmesser-/Radiusprogrammierung

Modale Einstellungen können achsspezifisch nicht modal verändert werden mit:

Durchmesserprogrammierung satzweise absolut oder relativ

DAC oder DIC

oder

Radiusprogrammierung satzweise absolut oder relativ

RAC oder RIC

#### Wegangaben

3.5 Spezielle Drehfunktionen

#### Parameter

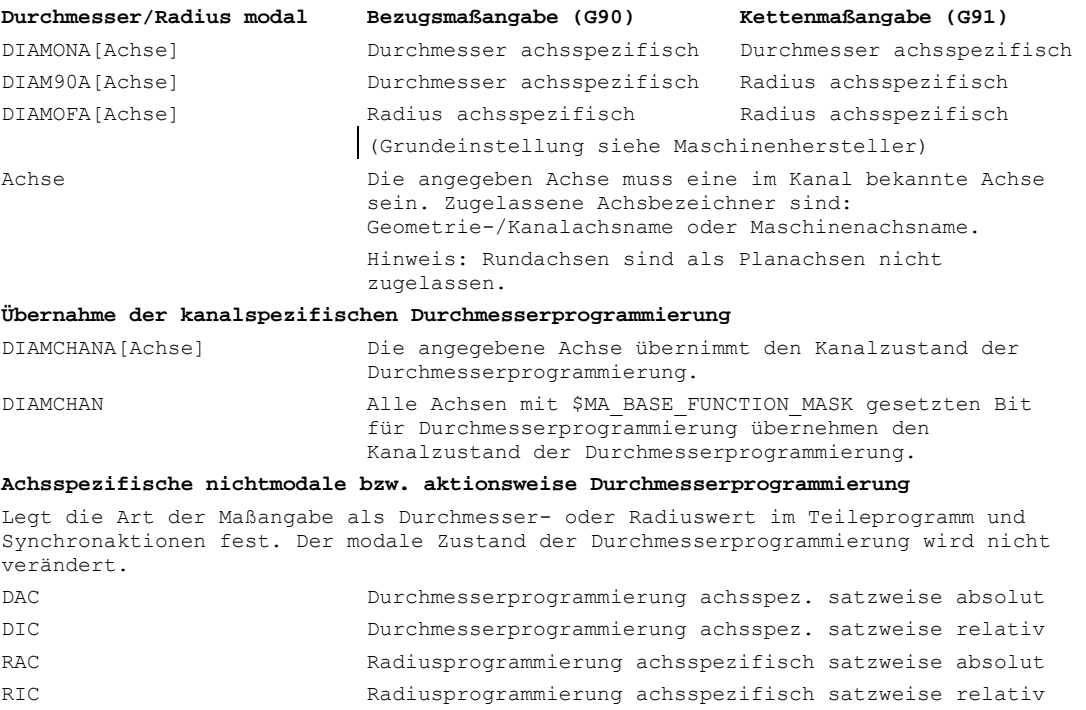

#### Durchmesserwerte (DIAMONA[AX]/DIAM90A[AX])

Die Durchmesserwerte gelten für folgende Daten:

- Istwertanzeige der Planachse im Werkstückkoordinatensystem
- JOG-Betrieb: Inkremente für Schrittmaß und Handradfahren
- Programmierung von Endpositionen, Interpolationsparameter I, J, K bei G2/G3, falls diese mit AC absolut programmiert sind Bei inkrementeller Programmierung IC von I, J, K wird immer Radius verrechnet.
- Istwerte lesen im Werkstückkoordinatensystem bei MEAS, MEAW, \$P\_EP[X], \$AA\_IW[X] siehe /PGA/ Programmierhandbuch Arbeitsvorbereitung; Kapitel Spezielle Wegbefehle und Bewegungssynchronaktionen ")

#### Hinweis

#### Achsspezifische Übernahme Durchmesserprogrammierung im anderen Kanal

Beim Achstausch wird eine zusätzliche Planachse aufgrund einer GET Anforderung mit RELEASE [Achse] der Zustand Durchmesserprogrammierung im anderen Kanal übernommen.

#### Beispiel für achsspezifische modale Durchmesserprogrammierungen

#### Wegangaben 3.5 Spezielle Drehfunktionen

```
;X ist Planachse im Kanal, für Y ist achsspezifische Durchmesserprogrammierung 
zugelassen: 
N10 G0 X0 Z0 DIAMON ;Durchmesserprogrammierung für X aktiv 
N15 DIAMOF ;kanalspezifische Durchmesserprogrammierung aus 
N20 DIAMONA[Y] ;achsspezifische Durchmesserprogrammierung ein für Y 
N25 X200 Y100 ;Radiusprogrammierung aktiv für X 
N30 DIAMCHANA[Y] ; y übernimmt den Zustand der kanalspezifischen
                         ;Durchmesserprogrammierung und ist dieser unterstellt 
N35 X50 Y100 ;Radiusprogrammierung aktiv für X und Y 
N40 DIAMON 
N45 X50 Y100 ;Durchmesserprogrammierung aktiv für X und Y
```
#### Beispiel für achsspezifische satzweise Durchmesserprogrammierungen

```
;X ist Planachse im Kanal, für Y ist achsspezifische Durchmesserprogrammierung 
zugelassen:
N10 DIAMON ;Durchmesserprogrammierung für X und Y aktiv 
N15 G0 G90 X20 Y40 DIAMONA[Y] ;kanalspezifische Durchmesserprogrammierung aus 
N20 G01 X=RIC(5) ;X Kettenmaß im Radius satzweise wirksam 
N25 X=RAC(80) ;X Bezugsmaß im Radius satzweise wirksam 
N30 WHEN $SAA IM[Y]> 50 DO POS[X]=RIC(1) ; X ist Kommandoachse mit Kettenmaß
                                         ;im Radius 
N40 WHEN $SAA IM[Y]> 60 DO POS[X]=DAC(10) ; X ist Kommandoachse mit Bezugsmaß
                                         ;im Durchmesser 
N50 G4 F3
```
#### Beschreibung

#### Kanalspezifische Durchmesserprogrammierung DIAMCHANA[AX], DIAMCHAN

Mit der Anweisung DIAMCHANA[AX] bzw. DIAMCHAN übernimmt die angegebene Achse bzw. übernehmen alle Planachsen für die achsspezifische Durchmesserprogrammierung den aktiven Zustand der kanalspezifischen Durchmesserprogrammierung und werden in Folge der kanalspezifischen Durchmesserprogrammierung unterstellt.

#### Achsspezifische nichtmodale/aktionsweise Durchmesserprogrammierung DAC, DIC, RAC, RIC

Die Anweisungen legen satzweise die Art der Maßangabe als Radius– oder Durchmesserwert fest. Der modale Zustand der Durchmesserprogrammierung z.B. für die Anzeige oder Systemvariablen wird dabei nicht verändert.

Diese Anweisungen sind für alle Befehle zugelassen, für die die kanalspezifische Durchmesserprogrammierung berücksichtigt wird:

- Achsposition: X..., POS, POSA
- Pendeln: OSP1, OSP2, OSS, OSE, POSP
- Interpolationsparameter: I, J, K
- Konturzug: Gerade mit Winkelangabe
- Schnellabheben: POLF[AX]
- Verfahren in Werkzeugrichtung: MOVT

3.5 Spezielle Drehfunktionen

• Weiches An– und Abfahren: G140 bis G143, G147, G148, G247, G248, G347, G348, G340, G341

# 3.5.2 Lage des Werkstückes

#### Funktion

Während der Maschinen-Nullpunkt fest vorgegeben ist, können Sie die Lage des Werkstück-Nullpunkts auf der Längsachse frei wählen. Im allgemeinen liegt der Werkstück-Nullpunkt an der Vorder- oder Hinterseite des Werkstücks.

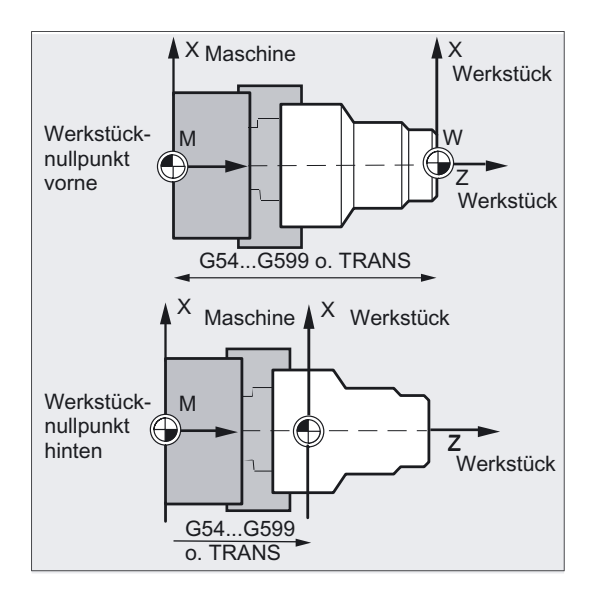

#### Nullpunkte

Sowohl Maschinen- als auch Werkstück-Nullpunkt liegen auf Drehmitte. Die einstellbare Verschiebung in der X-Achse ergibt sich damit zu Null.

#### Koordinatensystem

Für die Planachse erfolgen die Maßangaben im allgemeinen als Durchmesserangaben (doppeltes Wegmaß gegenüber den anderen Achsen).

Welche Geometrieachse als Planachse dient, ist im Maschinendatum festzulegen.

Wegangaben 3.5 Spezielle Drehfunktionen

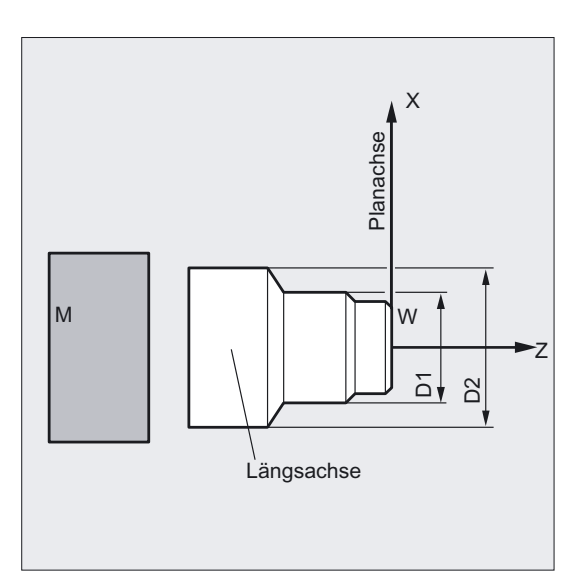

# Parameter

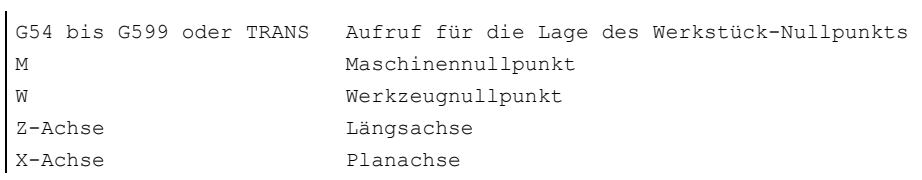

Die beiden aufeinander senkrecht stehenden Geometrieachsen werden üblicherweise bezeichnet als:

- Längsachse = Z-Achse (Abszisse)
- Planachse = X-Achse (Ordinate)

3.6 Nullpunktverschiebung , Frame (G54 bis G57, G505 bis G599, G53, G500/SUPA)

# 3.6 3.6 Nullpunktverschiebung, Frame (G54 bis G57, G505 bis G599, G53, G500/SUPA)

#### Funktion

Über die einstellbare Nullpunktverschiebung wird in allen Achsen der Werkstück-Nullpunkt bezogen auf den Nullpunkt des Basis-Koordinatensystems eingerichtet.

Damit ist es möglich, z. B. für verschiedene Vorrichtungen, Nullpunkte programmübergreifend per G-Befehl aufzurufen.

Fräsen:

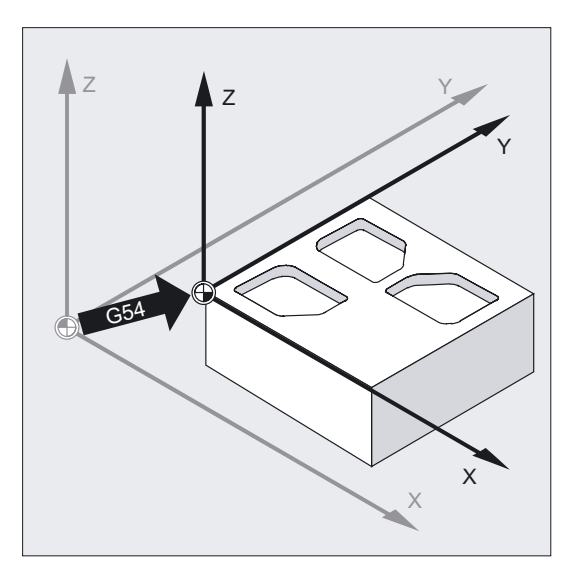

Beim Drehen wird in G54 z. B. der Korrekturwert für Nachdrehen des Spannmittels eingetragen.

Drehen:

3.6 Nullpunktverschiebung , Frame (G54 bis G57, G505 bis G599, G53, G500/SUPA)

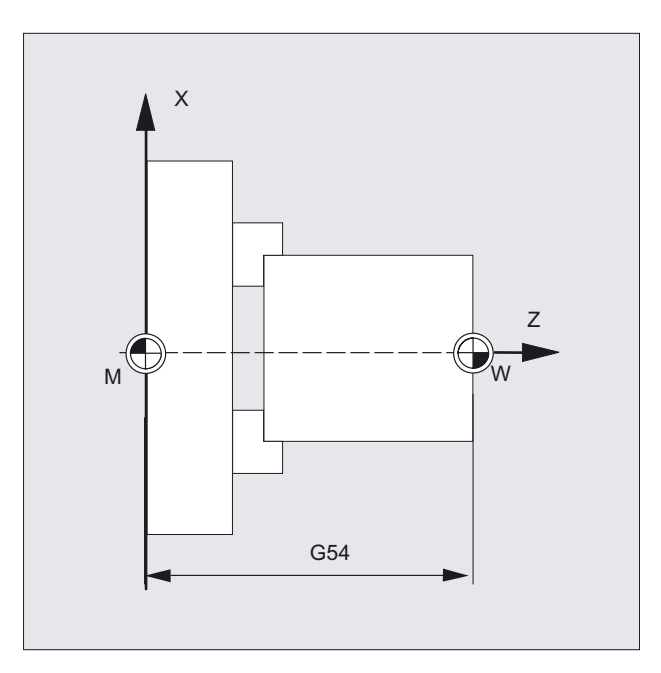

# Programmierung

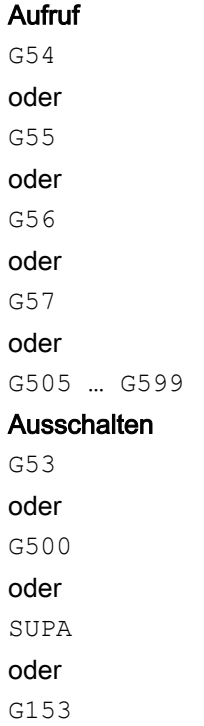

#### Wegangaben

3.6 Nullpunktverschiebung , Frame (G54 bis G57, G505 bis G599, G53, G500/SUPA)

#### Parameter

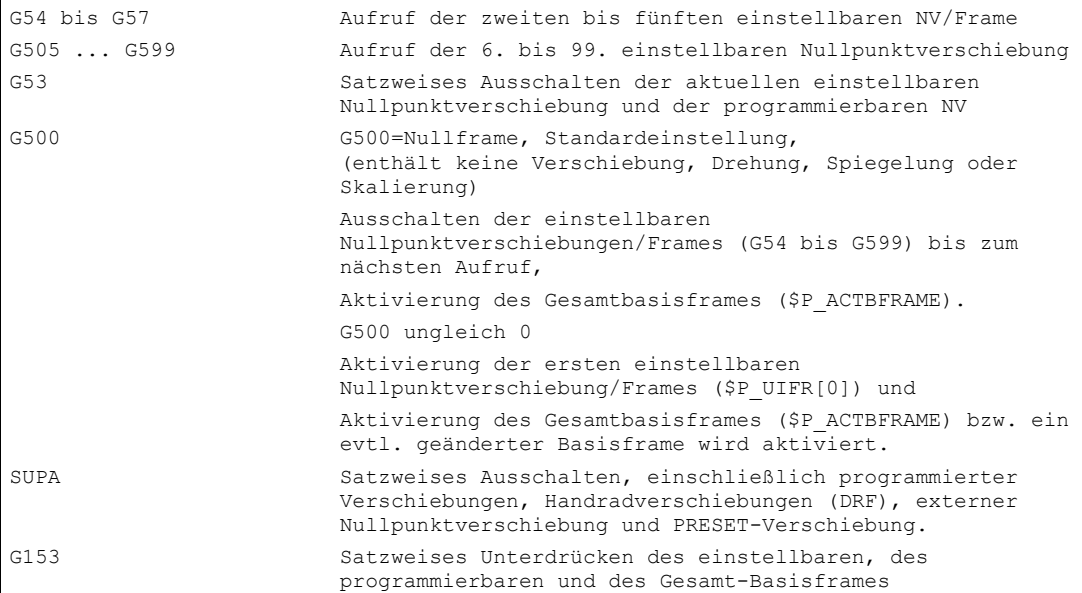

Weitere Hinweise siehe Kapitel Frames.

Verschiebung des Nullpunkts im kartesischen Koordinatensystem über Frames wie

- programmierbare Nullpunktverschiebung, z. B. TRANS, ATRANS
- programmierbare Drehungen, z. B. ROT, AROT
- programmierbare Skalierungen, z. B. SCALE, ASCALE
- programmierbare Spiegelungen, z. B. MIRROR, AMIRROR

#### Beispiel

In diesem Beispiel werden 3 Werkstücke, die auf einer Palette entsprechend der Nullpunktverschiebewerte G54 bis G56 angeordnet sind, nacheinander bearbeitet. Die Bearbeitungsfolge ist im Unterprogramm L47 programmiert.

Wegangaben

3.6 Nullpunktverschiebung , Frame (G54 bis G57, G505 bis G599, G53, G500/SUPA)

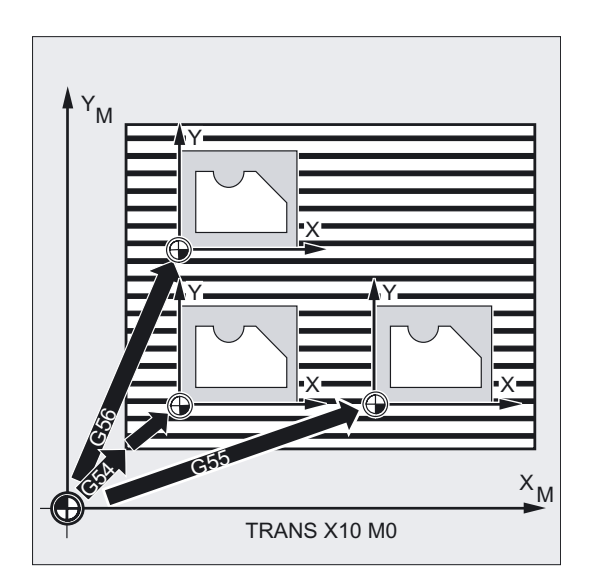

```
N10 G0 G90 X10 Y10 F500 T1 ;Anfahren
N20 G54 S1000 M3 ;Aufruf der ersten Nullpunktverschiebung,
                                         ;Spindel rechts 
N30 L47 1988 ;Programmlauf, hier als Unterprogramm
N40 G55 G0 Z200 ;Aufruf der zweiten Nullpunktverschiebung
                                         ;Z über Hindernis 
N50 L47 ;Programmlauf als Unterprogramm
N60 G56 \blacksquare ;Aufruf der dritten Nullpunktverschiebung
N70 L47 interprogramment in the set of the set of the set of the set of the set of the set of the set of the set of the set of the set of the set of the set of the set of the set of the set of the set of the set of the se
N80 G53 X200 Y300 M30 ;Nullpunktverschiebung unterdrücken, 
                                         ;Programmende
```
#### Beschreibung

#### Verschiebewerte einstellen

Über die Bedientafel oder über Universalschnittstelle geben Sie in die steuerungsinterne Nullpunktverschiebungstabelle folgende Werte ein:

- Koordinaten für die Verschiebung,
- Winkel bei gedrehter Aufspannung und
- falls notwendig Skalierungsfaktoren.

3.6 Nullpunktverschiebung , Frame (G54 bis G57, G505 bis G599, G53, G500/SUPA)

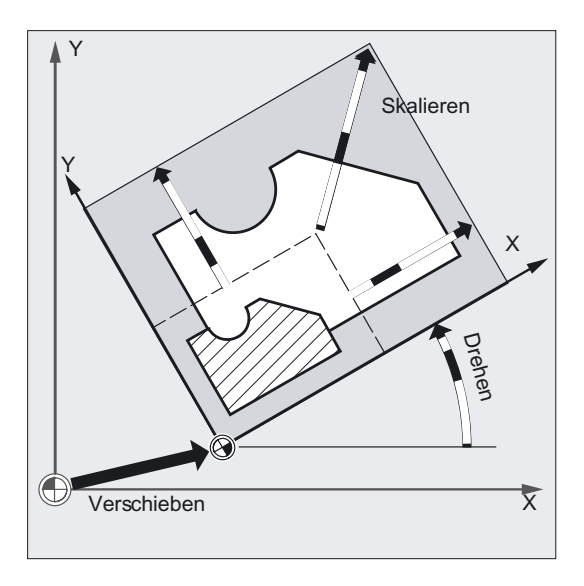

### Nullpunktverschiebung G54 bis G57 einschalten

Im NC-Programm wird durch Aufruf eines der vier Befehle G54 bis G57 der Nullpunkt vom Maschinenkoordinatensystem in das Werkstückkoordinatensystem verschoben.

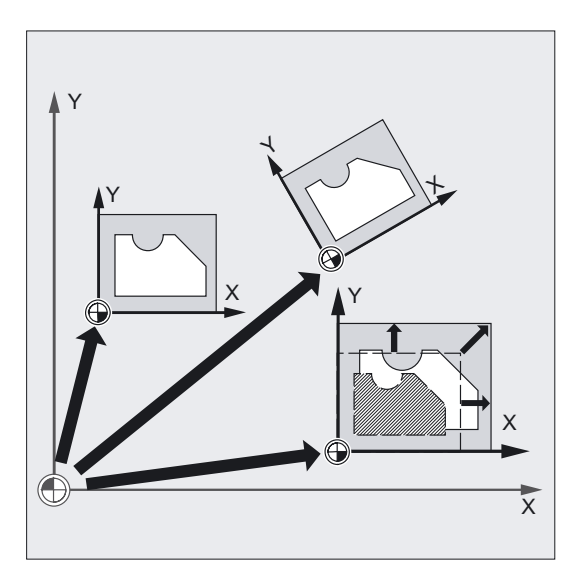

Im nächstfolgenden NC-Satz mit programmierter Bewegung beziehen sich alle Positionsangaben und damit Werkzeugbewegungen auf den jetzt gültigen Werkstücknullpunkt.

#### Hinweis

Mit den vier zur Verfügung stehenden Nullpunktverschiebungen können, z. B. für Mehrfachbearbeitungen, gleichzeitig vier Werkstückaufspannungen beschrieben und im Programm aufgerufen werden.

3.6 Nullpunktverschiebung , Frame (G54 bis G57, G505 bis G599, G53, G500/SUPA)

#### Weitere einstellbare Nullpunktverschiebungen, G505 bis G599

Hierfür stehen die Befehlsnummern G505 bis G599 zur Verfügung. So können Sie bei Bedarf über die vier voreingestellten Nullpunktverschiebungen G54 bis G57 hinaus über Maschinendatum insgesamt 100einstellbare Nullpunktverschiebungen im Nullpunktspeicher anlegen.

#### Nullpunktverschiebung ausschalten

Mit dem Befehl G500 wird die erste einstellbare Nullpunktverschiebung einschließlich Basisverschiebung eingeschaltet, d. h. bei einer Vorbelegung als Nullframe wird die aktuelle einstellbare NV ausgeschaltet.

G53 unterdrückt satzweise die programmierbare und einstellbare Verschiebung.

G153 wirkt wie G53 und unterdrückt darüber hinaus den Gesamt-Basisframe.

SUPA wirkt wie G153 und unterdrückt darüber hinaus die DRF-Verschiebung, überlagerte Bewegungen und externe NV.

#### Hinweis

Die Grundeinstellung am Programmanfang, z. B. G54 oder G500, ist über Maschinendatum einstellbar.

Mehr Informationen zur programmierbaren Nullpunktverschiebung siehe Kapitel Frames "Programmierbare Nullpunktverschiebung"

3.7 Wahl der Arbeitsebene (G17 bis G19)

# 3.7 3.7 Wahl der Arbeitsebene (G17 bis G19)

# Funktion

Durch die Angabe der Arbeitsebene, in der die gewünschte Kontur gefertigt werden soll, werden zugleich folgende Funktionen festgelegt:

- Die Ebene für die Werkzeugradiuskorrektur.
- Die Zustellrichtung für die Werkzeuglängenkorrektur in Abhängigkeit vom Werkzeugtyp.
- Die Ebene für die Kreisinterpolation.

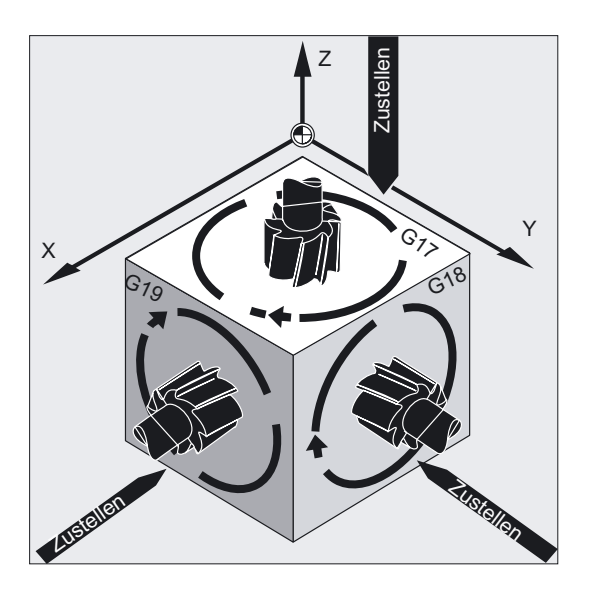

# Programmierung

Aufruf G17 oder G18 oder G19

# **Parameter**

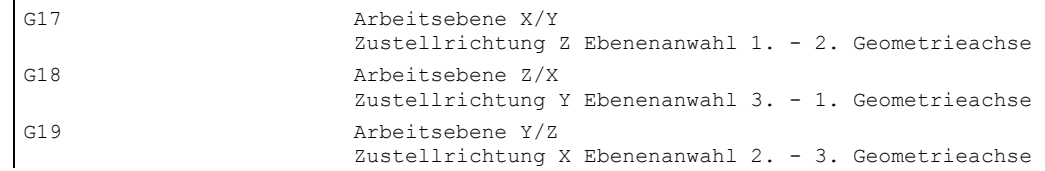

3.7 Wahl der Arbeitsebene (G17 bis G19)

#### Hinweis

In der Grundeinstellung ist für Fräsen G17 (X/Y-Ebene) und für Drehen G18 (Z/X-Ebene) voreingestellt.

Mit Aufruf der Werkzeug-Bahnkorrektur G41/G42 (siehe Kapitel "Werkzeugkorrekturen") muss die Arbeitsebene angegeben werden, damit die Steuerung Werkzeuglänge und -radius korrigieren kann.

#### Beispiel Fräsen

Die "klassische" Vorgehensweise mit Fräswerkzeug:

- Arbeitsebene (G17 Grundeinstellung für Fräsen) definieren,
- Werkzeugtyp (T) und Werkzeugkorrekturwerte (D) aufrufen,
- Bahnkorrektur (G41) einschalten,
- Fahrbewegungen programmieren.

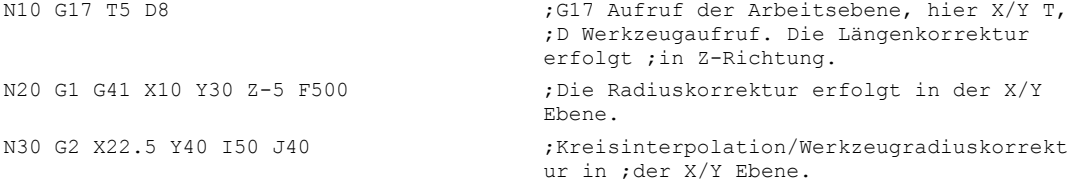

#### Wegangaben

3.7 Wahl der Arbeitsebene (G17 bis G19)

## Beschreibung

Es empfiehlt sich, die Arbeitsebene G17 bis G19 bereits am Programmanfang festzulegen. In der Grundeinstellung ist für Drehen G18 die Z/X-Ebene voreingestellt.

Drehen:

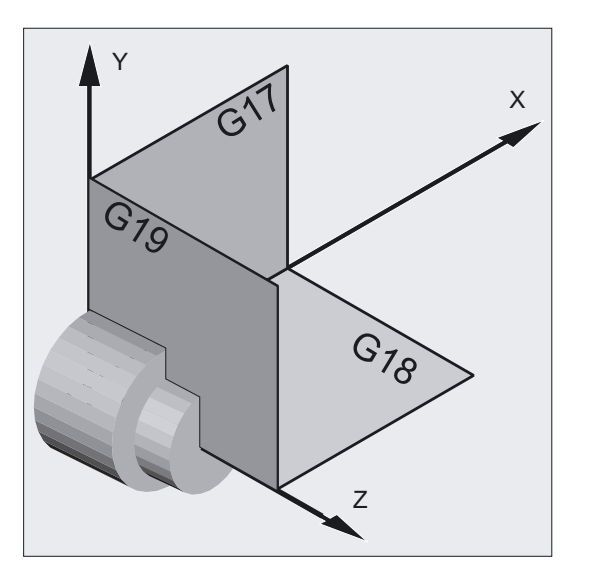

Die Steuerung benötigt zur Berechnung des Drehsinns die Angabe der Arbeitsebene siehe hierzu Kreisinterpolation G2/G3.

#### Bearbeitung in schräg liegenden Ebenen

Durch Drehung des Koordinatensystems mit ROT (siehe Kapitel "Verschiebung des Koordinatensystems") legen Sie die Koordinatenachsen auf die schräg liegende Fläche. Die Arbeitsebenen drehen sich entsprechend mit.

#### Werkzeuglängenkorrektur in schräg liegenden Ebenen

Die Werkzeuglängenkorrektur wird generell immer bezogen auf die raumfeste, nicht gedrehte Arbeitsebene errechnet.

Wegangaben 3.7 Wahl der Arbeitsebene (G17 bis G19)

Fräsen:

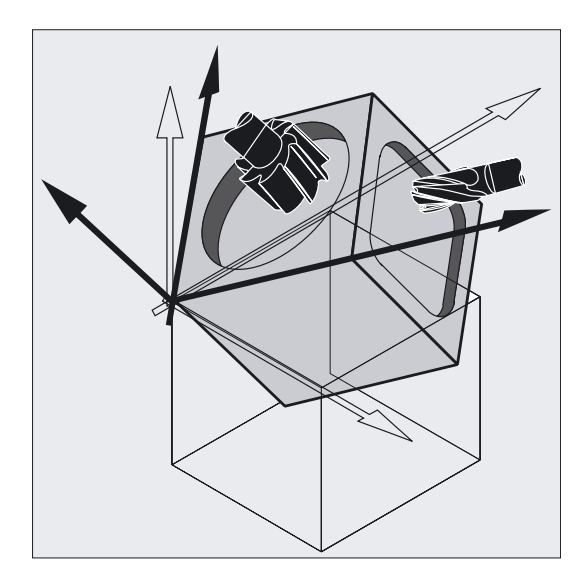

#### Hinweis

Mit den Funktionalitäten zur "Werkzeuglängenkorrektur für orientierbare Werkzeuge" können die Werkzeuglängenkomponenten passend zu den gedrehten Arbeitsebenen errechnet werden.

Die Wahl der Korrekturebene erfolgt mit CUT2D, CUT2DF. Nähere Informationen hierzu und zur Beschreibung dieser Berechnungsmöglichkeit, siehe Kapitel "Werkzeugkorrekturen".

Für die räumliche Festlegung der Arbeitsebene bietet die Steuerung sehr komfortable Möglichkeiten für Koordinatentransformationen.

Mehr Informationen hierzu in Kapitel "Verschiebung des Koordinatensystems".

# 3.8 3.8 Arbeitsfeldbegrenzung im BKS (G25/G26, WALIMON, WALIMOF)

# Funktion

Mit G25/G26 lässt sich der Arbeitsbereich (Arbeitsfeld, Arbeitsraum), in dem das Werkzeug verfahren soll, in allen Kanalachsen begrenzen. Die Bereiche außerhalb der mit G25/G26 definierten Arbeitsfeldgrenzen sind für Werkzeugbewegungen gesperrt.

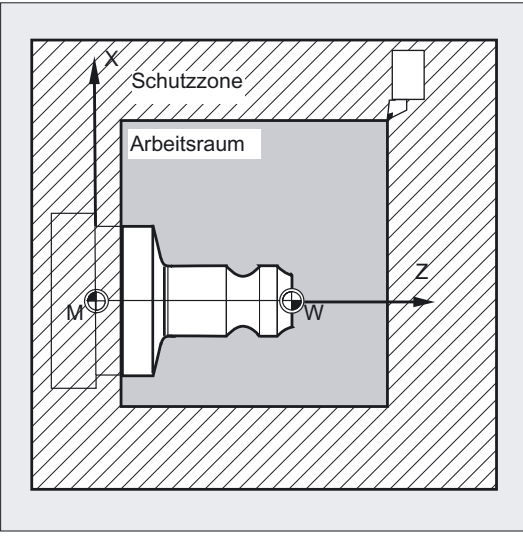

Die Koordinatenangaben für die einzelnen Achsen gelten im Basiskoordinatensystem:

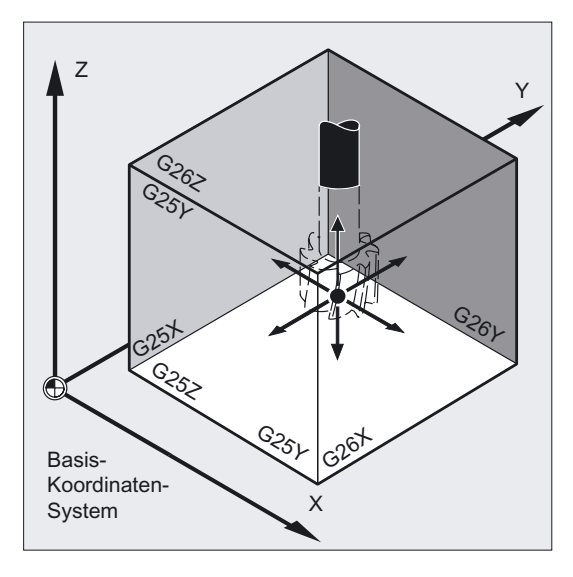

Die Arbeitsfeldbegrenzung für alle gültig gesetzten Achsen muss mit dem Befehl WALIMON programmiert sein. Mit WALIMOF ist die Arbeitsfeldbegrenzung unwirksam. WALIMON ist Standardeinstellung und muss nur programmiert werden, wenn zuvor die Arbeitsfeldbegrenzung ausgeschaltet wurde.
3.8 Arbeitsfeldbegrenzung im BKS (G25/G26, WALIMON, WALIMOF)

#### Programmierung

G25 X…Y…Z… Programmierung im eigenen NC-Satz oder G26 X…Y…Z… Programmierung im eigenen NC-Satz oder WALIMON oder WALIMOF

#### Parameter

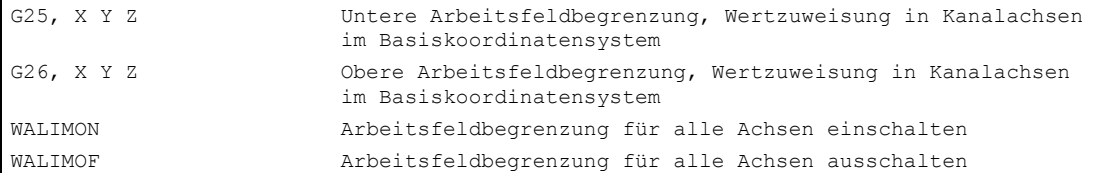

Neben der programmierbaren Eingabe der Werte über G25/G26 ist auch eine Eingabe über achsspezifische Settingdaten möglich:

SD43420 \$SA\_WORKAREA\_LIMIT\_PLUS (Arbeitsfeldbegrenzung plus)

SD43430 \$SA\_WORKAREA\_LIMIT\_MINUS (Arbeitsfeldbegrenzung minus)

Aktivierung und Deaktivierung der über SD43420 und SD43430 parametrierten Arbeitsfeldbegrenzung erfolgen richtungsspezifisch über die sofort wirksamen achsspezifischen Settingdaten:

SD43400 \$SA\_WORKAREA\_PLUS\_ENABLE (Arbeitsfeldbegrenzung in positiver Richtung aktiv)

SD43410 \$SA\_WORKAREA\_MINUS\_ENABLE (Arbeitsfeldbegrenzung in negativer Richtung aktiv)

Durch die richtungsspezifische Aktivierung/Deaktivierung ist es möglich, den Arbeitsbereich für eine Achse nur in einer Richtung zu begrenzen.

#### Hinweis

Die mit G25/G26 programmierte Arbeitsfeldbegrenzung hat Vorrang und überschreibt die in SD43420 und SD43430 eingetragenen Werte.

#### Hinweis

Mit G25/G26 können unter der Adresse S auch Grenzwerte für Spindeldrehzahlen programmiert werden. Mehr Informationen hierzu in "Vorschubregelung und Spindelbewegung".

#### Wegangaben

3.8 Arbeitsfeldbegrenzung im BKS (G25/G26, WALIMON, WALIMOF)

#### Beispiel Drehen

Durch die Arbeitsfeldbegrenzung mit G25/26 wird der Arbeitsraum einer Drehmaschine so begrenzt, dass die umliegenden Einrichtungen wie Revolver, Messstation usw. vor Beschädigung geschützt sind.

Schutzzone  $X_B$  $X +$  $\overline{80}$ 80<br>80<br>80 Arbeitsraum  $\overline{z}_{R}$ MY II II Y W 80  $\mathsf{x}$  $30\degree$   $300$ 

Grundeinstellung: WALIMON

```
N10 G0 G90 F0.5 T1 
N40 L22 ;Abspanprogramm
N60 X0 
N80 G1 Z-2 F0.5 ;Bohren 
N90 G0 Z200 ; zurück
N110 X70 M30 ;Programmende
```

```
N20 G25 X-80 Z30 ;Festlegung der unteren Begrenzung für 
                                                                 ;die einzelnen Koordinatenachsen 
N30 G26 X80 Z330 ;Festlegung der oberen Begrenzung 
N50 G0 G90 Z102 T2 (3) 72 September 120 September 120 September 120 September 120 September 120 September 120 September 120 September 120 September 120 September 120 September 120 September 120 September 120 September 120 
N70 WALIMOF in the state of the state of the state of the state of the state of the state of the state of the state of the state of the state of the state of the state of the state of the state of the state of the state of
N100 WALIMON ;Arbeitsfeldbegrenzung einschalten
```
#### Beschreibung

#### Bezugspunkt am Werkzeug

Bei aktiver Werkzeuglängenkorrektur wird als Bezugspunkt die Werkzeugspitze überwacht, ansonsten der Werkzeugträgerbezugspunkt.

Die Berücksichtigung des Werkzeugradius muss separat aktiviert werden. Dies erfolgt über das kanalspezifische Maschinendatum:

MD21020 \$MC\_WORKAREA\_WITH\_TOOL\_RADIUS

Falls der Werkzeug-Bezugspunkt außerhalb des durch die Arbeitsfeldbegrenzung definierten Arbeitsraums steht oder diesen Bereich verlässt, wird der Programmablauf gestoppt.

3.9 Arbeitsfeldbegrenzung im WKS/ENS (WALCS0 ... WALCS10)

#### Hinweis

Wenn Transformationen aktiv sind, kann die Berücksichtigung der Werkzeugdaten (Werkzeuglänge und Werkzeugradius) vom beschriebenen Verhalten abweichen.

#### Literatur:

/FB1/ Funktionshandbuch Grundfunktionen; Achsüberwachungen, Schutzbereiche (A3), Kapitel: "Überwachung der Arbeitsfeldbegrenzung"

#### Programmierbare Arbeitsfeldbegrenzung, G25/G26

Für jede Achse lassen sich eine obere (G26) und eine untere (G25) Arbeitsfeldbegrenzung festlegen. Diese Werte gelten sofort und bleiben bei entsprechender MD-Einstellung (→ MD10710 \$MN\_PROG\_SD\_RESET\_SAVE\_TAB) nach RESET und Wiedereinschalten erhalten.

#### Hinweis

Im Programmierhandbuch Arbeitsvorbereitung finden Sie das Unterprogramm CALCPOSI beschrieben. Mit diesem Unterprogramm lässt sich vor Verfahrbewegungen prüfen, ob der vorgesehene Weg unter Berücksichtigung von Arbeitsfeldbegrenzungen und/oder Schutzbereichen abgefahren wird.

## 3.9 3.9 Arbeitsfeldbegrenzung im WKS/ENS (WALCS0 ... WALCS10)

#### Funktion

Neben der Arbeitsfeldbegrenzung mit WALIMON (siehe "Arbeitsfeldbegrenzung im BKS") gibt es eine weitere Arbeitsfeldbegrenzung, die mit den G-Befehlen WALCS1 - WALCS10 aktiviert wird. Im Unterschied zur Arbeitsfeldbegrenzung mit WALIMON ist das Arbeitsfeld hier nicht im Basis-Koordinatensystem, sondern Koordinatensystem-spezifisch im Werkstück-Koordinatensystem (WKS) oder im Einstellbaren Nullpunktsystem (ENS) begrenzt.

Über die G-Befehle WALCS1 - WALCS10 wird ein Datensatz (Arbeitsfeldbegrenzungsgruppe) unter den bis zu 10 kanalspezifischen Datensätzen für die Koordinatensystem-spezifischen Arbeitsfeldbegrenzungen ausgewählt. Ein Datensatz enthält die Begrenzungswerte für alle Achsen im Kanal. Die Begrenzungen werden durch kanalspezifische Systemvariablen definiert.

#### Anwendung

Die Arbeitsfeldbegrenzung mit WALCS1 - WALCS10 ("Arbeitsfeldbegrenzung im WKS/ENS") dient hauptsächlich zur Arbeitsfeldbegrenzung bei konventionellen Drehmaschinen. Sie ermöglicht dem Programmierer, die beim Verfahren der Achsen "von Hand" festgelegten "Anschläge" für die Definition einer auf das Werkstück bezogenen Arbeitsfeldbegrenzung zu nutzen.

3.9 Arbeitsfeldbegrenzung im WKS/ENS (WALCS0 ... WALCS10)

#### Programmierung

Die "Arbeitsfeldbegrenzung im WKS/ENS" wird durch die Auswahl einer Arbeitsfeldbegrenzungsgruppe aktiviert. Die Auswahl erfolgt mit den G-Befehlen:

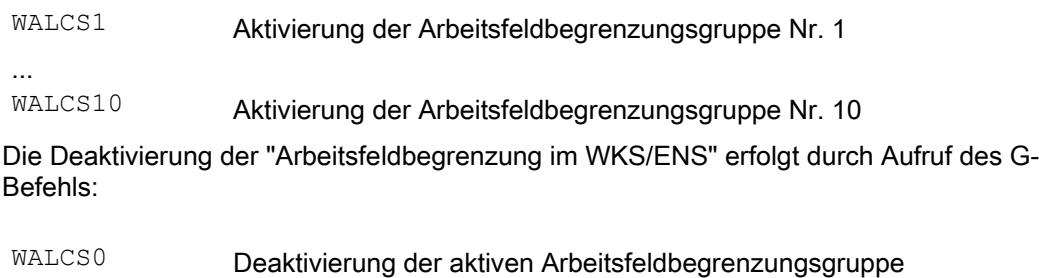

#### Parameter

Das Setzen der Arbeitsfeldgrenzen der einzelnen Achsen sowie die Auswahl des Bezugsrahmens (WKS oder ENS), in dem die mit WALCS1 - WALCS10 aktivierte Arbeitfeldbegrenzung wirken soll, erfolgen durch das Beschreiben kanalspezifischer Systemvariablen:

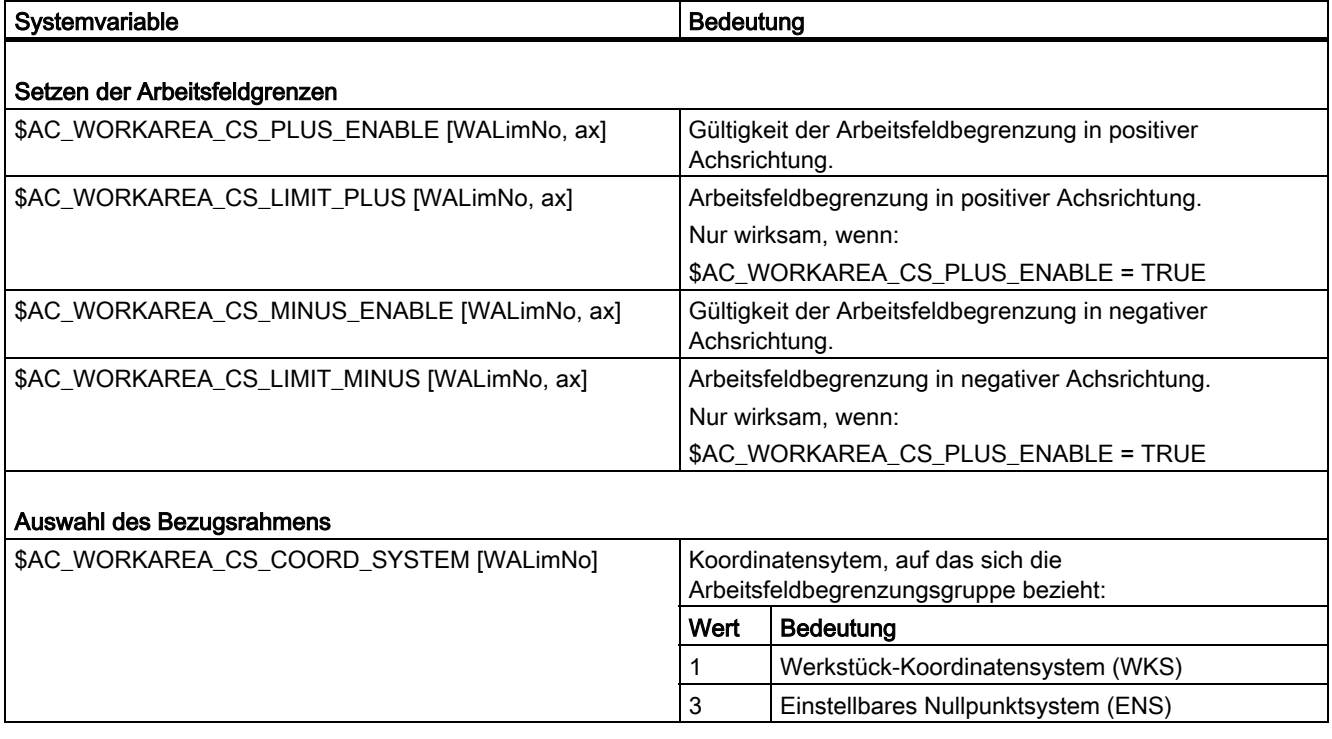

 <WALimNo>: Nummer der Arbeitsfeldbegrenzungsgruppe. <ax>: Kanal-Achsname der Achse, für die der Wert gilt. 3.9 Arbeitsfeldbegrenzung im WKS/ENS (WALCS0 ... WALCS10)

#### Beispiel

Im Kanal sind 3 Achsen definiert: X, Y und Z

Es soll eine Arbeitsfeldbegrenzungsgruppe Nr. 2 definiert und anschließend aktiviert werden, in der die Achsen im WKS nach folgenden Vorgaben begrenzt werden:

- X-Achse in Plus-Richtung: 10 mm
- X-Achse in Minus-Richtung: keine Begrenzung
- Y-Achse in Plus-Richtung: 34 mm
- Y-Achse in Minus-Richtung: -25 mm
- Z-Achse in Plus-Richtung: keine Begrenzung
- Z-Achse in Minus-Richtung: -600 mm

```
... 
N51 $AC WORKAREA CS COORD SYSTEM[2] = 1 ; Die Arbeitsfeldbegrenzung der
                                                   Arbeitsfeldbegrenzungsgruppe 2 
                                                   gilt im WKS. 
N60 $AC WORKAREA CS_PLUS_ENABLE[2, X] = TRUE
N61 $AC WORKAREA CS_LIMIT_PLUS[2, X] = 10
N62 $AC WORKAREA CS_MINUS_ENABLE[2, X] = FALSE
N70 $AC WORKAREA CS_PLUS_ENABLE[2, Y] = TRUE
N73 $AC WORKAREA CS_LIMIT_PLUS[2, Y] = 34N72 $AC WORKAREA CS_MINUS_ENABLE[2, Y] = TRUE
N73 $AC WORKAREA CS_LIMIT_MINUS[2, Y] = -25
N80 $AC_WORKAREA_CS_PLUS_ENABLE[2,Z] = FALSE 
N82 $AC WORKAREA CS_MINUS_ENABLE[2, Z] = TRUE
N83 $AC WORKAREA CS_LIMIT_PLUS[2, Z] = -600... 
N90 WALCS2 ; Arbeitsfeldbegrenzungsgruppe 
                                                   Nr. 2 aktivieren. 
...
```
#### **Beschreibung**

#### **Wirksamkeit**

Die Arbeitsfeldbegrenzung mit WALCS1 - WALCS10 wirkt unabhängig von der Arbeitsfeldbegrenzung mit WALIMON. Wenn beide Funktionen aktiv sind, wirkt diejenige Begrenzung, auf die die Achsbewegung als erstes trifft.

#### Bezugspunkt am Werkzeug

Die Berücksichtigung der Werkzeugdaten (Werkzeuglänge und Werkzeugradius) und damit der Bezugspunkt am Werkzeug bei der Überwachung der Arbeitsfeldbegrenzung entspricht dem Verhalten bei der Arbeitsfeldbegrenzung mit WALIMON.

3.10 Referenzpunktfahren (G74)

## 3.10 3.10 Referenzpunktfahren (G74)

#### Funktion

Nach dem Einschalten der Maschine müssen (bei Verwendung von inkrementalen Wegmesssystemen) alle Achsschlitten auf ihre Referenzmarke gefahren werden. Erst dann können Fahrbewegungen programmiert werden.

Mit G74 kann das Referenzpunktfahren im NC-Programmm durchgeführt werden.

#### Programmierung

G74 X1=0 Y1=0 Z1=0 A1=0 … Programmierung im eigenen NC-Satz

#### Parameter

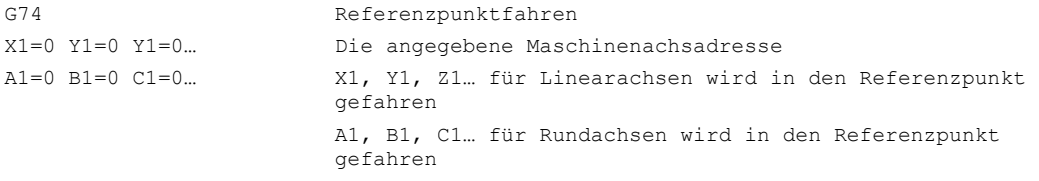

#### Hinweis

Vor der Referenzpunktfahrt darf keine Transformation für eine Achse programmiert sein, die mit G74 auf die Referenzmarke gefahren werden soll.

Die Transformation wird mit dem Befehl TRAFOOF ausgeschaltet.

#### Beispiel

Beim Wechsel des Meßsystems wird der Referenzpunkt angefahren und der Werkstücknullpunkt eingerichtet.

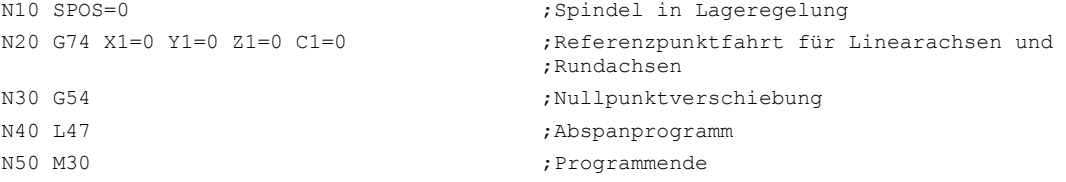

# $\begin{picture}(45,10) \put(0,0){\vector(1,0){100}} \put(15,0){\vector(1,0){100}} \put(15,0){\vector(1,0){100}} \put(15,0){\vector(1,0){100}} \put(15,0){\vector(1,0){100}} \put(15,0){\vector(1,0){100}} \put(15,0){\vector(1,0){100}} \put(15,0){\vector(1,0){100}} \put(15,0){\vector(1,0){100}} \put(15,0){\vector(1,0){100}} \put(15,0){\vector(1,0){100}} \$

## 4.1 4.1 Allgemeine Hinweise

In diesem Kapitel finden Sie die Beschreibungen zu allen Fahrbefehlen, die Sie für die Herstellung von Werkstückkonturen einsetzen.

Diese Fahrbefehle mit den dazugehörigen Parametern ermöglichen Ihnen die verschiedenartigsten Werkstückkonturen sowohl zum Fräsen als auch zum Drehen zu programmieren.

#### Fahrbefehle für programmierbare Werkstückkonturen

Die programmierten Werkstückkonturen werden aus Geraden und Kreisbögen zusammengesetzt. Durch Überlagerung dieser beiden Elemente können auch Schraubenlinien hergestellt werden.

Nacheinander ausgeführt ergeben die Konturelemente die Werkstückkontur.

Zu jeden Fahrbefehl wird ein Programmierbeispiel angegeben.

Ebenso wird auf die Programmierung komplexerer Bewegungsabläufe eingegangen, die auch mit den möglichen Varianten oder Sonderfällen beschrieben werden.

Die Weginformationen beinhalten alle notwendigen geometrischen Angaben, die zur eindeutigen Darstellung der Positionen im entsprechenden Koordinatensystemen dienen. Dies sind:

- Fahrbefehle mit Angabe von Koordinaten
- Eilgangsbewegungen zum Endpunkt
- Geradeninterpolation 3D-Flächenbearbeitung
- Kreisinterpolation für Vollkreise oder Kreisbögen
- Schraubenlinien-Interpolation
- Evolventen-Interpolation
- Gewindeschneiden und Gewindebohren
- Unterbrechungen sowie von bestimmten Positionen anfahren oder auf diese zufahren
- Spezielle Drehfunktionen
- Konturecken anzufasen oder anzurunden

Wegbefehle

4.1 Allgemeine Hinweise

#### Werkzeug vorpositionieren

Vor Beginn eines Bearbeitungsablaufs müssen Sie das Werkzeug so vorpositionieren, dass eine Beschädigung von Werkzeug und Werkstück ausgeschlossen ist.

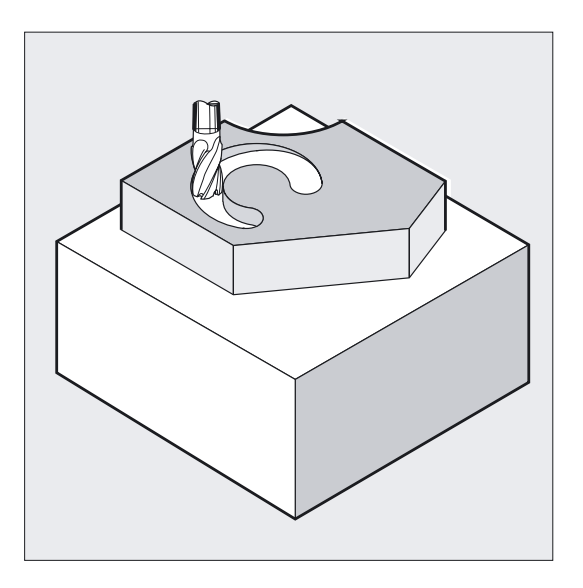

#### Startpunkt-Zielpunkt

Die Fahrbewegung verläuft immer von der zuletzt angefahrenen Position zur programmierten Zielposition. Diese Zielposition ist wiederum die Startposition für den nächsten Fahrbefehl.

#### Anzahl an Achswerten

Pro Bewegungssatz können, je nach Steuerungskonfiguration, Bewegungen für maximal 8 Achsen programmiert werden. Dazu zählen Bahnachsen, Synchronachsen, Positionierachsen und Pendelbetrieb.

Anzahl der Bewegungssätze beim Fräsen:

Wegbefehle 4.1 Allgemeine Hinweise

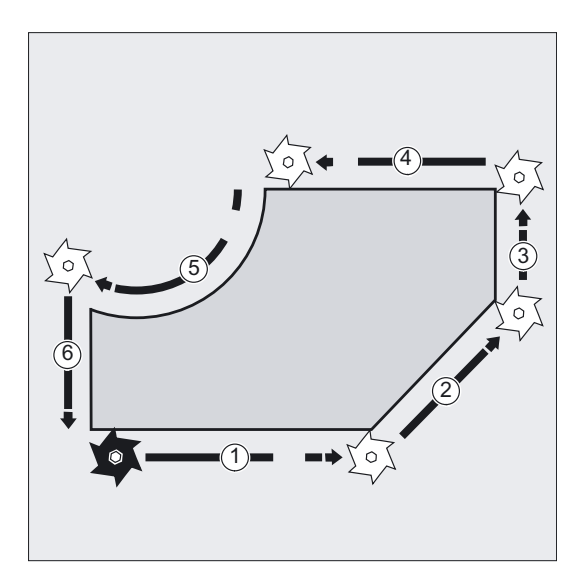

Anzahl der Bewegungssätze beim Drehen:

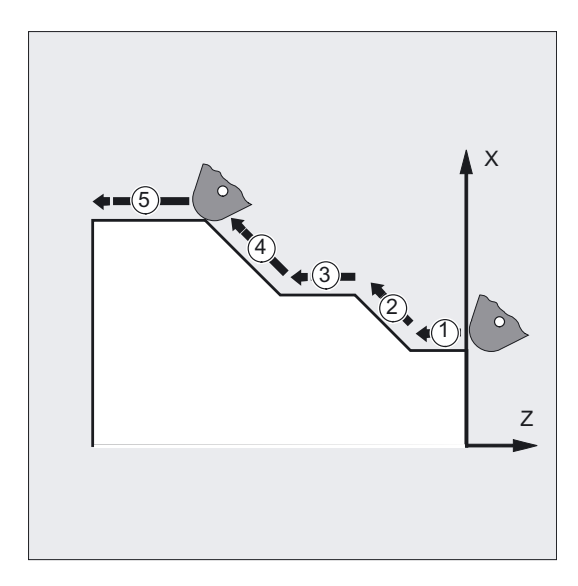

#### Vorsicht

Eine Achsadresse darf pro Satz nur einmal programmiert werden.

Die Programmierung kann in kartesischen Koordinaten oder in Polarkoordinaten erfolgen. Synchronachsen, Positionierachsen und Pendelbetrieb.

## 4.2.1 Festlegung des Pols (G110, G111, G112)

#### Funktion

Der Punkt von dem die Vermaßung ausgeht, heißt Pol. Die Angabe des Pols kann in kartesischen oder polaren Koordinaten erfolgen (Polarradius RP=... und Polarwinkel AP=...). Die Programmierbefehle G110 bis G112 legen den Bezugspunkt für Maßangaben eindeutig fest. Absolut- oder Kettenmaßeingabe haben deshalb keinen Einfluss auf die im Programmierbefehl festgelegte Systematik.

### Programmierung

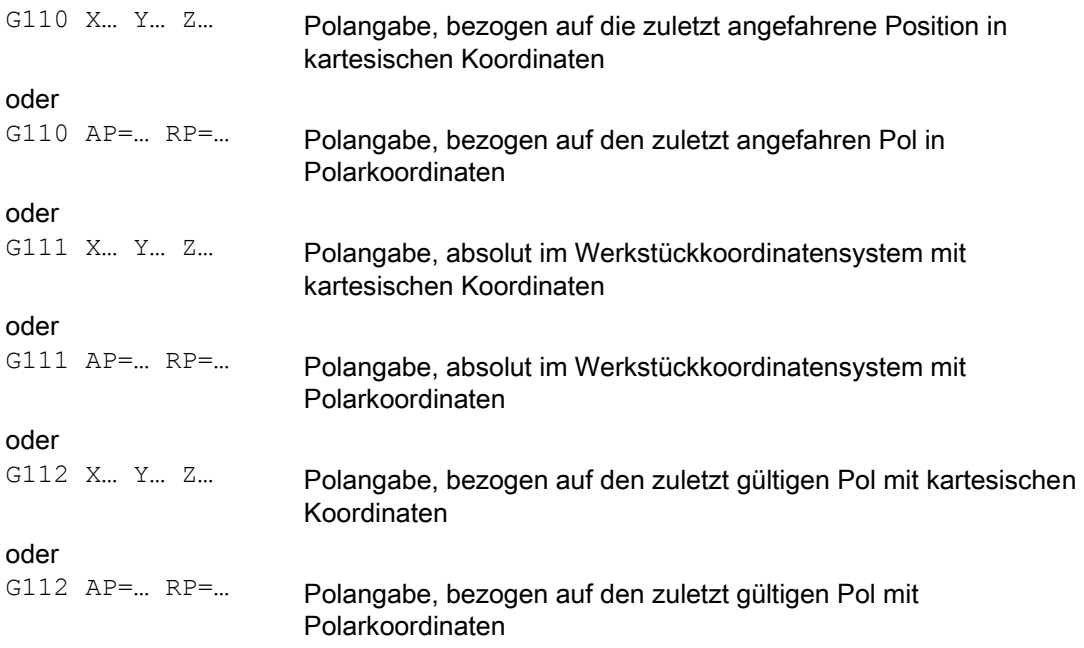

#### Parameter

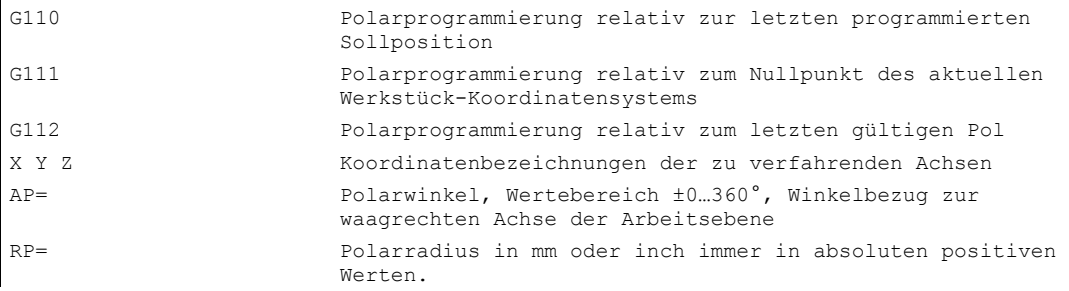

#### Hinweis

Sie können im NC-Programm satzweise zwischen polaren und kartesischen Maßangaben wechseln.

Durch Verwendung der kartesischen Koordinatenbezeichner (X, Y, Z...) kommen Sie direkt wieder in das kartesische System zurück. Der definierte Pol bleibt darüber hinaus bis Programmende erhalten.

#### Hinweis

Die Befehle für die Polangabe müssen im eigenen NC-Satz programmiert werden.

Falls kein Pol angegeben wird, gilt der Nullpunkt des aktuellen Koordinatensystems.

#### Beispiel Festlegung eines Pols mit G110, G111, G112

Die Angabe der Pole in kartesischen G110(X,Y), G111(X,Y) G112(X,Y) oder polaren Koordinaten durch Angabe von G110, G111, G112 mit Polarwinkel AP= und Polarradius RP=.

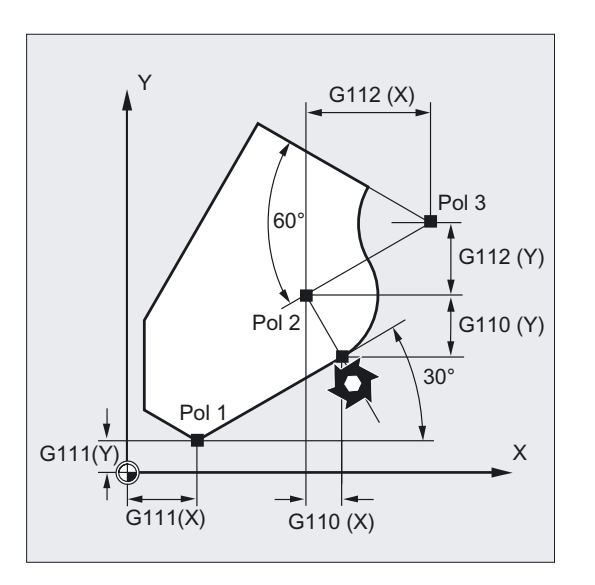

## 4.2.2 Fahrbefehle mit Polarkoordinaten (G0, G1, G2, G3, AP=..., RP=...)

#### Funktion

Polarkoordinaten sind dann sinnvoll, wenn ein Werkstück oder ein Teil eines Werkstücks mit Radius und Winkel vermaßt sind. Solche Maße können direkt nach Zeichnung über Polarkoordinaten programmiert werden.

Gehen die Bemaßungen eines Werkstücks, wie z. B. bei Bohrbildern, von einem zentralen Punkt aus, so sind die Maße mit Winkeln und Radien angegeben.

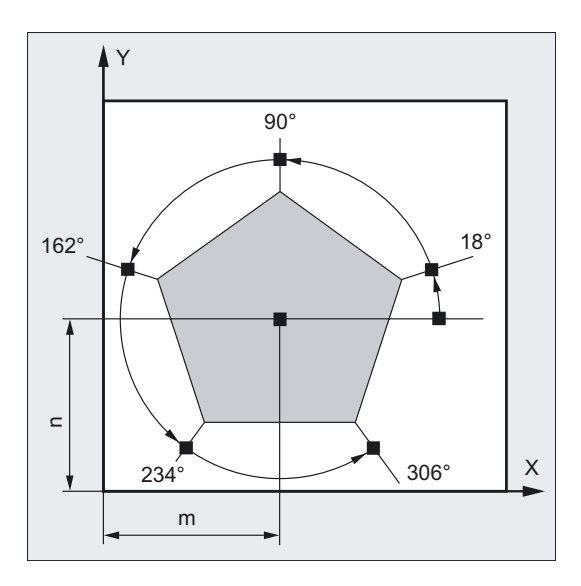

#### Programmierung

G0 AP=… RP=… oder G1 AP=… RP=… oder G2 AP=… RP=… oder G3 AP=… RP=…

Relativ zu einem Pol wird der neue Endpunkt festgelegt, siehe Festlegung des Pols G110, G111, G112

#### **Wegbefehle**

4.2 Fahrbefehle mit Polarkoordinaten, Polarwinkel, Polarradius

#### Parameter

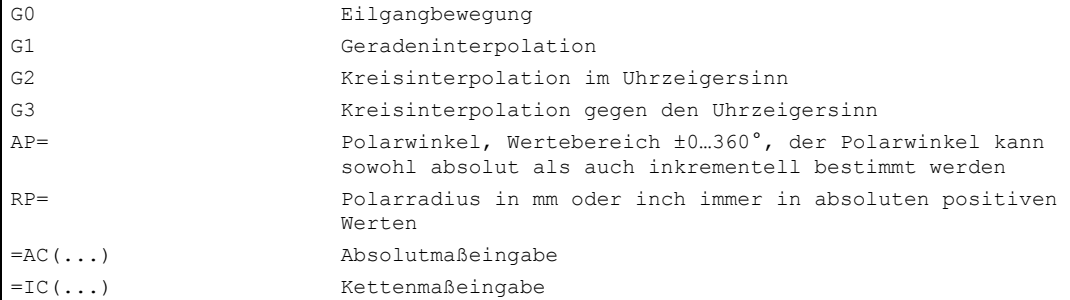

#### Beispiel Herstellung eines Bohrbilds

 $\overline{1}$ 

Die Positionen der Bohrungen sind in Polarkoordinaten angegeben.

Jede Bohrung wird mit dem gleichen Fertigungsablauf hergestellt: Vorbohren, Bohren auf Maß, Reiben … Die Bearbeitungsfolge ist im Unterprogramm abgelegt.

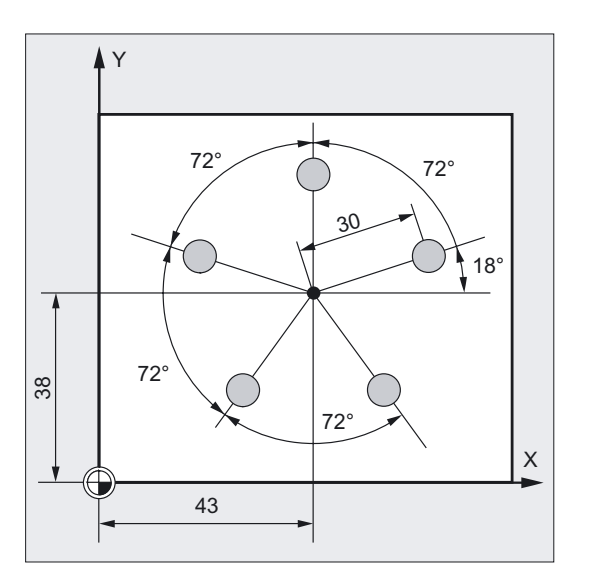

```
N10 G17 G54 ;Arbeitsebene X/Y, Werkstücknullpunkt 
N20 G111 X43 Y38 ;Festlegung des Pols
N30 G0 RP=30 AP=18 Z5 ;Startpunkt anfahren, Angabe in
                           ;Zylinderkoordinaten 
N40 L10 ;Unterprogramm-Aufruf
N50 G91 AP=72 ;Nächste Position im Eilgang anfahren, 
                           ;Polarwinkel im Kettenmaß, Polarradius 
                           ;von Satz N30 bleibt gespeichert und muss 
                           ;nicht angeben werden 
N60 L10 interprogramm-Aufruf
N70 AP=IC(72) \cdotsN80 L10 ;…
N90 AP=IC(72) 
N100 L10 ; ...
N110 AP=IC(72)
```

```
N120 L10 ; ...
N130 G0 X300 Y200 Z100 M30 ;Werkzeug freifahren, Programmende 
N90 AP=IC(72) 
N100 L10 ;…
```
#### Beispiel Zylinderkoordinaten

Die senkrecht zur Arbeitsebene stehende 3. Geometrieachse kann zusätzlich als kartesische Koordinate angegeben werden.

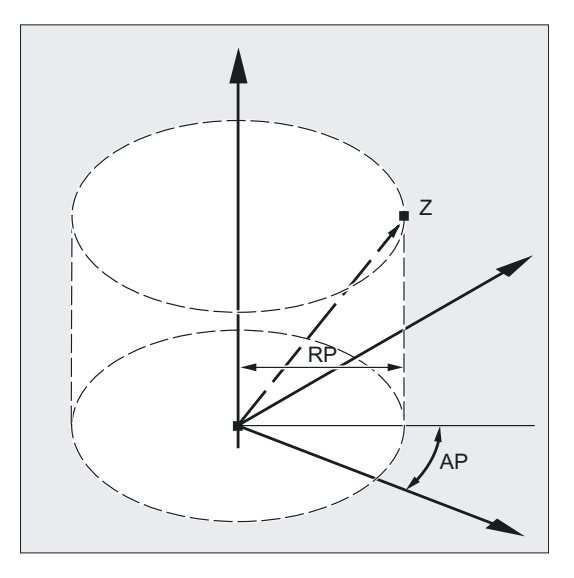

Damit sind räumliche Angaben in Zylinderkoordinaten programmierbar. Beispiel: G17 G0 AP… RP… Z…

#### Fahrbefehle

Die mit Polarkoordinaten angegebenen Positionen können mit Eilgangbewegung G0, Geradeninterpolation G1, Kreisinterpolation im Uhrzeigersinn G2 oder gegen den Uhrzeigersinn G3 angefahren werden.

#### Arbeitsebene

Die Polarkoordinaten gelten in der mit G17 bis G19 gewählten Arbeitsebene.

In NC-Sätzen mit polaren Endpunktangaben dürfen für die angewählte Arbeitsebene keine kartesischen Koordinaten wie Interpolationsparameter, Achsadressen, usw. programmiert werden.

#### Polarwinkel AP

Der Winkelbezug geht bei der absoluten Eingabe von der waagrechten Achse der Arbeitsebene aus, z. B. X-Achse bei G17. Die positive Drehrichtung läuft im Gegenuhrzeigersinn.

Der Polarwinkel kann sowohl absolut als auch inkrementell bestimmt werden.

Bei inkrementeller Eingabe im Kettenmaß (AP=IC…) gilt der zuletzt programmierte Winkel als Bezug. Der Polarwinkel bleibt solange gespeichert, bis ein neuer Pol definiert oder die Arbeitsebene gewechselt wird.

Wird kein Pol definiert, so wird automatisch der Nullpunkt des aktuellen Werkstückkoordinatensystems als Pol betrachtet.

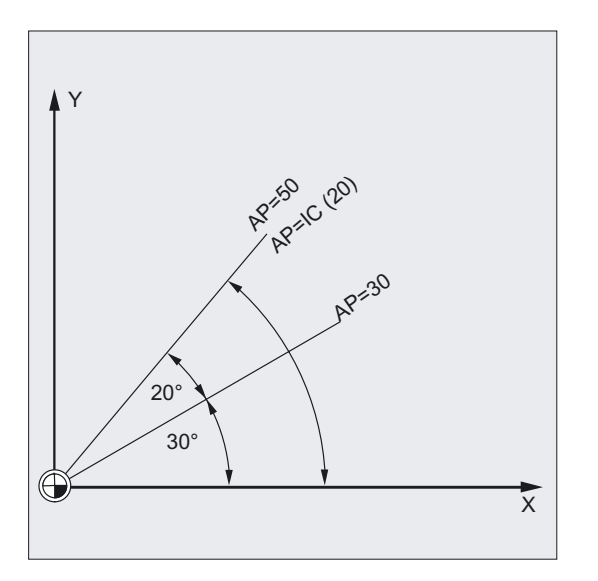

#### Polarradius RP

Der Polarradius bleibt bis zur Eingabe eines neuen Wertes gespeichert.

#### Wenn der modal wirkende Polarradius RP = 0 ist

Der Polarradius errechnet sich aus dem Abstand zwischen Startpunktvektor in der Polebene und dem aktiven Polvektor. Anschließend wird der errechnete Polarradius modal gespeichert.

Das gilt unabhängig von einer gewählten Poldefinition wie z. B. G110, G111, G112. Sind beide Punkte identisch programmiert, so wird dieser Radius = 0 und der Alarm 14095 generiert.

#### Ist bei RP = 0 ein Polwinkel AP programmiert

Wird im aktuellen Satz kein Polarradius RP, aber ein Polarwinkel AP programmiert, so wird bei einer Differenz zwischen aktueller Position und Pol in Werkstückkoordinaten diese Differenz als Polarradius genutzt und modal gespeichert. Ist die Differenz = 0, werden erneut die Polkoordinaten vorgegeben und der modale Polarradius bleibt auf Null.

## 4.3 4.3 Eilgangbewegung (G0, RTLION, RTLIOF)

#### Funktion

Die Eilgangbewegungen setzen Sie zum schnellen Positionieren des Werkzeugs, zum Umfahren des Werkstücks oder zum Anfahren von Werkzeugwechselpunkten ein.

Mit den Teileprogrammbefehlen RTLIOF wird Nicht-Lineare Interpolation aktiviert und mit RTLION wird Lineare Interpolation aktiviert.

#### Hinweis

Diese Funktion eignet sich nicht zur Werkstückbearbeitung!

#### Programmierung

G0 X… Y… Z … oder G0 AP=… oder G0 RP=… oder RTLIOF oder RTLION

#### Parameter

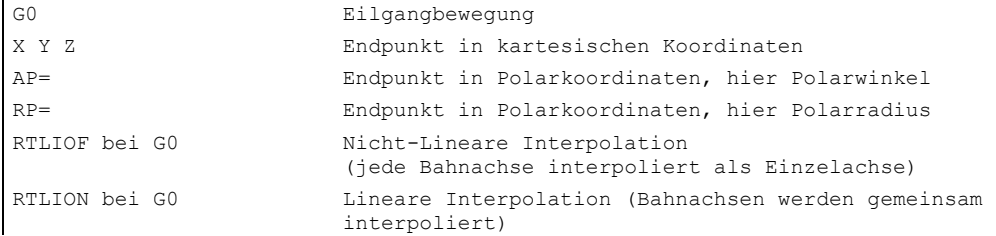

#### Hinweis

G0 ist nicht durch G ersetzbar. G0 ist modal wirksam.

4.3 Eilgangbewegung (G0, RTLION, RTLIOF)

#### Beispiel Fräsen

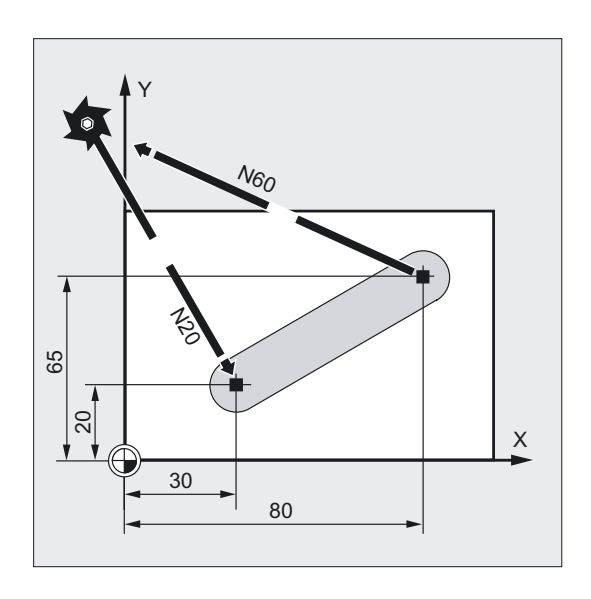

Mit G0 werden Startpositionen oder Werkzeugwechselpunkten, Freifahren des Werkzeugs usw. angefahren:

```
N30 G1 Z-5 F1000 ;Zustellen des Werkzeugs 
N50 G0 Z2
```

```
N10 G90 S400 M3 ;Absolutmaßeingabe, Spindel rechts
N20 G0 X30 Y20 Z2 ;Anfahren der Startposition 
N40 X80 Y65 ;Fahren auf einer Geraden
```
N60 G0 X-20 Y100 Z100 M30 ;Werkzeug freifahren, Programmende

#### Beispiel Drehen

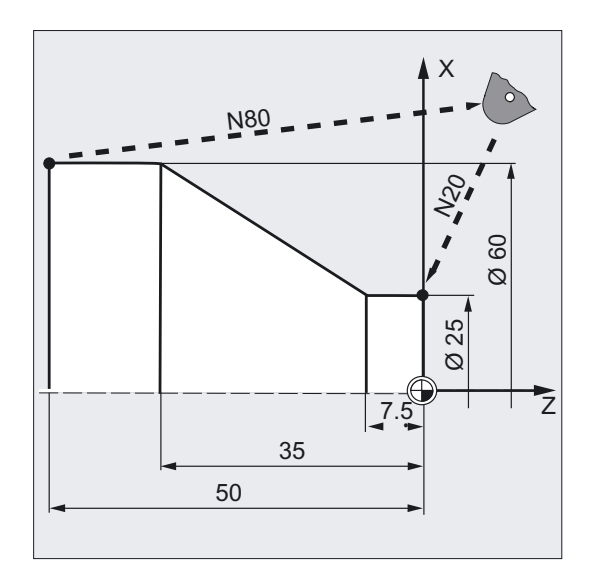

**Wegbefehle** 

4.3 Eilgangbewegung (G0, RTLION, RTLIOF)

```
N10 G90 S400 M3 ;Absolutmaßeingabe, Spindel rechts 
N20 G0 X25 Z5 ;Anfahren der Startposition 
N30 G1 G94 Z0 F1000 ;Zustellen des Werkzeugs
N40 G95 Z-7.5 F0.2 
N50 X60 Z-35 ;Fahren auf einer Geraden 
N60 Z-50 
N70 G0 X62 
N80 G0 X80 Z20 M30 ;Werkzeug freifahren, Programmende
```
#### Beschreibung

Die mit G0 programmierte Werkzeugbewegung wird mit der größtmöglichen Verfahrgeschwindigkeit (Eilgang) ausgeführt. Die Eilganggeschwindigkeit ist im Maschinendatum für jede Achse getrennt festgelegt. Wird die Eilgangbewegung gleichzeitig in mehreren Achsen ausgeführt, so wird die Eilganggeschwindigkeit durch die Achse bestimmt, die für ihren Bahnweganteil die meiste Zeit benötigt.

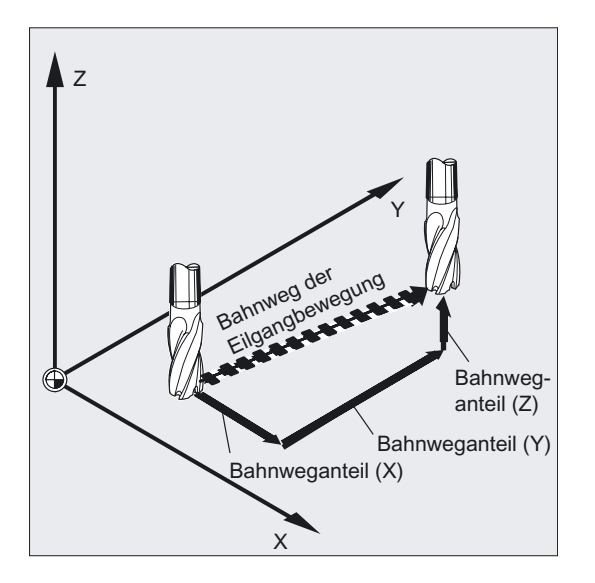

#### Bahnachsen fahren bei G0 als Positionierachsen

Bei Eilgangbewegung können Bahnachsen wahlweise in zwei verschiedenen Modearten bewegt werden:

- Lineare Interpolation (bisheriges Verhalten): Die Bahnachsen werden gemeinsam interpoliert.
- Nicht-Lineare Interpolation:

Jede Bahnachse interpoliert als Einzelachse (Positionierachse) unabhängig von den anderen Achsen der Eilgangbewegung.

Bei Nicht-Linearer Interpolation gilt bezüglich des axialen Rucks die Einstellung für die jeweilige Positionierachse BRISKA, SOFTA, DRIVEA.

4.3 Eilgangbewegung (G0, RTLION, RTLIOF)

#### Achtung

Da bei der Nicht-Linearen Interpolation eine andere Kontur gefahren werden kann, werden Synchronaktionen, die sich auf Koordinaten der ursprünglichen Bahn beziehen gg. nicht aktiv!

Immer Lineare Interpolation gilt in den folgenden Fällen:

- Bei einer G-Code Kombination mit G0 die eine Positionierbewegung nicht zulässt (z. B. G40/41/42).
- Bei der Kombination G0 mit G64
- Bei aktivem Kompressor
- Bei einer aktiven Transformation

#### Beispiel

G0 X0 Y10 G0 G40 X20 Y20 G0 G95 X100 Z100 m3 s100

Es wird als POS[X]=0 POS[Y]=10 und im Bahnbetrieb verfahren. Wird POS[X]=100 POS[Z]=100 verfahren, so ist kein Umdrehungsvorschub aktiv.

#### Satzwechselkriterium einstellbar bei G0

Für Einzelachsinterpolation kann ein neues Bewegungsendekriterium FINEA oder COARSEA oder IPOENDA für Satzwechsel bereits innerhalb der Bremsrampe eingestellt werden.

#### Aufeinanderfolgende Achsen werden bei G0 wie Positionierachsen behandelt

Mit der Kombination von

- "Satzwechsel einstellbar in der Bremsrampe der Einzelachsinterpolation" und
- "Bahnachsen fahren bei Eilgangbewegung G0 als Positionierachsen"

können alle Achsen unabhängig voneinander zu ihrem Endpunkt fahren. Auf diese Weise werden zwei aufeinanderfolgend programmierte Achsen X und Z bei G0 wie Positionierachsen behandelt.

Der Satzwechsel nach Achse Z kann abhängig vom eingestellten Zeitpunkt der Bremsrampe (100-0%) von der Achse X eingeleitet werden. Während die Achse X noch fährt, startet bereits die Achse Z. Beide Achsen fahren unabhängig voneinander zu ihrem Endpunkt.

Mehr Informationen hierzu siehe "Vorschubregelung und Spindelbewegung".

## 4.4 4.4 Geradeninterpolation (G1)

#### Funktion

Mit G1 fährt das Werkzeug auf achsparallelen, schräg liegenden oder beliebig im Raum liegenden Geraden. Die Geradeninterpolation ermöglicht die Herstellung von 3D-Flächen, Nuten uvm.

#### Fräsen:

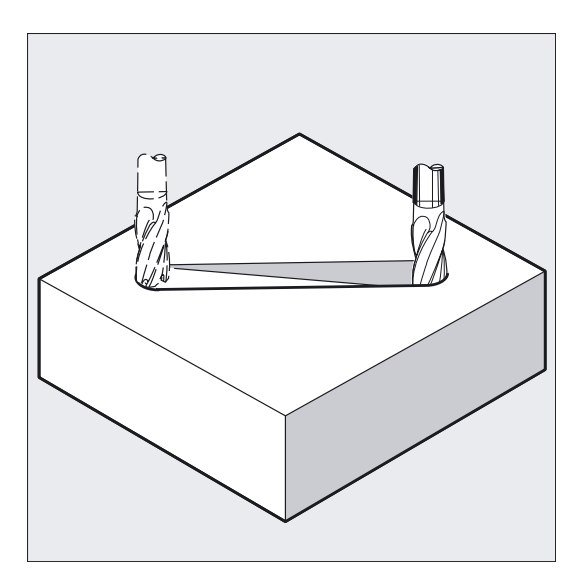

#### Programmierung

G1 X… Y… Z … F… oder G1 AP=… RP=… F…

#### Parameter

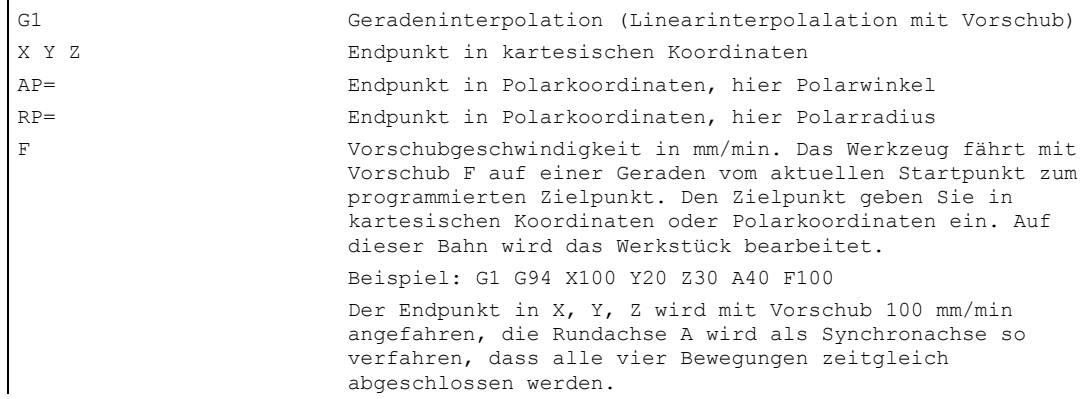

4.4 Geradeninterpolation (G1)

#### Hinweis

G1 ist modal wirksam.

Für die Bearbeitung müssen Spindeldrehzahl S und Spindeldrehrichtung M3/M4 angegeben werden.

Mit FGROUP können Achsgruppen festgelegt werden, für die Bahnvorschub F gilt. Mehr Informationen hierzu im Kapitel "Bahnverhalten".

#### Beispiel Fräsen

Herstellung einer Nut: Das Werkzeug fährt vom Start- zum Endpunkt in X/Y-Richtung. Gleichzeitig wird in Z-Richtung zugestellt.

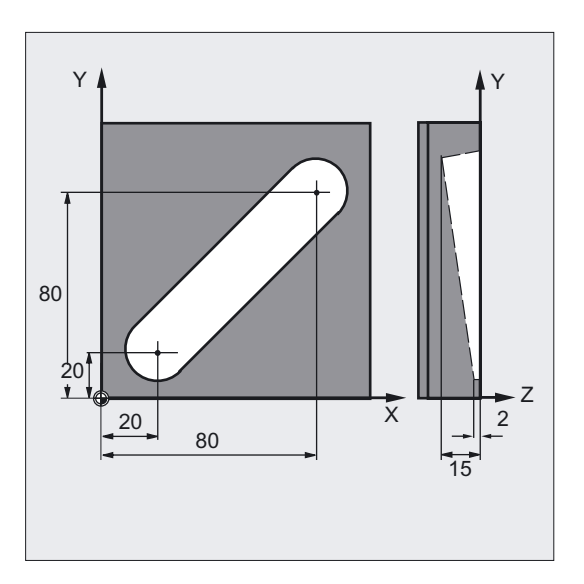

N10 G17 S400 M3 ;Wahl der Arbeitsebene, Spindel rechts

N20 G0 X20 Y20 Z2 **;Anfahren der Startposition** 

N30 G1 Z-2 F40 ;Zustellen des Werkzeugs

N40 X80 Y80 Z-15 ;Fahren auf einer schräg liegenden

:Geraden

N50 G0 Z100 M30 ;Freifahren zum Werkzeugwechsel

Wegbefehle

4.5 Kreisinterpolationsarten (G2/G3, CIP, CT)

#### Beispiel Drehen

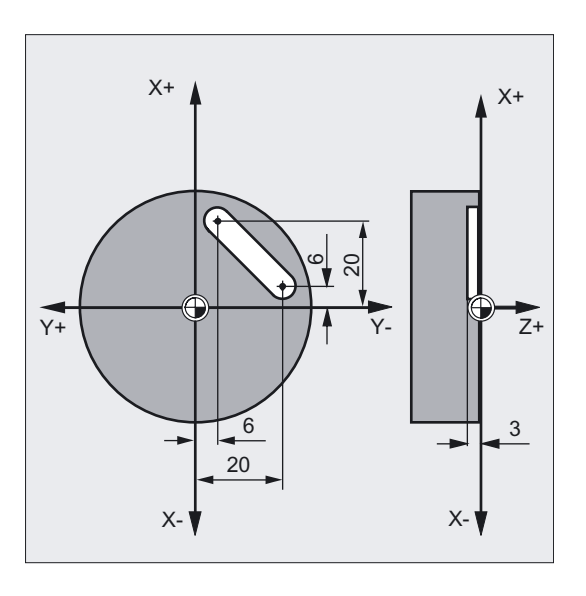

N10 G17 S400 M3 ;Wahl der Arbeitsebene, Spindel rechts N20 G0 X40 Y-6 Z2 ;Anfahren der Startposition N30 G1 Z-3 F40 ;Zustellen des Werkzeugs N40 X12 Y-20 ;Fahren auf einer schräg liegenden ;Geraden N50 G0 Z100 M30 ;Freifahren zum Werkzeugwechsel

## 4.5 4.5 Kreisinterpolationsarten (G2/G3, CIP, CT)

#### Möglichkeiten Kreisbewegungen zu programmieren

Die Steuerung bietet eine Reihe von verschiedenen Möglichkeiten, Kreisbewegungen zu programmieren. Damit können Sie praktisch jede Art der Zeichnungsbemaßung direkt umsetzen. Die Kreisbewegung wird beschrieben durch den:

- Mittelpunkt und Endpunkt im Absolut- oder Kettenmaß (standardmäßig)
- Radius und Endpunkt in kartesischen Koordinaten
- Öffnungswinkel und Endpunkt in kartesischen Koordinaten oder Mittelpunkt unter den Adressen
- Polarkoordinaten mit dem Polarwinkel AP= und dem Polarradius RP=
- Zwischen- und Endpunkt
- Endpunkt und Tangentenrichtung im Startpunkt

#### Wegbefehle

4.5 Kreisinterpolationsarten (G2/G3, CIP, CT)

### Programmierung

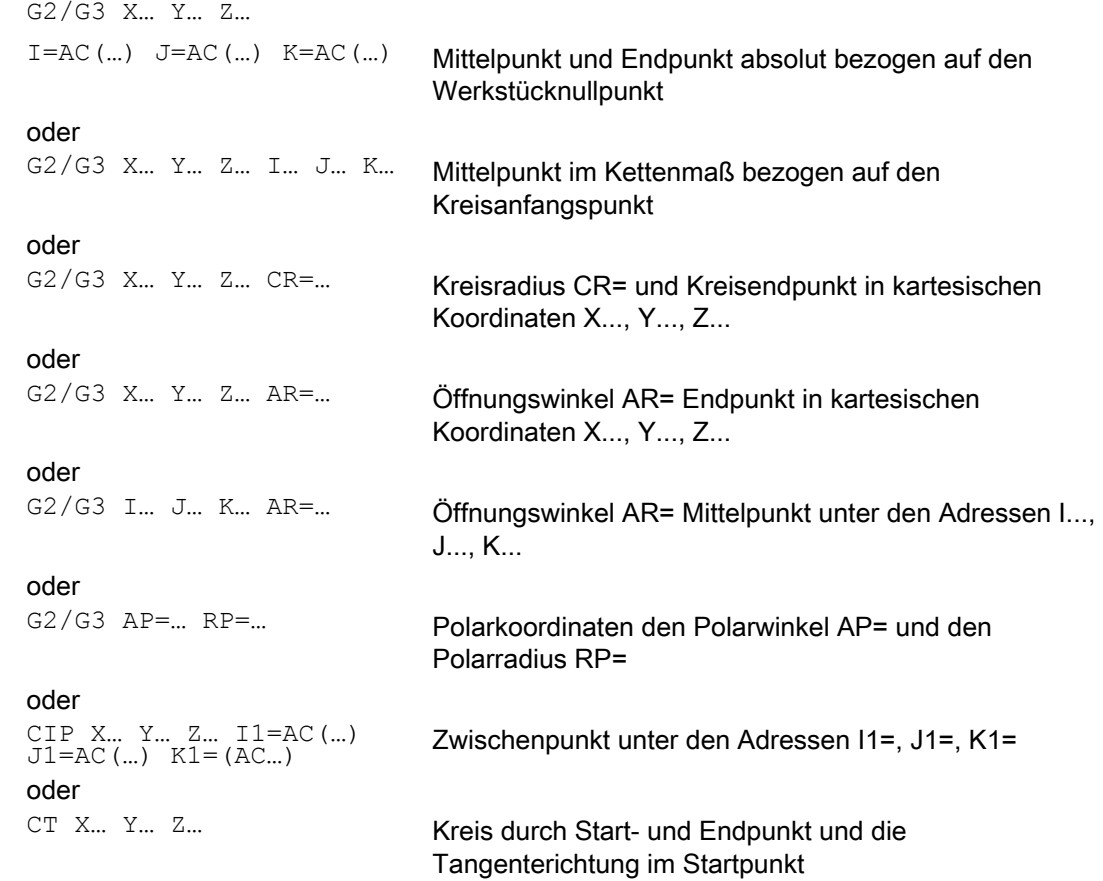

#### Parameter

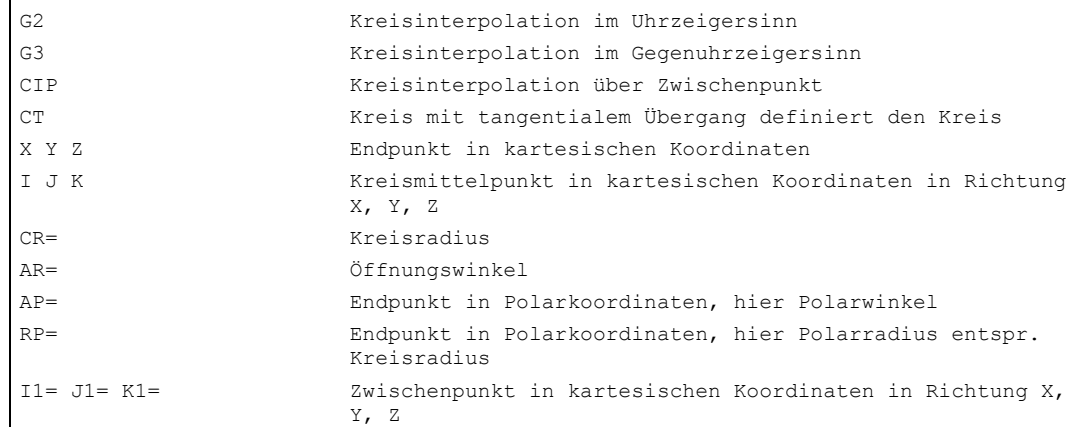

4.5 Kreisinterpolationsarten (G2/G3, CIP, CT)

#### Beispiel Fräsen

In den folgenden Programmzeilen finden Sie für jede Möglichkeit der Kreisprogrammierung ein Eingabebeispiel. Die hierzu notwendigen Maßangaben finden Sie in der nebenstehenden Fertigungszeichnung.

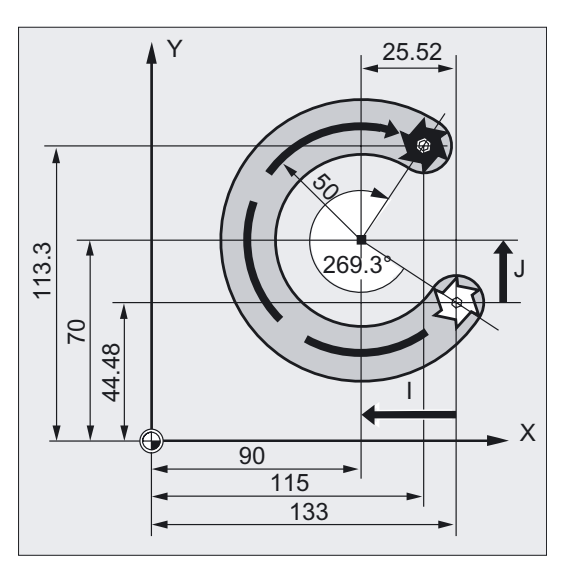

```
N10 G0 G90 X133 Y44.48 S800 M3 ;Startpunkt anfahren
N20 G17 G1 Z-5 F1000 ;Zustellen des Werkzeugs
N30 G2 X115 Y113.3 I-43 J25.52 ; Kreisendpunkt, Mittelpunkt im
                                    ;Kettenmaß 
oder 
N30 G2 X115 Y113.3 I=AC(90) J=AC(70) ; Kreisendpunkt, Mittelpunkt im
                                    ;Absolutmaß 
oder 
N30 G2 X115 Y113.3 CR=-50 ;Kreisendpunkt, Kreisradius
oder 
N30 G2 AR=269.31 I-43 J25.52 ;Öffnungswinkel, Mittelpunkt im 
                                    ;Kettenmaß 
oder 
N30 G2 AR=269.31 X115 Y113.3 ;Öffnungswinkel, Kreisendpunkt 
oder 
N30 N30 CIP X80 Y120 Z-10 (Kreisendpunkt und Zwischenpunkt:
 I1= IC(-85.35)J1=IC(-35.35) K1=-6 ;Koordinaten für alle 
                                    ;3 Geometrieachsen 
N40 M30 ; Programmende
```
4.5 Kreisinterpolationsarten (G2/G3, CIP, CT)

#### Beispiel Drehen

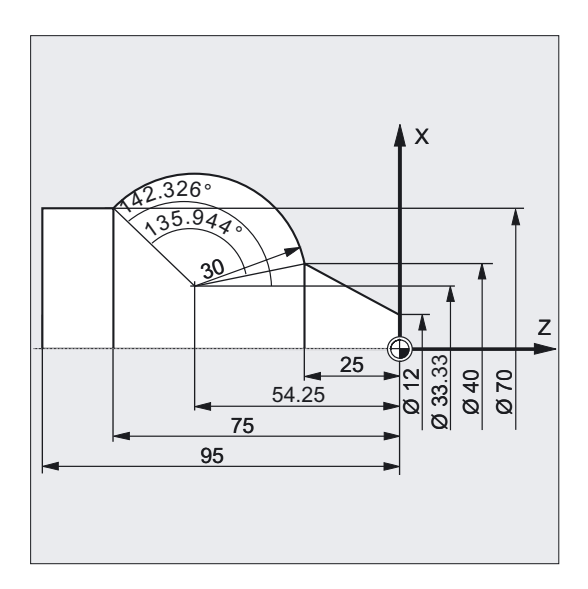

```
N.. ... 
N120 G0 X12 Z0 
N125 G1 X40 Z-25 F0.2 
N130 G3 X70 Y-75 I-3.335 K-29.25 ; Kreisendpunkt, Mittelpunkt im
                                        ;Kettenmaß 
oder 
N130 G3 X70 Y-75 I=AC(33.33) K=AC(-54.25) ;Kreisendpunkt, Mittelpunkt im
                                        ;Absolutmaß 
oder 
N130 G3 X70 Z-75 CR=30 ; Kreisendpunkt, Kreisradius
oder 
N130 G3 X70 Z-75 AR=135.944 ;Öffnungswinkel, Kreisendpunkt 
oder 
N130 G3 I-3.335 K-29.25 AR=135.944 ;Öffnungswinkel, Mittelpunkt im 
                                        ;Kettenmaß 
oder 
N130 G3 I=AC(33.33) K=AC(-54.25) 
 AR=135.944 
                                        ;Öffnungswinkel, Mittelpunkt im 
                                        ;Absolutmaß 
oder 
N130 G111 X33.33 Z-54.25 ;Polarkoordinaten 
N135 G3 RP=30 AP=142.326 ;Polarkoordinaten
oder 
N130 CIP X70 Z-75 I1=93.33 K1=-54.25 ;Kreisbogen mit Zwischenpunkt und 
                                        ;Endpunkt 
N140G1 Z-95 
N.. ... 
N40 M30 ; Programmende
```
## 4.6 4.6 Kreisinterpolation mit Mittelpunkt und Endpunkt (G2/G3, I=, J=, K=AC...)

#### Funktion

Die Kreisinterpolation ermöglicht die Herstellung von Vollkreisen oder Kreisbögen.

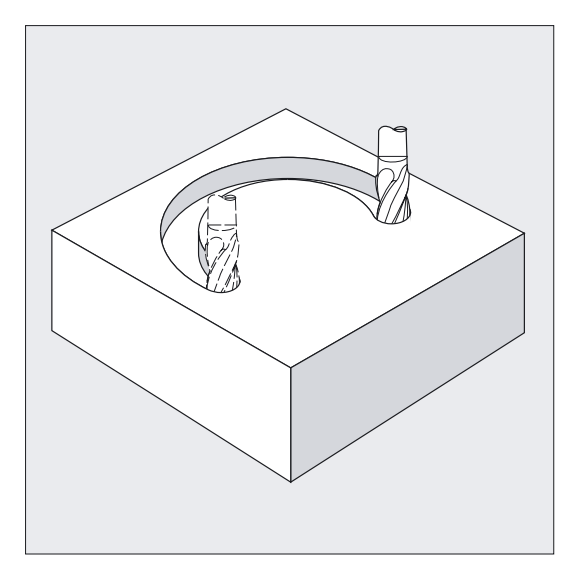

Die Kreisbewegung wird beschrieben durch:

- den Endpunkt in kartesischen Koordinaten X, Y, Z und
- den Kreismittelpunkt unter den Adressen I, J, K.

Wird der Kreis mit Mittelpunkt, jedoch ohne Endpunkt programmiert, entsteht ein Vollkreis.

#### Programmierung

G2/G3 X… Y… Z… I… J… K… oder G2/G3 X… Y… Z… I=AC(…) J=AC(…) K=(AC…)

#### **Parameter**

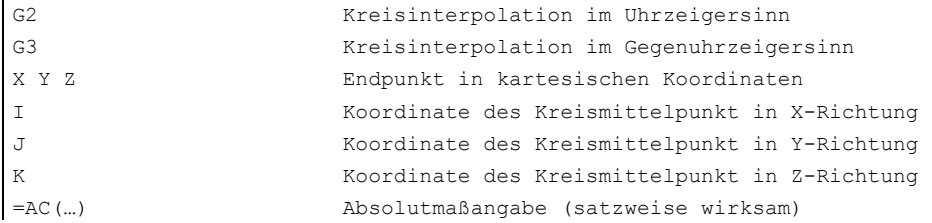

#### Hinweis

G2 und G3 sind modal wirksam.

Die Voreinstellungen G90/G91 Absolut- oder Kettenmaß sind nur für den Kreisendpunkt gültig.

Die Mittelpunktkoordinaten I, J, K werden standardmäßig im Kettenmaß bezogen auf den Kreisanfangspunkt eingegeben.

Die absolute Mittelpunktangabe bezogen auf den Werkstücknullpunkt programmieren Sie satzweise mit: I=AC(...), J=AC(...), K=AC(...). Ein Interpolationsparameter I, J, K mit Wert 0 kann entfallen, der zugehörige zweite Parameter muss in jedem Fall angegeben werden.

#### Beispiele Fräsen

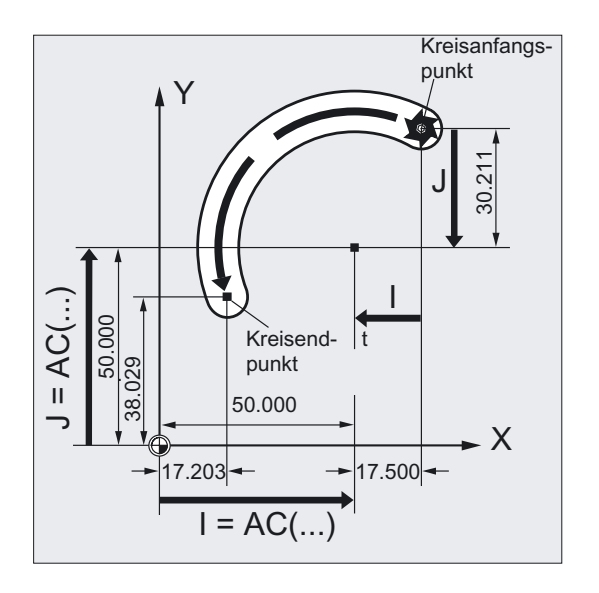

#### Kettenmaß

N10 G0 X67.5 Y80.211 N20 G3 X17.203 Y38.029 I–.5 J–.211 F500

#### Absolutmaß

N10 G0 X67.5 Y80.211 N20 G3 X17.203 Y38.029 I=AC(50) J=AC(50)

#### Beispiele Drehen

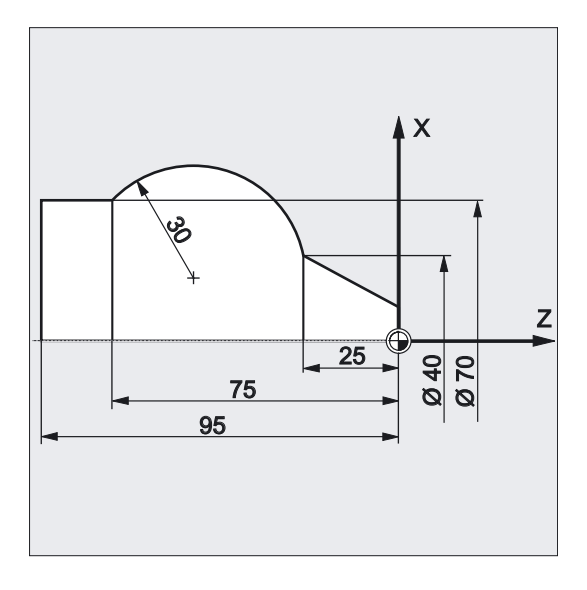

#### Kettenmaß

N120 G0 X12 Z0 N125 G1 X40 Z-25 F0.2 N130 G3 X70 Z-75 I-3.335 K-29.25 N135 G1 Z-95

#### Absolutmaß

N120 G0 X12 Z0 N125 G1 X40 Z-25 F0.2 N130 G3 X70 Z-75 I=AC(33.33) K=AC(-54.25) N135 G1 Z-95

#### Angabe der Arbeitsebene

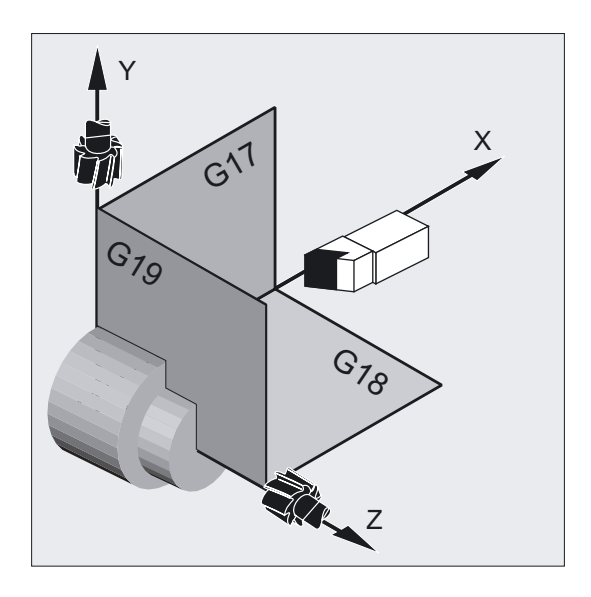

Die Steuerung benötigt zur Berechnung des Kreisdrehsinns, mit G2 im Uhrzeigersinn oder G3 gegen den Uhrzeigersinn, die Angabe der Arbeitsebene (G17 bis G19).

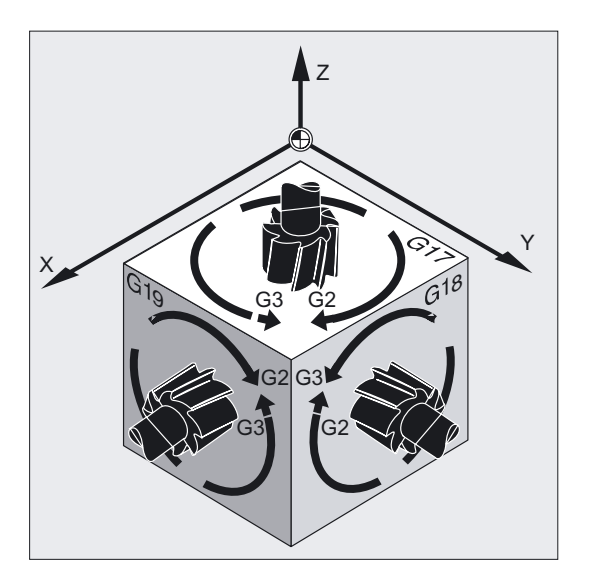

Es empfiehlt sich, die Arbeitsebene generell anzugeben.

#### Ausnahme:

Sie können auch außerhalb der gewählten Arbeitsebene (nicht bei Öffnungswinkelangabe und Schraubenlinie) Kreise herstellen. In diesem Fall bestimmen die Achsadressen, die Sie als Kreisendpunkt angeben, die Kreisebene.

#### Programmierter Vorschub

Mit GFROUP kann festgelegt werden, welche Achsen mit programmiertem Vorschub verfahren sollen. Mehr Informationen siehe Kapitel Bahnverhalten.

**Wegbefehle** 

4.7 Kreisinterpolation mit Radius und Endpunkt (G2/G3, CR)

## 4.7 4.7 Kreisinterpolation mit Radius und Endpunkt (G2/G3, CR)

Die Kreisbewegung wird beschrieben durch den

- Kreisradius CR= und
- Endpunkt in kartesischen Koordinaten X, Y, Z.

Neben dem Kreisradius müssen Sie noch durch Vorzeichen +/- angeben, ob der Verfahrwinkel größer oder kleiner 180° sein soll. Ein positives Vorzeichen kann entfallen.

#### Hinweis

Es gibt keine praxisrelevante Beschränkung für die Größe des maximal programmierbaren Radius.

#### Programmierung

G2/G3 X… Y… Z… CR= oder G2/G3 I… J… K… CR=

#### Parameter

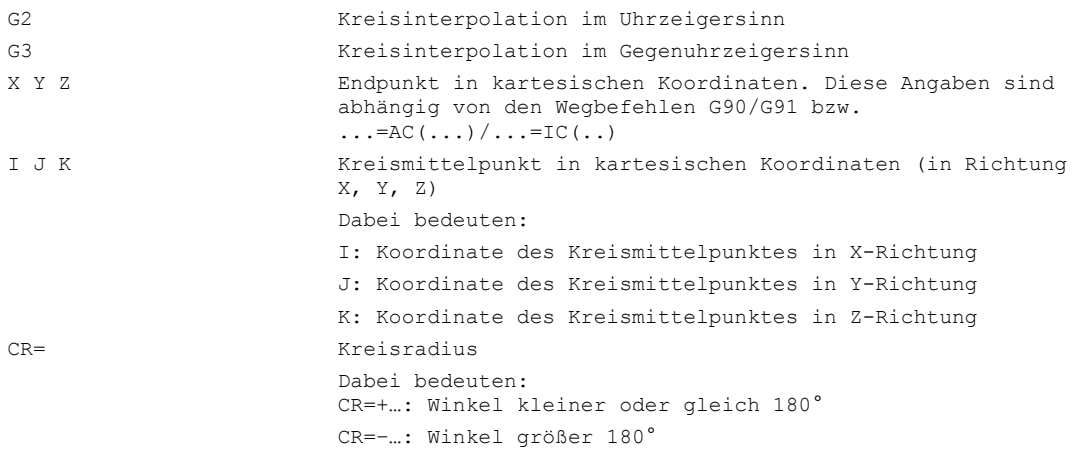

#### Hinweis

Den Mittelpunkt müssen Sie bei dieser Vorgehensweise nicht angeben. Vollkreise (Verfahrwinkel 360°) sind nicht mit CR=, sondern über Kreisendpunkt und Interpolationsparameter zu programmieren.

#### Beispiel Fräsen

Kreisprogrammierung mit Radius und Endpunkt

4.7 Kreisinterpolation mit Radius und Endpunkt (G2/G3, CR)

N10 G0 X67.5 Y80.511 N20 G3 X17.203 Y38.029 CR=34.913 F500

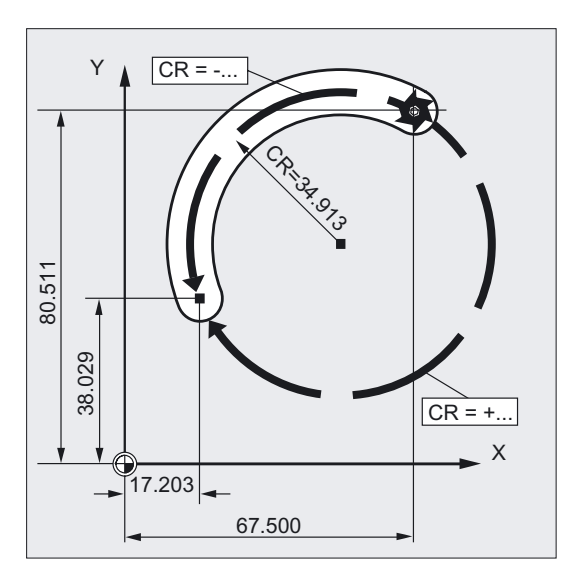

### Beispiel Drehen

Kreisprogrammierung mit Radius und Endpunkt

N125 G1 X40 Z-25 F0.2 N130 G3 X70 Z-75 CR=30 N135 G1 Z-95

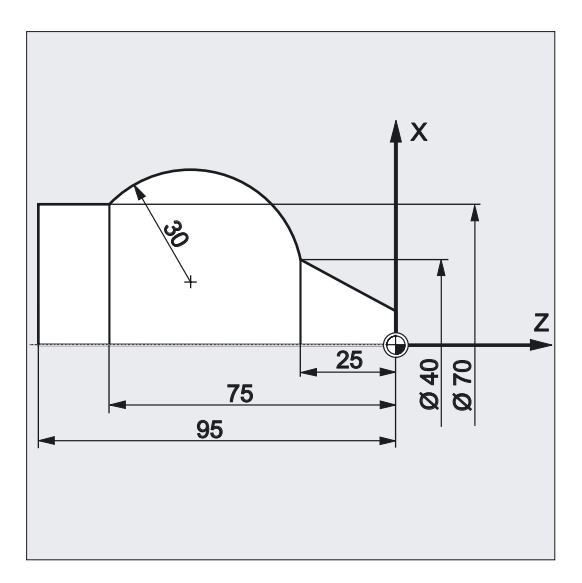

**Wegbefehle** 

4.8 Kreisinterpolation mit Öffnungswinkel und Mittelpunkt (G2/G3, AR=)

## 4.8 4.8 Kreisinterpolation mit Öffnungswinkel und Mittelpunkt (G2/G3, AR=)

Die Kreisbewegung wird beschrieben durch

- den Öffnungswinkel AR= und
- den Endpunkt in kartesischen Koordinaten X, Y, Z oder
- den Kreismittelpunkt unter den Adressen I, J, K

#### Programmierung

```
G2/G3 X… Y… Z… AR= 
oder 
G2/G3 I… J… K… AR=
```
#### Parameter

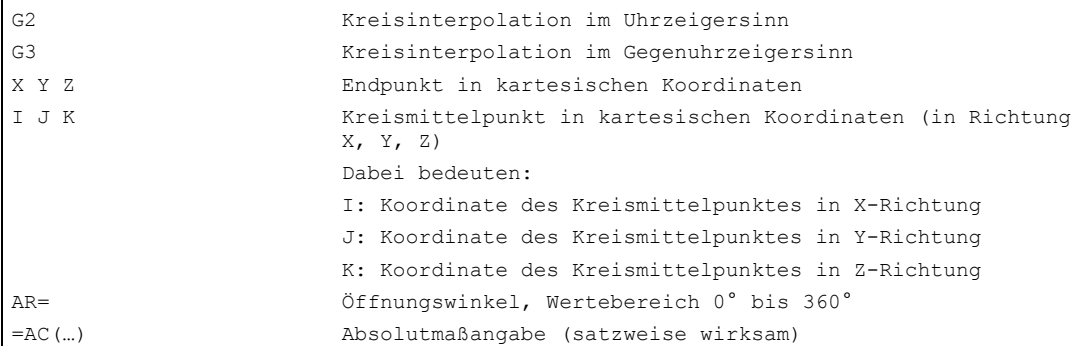

#### Hinweis

Vollkreise (Verfahrwinkel 360°) können nicht mit AR=, sondern müssen über Kreisendpunkt und Interpolationsparameter programmiert werden. Die Mittelpunktkoordinaten I, J, K werden standardmäßig im Kettenmaß bezogen auf den Kreisanfangspunkt eingegeben.

Die absolute Mittelpunktangabe bezogen auf den Werkstücknullpunkt programmieren Sie satzweise mit: I=AC(…), J=AC(…), K=AC(…). Ein Interpolationsparameter I, J, K mit Wert 0 kann entfallen, der zugehörige zweite Parameter muss in jedem Fall angegeben werden.

4.8 Kreisinterpolation mit Öffnungswinkel und Mittelpunkt (G2/G3, AR=)

#### Beispiel Fräsen

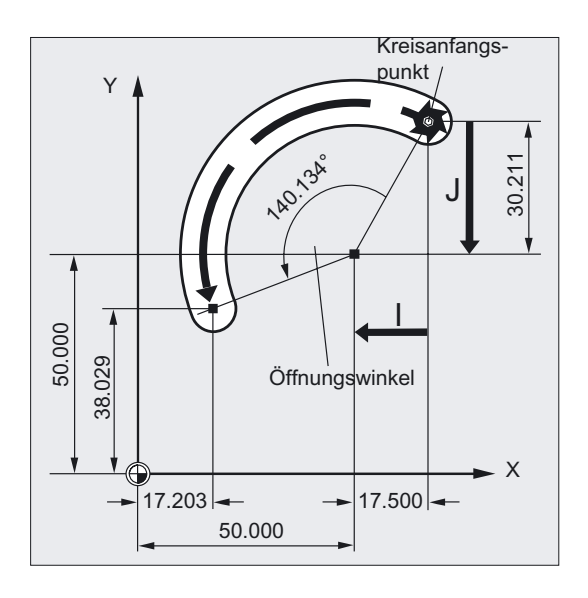

Kreisprogrammierung mit Öffnungswinkel und Mittelpunkt oder Endpunkt

```
N10 G0 X67.5 Y80.211
N20 G3 X17.203 Y38.029 AR=140.134 F500
oder 
N20 G3 I–17.5 J–30.211 AR=140.134 F500
```
#### Beispiel Drehen

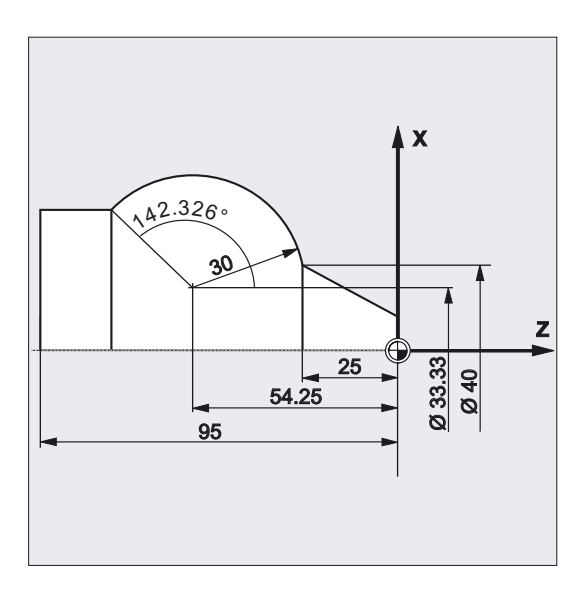

Kreisprogrammierung mit Öffnungswinkel und Mittelpunkt oder Endpunkt N125 G1 X40 Z-25 F0.2 N130 G3 X70 Z-75 AR=135.944

4.9 Kreisinterpolation mit Polarkoordinaten (G2/G3, AP=, RP=)

```
oder 
N130 G3 I-3.335 K-29.25 AR=135.944
oder 
N130 G3 I=AC(33.33) K=AC(-54.25) AR=135.944
N135 G1 Z-95
```
## 4.9 4.9 Kreisinterpolation mit Polarkoordinaten (G2/G3, AP=, RP=)

Die Kreisbewegung wird beschrieben durch

- den Polarwinkel AP=
- und den Polarradius RP=

Hierbei gilt folgende Vereinbarung:

Der Pol liegt im Kreismittelpunkt.

Der Polarradius entspricht dem Kreisradius.

#### Programmierung

 $G2/G3$  AP= RP=

 $\mathbf{r}$ 

#### Parameter

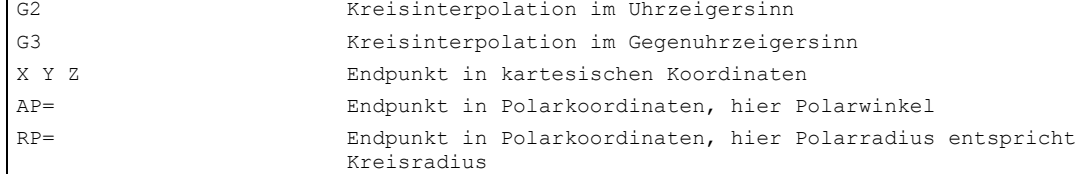

4.9 Kreisinterpolation mit Polarkoordinaten (G2/G3, AP=, RP=)

#### Beispiel Fräsen

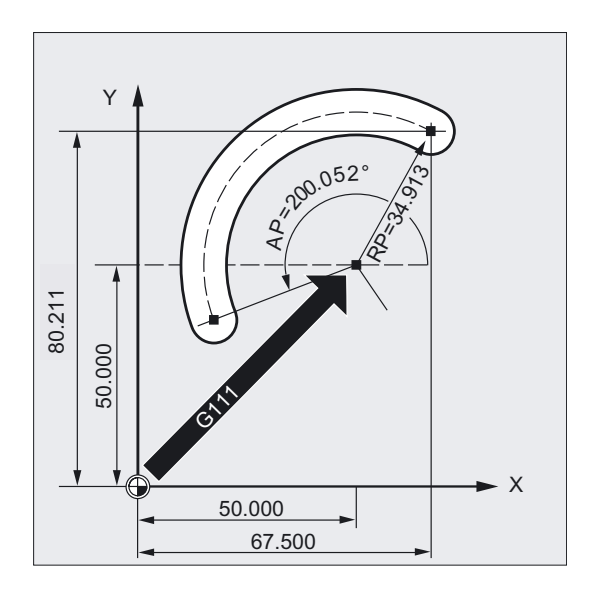

#### Kreisprogrammierung mit Polarkoordinaten

N10 G0 X67.5 Y80.211 N20 G111 X50 Y50 N30 G3 RP=34.913 AP=200.052 F500

#### Beispiel Drehen

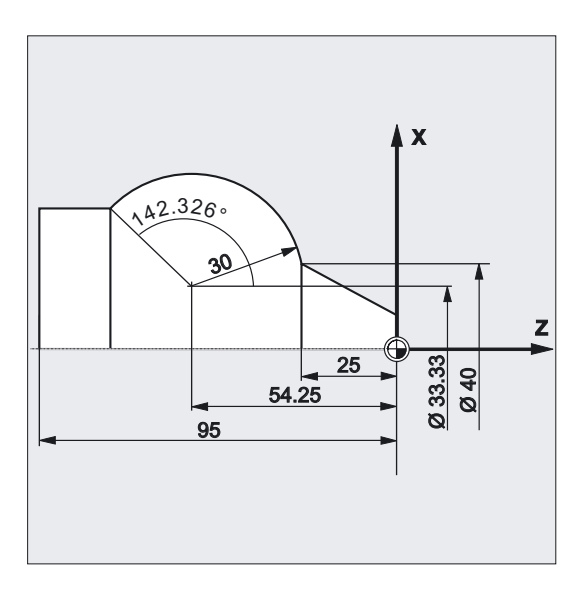

#### Kreisprogrammierung mit Polarkoordinaten

N125 G1 X40 Z-25 F0.2 N130 G111 X33.33 Z-54.25 N135 G3 RP=30 AP=142.326 N140 G1 Z-95
4.10 Kreisinterpolation mit Zwischen- und Endpunkt (CIP)

# 4.10 4.10 Kreisinterpolation mit Zwischen- und Endpunkt (CIP)

Mit CIP können Sie Kreisbögen programmieren, die auch schräg im Raum liegen können. In diesem Fall beschreiben Sie Zwischen- und Endpunkt mit drei Koordinaten.

Die Kreisbewegung wird beschrieben durch

- den Zwischenpunkt unter den Adressen I1=, J1=, K1= und
- den Endpunkt in kartesischen Koordinaten X, Y, Z.

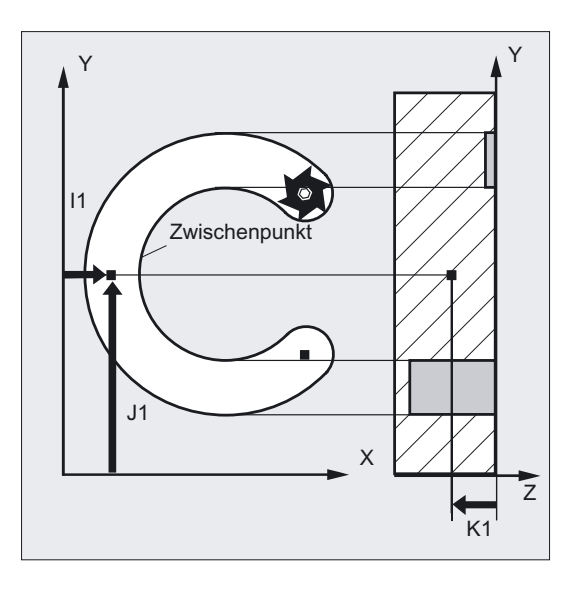

Die Verfahrrichtung ergibt sich aus der Reihenfolge Anfangspunkt, Zwischenpunkt, Endpunkt.

## Programmierung

CIP X… Y… Z… I1=AC(…) J1=AC(…) K1=(AC…)

# Parameter

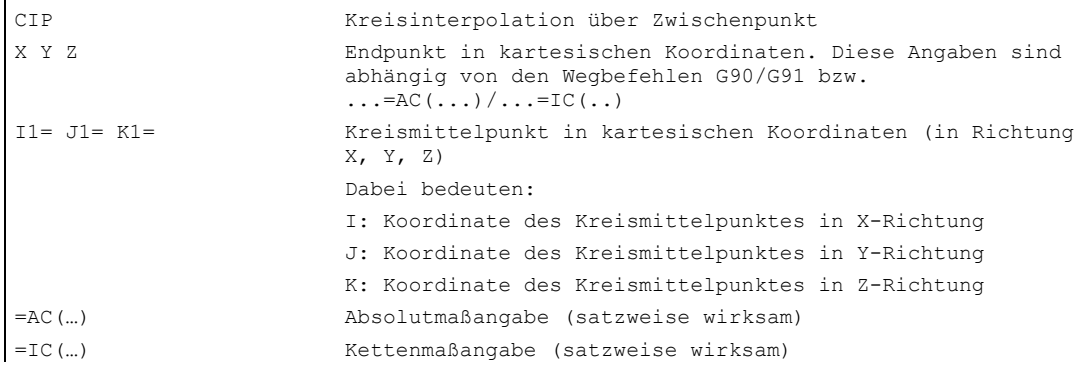

4.10 Kreisinterpolation mit Zwischen- und Endpunkt (CIP)

### Hinweis

CIP ist modal wirksam.

#### Eingabe im Absolut- und Kettenmaß

Die Voreinstellungen G90/G91 Absolut- oder Kettenmaß sind für Zwischen- und Kreisendpunkt gültig.

Bei G91 gilt für Zwischen- und Endpunkt der Kreisanfangspunkt als Bezug.

## Beispiel Fräsen

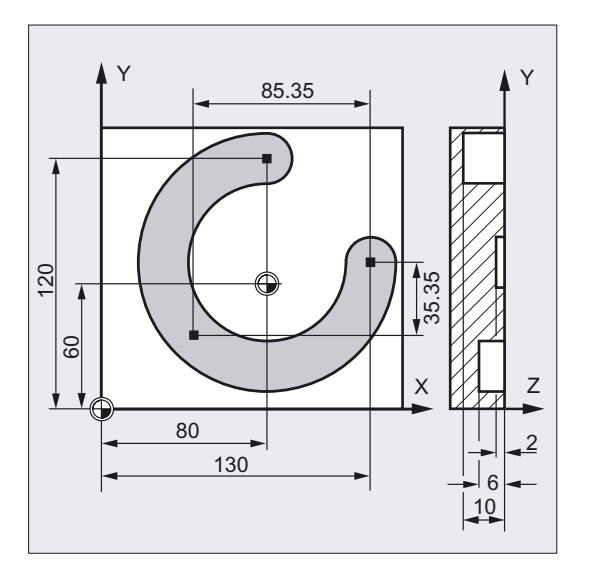

Für die Herstellung einer schräg im Raum liegenden Kreisnut wird ein Kreis über Zwischenpunktangabe mit 3 Interpolationsparametern und Endpunkt mit ebenfalls 3 Koordinaten beschrieben.

```
N10 G0 G90 X130 Y60 S800 M3 ;Startpunkt anfahren
N20 G17 G1 Z-2 F100 ;Zustellen des Werkzeugs
N30 CIP X80 Y120 Z-10 ;Kreisendpunkt und Zwischenpunkt: 
I1= IC(-85.35)J1=IC(-35.35) K1=-6 ; Koordinaten für alle 3 Geometrieachsen
N40 M30 ;Programmende
```
4.11 Kreisinterpolation mit tangentialem Übergang (CT)

# Beispiel Drehen

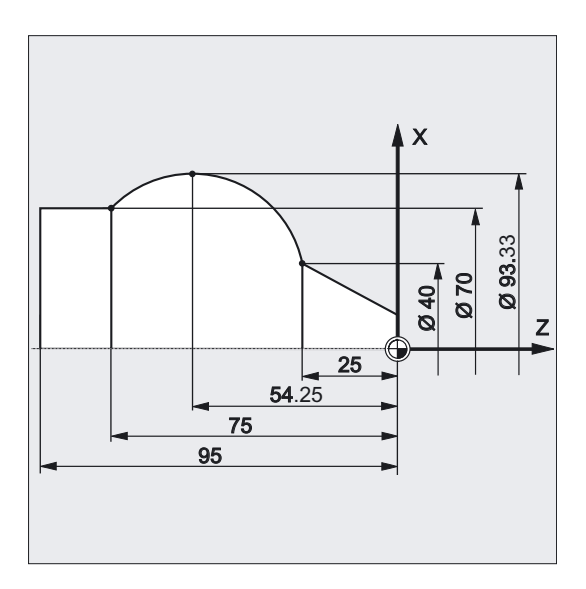

N125 G1 X40 Z-25 F0.2 N130 CIP X70 Z-75 I1=IC(26.665)  $K1=IC(-29.25)$ oder N130 CIP X70 Z-75 I1=93.33 K1=-54.25 N135 G1 Z-95

# 4.11 4.11 Kreisinterpolation mit tangentialem Übergang (CT)

# Funktion

Die Funktion Tangentialkreis ist eine Erweiterung der Kreisprogrammierung.

Der Kreis wird dabei definiert durch

- Start- und Endpunkt und
- die Tangentenrichtung im Startpunkt.

Mit dem G-Code CT wird ein Kreisbogen erzeugt, der tangential an das zuvor programmierte Konturelement anschließt.

4.11 Kreisinterpolation mit tangentialem Übergang (CT)

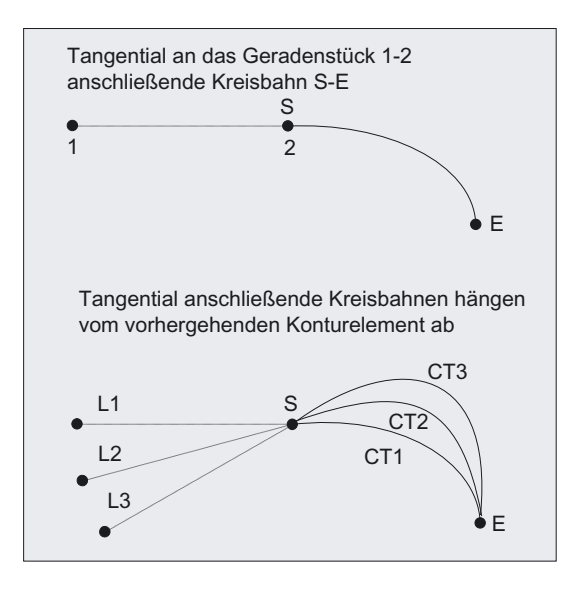

### Bestimmung Tangentenrichtung

Die Tangentenrichtung im Startpunkt eines CT-Satzes wird aus der Endtangente der programmierten Kontur des letzten Vorgängersatzes mit einer Verfahrbewegung bestimmt.

Zwischen diesem Satz und dem aktuellen Satz können beliebig viele Sätze ohne Verfahrinformation liegen.

#### Programmierung

CT X… Y… Z…

# Parameter

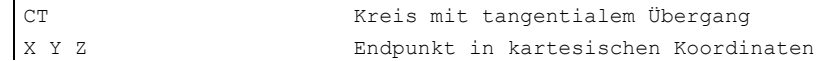

#### Hinweis

CT ist modal wirksam.

In der Regel ist durch die Tangentenrichtung sowie Start- und Endpunkt der Kreis eindeutig bestimmt.

4.11 Kreisinterpolation mit tangentialem Übergang (CT)

# Beispiel Fräsen

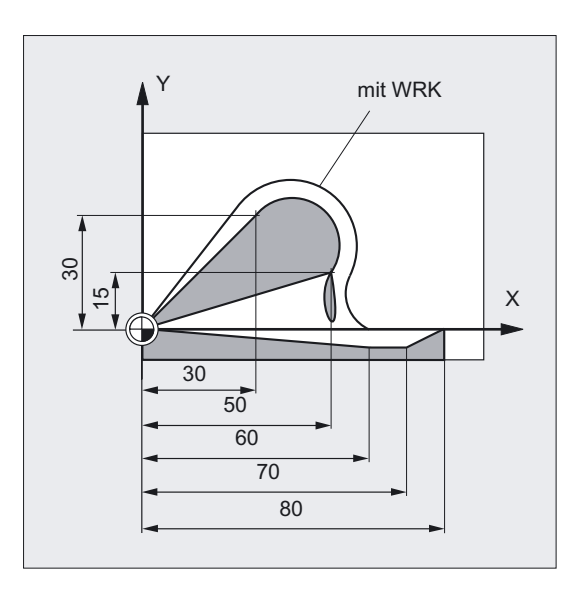

Kreisbogen mit CT im Anschluss an Geradenstück fräsen:

```
N10 G0 X0 Y0 Z0 G90 T1 D1 
N20 G41 X30 Y30 G1 F1000 ;Einschalten der WRK
N40 X60 Y-5 
N50 G1 X70 
N60 G0 G40 X80 Y0 Z20 
N70 M30
```
N30 CT X50 Y15 (Kreisprogrammierung mit tangentialem ;Übergang

# Beispiel Drehen

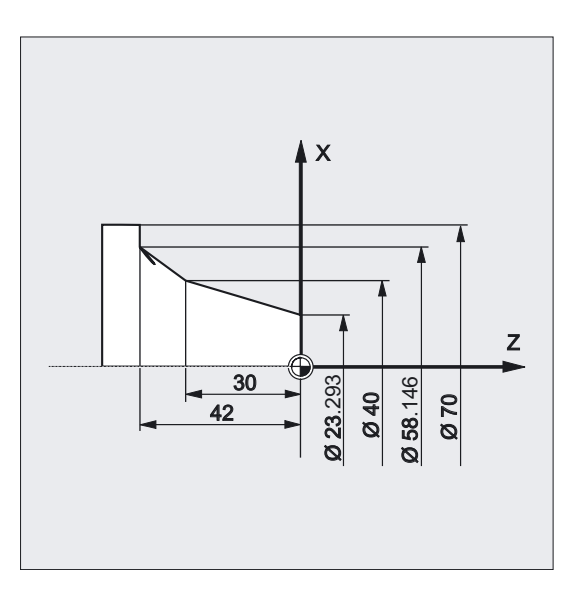

4.12 Schraubenlinen-Interpolation (G2/G3, TURN=)

```
N110 G1 X23.293 Z0 F10 
N115 X40 Z-30 F0.2 
N125 G1 X70
```
N120 CT X58.146 Z-42 ;Kreisprogrammierung mit tangentialem ;Übergang

#### Beschreibung

Bei Splines wird die Tangentialrichtung durch die Gerade durch die letzten beiden Punkte bestimmt. Diese Richtung ist bei A- und C-Splines bei aktivem ENAT oder EAUTO im allgemeinen nicht mit der Richtung im Endpunkt des Splines identisch.

Der Übergang von B-Splines ist immer tangential, wobei die Tangentenrichtung wie bei Aoder C-Splines und aktivem ETAN definiert ist.

#### Framewechsel

Findet zwischen dem die Tangente definierenden Satz und dem CT-Satz ein Framewechsel statt, so wird die Tangente diesem Wechsel unterworfen.

#### **Grenzfall**

Verläuft die Verlängerung der Starttangente durch den Endpunkt, wird statt eines Kreises eine Gerade erzeugt (Grenzfall eines Kreises mit unendlichem Radius). In diesem Spezialfall darf TURN entweder nicht programmiert sein oder es muss TURN=0 gelten.

#### Hinweis

Bei der Annäherung an diesen Grenzfall entstehen Kreise mit beliebig großem Radius, so dass bei TURN ungleich 0 die Bearbeitung in der Regel mit einem Alarm wegen der Verletzung der Softwarelimits abgebrochen werden wird.

#### Lage der Kreisebene

Die Lage der Kreisebene ist von der aktiven Ebene (G17-G19) abhängig.

Liegt die Tangente des Vorgängersatzes nicht in der aktiven Ebene, so wird deren Projektion in die aktive Ebene verwendet.

Haben Start- und Endpunkt nicht die gleiche Positionskomponente senkrecht zur aktiven Ebene, wird statt eines Kreises eine Helix erzeugt.

# 4.12 4.12 Schraubenlinen-Interpolation (G2/G3, TURN=)

### Funktion

Die Schraubenlinieninterpolation (Helixinterpolation) ermöglicht zum Beispiel die Herstellung von Gewinden oder Schmiernuten.

4.12 Schraubenlinen-Interpolation (G2/G3, TURN=)

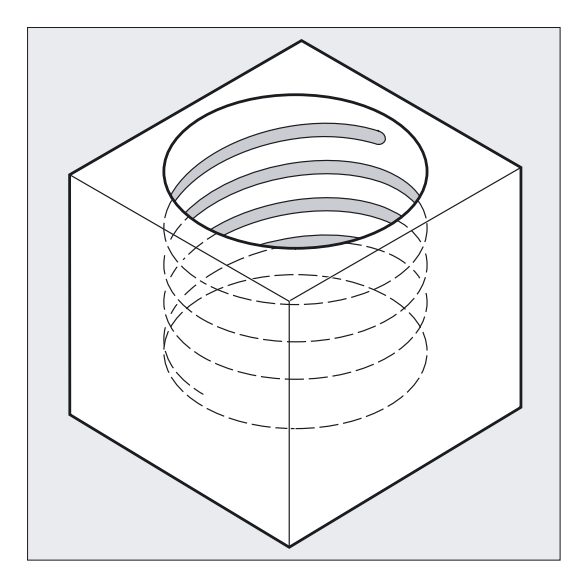

Bei der Schraubenlinieninterpolation werden zwei Bewegungen überlagert und parallel ausgeführt:

- eine ebene Kreisbewegung, der
- eine senkrechte Linearbewegung überlagert wird.

4.12 Schraubenlinen-Interpolation (G2/G3, TURN=)

# Programmierung

G2/G3 X… Y… Z… I… J… K… TURN= oder G2/G3 X… Y… Z… I… J… K… TURN= oder G2/G3 AR=… I… J… K… TURN= oder G2/G3 AR=… X… Y… Z… TURN= oder G2/G3 AP… RP=… TURN=

# Parameter

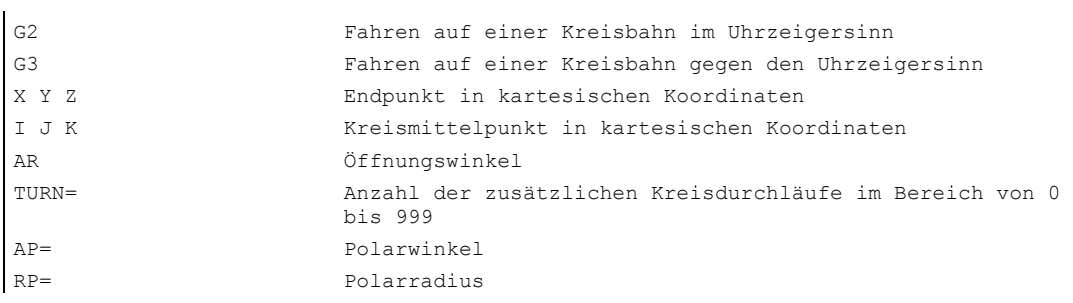

# Hinweis

G2 und G3 sind modal wirksam.

Die Kreisbewegung wird in den Achsen ausgeführt, die durch die Angabe der Arbeitsebene festgelegt sind.

**Wegbefehle** 

4.12 Schraubenlinen-Interpolation (G2/G3, TURN=)

## Beispiel

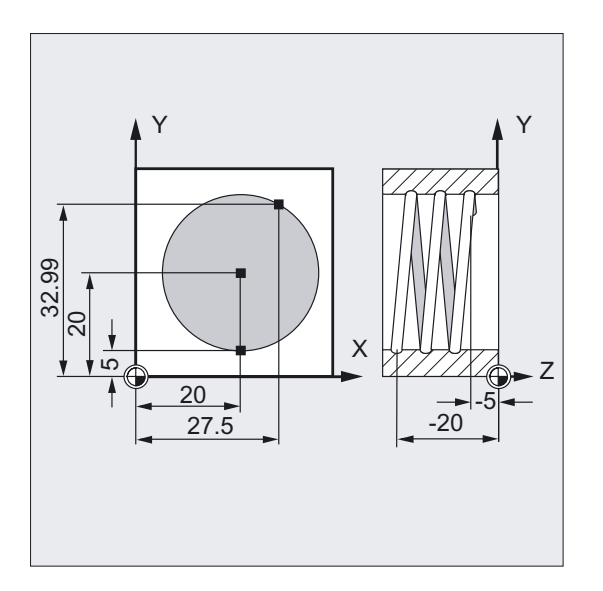

N10 G17 G0 X27.5 Y32.99 Z3 ;Anfahren der Startposition N20 G1 Z-5 F50 ;Zustellen des Werkzeugs N30 G3 X20 Y5 Z-20 I=AC(20) J=AC (20) TURN=2

```
;Schraubenlinie mit den Angaben: Ab 
                                  ;Startposition 2 Vollkreise ausführen, 
                                  ;dann Endpunkt anfahren 
N40 M30 ; Programmende
```
# Bewegungsfolge

- 1. Startpunkt anfahren
- 2. Mit TURN= programmierte Vollkreise ausführen
- 3. Kreisendpunkt anfahren, z. B. als Teilumdrehung
- 4. Punkt 2 und 3 über die Zustelltiefe ausführen.

Aus der Anzahl der Vollkreise plus programmierten Kreisendpunkt (ausgeführt über der Zustelltiefe), ergibt sich die Steigung, mit der die Schraubenlinie gefertigt werden soll.

4.12 Schraubenlinen-Interpolation (G2/G3, TURN=)

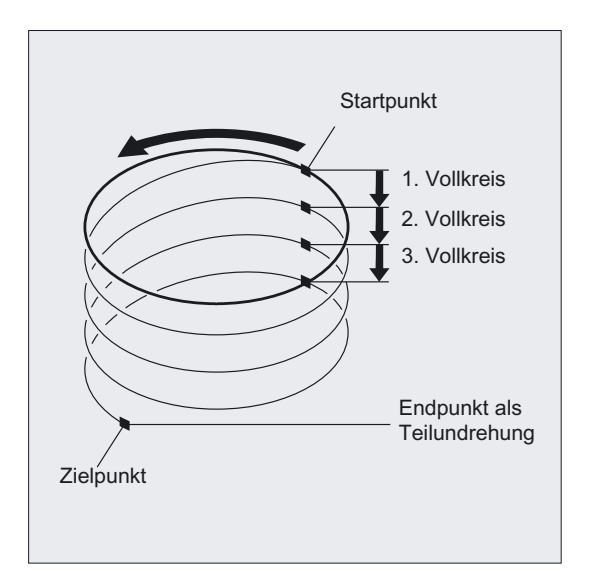

# Programmierung des Endpunkts Schraubenlinieninterpolation

Für detaillierte Erklärungen der Interpolationsparameter siehe Kreisinterpolation.

## Programmierter Vorschub

Bei der Schraubenlinieninterpolation empfiehlt sich die Angabe einer programmierten Vorschubkorrektur (CFC). Mit FGROUP kann festgelegt werden, welche Achsen mit programmiertem Vorschub verfahren sollen. Mehr Informationen siehe Kapitel Bahnverhalten.

# 4.13 4.13 Evolventen-Interpolation (INVCW, INVCCW)

# Funktion

Die Evolvente des Kreises ist eine Kurve, die vom Endpunkt eines fest gespannten, von einem Kreis abgewickelten Fadens beschrieben wird. Die Evolventen-Interpolation ermöglicht Bahnkurven entlang einer Evolvente. Sie wird in der Ebene ausgeführt, in welcher der Grundkreis definiert ist. Liegen Start und Endpunkt nicht in dieser Ebene, ergibt sich analog zur Schraubenlinien-Interpolation bei Kreisen eine Überlagerung zu einer Kurve im Raum.

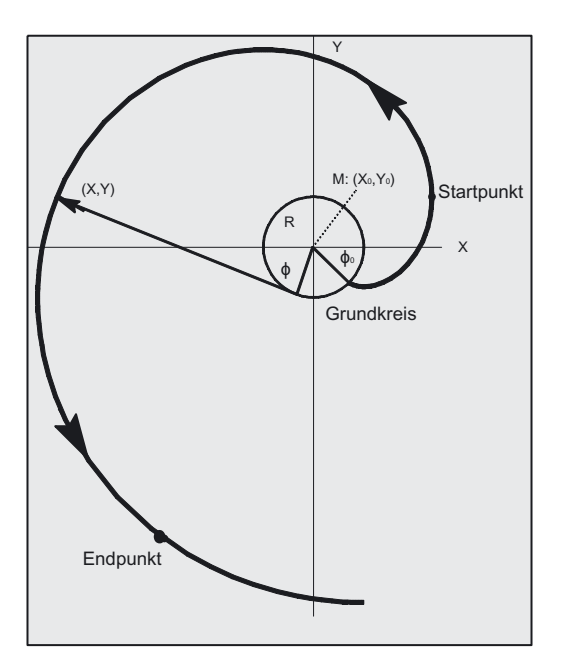

Bei zusätzlicher Vorgabe von Bahnwegen senkrecht zur aktiven Ebene kann (vergleichbar zur Schraubenlinien-Interpolation bei Kreisen) eine Evolvente im Raum verfahren werden.

# Programmierung

```
INVCW X... Y... Z... I... J... K... CR=...
oder 
INVCCW X... Y... Z... I... J... K... CR=...
oder 
INVCW I... J... K... CR = ... AR = ...oder 
INVCCW I... J... K... CR=... AR=...
```
4.13 Evolventen -Interpolation (INVCW, INVCCW)

### Parameter

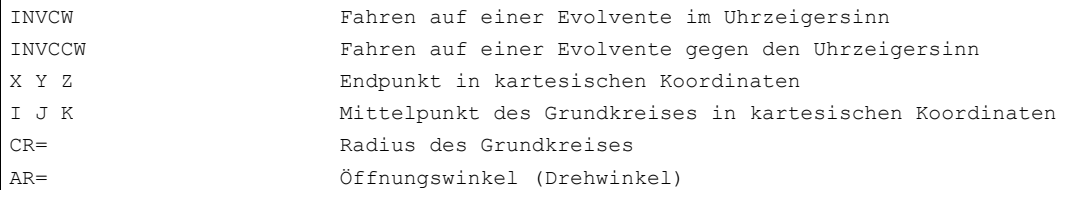

#### Randbedingung

Sowohl der Startpunkt als auch der Endpunkt müssen außerhalb der Fläche des Grundkreises der Evolvente liegen (Kreis mit Radius CR um den durch I, J, K festgelegten Mittelpunkt). Trifft diese Bedingung nicht zu, wird ein Alarm generiert und die Programmverarbeitung abgebrochen.

#### Hinweis

Weitere Informationen zu den im Zusammenhang mit Evolventen-Interpolation bedeutsamen Maschinendaten und Randbedingungen finden Sie in Literatur: /FB1/, A2 Kapitel "Einstellungen für Evolventen-Interpolation".

# Beispiel Linksdrehende Evolvente und als rechtsdrehende wieder zurück

Linksdrehende Evolvente nach Programmierform 1 vom Startpunkt zum Endpunkt und wieder zurück (rechtsdrehende Evolvente)

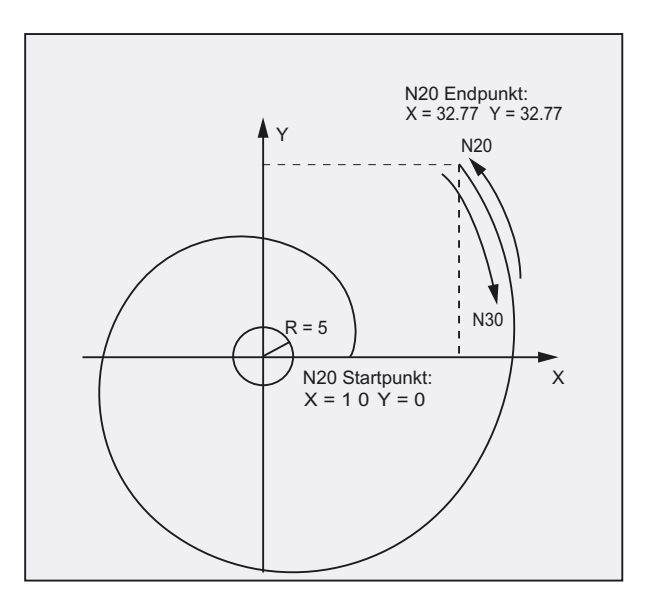

N10 G1 X10 Y0 F5000 ;Anfahren der Startposition N15 G17 ; Anwahl der X/Y-Ebene

#### 4.13 Evolventen -Interpolation (INVCW, INVCCW)

```
N20 INVCCW X32.77 Y32.77 CR=5 I-10 J0 ;E. gegen Uhrzeigersinn, Endpunkt, 
                                             ;Radius, Mittelpunkt relativ zum 
                                             ;Startpunkt 
N30 INVCW X10 Y0 CR=5 I-32.77 J-32.77 ;Startpunkt ist Endpunkt aus N20
                                             ;Endpunkt ist Startpunkt aus N20, 
                                             ;Radius, Mittelpunkt bez. auf neuen 
                                             ;Startpunkt ist gleich alter 
                                             ;Mittelpunkt 
...
```
## Beispiel Linksdrehende Evolvente mit Endpunkt über Drehwinkel

Angabe des Endpunktes über Drehwinkel

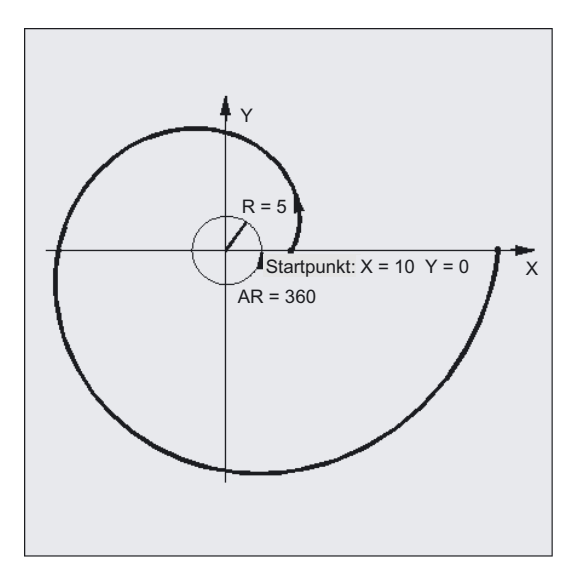

```
N10 G1 X10 Y0 F5000 ;Anfahren der Startposition 
N15 G17 ; Anwahl der X/Y-Ebene
...
```
N20 INVCCW CR=5 I-10 J0 AR=360 ;Linksdrehende Evolvente, weg vom ;Grundkreis (pos. Winkelangabe) mit ;einer vollen Umdrehung

## Beschreibung

## Programmierarten

- 1. Direkte Programmierung des Endpunktes mit X, Y bzw. X, Y, Z
- 2. Programmierung des Drehwinkels zwischen Start- und Endvektor mit AR=Winkel (vgl. hierzu auch die Programmierung des Öffnungswinkels bei der Kreisprogrammierung). Ist der Drehwinkel positiv (AR > 0) bewegt sich die Bahn auf der Evolventen weg vom Grundkreis, für einen negativen Drehwinkel (AR < 0) bewegt sich die Bahn auf der Evolventen hin zum Grundkreis. Für AR < 0 ist der maximale Drehwinkel dadurch beschränkt, dass der Endpunkt immer ausserhalb des Grundkreises liegen muss.

4.13 Evolventen -Interpolation (INVCW, INVCCW)

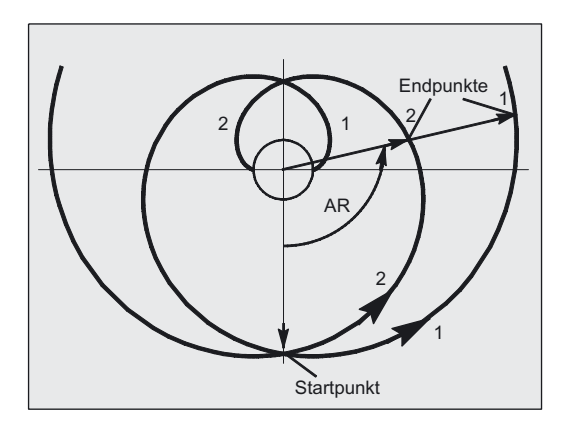

Möglichkeit 1. und 2. schließen sich gegenseitig aus. In einem Satz darf nur genau eine der Notationen benutzt werden.

#### Hinweis

Bei der Programmierung des Drehwinkels mit AR gibt es weitere Möglichkeiten. Durch die Angabe von Radius und Mittelpunkt des Grundkreises, sowie des Startpunktes und des Drehsinnes (INVCW/INVCCW) sind zwei verschiedene Evolventen möglich (siehe Abbildung). Die Auswahl der gewünschten Bahn muss durch das Vorzeichen des Winkels eindeutig vorgenommen werden.

In der obigen Abbildung sind die beiden Evolventen dargestellt, die durch den Startpunkt und den Grundkreis festgelegt sind. Dabei wird bei der Programmierung von AR > 0 der Endpunkt 1, und bei Programmierung von AR < 0 der Endpunkt 2 angefahren.

## **Genauigkeit**

Falls der programmierte Endpunkt nicht exakt auf der durch den Startpunkt und Grundkreis festgelegten Evolventen liegt, wird zwischen den beiden Evolventen, die durch den Startpunkt bzw. den Endpunkt definiert sind, interpoliert (siehe Abbildung). Die maximale Abweichung des Endpunkts wird durch ein Maschinendatum festgelegt. Ist die Abweichung des programmierten Endpunkt in radialer Richtung größer als der durch dieses MD festgelegte Wert, wird ein Alarm generiert und die Programmverarbeitung abgebrochen.

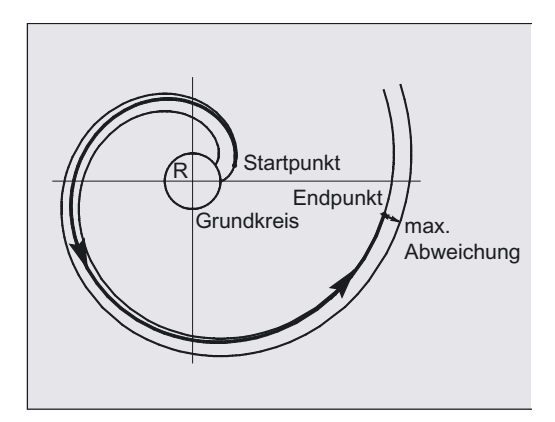

# 4.14 4.14 Konturzüge

# 4.14.1 Gerade mit Winkel (X2... ANG...)

## Funktion

Der Endpunkt wird definiert durch Angabe

- des Winkels ANG und
- einer der beiden Koordinaten X2 oder Z2.

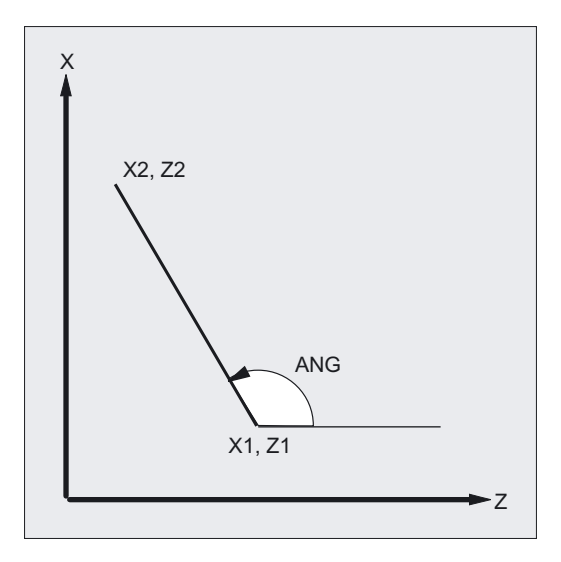

# Programmierung

X2… ANG…

# Parameter

ANG Winkel

X2 oder Z2 Endpunkt der Koordinaten in X oder Z

#### Maschinenhersteller

Der Name für Winkel (ANG), Radius (RND) und Fase (CHR) ist über MD einstellbar, siehe /FBFA/ FB ISO-Dialekte.

4.14 Konturzüge

# Beispiel

```
N10 X5 Z70 F1000 G18 ;Anfahren der Startposition
N20 X88.8 ANG=110 oder (Z39.5 ANG=110) ;Gerade mit Winkelangabe 
N30 ...
```
# 4.14.2 Zwei Geraden (ANG1, X3... Z3... ANG2)

# Funktion

Der Schnittpunkt der beiden Geraden kann als Ecke, Rundung oder als Fase ausgeführt werden. Der Endpunkt der ersten der beiden Geraden kann durch Programmierung der Koordinaten oder durch Angabe des Winkels programmiert werden.

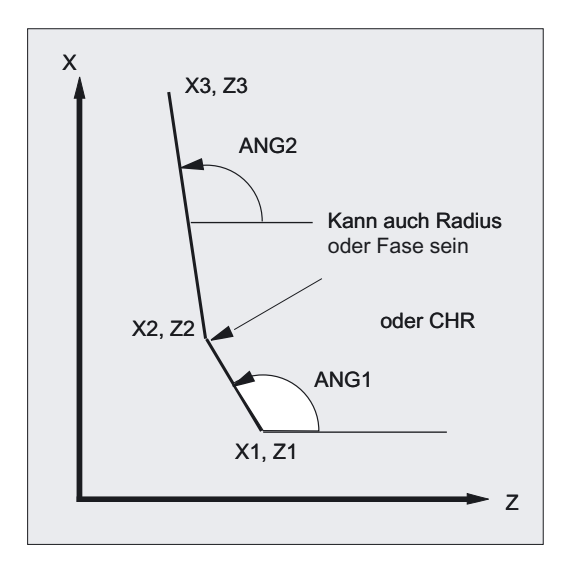

# Programmierung

ANG1… X3… Z3… ANG2… oder X1… Z1… X3… Z3…

# Parameter

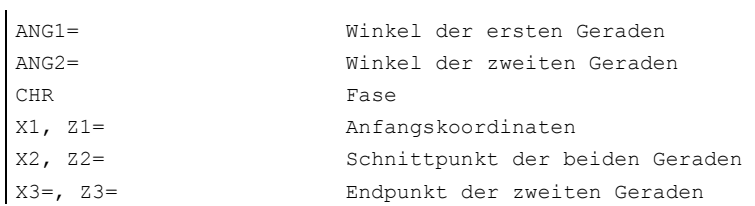

## **Maschinenhersteller**

Der Name für Winkel (ANG), Radius (RND) und Fase (CHR) ist über MD einstellbar, siehe /FBFA/ FB ISO-Dialekte.

### Beispiel

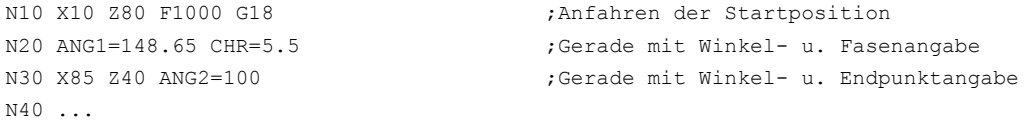

# 4.14.3 Drei Geraden (ANG1, X3... Z3... ANG2, X4... Z4...)

## Funktion

Der Schnittpunkt der Geraden kann als Ecke, Rundung oder als Fase ausgeführt werden. Der Endpunkt der dritten Gerade muss immer kartesisch programmiert werden.

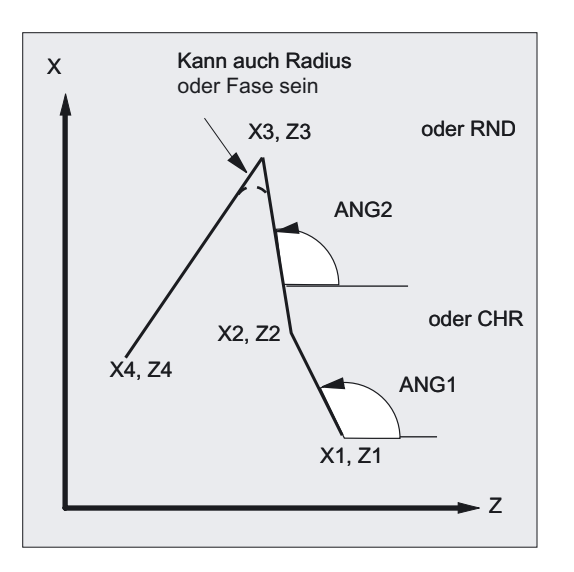

4.14 Konturzüge

# Programmierung

ANG1… X3… Z3… ANG2… X4… Z4… oder X2… Z2… X3… Z3… X4… Z4…

l,

# Parameter

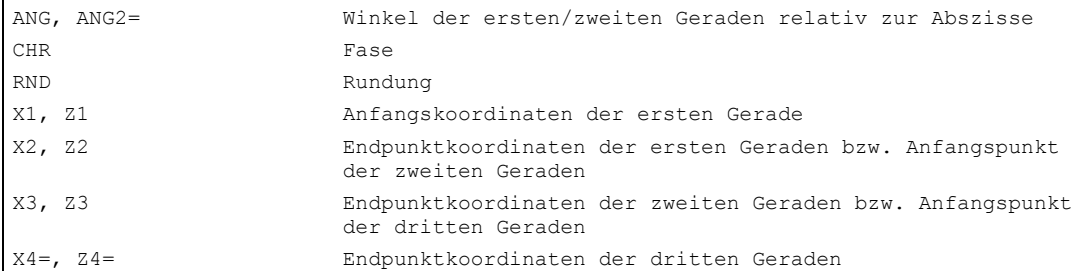

# Maschinenhersteller

Der Name für Winkel (ANG), Radius (RND) und Fase (CHR) ist über MD einstellbar, siehe /FBFA/ FB ISO-Dialekte.

# Beispiel

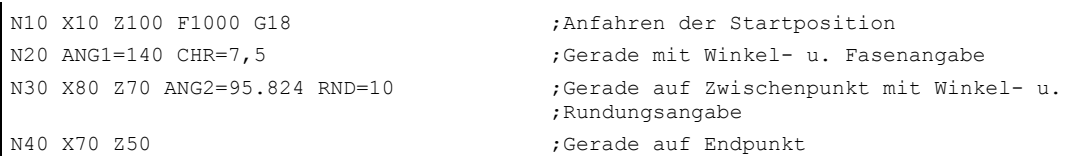

# 4.14.4 Endpunktprogrammierung mit Winkel

# Funktion

Erscheint in einem NC-Satz der Adressbuchstabe A, so dürfen zusätzlich keine, ein oder beide Achsen der aktiven Ebene programmiert sein.

### Anzahl der programmierten Achsen

- Ist keine Achse der aktiven Ebene programmiert, so handelt es sich entweder um den ersten oder um den zweiten Satz eines Konturzuges, der aus zwei Sätzen besteht. Ist es der zweite Satz eines solchen Konturzuges, so bedeutet das, dass Start- und Endpunkt in der aktiven Ebene identisch sind. Der Konturzug besteht dann allenfalls aus einer Bewegung senkrecht zur aktiven Ebene.
- Ist genau eine Achse der aktiven Ebene programmiert, so handelt es sich entweder um eine einzelne Gerade, deren Endpunkt eindeutig aus dem Winkel und der programmierten kartesischen Koordinate bestimmt ist, oder um den zweiten Satz eines aus zwei Sätzen bestehenden Konturzuges. Im zweiten Fall wird die fehlende Koordinate gleich der letzten erreichten (modalen) Position gesetzt.
- Sind zwei Achsen der aktiven Ebene programmiert, handelt es sich um den den zweiten Satz eines Konturzuges, der aus zwei Sätzen besteht. Ging dem aktuellen Satz kein Satz mit Winkelprogrammierung ohne programmierte Achsen der aktiven Ebene voraus, so ist ein solcher Satz nicht zulässig.

Der Winkel A darf nur bei Linear- oder Splineinterpolation programmiert werden.

4.15 Gewindeschneiden mit konstanter Steigung (G33)

# 4.15 4.15 Gewindeschneiden mit konstanter Steigung (G33)

# Funktion

Mit G33 lassen sich die drei Gewindearten

- Zylindergewinde
- Plangewinde
- Kegelgewinde

ein- oder mehrgängig und als Rechts- oder Linksgewinde fertigen.

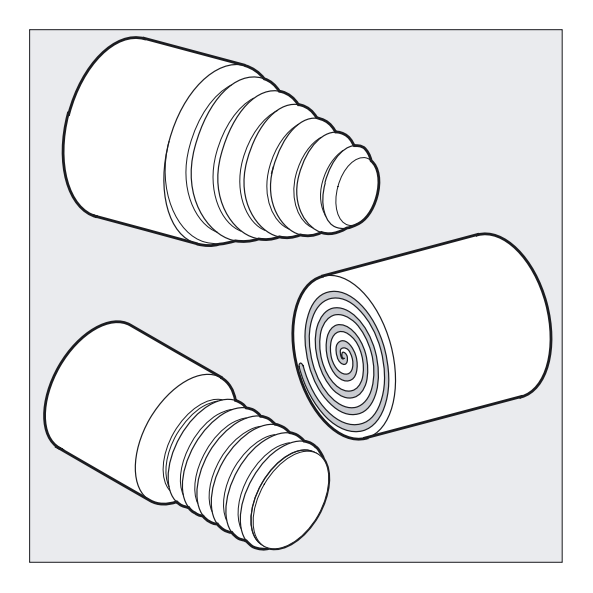

## **Gewindeketten**

Sie können mit mehreren, nacheinander programmierten G33-Sätzen mehrere Gewindesätze zu einer Kette aneinander reihen. Mit G64 Bahnsteuerbetrieb werden die Sätze durch vorausschauende Geschwindigkeitsführung so miteinander verbunden, dass keine Geschwindigkeitssprünge entstehen.

4.15 Gewindeschneiden mit konstanter Steigung (G33)

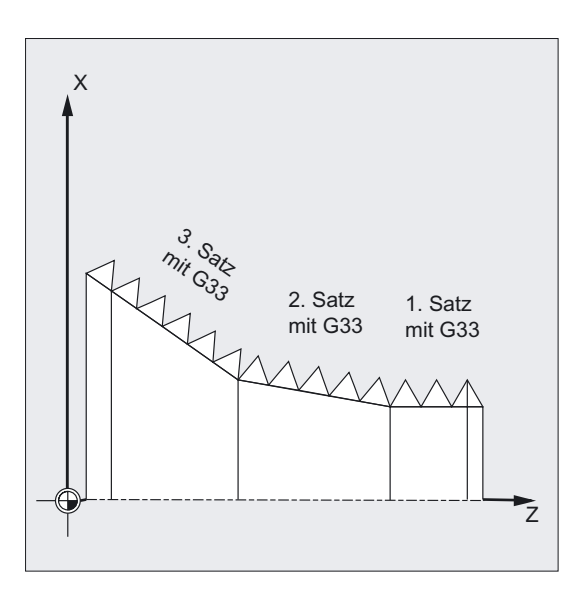

### Rechts-/Linksgewinde

Rechts- oder Linksgewinde werden über die Drehrichtung der Spindel eingestellt:

M3: Rechtslauf

M4: Linkslauf

# Programmierung

## **Zylindergewinde**

G33 Z… K … SF=… Plangewinde G33 X… I… SF=… Kegelgewinde G33 X… Z… K… SF=… oder

G33 X… Z… I… SF=…

## Parameter

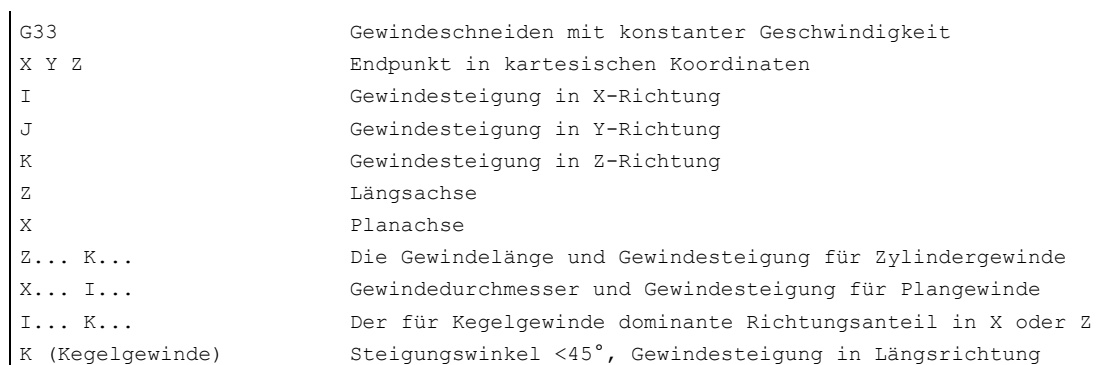

4.15 Gewindeschneiden mit konstanter Steigung (G33)

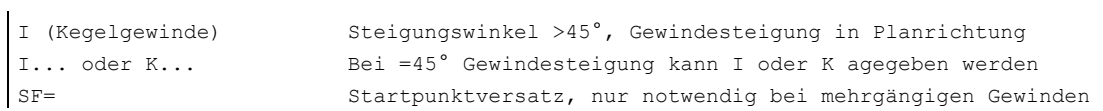

# Beispiel Zweigängiges Zylindergewinde mit Startpunktversatz

Herstellung eines zweigängigen Zylindergewindes in versetzten Schnitten mit Startpunktversatz 180°.

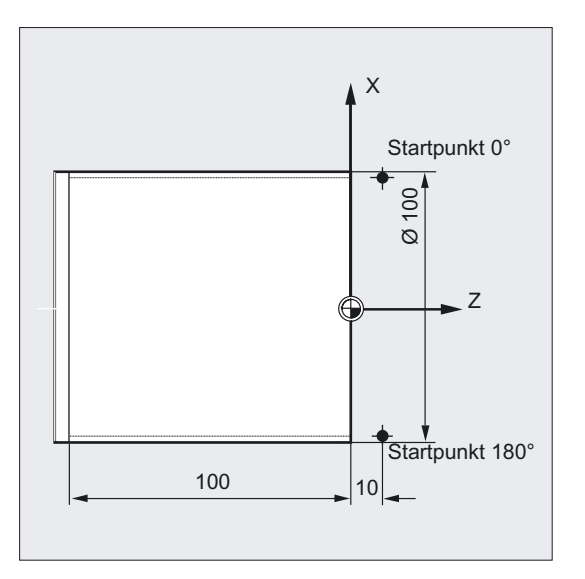

```
N30 G0 X102 
N40 G0 Z10 
N50 G1 X99 
N60 G33 Z-100 K4 SF=180 ;2. Schnitt: Startpunktversatz 180° 
N70 G0 X110 ;Werkzeug wegfahren
N80 G0 Z10 ;Programmende
N90 M30
```
N10 G1 G54 X99 Z10 S500 F100 M3 ;Nullpunktverschiebung, Startpunkt ;anfahren, Spindel einschalten N20 G33 Z-100 K4 ;Zylindergewinde: Endpunkt in Z ;Rückzug auf Startposition

4.15 Gewindeschneiden mit konstanter Steigung (G33)

# Beispiel Kegelgewinde mit Winkel kleiner 45°

Herstellung eines Kegelgewindes

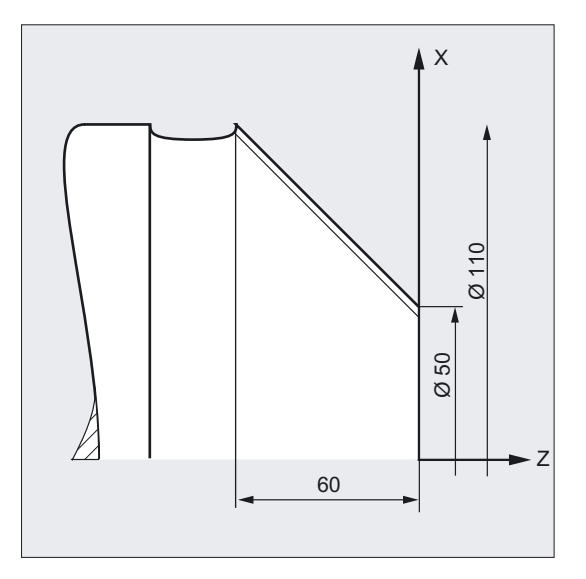

N10 G1 X50 Z0 S500 F100 M3 ;Startpunkt anfahren, Spindel einschalten N20 G33 X110 Z-60 K4 ; Kegelgewinde: Endpunkt in X und Z, ;Steigung K in Z-Richtung, da Winkel <45° N30 G0 Z0 M30 ;Wegfahren, Programmende

## Voraussetzung

Technische Voraussetzung ist eine drehzahlgeregelte Spindel mit Wegmesssystem.

### Prinzipielle Vorgehensweise

Die Steuerung errechnet aus der programmierten Spindeldrehzahl und der Gewindesteigung den notwendigen Vorschub, mit dem der Drehstahl über die Gewindelänge in Längsund/oder Planrichtung verfahren wird. Der Vorschub F wird bei G33 nicht berücksichtigt, die Begrenzung auf maximale Achsgeschwindigkeit (Eilgang) wird von der Steuerung überwacht.

4.15 Gewindeschneiden mit konstanter Steigung (G33)

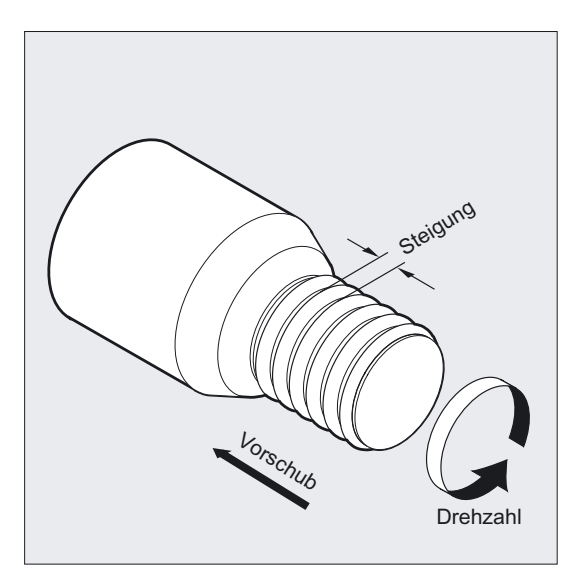

# Zylindergewinde

Das Zylindergewinde wird beschrieben durch Gewindelänge und Gewindesteigung.

Die Gewindelänge wird mit einer der kartesischen Koordinaten X, Y oder Z im Absolut- oder Kettenmaß eingegeben der Bearbeitung auf Drehmaschinen vorzugsweise in Z-Richtung. Zusätzlich sind Anlauf- und Auslaufwege zu berücksichtigen, auf denen der Vorschub hochgefahren bzw. reduziert wird.

Die Gewindesteigung wird unter den Adressen I, J, K eingegeben bei Drehmaschinen vorzugsweise mit K.

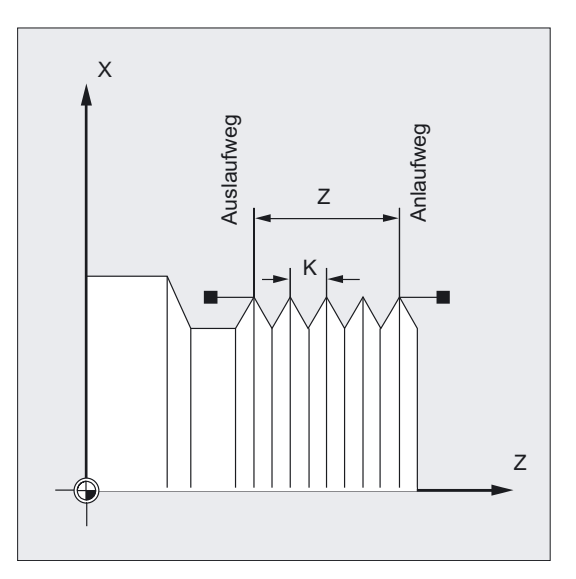

4.15 Gewindeschneiden mit konstanter Steigung (G33)

# Plangewinde

Das Plangewinde wird beschrieben durch

- Gewindedurchmesser, vorzugsweise in X-Richtung
- und Gewindesteigung, vorzugsweise mit I.

Ansonsten funktioniert die Vorgehensweise wie beim Zylindergewinde.

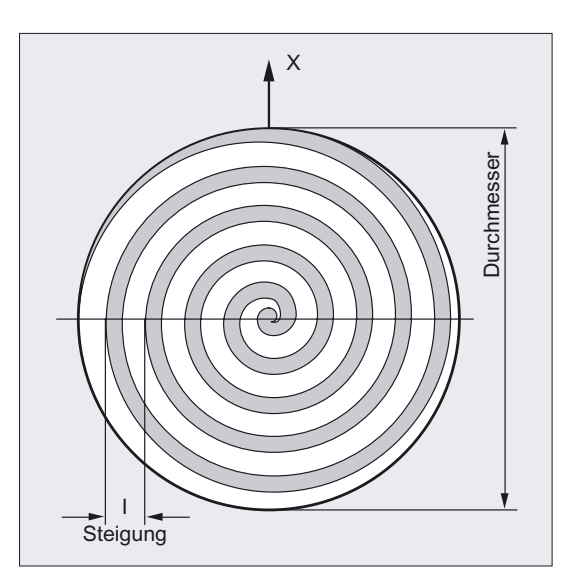

# Kegelgewinde

Das Kegelgewinde wird beschrieben durch den Endpunkt in Längs- und Planrichtung (Kegelkontur) und die Gewindesteigung.

Die Kegelkontur wird in kartesischen Koordinaten X, Y, Z im Bezugs- oder Kettenmaß eingegeben, bei der Bearbeitung auf Drehmaschinen vorzugsweise in X- und Z-Richtung. Zusätzlich sind Anlauf- und Auslaufwege zu berücksichtigen, auf denen der Vorschub hochgefahren bzw. reduziert wird.

Die Angabe für die Steigung richtet sich nach dem Kegelwinkel (gerechnet wird von der Längsachse Steigungswinkel <45° zum Kegelmantel Steigungswinkel >45°).

4.15 Gewindeschneiden mit konstanter Steigung (G33)

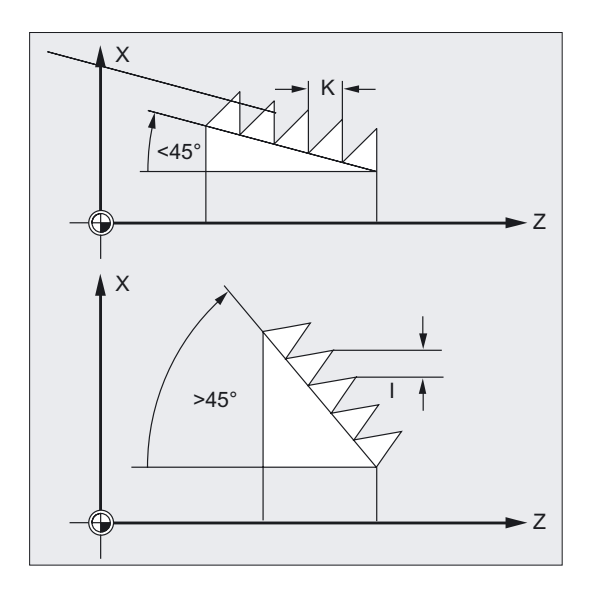

## Startpunktversatz SF - Herstellung von mehrgängigen Gewinden

Gewinde mit versetzten Schnitten werden durch Angabe von zueinander versetzt liegenden Startpunkten im G33-Satz programmiert.

Der Startpunktversatz wird unter der Adresse SF= als absolute Winkelposition angegeben. Das zugehörige Settingdatum wird entsprechend verändert.

Beispiel: SF=45

Bedeutet: Startversatz 45°

Wertebereich: 0.0000 bis 359.999 Grad

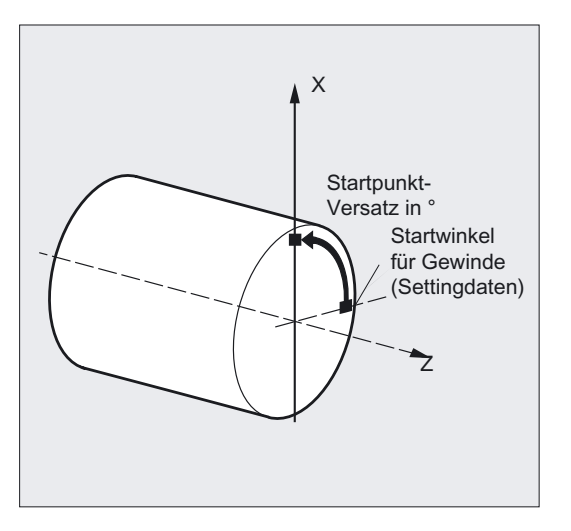

4.15 Gewindeschneiden mit konstanter Steigung (G33)

#### Hinweis

Falls kein Startpunktversatz angegeben ist, wird der in den Settingdaten festgelegte "Startwinkel für Gewinde" verwendet.

# 4.15.1 Programmierter Einlauf- und Auslaufweg (DITS, DITE)

### Funktion

Mit den Befehlen DITS (Displacement Thread Start) und DITE (Displacement Thread End) können Sie die Bahnrampe beim Beschleunigen und Bremsenvorgeben, damit bei zu kurzem Werkzeug Ein- und Auslauf der Vorschub entsprechend angepasst werden kann:

• Zu kurzer Einlaufweg

Durch den Bund am Gewindeeinlauf ist wenig Platz für die Werkzeug-Startrampe - diese muss deshalb über DITS kürzer vorgegeben werden.

• Zu kurzer Auslaufweg

Durch den Bund am Gewindeauslauf ist wenig Platz für die Werkzeug-Bremsrampe, wodurch Kollisionsgefahr zwischen Werkstück und Schneide besteht. Die Werkzeug-Bremsrampe kann über DITE kürzer vorgegeben werden; trotzdem kann es zur Kollision kommen.

Ausweg: Gewinde kürzer programmieren, Spindeldrehzahl reduzieren.

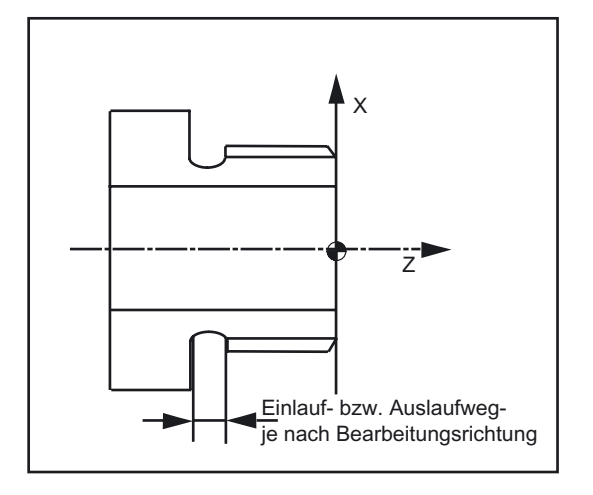

#### Programmierung

DITS=Wert DITE=Wert

4.15 Gewindeschneiden mit konstanter Steigung (G33)

### Parameter

```
DITS Gewinde-Einlaufweg 
DITE Gewinde-Auslaufweg 
Wert Angabe des Einlauf- bzw. Auslaufwegs: -1,0,...n
```
#### Hinweis

Unter DITS und DITE werden ausschließlich Wege, jedoch keine Positionen programmiert.

#### Maschinenhersteller

Mit den Befehlen DITS und DITE korrespondiert das Settingdatum SD 42010: THREAD\_RAMP\_DISP[0,1], in das die programmierten Wege eingeschrieben werden. Wird vor oder im ersten Gewindesatz kein Einlauf-/Bremsweg programmiert, wird dieser aus dem aktuellen Inhalt vom SD 42010 bestimmt, siehe: Literatur: /FB1/ Funktionshandbuch Grundfundfunktionen; Vorschübe (V1)

### Beispiel

```
N... 
N40 G90 G0 Z100 X10 SOFT M3 S500 
N50 G33 Z50 K5 SF=180 DITS=1 DITE=3 ;Überschleifbeginn bei Z=53 
N60 G0 X20
```
#### Beschreibung

Bei sehr kleinem Einlauf- und/oder Auslaufweg wird die Gewindeachse stärker beschleunigt, als es die Projektierung vorsieht. Die Achse wird dann beschleunigungsmäßig überlastet.

Für den Gewindeeinlauf wird dann der Alarm 22280 "Programmierter Einlaufweg zu kurz" gemeldet (bei entsprechender Projektierung im MD 11411: ENABLE\_ALARM\_MASK). Der Alarm ist rein informativ und hat keine Auswirkungen auf die Teileprogramm-Abarbeitung.

Über MD 10710: PROG\_SD\_RESET\_SAVE\_TAB kann eingestellt werden, dass der vom Teileprogramm geschriebene Wert bei RESET in das korrespondierende Settingdatum geschrieben wird. Die Werte bleiben somit über Power On erhalten.

4.16 Linear progressive/degressive Gewindesteigungsänderung (G34, G35)

### Hinweis

DITE wirkt am Gewindeende als Überschleifabstand. Damit wird eine stoßfreie Änderung der Achsbewegung erreicht.

Mit dem Einwechseln eines Satzes mit dem Befehl DITS und/oder DITE in den Interpolator wird der unter DITS programmierte Weg in das SD 42010: THREAD\_RAMP\_DISP[0] und der unter DITE programmierte Weg in das SD 42010 THREAD\_RAMP\_DISP[1] übernommen.

Der programmierte Einlaufweg wird entsprechend der aktuellen Einstellung (Inch, metrisch) behandelt.

# 4.16 4.16 Linear progressive/degressive Gewindesteigungsänderung (G34, G35)

## Funktion

Die Funktionen G34/G35 können Sie zur Realisierung von selbstscherenden Gewinden einsetzen.

Beide Funktionen G34 und G35 implizieren die Funktionalität von G33 und bieten zusätzlich die Möglichkeit unter F eine Steigungsänderung zu programmieren.

## Programmierung

G34 X… Y… Z… I… J… K… F… oder G34 X… Y… Z… I… J… K… SF=… oder G35 X… Y… Z… I… J… K… F… oder G35 X… Y… Z… I… J… K… SF=…

## Parameter

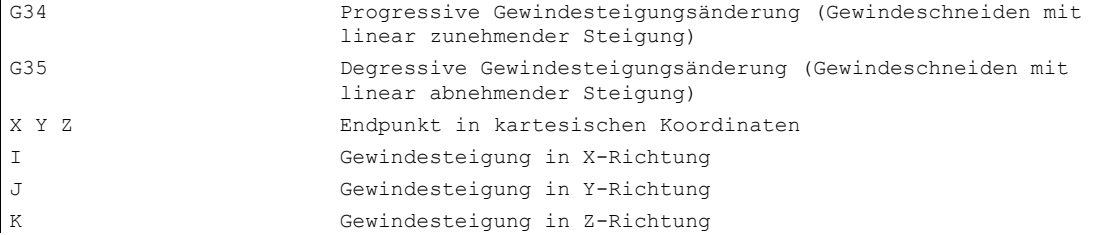

4.16 Linear progressive/degressive Gewindesteigungsänderung (G34, G35)

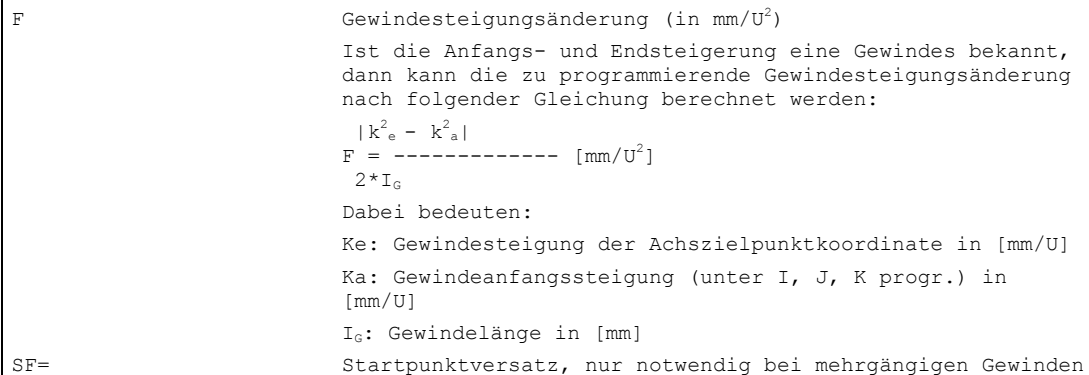

# Beispiel Steigungsabnahme

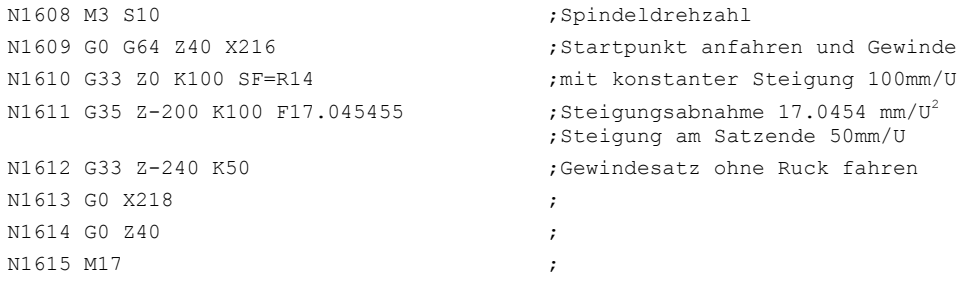

4.17 Gewindebohren ohne Ausgleichsfutter (G331, G332)

# 4.17 4.17 Gewindebohren ohne Ausgleichsfutter (G331, G332)

# Funktion

Mit G331/G332 können Sie Gewinde ohne Ausgleichsfutter bohren.

Die für Gewindebohren vorbereitete Spindel im lagegeregelten Betrieb mit Wegesystem kann die folgenden Bewegungen durchführen:

- G331 Gewindebohren mit Gewindesteigung in Bohrrichtung bis zum Endpunkt
- G332 Rückzugsbewegung mit der selben Steigung wie G331

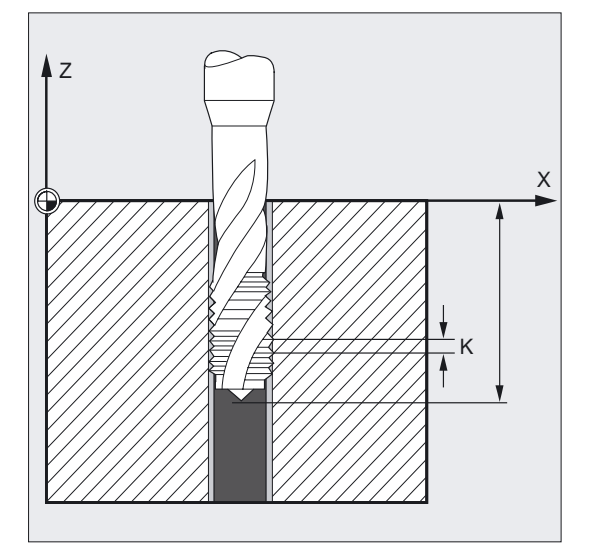

### Rechts-/Linksgewinde

Rechts- oder Linksgewinde werden im Achsbetrieb über das Vorzeichen der Steigung festgelegt:

- Positive Steigung, Rechtslauf (wie M3)
- Negative Steigung, Linkslauf (wie M4)

Zusätzlich wird unter der Adresse S die gewünschte Drehzahl programmiert.

# Programmierung

```
G331 X… Y… Z… I… J… K…
oder 
G332 X… Y… Z… I… J… K…
```
4.17 Gewindebohren ohne Ausgleichsfutter (G331, G332)

#### Parameter

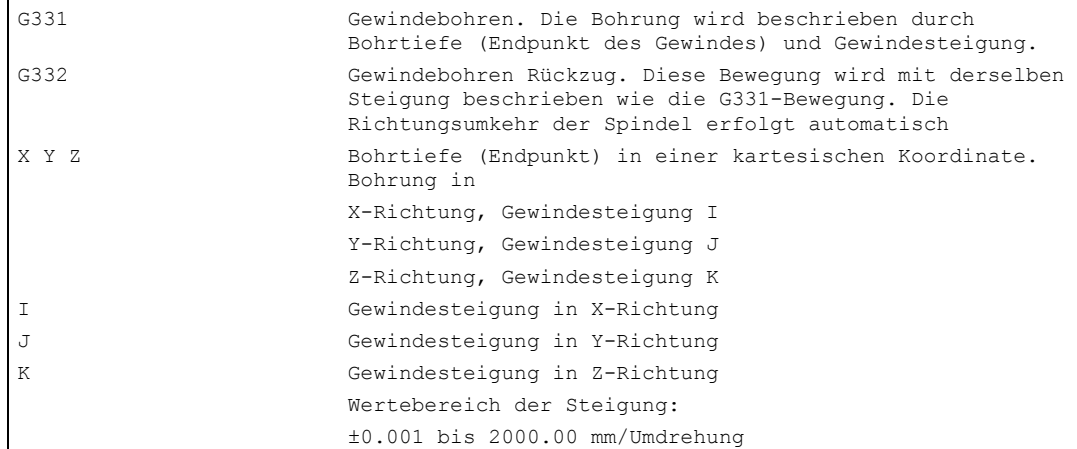

#### Hinweis

Beide Funktionen G331/G332 sind modal wirksam.

Nach G332 (Rückzug) kann mit G331 das nächste Gewinde gebohrt werden.

Die technische Voraussetzung ist eine lagegeregelte Spindel mit Wegmesssystem.

Die Spindel muss mit SPOS/SPOSA für das Gewindebohren vorbereitet sein. Sie arbeitet nicht im Achsbetrieb, sondern als lagegeregelte Spindel, siehe Kapitel Vorschubregelung und Spindelbewegung "Lagegeregelter Spindelbetrieb".

#### Hinweis

#### Maschinenhersteller

In achsspezifischen Maschinendaten kann abweichend vom ersten Getriebestufen-Datensatz und auch unabhängig von diesen Drehzahlschaltschwellen ein zweiter Getriebestufen-Datensatz für zwei weitere projektierbare Schaltschwellen (Maximaldrehzahl und Minimaldrehzahl) voreingestellt werden. Bitte beachten Sie hierfür die Angaben des Maschinenherstellers.

#### Die programmierte Bohrdrehzahl in der aktuellen Getriebestufe ausgeben

Die programmierte Bohrdrehzahl z.B. S800 wird in der aktuellen Getriebestufe ausgegeben und ist gegebenenfalls auf die Maximaldrehzahl der Getriebestufe begrenzt. Ein automatischer Getriebestufenwechsel nach erfolgtem SPOS ist nicht möglich. Die Voraussetzung für den automatischer Getriebestufenwechsel M40 ist der Drehzahlsteuerbetrieb der Spindel.

Die passende Getriebestufe bei M40 wird aus den ersten Getriebestufen-Datensatz ermittelt.

#### 4.17 Gewindebohren ohne Ausgleichsfutter (G331, G332)

```
N05 M40 S500 ;Getriebestufe 1 wird eingelegt, da S500 z.B. 
                             im 
                             ;Bereich von 20 bis 1028 U/min liegt. 
.... 
N55 SPOS=0 ;Werkzeug positionieren 
N60 G331 Z-10 K5 S800 ;Gewinde fertigen, Spindeldrehzahl 800 U/min 
                             liegt ;Getriebestufe 1
```
### Hinweis

Soll bei einer Spindeldrehzahl von 800 U/min die Getriebestufe 2 angewählt werden, so müssen die Schaltschwellen für die Maximaldrehzahl und Minimaldrehzahl hierfür in den betreffenden Maschinendaten projektiert werden, siehe nachfolgende Beispiele.

#### Anwendung des zweiten Getriebestufen-Datensatzes bei Vorgabe zweier Schaltschwellen

Die Schaltschwellen des zweiten Getriebestufen-Datensatzes für die Maximaldrehzahl und Minimaldrehzahl werden modal bei G331/G332 und Programmierung eines S–Wertes für die aktive Masterspindel ausgewertet. Automatischer Getriebestufenwechsel M40 muss aktiv sein.

Die so ermittelte Getriebestufe wird mit der aktiven Getriebestufe verglichen. Besteht zwischen beiden ein Unterschied, dann wird der Getriebestufenwechsel ausgeführt.

```
N05 M40 S500 ;Getriebestufe 1 wird angewählt
.... 
N50 G331 S800 back; Masterspindel mit 2. Getriebestufendatensatz:
                             ;Getriebestufe 2 wird angewählt 
N55 SPOS=0 ;Spindel ausrichten
N60 G331 Z-10 K5 ;Gewindebohren modal mit G331, eine erneute 
                             ;Programmierung ist nicht erforderlich 
                             ;Spindel beschleunigt aus zweiten Datensatz
```
4.17 Gewindebohren ohne Ausgleichsfutter (G331, G332)

### Keine Drehzahl programmiert führt zur Überwachung der Getriebestufe

Wird bei G331 keine Drehzahl programmiert, dann wird das Gewinde mit der zuletzt programmierten Drehzahl und Getriebestufe gefertigt.

In diesem Fall wird überacht, ob die programmierte Drehzahl im vorgegebenen Drehzahlbereich von Maximaldrehzahl und Minimaldrehzahl der aktiven Getriebestufe liegt. Anderenfalls wird der Alarm 16748 gemeldet.

```
N05 M40 S800 ;Getriebestufe 1 wird angewählt, der 
                                ;erste Getriebestufendatensatz ist aktiv 
.... 
N55 SPOS=0 
N60 G331 Z-10 K5 ;Spindeldrehzahl S800 mit 2.
                                Getriebestufendatensatz ;wird überwacht. 
                                Getriebestufe 2 müsste aktiv sein, 
                                ;Alarm 16748 wird gemeldet
```
# Ein Getriebestufenwechsel kann nicht ausgeführt werden, Überwachung der Getriebestufe

Wird im G331–Satz zusätzlich zur Geometrie die Spindeldrehzahl programmiert, dann kann die Getriebestufe nicht gewechselt werden, weil anderenfalls die Bahnbewegung von Spindel und Zustellachse(n) nicht eingehalten werden würde.

Wie im obigen Beispiel werden im G331–Satz die Drehzahl und die Getriebestufe überwacht. Der Alarm 16748 kann gegebenenfalls gemeldet werden.

```
N05 M40 S500 ;Getriebestufe 1 wird angewählt
.... 
N55 SPOS=0 
N60 G331 Z-10 K5 S800 ;kein Getriebestufenwechsel ist möglich, es 
                                 wird die 
                                ;Spindeldrehzahl S800 mit 2. 
                                Getriebestufendatensatz ;überwacht. 
                                Getriebestufe 2 müsste aktiv sein, 
                                ;Alarm 16748 wird gemeldet
```
4.18 Gewindebohren mit Ausgleichsfutter (G63)

# 4.18 4.18 Gewindebohren mit Ausgleichsfutter (G63)

# Funktion

Mit G63 können Sie Gewinde mit Ausgleichsfutter bohren. Programmiert werden

- Bohrtiefe in kartesischen Koordinaten
- Spindeldrehzahl und Spindelrichtung
- Vorschub

Über das Ausgleichsfutter werden auftretende Wegdifferenzen ausgeglichen.

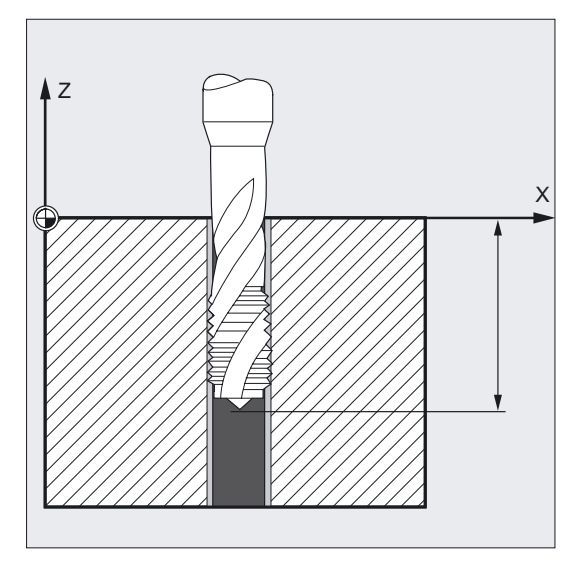

## Rückzugsbewegung

Programmierung ebenfalls mit G63, jedoch mit umgekehrter Spindeldrehrichtung.

# Programmierung

G63 X… Y… Z…

4.18 Gewindebohren mit Ausgleichsfutter (G63)

### Parameter

```
G63 Gewindebohren mit Ausgleichsfutter. 
X Y Z Bohrtiefe (Endpunkt) in einer kartesischen Koordinate.
```
#### Hinweis

G63 ist satzweise wirksam.

Nach einem Satz mit programmiertem G63 ist der zuletzt programmierte Interpolationsbefehl G0, G1, G2… wieder aktiv.

#### Vorschubgeschwindigkeit

#### Hinweis

Der programmierte Vorschub muss zum Verhältnis Drehzahl und Gewindesteigung des Gewindebohrers passen.

Faustformel:

Vorschub F in mm/min = Spindeldrehzahl S

in U/min x Gewindesteigung in mm/U

Sowohl der Vorschub- als auch der Spindeldrehzahl-Korrekturschalter werden mit G63 auf 100% festgesetzt.

# Beispiel 1

```
N10 SPOS[n]=0 ;Gewindebohren vorbereiten 
N20 G0 X0 Y0 Z2 ;Startpunkt anfahren
N30 G331 Z-50 K-4 S200 ;Gewindebohren, Bohrtiefe 50, Steigung K 
                                               ;negativ = Spindeldrehrichtung Linkslauf 
N40 G332 Z3 K-4 ;Rückzug, automatische Richtungsumkehr 
N50 G1 F1000 X100 Y100 Z100 S300 M3 ;Spindel arbeitet wieder im Spindelbetrieb 
N60 M30 in the set of the set of the set of the set of the set of the set of the set of the set of the set of the set of the set of the set of the set of the set of the set of the set of the set of the set of the set of t
```
4.19 Stop bei Gewindeschneiden (LFOF, LFON, LFTXT, LFWP, LFPOS)

#### Beispiel 2

 $\ddot{\phantom{a}}$ 

In diesem Beispiel soll ein M5-Gewinde gebohrt werden. Die Steigung eines M5-Gewindes beträgt 0,8 (nach Tabelle).

Bei der gewählten Drehzahl 200 U/min beträgt der Vorschub F 160 mm/min.

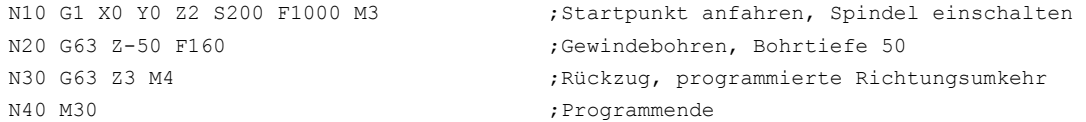

# 4.19 4.19 Stop bei Gewindeschneiden (LFOF, LFON, LFTXT, LFWP, LFPOS)

### 4.19.1 Rückzug für Gewindeschneiden (LFON, LFOF, LIFTFAST, DILF, ALF)

#### Funktion

Die Funktion bewirkt eine zerstörungsfreie Unterbrechung beim Gewindeschneiden (G33). Die Funktion können Sie nicht beim Gewindebohren (G331/G332) verwenden. Bei gemischter Anwendung der beiden Funktionen ist die Verhaltensweise bei NC-Stopp/NC-RESET über Maschinendatum parametrierbar. Wurde das Gewindeschneiden unterbrochen, so bestehen mehrere Möglichkeiten den Schnellrückzug auf eine bestimmte Abhebeposition zu programmieren. Als Zielposition kann sowohl die Länge des Rückzugwegs als auch die Rückzugsrichtung festgelegt werden.

#### Programmierung

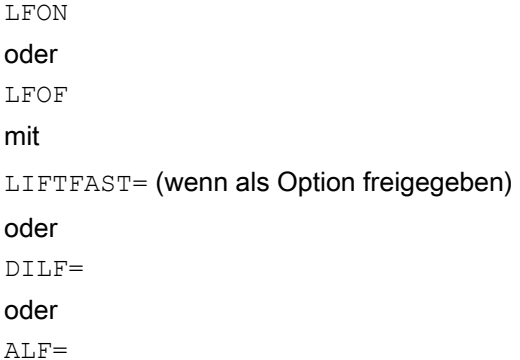

4.19 Stop bei Gewindeschneiden (LFOF, LFON, LFTXT, LFWP, LFPOS)

#### Parameter

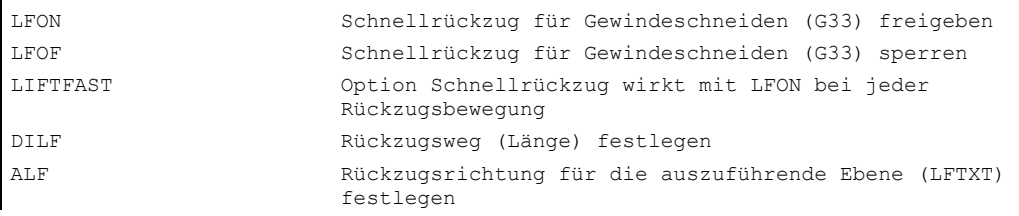

#### Hinweis

LFON bzw. LFOF können immer programmiert werden, die Auswertung erfolgt ausschließlich beim Gewindeschneiden (G33).

#### Beispiel Schnellrückzug Gewindeschneiden freigeben

```
N55 M3 S500 G90 G18 G18 ;Aktive Bearbeitungsebene
... ; in the start of the start of the start of the start of the start of the start of the start of the start of the start of the start of the start of the start of the start of the start of the start of the start of the s
N65 MSG ("Gewindeschneiden") ;Zustellen des Werkzeugs 
MM_THREAD: 
N67 $AC LIFTFAST=0 ;Vor Beginn des Gewindes
                                                  ;zurücksetzen 
N68 G0 Z5 
N68 X10 
N70 G33 Z30 K5 LFON DILF=10 LFWP ALF=3 ;Schnellrückzug für Gewindeschneiden 
                                                  ;freigeben 
                            Rückzugsweg =10mm , Rückzugsebene Z/X (wegen G18) 
                           Rückzugsrichtung -X (mit ALF=3 Rückzugsrichtung +X) 
N71 G33 Z55 X15 K5 
N72 G1 ;Gewindeschneiden abwählen 
N69 IF $AC_LIFTFAST GOTOB MM_THREAD ; Wenn Gewindeschneiden unterbrochen
                                                  ;wurde 
N90 MSG("") 
... 
N70 M30
```
4.19 Stop bei Gewindeschneiden (LFOF, LFON, LFTXT, LFWP, LFPOS)

#### Beispiel Schnellrückzug vor Gewindebohren ausschalten

```
N55 M3 S500 G90 G0 X0 Z0 
... 
N87 MSG ("Gewindebohren") 
N88 LFOF ;Schnellrückzug vor Gewindebohren 
                                    ;ausschalten. 
N89 CYCLE... ;Gewindebohrzyklus mit G33 
N90 MSG ("") 
... 
N99 M30
```
#### Auslösekriterien für den Rückzug

- Schnelle Eingänge, programmierbar mit SETINT LIFTFAST (wenn Option LIFTFAST freigegeben)
- NC-Stopp/NC-RESET

Wird der schnelle Rückzug mit LFON freigegeben, wirkt er bei jeder Bewegung.

#### Rückzugsweg (DILF)

Der Rückzugsweg kann durch Maschinendatum oder durch Programmierung festgelegt werden. Nach NC-Reset ist immer der Wert in MD 21200: LIFTFAST\_DIST aktiv.

#### Rückzugsrichtung (ALF)

Die Rückzugsrichtung wird in Verbindung mit ALF mit den Schlüsselworten LFTXT, LFWP und LFPOS gesteuert. Bei LFTXT ist für ALF=1 der Rückzug in Werkzeugrichtung festgelegt. Standardmäßig ist LFTXT (tangentiales Abheben in Werkzeugrichtung) eingestellt. Siehe "Abheben mit beim Rückzug LFTXT, LFWP, LFPOS, POLF, POLFMADK und POLFMLIN".

# 4.19.2 Abheben beim Rückzug (LFTXT, LFWP, LFPOS, POLF, POLFMASK; POLFMLIN)

#### Funktion

Mit den Befehlen LFTXT, LFWP, LFPOS; POLF können Sie beim Abheben den Rückzug ausgehend von der Abhebebewegung bis hin zur Abhebeposition gezielt programmieren. Programmiert werden die

- Rückzugsrichtung aus der Bahntangente oder die aktive Arbeitsebene
- Rückzugsrichtung auf die programmierte Position
- absolute Rückzugsposition

Dabei wird für einen gewissen Zeitraum der Achszusammenhang der programmierten Bahn oder die lineare Abhebebewegung nicht jedes Mal gewahrt. Der lineare Zusammenhang kann je nach dynamischen Verhalten aller beteiligten Achsen bis zum Erreichen der

4.19 Stop bei Gewindeschneiden (LFOF, LFON, LFTXT, LFWP, LFPOS)

Abhebeposition nicht immer hergestellt werden. Achsen können für den unabhängigen Rückzug auf Achsposition und auf Achspositionen mit linearem Zusammenhang freigegeben werden.

#### Programmierung

LFTXT oder LFWP oder LFPOS oder POLF[Geoachsname | Maschinenachsname]= oder POLFMASK(Achsname1, Achsname2,...) oder POLFMLIN

#### Parameter

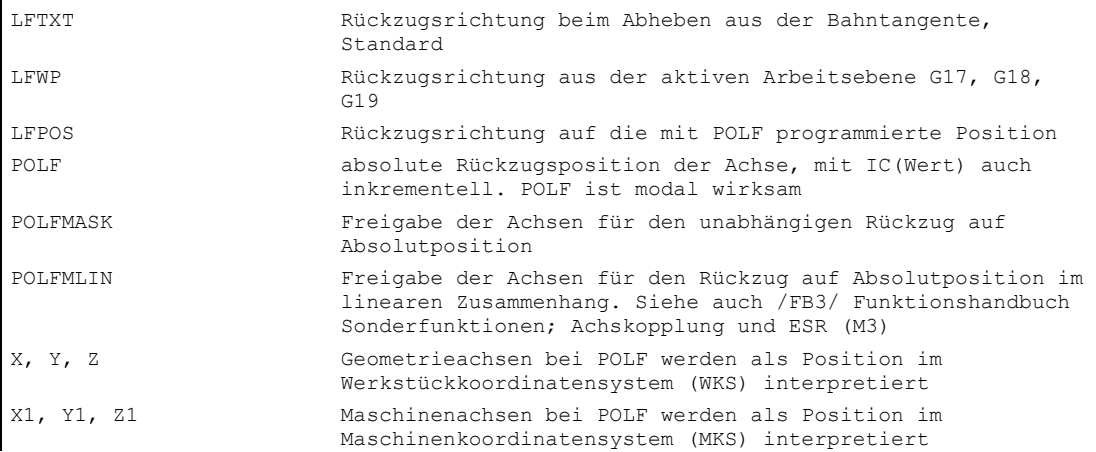

4.19 Stop bei Gewindeschneiden (LFOF, LFON, LFTXT, LFWP, LFPOS)

#### Beispiel

Hier wird bei einem Stopp die Bahninterpolation von X unterdrückt und stattdessen eine Bewegung mit max. Geschwindigkeit auf die Position POLF[X] interpoliert. Die Bewegung der anderen Achsen wird weiterhin durch die programmierte Kontur bzw. die Gewindesteigung und die Spindeldrehzahl bestimmt.

```
N10 G0 G90 X200 Z0 S200 M3 
N20 G0 G90 X170 
N22 POLF[X]=210 LFPOS
N23 POLFMASK(X) ;Aktivieren (freigeben) des 
                                      ;Schnellabhebens von 
                                      ;der Achse X 
N25 G33 X100 I10 LFON
N30 X135 Z-45 K10 
N40 X155 Z-128 K10 
N50 X145 Z-168 K10 
N55 X210 I10 
N60 G0 Z0 LFOF
N70 POLFMASK() ;Abheben für alle Achsen sperren 
M30
```
#### **Beschreibung**

Die Rückzugsrichtung wird in Verbindung mit ALF mit folgenden Schlüsselworten gesteuert:

• LFTXT

Die Ebene, in welcher die Schnellabhebebewegung ausgeführt wird, wird aus der Bahntangente und der Werkzeugrichtung errechnet (Standardeinstellung).

• LFWP

Die Ebene, in welcher die Schnellabhebebewegung ausgeführt wird, ist die aktive Arbeitsebene.

• LFPOS

Rückzug der mit POLFMASK bekannt gemachten Achse auf die mit POLF programmierte absolute Achsposition. Siehe auch NC-geführtes Rückziehen im /FB3/ Funktionshandbuch Sonderfunktionen; Achskopplungen und ESR (M3) ALF hat auf mehrere Achsen und auch auf mehrere Achsen im linearen Zusammenhang keinen Einfluss auf die Abheberichtung.

In der Ebene der Rückzugsbewegung wird wie bisher mit ALF die Richtung in diskreten Schritten von Grad programmiert. Bei LFTXT ist für ALF=1 der Rückzug in Werkzeugrichtung festgelegt.

Bei LFWP ergibt sich die Richtung in der Arbeitsebene nach folgender Zuordnung:

- G17: X/Y-Ebene ALF=1 Rückzug in X-Richtung ALF=3 Rückzug in Y-Richtung
- G18: Z/X-Ebene ALF=1 Rückzug in Z-Richtung ALF=3 Rückzug in X-Richtung

4.20 Festpunkt anfahren (G75)

• G19: Y/Z-Ebene

ALF=1 Rückzug in Y-Richtung ALF=3 Rückzug in Z-Richtung

# Rückzugsgeschwindigkeit

Rückzug mit maximaler Achsgeschwindigkeit. Über Maschinendatum projektierbar.

Es wird mit den maximal zulässigen Beschleunigungs-/Ruckwerten verfahren; diese sind über Maschinendatum projektierbar.

#### Hinweis

POLF mit POLFMASK/POLFMLIN sind nicht auf den Einsatz bei Gewindeschneiden beschränkt. Siehe /FB3/ Funktionshandbuch Sonderfunktionen; Achskopplungen und ESR (M3).

# 4.20 4.20 Festpunkt anfahren (G75)

#### Funktion

Mit G75 können Sie Festpunkte, wie Werkzeugwechselpunkte, Beladepunkte, Palettenwechselpunkte etc., anfahren.

Die Positionen der einzelnen Punkte sind im Maschinenkoordinatensystem bestimmt und in den Maschinenparametern abgelegt.

So können Sie diese Positionen aus jedem NC-Programm unabhängig von aktuellen Werkzeug- oder Werkstückpositionen anfahren.

#### Programmierung

G75 FP= X1=0 Y1=0 Z1=0 U1=0 …

#### Parameter

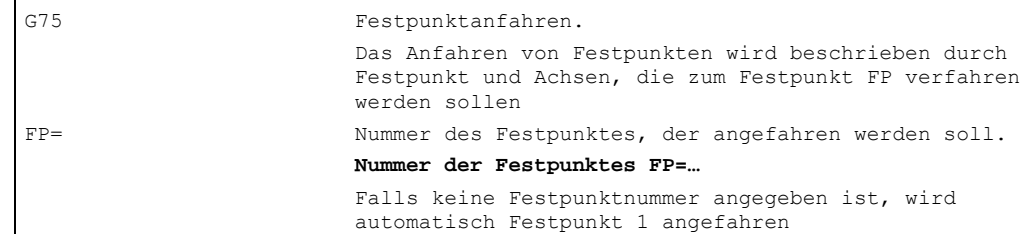

X1= Y1= Z1= Maschinenachsen, die zum Festpunkt verfahren werden sollen. **Maschinenachsadressen X1, Y1 …** Hier geben Sie die Achsen mit Wert 0 an, mit denen der Punkt gleichzeitig angefahren werden soll. Jede Achse fährt mit der maximalen axialen Geschwindigkeit

#### Hinweis

Pro Maschinenachse können 2 Festpunktpositionen in den Maschinenparametern bestimmt werden.

G75 ist satzweise wirksam.

Bei G75 "Festpunkt anfahren" werden alle Korrekturwerte (DRF, externe NV und überlagerte Bewegung) herausgefahren. Der Festpunkt entspricht dem Istwert im MKS.

Änderungen der DRF und externen Nullpunktverschiebung, während der G75-Satz im Vorlauf und Hauptlauf ist, werden nicht herausgefahren. Der Anwender sollte dies durch STOPRE vor dem G75 Satz verhindern.

Beim Festpunktanfahren muss die kinematische Transformation abgewählt sein.

#### Beispiel

Der Werkzeugwechselpunkt ist ein fester Punkt, der mit den Maschinendaten festgelegt wird.

Mit G75 kann dieser Punkt aus jedem NC-Programm angefahren werden.

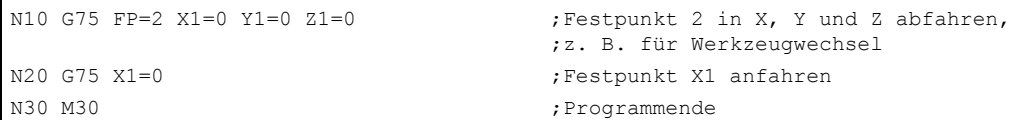

4.21 Fahren auf Festanschlag (FXS, FXST, FXSW)

# 4.21 4.21 Fahren auf Festanschlag (FXS, FXST, FXSW)

#### Funktion

Mit Hilfe der Funktion "Fahren auf Festanschlag" (FXS = Fixed Stop) ist es möglich, definierte Kräfte für das Klemmen von Werkstücken aufzubauen, wie sie z. B. bei Reitstöcken, Pinolen und Greifern notwendig sind. Außerdem können mit der Funktion mechanische Referenzpunkte angefahren werden.

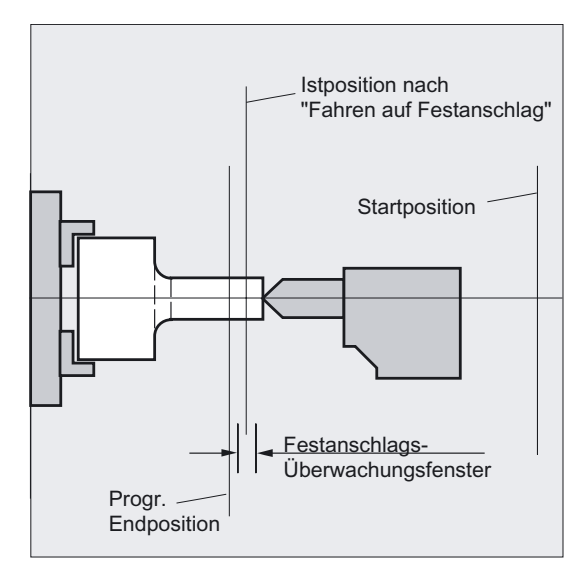

Bei hinreichend reduziertem Moment sind auch einfache Messvorgänge möglich, ohne dass ein Taster angeschlossen werden muss. Die Funktion "Fahren auf Festanschlag" kann für Achsen und als Achsen fahrbare Spindeln eingesetzt werden.

#### Programmierung

```
FXS [Achse]=… 
FXST [Achse]=… 
FXSW [Achse]=…
```
4.21 Fahren auf Festanschlag (FXS, FXST, FXSW)

#### Parameter

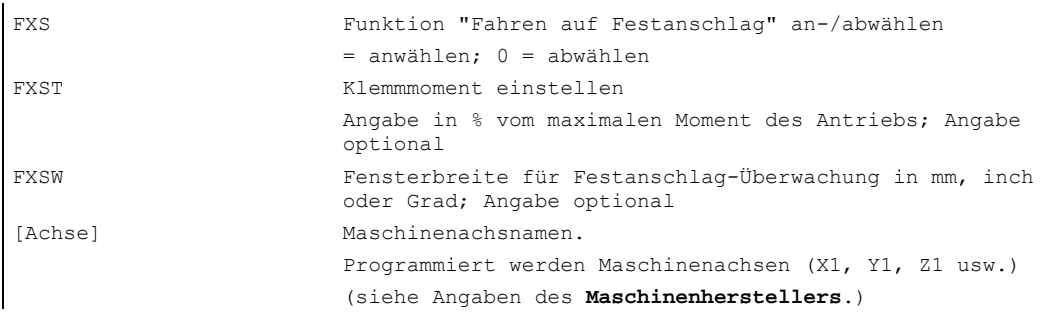

#### Hinweis

Die Befehle sind modal wirksam. Die Adressen FXST und FXSW sind optional: Erfolgt keine Angabe, gilt jeweils der zuletzt programmierte Wert bzw. der im entsprechenden Maschinendatum eingestellte Wert.

#### Beispiel Fahren auf Festanschlag aktivieren FXS=1

Die Bewegung zum Zielpunkt kann als Bahn- oder Positionierachsbewegung beschrieben werden. Bei Positionierachsen ist die Funktion auch über Satzgrenzen hinaus möglich.

Fahren auf Festanschlag kann auch für mehrere Achsen gleichzeitig und parallel zur Bewegung anderer Achsen stattfinden. Der Festanschlag muss zwischen Start- und Zielposition liegen.

X250 Y100 F100 FXS[X1]=1 FXST[X1]=12.3 FXSW[X1]=2

Bedeutet:

Achse X1 wird mit Vorschub F100 (Angabe optional) auf Zielposition X=250 mm gefahren.

Das Klemmmoment beträgt 12.3% vom maximalen Antriebsmoment, die Überwachung erfolgt in einem Fenster der Breite 2 mm.

#### Vorsicht

Sobald die Funktion "Fahren auf Festanschlag" für eine Achse/Spindel aktiviert wurde, darf für diese Achse keine neue Position programmiert werden.

Spindeln müssen vor Anwahl der Funktion in den lagegeregelten Betrieb geschaltet werden.

4.21 Fahren auf Festanschlag (FXS, FXST, FXSW)

#### Beispiel Fahren auf Festanschlag deaktivieren FXS=0

Die Abwahl der Funktion löst einen Vorlaufstopp aus.

Im Satz mit FXS=0 dürfen und sollen Verfahrbewegungen stehen:

X200 Y400 G01 G94 F2000 FXS[X1] = 0

Bedeutet:

Achse X1 wird von Festanschlag auf Position X= 200 mm zurückgezogen.

Alle weiteren Angaben sind optional.

#### Vorsicht

Die Verfahrbewegung auf Rückzugsposition muss vom Festanschlag wegführen, sonst sind Anschlag- oder Maschinenbeschädigung möglich.

Der Satzwechsel erfolgt nach Erreichen der Rückzugsposition. Wird keine Rückzugsposition angegeben, findet der Satzwechsel sofort nach dem Abschalten der Momentenbegrenzung statt.

#### Beispiel Klemmmoment FXST, Überwachungsfenster FXSW

Eine programmierte Momentenbegrenzung FXST wirkt ab Satzbeginn, d. h. auch das Anfahren des Anschlags erfolgt mit reduziertem Moment. FXST und FXSW können zu einem beliebigen Zeitpunkt im Teileprogramm programmiert bzw. geändert werden:

FXST[X1]=34.57 FXST[X1]=34.57 FXSW[X1]=5  $FXSW[X1]=5$ 

Die Änderungen werden vor Verfahrbewegungen, die im gleichen Satz stehen, wirksam.

Wird ein neues Festanschlags-Überwachungsfenster programmiert, so ändert sich nicht nur die Fensterbreite, sondern auch der Bezugspunkt für die Fenstermitte, wenn sich die Achse vorher bewegt hat. Die Istposition der Maschinenachse bei Änderung des Fensters ist die neue Fenstermitte.

#### Vorsicht

Das Fenster muss so gewählt werden, dass nur ein Wegbrechen des Anschlags zum Ansprechen der Festanschlagsüberwachung führt.

#### **Beschreibung**

Bei Anwendungen kann der Anschlagsalarm vom Teileprogramm her unterdrückt werden, indem in einem Maschinendatum der Alarm maskiert wird und mit NEWCONF dieses MD wirksam gesetzt wird.

Die Befehle zum Fahren auf Festanschlag können aus Synchronaktionen/Technologiezyklen heraus aufgerufen werden. Die Aktivierung kann auch ohne Bewegung erfolgen, das Moment wird sofort begrenzt. Sobald die Achse sollwertseitig bewegt wird, wird auf Anschlag überwacht.

#### Anstiegsrampe

Über Maschinendatum kann eine Anstiegsrampe für die neue Momentgrenze definiert werden, um ein sprunghaftes Einstellen der Momentgrenze (z. B. beim Eindrücken einer Pinole zu vermeiden).

#### Link- und Containerachsen

Fahren auf Festanschlag ist auch zulässig für

- Linkachsen
- Containerachsen

Der Zustand der zugeordneten Maschinenachse bleibt über Containerswitch hinweg erhalten.

Literatur: /FB2/ Funktionshandbuch Erweiterungsfunktionen; Mehrere Bedientafeln und NCUs. (B3)

Dies gilt auch für modale Momentenbegrenzung mit FOCON (siehe "Fahren mit begrenztem Moment/Kraft").

#### Aktivieren aus Synchronaktionen

Beispiel:

Wenn das erwartete Ereignis (\$R1) eintrifft und Fahren auf Festanschlag nicht schon läuft, soll FXS für Achse Y aktiviert werden. Das Moment soll 10% des Nennmomentes betragen. Für die Breite des Überwachungsfensters gilt der Vorbesetzungswert.

N10 IDS=1 WHENEVER ((\$R1=1) AND (\$AA\_FXS[Y]==0)) DO \$R1=0 FXS[Y]=1 FXST[Y]=10

Das normale Teileprogramm muss dafür sorgen, dass \$R1 zum gewünschten Zeitpunkt gesetzt wird.

#### Deaktivieren aus Synchronaktionen

Beispiel:

Wenn ein erwartetes Ereignis vorliegt (\$R3) und der Zustand "Anschlag angefahren" (Systemvariable \$AA\_FXS) besteht, soll FXS abgewählt werden.

N13 IDS=4 WHENEVER ((\$R3==1) AND (\$AA\_FXS[Y]==1)) DO FXS[Y]=0 FA[Y]=1000 POS[Y]=0

#### Festanschlag wurde erreicht

Nachdem der Festanschlag erreicht ist,

- wird der Restweg gelöscht und der Lagesollwert nachgeführt,
- steigt das Antriebsmoment bis zum programmierten Grenzwert FXSW an und bleibt dann konstant,
- wird die Überwachung des Festanschlags innerhalb der gegebenen Fensterbreite aktiv.

4.21 Fahren auf Festanschlag (FXS, FXST, FXSW)

### Kombinierbarkeit

#### Hinweis

"Messen mit Restweglöschen" (Befehl "MEAS") und "Fahren auf Festanschlag" können nicht gleichzeitig in einem Satz programmiert werden.

Ausnahme: Eine Funktion wirkt auf eine Bahnachse und die andere auf eine Positionierachse, oder beide wirken auf Positionierachsen.

#### Konturüberwachung

Während "Fahren auf Festanschlag" aktiv ist, erfolgt keine Konturüberwachung.

#### Positionierachsen

Bei "Fahren auf Festanschlag" mit POSA-Achsen wird der Satzwechsel unabhängig von der Festanschlagsbewegung durchgeführt.

#### Einschränkung

Fahren auf Festanschlag ist nicht möglich

- bei hängenden Achsen (Ausnahme: Bei 840D mit SIMODRIVE 611 digital möglich),
- bei Gantry-Achsen,
- für konkurrierende Positionierachsen, die ausschließlich von der PLC gesteuert werden (die Anwahl von FXS muss aus dem NC-Programm erfolgen).
- Wird die Momentengrenze zu weit abgesenkt, kann die Achse der Sollwertvorgabe nicht mehr folgen, der Lageregler geht in die Begrenzung und die Konturabweichung steigt an. In diesem Betriebszustand kann es bei Erhöhung der Momentengrenze zu ruckartigen Bewegungen kommen.

Um sicherzustellen, das die Achse noch folgen kann, ist zu kontrollieren, dass die Konturabweichung nicht größer ist als bei unbegrenztem Moment.

4.22 Fase , Rundung (CHF, CHR, RND, RNDM, FRC, FRCM)

# 4.22 4.22 Fase, Rundung (CHF, CHR, RND, RNDM, FRC, FRCM)

#### Funktion

In eine Konturecke können Sie folgende Elemente einfügen:

- Fase oder
- Rundung

Wollen Sie mehrere Konturecken hintereinander gleichartig verrunden, so erreichen Sie dies mit RNDM "Modales Verrunden". Mit dieser Adresse können Sie nach jedem Bewegungssatz zwischen Linear- und Kreiskonturen eine Rundung einfügen. Zum Beispiel zum Entgraten scharfer Werkstückkanten.

Den Vorschub für die Fase/Rundung können Sie mit FRC (satzweise) oder FRCM (modal) programmieren.

Sind FRC/FRCM nicht programmiert, gilt der normale Bahnvorschub F.

#### Programmierung

CHF=… oder CHR=… oder RND=… oder RNDM=… oder FRC=… oder FRCM=…

#### Parameter

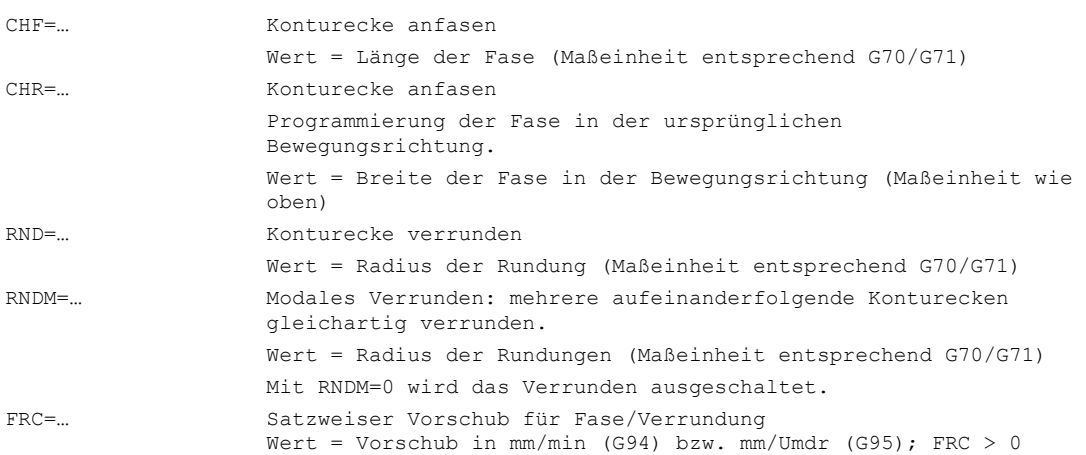

4.22 Fase , Rundung (CHF, CHR, RND, RNDM, FRC, FRCM)

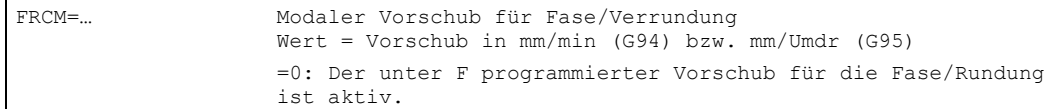

#### Vorschub FRC (satzweise), FRCM (modal)

Zur Optimierung der Oberflächengüte kann für die Konturelemente Fase/Rundung ein eigener Vorschub programmiert werden. FRC wirkt dabei satzweise und FRCM wirkt modal siehe Beispiele.

#### Beispiel Fase, CHF/CHR

Zum Kantenbruch fügen Sie zwischen Linear- und Kreiskonturen in beliebiger Kombination ein weiteres lineares Stück, die Fase, ein. Es stehen Ihnen zwei Möglichkeiten zur Verfügung:

```
N30 G1 X… Z… F… CHR=2
N40 G1 X… Z… 
oder 
N30 G1 X… Z… F… CHF=2(cos α ·2)
N40 G1 X… Z…
```
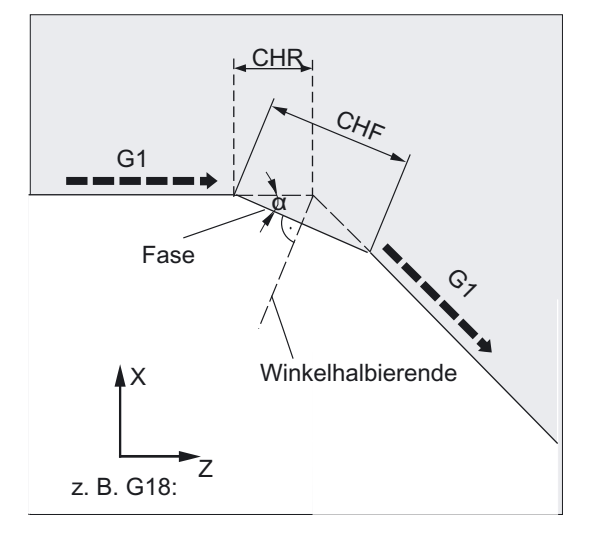

Die Fase wird nach dem Satz, in dem sie programmiert ist, eingefügt. Die Fase liegt dabei immer in der mit G17 bis G19 eingeschalteten Ebene.

4.22 Fase , Rundung (CHF, CHR, RND, RNDM, FRC, FRCM)

#### Beispiel Rundung, RND

Zwischen Linear- und Kreiskonturen in beliebigen Kombinationen kann mit tangentialem Anschluss ein Kreiskonturelement eingefügt werden.

N30 G1 X… Z… F… RND=2

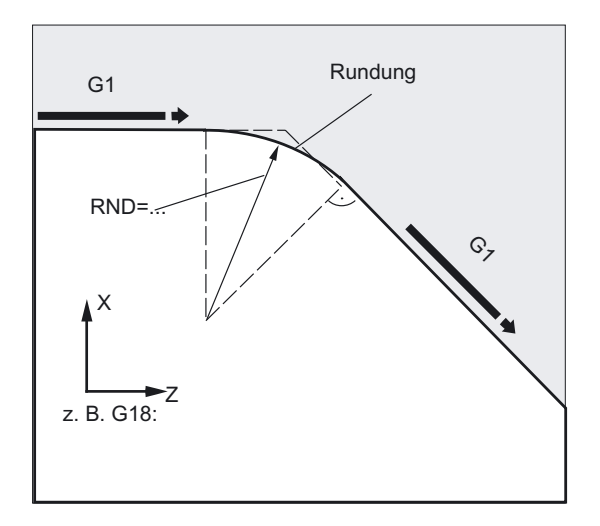

Die Rundung liegt dabei immer in der mit G17 bis G19 eingeschalteten Ebene. Das obere Bild zeigt das Verrunden zwischen zwei Geraden.

In dieser Darstellung sehen Sie die Verrundung zwischen Gerade und Kreis.

N30 G1 X… Z… F… RND=2 N40 G3 X… Z… I… K…

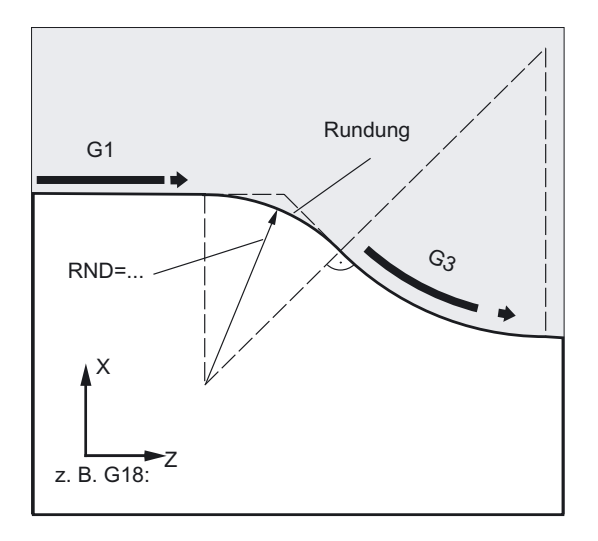

```
Wegbefehle
```
4.22 Fase , Rundung (CHF, CHR, RND, RNDM, FRC, FRCM)

#### Beispiel Modales Verrunden, RNDM

Entgraten scharfer Werkstückkanten: N30 G1 X… Z… F… RNDM=2 ;modales Verrunden 2mm N40... N120 RNDM=0 ;modales Verrunden ausschalten

#### Beispiel Fase CHF, Rundung FRCM vom Nachfolgesatz

MD CHFRND\_MODE\_MASK Bit0 = 0: Technologie vom Nachfolgesatz übernehmen (Default)

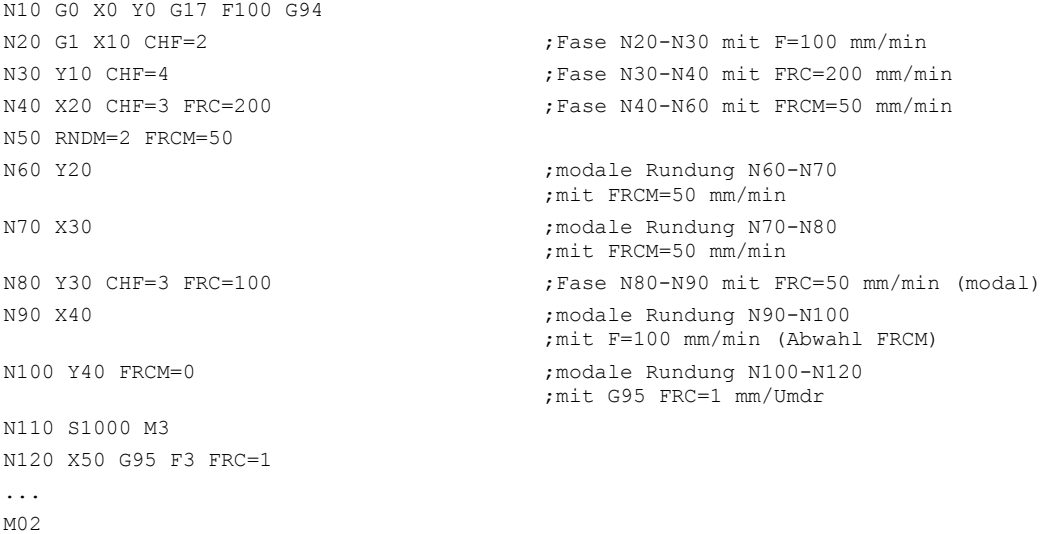

### Beispiel Fase CHF, Rundung FRCM vom Vorgängersatz

MD CHFRND\_MODE\_MASK Bit0 = 1: Technologie vom Vorgängersatz übernehmen (empfohlen)

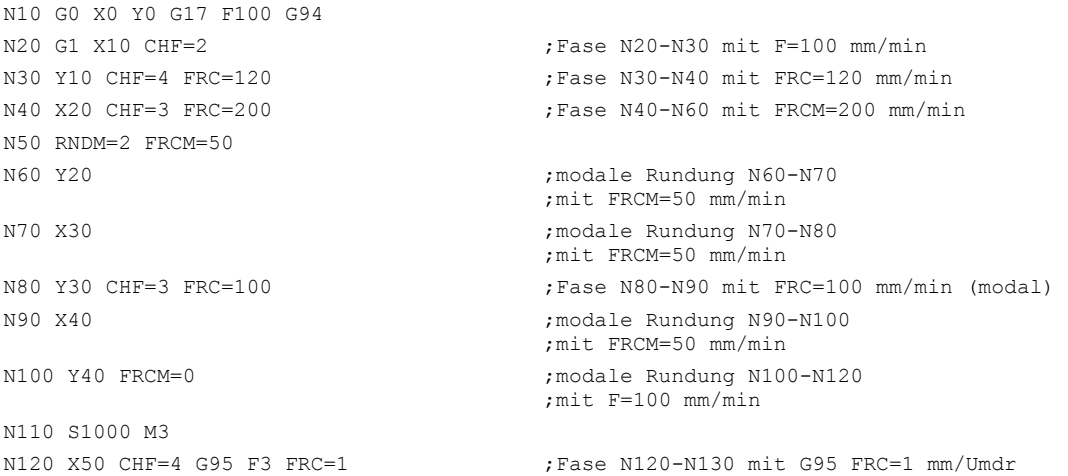

4.22 Fase , Rundung (CHF, CHR, RND, RNDM, FRC, FRCM)

```
N140 X60 
... 
M<sub>02</sub>
```
N130 Y50 ;modale Rundung N130-N140 ;mit F=3 mm/Umdr

#### **Beschreibung**

#### Hinweis

#### Fase/Rundung

Sind die programmierten Werte für Fase (CHF/CHR) oder Rundung (RND/RNDM) für die beteiligten Konturelemente zu groß, werden Fase oder Rundung automatisch auf einen entsprechenden Wert reduziert.

Keine Fase/Rundung wird eingefügt, wenn

- keine Geraden- oder Kreiskontur in der Ebene vorhanden ist,
- eine Bewegung außerhalb der Ebene stattfindet,
- ein Wechsel der Ebene vorgenommen wird oder

eine im Maschinendatum festgelegte Anzahl von Sätzen, die keine Informationen zum Verfahren enthalten (z. B. nur Befehlsausgaben), überschritten wird.

# Hinweis

#### FRC/FRCM

FRC/FRCM wirkt nicht, wenn eine Fase mit G0 verfahren wird; die Programmierung ist entsprechend dem F-Wert ohne Fehlermeldung möglich.

Der Bezug zu den an Fase und Rundung beteiligten Sätzen sowie der Technologie wird über Maschinendatum eingestellt.

FRC ist nur wirksam, wenn im Satz eine Fase/Rundung mit programmiert ist, bzw. RNDM aktiviert wurde.

FRC überschreibt im aktuellen Satz den F- bzw. FRCM-Wert.

Der unter FRC programmierte Vorschub muss größer Null sein.

FRCM=0 aktiviert den unter F programmierten Vorschub für die Rundung/Fase.

Ist FRCM programmiert, muss äquivalent zu F der FRCM-Wert bei Wechsel G94 <-> G95 usw. neu programmiert werden. Wird nur F neu programmiert, und ist vor dem Wechsel des Vorschubtyps FRCM > 0, erfolgt Fehlermeldung 10860 (Kein Vorschub programmiert).

4.22 Fase , Rundung (CHF, CHR, RND, RNDM, FRC, FRCM)

# $\mathsf B$ ahnfahrverhalten  $\mathsf S$

# 5.1 5.1 Allgemeine Hinweise

#### 5.1.1 Bahnfahrverhalten programmieren

In diesem Kapitel finden Sie die Beschreibungen zu Befehlen, mit denen Sie das Fahrverhalten an den Satzgrenzen eine optimale Anpassung für spezielle Anforderungen vornehmen wollen. So können Sie z. B. Achsen schnell genug positionieren oder Bahnkonturen über mehrere Sätze unter Berücksichtigung einer Beschleunigungsgrenze und des Überlastungsfaktors der Achsen entsprechend reduzieren. Mit zunehmender Geschwindigkeit treten größere Ungenauigkeiten der Bahnkontur auf.

Programmiert werden Bahnbefehle mit den dazugehörigen Parametern.

#### Prinzipelle Beschreibung

Bei Änderung der Bewegungsrichtung im Bahnsteuerbetrieb werden Konturübergänge verschliffen, indem programmierte Positionen nicht exakt angefahren werden. Dadurch lassen sich Ecken stetig mit möglichst konstanter Geschwindigkeit umfahren oder Übergänge mit zusätzlichen Befehlen optimieren. Mit der Genauhalt-Funktion können Bearbeitungen unter Einbeziehung zusätzlicher Genauigkeitskriterien so präzise wie möglich realisiert werden. Die Steuerung ermittelt mit Look Ahead automatisch für mehrere Sätze im Voraus die Geschwindigkeitsführung.

Für Achsen können Beschleunigungsvorgänge sowohl schonend für die Mechanik oder zeitoptimiert aktiviert werden. Es wird sowohl auf Bahnachsen als auch auf Positionierachsen, Geoachsen und Folgeachsen eingegangen, die sich je nach Programmablauf abhängig von den jeweiligen Sätzen der momentanen Bearbeitung auch wechseln können. Ebenso kann die Art der Vorsteuerung und welche Bahnachse mit Vorsteuerung betrieben werden soll, festgelegt werden. Bei der Bearbeitung ohne Vorsteuerung kann der maximal zulässige Konturfehler vorgegeben werden.

Zwischen zwei Sätzen der NC-Bearbeitung kann eine Verweilzeit oder ein Satz mit impliziten Vorlaufstopp erzeugt werden.

Zu jeden typischen Bahnbefehl wird ein Programmierbeispiel angegeben.

Bahnfahrverhalten

#### 5.1 Allgemeine Hinweise

#### Funktionen zur Optimierung des Fahrverhaltens an den Satzgrenzen

Das Fahrverhalten an den Satzgrenzen kann mit den folgenden Funktionen optimiert werden:

- Genauhalt modal und satzweise wirksam setzen
- Genauhalt mit zusätzlichen Genauhaltsfenstern definieren
- Bahnsteuerbetrieb mit stetiger Geschwindigkeit
- Bahnsteuerbetrieb mit Angabe der Art des Überschleifens
- Bahnsteuerbetrieb mit vorausschauender Geschwindigkeitsführung
- Beschleunigungs- und Geschwindigkeitsverhalten von Achsen aktivieren
- Beschleunigung von Folgeachsen prozentual beeinflussen
- Bahngeschwindigkeit glätten
- Fahren mit Vorsteuerung zur Erhöhung der Bahngenauigkeit
- Programmierbare Konturgenauigkeit einschalten
- Programmierbare Verweilzeit aktivieren

5.1 Allgemeine Hinweise

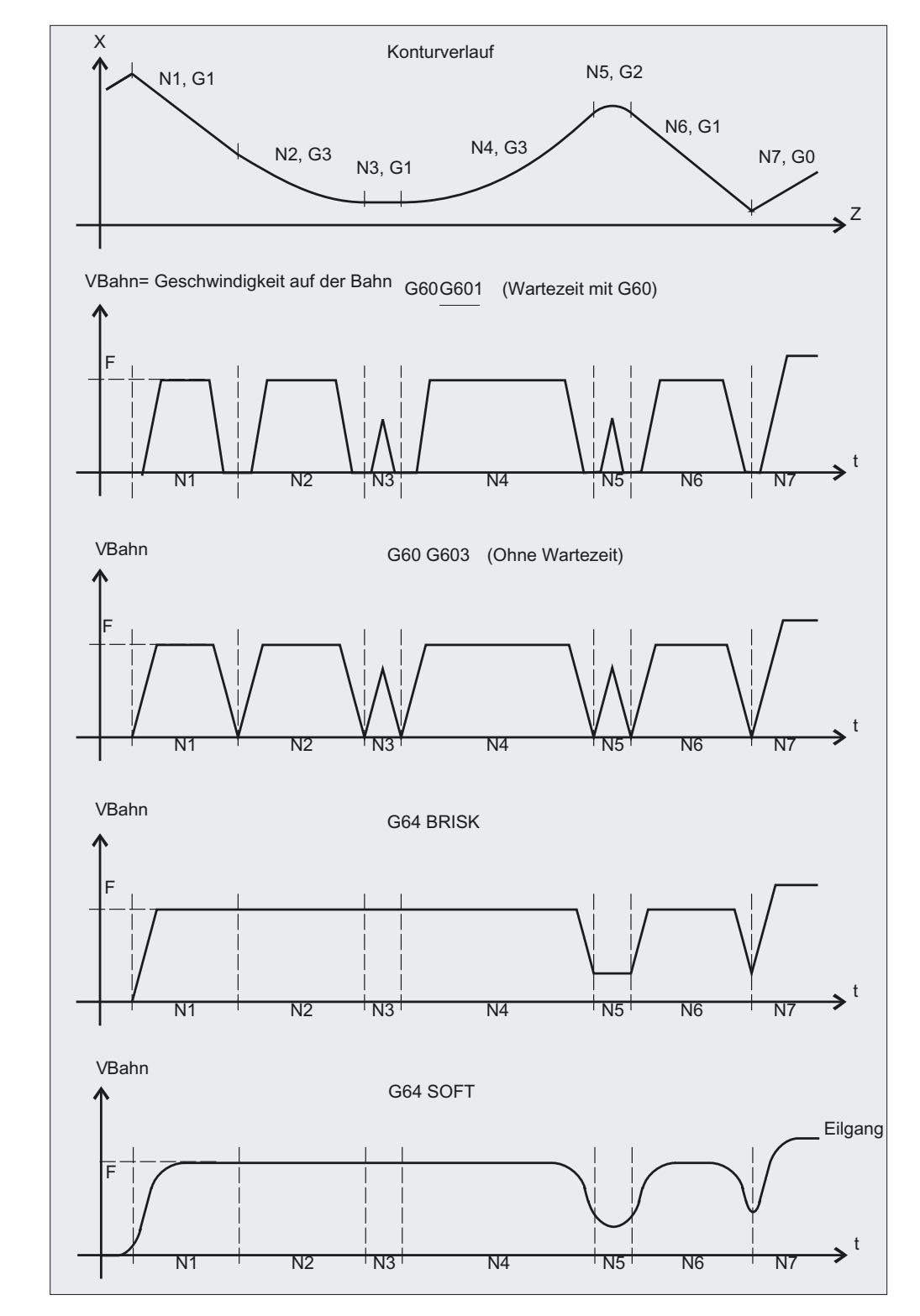

# Überblick über die verschiedenen Geschwindigkeitsführungen

# 5.2 5.2 Genauhalt (G60, G9, G601, G602, G603)

#### Funktion

Die Genauhalt-Funktionen werden verwendet, wenn scharfe Außenecken hergestellt oder Innenecken auf Maß geschlichtet werden sollen.

Mit den Genauhalt-Kriterien Genauhaltfenster fein und Genauhaltfenster grob bestimmen Sie, wie genau der Eckpunkt angefahren und wann zum nächsten Satz weitergeschaltet wird. Bei Interpolationsende können Sie den Satzwechsel am Satzende einleiten, wenn die Steuerung für die beteiligten Achsen die Sollgeschwindigkeit Null errechnet hat.

#### Programmierung

G60 oder G9 oder G601 oder G602 oder G603

#### Parameter

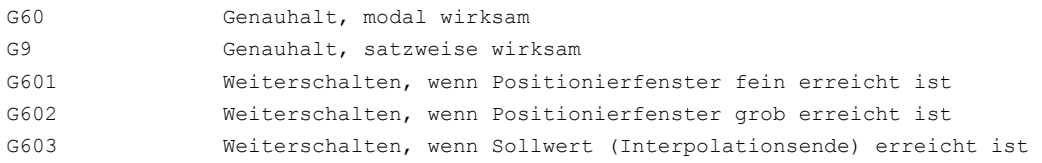

Die Genauhaltgrenzen fein und grob sind für jede Achse über Maschinendatum einstellbar. Es wird die Geschwindigkeit bis zum Erreichen der genauen Zielposition am Ende des Satzes gegen Null abgebremst.

#### Hinweis

G601, G602 und G603 wirken nur bei aktivem G60 oder G9.

Bahnfahrverhalten

5.2 Genauhalt (G60, G9, G601, G602, G603)

#### Beispiel

```
N5 G602 in the set of the set of the set of the set of the set of the set of the set of the set of the set of the set of the set of the set of the set of the set of the set of the set of the set of the set of the set of t
N10 G0 G60 Z... \qquad \qquad ;Genauhalt modal aktiv
N20 X... Z... ;G60 wirkt weiterhin
... 
N50 G1 G601 in Franch State of Genauhaltfenster fein
N80 G64 Z... ;Umschalten auf Bahnsteuerbetrieb 
... 
N100 G0 G9 ;Genauhalt wirkt nur in diesen Satz 
N111 ... \qquad \qquad ; wieder Bahnsteuerbetrieb
```
#### Beschreibung

#### Genauhalt, G60, G9

G9 erzeugt im aktuellen Satz den Genauhalt, G60 im aktuellen Satz und in allen nachfolgenden Sätzen.

Mit den Bahnsteuerbetrieb-Funktionen G64 oder G641 wird G60 ausgeschaltet.

## G601/G602

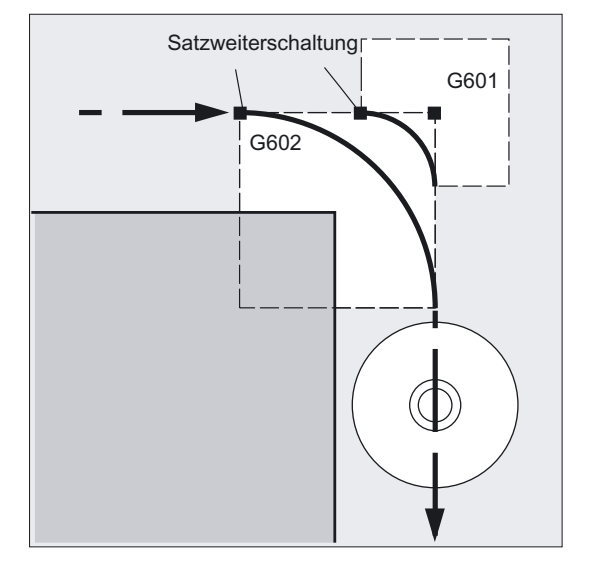

Die Bewegung wird abgebremst und am Eckpunkt kurz angehalten.

#### Hinweis

Setzen Sie die Genauhaltgrenzen nur so eng wie nötig. Je enger die Grenzen gefasst sind, desto länger dauert der Lageabgleich und das Anfahren der Zielposition.

#### Interpolationsende, G603

#### 5.2 Genauhalt (G60, G9, G601, G602, G603)

Der Satzwechsel wird eingeleitet, wenn die Steuerung für die beteiligten Achsen die Sollgeschwindigkeit Null errechnet hat. Zu diesem Zeitpunkt liegt der Istwert – abhängig von der Dynamik der Achsen und der Bahngeschwindigkeit – um einen Nachlaufanteil zurück. Hierdurch lassen sich Werkstückecken verschleifen.

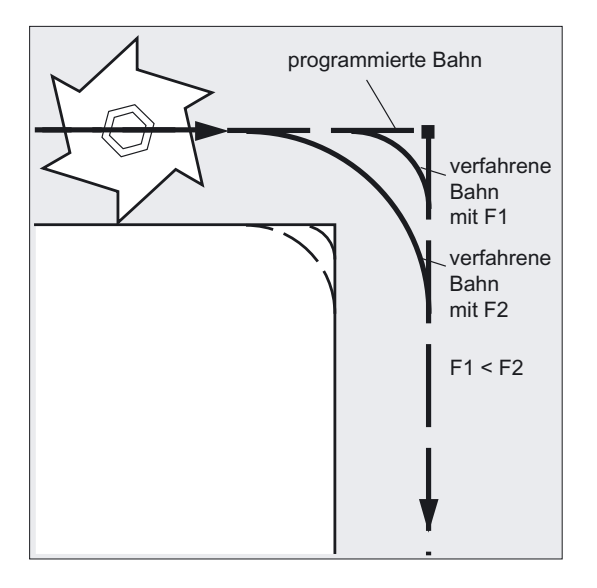

#### Befehlsausgaben

In allen drei Fällen gilt:

Die im NC-Satz programmierten Hilfsfunktionen werden nach Bewegungsende geschaltet.

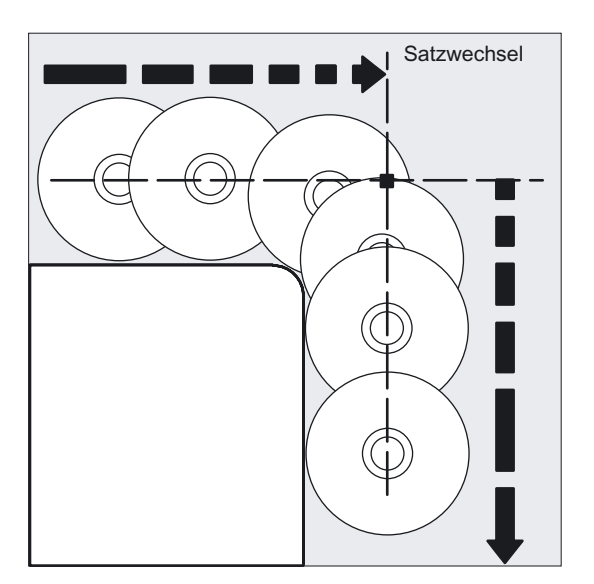

#### Hinweis

#### Maschinenhersteller

In einem Maschinendatum kann kanalspezifisch hinterlegt werden, dass abweichend von den programmierten Genauhalt-Kriterien voreingestellte Kriterien automatisch verwendet werden. Diese werden ggf. vorrangig vor den programmierten Kriterien berücksichtigt. Es können Kriterien für G0 und die übrigen G-Befehle der 1. G-Code-Gruppe gesondert hinterlegt sein, siehe

/FB1/ Funktionshandbuch Grundfunktionen; Bahnsteuerbetrieb, Genauhalt und Look Ahead (B1)

# 5.3 5.3 Bahnsteuerbetrieb (G64, G641, G642, G643, G644)

#### Funktion

Im Bahnsteuerbetrieb wird die Kontur mit konstanter Bahngeschwindigkeit hergestellt. Der gleichmäßige Geschwindigkeitsverlauf bewirkt bessere Schnittbedingungen, erhöht die Oberflächenqualität und verringert die Bearbeitungszeit.

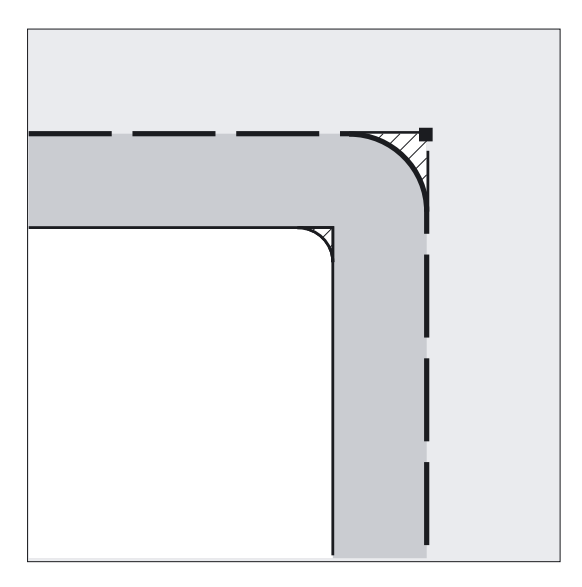

#### Hinweis

Der Bahnsteuerbetrieb wird durch Sätze, die implizit Vorlaufstopp auslösen (z. B. Zugriff auf bestimmte Zustandsdaten der Maschine (\$A...)), unterbrochen. Entsprechendes gilt für die Hilfsfunktionsausgaben.

#### Programmierung

#### Achtung

Im Bahnsteuerbetrieb werden die programmierten Konturübergänge nicht exakt angefahren.

Wird eine durch G641, G642, G643, G644 erzeugte Überschleifbewegung unterbrochen, wird beim nachfolgenden Repositionieren (REPOS) nicht der Unterbrechungspunkt angefahren, sondern der Eckpunkt der Originalkontur.

Scharfe Ecken erzeugen Sie mit G60 bzw. G9.

G64 oder G641 ADIS=… oder G641 ADISPOS=… oder G642 ADIS=… oder G642 ADISPOS=… oder G643 ADIS=… oder G643 ADISPOS=… oder G644

#### Hinweis

G644 ist bei aktiver Kinematischer Transformation nicht möglich. Es wird intern auf G642 umgeschaltet.

Während des Bahnsteuerbetriebs wird eine Meldung aus dem Teileprogramm auch als ausführbarer Satz ausgegeben, wenn MSG mit dem 2. Aufrufparameter = 1 programmiert wird.

MSG("Text", 1)

#### Bahnfahrverhalten

5.3 Bahnsteuerbetrieb (G64, G641, G642, G643, G644)

#### Parameter

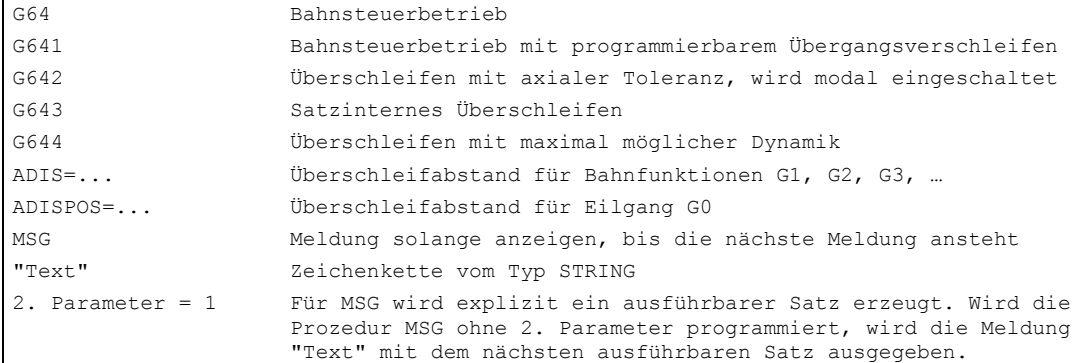

#### Überschleifen mit ADIS und ADISPOS

#### Hinweis

Überschleifen ist kein Ersatz für Eckenrunden (RND). Der Anwender sollte keine Annahme darüber treffen, wie die Kontur innerhalb des Überschleifbereichs aussieht. Insbesondere kann die Art des Überschleifens auch von dynamischen Gegebenheiten, z. B. der Bahngeschwindigkeit abhängen. Überschleifen an der Kontur macht daher nur mit kleinen ADIS-Werten einen Sinn. Wenn an der Ecke ausnahmslos eine definierte Kontur gefahren werden soll, muss RND verwendet werden.

ADISPOS wird zwischen G0-Sätzen verwendet. Beim Positionieren kann damit der Achsverlauf stark geglättet und die Verfahrzeit verringert werden.

Wird kein ADIS/ADISPOS programmiert, gilt der Wert Null und damit das Fahrverhalten wie bei G64. Bei kurzen Fahrwegen wird der Überschleifabstand automatisch (bis max. 36%) reduziert.

#### Beispiel

 $\overline{7}$  $\overline{\mathsf{x}}$ Y  $10$  $\overline{60}$  $\overline{80}$ 100 = Y č s 9<br>4 ₽ Genauhalt fein

ansonsten wird im Bahnsteuerbetrieb gefertigt.

Bei diesem Werkstück werden die beiden Außenecken an der Nut exakt angefahren,

N10 G17 T1 G41 G0 X10 Y10 Z2 S300 M3 ;Startposition anfahren, Spindel N20 G1 Z-7 F8000 ;Werkzeug zustellen N40 Y40 N50 X60 Y70 G60 G601 ;Position exakt mit Genauhalt fein N60 Y50 N70 X80 N80 Y70 N90 G641 ADIS=0.5 X100 Y40 ;Konturübergänge werden verschliffen N100 X80 Y 10 N110 X10 N120 G40 G0 X-20 ;Bahnkorrektur ausschalten

NO5 DIAMOF ;Radius als Maßangabe ;einschalten, Bahnkorrektur N30 G641 ADIS=0.5 ;Konturübergänge werden verschliffen

;anfahren

N130 Z10 M30 ;Werkzeug wegfahren, Programmende

#### Hinweis

Ein Beispiel zum Überschleifen mit G643 siehe auch: Literatur: /PGA/ Programmierhandbuch Arbeitsvorbereitung; Spezielle Wegbefehle, Kapitel "Einstellbarer Bahnbezug (SPATH, UPATH)"

#### Bahnsteuerbetrieb, G64

Im Bahnsteuerbetrieb fährt das Werkzeug bei tangentialen Konturübergängen mit möglichst konstanter Bahngeschwindigkeit (kein Abbremsen an den Satzgrenzen). Vor Ecken (G9) und Sätzen mit Genauhalt wird vorausschauend gebremst ("Look Ahead", siehe folgende Seiten).

Ecken werden ebenfalls stetig umfahren. Zur Verringerung des Konturfehlers wird die Geschwindigkeit unter Berücksichtigung einer Beschleunigungsgrenze und eines Überlastfaktors entsprechend reduziert.

#### Literatur:

/FB1/ Funktionshandbuch Grundfunktionen; Bahnsteuerbetrieb, Genauhalt u. Look Ahead (B1)

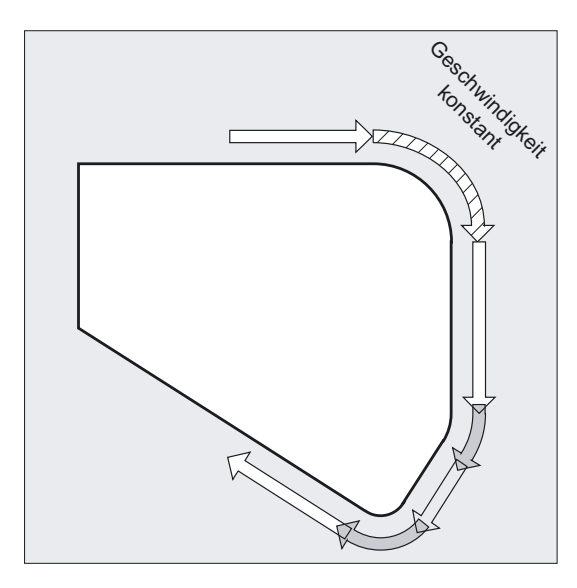

#### **Hinweis**

Der Überlastfaktor ist im MD32310 einstellbar. Wie stark die Konturübergänge verschliffen werden, hängt von der Vorschubgeschwindigkeit und dem Überlastfaktor ab. Mit G641 können Sie den gewünschten Überschleifbereich explizit angeben.

Überschleifen kann und soll die Funktionen für definiertes Glätten (RND, RNDM, ASPLINE, BSPLINE, CSPLINE) nicht ersetzen.

#### Bahnsteuerbetrieb mit programmierbarem Übergangsverschleifen, G641

Bei G641 fügt die Steuerung an Konturübergängen Übergangselemente ein. Mit ADIS=… bzw. ADISPOS=… können Sie angeben, wie stark die Ecken verschliffen werden. G641 wirkt ähnlich wie RNDM, ist aber nicht auf die Achsen der Arbeitsebene beschränkt.

Beispiel: N10 G641 ADIS=0.5 G1 X... Y...

Der Überschleifsatz darf frühestens 0,5 mm vor dem programmierten Satzende beginnen und muss 0,5 mm nach Satzende beendet sein. Diese Einstellung bleibt modal wirksam.

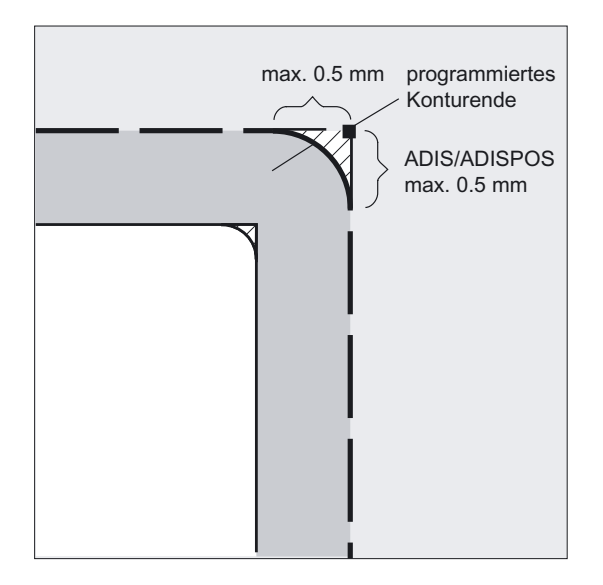

G641 arbeitet ebenfalls mit vorausschauender Geschwindigkeitsführung "Look Ahead". Überschleifsätze mit hoher Krümmung werden mit verringerter Geschwindigkeit angefahren.

#### Bahnsteuerbetrieb G64/G641 über mehrere Sätze

Um einen unerwünschten Stopp der Bahnbewegung zu vermeiden (Freischneiden) ist zu beachten:

- Hilfsfunktionsausgaben führen zu einem Stopp (Ausnahme: Schnelle Hilfsfunktionen und Hilfsfunktionen während Bewegungen).
- Zwischenprogrammierte Sätze mit nur Kommentaren, Rechensätzen oder Unterprogrammaufrufen stören dagegen nicht.

#### Erweiterungen des Überschleifens

Sind nicht alle Bahnachsen in FGROUP enthalten, wird es an Satzübergängen für die nicht enthaltenen Achsen häufig einen Geschwindigkeitssprung geben, den die Steuerung durch ein Absenken der Geschwindigkeit am Satzwechsel auf den durch MD32300 \$MA\_MAX\_AX\_ACCEL und MD32310 \$MA\_MAX\_ACCEL\_OVL\_FACTOR erlaubten Wert begrenzt. Dieses Abbremsen lässt sich vermeiden, wenn man den vorgegebenen Positionszusammenhang der Bahnachsen durch ein Überschleifen aufweicht.

#### Überschleifen mit G641

Mit G641 und Angabe eines Überschleifradius ADIS (bzw. ADISPOS im Eilgang) für Bahnfunktionen wird ein Überschleifen modal eingeschaltet. Innerhalb dieses Radius um den Satzwechselpunkt ist die Steuerung frei, den Bahnzusammenhang aufzulösen und durch einen dynamisch optimalen Weg zu ersetzen. Nachteil: Für alle Achsen steht nur ein ADIS-Wert zur Verfügung.

#### Überschleifen mit axialer Genauigkeit mit G642

Mit G642 wird ein Überschleifen mit axialen Toleranzen modal eingeschaltet. Das Überschleifen findet nicht innerhalb eines definierten ADIS-Bereichs statt, sondern es werden die mit MD33100 \$MA\_COMPRESS\_POS\_TOL definierten axialen Toleranzen eingehalten. Ansonsten ist die Funktionsweise identisch mit G641.

Bei G642 wird der Überschleifweg aus dem kürzesten Überschleifweg aller Achsen bestimmt. Dieser Wert wird bei der Erzeugung eines Überschleifsatzes berücksichtigt.

#### Satzinternes Überschleifen mit G643

Die maximalen Abweichungen von der exakten Kontur werden beim Überschleifen mit G643 durch die Maschinendaten MD33100 \$MA\_COMPRESS\_POS\_TOL[...] für jede Achse festgelegt. Mit G643 wird kein eigener Überschleifsatz gebildet, sondern es werden achsspezifisch satzinterne Überschleifbewegungen eingefügt. Bei G643 kann der Überschleifweg jeder Achse unterschiedlich sein.

#### Überschleifen mit Konturtoleranz bei G642 und G643

Mit den im Folgenden beschriebenen Erweiterungen wird das G642 und das G643 verfeinert und ein Überschleifen mit Konturtoleranz eingeführt. Beim Überschleifen mit G642 und G643 werden normalerweise die erlaubten Abweichungen jeder Achse vorgegeben.

Mit dem MD20480 \$MC\_SMOOTHING\_MODE kann das Überschleifen mit G642 und G643 so konfiguriert werden, dass anstelle der achsspezifischen Toleranzen eine Konturtoleranz und eine Orientierungstoleranz vorgegeben werden können. Dabei wird die Toleranz der Kontur und der Orientierung mit zwei unabhängigen Settingdaten eingestellt, die im NC programmiert und damit für jeden Satzübergang anders vorgegeben werden können.

#### **Settingdaten**

#### SD42465 \$SC\_SMOOTH\_CONTUR\_TOL

Mit diesem Settingdatum wird die maximale Toleranz beim Überschleifen für die Kontur festgelegt.

#### SD42466 \$SC\_SMOOTH\_ORI\_TOL

Mit diesem Settingdatum wird die maximale Toleranz beim Überschleifen für die Werkzeugorientierung festgelegt (Winkelabweichung).

Dieses Datum ist nur wirksam, falls eine Orientierungstransformation aktiv ist. Sehr unterschiedliche Vorgaben für die Konturtoleranz und die Toleranz der Werkzeugorientierung können sich nur bei G643 auswirken.

#### Überschleifen mit maximal möglicher Dynamik bei G644

Überschleifen mit maximal möglicher Dynamik wird mit G644 aktiviert und mit MD20480 \$MC\_SMOOTHING\_MODE in der Tausenderstelle konfiguriert:

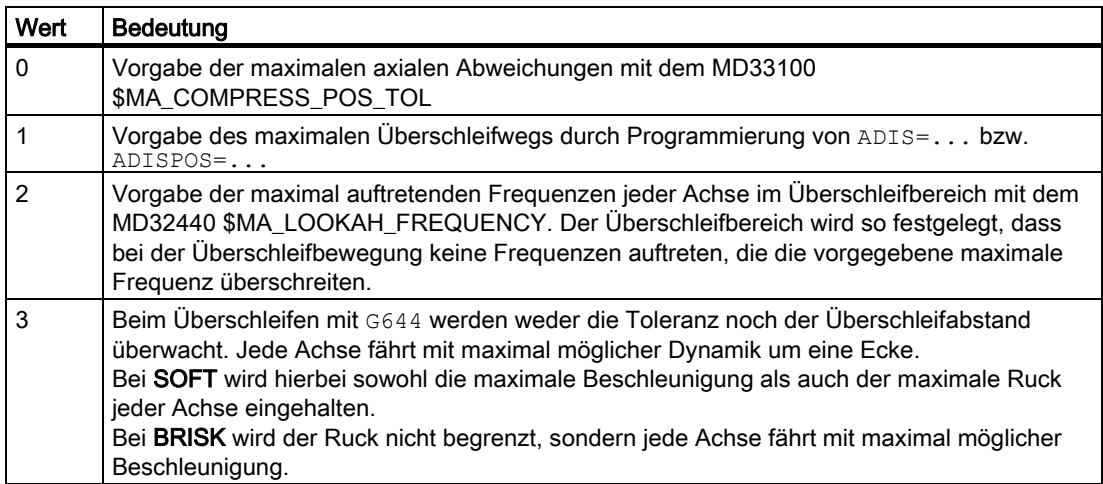

#### Literatur:

/FB1/ Funktionshandbuch Grundfunktionen; Bahnsteuerbetrieb, Genauhalt u. Look Ahead (B1)

#### Kein Überschleifsatz/keine Überschleifbewegung

#### Befehlsausgaben

Hilfsfunktionen, die nach Bewegungsende oder vor der nächsten Bewegung geschaltet werden, unterbrechen den Bahnsteuerbetrieb.

#### Positionierachsen

Positionierachsen fahren immer nach dem Genauhaltprinzip, Positionierfenster fein (wie G601). Falls in einem NC-Satz auf Positionierachsen gewartet werden muss, wird der Bahnsteuerbetrieb der Bahnachsen unterbrochen.

In den folgenden Konstellationen wird Überschleifen nicht ausgeführt:

- Zwischen beiden Sätzen wird angehalten. Dies tritt auf, wenn ...
	- Hilfsfunktionsausgabe vor Bewegung im Folgesatz steht.
	- der Folgesatz keine Bahnbewegung enthält.
	- für den Folgesatz zum ersten Mal eine Achse als Bahnachse verfährt, die zuvor Positionierachse war.
	- für den Folgesatz zum ersten Mal eine Achse als Positionierachse verfährt, die zuvor Bahnachse war.
	- vor Gewindeschneiden der Folgesatz G33 als Wegbedingung hat und der Vorgängersatz nicht.
	- zwischen BRISK und SOFT gewechselt wird.
	- transformationsbedeutsame Achsen nicht vollständig der Bahnbewegung zugeordnet sind (z. B. bei Pendeln, Positionierachsen).

- Der Überschleifsatz würde Teileprogrammbearbeitung verlangsamen. Dies tritt auf, wenn ...
	- zwischen sehr kurzen Sätzen ein Überschleifsatz eingefügt wird. Da jeder Satz mindestens einen Interpolationstakt benötigt, würde der eingefügte Zwischensatz dann die Bearbeitungszeit verdoppeln.
	- ein Satzübergang mit G64 (Bahnsteuerbetrieb ohne Überschleifen) ohne Geschwindigkeitsreduzierung überfahren werden darf. Überschleifen würde die Bearbeitungszeit erhöhen. Das heißt, der Wert des erlaubten Overload-Faktors (MD32310 \$MA\_MAX\_ACCEL\_OVL\_FACTOR) hat Einfluss darauf, ob ein Satzübergang überschliffen wird oder nicht. Der Overload-Faktor wird nur beim Überschleifen mit G641/G642 berücksichtigt. Beim Überschleifen mit G643 hat der Overload-Faktor keinen Einfluss.
	- Dieses Verhalten kann auch für G641 und G642 eingestellt werden, indem das MD20490 \$MC\_IGNORE\_OVL\_FACTOR\_FOR\_ADIS = TRUE gesetzt wird.
- Das Überschleifen ist nicht parametriert. Dies tritt auf, wenn...
	- bei G641 in G0-Sätzen ADISPOS== 0 ist (Vorbelegung!).
	- $-$  bei G641 in Nicht-G0-Sätzen ADIS== 0 ist (Vorbelegung!).
	- bei G641 beim Übergang zwischen G0 und Nicht-G0 bzw. Nicht-G0 und G0 der kleinere Wert aus ADISPOS und ADIS gilt.
	- bei G642/G643 alle achsspezifischen Toleranzen gleich Null sind.
- Satz enthält keine Verfahrbewegung (Nullsatz).

Normalerweise werden Nullsätze vom Interpreter eliminiert. Wenn aber Synchronaktionen aktiv sind, wird dieser Nullsatz eingekettet und ausgeführt. Hierbei wird ein Genauhalt entsprechend aktiver Programmierung ausgelöst. Damit soll die Synchronaktion die Möglichkeit bekommen, gegebenenfalls zu schalten.

Sätze ohne Verfahrbewegung können auch durch Programmsprünge erzeugt werden.

– Beispiele für Nullsätze:

```
N1000 G91 X0 Y0 Z0 
... 
N10 G90 G64 X100 Y100 Z100 
N15 Z100
```
...

#### Vorausschauende Geschwindigkeitsführung Look Ahead

Im Bahnsteuerbetrieb mit G64 oder G641 ermittelt die Steuerung automatisch für mehrere NC-Sätze im vorraus die Geschwindigkeitsführung. Hierdurch kann bei annähernd tangentialen Übergängen über mehrere Sätze hinweg beschleunigt und gebremst werden.

Vor allem Bewegungsketten, die sich aus kurzen Fahrwegen zusammensetzen, lassen sich durch vorausschauende Geschwindigkeitsführung mit hohen Bahnvorschüben herstellen.

Die Anzahl der NC-Sätze, über die maximal vorausgeschaut wird, lässt sich über Maschinendatum einstellen.

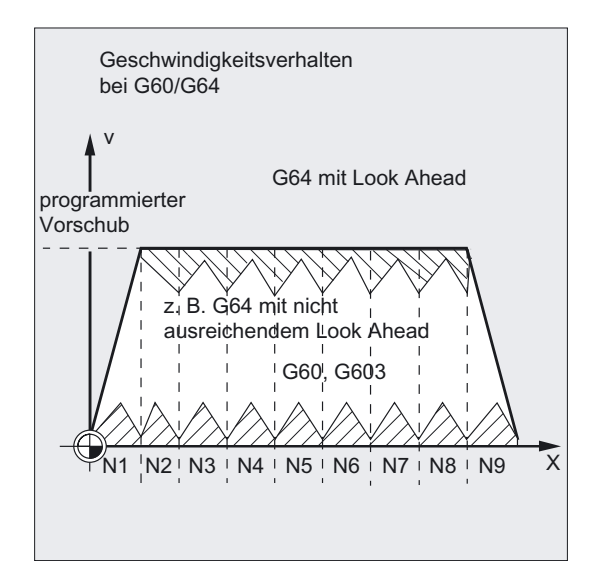

#### Hinweis

Die Vorausschau über mehr als einen Satz ist eine Option.

#### Bahnsteuerbetrieb im Eilgang G0

Auch für das Fahren im Eilgang muss eine der genannten Funktionen G60/G9 oder G64/G641 angegeben werden. Ansonsten wirkt die über Maschinendatum eingegebene Voreinstellung.

Durch Setzen von MD 20490: IGNORE\_OVL\_FACTOR\_FOR\_ADIS werden Satzübergänge immer unabhängig vom eingestellten Overload-Faktor überschliffen.

# 5.4 5.4 Beschleunigungsverhalten

# 5.4.1 Beschleunigungsmodi (BRISK, SOFT, DRIVE)

#### Funktion

BRISK, BRISKA: Die Achsschlitten fahren mit maximaler Beschleunigung bis zum Erreichen der Vorschubgeschwindigkeit. BRISK ermöglicht zeitoptimales Arbeiten, allerdings mit Sprüngen im Beschleunigungsverlauf.

SOFT, SOFTA: Die Achsschlitten fahren mit stetiger Beschleunigung bis zum Erreichen der Vorschubgeschwindigkeit. Durch den ruckfreien Beschleunigungsverlauf ermöglicht SOFT höhere Bahngenauigkeit und geringere Maschinenbelastung.

DRIVE, DRIVEA: Die Achsschlitten fahren mit maximaler Beschleunigung bis zu einer über Maschinendatum eingestellten Geschwindigkeitsgrenze. Danach erfolgt eine Beschleunigungsreduktion entsprechend Maschinendaten bis zum Erreichen der Vorschubgeschwindigkeit. Dadurch ist eine optimale Anpassung des Beschleunigungsverlaufes an eine vorgegebene Motorkennlinie beispielsweise für Schrittantriebe möglich.

#### Programmierung

BRISK BRISKA(Achse1,Achse2,…) oder SOFT SOFTA(Achse1,Achse2,…) oder DRIVE

DRIVEA(Achse1,Achse2,…)

#### Parameter

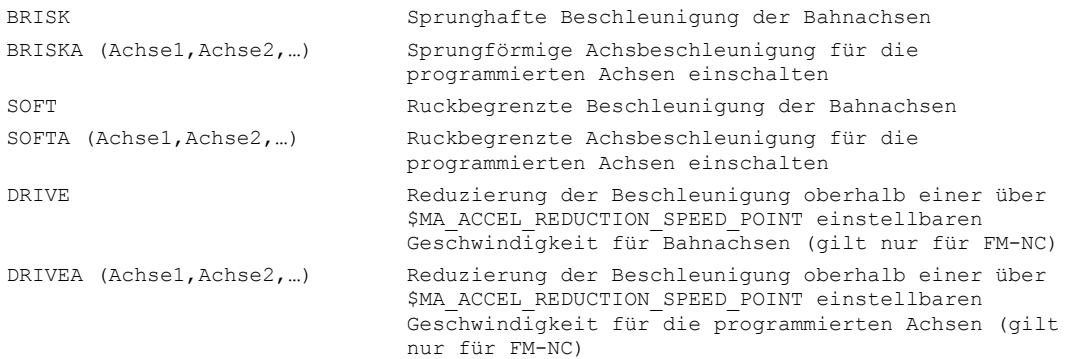

5.4 Beschleunigungsverhalten

```
(Achse1,Achse2,…) Das über Maschinendatum $MA_POS_AND JOG_JERK_ENABLE 
                             oder $MA_ACCEL_TYPE_DRIVE eingestellte 
                             Beschleunigungsverhalten wirkt für die 
                             programmierten Achsen
```
#### Hinweis

Ein Wechsel zwischen BRISK und SOFT verursacht einen Stopp am Satzübergang. Über Maschinendatum lässt sich das Beschleunigungsverhalten für die Bahnachsen einstellen.

Außer der bahnbezogenen Ruckbegrenzung, die bei den Betriebsarten MDA und AUTO auf Bahnachsen wirken, existiert die achsbezogene Ruckbegrenzung, die auf Positionierachsen und beim Verfahren von Achsen im JOG-Betrieb wirken kann.

#### Beispiel BRISK und SOFT

N10 G1 X… Y… F900 SOFT N20 BRISKA(AX5,AX6)

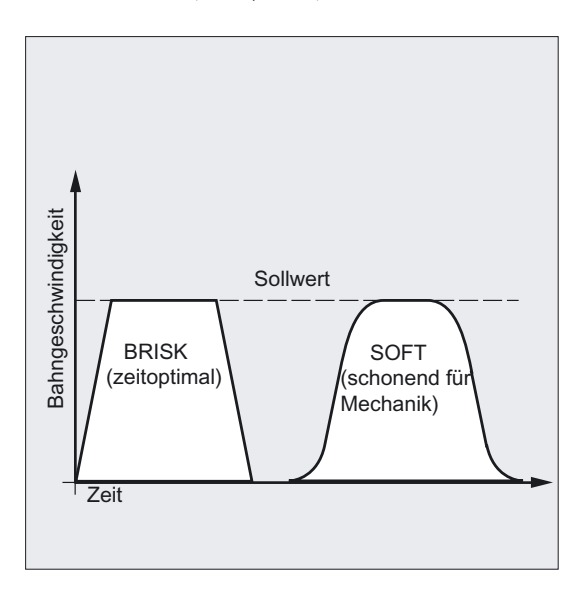
# Bahnfahrverhalten

5.4 Beschleunigungsverhalten

# Beispiel DRIVE, DRIVEA

```
N05 DRIVE
N10 G1 X… Y… F1000
N20 DRIVEA (AX4, AX6)
```
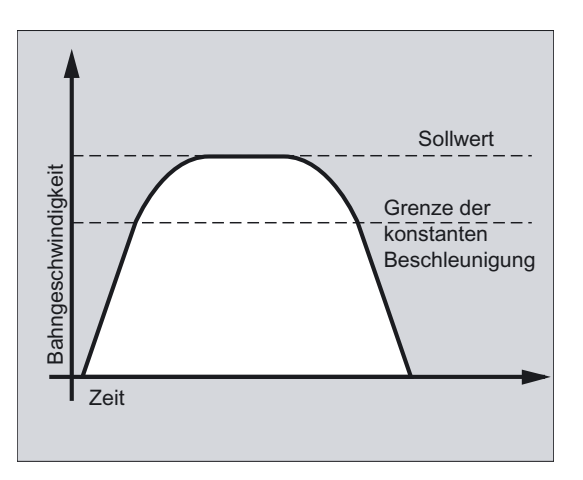

# 5.4.2 Beeinflussung der Beschleunigung bei Folgeachsen (VELOLIMA, ACCLIMA, JERKLIMA)

# Funktion

Die in der Programmieranleitung Arbeitsvorbereitung beschriebenen Achskopplungen: Tangentiale Nachführung, Mitschleppen, Leitwertkopplung und Elektronisches Getriebe haben die Eigenschaft, dass abhängig von einer oder mehreren Leitachsen/-spindeln Folgeachsen/-spindeln verfahren werden.

Die Befehle zur Korrektur der Begrenzungen für die Dynamik der Folgeachse dürfen aus dem Teileprogramm heraus oder aus Synchronaktionen gegeben werden. Die Befehle zur Korrektur der Begrenzungen der Folgeachse können bei bereits aktiver Achskopplung gegeben werden.

# Programmierung

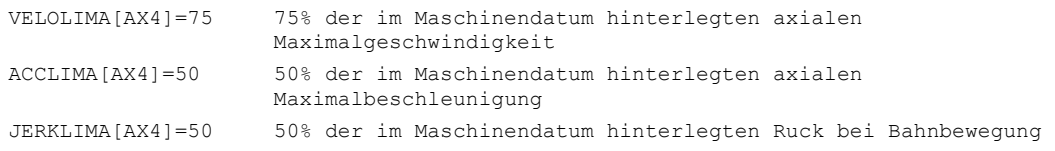

5.4 Beschleunigungsverhalten

## Parameter

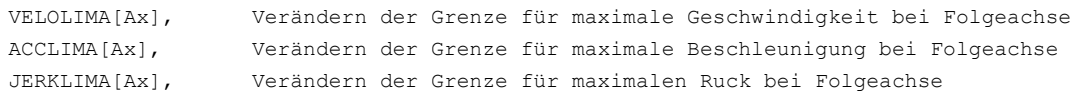

#### Hinweis

JERLIMA[Ax] ist nicht für alle Kopplungsarten verfügbar. Details zur Funktion sind beschrieben in:

#### Literatur:

/FB3/ Funktionshandbuch Sonderfunktionen; Achskopplungen und ESR (M3) /FB2/ Funktionshandbuch Erweiterungsfunktionen; Synchronspindel (S3)

#### Beispiel Elektronisches Getriebe

Achse 4 wird über eine Kopplung Elektronisches Getriebe an Achse X gekoppelt. Das Beschleunigungsvermögen der Folgeachse wird auf 70% der maximalen Beschleunigung begrenzt. Die maximal zulässige Geschwindigkeit wird auf 50% der maximalen Geschwindigkeit begrenzt. Nach erfolgter Einschaltung der Kopplung wird die maximal zulässige Geschwindigkeit wieder auf 100% gesetzt.

```
N120 ACCLIMA[AX4]=70 ;reduzierte maximale Beschleunigung
N130 VELOLIMA[AX4]=50 ;reduzierte maximale Geschwindigkeit 
... 
N150 EGON(AX4, "FINE", X, 1, 2) ;Einschalten der EG-Kopplung 
... 
N200 VELOLIMA[AX4]=100 ;volle Maximalgeschwindigkeit
```
# Beispiel Leitwertkopplung per statische Synchronaktion beeinflussen

Achse 4 wird mittels Leitwertkopplung an X gekoppelt. Das Beschleunigungsverhalten wird per statische Synchronaktion 2 ab Position 100 auf 80 Prozent begrenzt.

```
N120 IDS=2 WHENEVER $AA_IM[AX4] > 100 
  DO ACCLIMA[AX4]=80 
                                       ;Synchronaktion 
N130 LEADON(AX4, X, 2) ;Leitwertkopplung ein
```
# 5.4.3 Technologie G-Gruppe (DYNNORM, DYNPOS, DYNROUGH, DYNSEMIFIN, DYNFINISH)

# Funktion

Mittels der G-Gruppe "Technologie" kann für 5 unterschiedliche technologische Bearbeitungsschritte die dazu passende Dynamik aktiviert werden.

#### Maschinenhersteller

Dynamikwerte und die G-Codes sind projektierbar und damit von Maschinendateneinstellungen abhängig.

Literatur: /FB3/, B1, "Bahnsteuerbetrieb"

## Programmierung

DYNNORM oder DYNPOS oder DYNROUGH oder DYNSEMIFIN oder DYNFINISH

# Parameter

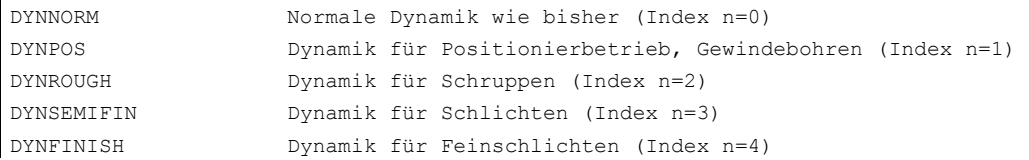

#### Bestimmtes Feldelement schreiben oder lesen

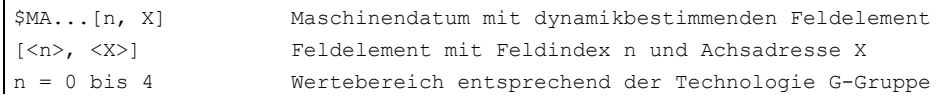

#### Hinweis

Die Dynamikwerte werden bereits in dem Satz wirksam, indem der zugehörige G-Code programmiert wird. Es folgt kein Bearbeitungsstopp.

#### Bahnfahrverhalten

5.5 Glättung der Bahngeschwindigkeit

# Beispiel

# Dynamikwerte per G-Code Gruppe Technologie

```
DYNNORM G1 X10 ;Grundstellung
DYNPOS G1 X10 Y20 Z30 F... ;Positionierbetrieb, Gewindebohren
DYNROUGH G1 X10 Y20 Z30 F10000 ;Schruppen
DYNSEMIFIN G1 X10 Y20 Z30 F2000 ;Schlichten
DYNFINISH G1 X10 Y20 Z30 F1000 ;Feinschlichten
```
#### Bestimmtes Feldelement schreiben oder lesen

Maximale Beschleunigung für das Schruppen, Achse X

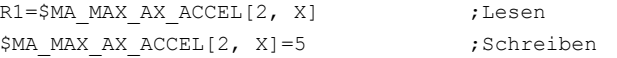

# 5.5 5.5 Glättung der Bahngeschwindigkeit

# Funktion

Mit dem Verfahren "Glättung der Bahngeschwindigkeit", das spezielle projektierbare Maschinendaten und den Charakter des Teileprogramms berücksichtigt, kann eine ruhigere Bahngeschwindigkeit erzielt werden.

Die Geschwindigkeitsführung nutzt die vorgegebene Achsdynamik aus. Wenn der programmierte Vorschub nicht erreicht werden kann, wird die Bahngeschwindigkeit an den parametrierten axialen Grenzwerten und den Grenzwerten der Bahn (Geschwindigkeit, Beschleunigung, Ruck) geführt. Damit kann es zu häufigen Brems- und Beschleunigungsvorgängen auf der Bahn kommen.

#### Hinweis

#### Maschinenhersteller

Der Anwender kann abhängig von projektierbaren Maschinendaten die Bahngeschwindigkeit unter Ausnutzung von Programm bestimmenden Eigenschaften beeinflussen.

Literatur: Funktionbeschreibung /FB1/, B1, "Glättung der Bahngeschwindigkeit"

# Parameter

#### Maschinenhersteller

Über Maschinendaten projektierbare Grenzwerte bezogen auf speziell veränderbare Parameter vom Teileprogramm:

- Verlängerung der Bearbeitungszeit Die Bearbeitungszeit des Teileprogramms wird prozentual vorgegeben. Die tatsächliche Verlängerung richtet sich nach den ungünstigsten Fall aller Beschleunigungsvorgänge innerhalb des Teileprogramms und kann sogar Null sein.
- Vorgabe der Resonanzfrequenzen der betriebenen Achsen Es sollen nur Beschleunigungsvorgänge, die zu deutlichen Anregungen von Maschinenachsen führen, entfernt werden.
- Berücksichtigung des programmierten Vorschubes. Hierbei wird der Glättungsfaktor besonders genau eingehalten, wenn der Override auf 100% steht.

#### Hinweis

Schwankungen der Bahngeschwindigkeit aufgrund der Vorgabe eines neuen Vorschubs werden ebenfalls nicht verändert. Dies liegt in der Verantwortung des Teileprogrammerstellers.

#### **Hinweis**

Findet bei einer Bearbeitung mit hoher Bahngeschwindigkeit ein kurzzeitiger Beschleunigungsvorgang statt, der nach sehr kurzer Zeit wieder zu einem Bremsvorgang führt, so wird die Bearbeitungszeit hierdurch nicht deutlich reduziert. Diese Beschleunigungsvorgänge können jedoch zu unerwünschten Erscheinungen führen, z. B. wenn Maschinenresonanzen angeregt werden.

5.6 Fahren mit Vorsteuerung (FFWON, FFWOF)

# 5.6 5.6 Fahren mit Vorsteuerung (FFWON, FFWOF)

# Funktion

Durch die Vorsteuerung wird der geschwindigkeitsabhängige Nachlaufweg beim Bahnfahren gegen Null reduziert. Fahren mit Vorsteuerung ermöglicht höhere Bahngenauigkeit und damit bessere Fertigungsergebnisse.

# Programmierung

FFWON oder FFWOF

# Parameter

FFWON Vorsteuerung einschalten FFWOF Vorsteuerung ausschalten

#### Hinweis

Über Maschinendaten wird die Art der Vorsteuerung festgelegt und welche Bahnachsen vorgesteuert verfahren werden sollen.

Standard: Geschwindigkeitsabhängige Vorsteuerung.

Option: Beschleunigungsabhängige Vorsteuerung (nicht möglich bei 810D).

#### Beispiel

N10 FFWON N20 G1 X… Y… F900 SOFT

5.7 Konturgenauigkeit (CPRECON, CPRECOF)

# 5.7 5.7 Konturgenauigkeit (CPRECON, CPRECOF)

## Funktion

Bei der Bearbeitung ohne Vorsteuerung (FFWON) können bei gekrümmten Konturen durch die geschwindigkeitsabhängigen Differenzen zwischen Soll- und Istpositionen Konturfehler auftreten.

Die programmierbare Konturgenauigkeit CPRCEON ermöglicht es, im NC-Programm einen maximalen Konturfehler zu hinterlegen, der nicht überschritten werden darf. Der Wert des Konturfehlers wird mit dem Settingdatum \$SC\_CONTPREC angegeben.

Mit Look Ahead kann die gesamte Bahn mit der programmierten Konturgenauigkeit gefahren werden.

#### Programmierung

CPRECON oder CPRECOF

#### Parameter

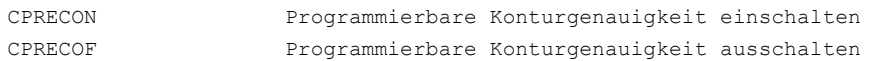

#### Hinweis

Über das Settingdatum \$SC\_MINFEED kann eine Mindestgeschwindigkeit definiert werden, die nicht unterschritten wird und über die Systemvariable \$SC\_CONTPREC kann der gleiche Wert auch direkt aus den Teileprogramm heraus beschrieben werden.

Die Steuerung berechnet aus den Wert des Konturfehlers \$SC\_CONTPREC und aus dem KV-Faktor (Verhältnis Geschwindigkeit zu Schleppabstand) der betroffenen Geometrieachsen die maximale Bahngeschwindigkeit, bei welcher der aus dem Nachlauf resultierende Konturfehler den im Settingdatum hinterlegten Mindestwert nicht überschreitet.

#### Beispiel

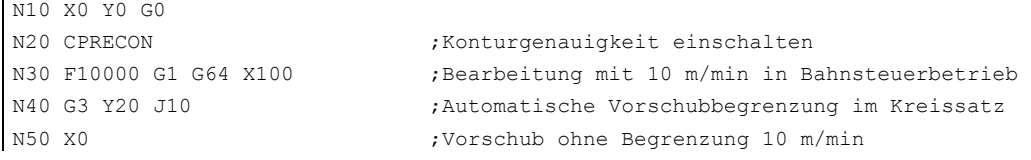

 $\mathbf{I}$ 

5.8 Verweilzeit, Verzögerung (G4, WRTPR))

# 5.8 5.8 Verweilzeit, Verzögerung (G4, WRTPR))

# Funktion

Mit G4 können Sie zwischen zwei NC-Sätzen die Werkstückbearbeitung für die programmierte Zeit unterbrechen. Zum Beispiel zum Freischneiden.

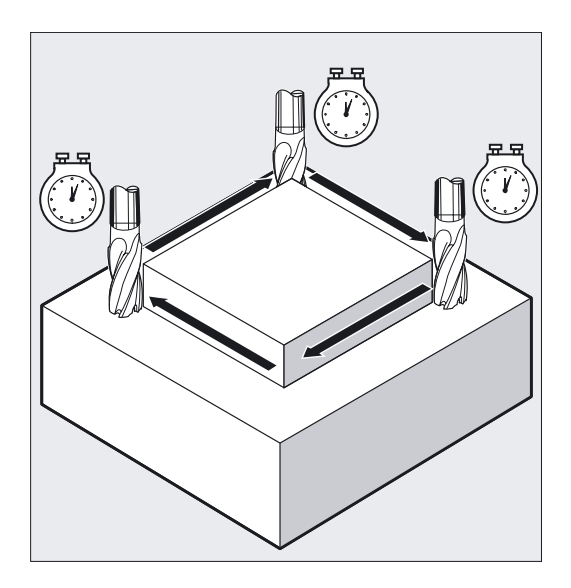

Der Befehl WRTPR erzeugt im Bahnsteuerbetrieb keinen ausführbaren Satz und verzögert daher den Bearbeitungsauftrag ohne dabei den Bahnsteuerbetrieb zu unterbrechen.

# Programmierung

G4 F…

oder

G4 S…

Schreiben der Anweisung vom Typ String mit dem nächsten Satz im Hauptlauf: WRTPR(string, parameter) wenn parameter = 0 oder nicht angegeben wird. Programmierung im eigenen NC-Satz

# Parameter

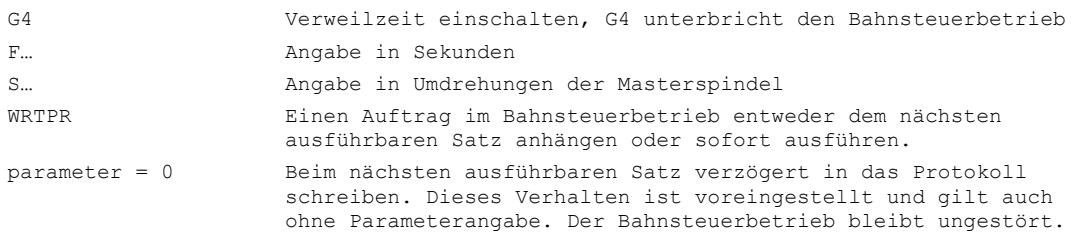

```
5.9 Interner Vorlaufstopp
```
Parameter = 1 Sofort in das Protokoll schreiben. Es wird ein Hauptlauf-Satz erzeugt und dadurch das Verhalten im Bahnsteuerbetrieb beeinflusst.

# Hinweis

Nur in dem Satz mit G4 werden die Wörter mit F... und S... für die Zeitangaben benutzt. Ein vorher programmierter Vorschub F und Spindeldrehzahl S bleiben erhalten.

# Beispiel

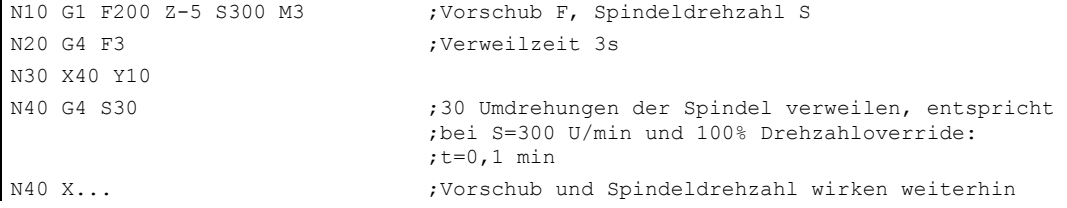

# 5.9 5.9 Interner Vorlaufstopp

 $\mathbf{I}$ 

# Funktion

Beim Zugriff auf Zustandsdaten der Maschine (\$A…) erzeugt die Steuerung internen Vorlaufstopp. Wird in einem nachfolgenden Satz ein Befehl gelesen, der implizit Vorlaufstopp erzeugt, wird der nachfolgende Satz erst dann ausgeführt, wenn alle vorher aufbereiteten und gespeicherten Sätze vollständig abgearbeitet sind. Der vorherige Satz wird im Genauhalt (wie G9) angehalten.

# Programmierung

Die Zustandsdaten der Maschine (\$A…) werden internen von der Steuerung erzeugt.

# Parameter

Zustandsdaten der Maschine (\$A…).

5.9 Interner Vorlaufstopp

# Beispiel

Die Bearbeitung soll im Satz N50 angehalten werden.

```
N40 POSA[X]=100 
N50 IF $AA_IM[X]==R100 GOTOF 
 MARKE1 
                              ;Zugriff auf Zustandsdaten der Maschine ($A…), die 
                               ;Steuerung erzeugt internen Vorlaufstopp 
N60 G0 Y100 
N70 WAITP(X) 
N80 MARKE1: 
N40 X... ;Vorschub und Spindeldrehzahl wirken weiterhin
```
# Frames  $\qquad \qquad \overline{\qquad }$

# 6.1 6.1 Allgemeines

# Funktion

Mit Frames beschreibt man durch Angabe von Koordinaten oder Winkeln, ausgehend vom aktuellen Werkstückkoordinatensystem die Lage eines Zielkoordinatensystems.

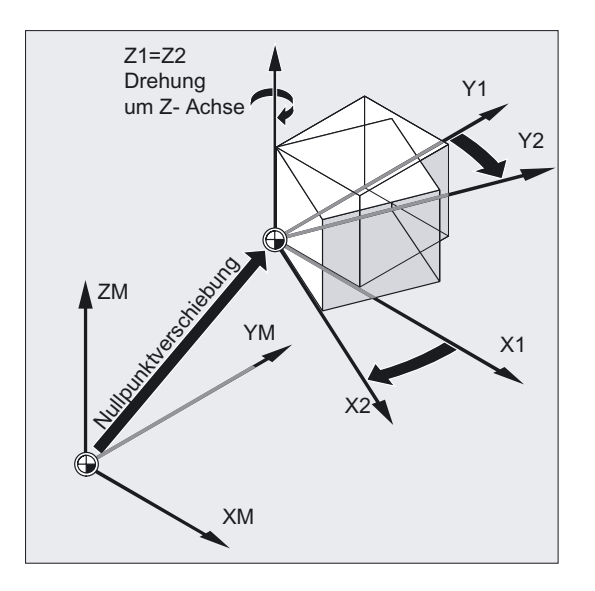

Mögliche Frames:

- Basisframe (Basisverschiebung)
- Einstellbare Frames (G54...G599)
- Programmierbare Frames

# Programmierung

Frame ist der gebräuchliche Begriff für einen geometrischen Ausdruck, der eine Rechenvorschrift, wie z. B. Translation, Rotation und Skalierungen oder Spiegelungen beschreibt.

6.1 Allgemeines

# Parameter

# **Maschinenhersteller**

Einstellbare Frames (G54...G57, G505... G599): Siehe Angaben des Maschinenherstellers.

# Frame-Komponenten für den Programmierer

Ein Frame kann aus folgenden Rechenvorschriften bestehen:

- Nullpunktverschiebung, TRANS, ATRANS
- Rotation, ROT, AROT
- Skalierung, SCALE, ASCALE
- Spiegelung, MIRROR, AMIRROR

Diese Frames können einzeln angewendet oder beliebig kombiniert werden.

# Beispiel Frame-Komponenten beim Fräsen

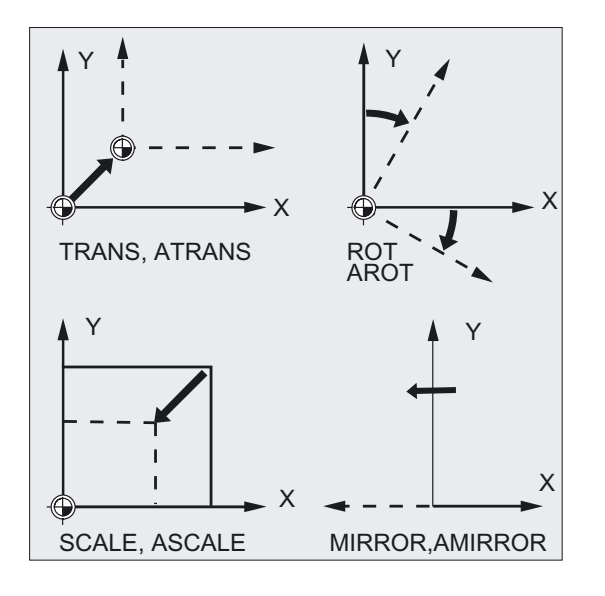

# Beispiel Frame-Komponenten beim Drehen

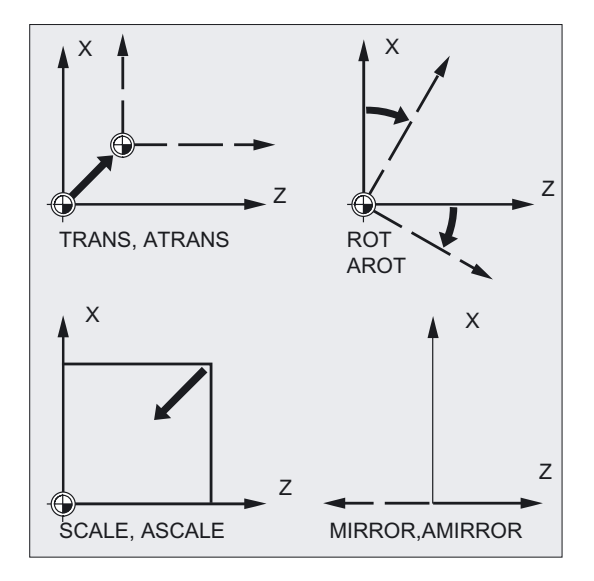

# 6.2 6.2 Frame-Anweisungen

# Funktion

Für die möglichen Frames wird die Lage eines der Zielkoordinatensysteme definiert:

- Basisframe (Basisverschiebung)
- Einstellbare Frames (G54...G599)
- Programmierbare Frames

Zusätzlich zu diesen Frames können Sie ersetzende und additive Anweisungen programmieren oder zur Werkzeugorientierung Frames sowie Framedrehungen in Werkzeugrichtung erzeugen. Ebenso lassen sich bestimmte eingestellte Frames oder überlagerte Bewegungen und Transformaten abwählen.

#### Basisframe (Basisverschiebung)

Basisframe beschreibt die Koordinatentransformation vom Basiskoordinatensystem (BKS) in das Basis-Nullpunktsystem (BNS) und wirkt wie die einstellbaren Frames.

#### Einstellbare Anweisungen

Einstellbare Anweisungen sind die mit den Befehlen G54 bis G599 aus jedem beliebigen NC-Programm abrufbaren Nullpunktverschiebungen. Die Verschiebewerte werden vom Bediener voreingestellt und im Nullpunktspeicher der Steuerung abgespeichert. Mit ihnen wird das Werkstück-Koordinatensystem (WKS) festgelegt.

#### Programmierbare Anweisungen

Programmierbare Anweisungen (TRANS, ROT, …) gelten im aktuellen NC-Programm und beziehen sich auf die einstellbaren Anweisungen. Mit dem programmierbaren Frame wird das Werkstück-Koordinatensystem (WKS) festgelegt.

6.2 Frame-Anweisungen

# Programmierung

TRANS X… Y… Z… oder ATRANS X… Y… Z… oder G58 X… Y… Z… A… oder G59 X… Y… Z… A… oder ROT X… Y… Z… oder ROT RPL=… oder AROTX… Y… Z… oder AROT RPL=… oder ROTS X... Y... oder AROTS X... Y...oder CROTS X... Y...oder SCALE X… Y… Z… oder ASCALE X… Y… Z… oder MIRROR X0 Y0 Z0 oder AMIRROR X0 Y0 Z0 oder TOFRAME oder TOFRAMEZ oder TOFRAMEY oder TOFRAMEX oder TOROTOF oder TOROT oder TOROTZ oder TOROTY oder TOROTX oder PAROT oder PAROTOF oder CORROF(Achse, String[Achse, String]) oder CORROF(Achse, String) oder CORROF(Achse) oder CORROF()

# Vorsicht

Die genannten Frame-Anweisungen werden jeweils in einem eigenen NC-Satz programmiert und in der programmierten Reihenfolge ausgeführt.

# Anweisungen TRANS, ROT, SCALE und MIRROR

# Ersetzende Anweisungen

TRANS, ROT, SCALE und MIRROR sind ersetzende Anweisungen.

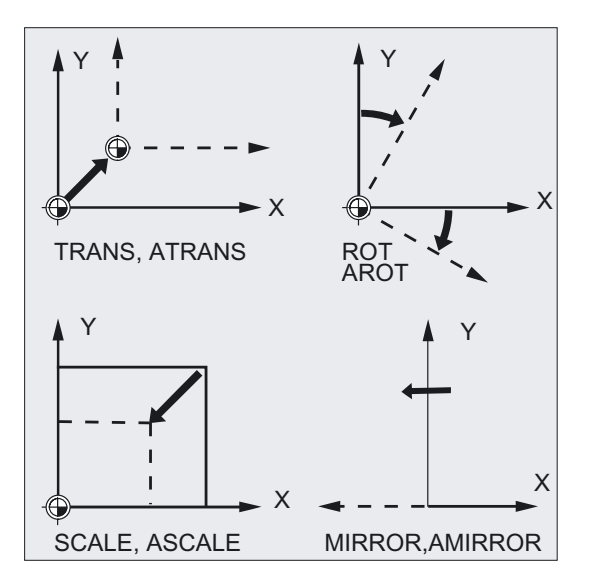

## Hinweis

Das bedeutet: jede dieser Anweisungen löscht alle zuvor programmierten Frame-Anweisungen.

Als Bezug gilt die zuletzt aufgerufene einstellbare Nullpunktverschiebung G54 bis G599.

#### Additive Anweisungen

ATRANS, AROT, ASCALE, AMIRROR sind additive Anweisungen. Als Bezug dient der aktuell eingestellte oder über Frame-Anweisungen zuletzt programmierte Werkstück-Nullpunkt. Die genannten Anweisungen bauen auf bereits bestehenden Frames auf.

#### Hinweis

Additive Anweisungen werden häufig in Unterprogrammen eingesetzt. Die im Hauptprogramm definierten Basisanweisungen bleiben nach Unterprogrammende erhalten, wenn das Unterprogramm mit dem SAVE-Attribut programmiert wurde.

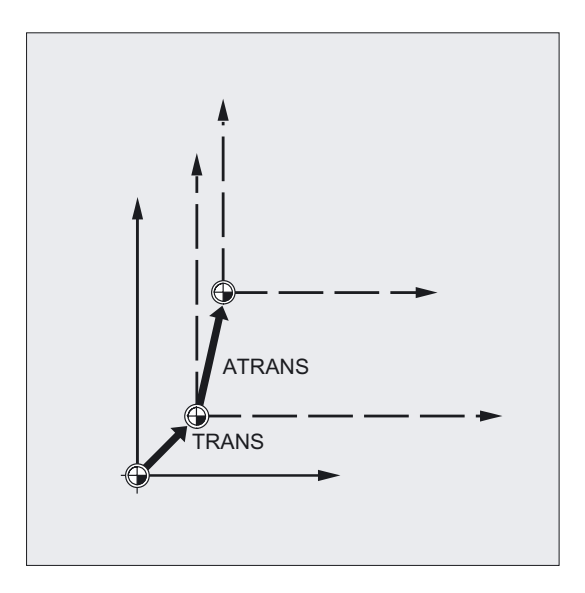

#### Literatur: /PGA/ Programmierhandbuch Arbeitsvorbereitung; Kapitel "Unterprogrammtechnik, Makrotechnik"

6.3 Programmierbare Nullpunktverschiebung

# 6.3 6.3 Programmierbare Nullpunktverschiebung

# 6.3.1 Nullpunktverschiebung (TRANS, ATRANS)

# Funktion

Mit TRANS/ATRANS können für alle Bahn- und Positionierachsen Nullpunktverschiebungen in Richtung der jeweils angegebenen Achse programmiert werden. Hierdurch können Sie mit wechselnden Nullpunkten arbeiten. Zum Beispiel bei wiederkehrenden Bearbeitungsgängen an verschiedenen Werkstückpositionen.

Fräsen:

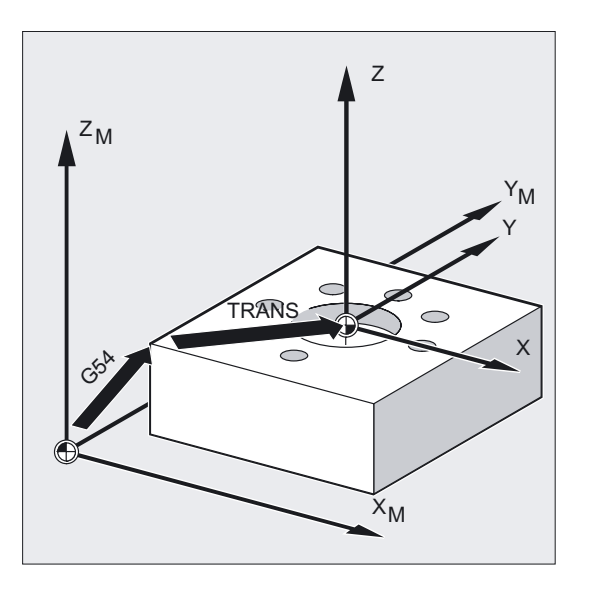

Drehen:

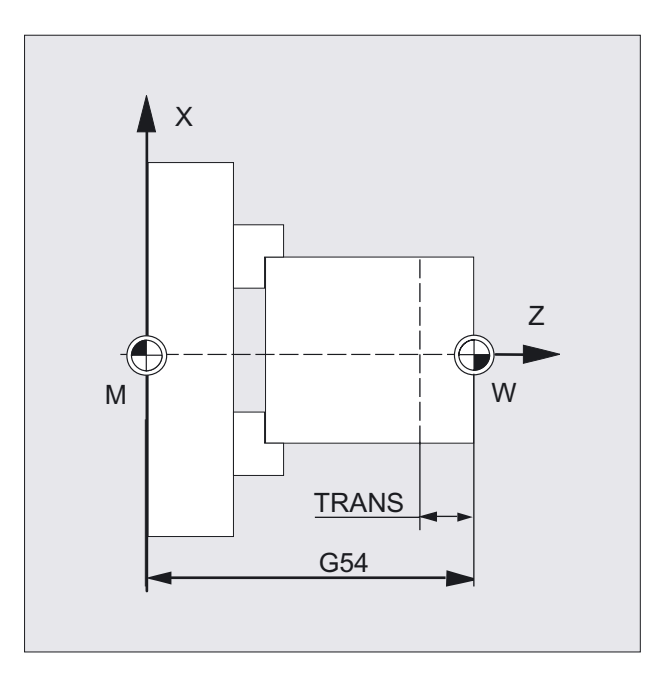

Programmierbare Nullpunktverschiebung ausschalten:

Für alle Achsen: TRANS (ohne Achsangabe)

# Programmierung

TRANS X… Y… Z… (Programmierung der ersetzenden Anweisung im eigenen NC-Satz) oder

ATRANS X… Y… Z… (Programmierung der additiven Anweisung im eigenen NC-Satz)

# Parameter

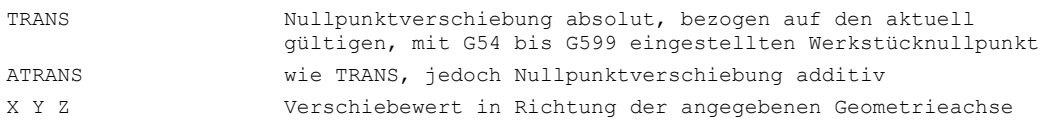

6.3 Programmierbare Nullpunktverschiebung

# Beispiel Fräsen

Bei diesem Werkstück kommen die gezeigten Formen in einem Programm mehrfach vor.

Die Bearbeitungsfolge für diese Form ist im Unterprogramm abgelegt.

Durch Nullpunktverschiebung setzen Sie nur die jeweils benötigten Werkstücknullpunkte und rufen dann das Unterprogramm auf.

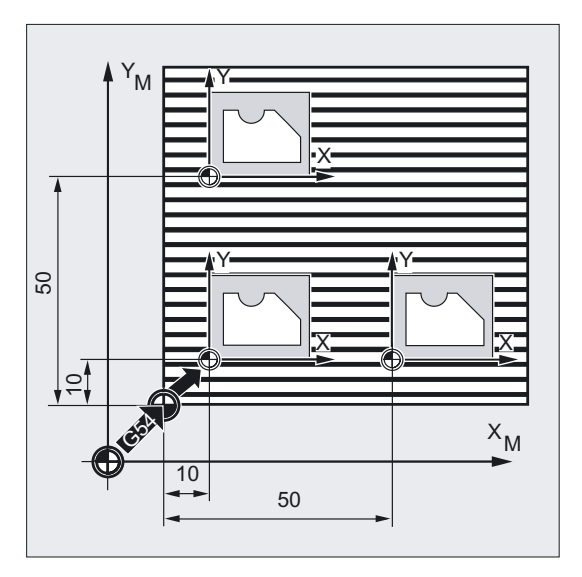

```
N70 M30 ; Programmende
```

```
N10 G1 G54 ;Arbeitsebene X/Y, Werkstücknullpunkt 
N20 G0 X0 Y0 Z2 ;Startpunkt anfahren
N30 TRANS X10 Y10 ;Absolute Verschiebung
N40 L10 interprogramm-Aufruf
N50 TRANS X50 Y10 (a) ;Absolute Verschiebung
N60 L10 ;Unterprogramm-Aufruf
```
# Beispiel Drehen

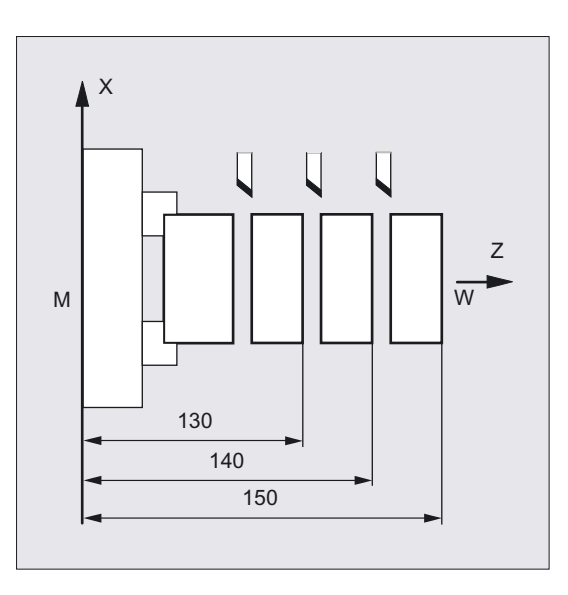

```
N.. ... 
N10 TRANS X0 Z150 ;Absolute Verschiebung 
N15 L20 ;Unterprogramm-Aufruf
N20 TRANS X0 Z140 (oder ATRANS Z-10) ; Absolute Verschiebung
N25 L20 ;Unterprogramm-Aufruf
N30 TRANS X0 Z130 (oder ATRANS Z-10) ;Absolute Verschiebung
N35 L20 ;Unterprogramm-Aufruf
N.. ...
```
# Ersetzende Anweisung, TRANS X Y Z

Nullpunktverschiebung um die in den jeweils angegebenen Achsrichtungen (Bahn-, Synchron- und Positionierachsen) programmierten Verschiebewerte. Als Bezug gilt die zuletzt angegebene einstellbare Nullpunktverschiebung (G54 bis G599).

#### Hinweis

Der Befehl TRANS setzt alle Frame-Komponenten des vorher gesetzten programmierbaren Frames zurück.

6.3 Programmierbare Nullpunktverschiebung

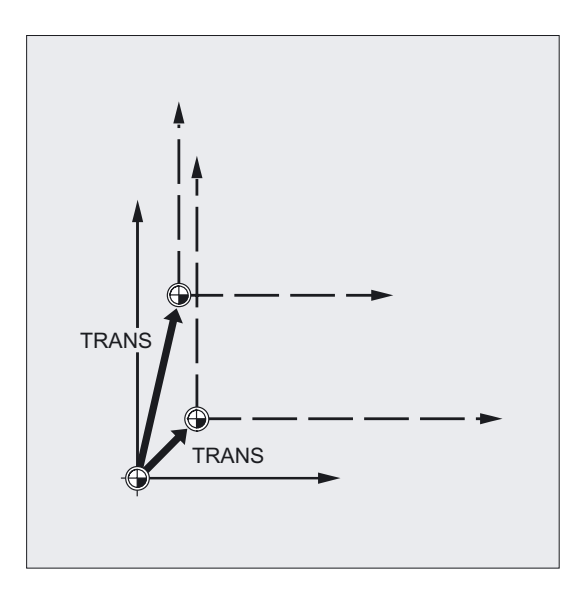

#### Hinweis

Eine Verschiebung, die auf bereits bestehenden Frames aufbauen soll, programmieren Sie mit ATRANS.

# Additive Anweisung, ATRANS X Y Z

Nullpunktverschiebung um die in den jeweils angegebenen Achsrichtungen programmierten Verschiebewerte. Als Bezug gilt der aktuell eingestellte oder zuletzt programmierte Nullpunkt.

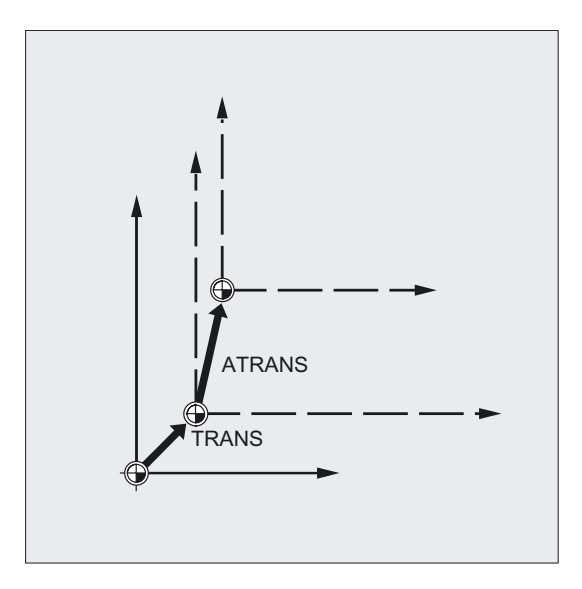

6.3 Programmierbare Nullpunktverschiebung

#### Hinweis

Vorher programmierte Frames werden gelöscht. Die einstellbare Nullpunktverschiebung bleibt erhalten.

# 6.3.2 Axiale Nullpunktverschiebung (G58, G59)

## Funktion

Mit G58 und G59 können Translationsanteile der programmierbaren Nullpunktverschiebung (Frame) axial ersetzt werden. Die Translation besteht aus den Teilen:

- absoluter Anteil (G58, Grobverschiebung)
- additiver Anteil (G59, Feinverschiebung)

#### Maschinenhersteller

Diese Funktionen sind nur einsetzbar, wenn die Feinverschiebung über Maschinendatum MD 24000: FRAME\_ADD\_COMPONENTS=1 projektiert ist. Wird G58 oder G59 ohne projektierte Feinverschiebung verwendet, wird der Alarm "18312 Kanal %1 Satz %2 Frame: Feinverschiebung nicht projektiert" ausgegeben.

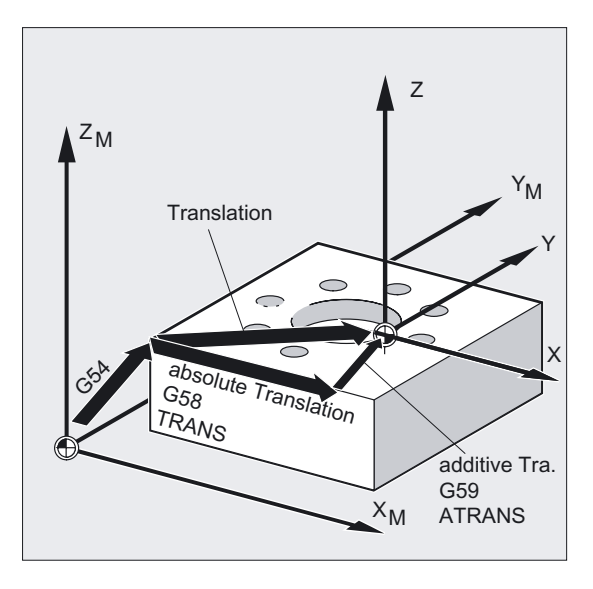

# Programmierung

G58 X… Y… Z… A… (Programmierung ersetzenden Anweisung im eigenen NC-Satz) oder

G59 X… Y… Z… A… (Programmierung ersetzenden Anweisung im eigenen NC-Satz)

6.3 Programmierbare Nullpunktverschiebung

# Parameter

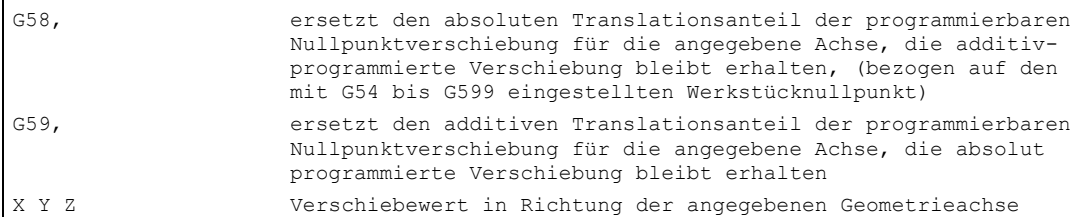

# Beispiel

```
N... 
N50 TRANS X10 Y10 Z10 ;absoluter Translationsanteil X10 Y10 Z10 
N60 ATRANS X5 Y5 ;additiver Translationsanteil X5 Y5
                         = Gesamtverschiebung X15 Y15 Z10 
N70 G58 X20 ;absoluter Translationsanteil X20 + addit. X5 Y5
                         = Gesamtverschiebung X25 Y15 Z10 
N80 G59 X10 Y10 ;additiver Translationsanteil X10 Y10 + absolut. X20 Y 10 
                        = Gesamtverschiebung X30 Y20 Z10 
N...
```
# Beschreibung

Der absolute Translationsanteil wird durch folgende Befehle modifiziert:

- TRANS
- G58
- CTRANS
- CFINE
- \$P\_PFRAME[X,TR]

Der additive Translationsanteil wird durch folgende Befehle modifiziert:

- ATRANS
- G59
- CTRANS
- CFINE
- \$P\_PFRAME[X,FI]

Nachfolgende Tabelle beschreibt die Wirkung von verschiedenen Programmbefehlen auf die absolute und die additive Verschiebung.

#### Wirkung der additiven/absoluten Verschiebung:

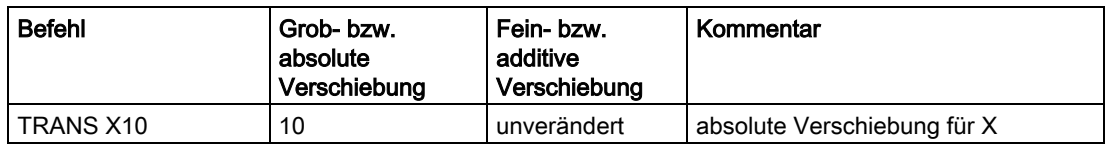

6.4 Programmierbare Drehung (ROT, AROT, RPL)

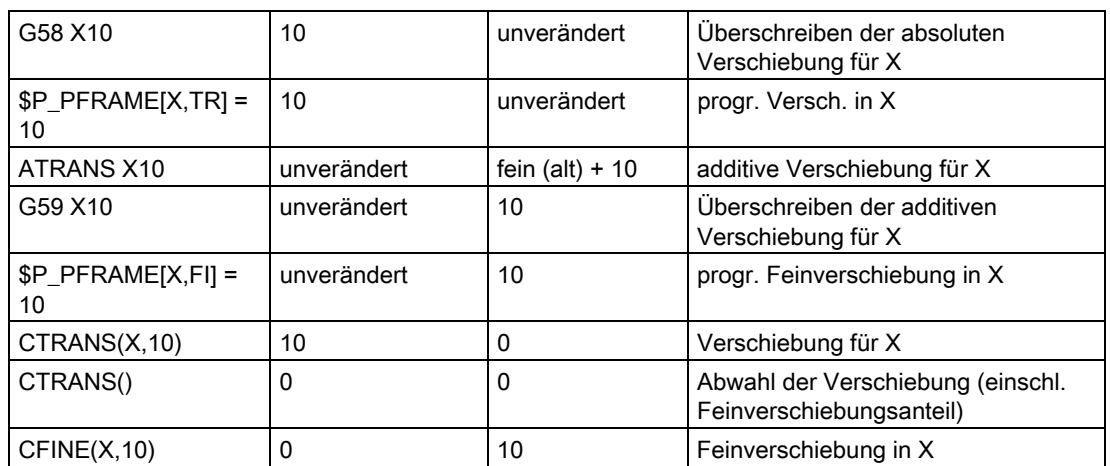

# 6.4 6.4 Programmierbare Drehung (ROT, AROT, RPL)

# Funktion

Mit ROT/AROT lässt sich das Werkstückkoordinatensystem wahlweise um jede der drei Geometrieachsen X, Y, Z oder um einen Winkel RPL in der gewählten Arbeitsebene G17 bis G19 (bzw. um die senkrechte Zustellachse) drehen. Hierdurch können Sie schräg liegende Flächen oder mehrere Werkstückseiten in einer Aufspannung bearbeiten.

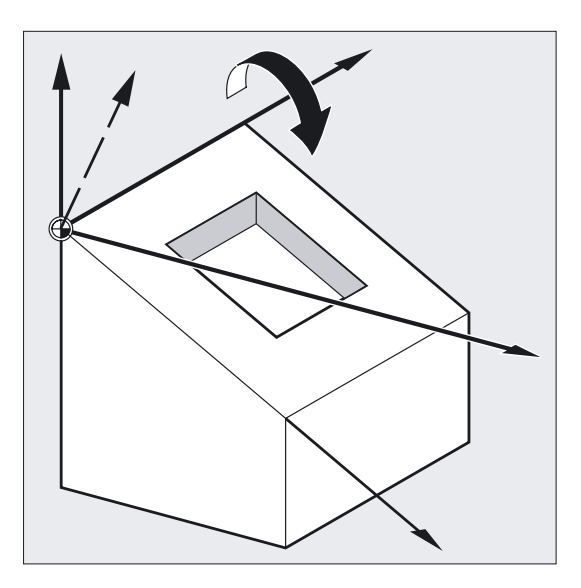

# Programmierung

ROT X... Y... Z... Ersetzende Anweisung für Drehung im Raum

oder

ROT RPL=... Ersetzende Anweisung für Drehung in der Ebene oder AROTX… Y… Z… Additive Anweisung für Drehung im Raum oder AROT RPL=… Additive Anweisung für Drehung in der Ebene Alle Anweisungen müssen im eigenen NC-Satz programmiert werden.

# Parameter

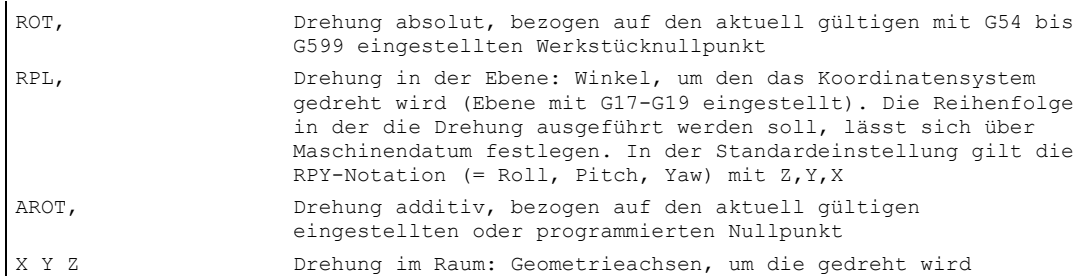

# Beispiel Ebene Drehung

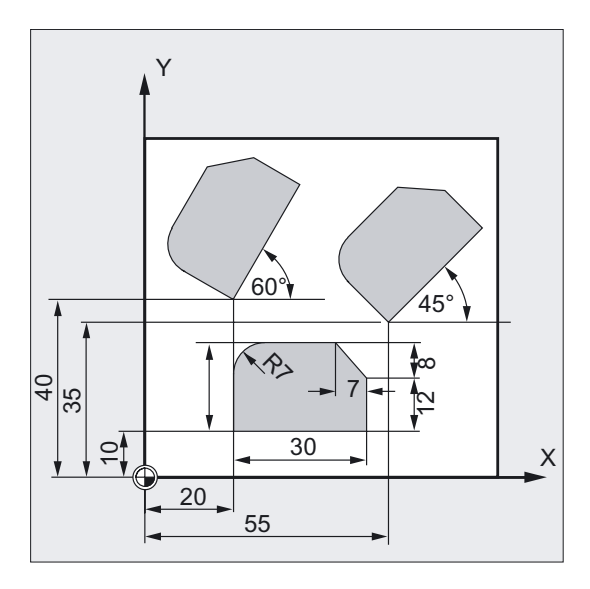

Bei diesem Werkstück kommen die gezeigten Formen in einem Programm mehrfach vor. Zusätzlich zur Nullpunktverschiebung müssen Drehungen durchgeführt werden, da die Formen nicht achsparallel angeordnet sind.

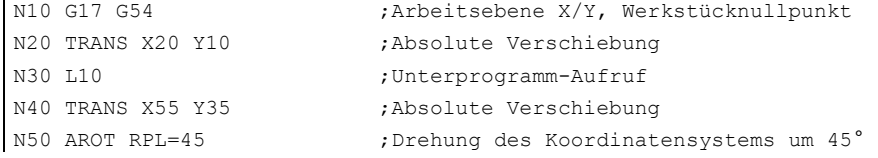

```
N60 L10 ;Unterprogramm-Aufruf
N70 TRANS X20 Y40 ;Absolute Verschiebung
                     ;(setzt alle bisherigen Verschiebungen zurück) 
N80 AROT RPL=60 ;Additive Drehung um 60°
N90 L10 ;Unterprogramm-Aufruf
N100 G0 X100 Y100 ; Wegfahren
N110 M30 ;Programmende
```
# Beispiel Räumliche Drehung

In diesem Beispiel sollen achsparallele und schräg liegende Werkstückflächen in einer Aufspannung bearbeitet werden. Voraussetzung: Das Werkzeug muss zur schrägen Fläche senkrecht in der gedrehten Z-Richtung ausgerichtet werden.

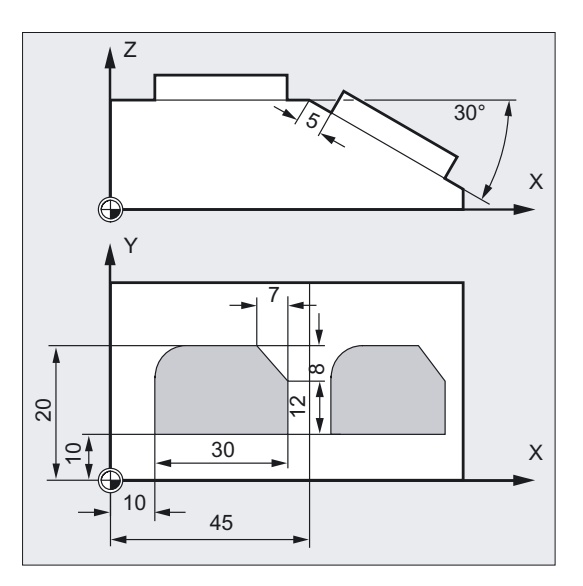

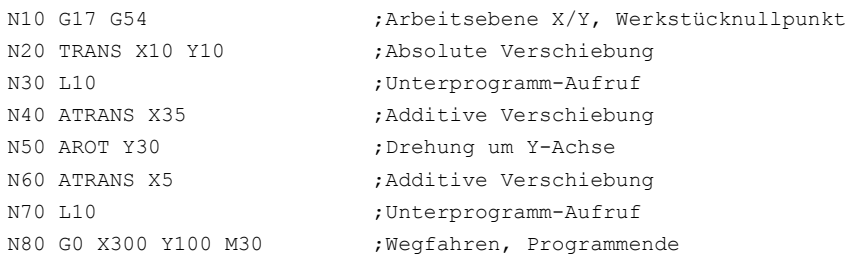

# Beispiel Mehrseitenbearbeitung

In diesem Beispiel werden in zwei senkrecht zueinander stehenden Werkstückflächen identische Formen über Unterprogramme hergestellt. Im neuen Koordinatensystem auf der rechten Werkstückfläche sind Zustellrichtung, Arbeitsebene und der Nullpunkt so eingerichtet wie in der oberen Fläche. Damit gelten weiterhin die für den Unterprogrammablauf notwendigen Bedingungen: Arbeitsebene G17, Koordinatenebene X/Y, Zustellrichtung Z.

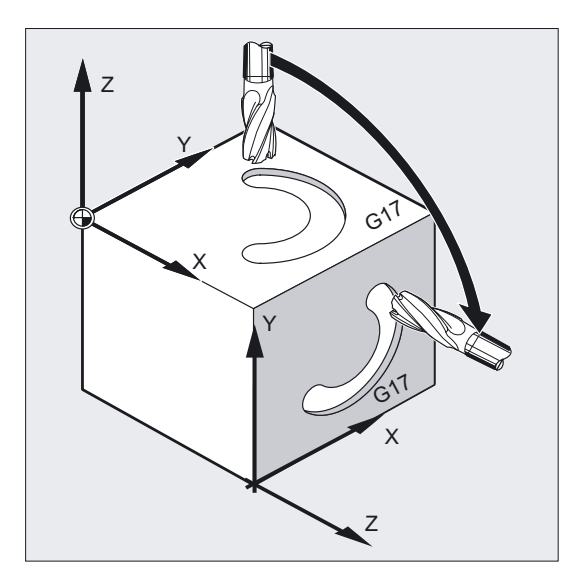

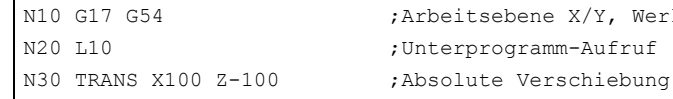

N10 G17 G54 ;Arbeitsebene X/Y, Werkstücknullpunkt

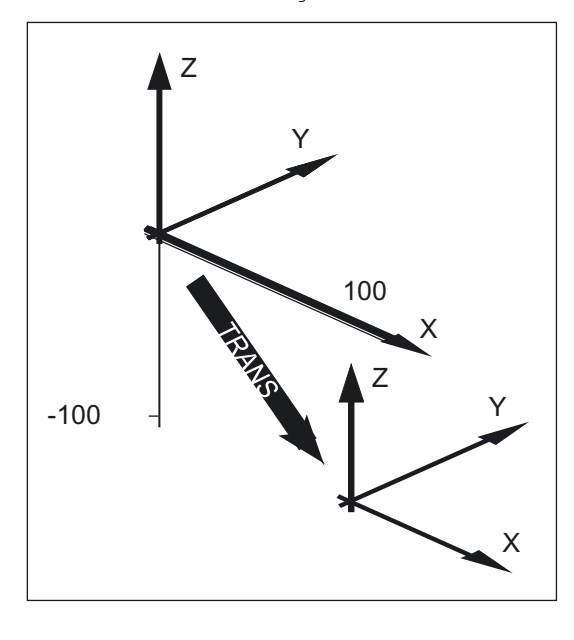

N40 AROT Y90 ;Drehung des Koordinatensystems um Y

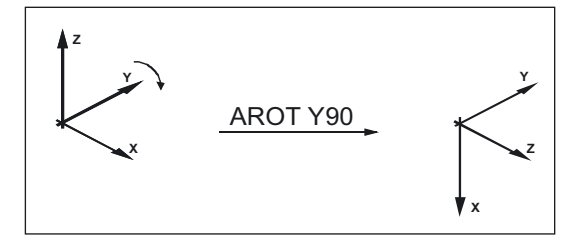

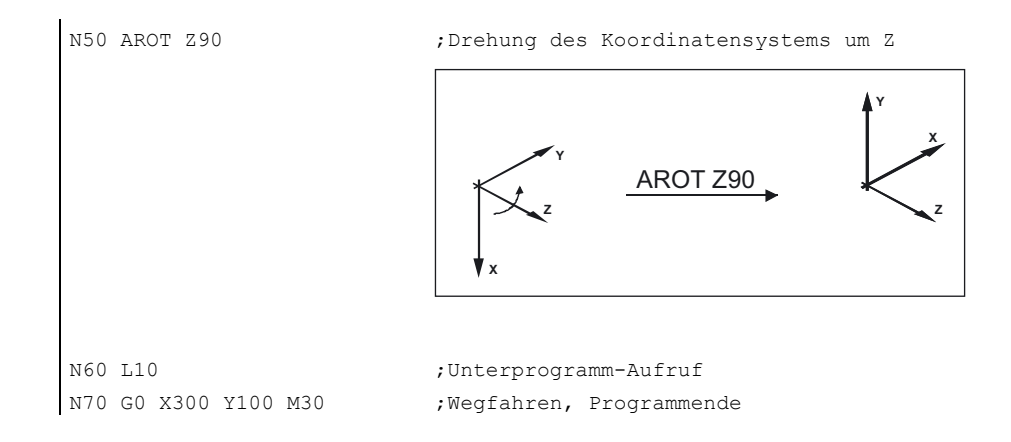

# Drehung in der Ebene

Das Koordinatensystem wird in der

- mit G17 bis G19 gewählten Ebene gedreht. Ersetzende Anweisung, ROT RPL oder Additive Anweisung, AROT RPL
- aktuellen Ebene um den mit RPL= programmierten Drehwinkel gedreht.

#### Hinweis

Weitere Erklärungen siehe Drehungen im Raum.

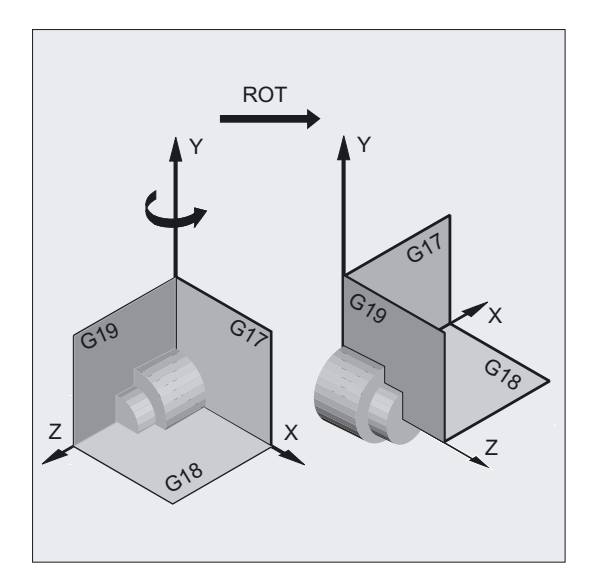

# Ebenenwechsel

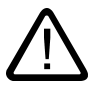

# Warnung

Wenn Sie nach einer Drehung einen Ebenenwechsel (G17 bis G19) programmieren, bleiben die programmierten Drehwinkel für die jeweiligen Achsen erhalten und gelten dann auch in der neuen Arbeitsebene. Deshalb empfiehlt es sich, vor einem Ebenenwechsel die Rotation auszuschalten.

# Drehung ausschalten

Für alle Achsen: ROT (ohne Achsangabe)

# Vorsicht

In beiden Fällen werden alle Frame-Komponenten des vorher programmierten Frames zurückgesetzt.

# Ersetzende Anweisung, ROT X Y Z

Das Koordinatensystem wird um die angegebenen Achsen mit programmiertem Drehwinkel gedreht. Als Drehpunkt gilt die zuletzt angegebene einstellbare Nullpunktverschiebung (G54 bis G599).

# Vorsicht

Der Befehl ROT setzt alle Frame-Komponenten des vorher gesetzten programmierbaren Frames zurück.

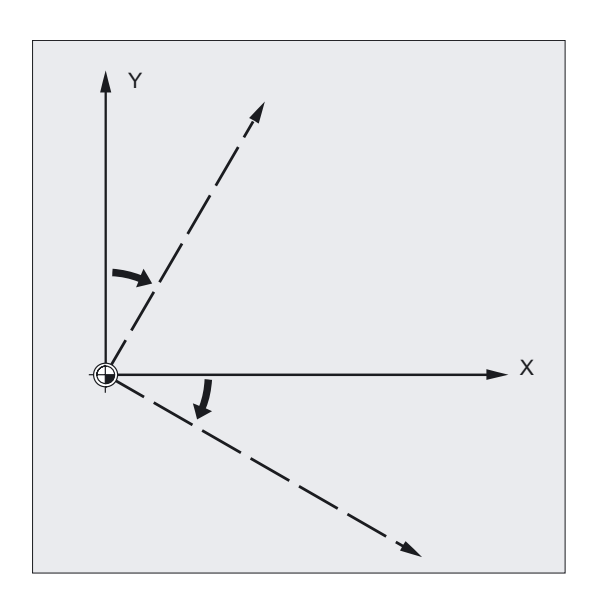

# Hinweis

Eine neue Drehung, die auf bereits bestehenden Frames aufbauen soll, programmieren Sie mit AROT.

# Additive Anweisung, AROT X Y Z

Drehung um die in den jeweils angegebenen Achsrichtungen programmierten Winkelwerte. Als Drehpunkt gilt der aktuell eingestellte oder zuletzt programmierte Nullpunkt.

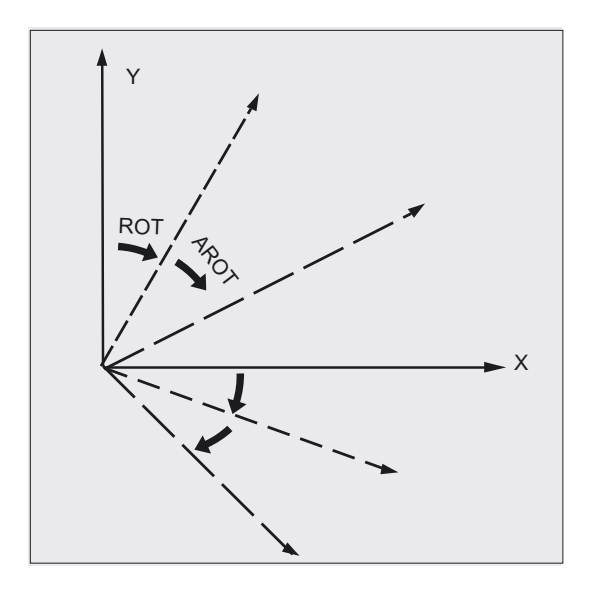

# Hinweis

Beachten Sie bei beiden Anweisungen Reihenfolge und Drehrichtung, in der die Drehungen ausgeführt werden (siehe folgende Seite)!

# **Drehrichtung**

Als positiver Drehwinkel ist festgelegt: Blick in Richtung der positiven Koordinatenachse und Drehung im Uhrzeigersinn.

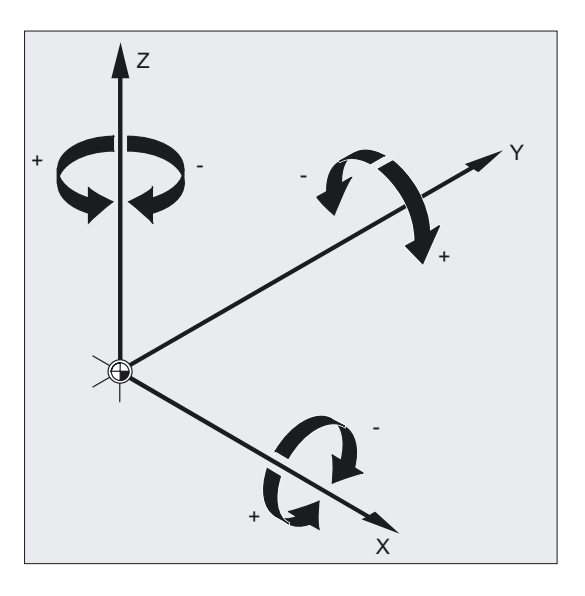

# Reihenfolge der Drehungen

Sie können in einem NC-Satz gleichzeitig um bis zu drei Geometrieachsen drehen.

Die Reihenfolge RPY-Notation oder Eulerwinkel, in der die Drehungen ausgeführt werden, lässt sich in den Maschinendatum wie folgt festgelegen:

MD 10600: FRAME\_ANGLE\_INPUT\_MODE =

- RPY-Notation (in der Standardeinstellung gilt die RPY-Notation)
- Eulerwinkel

Danach ist die Reihenfolge Z, Y, X der Drehungen folgendermaßen festgelegt:

Drehung um die 3. Geometrieachse (Z)

Drehung um die 2. Geometrieachse (Y)

Drehung um die 1. Geometrieachse (X)

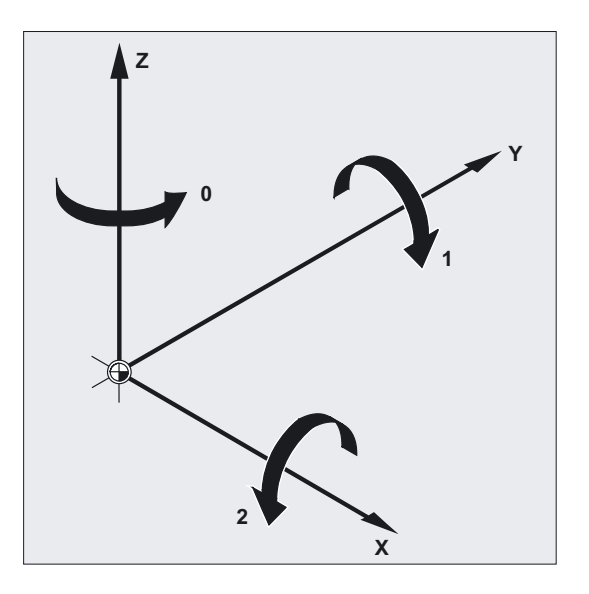

Diese Reihenfolge gilt, wenn die Geometrieachsen in einem Satz programmiert werden. Sie gilt auch unabhängig von der Eingabereihenfolge. Falls nur zwei Achsen gedreht werden sollen, kann die Angabe der 3. Achse (Wert Null) entfallen.

# Wertebereich mit RPY-Winkel

Die Winkel sind nur eindeutig in den folgenden Wertebereichen definiert:

Drehung um 1. Geometrieachse: -180° ≤ X ≤ +180°

Drehung um 2. Geometrieachse: -90° ≤ Y ≤ +90°

Drehung um 3. Geometrieachse: -180° ≤ Z ≤ +180°

Mit diesem Wertebereich sind alle möglichen Drehungen darstellbar. Werte außerhalb dieses Bereichs werden beim Schreiben und Lesen von der Steuerung in den oben genannten Bereich normiert. Dieser Wertebereich gilt auch für Framevariable.

# Beispiele für Zurücklesen bei RPY

 $$P$  UIFR[1] = CROT(X, 10, Y, 90, Z, 40)

liefert beim Zurücklesen

 $$P$  UIFR[1] = CROT(X, 0, Y, 90, Z, 30)

 $$P$  UIFR[1] = CROT(X, 190, Y, 0, Z, -200)

liefert beim Zurücklesen

 $$P_{UIFR[1]} = CROT(X, -170, Y, 0, Z, 160)$ 

Beim Schreiben und Lesen von Frame-Drehkomponenten müssen die Grenzen des Wertebereichs eingehalten werden, damit beim Schreiben und Lesen oder beim wiederholten Schreiben die gleichen Ergebnisse erzielt werden.

6.4 Programmierbare Drehung (ROT, AROT, RPL)

# Wertebereich mit Euler-Winkel

Die Winkel sind nur eindeutig in den folgenden Wertebereichen definiert:

Drehung um 1. Geometrieachse: 0° ≤ X ≤ +180°

Drehung um 2. Geometrieachse: -180° ≤ Y ≤ +180°

Drehung um 3. Geometrieachse: -180° ≤ Z ≤ +180°

Mit diesem Wertebereich sind alle möglichen Drehungen darstellbar. Werte außerhalb dieses Bereichs werden von der Steuerung in den oben genannten Bereich normiert. Dieser Wertebereich gilt auch für Framevariable.

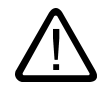

# Vorsicht

Damit geschriebene Winkel eindeutig zurück gelesen werden, ist es zwingend erforderlich, die definierten Wertebereiche einzuhalten.

#### Hinweis

Wenn Sie die Reihenfolge der Drehungen individuell festlegen wollen, programmieren Sie nacheinander für jede Achse mit AROT die gewünschte Drehung.

# Literatur:

/FB1/ Funktionshandbuch Grundfunktionen; Achsen, Koordinatensysteme, Frames (K2)

# Die Arbeitsebene dreht sich mit

Bei der räumlichen Drehung dreht sich die mit G17, G18 oder G19 festgelegte Arbeitsebene mit.

Beispiel: Arbeitsebene G17 X/Y, das Werkstückkoordinatensystem liegt auf der Deckfläche des Werkstücks. Durch Translation und Rotation wird das Koordinatensystem in eine der Seitenflächen verschoben. Die Arbeitsebene G17 dreht sich mit. Hierdurch können ebene Zielpositionen weiterhin in X/Y-Koordinaten und die Zustellung in Z-Richtung programmiert werden.

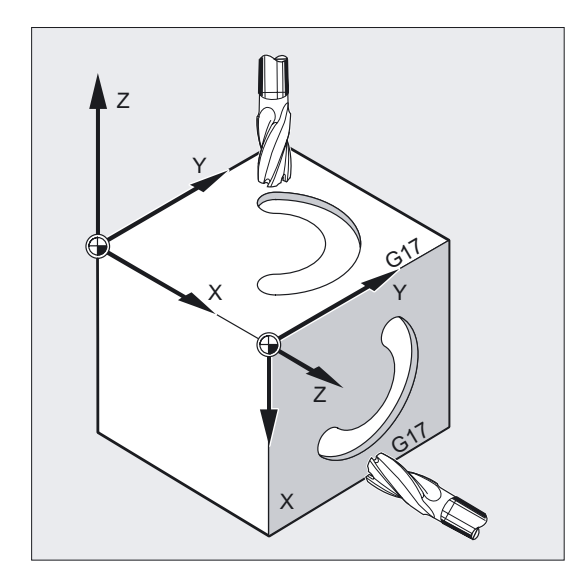

#### Voraussetzung:

Das Werkzeug muss senkrecht zur Arbeitsebene stehen, die positive Richtung der Zustellachse zeigt in Richtung Werkzeugaufnahme. Durch Angabe von CUT2DF wirkt die Werkzeugradiuskorrektur in der gedrehten Ebene. Mehr Informationen hierzu in Kapitel "2D-Werkzeugkorrektur, CUT2D CUT2DF".

6.5 Programmierbare Framedrehungen mit Raumwinkeln (ROTS, AROTS, CROTS)

# 6.5 6.5 Programmierbare Framedrehungen mit Raumwinkeln (ROTS, AROTS, CROTS)

# Funktion

Orientierungen im Raum können Sie über Framedrehungen mit Raumwinkeln ROTS, AROTS, CROTS festlegen. Die Programmierbefehle ROTS und AROTS verhalten sich analog zu ROT und AROT.

# Programmierung

Bei Programmierung der Raumwinkel X und Y liegt die neue X-Achse in der alten Z-X-Ebene.

ROTS X... Y... oder AROTS X... Y... oder CROTS X... Y... Bei Programmierung der Raumwinkel Z und X liegt die neue Z-Achse in der alten Y-Z-Ebene. ROTS Z... X... oder AROTS Z... X... oder CROTS Z... X... Bei Programmierung der Raumwinkel Y und Z liegt die neue Y-Achse in der alten X-Y-Ebene. ROTS Y... Z... oder AROTS Y... Z... oder CROTS Y... Z...

6.6 Programmierbarer Maßstabsfaktor (SCALE, ASCALE)

# Parameter

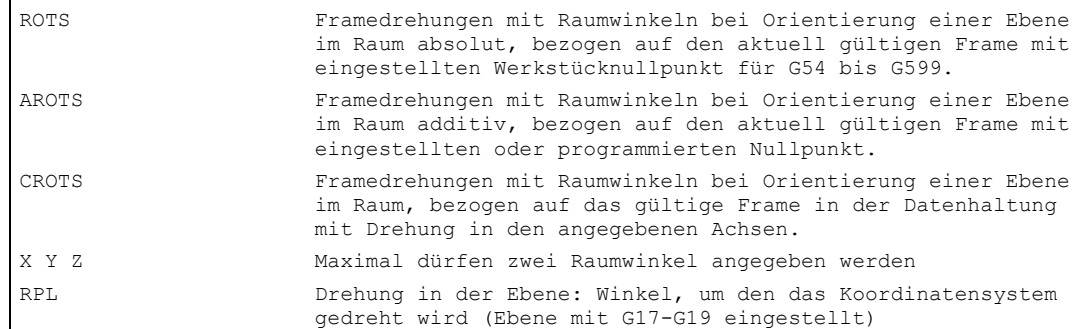

# 6.6 6.6 Programmierbarer Maßstabsfaktor (SCALE, ASCALE)

#### Funktion

Mit SCALE/ASCALE können Sie für alle Bahn-, Synchron- und Positionierachsen Maßstabsfaktoren in Richtung der jeweils angegebenen Achse programmieren. Hierdurch lässt sich die Größe einer Form verändern. Damit können Sie z. B. geometrisch ähnliche Formen oder unterschiedliche Schwundmaße bei der Programmierung berücksichtigen.

#### Maßstabsfaktor ausschalten

Für alle Achsen: SCALE (ohne Achsangabe). Es werden alle Frame-Komponenten des vorher programmierten Frames zurückgesetzt.

# Programmierung

SCALE X… Y… Z… (Programmierung der ersetzenden Anweisung im eigenen NC-Satz) oder

ASCALE X… Y… Z… (Programmierung der additiven Anweisung im eigenen NC-Satz)

#### Parameter

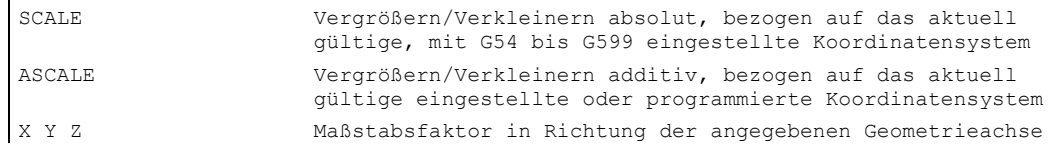

#### Beispiel Fräsen

Bei diesem Werkstück kommen die beiden Taschen zweimal vor, jedoch in unterschiedlichen Größen und zueinander verdreht. Die Bearbeitungsfolge ist im Unterprogramm abgelegt.
6.6 Programmierbarer Maßstabsfaktor (SCALE, ASCALE)

Durch Nullpunktverschiebung und Rotation setzen Sie die jeweils benötigten Werkstücknullpunkte, durch Skalierung verkleinern Sie die Kontur und rufen dann wieder das Unterprogramm auf.

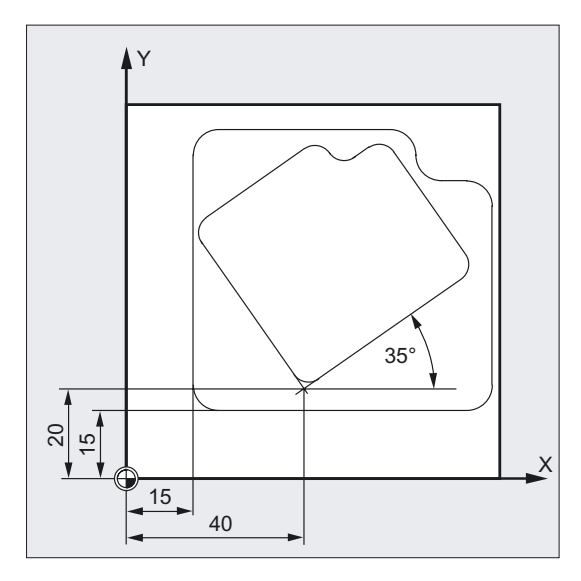

N10 G17 G54 ;Arbeitsebene X/Y, Werkstücknullpunkt N20 TRANS X15 Y15 ; Absolute Verschiebung N30 L10 **;**Große Tasche fertigen N40 TRANS X40 Y20 ;Absolute Verschiebung N50 AROT RPL=35 ;Drehung in der Ebene um 35° N60 ASCALE X0.7 Y0.7 ;Maßstabsfaktor für die kleine Tasche N70 L10 ;Kleine Tasche fertigen N80G0 X300 Y100 M30 ;Wegfahren, Programmende

# Ersetzende Anweisung, SCALE X Y Z

Für jede Achse kann ein eigener Maßstabsfaktor angegeben werden, um den vergrößert oder verkleinert werden soll. Die Skalierung bezieht sich auf das mit G54 bis G57 eingestellte Werkstückkoordinatensystem.

# Achtung

Der Befehl SCALE setzt alle Frame-Komponenten des vorher gesetzten programmierbaren Frames zurück.

6.6 Programmierbarer Maßstabsfaktor (SCALE, ASCALE)

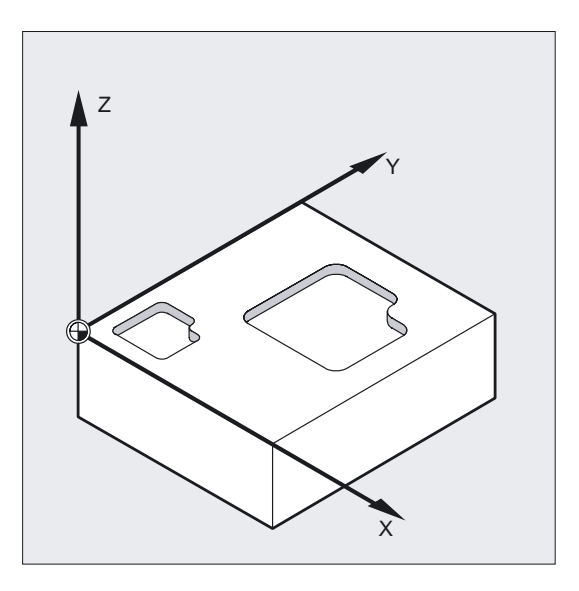

# Additive Anweisung, ASCALE X Y Z

Eine Maßstabsveränderung, die auf bereits bestehenden Frames aufbauen soll, programmieren Sie mit ASCALE. In diesem Fall wird der zuletzt gültige mit dem neuen Maßstabsfaktor multipliziert.

Als Bezug für die Maßstabsveränderung gilt das aktuell eingestellte oder zuletzt programmierte Koordinatensystem.

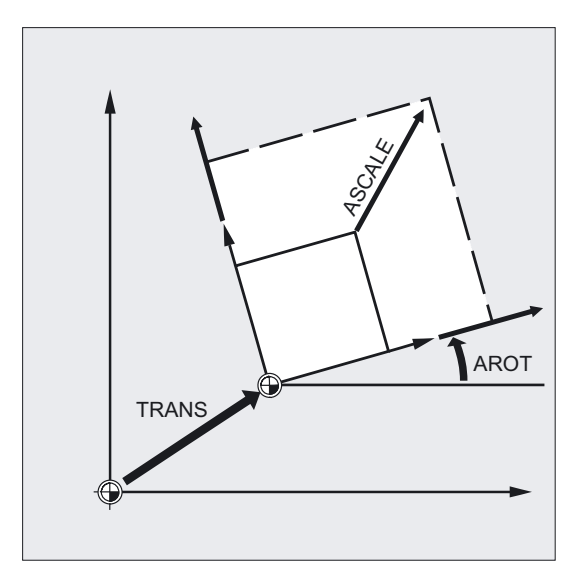

## Hinweis

Wenn Sie nach SCALE eine Verschiebung mit ATRANS programmieren, werden die Verschiebewerte ebenfalls skaliert.

6.6 Programmierbarer Maßstabsfaktor (SCALE, ASCALE)

# Vorsicht

Vorsicht mit unterschiedlichen Maßstabsfaktoren! Beispiel: Kreisinterpolationen können nur mit den gleichen Faktoren skaliert werden. Sie können jedoch unterschiedliche Maßstabsfaktoren gezielt einsetzen, zum Beispiel für die Programmierung verzerrter Kreise.

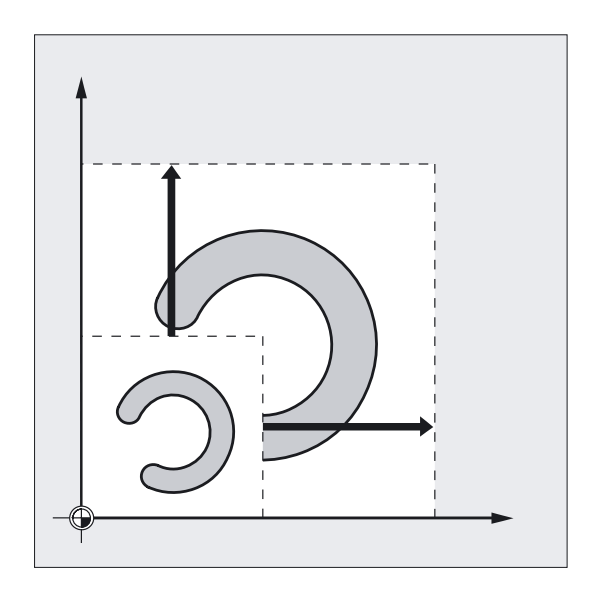

6.7 Programmierbare Spiegelung (MIRROR, AMIRROR)

# 6.7 6.7 Programmierbare Spiegelung (MIRROR, AMIRROR)

# Funktion

Mit MIRROR/AMIRROR können Werkstückformen an Koordinatenachsen gespiegelt werden. Alle Fahrbewegungen, die nach dem Spiegel-Aufruf, z. B. im Unterprogramm programmiert sind, werden gespiegelt ausgeführt.

# Programmierung

MIRROR X0 Y0 Z0 (Programmierung der ersetzenden Anweisung im eigenen NC-Satz) oder

AMIRROR X0 Y0 Z0 (Programmierung der additiven Anweisung im eigenen NC-Satz)

# Parameter

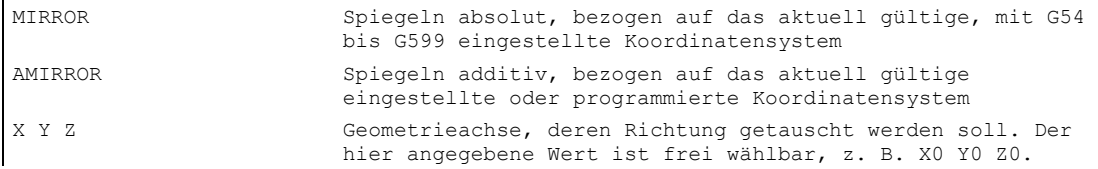

# Beispiel Spiegelung Fräsen

Die hier gezeigte Kontur programmieren Sie einmal als Unterprogramm. Die drei weiteren Konturen erzeugen Sie durch Spiegelung. Der Werkstücknullpunkt wird zentral zu den Konturen angeordnet.

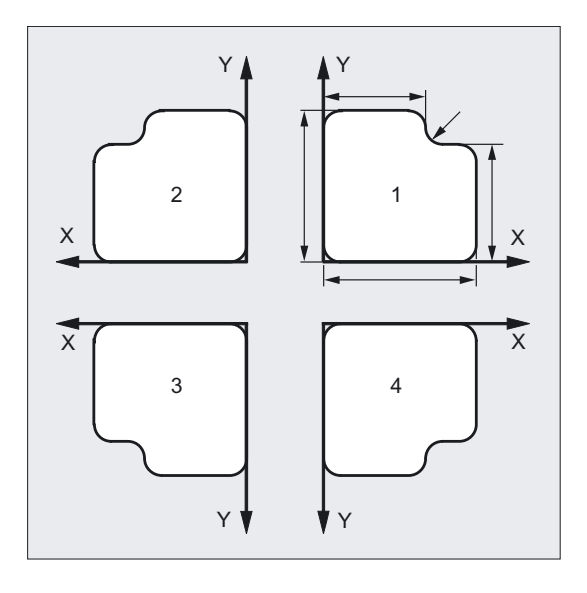

N10 G17 G54 ;Arbeitsebene X/Y, Werkstücknullpunkt

6.7 Programmierbare Spiegelung (MIRROR, AMIRROR)

```
N20 L10 ;Erste Kontur rechts oben fertigen 
N30 MIRROR X0 ;Spiegeln der X-Achse (in X wird die Richtung 
                       ;getauscht) 
N40 L10 \blacksquare ; Zweite Kontur links oben fertigen
N50 AMIRROR Y0 ;Spiegeln der Y-Achse (in Y wird die Richtung 
                       ;getauscht) 
N60 L10 ;Dritte Kontur links unten fertigen 
N70 MIRROR Y0 ;MIRROR setzt vorherige Frames zurück. Spiegeln der 
                       ;Y-Achse (in Y wird die Richtung getauscht) 
N80 L10 \blacksquare ; Vierte Kontur rechts unten fertigen
N90 MIRROR ; Spiegeln ausschalten
N100 G0 X300 Y100 M30 ; Wegfahren, Programmende
```
#### Beispiel Spiegelung Drehen

Die eigentliche Bearbeitung wird als Unterprogramm abgelegt und die Abarbeitung an der jeweiligen Spindel realisieren Sie durch Spiegelungen und Verschiebungen.

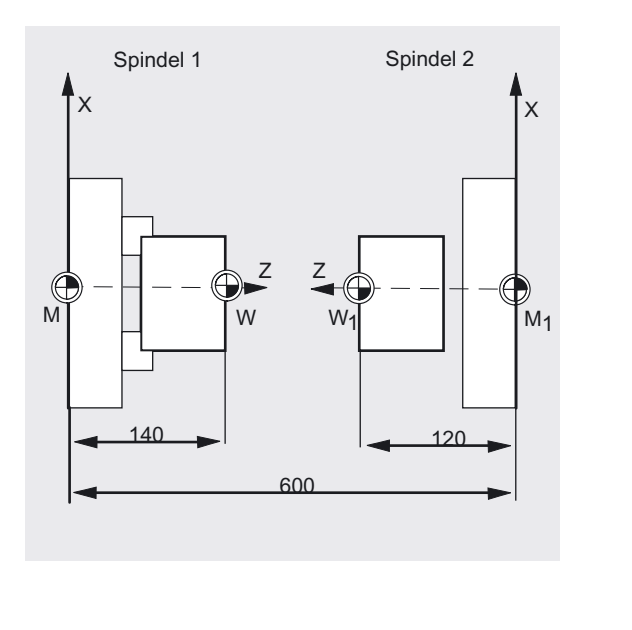

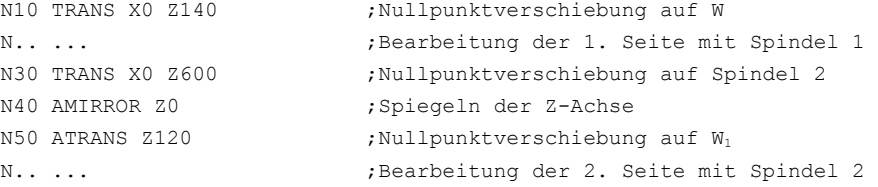

# Ersetzende Anweisung, MIRROR X Y Z

Die Spiegelung wird über axiale Richtungswechsel in der gewählten Arbeitsebene programmiert.

6.7 Programmierbare Spiegelung (MIRROR, AMIRROR)

Beispiel: Arbeitsebene G17 X/Y

Die Spiegelung (an der Y-Achse) erfordert einen Richtungswechsel in X und wird demnach programmiert mit MIRROR X0. Die Kontur wird dann spiegelverkehrt auf der gegenüberliegenden Seite der Spiegelachse Y bearbeitet.

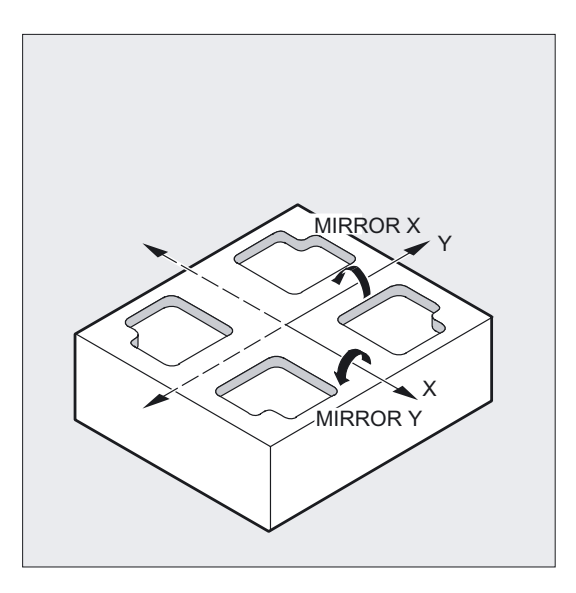

Die Spiegelung bezieht sich auf die mit G54 bis G57 eingestellten Koordinatenachsen.

## Vorsicht

Der Befehl MIRROR löscht alle vorher gesetzten programmierbaren Frames.

# Additive Anweisung, AMIRROR X Y Z

Eine Spiegelung, die auf bereits bestehenden Transformationen aufbauen soll, programmieren Sie mit AMIRROR. Als Bezug gilt das aktuell eingestellte oder zuletzt programmierte Koordinatensystem.

6.7 Programmierbare Spiegelung (MIRROR, AMIRROR)

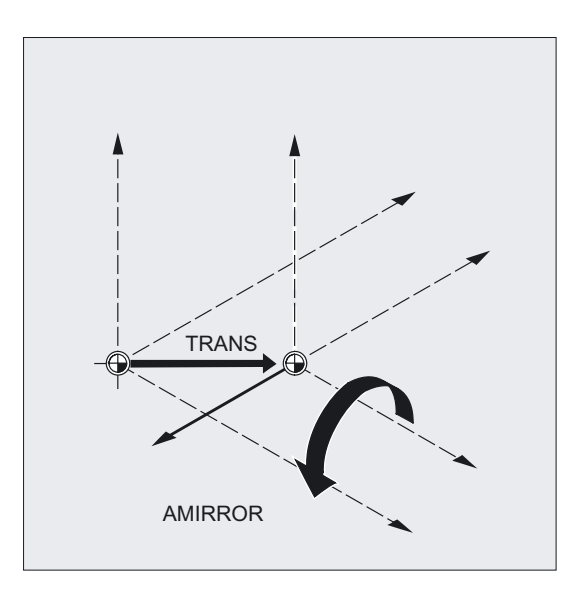

# Spiegelung ausschalten

Für alle Achsen: MIRROR (ohne Achsangabe)

Hierbei werden alle Frame-Komponenten des vorher programmierten Frames zurückgesetzt.

#### Hinweis

Die Steuerung stellt mit dem Spiegelbefehl automatisch die Bahnkorrekturbefehle (G41/G42 bzw. G42/G41) entsprechend der veränderten Bearbeitungsrichtung um.

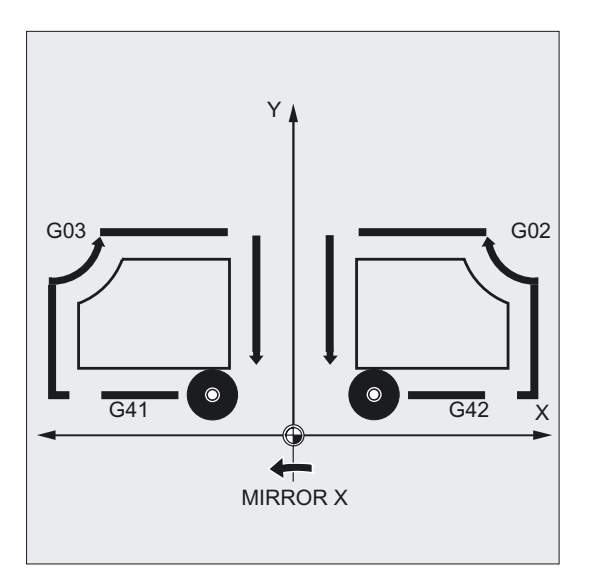

Gleiches gilt für den Kreisdrehsinn (G2/G3 bzw. G3/G2).

6.7 Programmierbare Spiegelung (MIRROR, AMIRROR)

#### Hinweis

Wenn Sie nach MIRROR eine additive Drehung mit AROT programmieren, müssen Sie fallweise mit umgekehrten Drehrichtungen (positiv/negativ bzw. negativ/positiv) arbeiten. Spiegelungen in den Geometrieachsen werden von der Steuerung selbsttätig in Rotationen und ggf. Spiegelungen der durch Maschinendatum einstellbaren Spiegelachse umgerechnet. Dies gilt auch für einstellbare Nullpunktverschiebungen.

#### Maschinenhersteller

- Über Maschinendatum MD kann eingestellt werden, um welche Achse gespiegelt wird. MD 10610 = 0: Es wird um die programmierte Achse gespiegelt (Negieren der Werte). MD 10610 = 1 oder 2 oder 3: Je nach Eingabewert wird das Spiegeln auf ein Spiegeln einer bestimmten Bezugsachse (1=X-Achse; 2=Y-Achse; 3=Z-Achse) und Drehungen von zwei anderen Geometrieachsen abgebildet.
- Mit dem MD10612 MIRROR TOGGLE = 0 kann festgelegt werden, dass die programmierten Werte immer ausgewertet werden. Bei einem Wert von 0, wie bei MIRROR X0, wird die Spiegelung der Achse ausgeschaltet und bei Werten ungleich 0 wird die Achse gespiegelt, wenn sie noch nicht gespiegelt ist.

6.8 Frame -Erzeugung nach Werkzeugausrichtung (TOFRAME, TOROT, PAROT)

# 6.8 6.8 Frame-Erzeugung nach Werkzeugausrichtung (TOFRAME, TOROT, PAROT)

# Funktion

TOFRAME erzeugt einen rechtwinkligen Frame, dessen Z-Achse mit der aktuellen Werkzeugausrichtung übereinstimmt. Damit können Sie z. B. nach einem Werkzeugbruch bei einem 5-Achs-Programm kollisionsfrei freifahren, indem Sie die Z-Achse zurückziehen. Der resultierende Frame, der die Orientierung beschreibt, steht in der Systemvariablen für den programmierbaren Frame \$P\_PFRAME.

Mit TOROT wird im programmierten Frame nur der Rotationsanteil überschrieben. Alle übrigen Komponenten bleiben unverändert.

Mit PAROT wird das Werkstück am Werkstückkoordinatensystem (WKS) ausgerichtet.

#### Maschinenhersteller

Die Lage der beiden Achsen X und Y kann im MD21110: X\_AXES\_IN\_OLD\_X\_Z\_PLANE festgelegt werden; dabei wird X in die bisherige X-Z-Ebene um Z gedreht.

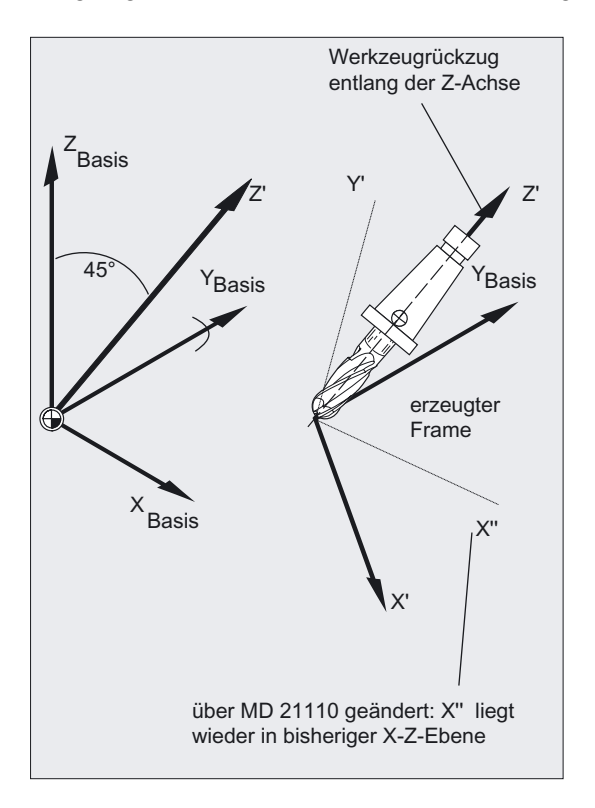

6.8 Frame -Erzeugung nach Werkzeugausrichtung (TOFRAME, TOROT, PAROT)

# Programmierung

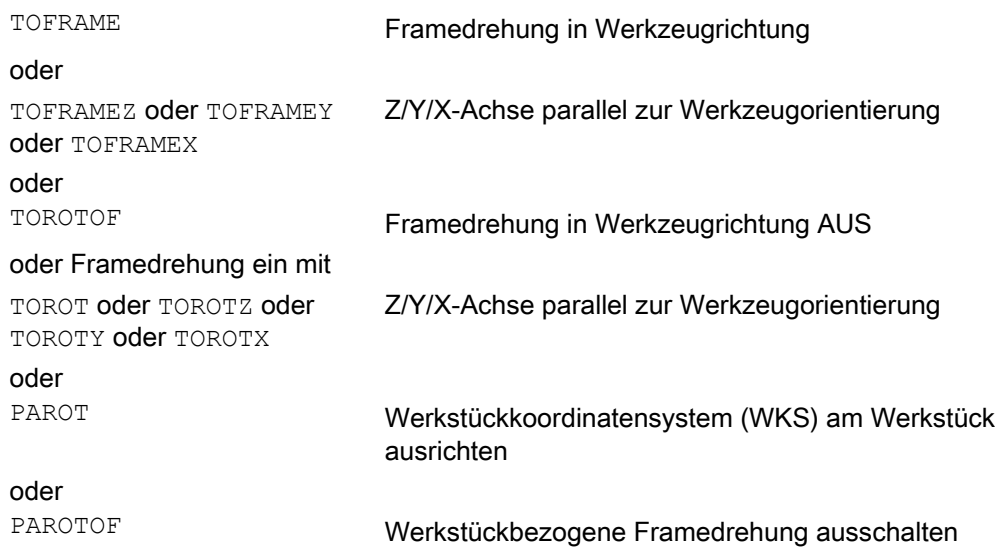

# Parameter

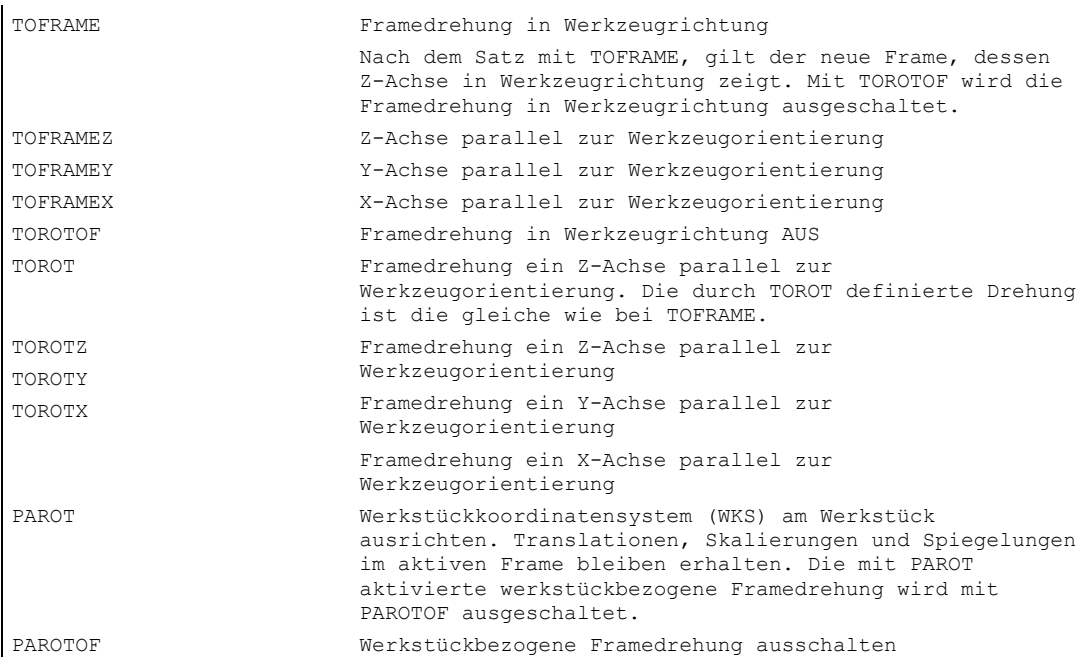

# Fräsbearbeitung bei Arbeitsebene G17

Mit TOFRAME oder TOROT werden Frames definiert, deren Z-Richtung in Werkzeugrichtung zeigt. Diese Definition ist auf Fräsbearbeitungen zugeschnitten, bei denen typischerweise Arbeitsebene G17 X/Y der 1.-2. Geometrieachse aktiv.

# Drehbearbeitung bei Arbeitsebene G18 oder G19

6.8 Frame -Erzeugung nach Werkzeugausrichtung (TOFRAME, TOROT, PAROT)

Insbesondere bei Drehbearbeitungen oder allgemein bei aktiven G18 oder G19 werden Frames benötigt, bei denen die Ausrichtung des Werkzeugs in X-Achse oder Y-Achse erfolgt. Mit den G-Codes

- TOFRAMEX TOROTX
- TOFRAMEY TOROTY
- TOFRAMEZ TOROTZ

kann ein entsprechendes Frame definiert werden. Diese Funktionalität von TOFRAME und TOFRAMEZ oder TOROT und TOROTZ ist jeweils identisch.

#### Beispiel TOFRAME

```
N100 G0 G53 X100 Z100 D0 
N120 TOFRAME 
N140 G91 Z20 ;der Frame TOFRAME wird eingerechnet, alle
                             ;programmierten Geometrieachsbewegungen 
                             ;beziehen sich auf TOFRAME 
N160 X50 
...
```
# Fräsbearbeitung bei Arbeitsebene G17

Mit TOFRAME oder TOROT werden Frames definiert, deren Z-Richtung in Werkzeugrichtung zeigt. Diese Definition ist auf Fräsbearbeitungen zugeschnitten, bei denen typischerweise Arbeitsebene G17 X/Y der 1.-2. Geometrieachse aktiv.

#### Drehbearbeitung bei Arbeitsebene G18 oder G19

Insbesondere bei Drehbearbeitungen oder allgemein bei aktiven G18 oder G19 werden Frames benötigt, bei denen die Ausrichtung des Werkzeugs in X-Achse oder Y-Achse erfolgt. Mit den G-Codes

- TOFRAMEX TOROTX
- TOFRAMEY TOROTY
- TOFRAMEZ TOROTZ

kann ein entsprechendes Frame definiert werden. Diese Funktionalität von TOFRAME und TOFRAMEZ oder TOROT und TOROTZ ist jeweils identisch.

#### Zuordnung Achsrichtung

Wird an Stelle von TOFRAME(Z) oder TOROT(Z) einer der G-Codes TOFRAMEX, TOFRAMEY, TOROTX, TOROTY programmiert, dann gelten die Zuordnungen der Achsrichtungen entsprechend dieser Tabelle:

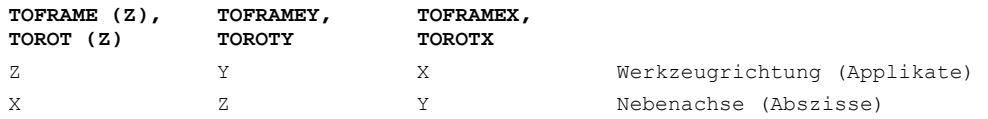

 $\ddot{\phantom{a}}$ 

6.9 Frame abwählen (G53, G153, SUPA, G500)

Y X Z Nebenachse (Ordinate)

#### **Hinweis**

Nach einer Werkzeugausrichtung mit TOFRAME beziehen sich alle programmierten Geometrieachsbewegungen auf den dadurch erzeugten Frame.

#### Hinweis

#### Eigener Systemframe für TOFRAME oder TOROT

Die durch TOFRAME oder TOROT entstehenden Frames können in einen eigenen Systemframe \$P\_TOOLFRAME geschrieben werden.

Dazu muss das Bit 3 im Maschinendatum MD 28082: MM\_SYSTEM\_FRAME\_MASK gesetzt werden. Der programmierbare Frame bleibt hierbei unverändert erhalten. Unterschiede ergeben sich, wenn der programmierbare Frame weiter bearbeitet wird.

#### **Hinweis**

Mit dem Sprachbefehl TOROT wird eine konsistente Programmierung bei aktiven orientierbaren Werkzeugträgern für jeden Kinematiktyp erreicht. Analog zur Situation bei drehbarem Werkzeugträger, kann mit PAROT eine Drehung des Werkzeugtisches aktiviert werden. Damit wird ein Frame definiert, welches die Lage des Werkstückkoordinatensystems so verändert, dass es zu keiner Ausgleichsbewegung der Maschine kommt. Der Sprachbefehl PAROT wird nicht abgelehnt, wenn kein orientierbarer Werkzeugträger aktiv ist.

Literatur: Weitere Erläuterungen zu Maschinen mit orientierbaren Werkzeugträger siehe:

/PGA/ Programmierhandbuch Arbeitsvorbereitung; Kapitel "Werkzeugorientierung" /FB1/ Funktionshandbuch Grundfunktionen; Werkzeugkorrektur (W1), Kapitel "Orientierbare Werkzeugträger"

# 6.9 6.9 Frame abwählen (G53, G153, SUPA, G500)

#### Funktion

Beim Abarbeiten bestimmter Vorgänge, wie z. B. Anfahren des Werkzeugwechselpunktes oder Grundstellung müssen verschiedene Frame-Komponenten definiert und zeitlich bestimmt unterdrückt werden. Eingestellte Frames können entweder modal ausgeschaltet oder satzweise unterdrückt werden.

6.10 DRF-(Handrad)Verschiebungen, überlagerte Bewegungen abwählen (DRFOF, CORROF)

Die programmierbaren Frames löschen Sie durch Angabe einer Komponente TRANS, ROT, SCALE, MIRROR ohne Achsangabe.

#### Koordinatentransformationen ausschalten

Hierbei ist zu unterscheiden zwischen satzweisen Unterdrücken und modal wirksamen **Ausschalten** 

# Programmierung

G53 oder G153 oder SUPA oder G500

# **Parameter**

## Satzweises Unterdrücken:

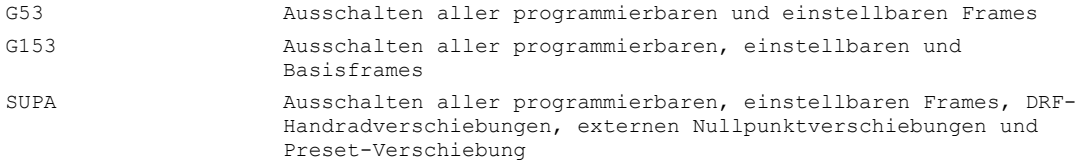

#### Modales Ausschalten:

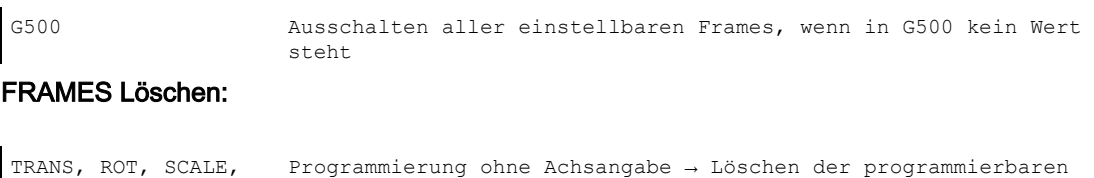

# 6.10 6.10 DRF-(Handrad)Verschiebungen, überlagerte Bewegungen abwählen (DRFOF, CORROF)

Frames

# Funktion

Für DRF-Handradverschiebungen können mit DRFOF alle aktiven Achsen des Kanals ausgeschaltet werden. Soll z. B. eine bestimmte Achse mit einer überlagerten Bewegung oder einen Positionsoffset interpolieren, so kann mit der Anweisung CORRROF für diese

MIRROR

6.10 DRF-(Handrad)Verschiebungen, überlagerte Bewegungen abwählen (DRFOF, CORROF)

Achse entweder die DRF-Verschiebungen oder der Positionsoffset abgewählt werden. Diese Achse wird dann nicht verfahren.

#### Programmierung

DRFOF oder CORROF(Achse,String[Achse,String]) oder CORROF(Achse,String) oder CORROF(Achse) oder CORROF()

### Parameter

## Modales Ausschalten:

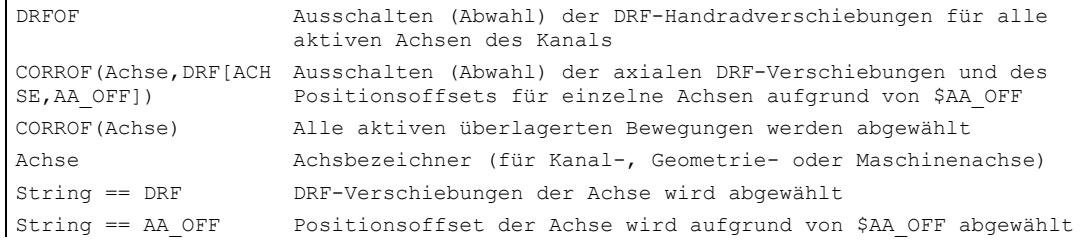

Folgende Erweiterungen sind möglich:

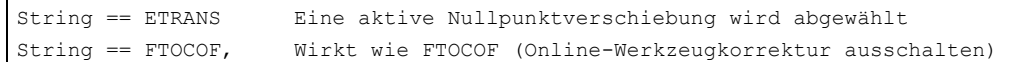

#### Beispiel Axiale DRF Abwahl

Über DRF-Handradverfahren wird eine DRF-Verschiebung in der X-Achse erzeugt. Für alle anderen Achsen des Kanals sind keine DRF-Verschiebungen wirksam.

```
N10 CORROF(X,"DRF") wirkt wie DRFOF( )
```
Über DRF-Handradverfahren wird eine DRF-Verschiebung in der X-und in der Y-Achse erzeugt. Für alle anderen Achsen des Kanals sind keine DRF-Verschiebungen wirksam.

```
N10 CORROF(X, "DRF") ;Nur die DRF-Verschiebung der X-Achse wird
                                       ;abgewählt, die X-Achse wird nicht 
                                       verfahren 
                                        ;die DRF-Verschiebung der Y-Achse bleibt 
                                       ;erhalten 
                                        ;bei DRFOF( ) wären beide Verschiebungen 
                                       ;abgewählt worden
```
6.10 DRF-(Handrad)Verschiebungen, überlagerte Bewegungen abwählen (DRFOF, CORROF)

# Beispiel Axiale DRF Abwahl und \$AA\_OFF Abwahl

Über DRF-Handradverfahren wird eine DRF-Verschiebung in der X-Achse erzeugt. Für alle anderen Achsen des Kanals sind keine DRF-Verschiebungen wirksam.

```
N10 WHEN TRUE DO $AA_OFF[X] = 10 
G4 F5 
                                        ;Für die X-Achse wird ein Positionsoffset 
                                         == 10 ;interpoliert 
N70 CORROF(X, "DRF", X, "AA_OFF") ;Nur die DRF-Verschiebung der X-Achse wird
                                        ;abgewählt, die X-Achse wird nicht 
                                        verfahren 
                                         ;die DRF-Verschiebung der Y-Achse bleibt 
                                         ;erhalten
```
# Beispiel AA\_OFF Abwahl

Ein Positionsoffset der X-Achse wird abgewählt mit: CORROF(X,"AA\_OFF") bei \$AA\_OFF[X] = 0 und zur aktuellen Position der X-Achse hinzugerechnet.

Folgendes Programmierbeispiel zeigt die betreffenden Programmierbefehle für die X-Achse die vorher mit einem Positionsoffset von 10 interpoliert wurde:

```
N10 WHEN TRUE DO $AA_OFF[X] = 10 
G4 F5 
                                   ;Für die X-Achse wird ein Positionsoffset 
                                     == 10 ;interpoliert 
N80 CORROF(X,"AA_OFF") ;Positionsoffset der X-Achse löschen 
                                     ;die X-Achse wird nicht verfahren
```
# Beschreibung

# **CORROF**

Vorlaufstopp wird ausgelöst und der Positionsanteil der abgewählten überlagerten Bewegung (DRF-Verschiebung bzw. Positionsoffset) in die Position im Basiskoordinatensystem übernommen. Da keine Achse verfahren wird, ändert sich der Wert von \$AA\_IM[Achse] nicht. Aufgrund der abgewählten überlagerten Bewegung wird nur der Wert der Systemvariable \$AA\_IW[Achse] verändert.

Nach der Abwahl des Positionsoffsets durch \$AA\_OFF z. B. für eine Achse ist die Systemvariable \$AA\_OFF\_VAL dieser Achse Null.

Auch in der Betriebsart JOG kann mit Bit 2 = 1 des MD 36750: AA\_OFF\_MODE bei einer Änderung von \$AA\_OFF eine Interpolation des Positionsoffsets als überlagerte Bewegung freigeschaltet werden.

6.10 DRF-(Handrad)Verschiebungen, überlagerte Bewegungen abwählen (DRFOF, CORROF)

# Hinweis

CORROF ist nur vom Teileprogramm aus möglich, nicht über Synchronaktionen.

Ist bei der Abwahl des Positionsoffsets über den Teileprogrammbefehl CORROF(Achse,"AA\_OFF") eine Synchronaktion aktiv, so wird der Alarm 21660 gemeldet. Gleichzeitig wird \$AA\_OFF abgewählt und nicht wieder gesetzt. Wird die Synchronaktion später im Satz nach CORROF aktiv, so bleibt \$AA\_OFF gesetzt und es wird ein Positionsoffset interpoliert.

Wurde für eine Achse ein CORROF programmiert und diese Achse in einem anderen Kanal aktiv, so wird mit Achstausch diese Achse mit MD 30552: AUTO\_GET\_TYPE = 0 in den anderen Kanal geholt. Dadurch wird die DRF-Verschiebung sowie ein eventuell vorhandener Positionsoffset abgewählt.

# Vorschubregelung und Spindelbewegung 7

# 7.1 7.1 Vorschub (G93, G94, G95 oder F..., FGROUP, FL, FGREF)

# Funktion

Mit den genannten Befehlen stellen Sie die Vorschubgeschwindigkeiten im NC-Programm für alle an der Bearbeitungsfolge beteiligten Achsen ein.

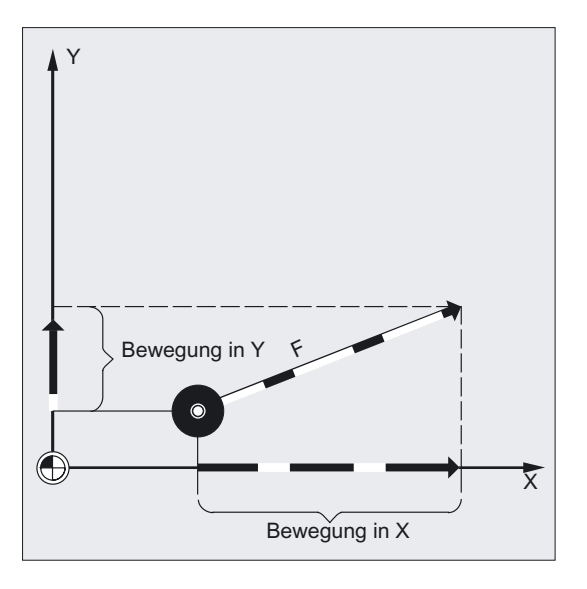

Im Regelfall setzt sich der Bahnvorschub aus den einzelnen Geschwindigkeitskomponenten aller an der Bewegung beteiligten Geometrieachsen zusammen und bezieht sich auf den Fräsermittelpunkt bzw. auf die Werkzeugspitze des Drehstahls.

Folgende Vorschubarten können programmiert werden:

- Bahnvorschub mit den G-Befehlen G93, G94, G95 an der Bewegung beteiligten Geometrieachsen
- Vorschub F für Bahnachsen
- Vorschub F für Sychronachsen
- Vorschub F für alle unter FGROUP angegebenen Achsen
- Vorschub für Synchron-/Bahnachsen mit Grenzschwindigkeit FL

# Hinweis

Der zeitreziproke Vorschub 1/min G93 ist nicht für 802D implementiert.

# Programmierung

```
G93 oder G94 oder G95
F…
oder 
FGROUP (X, Y, Z, A, B, ...)oder 
FL[Achse]=…
oder 
FGREF[Achsname]=Bezugsradius
```
# Parameter

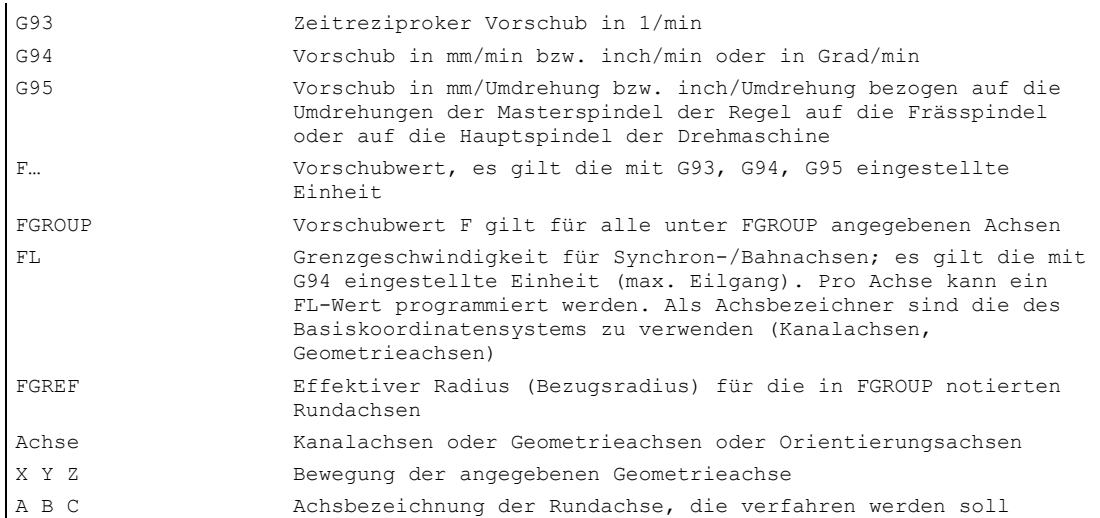

#### Vorschubregelung und Spindelbewegung

7.1 Vorschub (G93, G94, G95 oder F..., FGROUP, FL, FGREF)

# Beispiel Wirkungsweise von FGROUP

Das folgende Beispiel soll die Wirkungsweise von FGROUP auf den Bahnweg und Bahnvorschub verdeutlichen. Die Variable \$AC\_TIME enthält die Zeit vom Satzanfang in Sekunden. Sie ist nur in Synchronaktionen verwendbar. Siehe /FBSY/, Synchronaktionen.

N100 G0 X0 A0 N110 FGROUP(X,A) N120 G91 G1 G710 F100 ;Vorschub=100 mm/min bzw 100 Grad/min N130 DO \$R1=\$AC\_TIME N140 X10 ;Vorschub=100 mm/min, Bahnweg=10 mm, R1=ca. 6 s N150 DO \$R2=\$AC\_TIME N160 X10 A10 ;Vorschub=100 mm/min, Bahnweg=14.14 mm, R2=ca. 8 s N170 DO \$R3=\$AC\_TIME N180 A10 ;Vorschub=100 Grad/min, Bahnweg=10 Grad, R3=ca. 6 s N190 DO \$R4=\$AC\_TIME N200 X0.001 A10 ;Vorschub=100 mm/min, Bahnweg=10 mm, R4=ca. 6 s N210 G700 F100 ;Vorschub=2540 mm/min bzw. 100 Grad/min N220 DO \$R5=\$AC\_TIME N230 X10 ;Vorschub=2540 mm/min, Bahnweg=254 mm, R5=ca. 6 s N240 DO \$R6=\$AC\_TIME N250 X10 A10 ;Vorschub=2540 mm/min, Bahnweg=254,2 mm, R6=ca. 6 s N260 DO \$R7=\$AC\_TIME N270 A10 ;Vorschub=100 Grad/min, Bahnweg=10 Grad, R7=ca. 6 s N280 DO \$R8=\$AC\_TIME N290 X0.001 A10 ;Vorschub=2540 mm/min, Bahnweg=10 mm, R8=ca. 0.288 s N300 FGREF[A]=360/(2\*\$PI) ;1 Grad=1 inch über den effektiven Radius einstellen N310 DO \$R9=\$AC\_TIME N320 X0.001 A10 ;Vorschub=2540 mm/min, Bahnweg=254 mm, R9=ca. 6 s N330 M30

#### Beispiel Synchronachsen mit Grenzgeschwindigkeit FL verfahren

Die Bahngeschwindigkeit der Bahnachsen wird reduziert, falls die Synchronachse die Grenzgeschwindigkeit erreicht.

Beispiel, Z ist Synchronachse:

N10 G0 X0 Y0 N20 FGROUP(X) N30 G1 X1000 Y1000 G94 F1000 FL[Y]=500 N40 Z-50

Pro Achse kann ein FL-Wert programmiert werden. Als Achsbezeichner sind die des Basiskoordinatensystems zu verwenden (Kanalachsen, Geometrieachsen).

# Beispiel Schraubenlinieninterpolation

Die Bahnachsen X und Y fahren mit programmiertem Vorschub, die Zustellachse Z ist Synchronachse.

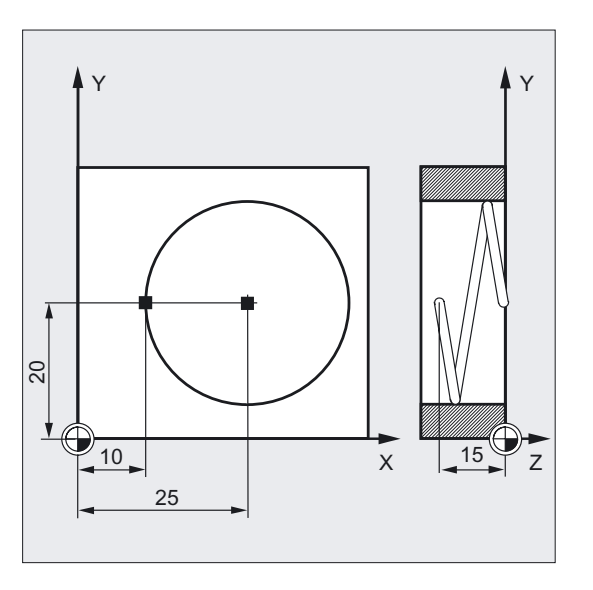

```
N10 G17 G94 G1 Z0 F500 ;Zustellen des Werkzeugs 
N20 X10 Y20 ;Anfahren der Startposition 
N25 FGROUP(X, Y) ;Achsen X/Y sind Bahnachsen, Z ist
                                ;Synchronachse 
N30 G2 X10 Y20 Z-15 I15 J0 F1000 
FL[Z]=200 
                               ;Auf der Kreisbahn gilt Vorschub 1000 mm/min. 
                               ;In Z-Richtung wird synchron verfahren. 
... 
N100 FL[Z]=$MA_AX_VELO_LIMIT[0,Z] ;Durch Lesen der Geschwindigkeit aus dem MD 
                               ;wird die Grenzgeschwindigkeit abgewählt, 
                                ;der Wert aus dem MD gelesen. 
N110 M30 ; Programmende
```
# Vorschub G93, G94, G95

Alle Befehle sind modal wirksam. Wird der Vorschub G-Befehl zwischen G93, G94 oder G95 umgeschaltet, so ist der Bahnvorschubwert erneut zu programmieren. Für die Bearbeitung mit Rundachsen kann der Vorschub auch in Grad/Umdrehung angegeben werden.

# Vorschub F für Bahnachsen

Die Vorschubgeschwindigkeit wird unter der Adresse F angegeben. Je nach Voreinstellung in den Maschinendaten gelten die mit den G-Befehlen festgelegten Maßeinheiten in mm oder inch.

Pro NC-Satz darf ein F-Wert programmiert werden. Die Einheit der Vorschubgeschwindigkeit legen Sie über einen der genannten G-Befehle fest. Der Vorschub F wirkt nur auf Bahnachsen und gilt solange, bis ein neuer Vorschubwert programmiert wird. Nach der Adresse F sind Trennzeichen zulässig.

Beispiel: F100 oder F 100 oder F.5 oder F=2\*FEED

#### Vorschub für Synchronachsen

Der unter Adresse F programmierte Vorschub F gilt für alle im Satz programmierten Bahnachsen, jedoch nicht für Synchronachsen. Die Synchronachsen werden so gesteuert, dass sie für ihren Weg die gleiche Zeit benötigen wie die Bahnachsen und alle Achsen ihren Endpunkt zur gleichen Zeit erreichen.

#### Synchronachsen mit Grenzgeschwindigkeit FL verfahren

Mit diesem Befehl werden Synchron-/Bahnachsen mit ihrer Grenzgeschwindigkeit FL verfahren.

#### Synchronachsen mit Bahngeschwindigkeit F verfahren, FGROUP

Mit FGROUP legen Sie fest, ob eine Bahnachse mit Bahnvorschub oder als Synchronachse verfahren werden soll. Bei der Schraubenlinieninterpolation können Sie z. B. festlegen, dass nur zwei Geometrieachsen X und Y mit programmiertem Vorschub verfahren werden sollen. Die Zustellachse Z wäre dann Synchronachse.

Beispiel: N10 FGROUP (X, Y)

#### FGROUP ändern

- 1. Durch erneute Programmierung einer anderen FGROUP-Anweisung Beispiel: FGROUP(X, Y, Z)
- 2. Ohne Achsangabe mit FGROUP( )

Danach gilt der im Maschinendatum eingestellte Grundzustand Geometrieachsen fahren jetzt wieder im Bahnachsverbund.

#### Hinweis

Bei FGROUP müssen Sie Kanalachsnamen programmieren.

# Vorsicht

Die FGREF-Bewertung wirkt auch, wenn nur Rundachsen im Satz programmiert sind. Die gewohnte F-Wert Interpretation als Grad/min gilt in diesem Fall nur, wenn der Radiusbezug entsprechend der FGREF-Voreinstellung ist, bei

G71/G710: FGREF[A]=57.296

G70/G700: FGREF[A]=57.296/25.4

# Maßeinheiten und Berechnung

#### Maschinenhersteller

Beachten Sie die Angaben des Maschinenherstellers.

#### Maßeinheiten für den Vorschub F

Mit den folgenden G-Befehlen können Sie Maßeinheiten für die Vorschubeingabe festlegen. Vorschubangaben werden durch G70/G71 nicht beeinflusst.

#### Hinweis

Mit G700/G710 werden zusätzlich zu den geometrischen Angaben auch die Vorschübe F während einer Teileprogrammabarbeitung in dem über die G-Funktion eingestellten Maßsystem interpretiert (G700: [inch/min]; G710: [mm/min]).

# Vorschub G93

Einheit 1/min. Der zeitreziproke Vorschub gibt die Zeitdauer für das Abfahren eines Satzes an.

Beispiel: N10 G93 G01 X100 F2 bedeutet: der programmierte Bahnweg wird in 0,5 min abgefahren.

### Vorschubregelung und Spindelbewegung

7.1 Vorschub (G93, G94, G95 oder F..., FGROUP, FL, FGREF)

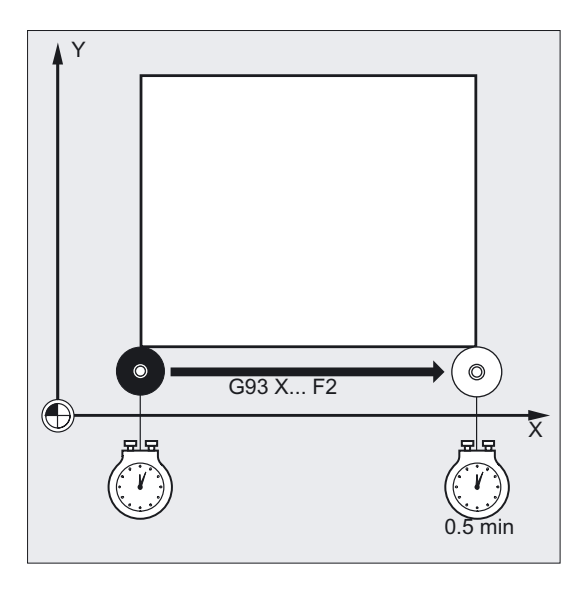

#### Hinweis

Falls die Bahnlängen von Satz zu Satz sehr unterschiedlich sind, sollte bei G93 in jedem Satz ein neuer F-Wert bestimmt werden. Für die Bearbeitung mit Rundachsen kann der Vorschub auch in Grad/Umdrehung angegeben werden.

#### Maßeinheit für Synchronachsen mit Grenzgeschwindigkeit FL

Die für F per G-Befehl (G70/G71) eingestellte Maßeinheit gilt auch für FL. Falls kein FL programmiert wird, gilt die Eilganggeschwindigkeit. Abgewählt wird FL durch Zuweisung zum MD \$MA\_AX\_VELO\_LIMIT.

#### Maßeinheit für Rund- und Linearachsen

Für Linear- und Rundachsen, die mit FGROUP miteinander verbunden sind und gemeinsam eine Bahn fahren, gilt der Vorschub in der Maßeinheit der Linearachsen. Je nach Voreinstellung mit G94/G95 in mm/min oder inch/min bzw. mm/Umdrehung oder inch/Umdrehung.

Die Tangentialgeschwindigkeit der Rundachse in mm/min oder inch/min errechnet sich nach der Formel:

### $F[mm/min] = F[Grad/min] * \pi * D[mm] / 360[Grad]$

- F: Tangentialgeschwindigkeit
- F': Winkelgeschwindigkeit
- π: Kreiskonstante
- D: Durchmesser

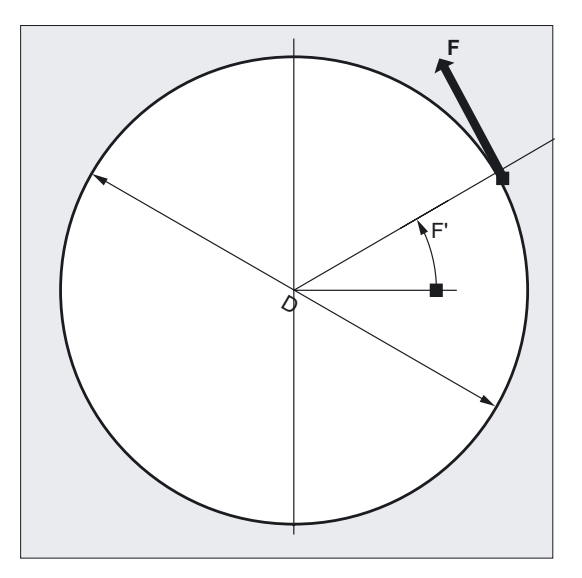

#### Rundachsen mit Bahngeschwindigkeit F verfahren, FGREF

Für Bearbeitungsvorgänge, bei denen das Werkzeug oder das Werkstück oder beide von einer Rundachse bewegt werden, soll der wirksame Bearbeitungsvorschub in gewohnter Weise als Bahnvorschub über den F-Wert programmiert werden können. Dazu muss für jede der beteiligten Rundachsen ein effektiver Radius (Bezugsradius) FGREF angegeben werden.

Die Einheit des Bezugsradius ist abhängig von der G70/G71/G700/G710 Einstellung.

Um zur Berechnung des Bahnvorschubs beizutragen, müssen alle mitwirkenden Achsen wie bisher in den FGROUP-Befehl aufgenommen werden.

Um kompatibel zum Verhalten ohne FGREF-Programmierung zu bleiben, wird nach dem System-Hochlauf und bei RESET die Bewertung 1 Grad= 1mm wirksam. Dies entspricht einem Bezugsradius von FGREF=360 mm/(2π)=57.296 mm.

# Hinweis

Diese Voreinstellung ist unabhängig vom aktiven Grundsystem MD 10240: SCALING\_SYSTEM\_IS\_METRIC und vom aktuell wirksamen inch/metrisch G-Code.

Besonderheiten: Bei folgender Programmierung

N100 FGROUP(X,Y,Z,A) N110 G1 G91 A10 F100 N120 G1 G91 A10 X0.0001 F100

wird der programmierte F-Wert in N110 als Rundachsvorschub in Grad/min bewertet, während die Vorschubbewertung in N120 abhängig von der aktuell wirksamen inch/metrisch Einstellung entweder 100 inch/min oder 100 mm/min ist.

### Bahnbezugsfaktoren für Orientierungsachsen mit FGREF

Bei Orientierungsachsen ist die Wirkungsweise der FGREF[ ] Faktoren davon abhängig, ob die Änderung der Orientierung des Werkzeugs entweder durch Rundachs- oder Vektorinterpolation erfolgt.

Bei Rundachsinterpolation werden die jeweiligen FGREF-Faktoren der Orientierungsachsen wie bei Rundachsen einzeln als Bezugsradius für die Wege der Achsen eingerechnet.

Bei Vektorinterpolation wird ein effektiver FGREF Faktor wirksam, der als geometrischer Mittelwert aus den einzelnen FGREF-Faktoren bestimmt wird:

FGREF[eff] = n-teWurzel aus:[(FGREF[A] \* FGREF[B]...)]

Hierbei sind:

A: Achsbezeichner der 1. Orientierungsachse

B: Achsbezeichner der 2. Orientierungsachse

C: Achsbezeichner der 3. Orientierungsachse n: Anzahl der Orientierungsachsen

Beispiel: Für eine Standard 5-Achs-Transformation gibt es zwei Orientierungsachsen und somit der effektive Faktor als Wurzel aus den Produkt der beiden axialen Faktoren:

FGREF[eff] = Quadratwurzel aus:[(FGREF[A] \* FGREF[B])]

#### Hinweis

Mit dem effektiven Faktor für Orientierungsachsen FGREF kann somit ein Bezugspunkt auf dem Werkzeug festgelegt werden, auf den sich der programmierte Bahnvorschub bezieht.

7.2 Positionierachsen verfahren (POS, POSA, POSP, FA, WAITP, WAITMC)

# 7.2 7.2 Positionierachsen verfahren (POS, POSA, POSP, FA, WAITP, WAITMC)

#### Funktion

Positionierachsen werden unabhängig von Bahnachsen mit eigenem achsspezifischem Vorschub verfahren. Es gelten keine Interpolationsbefehle. Mit den Befehlen POS/POSA/POSP werden die Positionierachsen verfahren und gleichzeitig die Bewegungsabläufe koordiniert. Typische Beispiele für Positionierachsen sind: Palettenzuführeinrichtung, Messstationen o.ä.

Mit WAITP können Sie im NC-Programm die Stelle kennzeichnen, an der so lange gewartet werden soll, bis eine in einem früheren NC-Satz unter POSA programmierte Achse ihren Endpunkt erreicht hat.

Mit WAITMC wird bei Eintreffen der Wait-Marke augenblicklich der nächste NC-Satz eingewechselt.

#### Programmierung

POS [Achse]=… oder POSA [Achse]=… oder POSP  $[{\rm Achse}] = (...,...,$ oder FA [Achse]=… oder WAITP (Achse)=… (Programmierung muss im eigenen NC-Satz geschrieben sein) oder WAITMC (Marke)=…

### Parameter

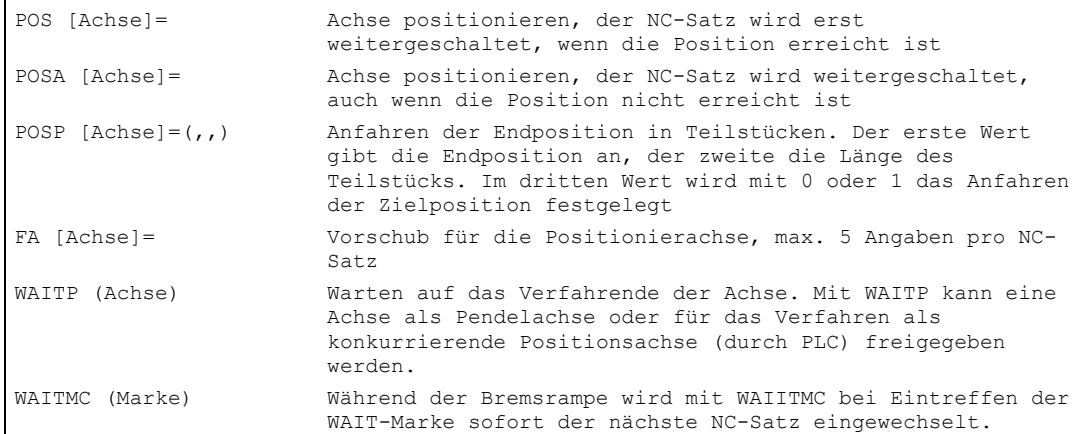

Vorschubregelung und Spindelbewegung

7.2 Positionierachsen verfahren (POS, POSA, POSP, FA, WAITP, WAITMC)

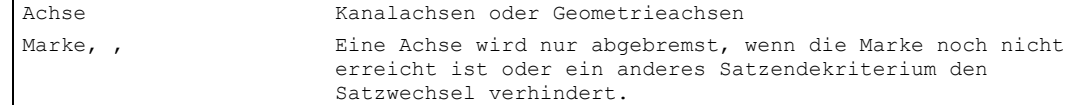

# Beispiel Fahren mit POSA[…]=

 $\mathbf{I}$ 

Beim Zugriff auf Zustandsdaten der Maschine (\$A…) erzeugt die Steuerung internen Vorlaufstopp, die Bearbeitung wird angehalten, bis alle vorher aufbereiteten und gespeicherten Sätze vollständig abgearbeitet sind.

```
N40 POSA[X]=100 
N50 IF $AA_IM[X]==R100 GOTOF MARKE1 ;Zugriff auf Zustandsdaten der Maschine 
N60 G0 Y100 
N70 WAITP(X) 
N80 MARKE1: 
N...
```
# Beispiel Warten auf Verfahrende mit WAITP(…)

Palettenzuführeinrichtung

Achse U: Palettenspeicher, Transport der Werkstückpalette in den Arbeitsraum

Achse V: Transfersystem zu einer Messstation, in der prozessbegleitende Stichprobenkontrollen durchgeführt werden:

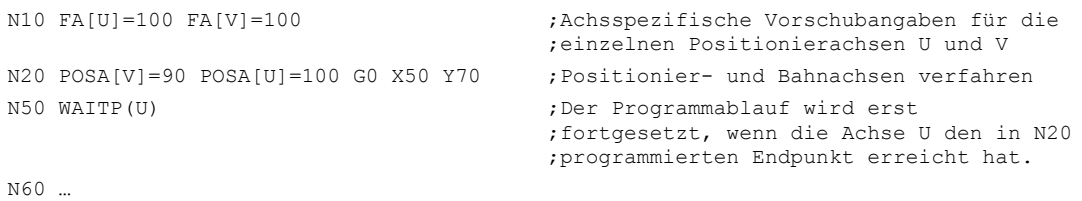

# Fahren mit POSA[…]=

Die in eckigen Klammern angegebene Achse wird auf die Endposition verfahren. Die Satzweiterschaltung bzw. der Programmablauf wird durch POSA nicht beeinflusst. Die Bewegung zum Endpunkt kann parallel zum Abarbeiten von nachfolgenden NC-Sätzen durchgeführt werden.

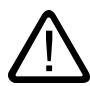

# Vorsicht Interner Vorlaufstopp

Wird in einem nachfolgenden Satz ein Befehl gelesen, der implizit Vorlaufstopp erzeugt, wird der nachfolgende Satz erst dann ausgeführt, wenn alle vorher aufbereiteten und gespeicherten Sätze vollständig abgearbeitet sind. Der vorherige Satz wird im Genauhalt (wie G9) angehalten.

# Fahren mit POS[…]=

Die Satzweiterschaltung wird erst ausgeführt, wenn alle unter POS programmierten Achsen ihre Endpositionen erreicht haben.

# Fahren mit POSP[…]=

POSP wird speziell für die Programmierung von Pendelbewegungen eingesetzt, siehe

/PGA/ Programmierhandbuch Arbeitsvorbereitung; Pendeln Kapitel "Asynchrones Pendeln"

# Warten auf Verfahrende mit WAITP(…)

Nach einem WAITP gilt die Achse so lange als nicht mehr vom NC-Programm belegt, bis sie neu programmiert wird. Diese Achse kann dann durch die PLC als Positionierachse oder vom NC-Programm/PLC oder HMI als Pendelachse betrieben werden.

# Satzwechsel in der Bremsrampe mit IPOBRKA und WAITMC(…)

Eine Achse wird nur abgebremst, wenn die Marke noch nicht erreicht ist, oder ein anderes Satzendekriterium den Satzwechsel verhindert. Nach einem WAITMC Starten die Achse sofort durch, falls nicht ein anderes Satzendekriterium den Satzwechsel verhindert.

# 7.3 7.3 Lagegeregelter Spindelbetrieb (SPCON, SPCOF)

# Funktion

In einigen Fällen kann es sinnvoll sein, die Spindel lagegeregelt zu betreiben, z. B. kann beim Gewindeschneiden mit G33 und großer Steigung eine bessere Güte erreicht werden.

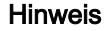

Der Befehl benötigt max. 3 Interpolationstakte.

# Programmierung

SPCON oder SPCON(n) Lageregelung einschalten oder SPCOF oder SPCOF(n) Lageregelung ausschalten, auf Drehzahlregelung umschalten oder SPCON(n, m, 0) Lageregelung auch für mehrere Spindeln in einen Satz einschalten oder SPCOF(n, m, 0) Lageregelung auch für mehrere Spindeln in einen Satz ausschalten

# Parameter

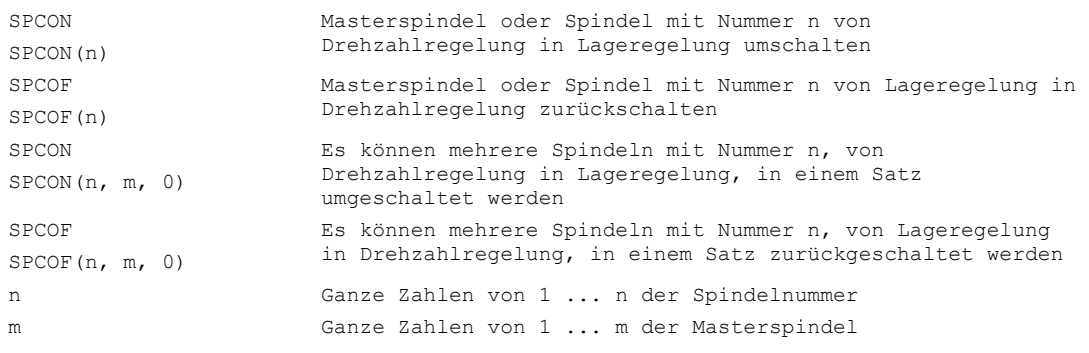

# Hinweis

SPCON wirkt modal und bleibt bis SPCOF erhalten.

Die Drehzahl wird mit S… angegeben. Für die Drehrichtungen und Spindel Halt gelten M3, M4 und M5.

Bei Synchronspindel-Sollwertkopplung muss die Leitspindel lagegeregelt sein.

# Funktion

Mit SPOS, M19 und SPOSA können Sie Spindeln auf bestimmte Winkelstellungen positionieren, z. B. beim Werkzeugwechsel. Um Spindelbewegungen zu synchronisieren, kann mit WAITS bis zum Erreichen der Spindelposition gewartet werden.

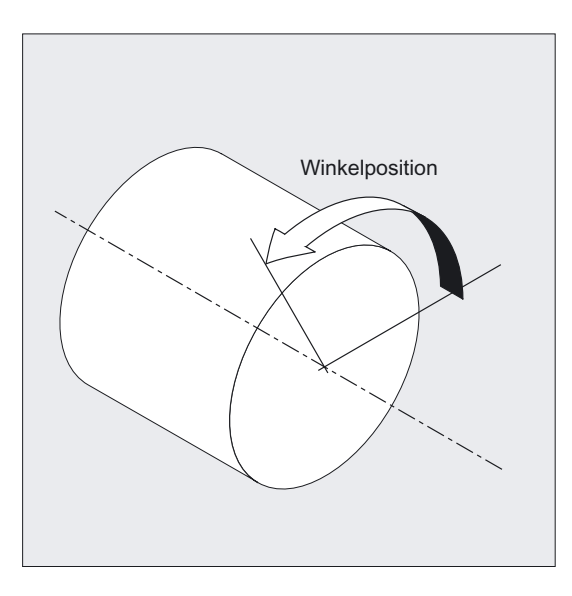

Die Spindel kann auch unter ihrer im Maschinendatum bestimmten Adresse als Bahn-, Synchron- oder Positionierachse verfahren werden. Mit Angabe des Achsbezeichners befindet sich die Spindel im Achsbetrieb. Mit M70 wird die Spindel direkt in den Achsbetrieb geschaltet.

# **Ausschalten**

SPOS, M19 und SPOSA bewirken eine temporäre Umschaltung in den Lageregelbetrieb bis zum nächsten M3 oder M4 oder M5 oder M41 bis M45. Wurde vor SPOS die Lageregelung mit SPCON eingeschaltet, bleibt diese bis SPCOF erhalten.

# Programmierung

SPOS=… oder SPOS[n]=… oder M19 oder M[n]=19 oder SPOSA=… oder SPOSA[n]=… oder M70 oder Mn=7 oder FINEA=… oder FINEA[n]=… oder COARSEA=… oder COARSEA[n]=… oder IPOENDA=… oder IPOENDA[n]=… oder IPOBRKA=… oder IPOBRKA(Achse[,REAL]) (Programmierung im eigenen NC-Satz) oder WAITS oder WAITS (n, m) (Programmierung im eigenen NC-Satz)

# Parameter

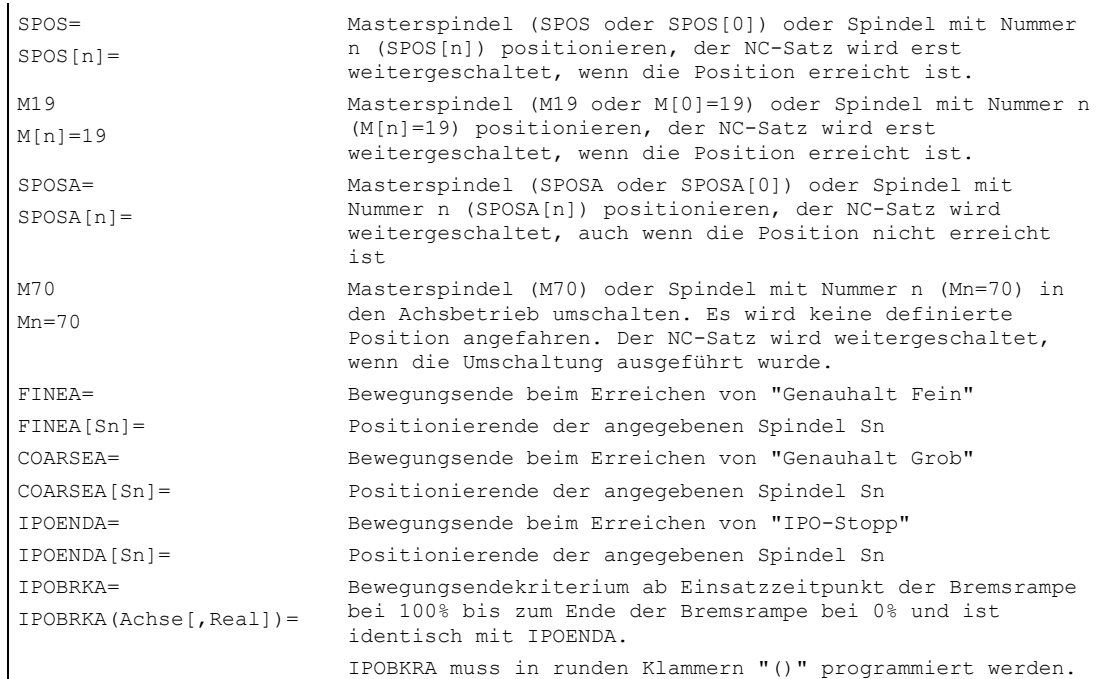

l.

7.4 Spindeln positionieren (SPOS, M19 und SPOSA, WAITS)

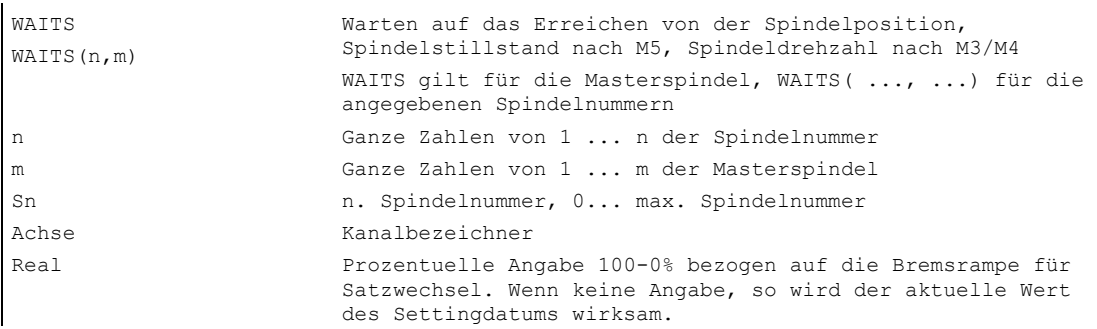

# Spindelpositionen angeben

Die Spindelposition wird in Grad angegeben. Pro NC-Satz sind 3 Spindelpositionsangaben möglich. Ohne Angaben wird automatisch wie bei der DC-Angabe verfahren. Bei Inkrementeller Maßangabe IC (Kettenmaß) ist die Spindelpositionierung über mehrere Umdrehungen möglich.

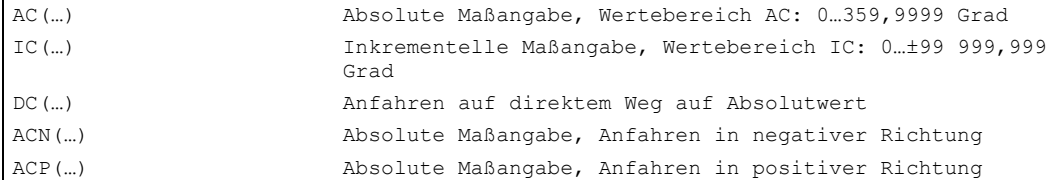

# Beispiel Spindel mit negativer Drehrichtung positionieren

Spindel 2 soll auf 250° mit negativer Drehrichtung positioniert werden.

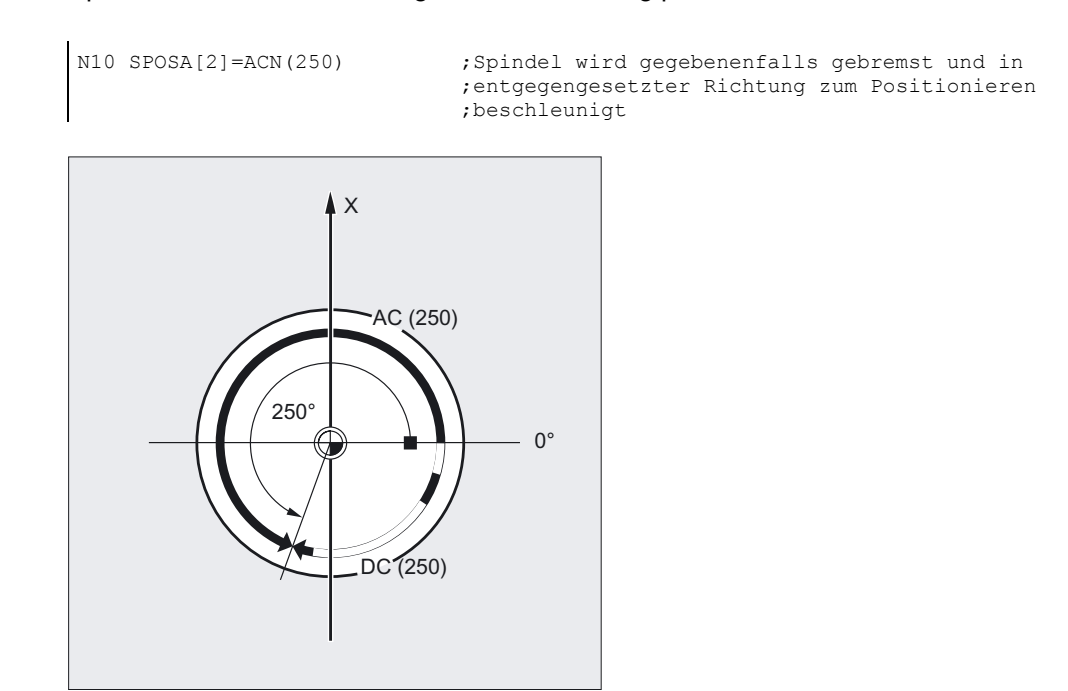

# Vorschubregelung und Spindelbewegung

7.4 Spindeln positionieren (SPOS, M19 und SPOSA, WAITS)

# Beispiel Spindelpositionierung im Achsbetrieb

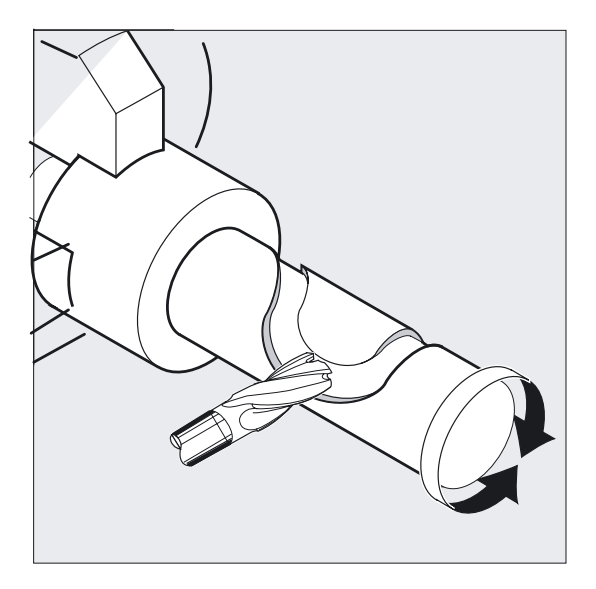

... N10 M3 S500 ... N90 SPOS[2]=0 oder ;Lageregelung ein, Spindel 2 positioniert auf 0, im ;nächsten Satz kann im Achsbetrieb verfahren werden M2=70 ;Spindel 2 geht in Achsbetrieb N100 X50 C180 ;Spindel 2 (C-Achse) wird in der Linearinterpolation ;synchron mit X verfahren. N110 Z20 SPOS[2]=90 ; Spindel 2 wird auf 90 Grad positioniert.

# Beispiel Drehteil mit Querbohrungen setzen

Bei diesem Drehteil sollen Querbohrungen gesetzt werden. Die laufende Antriebsspindel (Masterspindel) wird bei Null Grad angehalten und dann jeweils um 90° weitergedreht, angehalten usw.

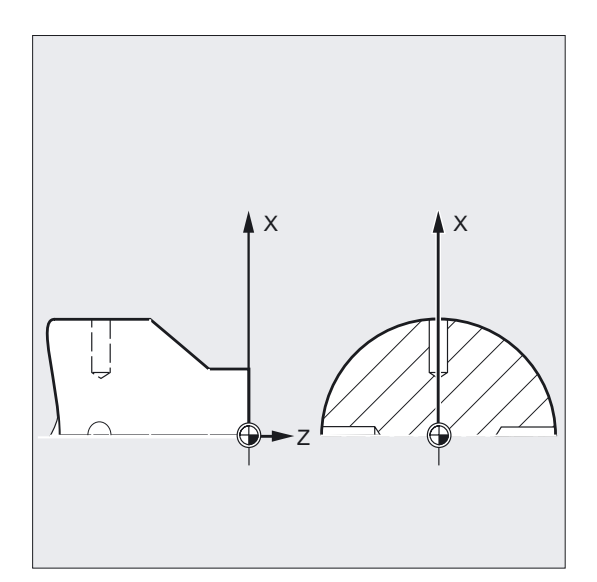

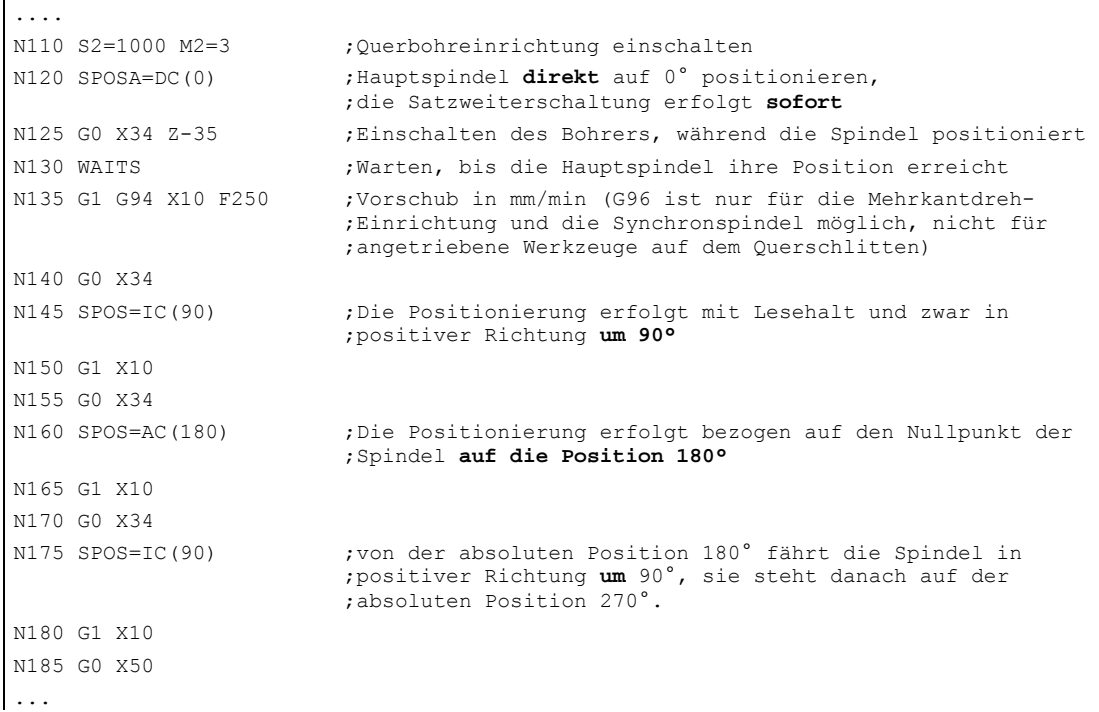

# Voraussetzung

Die Spindel muss im lagegeregelten Betrieb arbeiten können.

# Positionieren mit SPOSA=, SPOSA[n]=

Die Satzweiterschaltung bzw. der Programmablauf wird durch SPOSA nicht beeinflusst. Die Spindelpositionierung kann parallel zum Abarbeiten von nachfolgenden NC-Sätzen

durchgeführt werden. Der Satzwechsel erfolgt, wenn alle im Satz programmierten Funktionen (außer der Spindel) ihr Satzendekriterium erreicht haben. Die Spindelpositionierung kann sich dabei über mehrere Sätze erstrecken (siehe WAITS).

#### Achtung

Wird in einem nachfolgenden Satz ein Befehl gelesen, der implizit Vorlaufstopp erzeugt, so wird die Bearbeitung in diesem Satz so lange angehalten, bis alle positionierenden Spindeln stehen.

# Positionieren mit SPOS=, SPOS[n]= und Positionieren mit M19=, M19[n]=

Die Satzweiterschaltung wird erst ausgeführt, wenn alle im Satz programmierten Funktionen ihr Satzendekriterium erreicht haben (z. B. alle Hilfsfunktionen von der PLC quittiert, alle Achsen Endpunkt erreicht) und die Spindel die programmierte Position erreicht hat.

#### Geschwindigkeit der Bewegungen

Die Geschwindigkeit bzw. das Verzögerungsverhalten für die Positionierung ist im Maschinendatum hinterlegt und kann programmiert werden.

#### Spindelpositionen angeben

Da die Befehle G90/G91 hier nicht wirken, gelten explizit die entsprechenden Maßangaben wie z. B. AC, IC, ACN, ACP. Ohne Angaben wird automatisch wie bei der DC-Angabe verfahren.

# Positionierende

Programmierbar über die folgenden Befehle: FINEA [Sn], COARSEA [Sn], IPOENDA [Sn].

# Satzwechselzeitpunkt einstellbar

Für Einzelachsinterpolation kann zum bisherigen Bewegungsendekriterium mit FINEA, COARSEA, IPOENDA zusätzlich ein neues Bewegungsende bereits innerhalb der Bremsrampe (100-0%) mit IPOBRKA eingestellt werden.

Sind die Bewegungsendekriterien für alle im Satz zu bearbeitenden Spindeln bzw. Achsen und außerdem das Satzwechselkriterium für die Bahninterpolation erfüllt, so erfolgt der Satzwechsel. Beispiel:

N10 POS[X]=100 N20 IPOBRKA(X,100) N30 POS[X]=200 N40 POS[X]=250  $N50$  POS $[X]=0$ N60 X10 F100 N70 M30

Satzwechsel erfolgt, wenn die X-Achse die Position 100 und Genauhalt fein erreicht hat. Das Satzwechselkriterium IPOBRKA Bremsrampe aktivieren. Satzwechsel beginnt, sobald die X-Achse zu bremsen beginnt. Die X-Achse bremst nicht auf Position 200, sondern fährt weiter auf Position 250, sobald die X-Achse zu bremsen beginnt erfolgt der Satzwechsel. Die X-Achse bremst und fährt auf Position 0 zurück, der Satzwechsel erfolgt bei Position 0 und Genauhalt fein.

# Spindelbewegungen synchronisieren WAITS, WAITS(n,m)

Mit WAITS kann im NC-Programm eine Stelle gekennzeichnet werden, an der solange gewartet wird, bis eine oder mehrere in einem früheren NC-Satz unter SPOSA programmierte Spindeln ihre Position erreicht haben.

Beispiel: Im Satz wird so lange gewartet, bis Spindeln 2 und 3 die in Satz N10 angegebenen Positionen erreicht haben.

N10 SPOSA[2]=180 SPOSA[3]=0 N20…N30 N40 WAITS(2,3)

Nach M5 kann mit WAITS darauf gewartet werden, dass die Spindel(n) zum Stillstand gekommen ist/sind. Nach M3/M4 kann mit WAITS darauf gewartet werden, dass die Spindel(n) die vorgegebene Drehzahl/Drehrichtung erreicht hat/haben.

#### Hinweis

Ist die Spindel noch nicht mit Synchronmarken synchronisiert, dann wird die positive Drehrichtung aus dem Maschinendatum entnommen (Auslieferungszustand).

# Spindel aus der Drehung (M3/M4) positionieren

Bei eingeschaltetem M3 oder M4 kommt die Spindel auf dem programmierten Wert zum Stillstand.
## Vorschubregelung und Spindelbewegung

7.4 Spindeln positionieren (SPOS, M19 und SPOSA, WAITS)

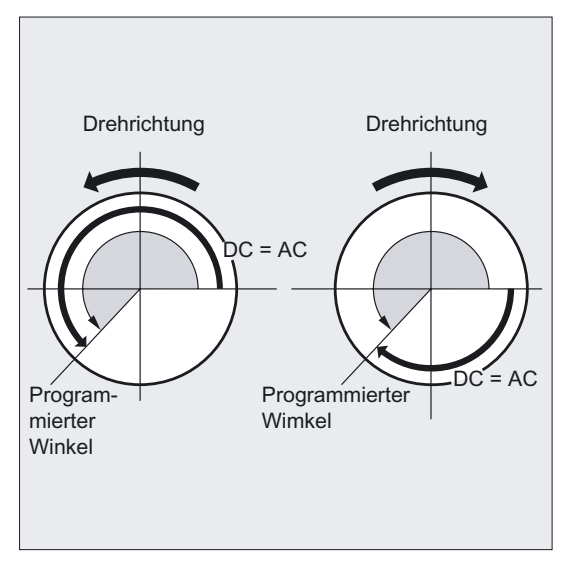

Zwischen DC- und AC-Angabe besteht kein Unterschied. In beiden Fällen wird in der durch M3/M4 gewählten Drehrichtung bis zur absoluten Endposition weitergedreht. Bei ACN und ACP wird ggf. gebremst und die entsprechende Anfahrrichtung eingehalten. Bei der IC-Angabe wird, ausgehend von der aktuellen Spindelposition, um den angegebenen Wert weitergedreht.

Bei aktivem M3 oder M4 wird ggf. abgebremst und in die programmierte Drehrichtung beschleunigt.

#### Spindel aus dem Stillstand (M5) positionieren

Der programmierte Weg wird exakt aus dem Stillstand (M5) den Vorgaben entsprechend abgefahren.

7.5 Vorschub für Positionierachsen/Spindeln (FA, FPR, FPRAON, FPRAOF)

# 7.5 7.5 Vorschub für Positionierachsen/Spindeln (FA, FPR, FPRAON, FPRAOF)

#### Funktion

Positionierachsen, wie z. B. Werkstücktransportsysteme, Revolver, Lünetten, werden unabhängig von Bahn- und Synchronachsen verfahren. Deshalb wird für jede Positionierachse ein eigener Vorschub definiert. Beispiel: FA[A1]=500.

Mit FPRAON können Sie den Umdrehungsvorschub für Positionierachsen und Spindeln axial einschalten und mit FPRAOF für die entsprechende Achse wieder ausschalten.

## Programmierung

FA[Achse]=… FA[SPI(Spindel)]=… oder FA[S…]=… oder FPR (Rundachse) oder FPR(SPI(Spindel)) oder FPR(S…) oder FPRAON (Achse, Rundachse) oder FPRAON(Achse,SPI(Spindel)) oder FPRAON(Achse,S…) oder FPRAON(SPI(Spindel), Rundachse) oder FPRAON(S..., Rundachse) oder FPRAON(SPI(Spindel),SPI(Spindel)) oder FPRAON(S…,S…) oder FPRAOF(Achse,SPI(Spindel),…) oder FPRAOF(Achse,S…,…)

## Parameter

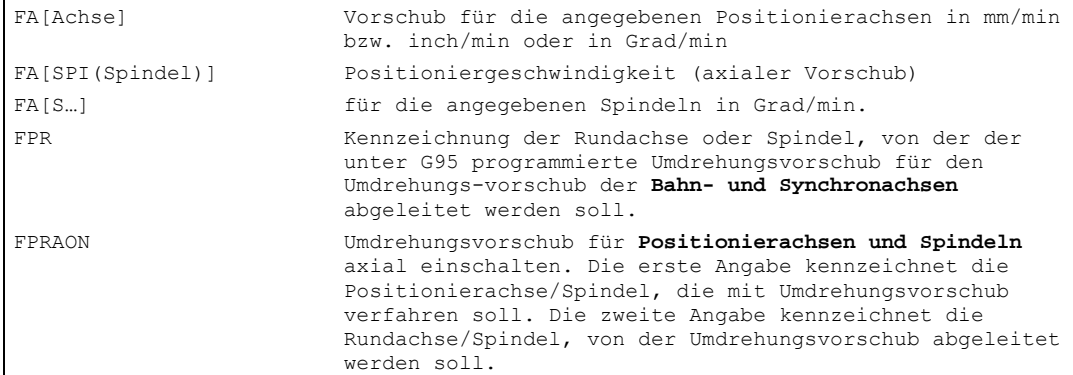

7.5 Vorschub für Positionierachsen/Spindeln (FA, FPR, FPRAON, FPRAOF)

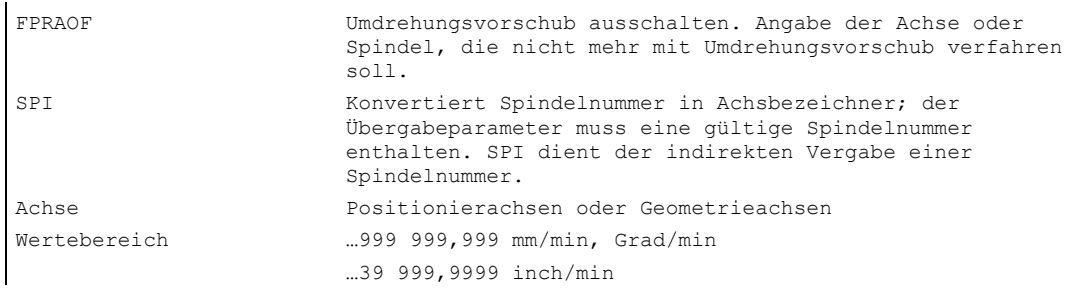

#### Hinweis

Der programmierte Vorschub FA[...] ist modal wirksam.

Pro NC-Satz können max. 5 Vorschübe für Positionierachsen/Spindeln programmiert werden.

#### Beispiel Synchronspindelkopplung

Bei Synchronspindelkopplung kann die Positioniergeschwindigkeit der Folgespindel unabhängig von der Leitspindel, z. B. zum Positionieren, programmiert werden.

```
Beispiel: FA[S2]=100
```
Die Spindelbezeichner SPI(…) und S… sind funktionell identisch.

#### Beispiel Berechnung des abgeleiteten Vorschubs FPR

Der abgeleitete Vorschub errechnet sich nach folgender Formel: Abgeleiteter Vorschub = programmierter Vorschub \* Betrag Leitvorschub

Beispiel: Die Bahnachsen X, Y sollen mit Umdrehungsvorschub verfahren werden, der sich von der Rundachse A ableitet:

N40 FPR(A) N50 G95 X50 Y50 F500

### Vorschub FA[…]

Es gilt immer die Vorschubart G94. Ist G70/G71 aktiv, so richtet sich die Maßeinheit metrisch/inch nach der Voreinstellung im Maschinendatum. Mit G700/G710 kann die Maßeinheit im Programm verändert werden.

## Achtung

Wird kein FA programmiert, gilt der im Maschinendatum eingestellte Wert.

7.5 Vorschub für Positionierachsen/Spindeln (FA, FPR, FPRAON, FPRAOF)

## Vorschub FPR[…]

Mit FPR kann als Erweiterung des G95-Befehls (Umdrehungsvorschub bezogen auf Masterspindel) der Umdrehungsvorschub auch von einer beliebigen Spindel oder Rundachse abgeleitet werden. G95 FPR(…) gilt für Bahn- und Synchronachsen.

Falls die mit FPR gekennzeichnete Rundachse/Spindel mit Lageregelung arbeitet, gilt Sollwertkopplung, ansonsten Istwertkopplung.

## Vorschub FPRAON(…,…), FPRAOF(…,…)

Mit FPRAON lässt sich axial für Positionierachsen und Spindeln der Umdrehungsvorschub vom augenblicklichen Vorschub einer anderen Rundachse oder Spindel ableiten.

Die erste Angabe kennzeichnet die Achse/Spindel, die mit Umdrehungsvorschub verfahren soll. Die zweite Angabe kennzeichnet die Rundachse/Spindel, von der der Vorschub abgeleitet werden soll. Die zweite Angabe kann auch entfallen, dann wird der Vorschub von der Masterspindel abgeleitet.

Mit FPRAOF lässt sich der Umdrehungsvorschub für eine oder gleichzeitig mehrere Achsen/Spindeln ausschalten. Die Vorschubberechnung erfolgt wie bei FPR(…).

Beispiele: Der Umdrehungsvorschub für Masterspindel 1 soll von Spindel 2 abgeleitet werden.

```
N30 FPRAON(S1,S2)
N40 SPOS=150
N50 FPRAOF(S1)
```
Der Umdrehungsvorschub für Positionierachse X soll von der Masterspindel abgeleitet werden. Die Positionierachse fährt mit 500 mm/Umdrehung der Masterspindel.

```
N30 FPRAON(X)
N40 POS[X]=50 FA[X]=500
N50 FPRAOF(S1)
```
# 7.6 7.6 Prozentuale Vorschubkorrektur (OVR, OVRA)

## Funktion

Mit der programmierbaren Vorschubkorrektur können Sie die Geschwindigkeit von Bahn-, Positionierachsen und Spindeln per Befehl im NC-Programm ändern.

## Programmierung

```
OVR=…
oder 
OVRA[Achse]=…
oder 
OVRA[SPI(Spindel)]=… oder OVRA[S…]=…
```
### Parameter

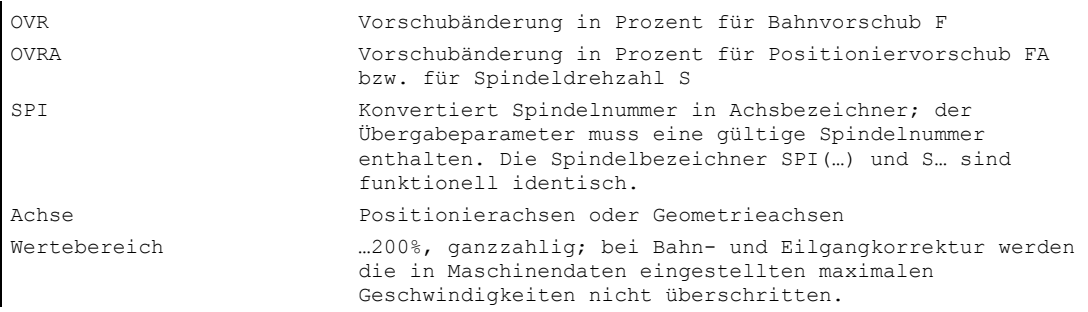

## Beispiel Programmierte Vorschubänderung

Die programmierbare Vorschubänderung bezieht sich auf bzw. überlagert sich mit dem an der Maschinensteuertafel eingestellten Vorschub-Override.

Beispiel:

Eingestellter Vorschub-Override 80%

Programmierte Vorschubkorrektur OVR=50

Der programmierte Bahnvorschub F1000 wird in F400 (1000 \* 0,8 \* 0,5) verändert.

```
N10 OVR=25 OVRA[A1]=70 ;Bahnvorschub 25%, Positioniervorschub für A1 70%. 
N20 OVRA[SPI(1)]=35 ;Drehzahl für Spindel 1 35%.
oder 
N20 OVRA[S1]=35
```
7.7 Vorschub mit Handradüberlagerung (FD, FDA)

# 7.7 7.7 Vorschub mit Handradüberlagerung (FD, FDA)

## Funktion

Mit diesen Funktionen können Sie während des Programmablaufs per Handrad Bahn- und Positionierachsen verfahren (Wegvorgabe) oder die Achsgeschwindigkeiten verändern (Geschwindigkeitsüberlagerung). Die Handradüberlagerung wird häufig beim Schleifen eingesetzt.

## Achtung

Für Bahnachsen ist nur Geschwindigkeitsüberlagerung möglich. Bahnvorschub F und Handradüberlagerung FD dürfen nicht in einem NC-Satz programmiert werden.

## Programmierung

FD=… oder FDA[Achse]=0 oder FDA[Achse]=… oder FDA[Achse]=…

## Parameter

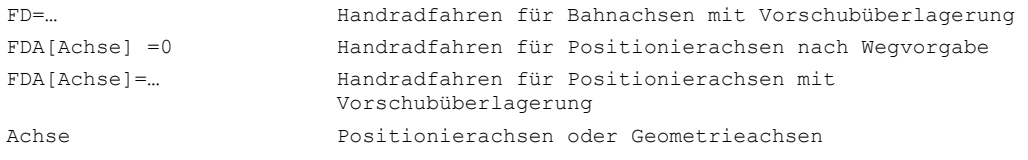

Die Funktion Handradüberlagerung ist satzweise wirksam. Im nächstfolgenden NC-Satz wird die Funktion ausgeschaltet und das NC-Programm weiter abgearbeitet.

7.7 Vorschub mit Handradüberlagerung (FD, FDA)

### Beispiel

Wegvorgabe: Die in Z-Richtung pendelnde Schleifscheibe wird per Handrad in X-Richtung an das Werkstück gefahren.

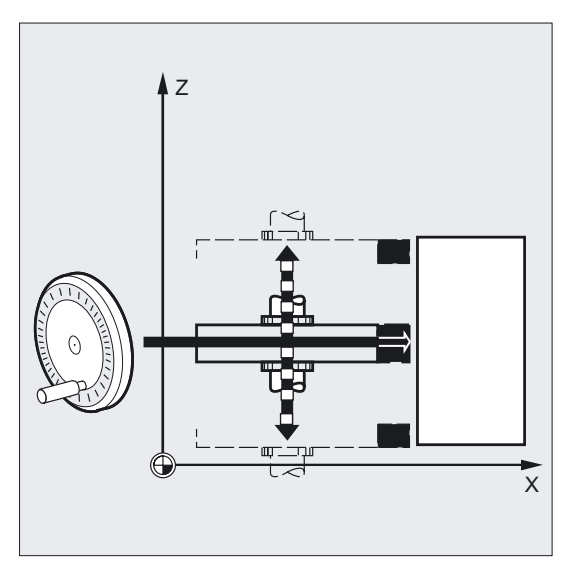

Hierbei kann der Bediener manuell bis zum gleichmäßigen Funkenflug zustellen. Durch Aktivieren von "Restweglöschen" wird in den nächsten NC-Satz gewechselt und im NC-Betrieb weiter gefertigt.

#### Voraussetzung

Für die Funktion Handradüberlagerung muss den zu verfahrenden Achsen ein Handrad zugeordnet sein. Zur genauen Vorgehensweise siehe Bedienungsanleitungen für HMI. Die Anzahl der Handradimpulse pro Rasterstellung wird in Maschinendaten festgelegt.

#### Bahnachsen mit Handradüberlagerung verfahren, FD

Für die Handradüberlagerung von Bahnachsen gelten folgende Voraussetzungen:

Im NC-Satz mit programmierter Handüberlagerung muss

- ein Wegbefehl G1, G2 oder G3 wirken,
- Genauhalt G60 eingeschaltet und
- der Bahnvorschub mit G94 mm/min bzw. inch/min angegeben sein.

#### Vorschub-Override

Der Vorschub-Override wirkt nur auf den programmierten Vorschub, nicht auf die per Handrad erzeugten Fahrbewegungen (Ausnahme: Vorschub-Override = 0).

#### Beispiel:

N10 G1 X… Y… F500… N50 X… Y… FD=700

7.7 Vorschub mit Handradüberlagerung (FD, FDA)

Im Satz N50 wird auf Vorschub 700 mm/min beschleunigt. Abhängig von der Drehrichtung am Handrad kann die Bahngeschwindigkeit erhöht oder reduziert werden.

#### Hinweis

Fahren in entgegengesetzter Richtung ist nicht möglich.

### Handradfahren mit Wegvorgabe bei Positionierachsen, FDA[Achse]=0

Im NC-Satz mit programmiertem FDA[Achse]=0 wird der Vorschub auf Null gesetzt, so dass vom Programm her keine Fahrbewegung erfolgt. Die programmierte Fahrbewegung zur Zielposition wird jetzt ausschließlich vom Bediener durch Drehen des Handrades gesteuert.

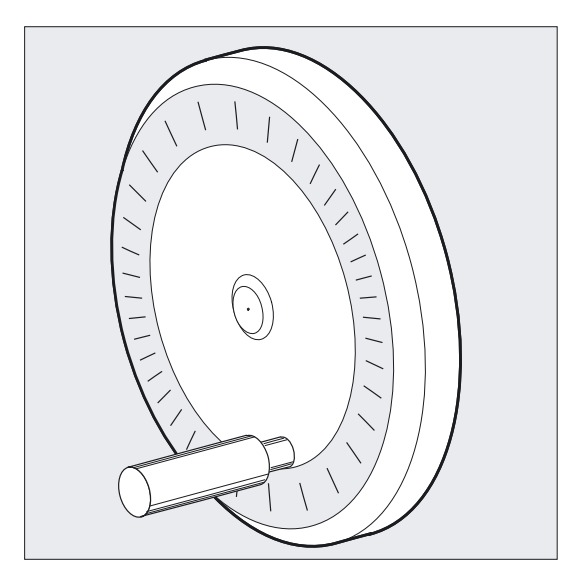

**Beispiel:**  $N20 POS[V]=90 FDA[V]=0$ 

Im Satz N20 wird die automatische Fahrbewegung gestoppt. Der Bediener kann jetzt die Achse manuell per Handrad verfahren.

#### Bewegungsrichtung, Fahrgeschwindigkeit

Die Achsen fahren vorzeichenrichtig genau den vom Handrad vorgegebenen Weg. Je nach Drehrichtung können Sie vorwärts und rückwärts fahren - je schneller Sie das Handrad drehen, desto höher die Fahrgeschwindigkeit.

#### Verfahrbereich

Der Verfahrbereich wird durch die Startposition und den mit Positionierbefehl programmierten Endpunkt begrenzt.

## Handradfahren mit Geschwindigkeitsüberlagerung, FDA[Achse]=…

Im NC-Satz mit programmiertem FDA[…]=…wird der Vorschub vom zuletzt programmierten FA-Wert auf den unter FDA programmierten Wert beschleunigt bzw. verzögert. Ausgehend vom aktuellen Vorschub FDA können Sie die programmierte Bewegung zur Zielposition durch Drehen des Handrades beschleunigen oder bis Null verzögern. Als Maximalgeschwindigkeit gelten die im Maschinendatum festgelegten Werte.

Beispiel:

N10 POS[U]=10 FDA[U]=100 POSA[V]=20 FDA[V]=150

#### Hinweis

Bei der Geschwindigkeitsüberlagerung von Bahnachsen steuern Sie die Bahngeschwindigkeit immer mit dem Handrad der 1. Geometrieachse.

### Verfahrbereich

Der Verfahrbereich wird durch die Startposition und den programmierten Endpunkt begrenzt.

### Handradüberlagerung in Automatik

Die Funktion Handradüberlagerung in Automatik für POS/A-Achsen teilt sich in 2 unterschiedliche Wirkungsweisen, die beide Jog-Funktionalität nachbilden.

- 1. Wegüberlagerung: FDA [ax] = 0 Die Achse bewegt sich nicht. Pro Ipo-Takt einkommende Handradimpulse werden richtungsabhängig weggenau verfahren. Bei Übereinstimmung mit der Zielposition wird die Achse abgebremst.
- 2. Geschwindigkeitsüberlagerung: FDA [ax] > 0

Die Achse bewegt sich mit der programmierten Achsgeschwindigkeit auf die Zielposition zu. Somit wird auch ohne Handradimpulse das Ziel erreicht. Pro Ipo-Takt werden die einkommenden Impulse in eine additive Veränderung der bestehenden Geschwindigkeit umgewandelt. Impulse in Verfahrrichtung erhöhen die Geschwindigkeit. Es wird auf die maximale Achsgeschwindigkeit MAX\_AX\_VELO begrenzt. Impulse entgegen der Verfahrrichtung verringern die Geschwindigkeit. Es wird minimal auf die Geschwindigkeit 0 begrenzt.

7.8 Prozentuale Beschleunigungskorrektur (ACC Option)

# 7.8 7.8 Prozentuale Beschleunigungskorrektur (ACC Option)

## Funktion

In kritischen Programmabschnitten kann es notwendig sein, die Beschleunigung unter die maximal möglichen Werte zu beschränken, um z. B. mechanische Schwingungen zu vermeiden.

Mit der programmierbaren Beschleunigungskorrektur können Sie für jede Bahnachse oder Spindel die Beschleunigung per Befehl im NC-Programm verändern. Die Begrenzung wirkt in allen Interpolationsarten. Als 100% Beschleunigung gelten die in den Maschinendaten festgelegten Werte.

## Programmierung

ACC[Achse]=…

oder Ausschalten

ACC[Achse]=100 Programmstart, Reset oder ACC[SPI(Spindel)]=… oder ACC(S…)

## Parameter

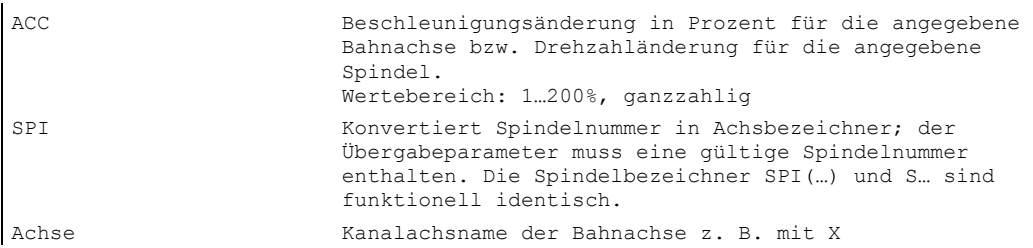

#### Hinweis

Beachten Sie, dass bei einer größeren Beschleunigung die vom Maschinenhersteller zulässigen Werte überschritten werden können.

7.8 Prozentuale Beschleunigungskorrektur (ACC Option)

#### Beispiel

N50 ACC[X]=80

Bedeutet: Der Achsschlitten in X-Richtung soll nur mit 80% Beschleunigung gefahren werden.

N60 ACC[SPI(1)]=50

oder

ACC[S1]=50

Bedeutet: Spindel 1 soll nur mit 50% des Beschleunigungsvermögens beschleunigen bzw. bremsen. Die Spindelbezeichner SPI(…) und S… sind funktionell identisch.

#### Mit ACC programmierte Beschleunigungskorrektur

Die mit ACC[ ] programmierte Beschleunigungskorrektur wird immer wie in der Systemvariablen \$AA\_ACC bei der Ausgabe berücksichtigt. Das Auslesen im Teileprogramm und in Synchronaktionen findet zu verschiedenen Zeitpunkten in der NC-Verarbeitung statt.

#### Im Teileprogramm

Der im Teileprogramm geschriebene Wert wird nur dann in der Systemvariablen \$AA\_ACC wie im Teileprogramm geschrieben berücksichtigt, wenn ACC zwischenzeitlich nicht von einer Synchronaktion verändert wurde.

### In Sychronaktionen

Entsprechend gilt: Der einer Synchronaktion geschriebene Wert wird nur dann in der Systemvariablen \$AA\_ACC wie der Synchronaktion geschrieben berücksichtigt, wenn ACC zwischenzeitlich nicht von einem Teileprogramm verändert wurde.

Die vorgegebene Beschleunigung kann auch über Synchronaktionen verändert werden, siehe /FBSY/, Synchronaktionen.

Beispiel: N100 EVERY \$A\_IN[1] DO POS[X]=50 FA[X]=2000 ACC[X]=140

Der aktuelle Beschleunigungswert kann mit der Systemvariablen \$AA\_ACC[<Achse>]abgefragt werden. Über Maschinendatum kann eingestellt werden, ob bei RESET/Teileprogrammende der zuletzt gesetzte ACC-Wert oder 100 % gelten soll.

7.9 Vorschuboptimierung bei gekrümmten Bahnstücken (CFTCP, CFC, CFIN)

# 7.9 7.9 Vorschuboptimierung bei gekrümmten Bahnstücken (CFTCP, CFC, CFIN)

### Funktion

Der programmierte Vorschub bezieht sich bei eingeschaltetem Korrekturbetrieb G41/G42 für den Fräser-Radius zunächst auf die Fräsermittelpunktsbahn (vgl. Kapitel "Frames").

Wenn Sie einen Kreis fräsen, gleiches gilt für Polynom- und Spline-Interpolation, verändert sich der Vorschub am Fräserrand unter Umständen so stark, dass das Bearbeitungsergebnis darunter leidet.

Beispiel: Sie fräsen einen kleinen Außenradius mit einem größeren Werkzeug. Der Weg, den die Außenseite des Fräsers zurücklegen muss, ist sehr viel größer als der Weg entlang der Kontur.

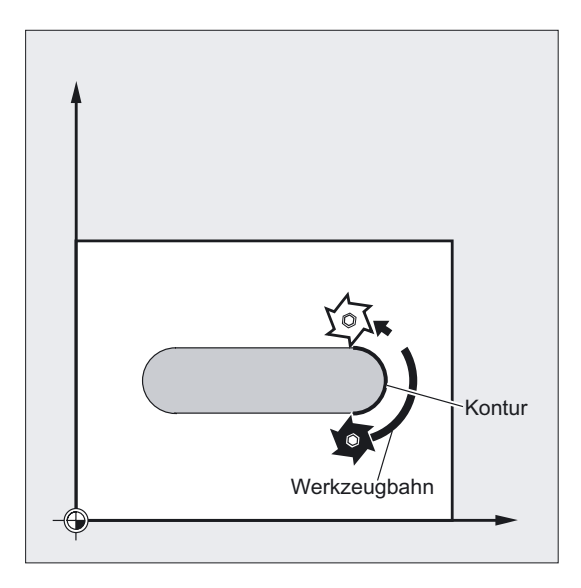

Hierdurch arbeiten Sie an der Kontur mit einem sehr kleinen Vorschub. Um solche Effekte zu verhindern, sollten Sie bei gekrümmten Konturen den Vorschub entsprechend regeln.

### Programmierung

CFTCP Konstanter Vorschub an der Fräsermittelpunktsbahn, Vorschubkorrektur ausschalten

oder

CFC Konstanter Vorschub nur an der Kontur

oder

CFIN Konstanter Vorschub nur an den Innenradien, bei Außenradien findet keine Erhöhung statt

7.9 Vorschuboptimierung bei gekrümmten Bahnstücken (CFTCP, CFC, CFIN)

## Parameter

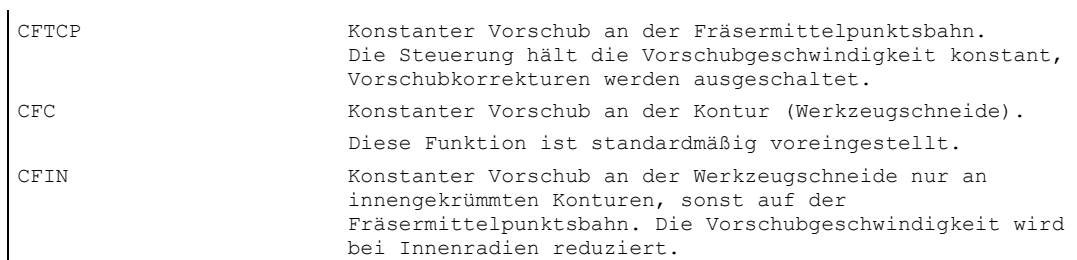

### Beispiel Fräsen

In diesem Beispiel wird zunächst mit CFC-korrigiertem Vorschub die Kontur hergestellt. Beim Schlichten wird der Fräsgrund mit CFIN zusätzlich bearbeitet. Hierdurch lässt sich verhindern, dass der Fräsgrund an Außenradien durch zu hohe Vorschubgeschwindigkeit beschädigt wird.

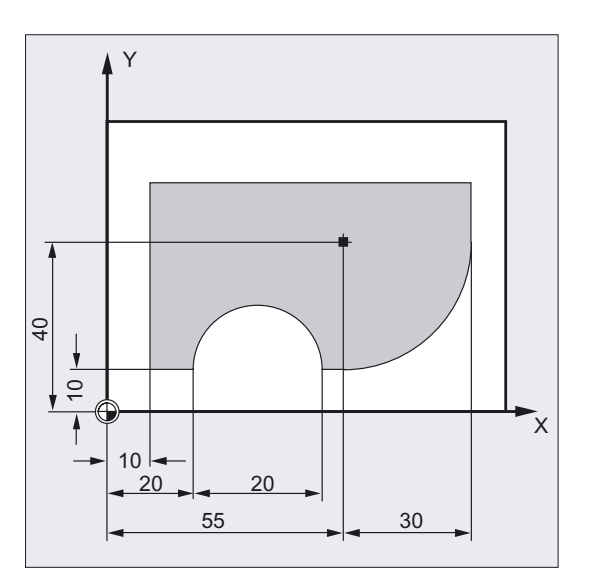

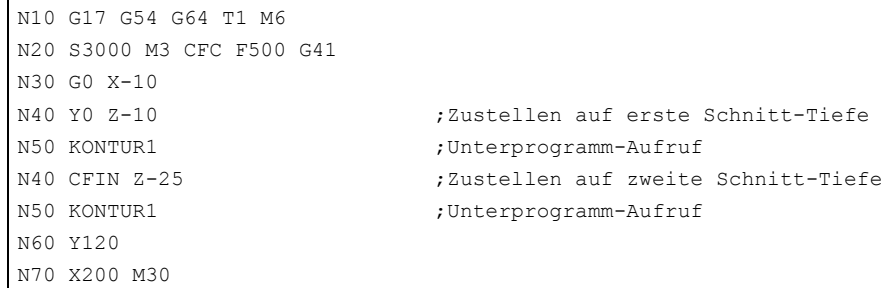

## Konstanter Vorschub an der Kontur mit CFC

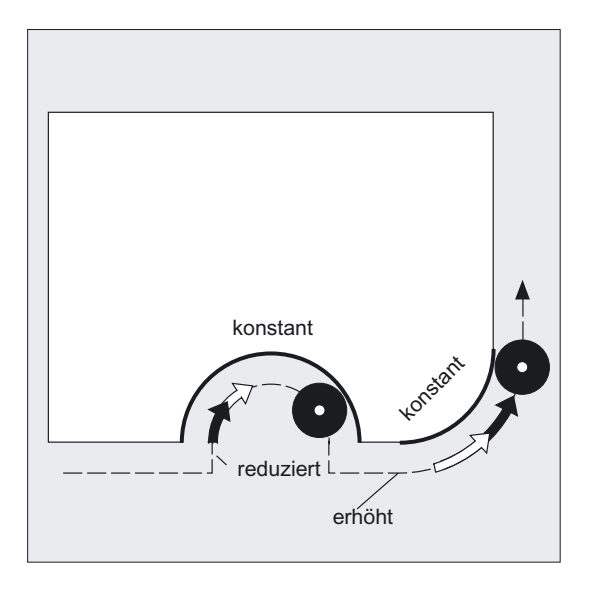

Die Vorschubgeschwindigkeit wird bei Innenradien reduziert, bei Außenradien erhöht. Hierdurch bleibt die Geschwindigkeit an der Werkzeugschneide und damit an der Kontur konstant.

# 7.10 7.10 Spindeldrehzahl (S), Spindeldrehrichtung (M3, M4, M5)

### Funktion

Mit den genannten Funktionen

- schalten Sie die Spindel ein,
- legen Sie die benötigte Spindeldrehrichtung fest und
- definieren Sie z. B. bei Drehmaschinen die Gegenspindel oder ein angetriebenes Werkzeug als Masterspindel.

Die folgenden Programmierbefehle gelten für die Masterspindel: G95, G96/G961, G97/G971, G33, G331 (siehe auch Kapitel "Hauptspindel, Masterspindel").

#### Maschinenhersteller

Die Definition als Masterspindel ist auch über Maschinendatum möglich (Voreinstellung).

## Programmierung

M3 oder M1=3 oder M4 oder M1=4 oder M5 oder M1=5 S… oder  $Sn = ...$ oder SETMS(n) oder SETMS

#### Parameter

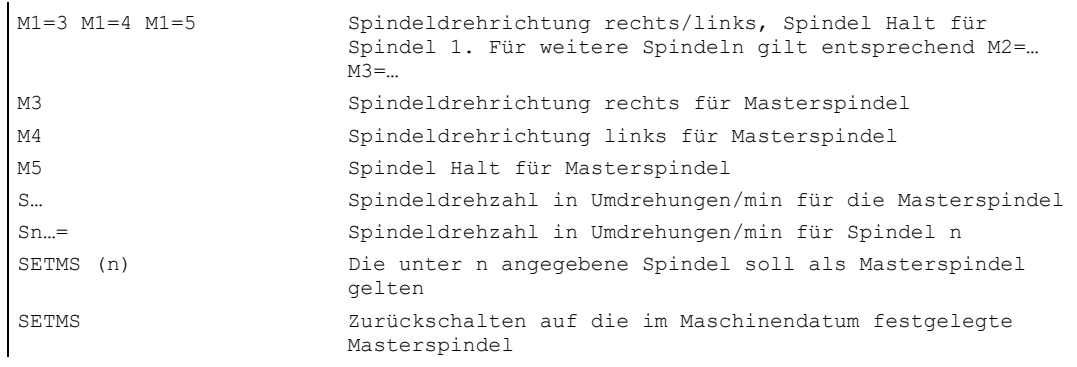

## Spindeldrehzahl S

Die mit S… oder S0=… angegebene Drehzahl gilt für die Masterspindel. Für zusätzliche Spindeln geben Sie die entsprechende Nummer an: =…, S2=…

#### Hinweis

Pro NC-Satz dürfen 3 S-Werte programmiert werden.

#### Beispiel Masterspindel mit Arbeitsspindel

S1 ist Masterspindel, S2 ist zweite Arbeitsspindel. Das Drehteil soll von 2 Seiten bearbeitet werden. Hierfür ist eine Aufteilung der Arbeitsschritte notwendig. Nach dem Abstechen nimmt die Synchroneinrichtung (S2) das Werkstück für die abstichseitige Bearbeitung auf. Hierzu wird diese Spindel S2 als Masterspindel definiert, für sie gilt dann G95.

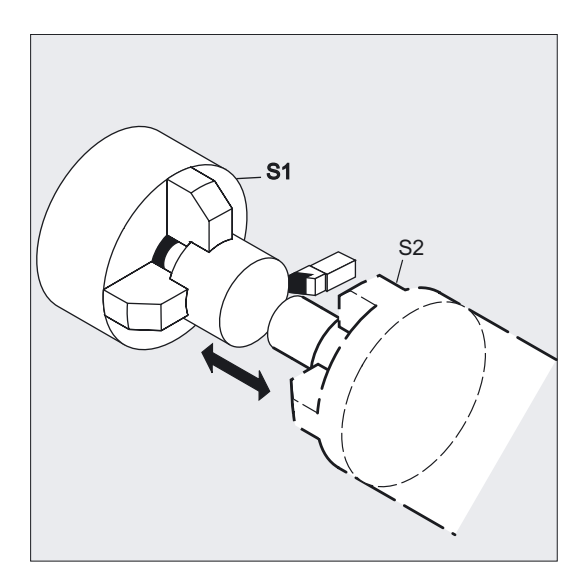

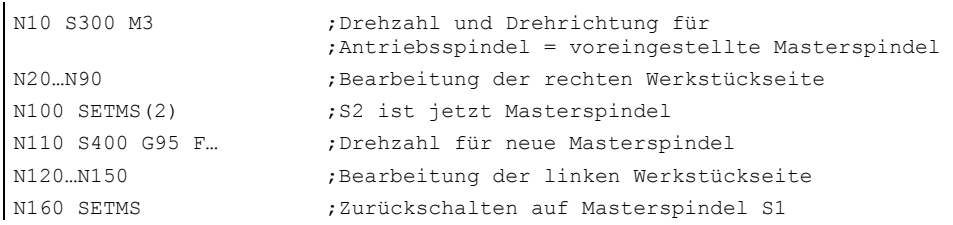

### Voreingestellte M-Befehle, M3, M4, M5

In einem Satz mit Achsbefehlen werden die genannten Funktionen eingeschaltet, bevor die Achsbewegungen starten (Grundeinstellung der Steuerung).

Beispiel:

```
N10 G1 F500 X70 Y20 S270 M3 ;Die Spindel läuft auf 270 U/min hoch, dann 
                               ;werden die Bewegungen in X und Y ausgeführt. 
N100 G0 Z150 M5 ;Spindel-Halt vor der Rückzugsbewegung in Z
```
#### Hinweis

Über Maschinendatum ist einstellbar, ob die Achsbewegungen erst nach Spindelhochlauf auf Solldrehzahl bzw. Spindelstopp ausgeführt werden oder ob sofort nach den programmierten Schaltvorgängen verfahren wird.

#### Arbeiten mit mehreren Spindeln

In einem Kanal können gleichzeitig 5 Spindeln, Masterspindel plus 4 zusätzliche Spindeln, vorhanden sein.

Eine Spindel wird per Maschinendatum als Masterspindel definiert. Für diese Spindel gelten spezielle Funktionen wie z. B. Gewindeschneiden, Gewindebohren, Umdrehungsvorschub, Verweilzeit. Für die übrigen Spindeln, wie z. B. eine zweite Arbeitsspindel und angetriebenes Werkzeug, müssen bei Drehzahl und Drehrichtung/Spindelstopp die entsprechenden Nummern angegeben werden.

Beispiel:

N10 S300 M3 S2=780 M2=4 ;Masterspindel 300 U/min, Rechtslauf, ;2. Spindel 780 U/min, Linkslauf

## Ausschalten SETMS

Mit SETMS ohne Spindelangabe schalten Sie auf die im Maschinendatum festgelegte Masterspindel zurück.

#### Programmierbares Umschalten der Masterspindel, SETMS(n)

Per Befehl können Sie im NC-Programm jede Spindel als Masterspindel definieren.

Beispiel:

N10 SETMS(2) ;SETMS muss in einem eigenen Satz stehen, ;Spindel 2 ist jetzt Masterspindel

#### Hinweis

Für diese gelten jetzt die mit S angegebene Drehzahl sowie M3, M4, M5.

# 7.11 7.11 Konstante Schnittgeschwindigkeit (G96/G961/G962, G97/G971/G972, G973, LIMS, SCC[AX])

## Funktion

Bei eingeschaltetem G96/G961wird, abhängig vom jeweiligen Werkstückdurchmesser, die Spindeldrehzahl so verändert, dass die Schnittgeschwindigkeit S in m/min bzw. ft/min an der Werkzeugschneide konstant bleibt.

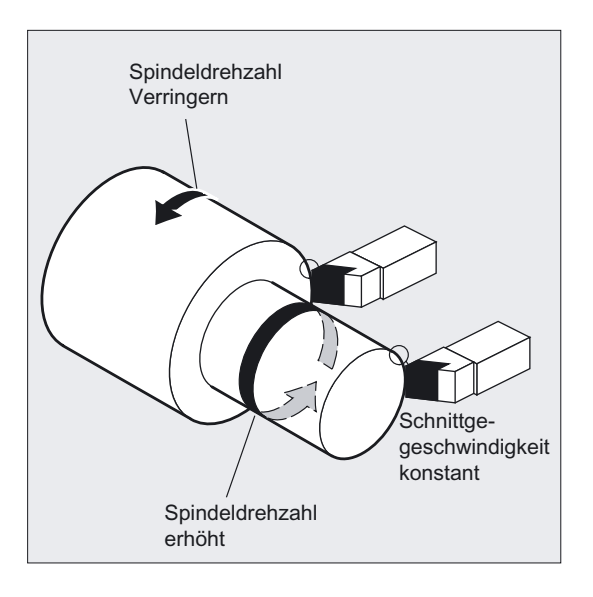

Hierdurch erhalten Sie gleichmäßige Drehbilder und damit bessere Oberflächenqualität und schonen auch das Werkzeug.

Die mit G96/G961/G962 aktivierte konstante Schnittgeschwindigkeit kann mit G97/G971/G972 bei dem jeweils aktiven Vorschubtyp (G94 Linearvorschub oder G95 Umdrehungsvorschub) wieder abgewählt werden.

Mit G973 wird eine konstante Schnittgeschwindigkeit (G96) abgewählt, ohne dass eine Drehzahlbegrenzung wie es bei G97 der Fall ist, aktiviert wird.

Bei aktiver Funktion von G96/G961/G962 kann mit SCC[Achse] eine beliebige Geometrieachse als Bezugsachse zugeordnet werden. Ändert sich die Bezugsachse und damit die Bezugsposition der Werkzeugspitze (TCP-Tool Center Point) für die konstante Schnittgeschwindigkeit, wird die resultierende Spindeldrehzahl über die eingestellte Brems– bzw. Beschleunigungsrampe angefahren.

Mit dem Befehl LIMS wird eine maximale Drehzahlbegrenzung für die Masterspindel vorgegeben.

## Programmierung

**Einschalten** 

G96 oder G96 S…

Ausschalten

G97

oder

G973 ohne eine Spindeldrehzahlbegrenzung zu aktivieren

Ein-/Ausschalten

G961 oder G971 mit Vorschubtyp wie bei G94

oder

G962 oder G972 mit Vorschubtyp entweder wie bei G94 oder wie bei G95

#### Drehzahlbegrenzung der Masterspindel in einem Satz

LIMS=Wert oder LIMS[1]=Wert bis zu LIMS[4]=Wert in einen Satz

LIMS kann für Maschinen mit umschaltbaren Masterspindeln auf vier Limitierungen einer jeden dieser Masterspindeln im Teileprogramm erweitert werden. Die mit G26 programmierte oder über Settingdaten festgelegte Grenzdrehzahl kann mit LIMS nicht überschritten werden und führt bei Nichteinhaltung zu einer Alarmmeldung.

#### Zuordnung der angegebenen Achse als Bezugsachse

SCC[AX] kann getrennt oder zusammen mit G96/G961/G962 programmiert werden.

#### Hinweis

Die Bezugsachse für G96/G961/G962 muss zum Programmierzeitpunkt von SCC[AX] eine im Kanal bekannte Geometrieachse sein. Die Programmierung von SCC[AX] ist auch bei aktivem G96/G961/G962 möglich.

## Parameter

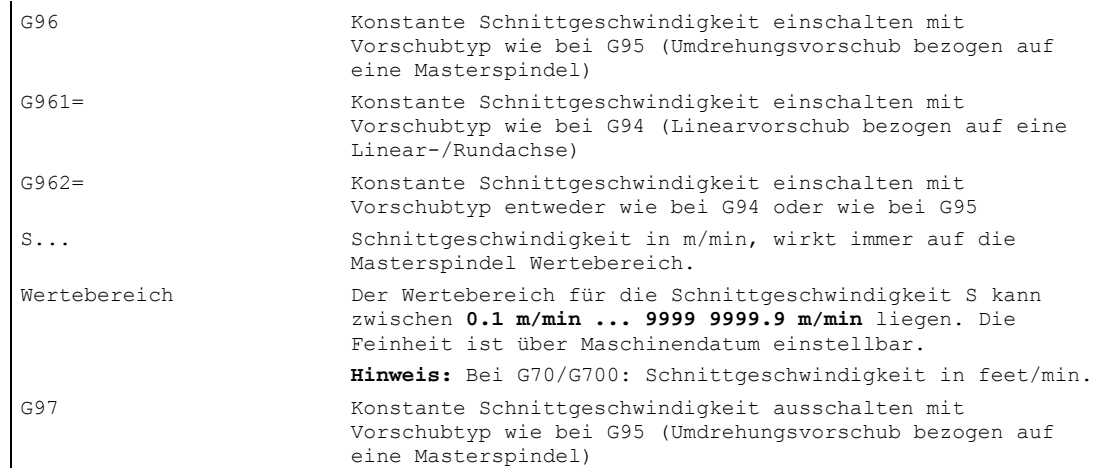

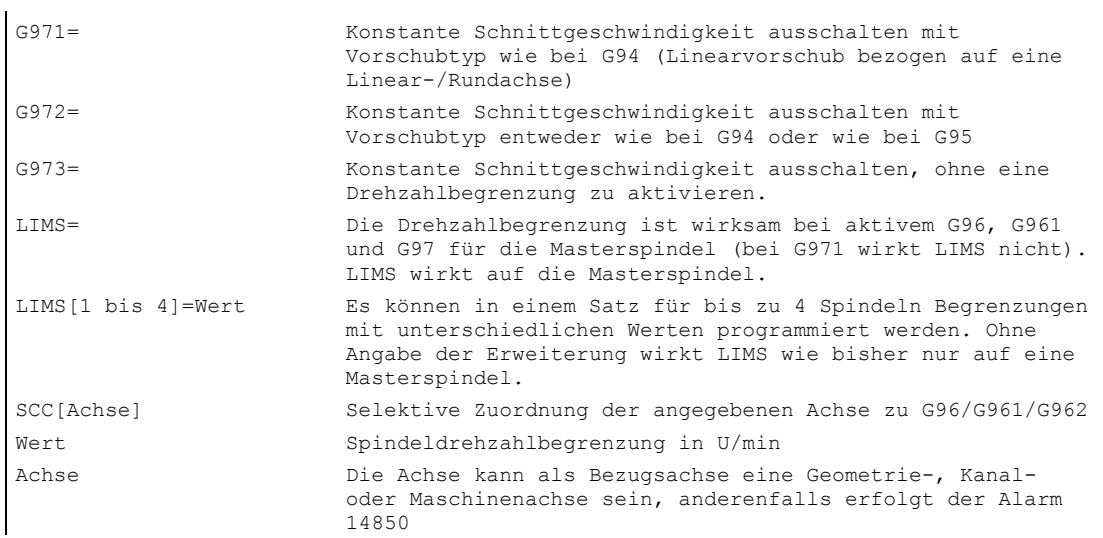

## Beispiel Drehzahlbegrenzung für die Masterspindel

```
N10 SETMS(3) 
N20 G96 S100 LIMS=2500 ;Drehzahlbegrenzung auf 2500 U/min 
oder 
N60 G96 G90 X0 Z10 F8 S100 
;max. Drehzahl der Masterspindel ist 444 U/min 
LIMS=444
```
## Beispiel Drehzahlbegrenzung für bis zu 4 Spindeln

Die Drehzahlbegrenzungen werden für die Spindel 1 (angenommene Masterspindel) und die Spindeln 2, 3 und 4 festgelegt:

N10 LIMS=300 LIMS[2]=450 LIMS[3]=800 LIMS[4]=1500

## Beispiel Zuordnung einer Y-Achse bei eine Planbearbeitung mit X-Achse

```
N10 G18 LIMS=3000 T1 D1 ;Drehzahlbegrenzung auf 3000 U/min 
N20 G0 X100 Z200 
N30 Z100 
N40 G96 S20 M3 ;konstante Schnittgeschwindigkeit 20 m/min, ist 
                           ;abhängig von der X-Achse 
N50 G0 X80 
N60 G01 F1.2 X34 ;Planbearbeitung in X mit 1.2 mm/Umdrehungen 
N70 G0 G94 X100 
N80 Z80 
N100 T2 D1 
N110 G96 S40 SCC[Y] 
... 
                          ;Y-Achse wird G96 zugeordnet und G96 aktiviert, ist in 
                           ;einem Satz möglich. Konstante Schnittgeschwindigkeit 
                           ;S40 m/min ist abhängig von der Y-Achse 
N140 Y30 
N150 G01 F1.2 Y=27 ;Einstechen in Y, Vorschub F 1.2 mm/Umdrehungen 
N160 G97 ;konstante Schnittgeschwindigkeit aus 
N170 G0 Y100
```
### Vorschub F angleichen

Bei eingeschaltetem G96 wird automatisch G95 Vorschub in mm/Umdrehung eingeschaltet.

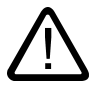

## Vorsicht

Falls G95 noch nicht eingeschaltet war, müssen Sie bei Aufruf von G96 einen neuen Vorschubwert F angeben (z. B. F-Wert von mm/min auf mm/Umdrehung umstellen).

#### Konstante Schnittgeschwindigkeit einschalten, G96/G961

Bei Erstanwahl von G96/G961 im Teileprogramm muss, und bei Wiederanwahl kann, eine konstante Schnittgeschwindigkeit in m/min bzw. feet/min eingegeben werden.

#### Obere Drehzahlbegrenzung LIMS

Falls Sie ein Werkstück mit großen Durchmesserunterschieden bearbeiten, empfiehlt sich die Angabe einer Spindeldrehzahlbegrenzung. Hierdurch lassen sich bei kleinen Durchmessern unzulässig hohe Drehzahlen ausschließen. LIMS wirkt als Drehzahlbegrenzung bei G96/G961 und G97.

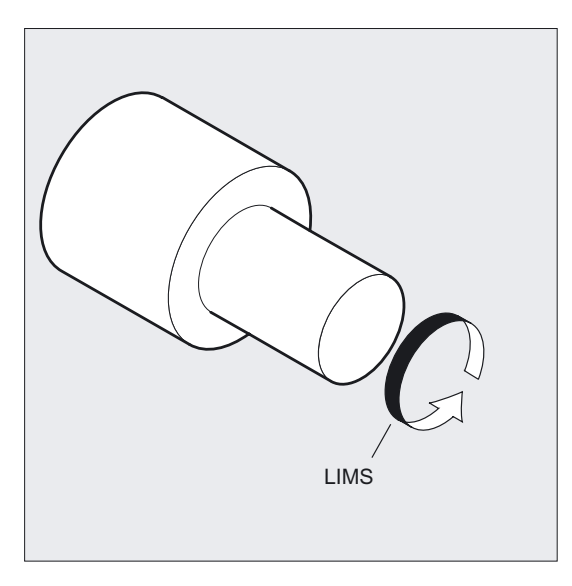

#### Hinweis

Beim Einwechseln des Satzes in den Hauptlauf werden alle programmierten Werte in die Settingdaten übernommen.

#### Konstante Schnittgeschwindigkeit ausschalten, G97/G971/G973

Nach G97/G971 interpretiert die Steuerung ein S-Wort wieder als Spindeldrehzahl in Umdrehungen/min. Falls Sie keine neue Spindeldrehzahl angeben, wird die zuletzt durch G96/G961 eingestellte Drehzahl beibehalten.

- Die Funktion G96/G961 kann auch mit G94 oder G95 ausgeschaltet werden. In diesem Fall gilt die zuletzt programmierte Drehzahl S für den weiteren Bearbeitungsablauf.
- G97 kann ohne vorheriges G96 programmiert werden. Die Funktion wirkt dann wie G95, zusätzlich kann LIMS programmiert werden.
- Mit G961 und G971 kann die konstante Schnittgeschwindigkeit ein-/ausgeschaltet werden.
- Mit G973 kann die konstante Schnittgeschwindigkeit ausgeschaltet werden, ohne dass eine Spindeldrehzahlbegrenzung aktiviert wird.

#### Hinweis

Die Planachse muss über Maschinendatum definiert sein.

## Fahren im Eilgang G0

Beim Fahren im Eilgang G0 werden keine Drehzahländerungen vorgenommen. Ausnahme: Wird die Kontur im Eilgang angefahren und der nächste NC-Satz enthält einen Bahnbefehl G1, G2, G3…, dann stellt sich bereits im Anfahrsatz G0 die Drehzahl für den nächsten Bahnbefehl ein.

#### Achstausch der zugeordneten Kanalachse

Die Eigenschaft Bezugsachse für G96/G961/G962 ist immer einer Geometrieachse zugeordnet. Bei Achstausch der zugeordneten Kanalachse bleibt die Eigenschaft Bezugsachse für G96/G961/G962 im alten Kanal.

Ein Geoachstausch beeinflusst die Zuordnung Geometrieachse zur konstanten Schnittgeschwindigkeit nicht. Verändert ein Geoachstauch die TCP–Bezugsposition für G96/G961/G962, so fährt die Spindel über Rampe die neue Drehzahl an.

Wird durch Geoachstausch keine neue Kanalachse zugeordnet z.B. GEOAX(0, X), so wird die Spindeldrehzahl entsprechend G97 eingefroren.

#### Beispiele für Geochstausch GEOAX mit Zuordnungen der Bezugsachse mit SCC

#### **Beispiel 1**

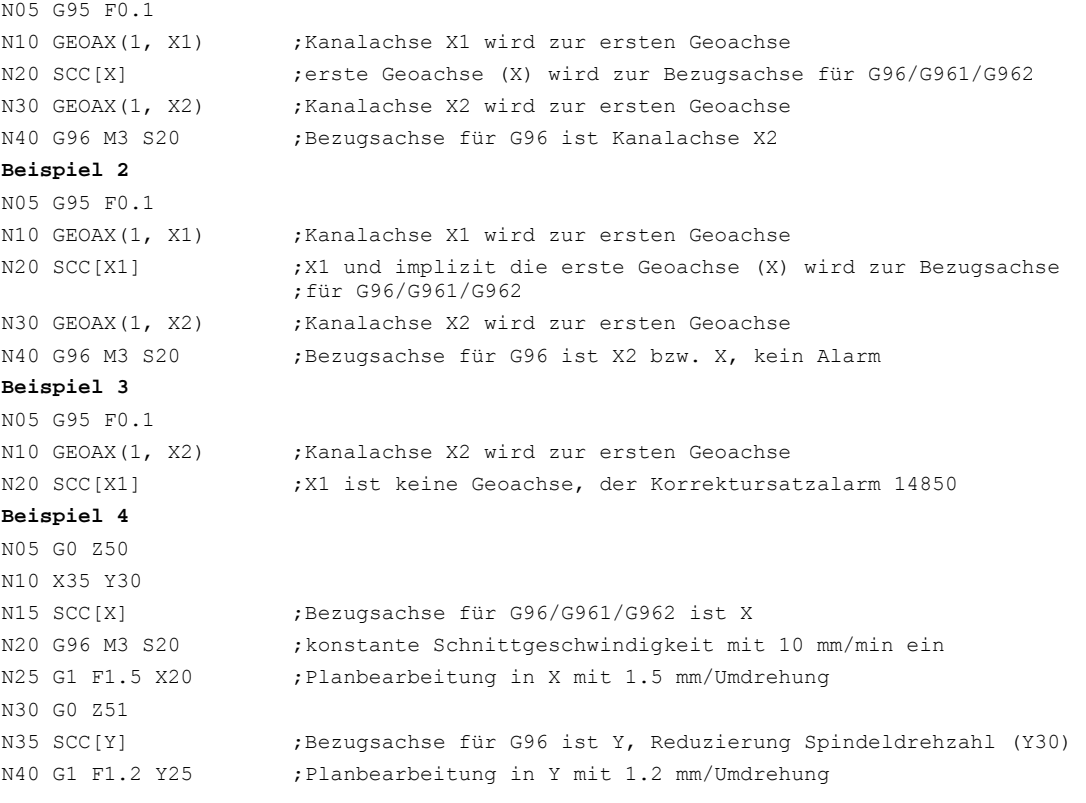

#### Literatur

/FB1/ Funktionshandbuch Grundfunktionen; Planachsen (P1) und Vorschübe (V1).

7.12 Konstante Scheibenumfangsgeschwindigkeit (GWPSON, GWPSOF)

## 7.12 7.12 Konstante Scheibenumfangsgeschwindigkeit (GWPSON, GWPSOF)

#### Funktion

Durch die Funktion "Konstante Scheibenumfangsgeschwindigkeit" (= SUG) wird die Drehzahl einer Schleifscheibe so eingestellt, dass sich unter Berücksichtigung des aktuellen Radius eine gleichbleibende Scheibenumfangsgeschwindigkeit ergibt.

### Programmierung

```
GWPSON(T-Nr.)
oder 
GWPSOF(T-Nr.)
S...
S1…
```
#### Parameter

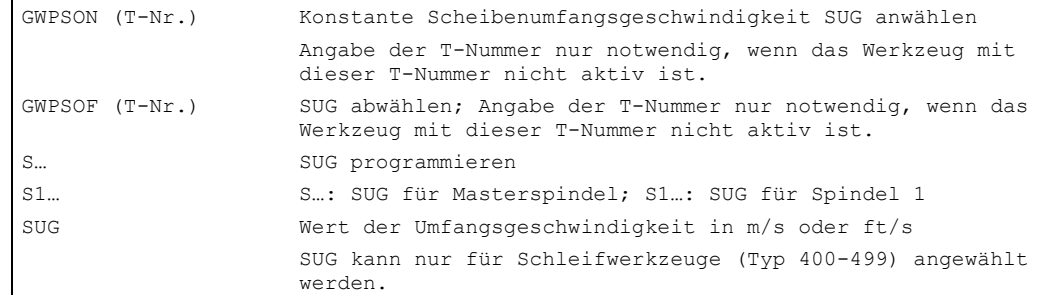

## Beispiel Schleifwerkzeuge mit konstanter Scheibenumfangsgeschwindigkeit

Für die Schleifwerkzeuge T1 und T5 soll konstante Scheibenumfangsgeschwindigkeit gelten.

```
T1 ist das aktive Werkzeug.
```

```
N20 T1 D1 ;T1 und D1 anwählen 
N25 S1=1000 M1=3 ;1000 Umdr./min für Spindel 1 
N30 S2=1500 M2=3 ;1500 Umdr./min für Spindel 2 
… 
N40 GWPSON ;SUG-Anwahl für aktives Werkzeug
N45 S1 = 60 :SUG für akt. Werkzeug auf 60 m/s setzen
… 
N50 GWPSON(5) ;SUG-Anwahl für Werkzeug 5 (2. Spindel) 
N55 S2 = 40 ;SUG für Spindel 2 auf 40 m/s setzen
… 
N60 GWPSOF ;SUG für aktives Werkzeug ausschalten
N65 GWPSOF(5) ;SUG für Werkzeug 5 (Spindel 2) ausschalten
```
#### 7.13 Programmierbare Spindeldrehzahlbegrenzung (G25, G26)

#### Werkzeugspezifische Parameter

Um die Funktion "Konstante Umfangsgeschwindigkeit" aktivieren zu können, müssen die werkzeugspezifischen Schleifdaten \$TC\_TPG1, \$TC\_TPG8 und \$TC\_TPG9 entsprechend gesetzt werden. Bei eingeschalteter SUG werden auch Online-Korrekturwerte (= Verschleißparameter; vgl. "Schleifspezifische Werkzeugüberwachung im Teileprogramm TMON, TMOF" bzw. PUTFTOC, PUTFTOCF) bei der Drehzahländerung berücksichtigt!

### SUG anwählen: GWPSON, SUG programmieren

Nach Anwahl der SUG mit GWPSON wird jeder nachfolgende S-Wert für diese Spindel als Scheibenumfangsgeschwindigkeit interpretiert.

Die Anwahl der SUG mit GWPSON führt nicht zur automatischen Aktivierung der Werkzeuglängenkorrektur oder Werkzeugüberwachung.

Die SUG kann für mehrere Spindeln eines Kanals mit jeweils unterschiedlichen Werkzeugnummern gleichzeitig aktiv sein.

Soll für eine Spindel, für die SUG bereits aktiv ist, SUG mit einem neuen Werkzeug angewählt werden, so muss die aktive SUG zuerst mit GWPSOF abgewählt werden.

#### SUG ausschalten: GWPSOF

Bei Abwahl der SUG mit GWPSOF wird die zuletzt ermittelte Drehzahl als Sollwert beibehalten.

Bei Teileprogrammende oder Reset wird die SUG-Programmierung zurückgesetzt.

### Aktive SUG abfragen: \$P\_GWPS[Spindel-Nr.]

Mit dieser Systemvariablen kann vom Teileprogramm aus abgefragt werden, ob die SUG für eine bestimmte Spindel aktiv ist.

TRUE: SUG ist eingeschaltet. FALSE: SUG ist ausgeschaltet.

## 7.13 7.13 Programmierbare Spindeldrehzahlbegrenzung (G25, G26)

## Funktion

Sie können im NC-Programm die in den Maschinendaten und Settingdaten festgelegten min. und max. Spindeldrehzahlen per Befehl verändern. Programmierte Spindeldrehzahlbegrenzungen sind für alle Spindeln des Kanals möglich.

#### Programmierung

G25 S… S1=… S2=… oder G26 S… S1=… S2=…

Pro Satz dürfen maximal drei Spindeldrehzahlbegrenzungen programmiert werden.

#### Vorschubregelung und Spindelbewegung

7.14 Mehrere Vorschubwerte in einem Satz (F.., ST=.., SR=.., FMA.., STA=.., SRA=..)

### Parameter

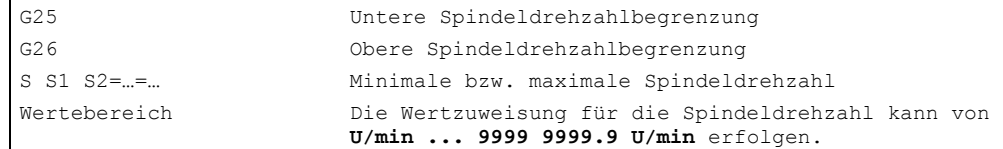

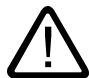

### Vorsicht

Eine mit G25 oder G26 programmierte Spindeldrehzahlbegrenzung überschreibt die Grenzdrehzahlen in den Settingdaten und bleibt somit auch über das Programm-Ende hinaus gespeichert.

### Beispiele

```
N10 G26 S1400 S2=350 S3=600 ;Obere Grenzdrehzahl für Masterspindel, 
                                 ;Spindel 2 und Spindel 3
```
#### Maximal mögliche Spindel-Drehzahlbegrenzungen in einem Satz

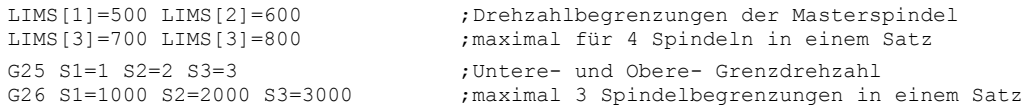

# 7.14 7.14 Mehrere Vorschubwerte in einem Satz (F.., ST=.., SR=.., FMA.., STA=.., SRA=..)

## Funktion

Mit der Funktion "Mehrere Vorschübe in einem Satz" können abhängig von externen digitalen und/oder analogen Eingängen

- verschiedene Vorschubwerte eines NC-Satzes,
- Verweilzeit sowie
- Rückzug

bewegungssynchron aktiviert werden.

Die HW-Eingangssignale sind in einem Eingangsbyte zusammengefasst.

7.14 Mehrere Vorschubwerte in einem Satz (F.., ST=.., SR=.., FMA.., STA=.., SRA=..)

## Programmierung

```
F2= bis F7= Mehrere Bahnbewegungen in 1 Satz
ST=SR =oder 
FMA[2, x] = Dis FMA[7, x] = Mehrere axiale Bewegungen in 1 SatzSTA=
SRA=
```
## Parameter

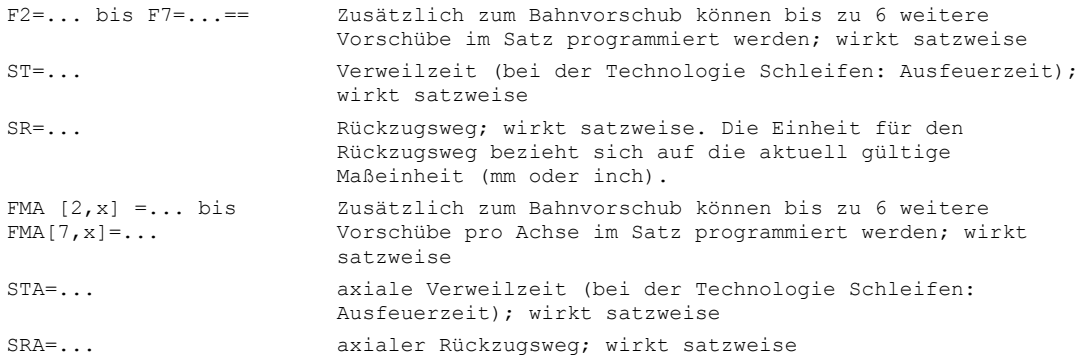

#### FA , FMA und F-Wert

Der axiale Vorschub (FA- bzw. FMA-Wert) oder Bahnvorschub (F-Wert) entspricht dem 100%-Vorschub. Mit dieser Funktion können Sie Vorschübe, die kleiner oder gleich dem axialen Vorschub oder Bahnvorschub sind, realisieren.

#### Hinweis

Wenn für eine Achse Vorschübe, Verweilzeit oder Rückzugsweg aufgrund eines externen Eingangs programmiert sind, darf diese Achse in diesem Satz nicht als POSA-Achse (Positionierachse über Satzgrenzen hinweg) programmiert werden.

Look-Ahead ist auch bei mehreren Vorschüben in einem Satz wirksam. Damit kann der aktuelle Vorschub durch Look-Ahead begrenzt werden.

Vorschubregelung und Spindelbewegung

 $\mathbf{r}$ 

7.14 Mehrere Vorschubwerte in einem Satz (F.., ST=.., SR=.., FMA.., STA=.., SRA=..)

#### Beispiel Programmierung Bahnbewegung

Unter der Adresse F wird der Bahnvorschub programmiert, der gültig ist, solange kein Eingangssignal ansteht. Die numerische Erweiterung gibt die Bitnummer des Eingangs an, mit dessen Änderung der Vorschub wirksam wird:

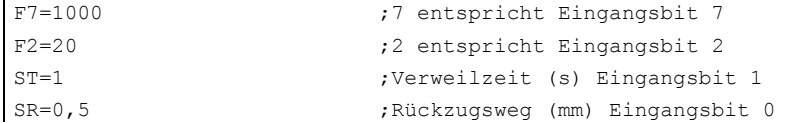

#### Beispiel Programmierung axiale Bewegung

Unter der Adresse FA wird der axiale Bahnvorschub programmiert, der gültig ist, solange kein Eingangssignal ansteht.

Mit FMA[7,x]= bis FMA[2,x]=.können zusätzlich bis zu 6 weitere Vorschübe pro Achse im Satz programmiert werden. Der erste Ausdruck in eckigen Klammern gibt die Bitnummer des Eingangs an, der zweite die Achse, für die der Vorschub gelten soll:

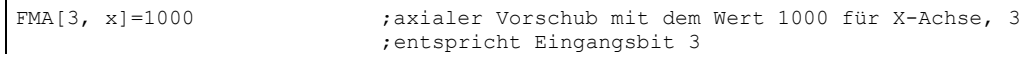

#### Beispiel Axiale Verweilzeit und Rückzugsweg

Verweilzeit und Rückzugsweg werden unter folgenden zusätzlichen Adressen programmiert:

```
STA[x] =...                             ;axiale Verweilzeit (s) Eingangsbit 1
SRA[x]=... ;axialer Rückzugsweg (mm) Eingangsbit 0
```
Wenn der Eingang Bit 1 für Verweilzeit bzw. Rückzugsweg Bit 0 aktiviert wird, wird der Restweg für Bahnachsen oder die betreffenden Einzelachsen gelöscht und die Verweilzeit bzw. der Rückzug gestartet.

#### Beispiel Mehrere Arbeitsgänge in einem Satz

```
N20 T1 D1 F500 G0 X100 ; Ausgangsstellung
N25 G1 X105 F=20 F7=5 
F3=2.5 F2=0.5 ST=1.5 SR= 
0.5 
                                ;Normalvorschub mit F, Schruppen mit F7, Schlichten mit 
                              ;F3, Feinschlichten mit F2, Verweilzeit 1.5 s,<br>F3, Feinschlichten mit F2, Verweilzeit 1.5 s,
                                 ;Rückzugsweg 0.5 mm 
N30 ... 
…
```
# 7.15 Satzweiser Vorschub (FB...)

### Funktion

Mit der Funktion "Satzweiser Vorschub" können Sie für einen einzelnen Satz einen separaten Vorschub vorgeben.

Unter der Adresse FB wird der Vorschubwert nur für den aktuellen Satz vorgegeben. Nach diesem Satz ist der zuvor wirksame modale Vorschub wieder aktiv.

### Programmierung

FB=<Wert> Vorschubbewegung nur in 1 Satz

## Parameter

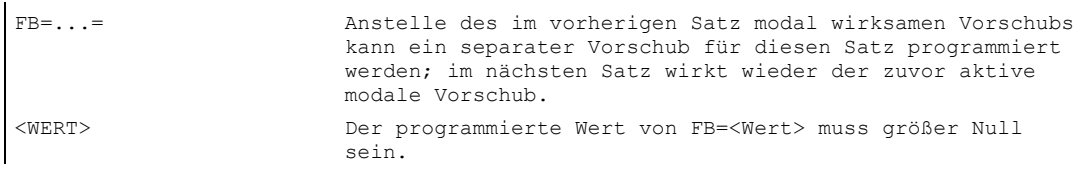

#### **Vorschubwert**

Unter der Adresse FB wird der Vorschubwert nur für den aktuellen Satz vorgegeben. Nach diesem Satz ist der zuvor wirksame modale Vorschub wieder aktiv.

Der Vorschubwert wird entsprechend des aktiven Vorschubtyps interpretiert:

- G94: Vorschub in mm/min oder Grad/min
- G95: Vorschub in mm/Umdr. oder inch/Umdr.
- G96: konstante Schnittgeschwindigkeit

Literatur: /FB1/ Funktionshandbuch Grundfunktionen; Vorschübe (V1)

#### Hinweis

Ist im Satz keine Verfahrbewegung programmiert (z. B. Rechensatz), bleibt FB ohne Wirkung.

Ist kein expliziter Vorschub für Fase/Rundung programmiert, gilt der Wert von FB auch für ein in diesem Satz vorhandenes Konturelement Fase/Rundung.

Vorschubinterpolationen FLIN, FCUB, ... sind uneingeschränkt möglich.

Die gleichzeitige Programmierung von FB und FD (Handradfahren mit Vorschubüberlagerung) oder F (modaler Bahnvorschub) ist nicht möglich.

## Beispiel

## Vorschubregelung und Spindelbewegung

7.15 Satzweiser Vorschub (FB...)

```
N10 G0 X0 Y0 G17 F100 
;Ausgangsstellung 
G94 
N20 G1 X10 ;Vorschub 100 mm/min
N30 X20 FB=80 ;Vorschub 80 mm/min<br>N40 X30 ;Vorschub ist wieder
                           N40 X30 ;Vorschub ist wieder 100 mm/min 
N50 ...
```
# Werkzeugkorrekturen

## 8.1 Allgemeine Hinweise

## 8.1.1 Werkzeugkorrekturen

Bei der Programmerstellung müssen Sie nicht Fräserdurchmesser, Schneidenlage der Drehmeißel (linker/rechter Drehmeißel) und Werkzeuglängen berücksichtigen.

Sie programmieren die Werkstückmaße direkt, z. B. nach Fertigungszeichnung.

Bei der Fertigung eines Werkstücks werden die Werkzeugwege abhängig von der jeweiligen Werkzeuggeometrie so gesteuert, dass mit jedem eingesetzten Werkzeug die programmierte Kontur hergestellt werden kann.

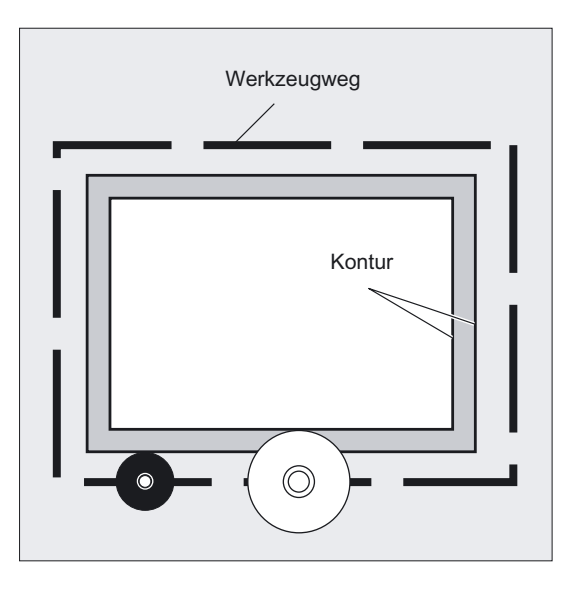

## Die Steuerung korrigiert den Verfahrweg

Die Werkzeugdaten geben Sie getrennt in die Werkzeugtabelle der Steuerung ein. Im Programm rufen Sie lediglich das benötigte Werkzeug mit seinen Korrekturdaten auf. 8.1 Allgemeine Hinweise

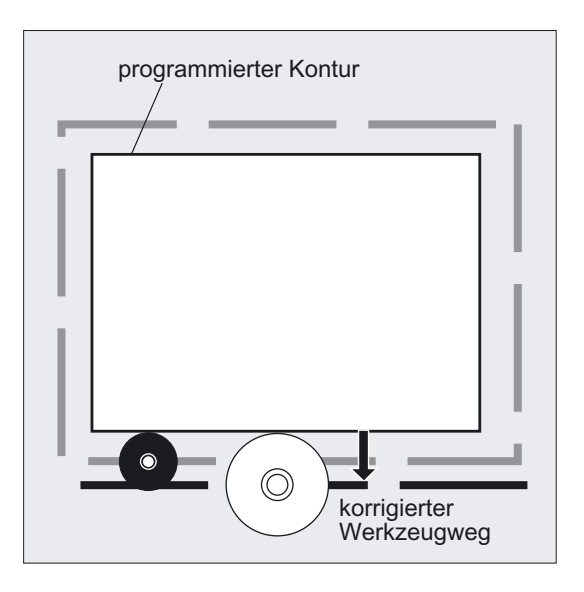

Die Steuerung holt sich während der Programmverarbeitung die benötigten Korrekturdaten aus den Werkzeugdateien und korrigiert für unterschiedliche Werkzeuge individuell die Werkzeugbahn.

## Werkzeugkorrekturen im Korrekturspeicher eintragen

In den Korrekturspeicher tragen Sie ein:

- Geometrische Größen aufgrund von Verschleiß: Länge, Radius
- Werkzeugtyp mit den Werkzeugparametern für Bohrer, Fräser, Schleif-/Dreh- oder Sonderwerkzeuge
- Schneidenlage

## 8.1.2 Werkzeugkorrekturen im Korrekturspeicher der Steuerung

## Welche Werkzeugkorrekturen stehen im Korrekturspeicher der Steuerung?

In den Korrekturspeicher tragen Sie ein:

• geometrischen Größen: Länge, Radius

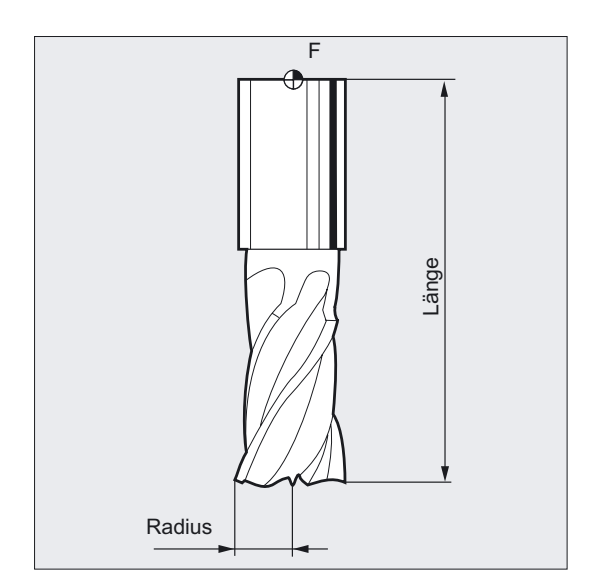

Diese bestehen aus mehreren Komponenten (Geometrie, Verschleiß). Die Komponenten verrechnet die Steuerung zu einer resultierenden Größe (z. B. Gesamtlänge 1, Gesamtradius). Das jeweilige Gesamtmaß kommt bei Aktivierung des Korrekturspeichers zur Wirkung.

Wie diese Werte in den Achsen verrechnet werden, bestimmt der Werkzeugtyp und die aktuelle Ebene G17, G18, G19.

• Werkzeugtyp

Der Typ bestimmt, welche Geometrieangaben erforderlich sind und wie diese verrechnet werden (Bohrer oder Fräser oder Drehwerkzeuge).

• Schneidenlage

#### Werkzeugparameter

Im nachfolgenden Kapitel ″Liste der Werkzeugtypen″ sind die einzelnen Werkzeugparameter im Bild beschrieben. Die Eingabefelder mit "DP..." sind mit den jeweiligen Werkzeugparameter zu beschreiben.

#### Achtung

Einmal in den Korrekturspeicher eingetragene Werte werden für jedes aufgerufene Werkzeug mit verrechnet.

8.1 Allgemeine Hinweise

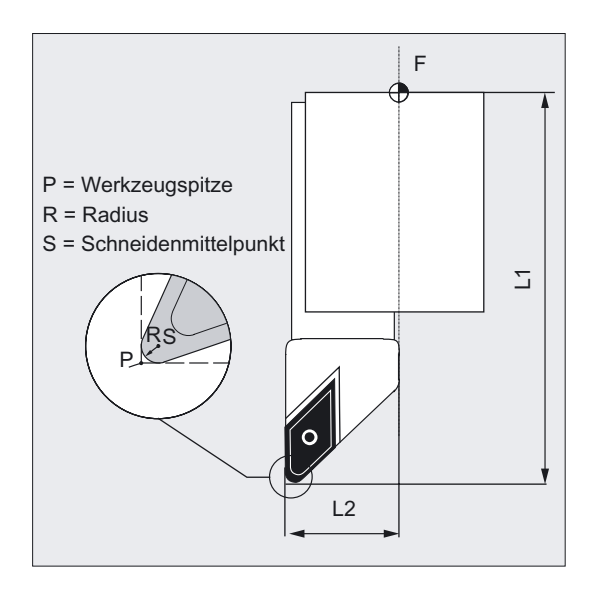

Nicht benötigte Werkzeugparameter sind mit dem Wert "Null" zu belegen.

## Beschreibung

### Werkzeuglängenkorrektur

Mit diesem Wert werden die Längenunterschiede zwischen den eingesetzten Werkzeugen ausgeglichen.

Als Werkzeuglänge gilt der Abstand zwischen Werkzeugträgerbezugspunkt und Werkzeugspitze.

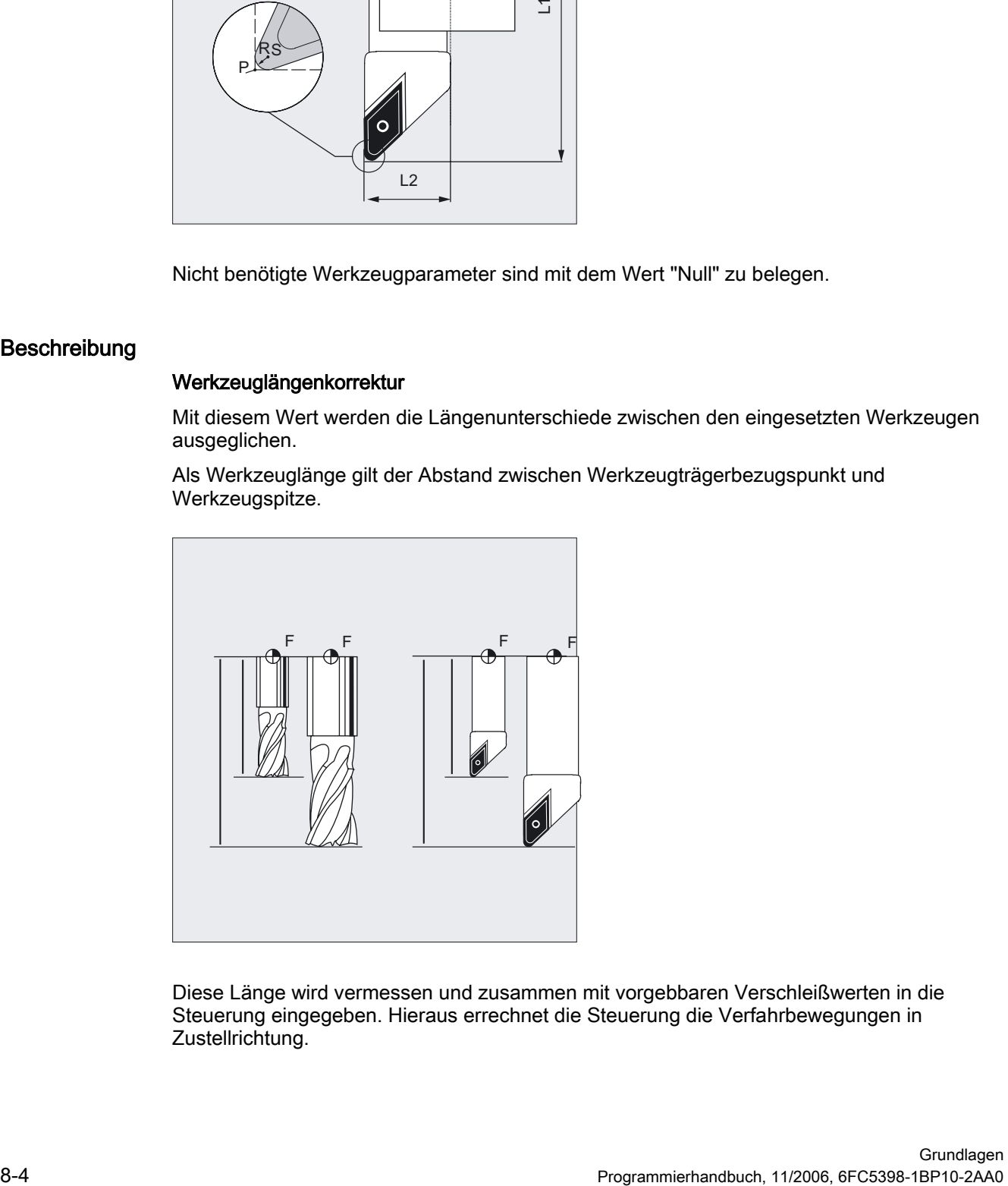

Diese Länge wird vermessen und zusammen mit vorgebbaren Verschleißwerten in die Steuerung eingegeben. Hieraus errechnet die Steuerung die Verfahrbewegungen in Zustellrichtung.

#### Hinweis

Der Korrekturwert der Werkzeuglänge ist abhängig von der räumlichen Orientierung des Werkzeugs. Siehe hierzu Kapitel "Werkzeugorientierung und Werkzeuglängenkorrektur".

### Werkzeugradiuskorrektur

Kontur und Werkzeugweg sind nicht identisch. Der Fräser- bzw. Schneidenradiusmittelpunkt muss auf einer Äquidistanten zur Kontur fahren. Hierzu wird die programmierte Werkzeugmittelpunktsbahn, abhängig vom Radius und von der Bearbeitungsrichtung, so verschoben, dass die Werkzeugschneide exakt an der gewünschten Kontur entlang fährt.

Die Steuerung holt sich während der Programmverarbeitung die benötigten Radien und errechnet hieraus die Werkzeugbahn.

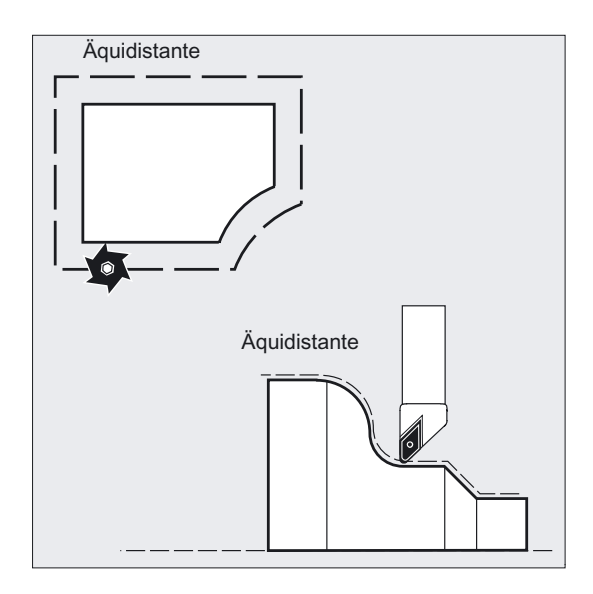

### Achtung

Die Werkzeugradiuskorrektur wirkt entsprechend der Voreinstellung CUT2D oder CUT2DF. Mehr Informationen hierzu später in diesem Kapitel.

8.2 Liste der Werkzeugtypen

# 8.2 Liste der Werkzeugtypen

## Aufschlüsselungen der Werkzeugtypen

Die einzeln aufgeschlüsselten Werkzeugtypen sind je nach der verwendeten Technologien in folgenden Gruppen aufgeteilt:

- 1. Gruppe mit Typ 1xy Fräser
- 2. Gruppe mit Typ 2xy Bohrer
- 3. Gruppe mit Typ 3xy reserviert
- 4. Gruppe mit Typ 4xy Schleifwerkzeuge
- 5. Gruppe mit Typ 5xy Drehwerkzeuge
- 6. Gruppe mit Typ 6xy reserviert
- 7. Gruppe mit Typ 7xy Sonderwerkzeuge wie z. B. Nutsäge

## Aufschlüsselungen der Werkzeugtypen für Fräswerkzeuge

Gruppe mit Typ 1xy (Fräser):

- 100 Fräswerkzeug nach CLDATA
- 110 Kugelkopffräser (zylindrischer Gesenkfräser)
- 111 Kugelkopffräser (kegeliger Gesenkfräser)
- 120 Schaftfräser (ohne Eckenverrundung)
- 121 Schaftfräser (mit Eckenverrundung)
- 130 Winkelkopffräser (ohne Eckenverrundung)
- 131 Winkelkopffräser (mit Eckenverrundung)
- 140 Planfräser
- 145 Gewindefräser
- 150 Scheibenfräser
- 151 Säge
- 155 Kegelstumpffräser (ohne Eckenverrundung)
- 156 Kegelstumpffräser (mit Eckenverrundung)
- 157 Kegeliger Gesenkfräser
- 160 Bohrgewindefräser
8.2 Liste der Werkzeugtypen

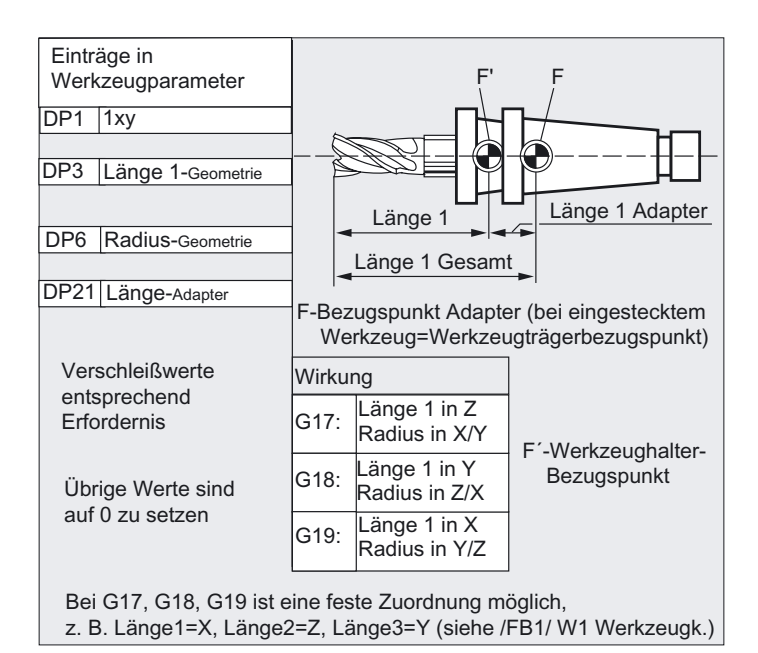

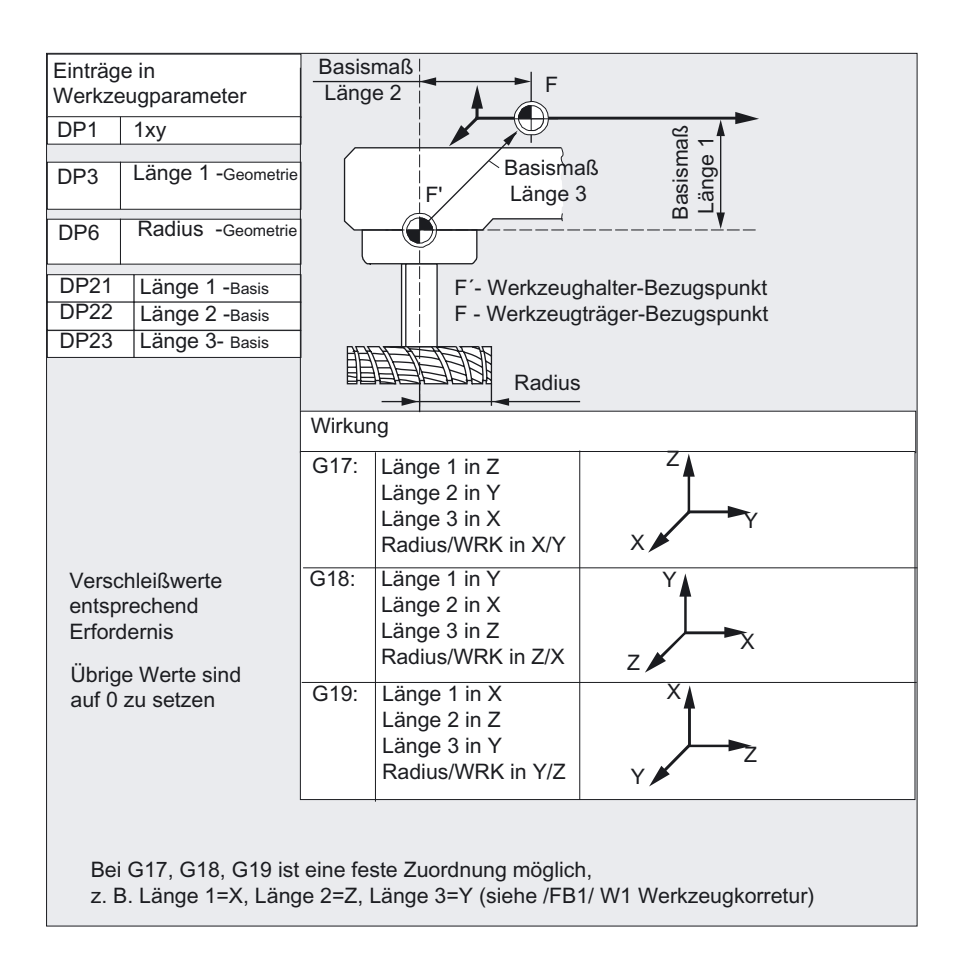

8.2 Liste der Werkzeugtypen

# Aufschlüsselung der Werkzeugtypen für Bohrer

Gruppe Typ 2xy (Bohrer):

- 200 Spiralbohrer
- 205 Vollbohrer
- 210 Bohrstange
- 220 Zentrierbohrer
- 230 Spitzsenker
- 231 Flachsenker
- 240 Gewindebohrer Regelgewinde
- 241 Gewindebohrer Feingewinde
- 242 Gewindebohrer Withworthgewinde
- 250 Reibahle

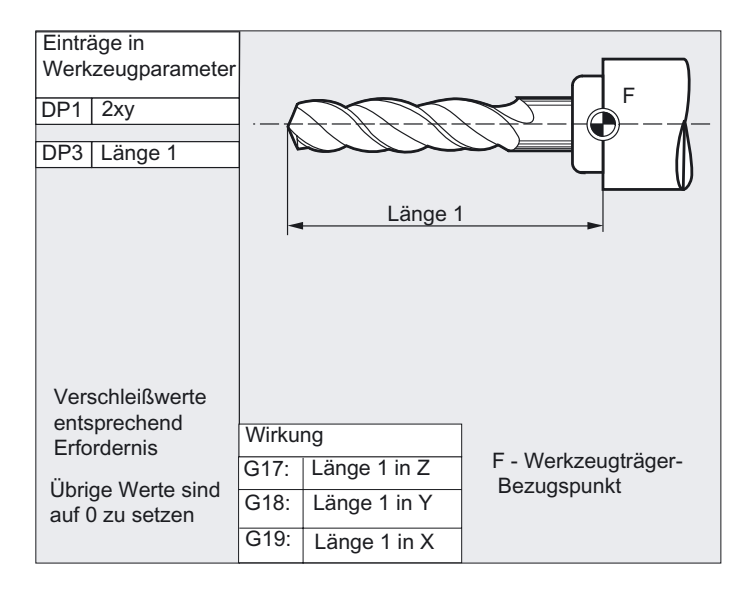

# Aufschlüsselung der Werkzeugtypen für Schleifwerkzeuge

Gruppe Typ 4xy (Schleifwerkzeuge):

400 Umfangsschleifscheibe

- 401 Umfangsschleifscheibe mit Überwachung
- 402 Umfangsschleifscheibe ohne Überwachung ohne Basismaß (WZV)

403 Umfangsschleifscheibe mit Überwachung ohne Basismaß für Schleifscheibenumfangsgeschwindigkeit SUG

- 410 Planscheibe
- 411 Planscheibe (WZV) mit Überwachung
- 412 Planscheibe (WZV) ohne Überwachung
- 413 Planscheibe mit Überwachung ohne Basismaß für Schleifscheibenumfangsgeschwindigkeit SUG

### 490 Abrichter

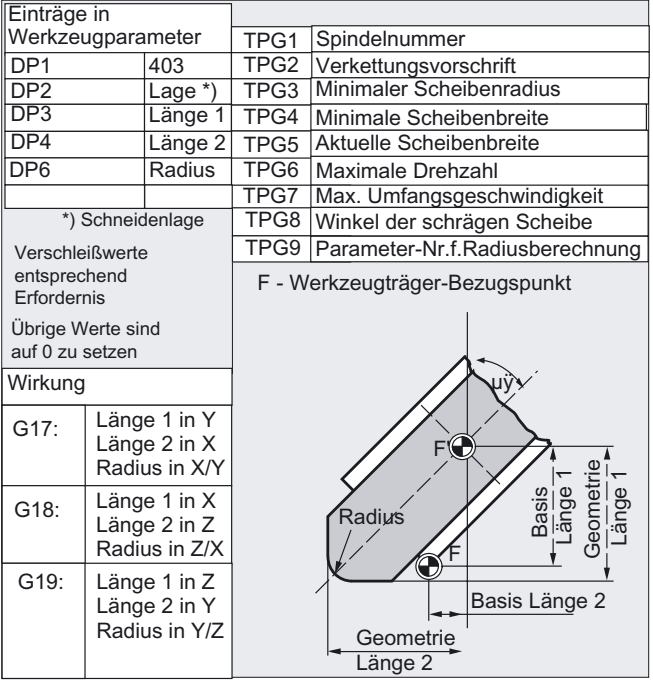

8.2 Liste der Werkzeugtypen

# Aufschlüsselung der Werkzeugtypen für Drehwerkzeuge

Gruppe Typ 5xy (Drehwerkzeuge):

- 500 Schruppstahl
- 510 Schlichtstahl
- 520 Einstechstahl
- 530 Abstechstahl
- 540 Gewindestahl
- 550 Pilzstahl/Formstahl (WZV)
- 560 Drehbohrer (ECOCUT)
- 580 Messtaster mit Parameter Schneidenlage

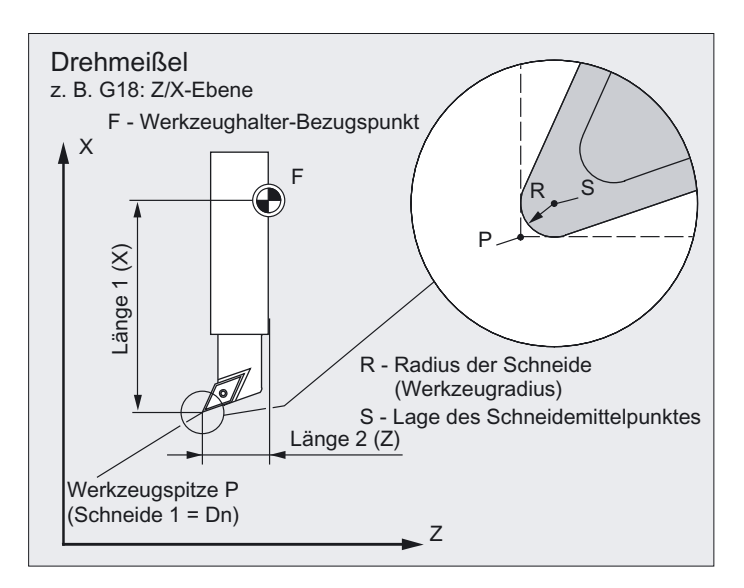

8.2 Liste der Werkzeugtypen

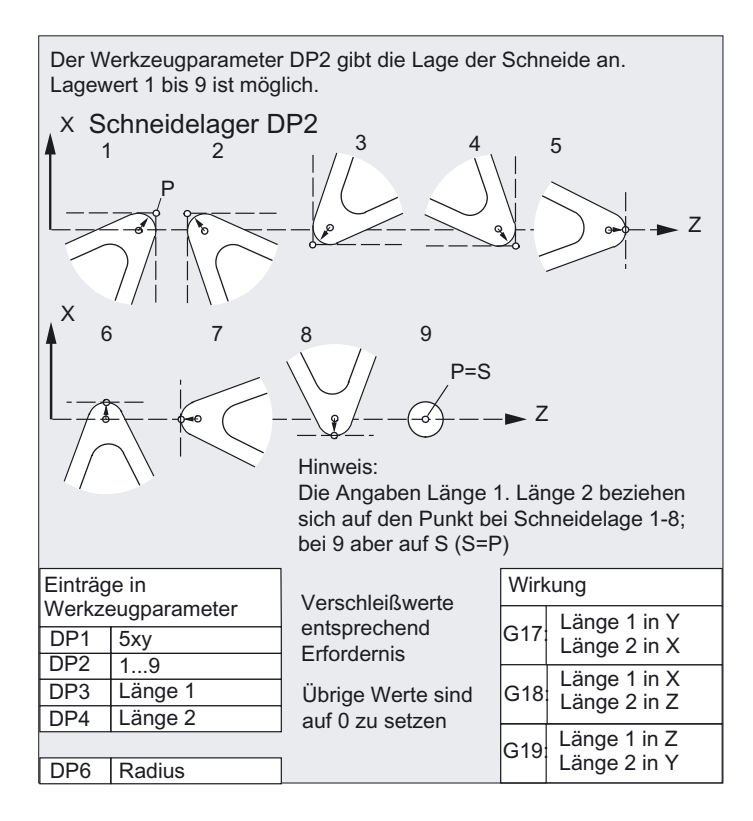

# Verkettungsvorschrift

Die Längenkorrekturen

- Geometrie,
- Verschleiß und
- **Basismaß**

können jeweils für die linke und rechte Scheibenkorrektur verkettet werden, d. h. werden die Längenkorrekturen für die linke Schneide geändert, so werden die Werte automatisch auch für die rechte Schneide eingetragen und umgekehrt. Siehe hierzu /FB2/ Funktionshandbuch Erweiterungsfunktionen; Schleifen (W4)

## Aufschlüsselung der Werkzeugtypen für Sonderwerkzeuge

Gruppe Typ 7xy (Sonderwerkzeuge):

700 Nutsäge

710 3D-Meßtaster

- 711 Kantentaster
- 730 Anschlag

### Werkzeugkorrekturen

8.2 Liste der Werkzeugtypen

# Nutsäge

Gruppe mit Typ:

700 Nutsäge

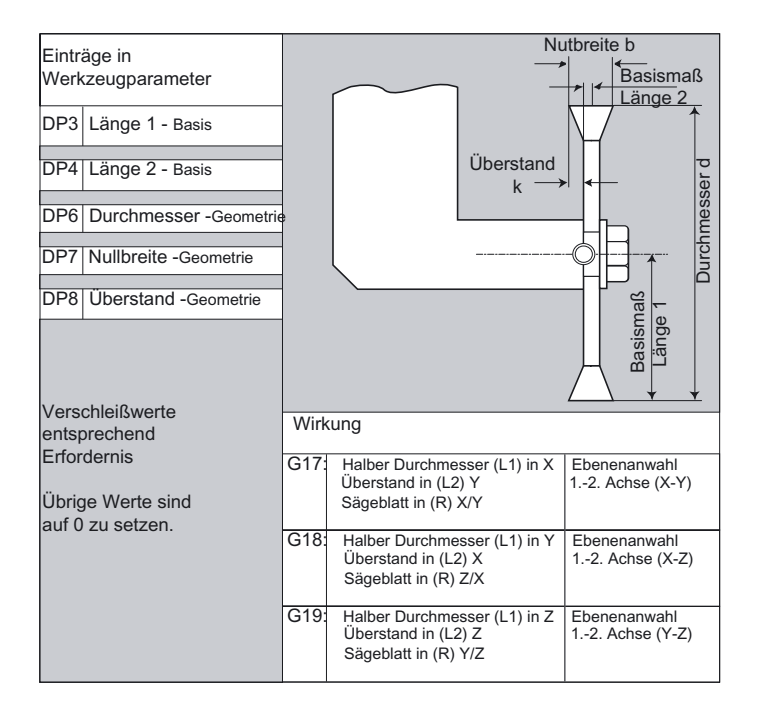

## Hinweis

Die Parameter zu den Werkzeugtypen sind in Hilfe-Bildern der Steuerung beschrieben und in:

Literatur: /FB1/ Funktionshandbuch Grundfunktionen; Werkzeugkorrektur (W1)

# 8.3 Werkzeuganwahl/Werkzeugaufruf T

# 8.3.1 Werkzeugwechsel mit T-Befehlen (Drehen)

# Funktion

Mit der Programmierung des T-Wortes erfolgt ein direkter Werkzeugwechsel. WZ-Anwahl ohne Werkzeugverwaltung Freie Wahl der D-Nr. (Flache D-Nr.) in Bezug auf die Schneiden Tabellarische D-Nr.: D1 ... D8 WZ-Anwahl mit Werkzeugverwaltung Freie Wahl der D-Nr. (Flache D-Nr.) in Bezug auf die Schneiden Feste Zuordnung der D-Nr. zu den Schneiden

# Programmierung

```
Tx oder T=x oder Ty=X
oder 
T0=
```
# Parameter

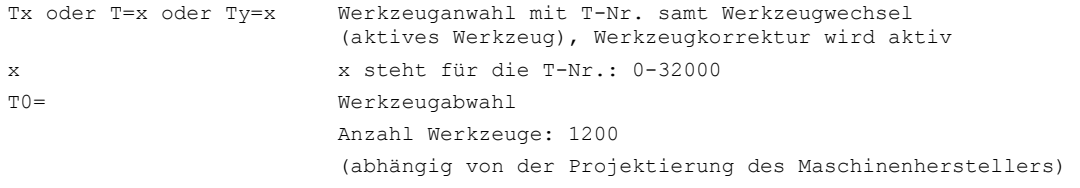

### Maschinenhersteller

Die Wirkung des T-Nummer-Aufrufes wird über Maschinendatum festgelegt. Beachten Sie die Projektierung des Maschinenherstellers.

## **Wichtig**

Es ist die Erweiterung des Maschinendatums für das "Fehlerverhalten bei programmierten Werkzeugwechsel" um das Bit 7 zu beachten.

- In der aktuell gültigen Default-Einstellung wird bei der T-Programmierung gleich geprüft, ob die T-Nummer dem NCK bekannt ist. Wenn dies nicht der Fall, wird sofort ein Alarm abgesetzt.
- Ein hiervon abweichendes Verhalten (Default-Einstellung zu bisherigen Softwareständen) kann mit Bit 7 wieder hergestellt werden. Es wird die programmierte T-Nummer erst geprüft, wenn die D-Anwahl erfolgt ist. Wenn die T-Nummer dem NCK nicht bekannt, wird bei D-Anwahl ein Alarm gesetzt. Dieses Verhalten ist dann gewünscht, wenn die T-Programmierung z.B. auch eine Positionierung

8.3 Werkzeuganwahl /Werkzeugaufruf T

bewirken soll und dafür die Werkzeug-Daten nicht vorhanden sein müssen (Revolver-Magazin).

# 8.3.2 Werkzeugwechsel mit M06 (Fräsen)

## Funktion

Mit der Programmierung des T-Wortes wird das Werkzeug angewählt.

- 1. WZ-Anwahl ohne Werkzeugverwaltung
- Freie Wahl der D-Nr. (Flache D-Nr.) in Bezug auf die Schneiden

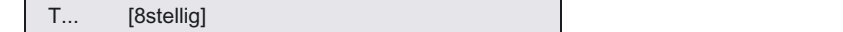

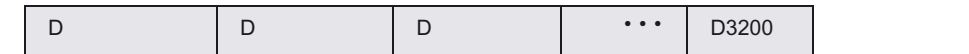

• Tabellarische D-Nr.: D1 ... D8

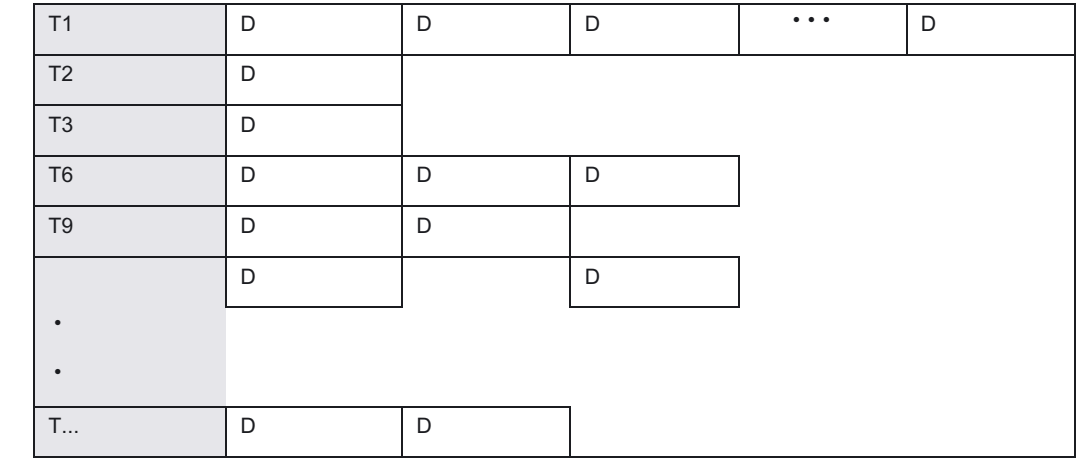

2. WZ-Anwahl mit Werkzeugverwaltung

- Freie Wahl der D-Nr. (Flache D-Nr.) in Bezug auf die Schneiden
- Feste Zuordnung der D-Nr. zu den Schneiden

Aktiv wird das Werkzeug erst mit M06 (samt der entsprechenden D-Nr.).

8.3 Werkzeuganwahl /Werkzeugaufruf T

# Programmierung

Tx oder T=x oder Ty=X oder  $T() =$ oder  $M06F2 = ...$  bis  $F7 = ...$ 

# Parameter

 $\overline{1}$ 

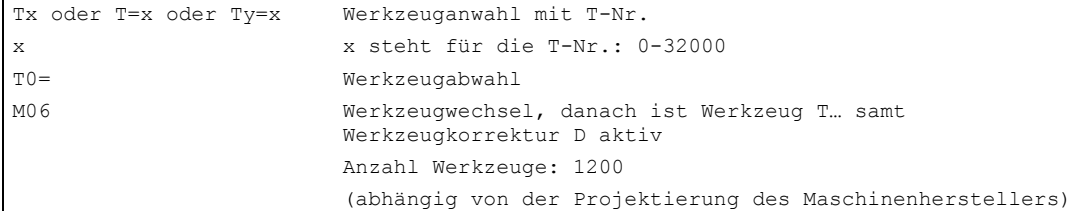

# Maschinenhersteller

Die Wirkung des T-Nummer-Aufrufes wird über Maschinendatum festgelegt. Bitte beachten Sie die Projektierung des Maschinenherstellers.

## Beschreibung

Die freie Wahl der D-Nr., "Flache D-Nummern", wird verwendet, wenn die Werkzeugverwaltung außerhalb der NC erfolgt. In diesem Fall werden die D-Nummern mit den zugehörigen Werkzeugkorrektursätzen ohne Zuordnung zu Werkzeugen angelegt.

Im Teileprogramm kann weiterhin T programmiert werden. Dieses T hat aber keinen Bezug zur programmierten D-Nummer.

Beispiel:

Revolvermagazin mit 12 Plätzen und 12 einschneidigen Werkzeugen.

8.3 Werkzeuganwahl /Werkzeugaufruf T

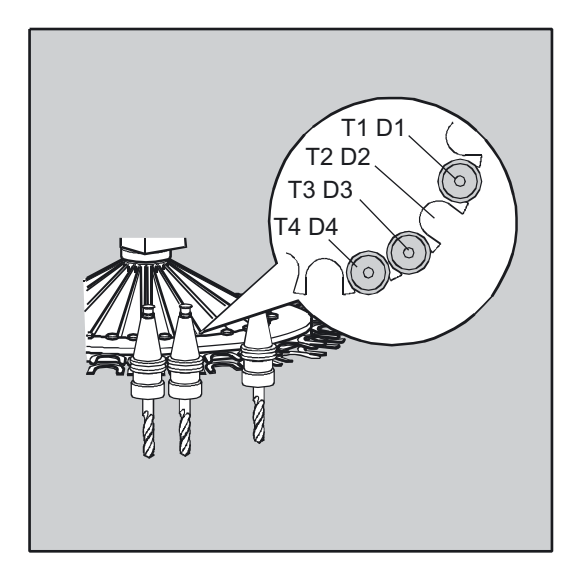

#### Maschinenhersteller

Je nach Einstellung im MD 18102 kann im Teileprogramm T programmiert werden oder nicht.

## Neuanlegen einer D-Nummer

Das Neuanlegen einer D-Nummer mit dazugehörigem Korrekturdatensatz erfolgt genauso wie bei der normalen D-Nummer über die Werkzeugparameter \$TC\_DP1 bis \$TC\_DP25. Die Angabe der T-Nummer entfällt.

## Maschinenhersteller

Die Art der D-Nummern-Verwaltung wird über Maschinendatum festgelegt. Für die "flache D-Nummern-Struktur" stehen dabei zwei Einstellmöglichkeiten (zur Programmierung der D-Nummern) zur Verfügung:

- flache D-Nummern-Struktur mit direkter Programmierung
- flache D-Nummern-Struktur mit indirekter Programmierung

# 8.4 8.4 Werkzeugkorrektur D

# Funktion

Einem bestimmten Werkzeug können jeweils 1 bis 8 (12) Schneiden pro Werkzeug mit verschiedenen Werkzeugkorrektursätzen zugeordnet werden. Hierdurch lassen sich für ein Werkzeug unterschiedliche Schneiden definieren, die Sie im NC-Programm nach Bedarf aufrufen. Zum Beispiel unterschiedliche Korrekturwerte für die linke und rechte Schneide bei einem Einstechmeißel.

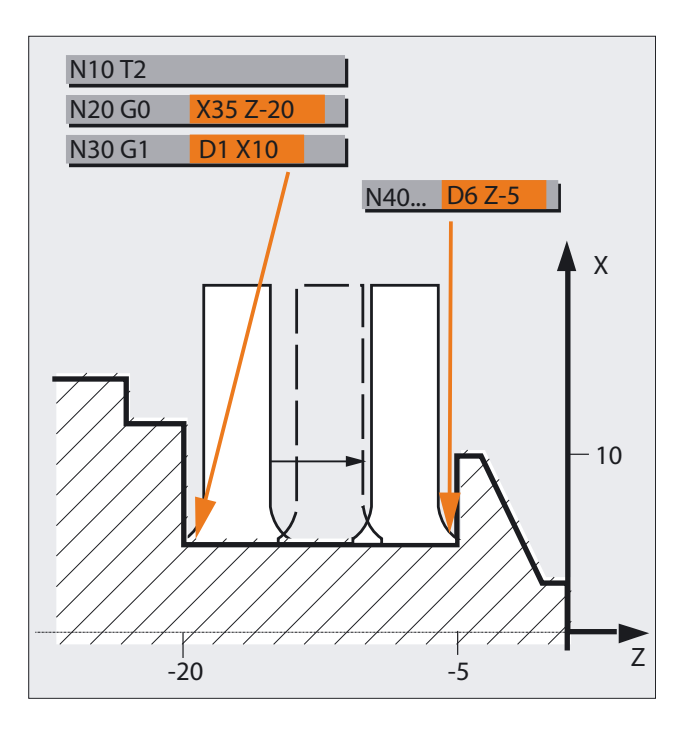

Die Längenkorrektur einer speziellen Schneide wird mit Aufruf von D aktiviert. Bei Programmierung von D0 sind die Korrekturen für das Werkzeug unwirksam.

Werkzeuglängenkorrekturen wirken, wenn die D-Nummer programmiert ist. Wird kein D-Wort programmiert, ist bei einem Werkzeugwechsel die Standardeinstellung aus dem Maschinendatum aktuell. Eine Werkzeugradiuskorrektur muss zusätzlich durch G41/G42 eingeschaltet werden.

# Programmierung

D... oder  $D0=$ 

8.4 Werkzeugkorrektur D

## Parameter

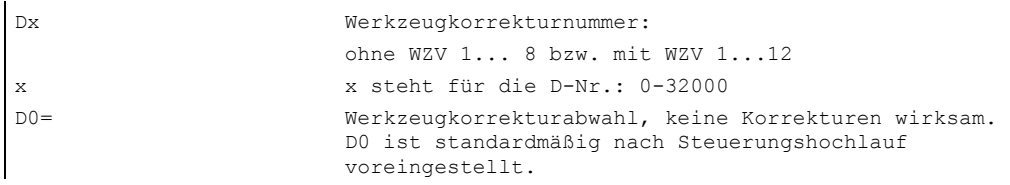

#### Hinweis

Wenn Sie keine D-Nummer angeben, arbeiten Sie ohne Werkzeugkorrektur.

# Maschinenhersteller

Voreinstellung durch Maschinenhersteller z. B. D1, d. h. ohne D-Programmierung wird mit dem Werkzeugwechsel (M06) D1 aktiviert/angewählt. Die Werkzeuge werden mit der T-Programmierung aktiv (siehe Angaben des Maschinenherstellers).

Die Korrektur wird mit dem ersten programmierten Verfahren der zugehörigen Längenkorrekturachse herausgefahren.

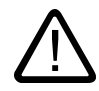

# Vorsicht

Die geänderten Werte werden nach erneuter T- oder D-Programmierung wirksam.

Zur Anwahl der Längenkorrektur muss immer die gewünschte D-Nummer programmiert werden. Die Längenkorrektur wirkt auch, wenn über Maschinendatum die Korrektur eingestellt wurde.

### Beispiel Drehen

WZ-Wechsel mit T-Befehl

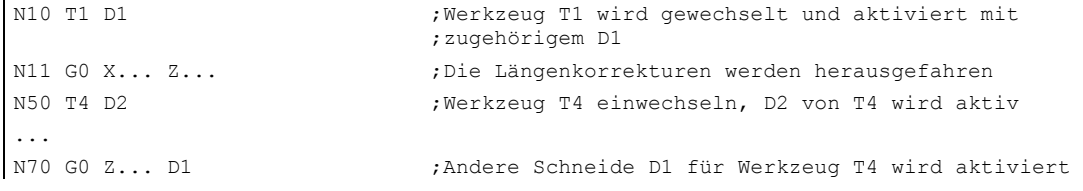

# 8.5 8.5 Werkzeuganwahl T mit Werkzeugverwaltung

# Funktion

Die Werkzeuganwahl T mit Werkzeugverwaltung wird im Beispiel an einem Magazin mit 1 bis 20 Plätze verdeutlicht.

## Anfangsbedingungen beim Werkzeugaufruf

#### Hinweis

Mit dem Werkzeugaufruf müssen:

1. die unter einer D-Nummer gespeicherten Werkzeugkorrekturwerte aktiviert werden.

2. die entsprechende Arbeitsebene (Systemeinstellung: G18) programmiert werden. Damit ist sichergestellt, dass die Längenkorrektur der richtigen Achse zugeordnet ist.

## Maschinenhersteller

Werkzeugverwaltung: siehe Projektierung des Maschinenherstellers.

#### **Wichtig**

Es ist die Erweiterung des Maschinendatums für das "Fehlerverhalten bei programmierten Werkzeugwechsel" um das Bit 7 zu beachten.

#### Werkzeugmagazin

Ist in einem Werkzeugmagazin der angewählte Magazinplatz nicht besetzt, wirkt der Werkzeugbefehl wie T0. Die Anwahl des nicht besetzten Magazinplatzes kann zum Positionieren des leeren Platzes benutzt werden.

#### Beispiel Magazin mit 1 bis 20 Plätze

Ein Magazin hat die Plätze 1 bis 20:

Platz 1 besetzt mit Werkzeug Bohrer, Duplonr.=1, T15, gesperrt

Platz 2 nicht besetzt

Platz 3 besetzt mit Werkzeug Bohrer, Duplonr.=2, T10, freigegeben

Platz 4 besetzt mit Werkzeug Bohrer, Duplonr.=3, T1, aktiv

Platz 5 bis 20 nicht besetzt

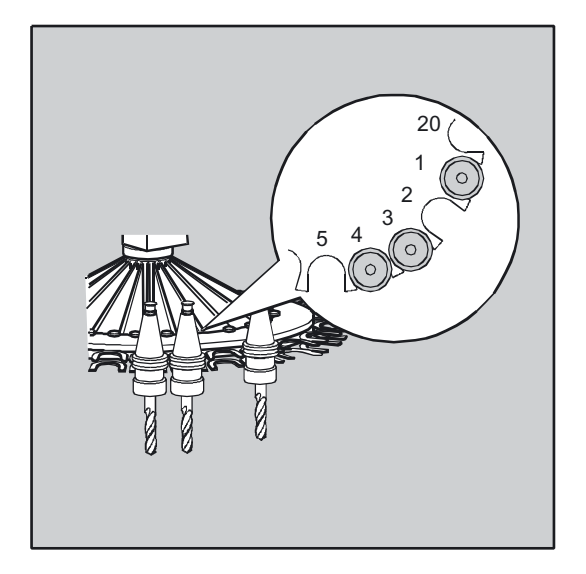

Programmierung N10 T1 bzw.T=1:

- 1. Der Magazinplatz 1 wird betrachtet und dabei der Bezeichner des Werkzeugs ermittelt.
- 2. Dieses Werkzeug ist gesperrt und somit nicht einsatzfähig
- 3. Eine WZ-Suche nach T="Bohrer" wird entsprechend der eingestellten Suchstrategie gestartet Ausnahme: "Suche das aktive WZ", sonst nimm das mit der nächst größeren Duplo-Nr".
- 4. Es wird das WZ "Bohrer" Duplo 3 (auf Magazinplatz 4) als einsatzfähiges Werkzeug gefunden. Damit ist die Werkzeuganwahl abgeschlossen und es wird der Werkzeugwechsel angestoßen:
- 5. Bei der Suchstrategie "Nimm das erste verfügbare Werkzeug aus der Gruppe" muss die Reihenfolge innerhalb der einzuwechselnden Werkzeuggruppe definiert sein. Es wird die Gruppe T10 eingewechselt, da T15 gesperrt ist.
- 6. Nach der Werkzeugsuch-Strategie "Nimm das erste Werkzeug mit dem Status 'aktiv' aus der Gruppe" wird T1 eingewechselt.

# 8.5.1 Drehmaschine mit Revolvermagazin (T-Anwahl)

## Funktion

Die Werkzeuge müssen zur eindeutigen Identifikation mit den Namen und Nummern versehen werden. Nachfolgend wird gezeigt, wie Sie die Parameter für die Option Werkzeugverwaltung bei einer Drehmaschine mit Revolvermagazin eindeutig definieren.

# Maschinenhersteller

Werkzeugverwaltung: siehe Projektierung des Maschinenherstellers.

## Programmierung

In der Regel gilt der folgende Ablauf:

 $T =$ Platz

oder

- $T =$ Bezeichner
- D... Werkzeugkorrekturnummer: 1...32000 (max., siehe Maschinenhersteller)

# Parameter

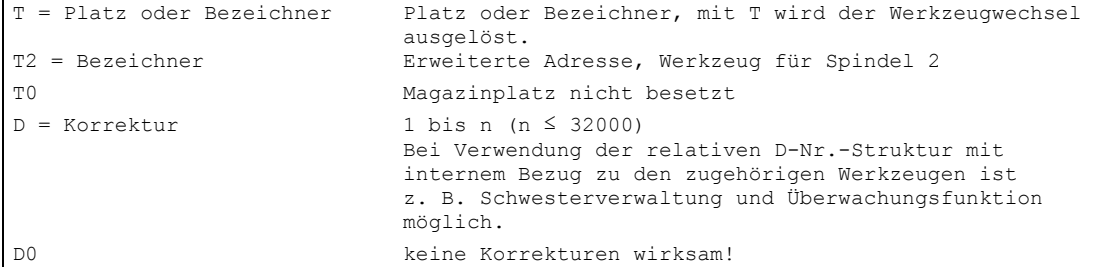

# 8.5.2 Fräsmaschine mit Kettenmagazin (T-Anwahl)

# Funktion

Die Werkzeuge müssen zur eindeutigen Identifikation mit den Namen und Nummern versehen werden. Nachfolgend wird gezeigt, wie Sie die Parameter für die Option Werkzeugverwaltung bei einer Fräsmaschine mit Kettenmagazin eindeutig definieren.

### Maschinenhersteller

Werkzeugverwaltung: Bitte beachten Sie die Projektierung des Maschinenherstellers.

## Programmierung

In der Regel gilt der folgende Ablauf:

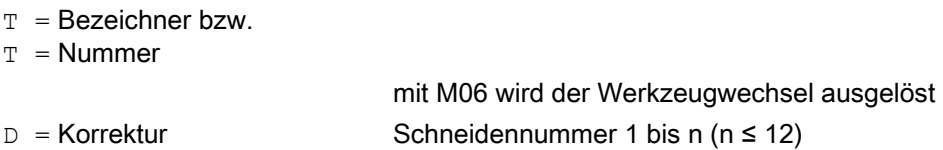

## Werkzeuganwahl

Mit integrierter Werkzeugverwaltung (innerhalb der NC)

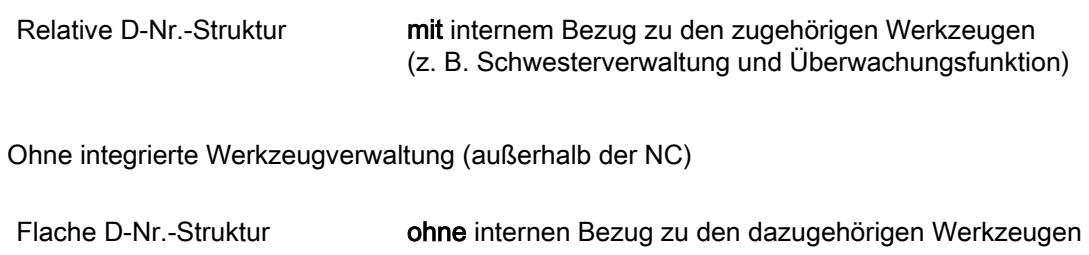

## Anwahl

- mit integrierter Werkzeugverwaltung (innerhalb der NC) relative D-Nr.-Struktur mit internem Bezug zu den zugehörigen Werkzeugen (z. B. Schwesterverwaltung und Überwachungsfunktion)
- ohne integrierte Werkzeugverwaltung (außerhalb der NC) Flache D-Nr.-Struktur ohne internen Bezug zu den dazugehörigen Werkzeugen.

8.6 Werkzeugkorrekturaufruf D mit Werkzeugverwaltung

#### Hinweis

Mit dem Werkzeugaufruf müssen:

1. die unter einer D-Nummer gespeicherten Werkzeugkorrekturwerte aktiviert werden.

2. die entsprechende Arbeitsebene (Systemeinstellung: G17) programmiert werden. Damit ist sichergestellt, dass die Längenkorrektur der richtigen Achse zugeordnet ist.

Ist in einem Werkzeugmagazin der angewählte Magazinplatz nicht besetzt, wirkt der Werkzeugbefehl wie T0. Die Anwahl des nicht besetzten Magazinplatzes kann zum Positionieren des leeren Platzes benutzt werden.

#### Maschinenhersteller

Werkzeugverwaltung: siehe Projektierung des Maschinenherstellers.

#### Werkzeugmagazin

Ist in einem Werkzeugmagazin der angewählte Magazinplatz nicht besetzt, wirkt der Werkzeugbefehl wie T0. Die Anwahl des nicht besetzten Magazinplatzes kann zum Positionieren des leeren Platzes benutzt werden.

# 8.6 8.6 Werkzeugkorrekturaufruf D mit Werkzeugverwaltung

# 8.6.1 Drehmaschine mit Revolvermagazin (D-Aufruf)

#### Programmierung

In der Regel gilt der folgende Programmierablauf:

 $T =$ Platz

oder

 $T =$  Bezeichner mit T wird der Werkzeugwechsel ausgelöst

D... Werkzeugkorrekturnummer: 1...32000 (max., siehe Maschinenhersteller) D0: keine Korrekturen wirksam!

#### Direkte (absolute) Programmierung

Die Programmierung erfolgt unter der D-Nummern-Struktur. Die zu benutzenden Korrekturdatensätze werden direkt über die D-Nummer aufgerufen.

Die Zuordnung der D-Nummer zu einem konkreten Werkzeug erfolgt nicht im NCK.

### Maschinenhersteller

Über Maschinendatum wird die direkte Programmierung festgelegt.

8.6 Werkzeugkorrekturaufruf D mit Werkzeugverwaltung

# Beispiel Drehmaschine mit Revolvermagazin

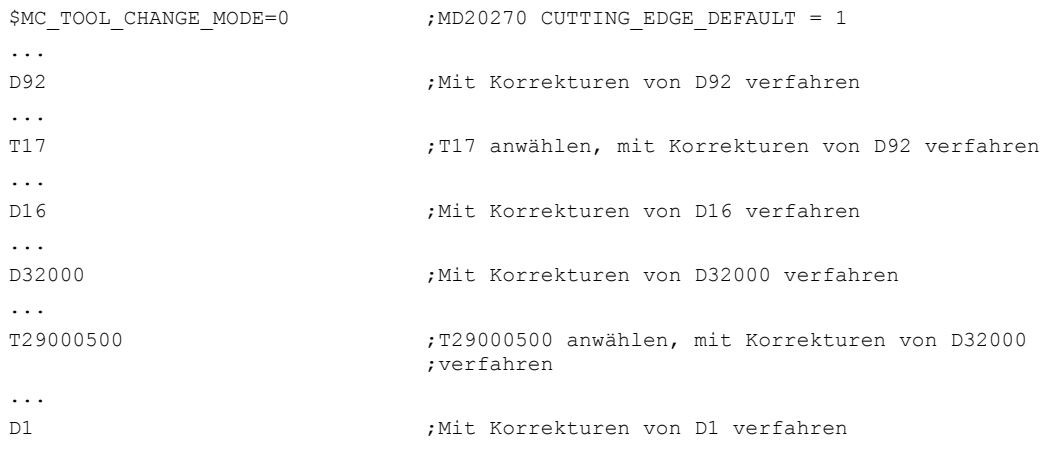

# 8.6.2 Fräsmaschine mit Kettenmagazin (D-Aufruf)

# Funktion

Einem bestimmten Werkzeug können jeweils 1 bis 12 Schneiden mit verschiedenen Werkzeugkorrektursätzen zugeordnet werden. Die Längenkorrektur einer speziellen Schneide wird mit Aufruf von D aktiviert. Bei Programmierung von D0 sind die Korrekturen für das Werkzeug unwirksam. Wird kein D-Wort programmiert, ist bei einem Werkzeugwechsel die Standardeinstellung aus dem Maschinendatum aktuell.

Werkzeuglängenkorrekturen wirken, wenn die D-Nummer programmiert ist.

Eine Werkzeugradiuskorrektur muss zusätzlich durch G41/G42 eingeschaltet werden.

#### Maschinenhersteller

Werkzeugverwaltung: Bitte beachten Sie die Angaben des Maschinenherstellers.

# Programmierung

In der Regel gilt der folgende Ablauf:

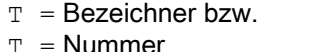

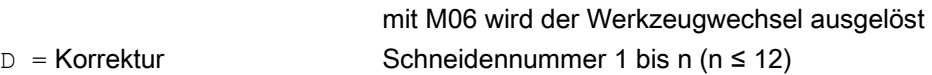

## Werkzeuganwahl

Mit integrierter Werkzeugverwaltung (innerhalb der NC)

8.7 Aktive Werkzeugkorrektur sofort wirksam setzen

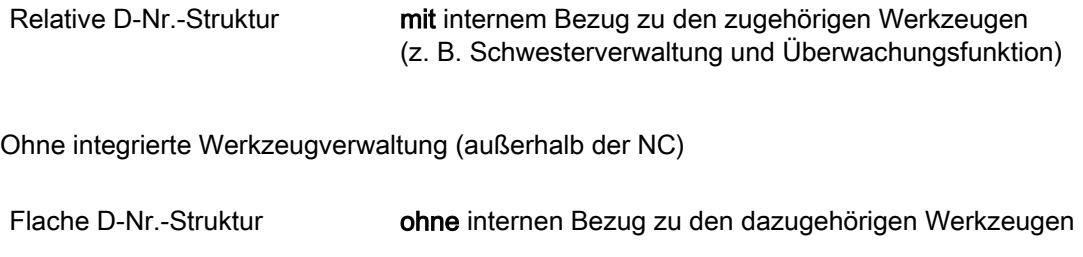

# Anwahl

- mit integrierter Werkzeugverwaltung (innerhalb der NC) Relative D-Nr.-Struktur mit internem Bezug zu den zugehörigen Werkzeugen (z. B. Schwesterverwaltung und Überwachungsfunktion möglich)
- ohne integrierte Werkzeugverwaltung (außerhalb der NC) Flache D-Nr.-Struktur ohne internen Bezug zu den dazugehörigen Werkzeugen

### Maschinenhersteller

Werkzeugverwaltung: siehe Angaben des Maschinenherstellers.

# 8.7 Aktive Werkzeugkorrektur sofort wirksam setzen

# Funktion

Über das MD \$MM\_ACTIVATE\_SEL\_USER\_DATA kann festgelegt werden, dass die aktive Werkzeugkorrektur sofort wirksam gesetzt werden kann, wenn sich das Teileprogramm im "Stopp-Zustand" befindet. Siehe /FB1/ Funktionshandbuch Grundfunktionen; Achsen, Koordinatensysteme, Frames (K2)

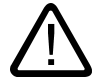

#### Gefahr

Mit dem nächsten Start des Teileprogramms wird die Korrektur herausgefahren.

# 8.8 8.8 Werkzeugradiuskorrektur (G40, G41, G42)

## Funktion

Bei eingeschalteter Werkzeugradiuskorrektur errechnet die Steuerung automatisch für unterschiedliche Werkzeuge die jeweils äquidistanten Werkzeugwege.

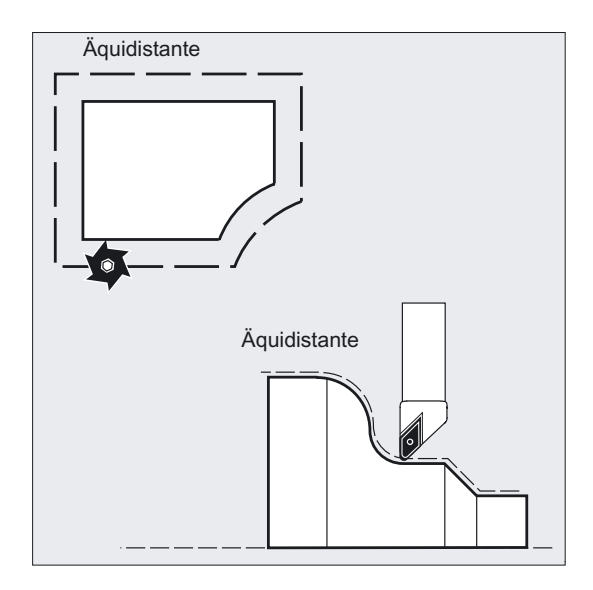

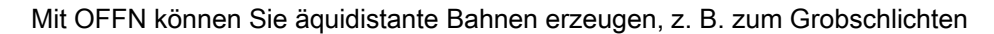

# Programmierung

G40 oder G41 oder G42 oder OFFN=

l.

# Parameter

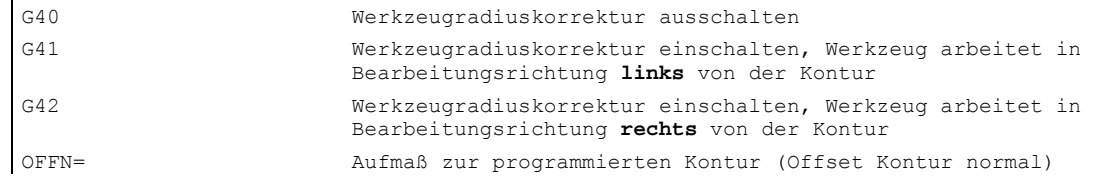

# Beispiel 1 Fräsen

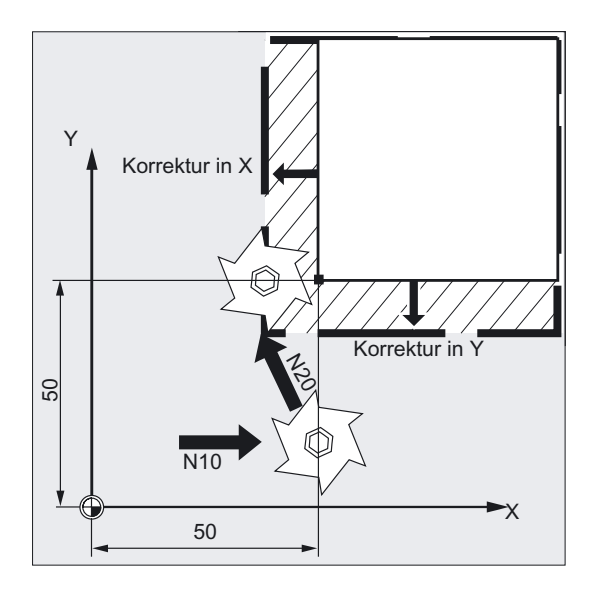

N10 G0 X50 T1 D1 N20 G1 G41 Y50 F200 N30 Y100

Im Satz N10 wird nur die Werkzeuglängenkorrektur eingeschaltet. X50 wird unkorrigiert angefahren.

Im Satz N20 wird die Radiuskorrektur eingeschaltet, der Punkt X50/Y50 wird korrigiert angefahren verfahren.

# Beispiel 2 Fräsen

Die "klassische" Vorgehensweise:

Werkzeugaufruf, Werkzeug einwechseln, Arbeitsebene und Werkzeugradiuskorrektur einschalten.

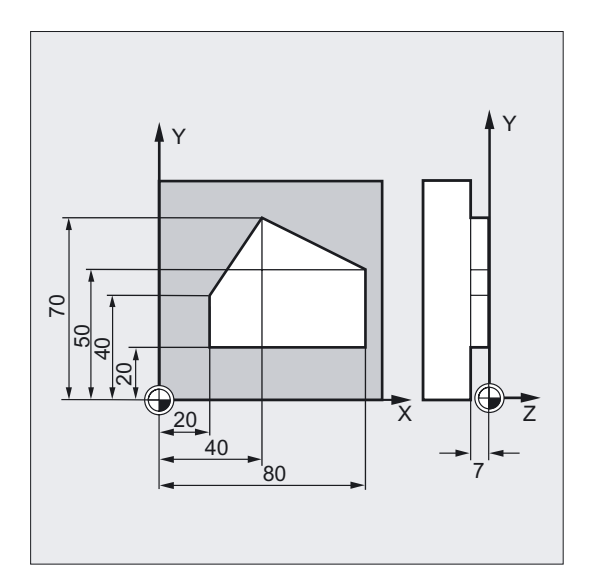

N10 G0 Z100 ;Freifahren zum Werkzeugwechsel N20 G17 T1 M6 ;Werkzeugwechsel N30 G0 X0 Y0 Z1 M3 S300 D1 ;Werkzeugkorrekturwerte aufrufen, Längenkorrektur ;anwählen N40 Z-7 F500 ;Werkzeug zustellen N50 G41 X20 Y20 ;Werkzeugradiuskorrektur einschalten, Werkzeug ;arbeitet links von der Kontur N60 Y40 ;Kontur fräsen N70 X40 Y70 N80 X80 Y50 N90 Y20 N100 X20 N110 G40 G0 Z100 M30 ;Werkzeug freifahren, Programm-Ende

# Beispiel 1 Drehen

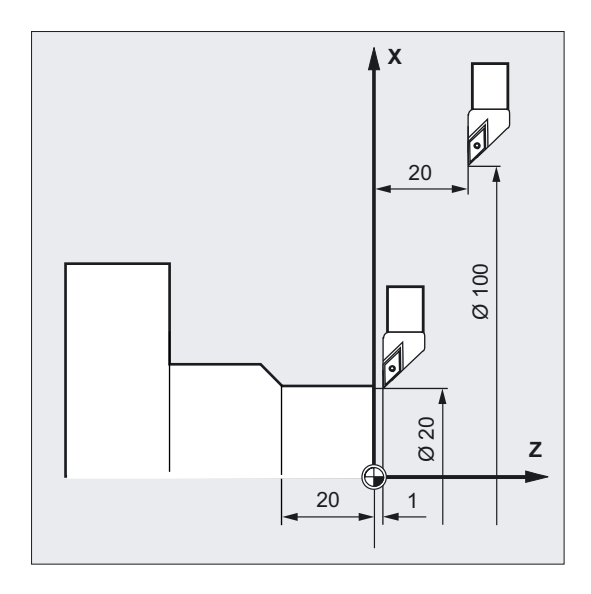

N20 T1 D1 N30 G0 X100 Z20 N40 G42 X20 Z1 N50 G1 Z-20 F0.2

Im Satz N20 wird nur die Werkzeuglängenkorrektur eingeschaltet. Im Satz N30 wird X100 Z20 unkorrigiert angefahren.

Im Satz N40 wird die Radiuskorrektur eingeschaltet, der Punkt X20/Z1 wird korrigiert angefahren.

# Beispiel 2 Drehen

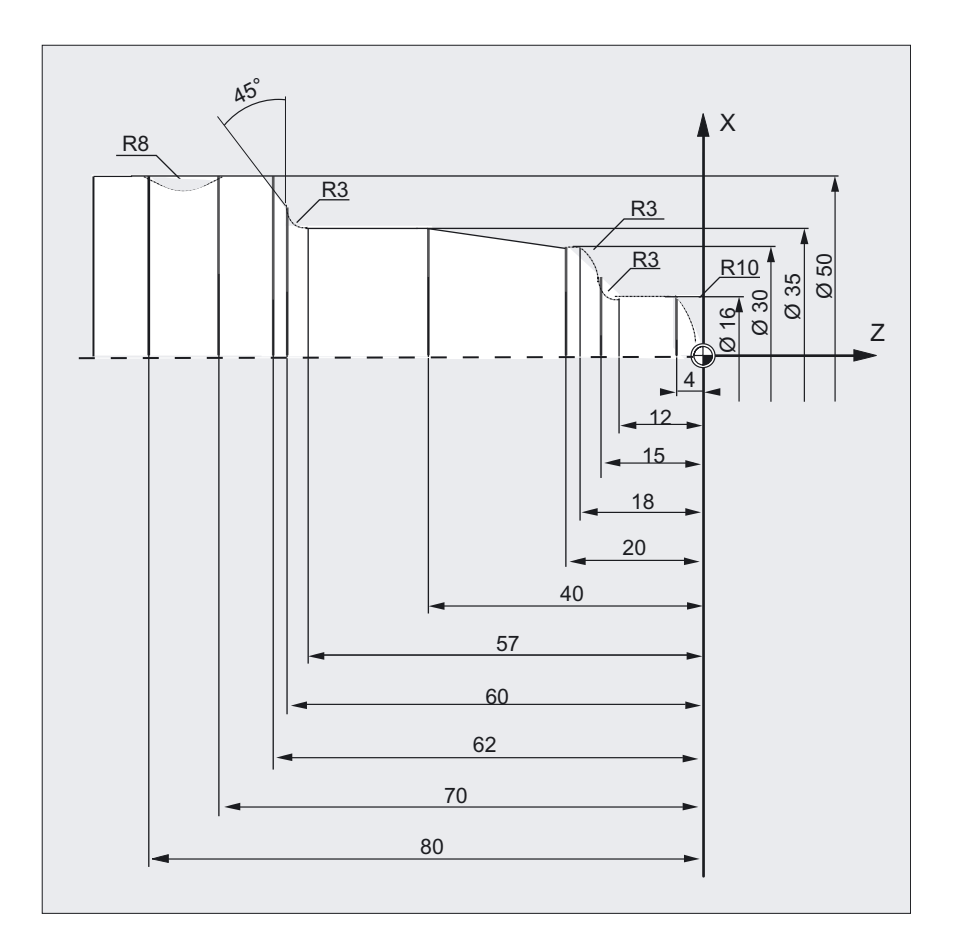

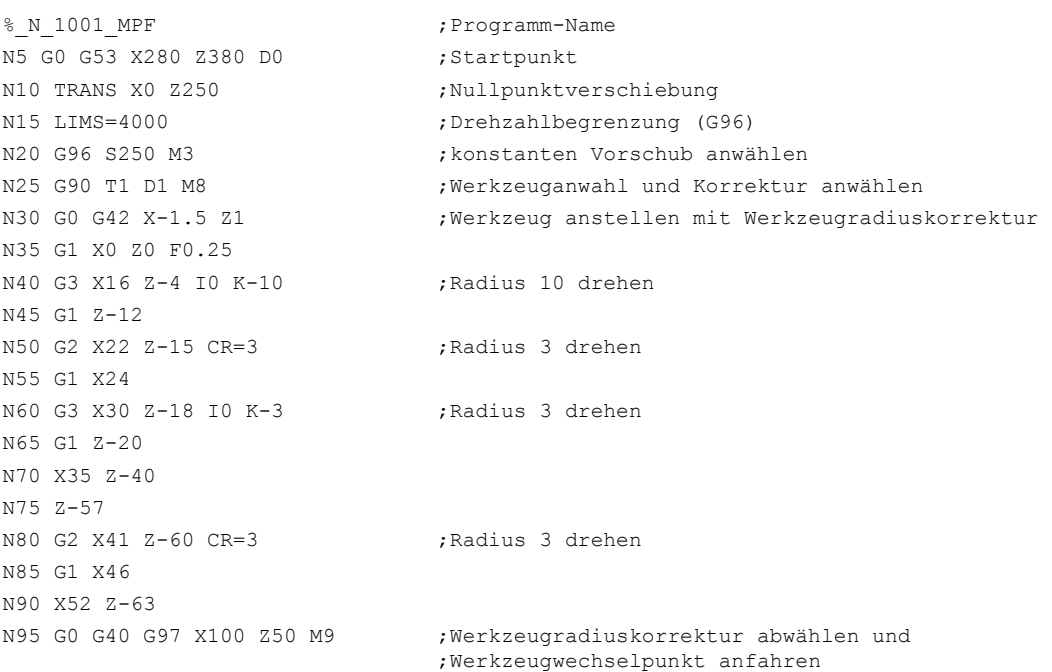

```
N100 T2 D2 ;Werkzeug aufrufen und Korrektur anwählen 
N105 G96 S210 M3 ;konstante Schnittgeschwindigkeit anwählen 
N110 G0 G42 X50 Z-60 M8 ;Werkzeug anstellen mit Werkzeugradiuskorrektur 
N115 G1 Z-70 F0.12 ;Durchmesser 50 drehen
N120 G2 X50 Z-80 I6.245 K-5 ; Radius 8 drehen
N125 G0 G40 X100 Z50 M9 ;Werkzeug abheben und Werkzeugradiuskorrektur 
                           ;abwählen 
N130 G0 G53 X280 Z380 D0 M5 ;Werkzeugwechselpunkt verfahren 
N135 M30 ; Programm-Ende
```
## **Beschreibung**

Für die Berechnung der Werkzeugwege benötigt die Steuerung folgende Informationen:

- Werkzeugnr. T/Schneidennr. D
- Bearbeitungsrichtung G41, G42
- Arbeitsebene G17 bis G19

### Werkzeugnr. T/Schneidennr. D

Falls erforderlich auch eine Werkzeugkorrekturnummer D. Aus den Fräserradien bzw. Schneidenradien und Angaben zur Schneidenlage wird der Abstand zwischen Werkzeugbahn und Werkstückkontur berechnet.

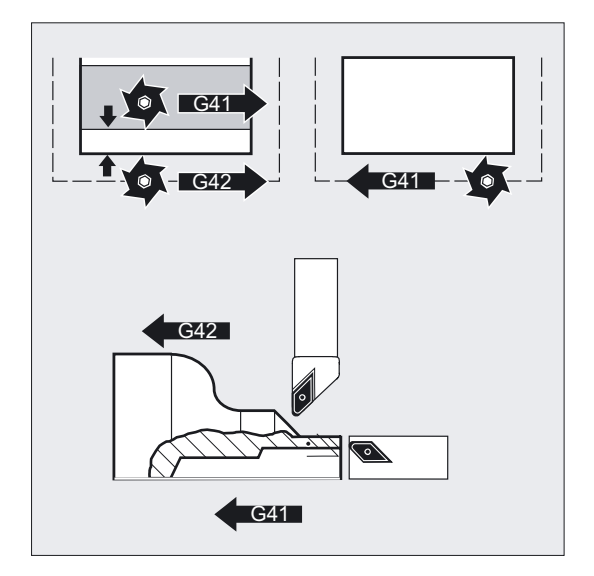

Bei flacher D-Nr. Struktur muss nur die D-Nummer programmiert werden.

# Bearbeitungsrichtung G41, G42

Hieraus erkennt die Steuerung die Richtung, in die die Werkzeugbahn verschoben werden soll.

### Hinweis

Ein negativer Korrekturwert ist gleichbedeutend mit einem Wechsel der Korrekturseite (G41, G42).

Mit OFFN können Sie äquidistante Bahnen erzeugen, z. B. zum Grobschlichten.

# Arbeitsebene G17 bis G19

Hieraus erkennt die Steuerung die Ebene und damit die Achsrichtungen, in denen korrigiert wird.

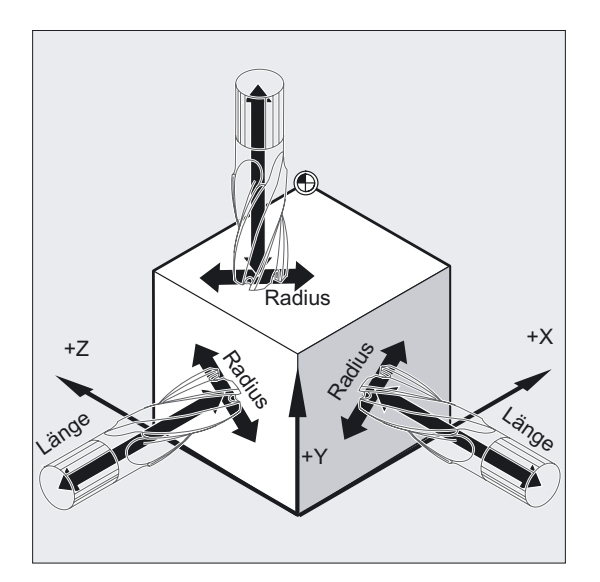

Beispiel Fräswerkzeuge

N10 G17 G41 …

Die Werkzeugradiuskorrektur erfolgt in der X/Y-Ebene, die Werkzeuglängenkorrektur in Z-Richtung.

## Hinweis

Bei 2-Achs-Maschinen ist die Werkzeugradiuskorrektur nur in "echten" Ebenen möglich, in der Regel bei G18 (siehe Tabelle Werkzeuglängenkorrektur).

## Werkzeuglängenkorrektur

Der bei Werkzeuganwahl der Durchmesserachse zugeordneten Verschleißparameter kann (MD) als Durchmesserwert definiert werden. Bei einem nachfolgenden Ebenenwechsel wird

diese Zuordnung nicht automatisch verändert. Dafür muss das Werkzeug nach Ebenenwechsel neu angewählt werden.

Drehen:

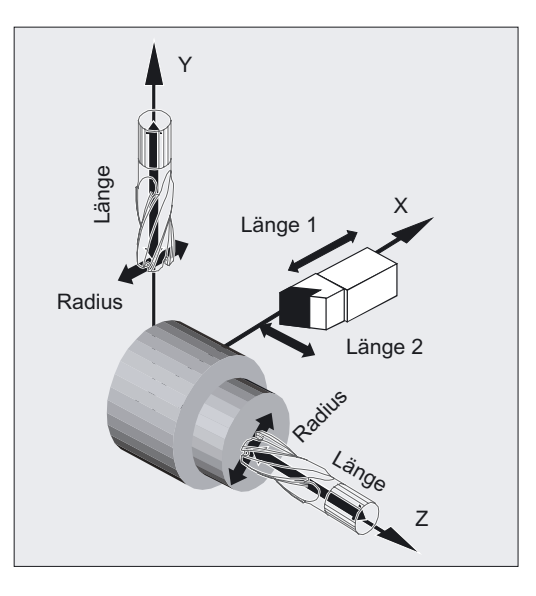

Mit NORM und KONT können Sie die Werkzeugbahn beim Ein- und Ausschalten des Korrekturbetriebs festlegen (siehe Kapitel "Kontur anfahren und verlassen" NORM, KONT, G450, G451).

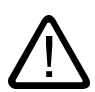

# Vorsicht

## Ein-/Ausschalten der Werkzeugradiuskorrektur

Im NC-Satz mit G40, G41 oder G42 muss ein Fahrbefehl mit G0 oder G1 programmiert werden. In diesem Fahrbefehl muss mindestens eine Achse der gewählten Arbeitsebene angegeben werden.

Wenn Sie beim Einschalten nur eine Achse angeben, wird die letzte Position der zweiten Achse automatisch ergänzt und in beiden Achsen verfahren.

Die beiden Achsen müssen als GEOAX im Kanal aktiv sein. Dies kann durch Programmierung mit GEOAX sichergestellt werden.

# **Schnittpunkt**

Schnittpunkt auswählen mit SD 42496: CUTCOM\_CLSD\_CONT

FALSE:

Ergeben sich bei einer (nahezu) geschlossenen Kontur, die aus zwei aufeinanderfolgenden Kreissätzen oder einem Kreis- und einem Linearsatz besteht, bei Korrektur an der Innenseite zwei Schnittpunkte, so wird entsprechend dem Standardverfahren der Schnittpunkt gewählt, der auf der ersten Teilkontur näher am Satzende liegt.

Eine Kontur wird dann als (nahezu) geschlossen betrachtet, wenn der Abstand zwischen dem Startpunkt des ersten Satzes und dem Endpunkt des zweiten Satzes kleiner ist als 10% des wirksamen Korrekturradius aber nicht größer als 1000 Weginkremente (entspricht 1mm bei 3 Nachkommastellen).

TRUE:

In der gleichen Situation wie oben beschrieben wird der Schnittpunkt gewählt, der auf der ersten Teilkontur näher am Satzanfang liegt.

## Wechsel der Korrekturrichtung

G41/G42, G42/G41 kann ohne zwischengeschaltetes G40 programmiert werden.

# Wechsel der Arbeitsebene

Ein Wechsel der Arbeitsebene G17 bis G19 ist bei eingeschaltetem G41/G42 nicht möglich.

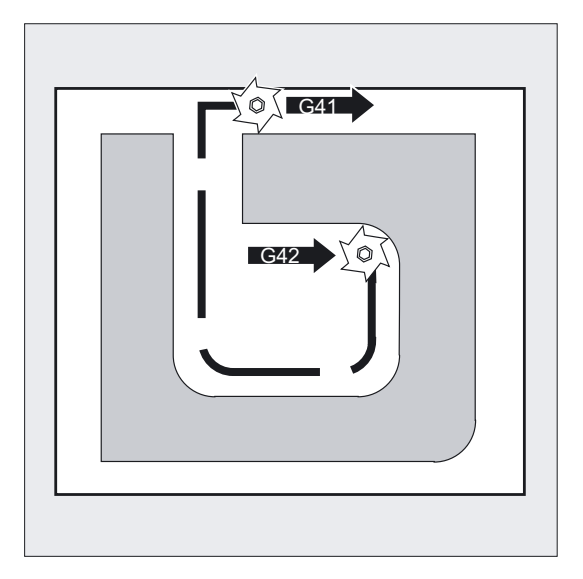

# Wechsel der Korrekturnummer D

Die Korrekturnummer D kann im Korrekturbetrieb gewechselt werden.

Ein veränderter Werkzeugradius gilt bereits ab dem Satz, in dem die neue D-Nummer steht.

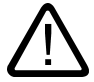

# Vorsicht

Die Radiusänderung bzw. Ausgleichsbewegung erstreckt sich über den gesamten Satz und erreicht erst im programmierten Endpunkt den neuen äquidistanten Abstand.

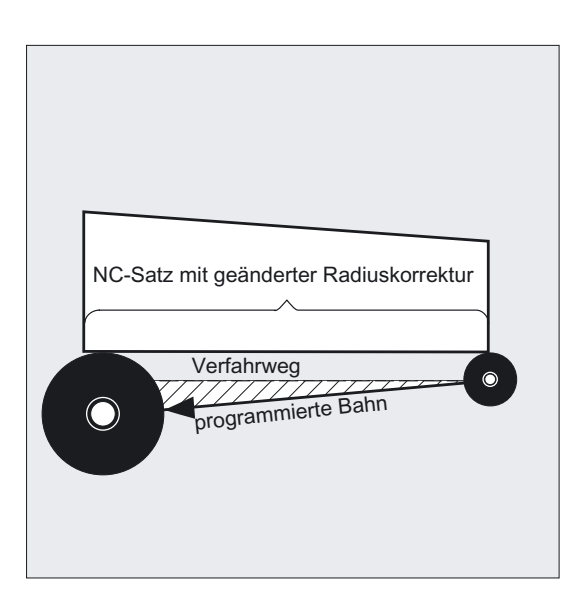

Bei Linearbewegungen fährt das Werkzeug auf einer schräg liegenden Bahn zwischen Anfangs- und Endpunkt, bei Kreisinterpolationen entstehen Spiralbewegungen.

# Änderung des Werkzeugradius

Zum Beispiel mit Systemvariablen. Im Ablauf gilt gleiches wie beim Wechsel der Korrekturnummer D.

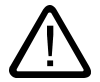

## Vorsicht

Die geänderten Werte werden erst nach erneuter T- oder D-Programmierung wirksam. Die Änderung gilt erst im nächsten Satz.

### Hinweis

## Korrekturbetrieb

Der Korrekturbetrieb darf nur von einer bestimmten Anzahl aufeinanderfolgender Sätze oder M-Befehle unterbrochen werden, die keine Fahrbefehle bzw. Wegangaben in der Korrekturebene enthalten: Standard 3.

## **Maschinenhersteller**

Die Anzahl aufeinanderfolgender Sätze oder M-Befehle ist über das Maschinendatum 20250 einstellbar (siehe Maschinenhersteller).

## Hinweis

Ein Satz mit Bahnweg Null zählt ebenfalls als Unterbrechung!

# 8.9 8.9 Kontur anfahren und verlassen (NORM, KONT, KONTC, KONTT)

## Funktion

Mit diesen Funktionen können Sie die An- und Abfahrwege z. B. an den gewünschten Konturverlauf oder an Rohteilformen anpassen.

Als Original An-/Abfahrsätze für die beiden Funktionen KONTC und KONTT sind nur G1 Sätze zulässig. Diese werden von der Steuerung durch Polynome für die entsprechende Anfahr-/Abfahrbahn ersetzt.

## Programmierung

NORM oder KONT oder KONTC oder KONTT

# Parameter

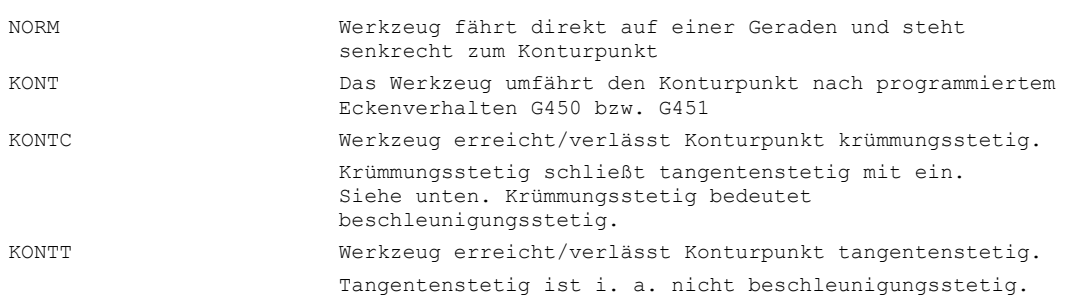

# **KONTC**

Der Konturpunkt wird krümmungsstetig angefahren/verlassen. Am Konturpunkt tritt kein Beschleunigungssprung auf. Die Bahn vom Ausgangspunkt zum Konturpunkt wird als Polynom interpoliert.

## **KONTT**

Der Konturpunkt wird tangentenstetig angefahren/verlassen. Am Konturpunkt kann ein Beschleunigungssprung auftreten. Die Bahn vom Ausgangspunkt zum Konturpunkt wird als Polynom interpoliert.

# Beispiel KONTC

In der Kreismitte beginnend wird an den Vollkreis angefahren. Dabei sind im Satzendpunkt des Anfahrsatzes dessen Richtung und dessen Krümmungsradius gleich den Werten des folgenden Kreises. In den beiden An-/Abfahrsätzen wird gleichzeitig in Z-Richtung zugestellt. Das nebenstehende Bild zeigt die senkrechte Projektion der Bahn.

Das zugehörige NC-Programmsegment sieht folgendermaßen aus:

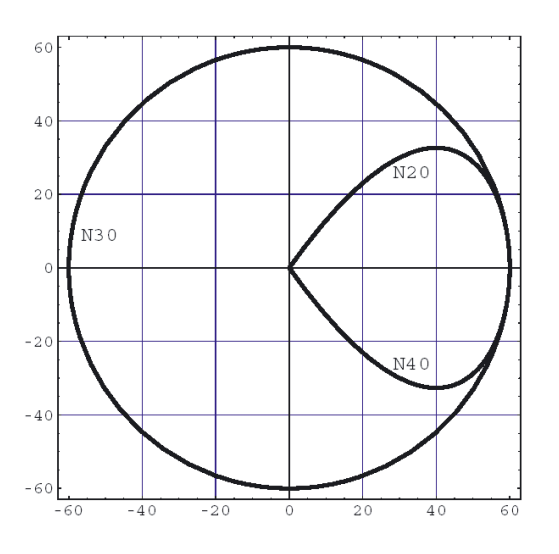

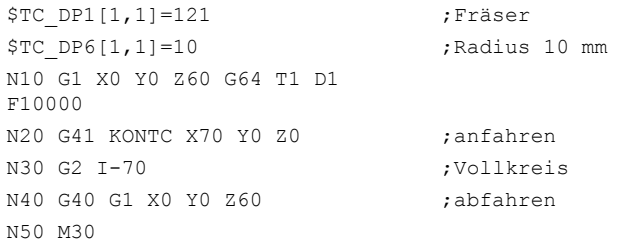

Räumliche Darstellung: Gleichzeitig zur Anpassung der Krümmung an die Kreisbahn des Vollkreises wird von Z60 auf die Ebene des Kreises Z0 verfahren.

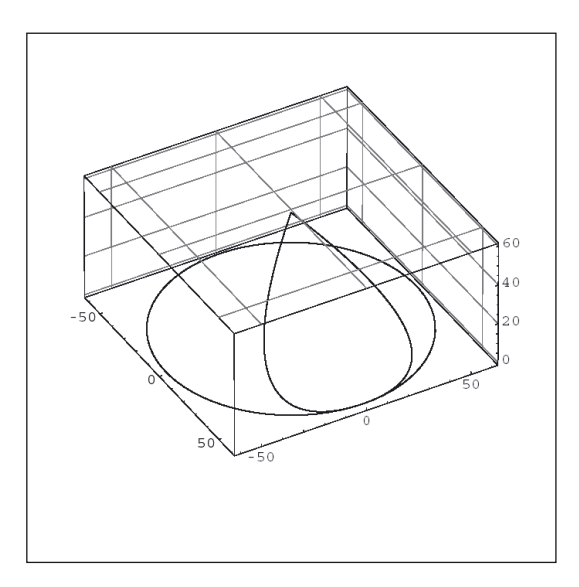

# Direktes Anfahren auf senkrechte Position, G41, G42, NORM

Das Werkzeug fährt direkt auf einer Geraden die Kontur an und wird senkrecht zur Bahntangente im Anfangspunkt ausgerichtet.

### Wahl des Anfahrpunkts

Bei eingeschaltetem NORM fährt das Werkzeug, unabhängig von dem durch die programmierte Fahrbewegung vorgegebenen Anfahrwinkel, direkt auf die korrigierte Startposition (siehe Bild).

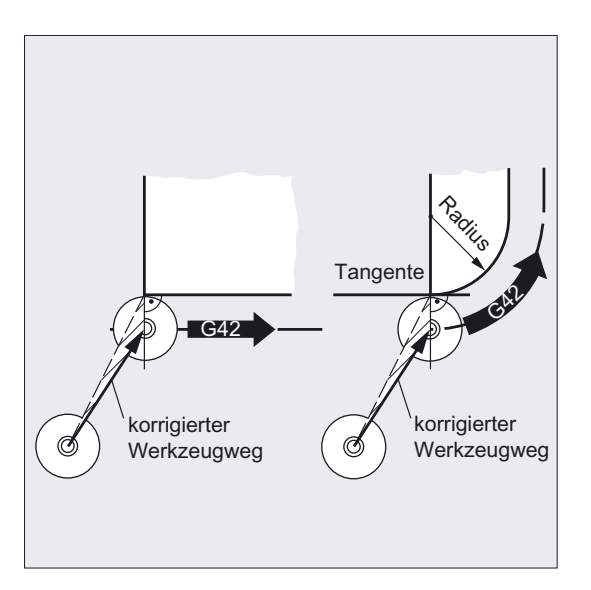

# Korrekturbetrieb ausschalten, G40, NORM

Das Werkzeug steht in senkrechter Position zum letzten korrigierten Bahn-Endpunkt und fährt dann direkt auf einer Geraden zur nächsten, unkorrigierten Position, z. B. zum Werkzeugwechselpunkt.

## Wahl des Abfahrpunkts

Bei eingeschaltetem NORM fährt das Werkzeug, unabhängig von dem durch die programmierte Fahrbewegung vorgegebenen Anfahrwinkel, direkt auf die unkorrigierte Position (siehe Bild).

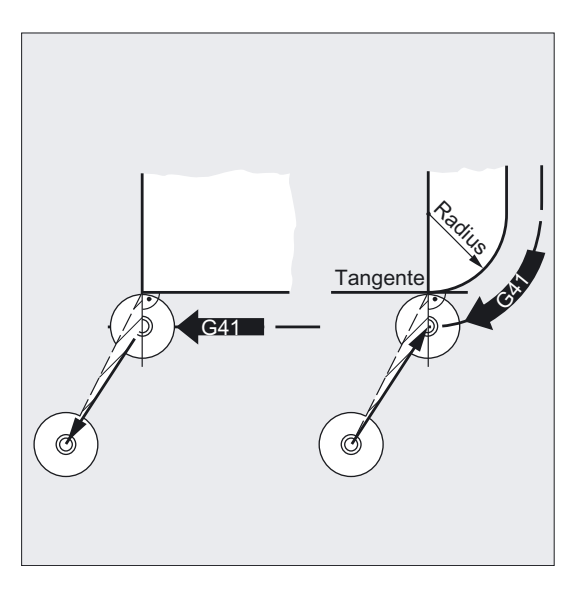

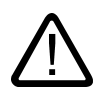

## Warnung

## Für An- und Abfahrbewegung gilt:

Berücksichtigen Sie bei der Programmierung die veränderten Fahrwinkel, um eventuelle Kollisionen zu vermeiden.

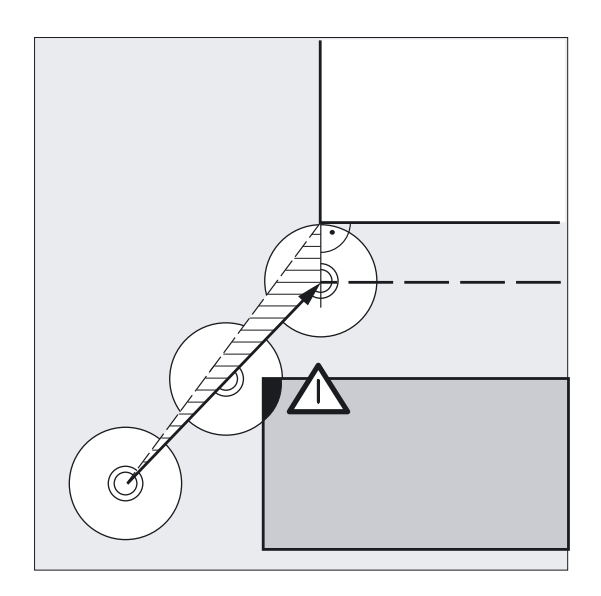

# Kontur im Anfangspunkt umfahren, G41, G42, KONT

Hierbei sind zwei Fälle zu unterscheiden:

1. Anfangspunkt liegt vor der Kontur

Anfahrstrategie wie bei NORM.

Die Bahntangente im Anfangspunkt gilt als Trennlinie zwischen vor und hinter der Kontur.

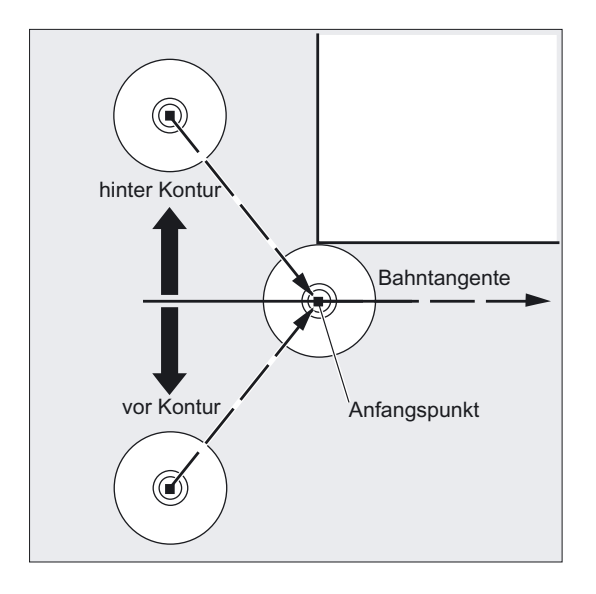

1. Anfangspunkt liegt hinter der Kontur

Das Werkzeug umfährt den Anfangspunkt, je nach programmiertem Eckenverhalten G450/G451 auf einer Kreisbahn oder über den Schnittpunkt der Äquidistanten.

Die Befehle G450/G451 gelten für den Übergang vom aktuellen Satz zum nächsten Satz.

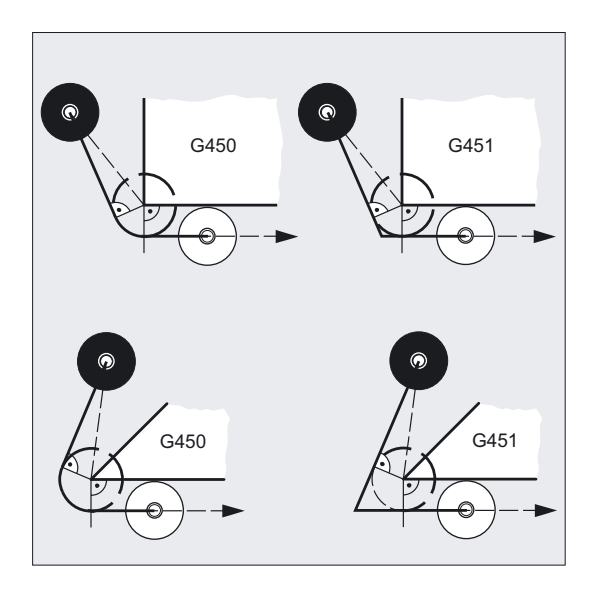

# Generierung des Anfahrwegs

In beiden Fällen (G450/G451) wird folgender Anfahrweg erzeugt:

Vom unkorrigierten Anfahrpunkt wird eine Gerade gezogen, die einen Kreis mit Kreisradius = Werkzeugradius tangiert. Der Kreismittelpunkt liegt im Anfangspunkt.

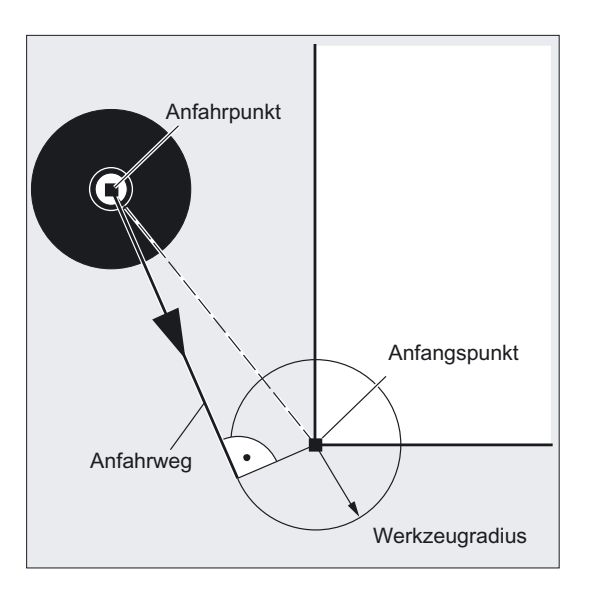
8.9 Kontur anfahren und verlassen (NORM, KONT, KONTC, KONTT)

### Korrekturbetrieb ausschalten, G40, KONT

Liegt der Abfahrpunkt vor der Kontur, gilt für die Abfahrbewegung gleiches wie bei NORM.

Liegt der Abfahrpunkt hinter der Kontur, gilt, in umgekehrter Reihenfolge, gleiches wie beim Anfahren.

### Voraussetzung für KONTC und KONTT

Die beiden Funktionen KONTC und KONTT stehen nur zur Verfügung, wenn in der Steuerung Polynominterpolation freigegeben ist.

### Beschreibung KONTC und KONTT

Die Stetigkeitsbedingungen werden in allen drei Achsen eingehalten. Damit wird es zulässig, gleichzeitig eine Wegkomponente senkrecht zur Korrekturebene zu programmieren

#### Ausschluss:

KONTT und KONTC stehen bei den 3D-Varianten der Werkzeugradiuskorrektur (CUT3DC, CUT3DCC, CUT3DF) nicht zur Verfügung.

Werden sie dennoch programmiert, wird steuerungsintern ohne Fehlermeldung auf NORM umgeschaltet.

### Unterschied KONTC und KONTT

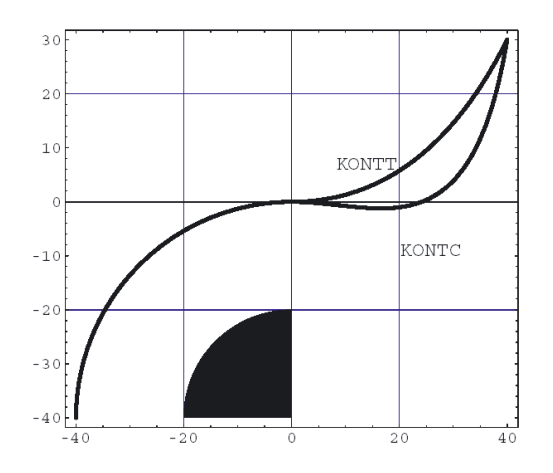

In diesem Bild ist das unterschiedliche An-/Abfahrverhalten bei KONTT und KONTC dargestellt. Ein Kreis mit dem Radius 20 mm um den Mittelpunkt bei X0 Y-40 wird mit einem Werkzeug mit 20 mm Radius an der Außenseite korrigiert. Es ergibt sich deshalb eine kreisförmige Bewegung des Werkzeugmittelpunkts mit dem Radius 40 mm. Der Endpunkt des Abfahrsatzes liegt bei X40 Y30. Der Übergang zwischen dem Kreissatz und dem Abfahrsatz liegt im Nullpunkt. Wegen der verlangten Krümmungsstetigkeit bei KONTC führt der Abfahrsatz zunächst eine Bewegung mit negativer Y-Komponente aus. Dies wird häufig unerwünscht sein. Der Abfahrsatz mit KONTT zeigt diese Verhalten nicht. Allerdings tritt in diesem Fall am Satzübergang ein Beschleunigungssprung auf.

Ist der KONTT- bzw. KONTC-Satz nicht der Ab- sondern der Anfahrsatz, ergibt sich exakt die gleiche Kontur, die lediglich in umgekehrter Richtung durchlaufen wird.

# 8.10 Korrektur an den Außenecken (G450, G451)

# Funktion

Mit G450/G451 legen Sie folgendes fest:

Zum einen den Anfahrweg bei aktivem KONT und Anfahrpunkt hinter der Kontur (siehe Kapitel "Kontur anfahren und verlassen").

Zum anderen die korrigierte Werkzeugbahn beim Umfahren von Außenecken.

#### Programmierung

G450 DISC=… oder G451

#### Parameter

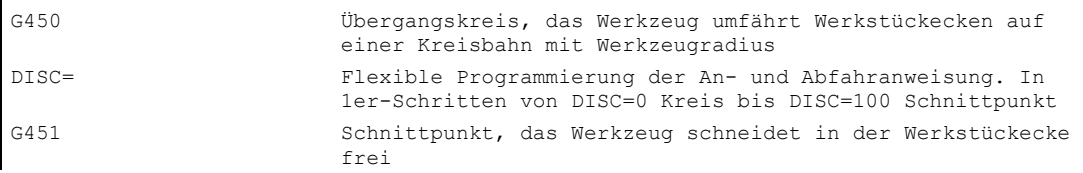

DISC=… wirkt nur mit Aufruf von G450, kann allerdings in einem vorherigen Satz ohne G450 programmiert werden. Beide Befehle sind modal wirksam.

# Beispiel

In diesem Beispiel wird bei allen Außenecken ein Übergangsradius eingefügt (progr. in Satz N30). Hierdurch vermeidet man, dass das Werkzeug zum Richtungswechsel stehen bleiben muss und freischneidet.

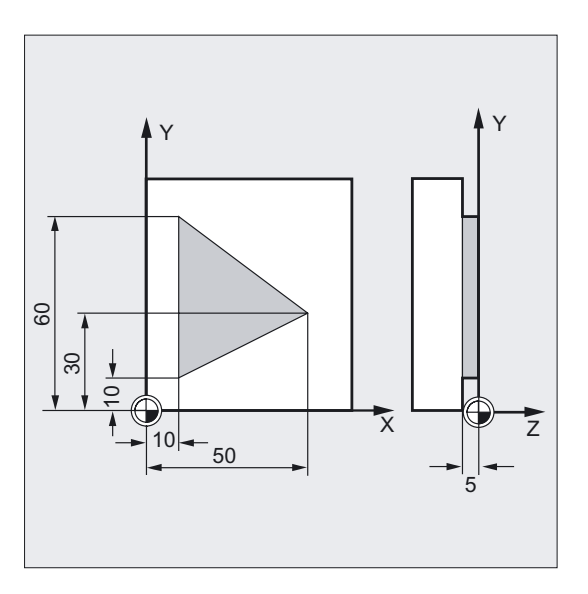

N10 G17 T1 G0 X35 Y0 Z0 F500 ;Startbedingungen N20 G1 Z-5 ;Werkzeug zustellen N30 G41 KONT G450 X10 Y10 ;Korrekturbetrieb einschalten N40 Y60 N50 X50 Y30 N60 X10 Y10 N90 G0 Y100

;Fräsen der Kontur

N80 G40 X-20 Y50 ;Korrekturbetrieb ausschalten, Wegfahren auf ;Übergangskreis

N100 X200 M30

# Eckenverhalten, Übergangskreis, G41, G42, G450

Der Werkzeugmittelpunkt umfährt die Werkstückecke auf einem Kreisbogen mit Werkzeugradius.

Im Zwischenpunkt P\* führt die Steuerung Anweisungen durch, wie z. B. Zustellbewegungen oder Schaltfunktionen. Diese Anweisungen werden in Sätzen programmiert, die zwischen den beiden Sätzen liegen, die die Ecke bilden.

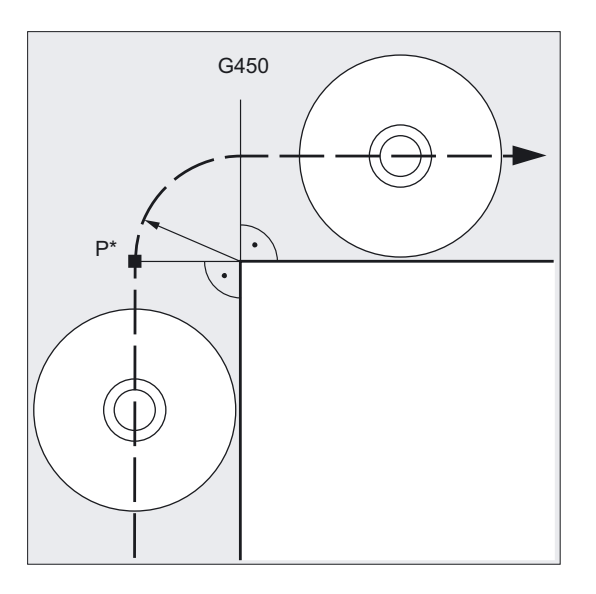

Der Übergangskreis gehört datentechnisch zum anschließenden Fahrbefehl.

Werkzeugkorrekturen

8.10 Korrektur an den Außenecken (G450, G451)

# Eckenverhalten, wählbare Übergänge G41, G42, G450 DISC=…

Mit DISC können Sie den Übergangskreis verzerren und damit scharfe Konturecken herstellen.

Hierbei bedeuten:

DISC=0 Übergangskreis

DISC=100 Schnittpunkt der Äquidistanten (theoretischer Wert)

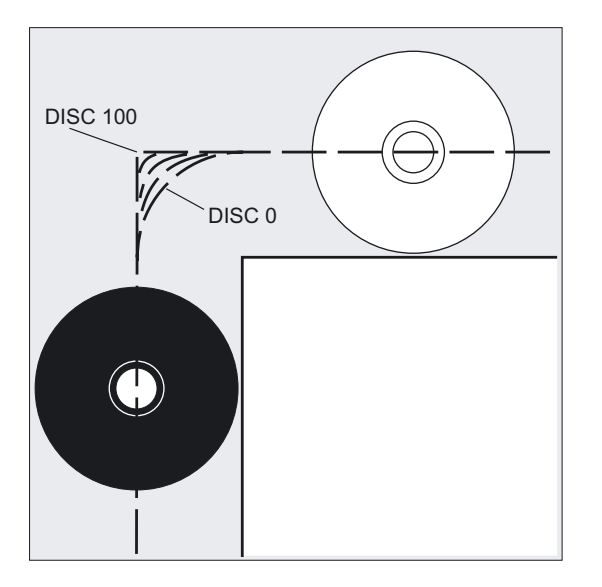

Die Programmierung von DISC erfolgt in 1er-Schritten.

Bei Angabe von DISC-Werten größer 0 werden Zwischenkreise überhöht dargestellt, hierbei entstehen Übergangsellipsen bzw. Parabeln oder Hyperbeln.

Über Maschinendatum kann ein oberer Grenzwert festgelegt werden, in der Regel DISC=50.

# Fahrverhalten, abhängig von DISC-Werten und Konturwinkel

Abhängig vom zu umfahrenden Konturwinkel hebt das Werkzeug bei spitzen Konturwinkeln und hohen DISC-Werten an den Ecken von der Kontur ab. Bei spitzen Winkeln ab 120° wird die Kontur gleichmäßig umfahren (siehe nebenstehende Tabelle).

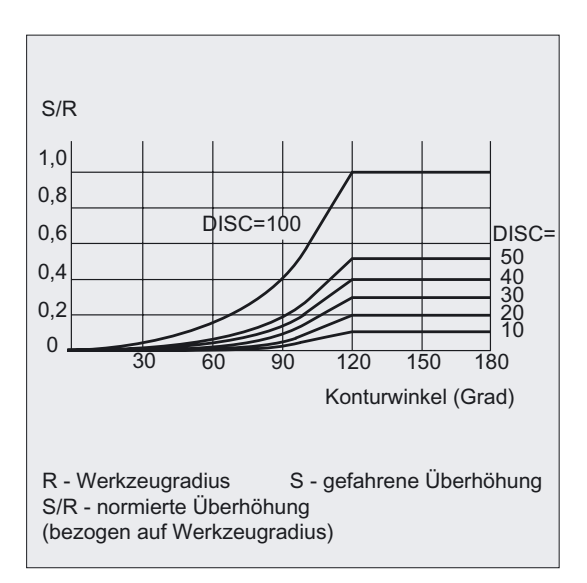

# Eckenverhalten, Schnittpunkt, G41, G42, G451

Das Werkzeug fährt den Schnittpunkt der beiden Äquidistanten an, die im Abstand Werkzeugradius zur programmierten Kontur liegen. G451 gilt nur für Geraden und Kreise.

Im Zwischenpunkt P\* führt die Steuerung Anweisungen durch, wie z. B. Zustellbewegungen oder Schaltfunktionen. Diese Anweisungen werden in Sätzen programmiert, die zwischen den beiden Sätzen liegen, die die Ecke bilden.

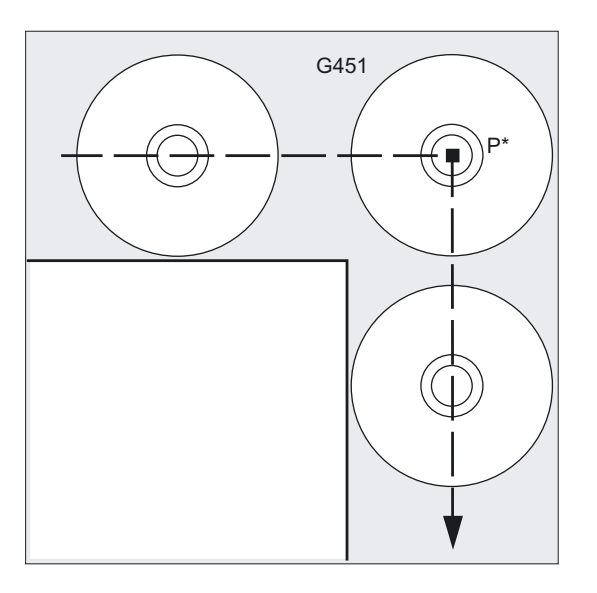

#### Hinweis

Bei spitzen Konturwinkeln können durch Abhebebewegungen überflüssige Leerwege des Werkzeugs entstehen. Über Maschinendatum lässt sich festlegen, dass in solchen Fällen automatisch auf Übergangskreis umgeschaltet wird.

# 8.11 Weiches An- und Abfahren

# 8.11.1 An- und Abfahren (G140 bis G143, G147, G148, G247, G248, G347, G348, G340, G341)

# Funktion

Die Funktion weiches An- und Abfahren (WAB) dient dazu, im Startpunkt einer Kontur unabhängig von der Lage des Ausgangspunktes tangential anzufahren.

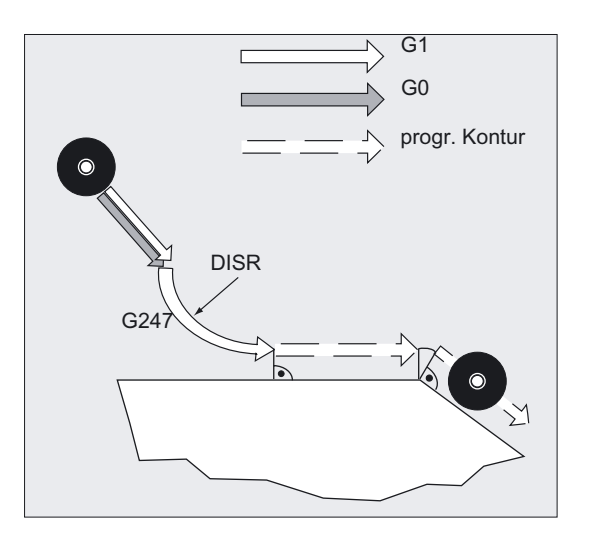

Die Funktion wird vorwiegend in Verbindung mit der Werkzeugradiuskorrektur eingesetzt, das ist jedoch nicht zwingend.

Die An- und Abfahrbewegung besteht aus maximal 4 Teilbewegungen:

- Startpunkt der Bewegung P<sub>0</sub>
- Zwischenpunkte  $P_1$ ,  $P_2$  und  $P_3$
- Endpunkt P<sub>4</sub>

Die Punkte P<sub>0</sub>, P<sub>3</sub> und P<sub>4</sub> sind immer definiert. Die Zwischenpunkte P<sub>1</sub> und P<sub>2</sub> können ja nach Parametrierung und geometrischen Verhältnissen entfallen.

# Programmierung

```
G140 
oder 
G141 bis G143
oder 
G147, G148
oder 
G247, G248
oder 
G347, G348
oder 
G340, G341
oder 
DISR=..., DISCL=..., FAD=...
```
# Parameter

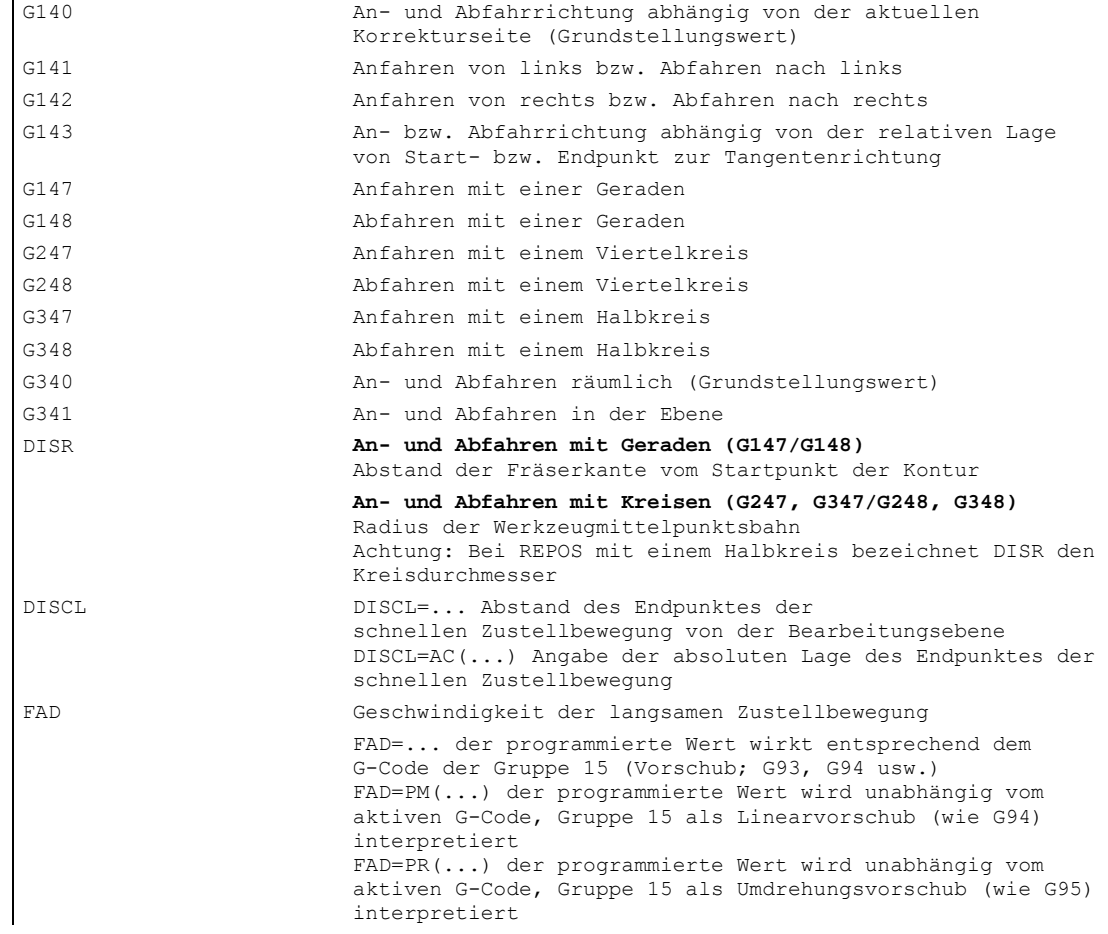

# Beispiel

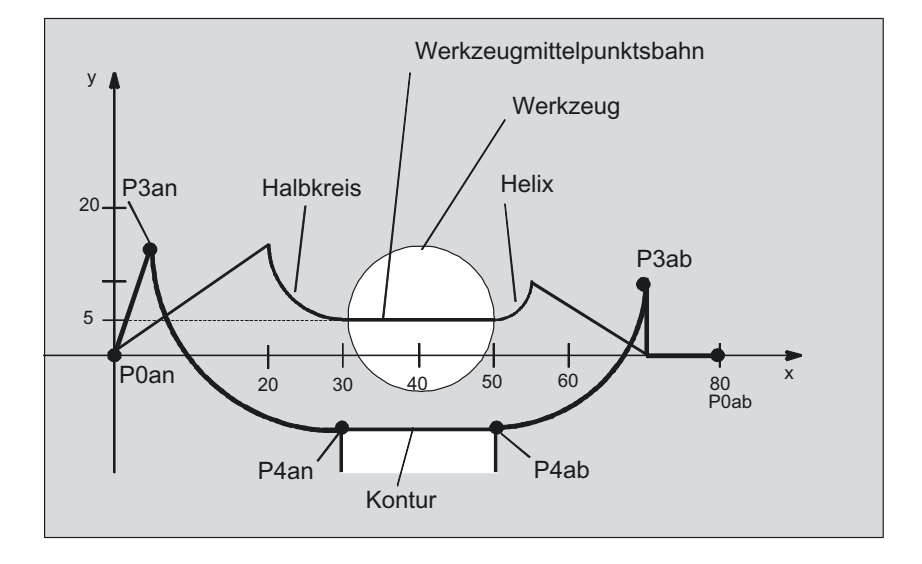

- Weiches Anfahren (Satz N20 aktiviert)
- Anfahrbewegung mit Viertelkreis (G247)
- Anfahrrichtung nicht programmiert, es wirkt G140, d. h. WRK ist aktiv (G41)
- Konturoffset OFFN=5 (N10)
- Aktueller Werkzeugradius=10, damit ist der effektive Korrekturradius für WRK=15, der Radius der WAB-Kontur=25, so dass Radius der Werkzeugmittelpunktsbahn gleich DISR=10 wird
- Endpunkt des Kreises ergibt sich aus N30, da in N20 nur Z-Position programmiert ist
- **Zustellbewegung** 
	- Von Z20 nach Z7 (DISCL=AC(7)) im Eilgang.
	- Anschließend nach Z0 mit FAD=200.
	- Anfahrkreis in X-Y-Ebene und Folgesätze mit F1500 (damit diese Geschwindigkeit in den Folgesätzen wirksam wird, muss der aktive G0 in N30 mit G1 überschrieben werden, andernfalls würde die Kontur mit G0 weiter bearbeitet werden).
- Weiches Abfahren (Satz N60 aktiviert)
- Abfahrbewegung mit Viertelkreis (G248) und Helix (G340)
- FAD nicht programmiert, da bei G340 ohne Bedeutung
- Z=2 im Startpunkt; Z=8 im Endpunkt, da DISCL=6
- Bei DISR=5 ist Radius der WAB-Kontur=20, der Radius der Werkzeugmittelpunktsbahn=5

Wegfahrbewegungen von Z8 nach Z20 und die Bewegung parallel zur X-Y Ebene zu X70 Y0.

\$TC\_DP1[1,1]=120 ;Werkzeugdefinition T1/D1 \$TC\_DP6[1,1]=10 ;Radius

```
N10 G0 X0 Y0 Z20 G64 D1 T1 OFFN 
;(P0an) 
= 5N20 G41 G247 G341 Z0 
DISCL = AC(7) DISR = 10 F1500FAD=200 
                              ;Anfahren (P3an) 
N30 G1 X30 Y-10 ; (P<sub>4an</sub>)
N40 X40 Z2 
N50 X50 ; (P<sub>4ab</sub>)
N60 G248 G340 X70 Y0 Z20 DISCL = 
;Abfahren (P3ab) 
6 DISR = 5 G40 F10000 
N70 X80 Y0 ; (P<sub>0ab</sub>)
N80 M30
```
### Wahl der An- bzw. Abfahrkontur

Mit dem entsprechenden G-Befehl kann mit

- einer Geraden (G147, G148),
- einem Viertelkreis (G247, G248) oder
- einem Halbkreis (G347, G348) an- bzw. abgefahren werden.

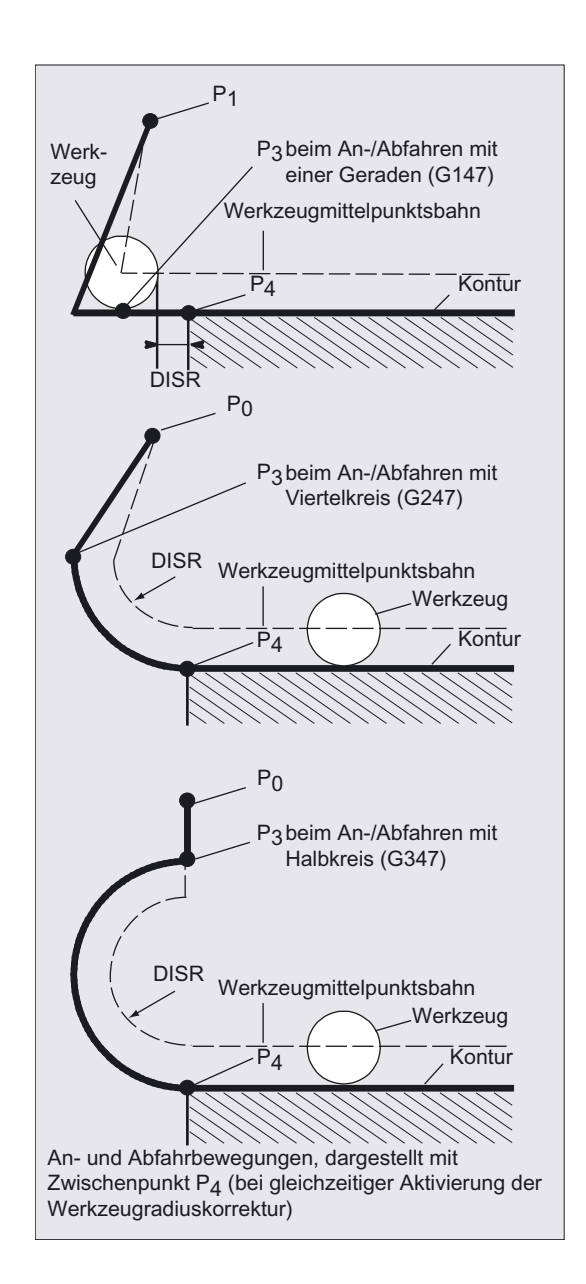

# Wahl der An- bzw. Abfahrrichtung

Bestimmung der An- und Abfahrrichtung mit Hilfe der Werkzeugradiuskorrektur (G140, Grundstellungswert) bei positivem Werkzeugradius:

- G41 aktiv  $\rightarrow$  anfahren von links
- G42 aktiv  $\rightarrow$  anfahren von rechts

Weitere Anfahrmöglichkeiten sind mit G141, G142 und G143 gegeben.

# **Beschreibung**

Diese G-Codes sind nur dann von Bedeutung, wenn die Anfahrkontur ein Viertel- oder Halbkreis ist.

# Aufteilung der Bewegung vom Start- zum Endpunkt (G340 und G341)

Das charakteristische Anfahren von P<sub>0</sub> bis P<sub>4</sub> ist im nebenstehenden Bild dargestellt.

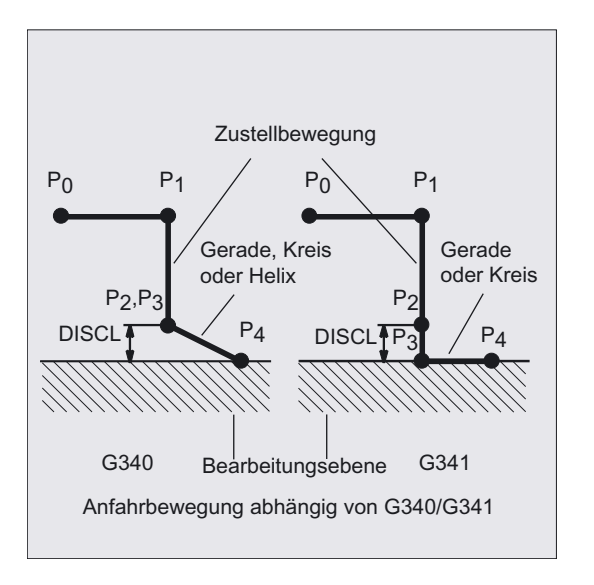

In den Fällen, in denen die Lage der aktiven Ebene G17 bis G19 eingeht (Kreisebene, Helixachse, Zustellbewegung senkrecht zur aktiven Ebene), wird ein eventuell aktiver drehender FRAME berücksichtigt.

Länge der Anfahrgerade bzw. Radius bei Anfahrkreisen (DISR) (siehe Bild bei Wahl der Anbzw. Abfahrkontur)

• An-/Abfahren mit Geraden

DISR gibt den Abstand der Fräserkante vom Startpunkt der Kontur an, d. h. die Länge der Geraden ergibt sich bei aktiver WRK als Summe von Werkzeugradius und programmiertem Wert von DISR. Der Werkzeugradius wird nur berücksichtigt, wenn er positiv ist.

Die resultierende Geradenlänge muss positiv sein, d. h. es sind negative Werte für DISR zulässig, solange der Betrag von DISR kleiner als der Werkzeugradius ist.

• An-/Abfahren mit Kreisen DISR gibt den Radius der Werkzeugmittelpunktsbahn an. Ist WRK aktiviert, wird ein Kreis mit einem solchen Radius erzeugt, dass auch in diesem Fall die Werkzeugmittelpunktsbahn mit dem programmierten Radius resultiert.

### Abstand des Punktes von der Bearbeitungsebene (DISCL) (siehe Bild bei Wahl der An- bzw. Abfahrkontur)

Soll die Position des Punktes  $P_2$  auf der Achse senkrecht zur Kreisebene absolut angegeben werden, ist der Wert in der Form DISCL=AC(...) zu programmieren.

Bei DISCL=0 gilt:

Bei G340: Die gesamte Anfahrbewegung besteht nur noch aus zwei Sätzen (P<sub>1</sub>, P<sub>2</sub> und P<sub>3</sub> fallen zusammen). Die Anfahrkontur wird von P<sub>1</sub> zu P<sub>4</sub> gebildet.

- Bei G341: Die gesamte Anfahrbewegung besteht aus drei Sätzen ( $P_2$  und  $P_3$  fallen zusammen). Liegen P<sub>0</sub> und P<sub>4</sub> in der gleichen Ebene entstehen nur zwei Sätze (Zustellbewegung von  $P_1$  nach  $P_3$  entfällt).
- Es wird überwacht, dass der durch DISCL definierte Punkt zwischen  $P_1$  und  $P_3$  liegt, d. h. bei allen Bewegungen, die eine Komponente senkrecht zur Bearbeitungsebene haben, muss diese Komponente das gleiche Vorzeichen haben.
- Bei der Erkennung der Richtungsumkehr wird eine durch das Maschinendatum WAB\_CLEARANCE\_TOLERANCE definierte Toleranz zugelassen.

#### Programmierung des Endpunktes P4 beim Anfahren bzw. P0 beim Abfahren

Der Endpunkt wird in der Regel programmiert mit X... Y... Z....

- Programmieren beim Anfahren
	- P4 im WAB-Satz
	- P4 wird bestimmt durch Endpunkt des nächsten Verfahrsatzes Zwischen WAB-Satz und nächsten Verfahrsatz können weitere Sätze ohne Bewegung der Geometrieachsen eingefügt werden.

Beispiel:

```
$TC_DP1[1,1]=120 ;Fräserwerkzeug T1/D1 
$TC_DP6[1,1]=7 ;Werkzeug mit 7 mm Radius 
N10 G90 G0 X0 Y0 Z30 D1 T1 
N20 X10 
N30 G41 G147 DISCL=3 DISR=13 Z=0 
F1000 
N40 G1 X40 Y-10 
N50 G1 X50 
... 
... 
N30/N40 kann ersetzt werden durch:
```
1.

```
N30 G41 G147 DISCL=3 DISR=13 X40 
Y-10 Z0 F1000 
oder
```
2.

N30 G41 G147 DISCL=3 DISR=13 F1000 N40 G1 X40 Y-10 Z0

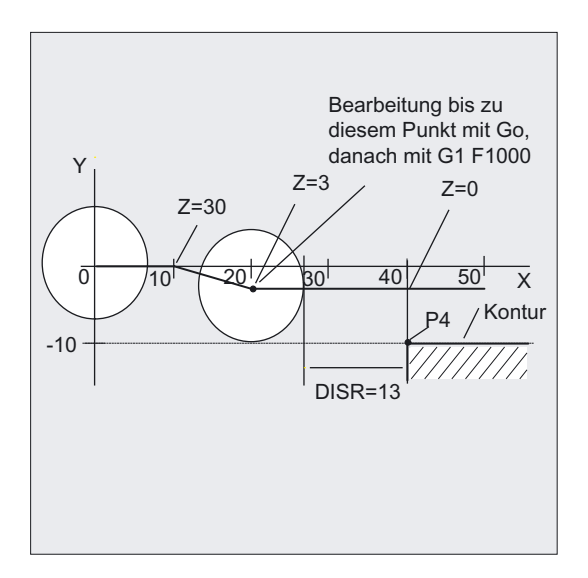

#### • Programmieren beim Abfahren

- Beim WAB-Satz ohne programmierte Geometrieachse endet die Kontur in P<sub>2</sub>. Die Position in den Achsen, die die Bearbeitungsebene bilden, ergeben sich aus der Wegfahrkontur. Die Achskomponente senkrecht dazu wird durch DISCL definiert. Ist DISCL=0 verläuft Bewegung vollständig in der Ebene.
- Ist im WAB-Satz nur die Achse senkrecht zur Bearbeitungsebene programmiert, endet die Kontur in P1. Die Position der übrigen Achsen ergibt sich wie vorher beschrieben. Ist der WAB-Satz gleichzeitig Deaktivierungssatz der WRK, so wird ein zusätzlicher Weg von  $P_1$  nach  $P_0$  derart eingefügt, dass sich bei der Deaktivierung der WRK am Ende der Kontur keine Bewegung ergibt.
- Ist nur eine Achse der Bearbeitungsebene programmiert, wird die fehlende 2. Achse aus ihrer letzten Position im Vorgängersatz modal ergänzt.
- Beim WAB-Satz ohne programmierte Geometrieachse endet die Kontur in P2. Die Position in den Achsen, die die Bearbeitungsebene bilden, ergeben sich aus der Wegfahrkontur. Die Achskomponente senkrecht dazu wird durch DISCL definiert. Ist DISCL=0 verläuft Bewegung vollständig in der Ebene.
- Ist im WAB-Satz nur die Achse senkrecht zur Bearbeitungsebene programmiert, endet die Kontur in P1. Die Position der übrigen Achsen ergibt sich wie vorher beschrieben. Ist der WAB-Satz gleichzeitig Deaktivierungssatz der WRK, so wird ein zusätzlicher Weg von  $P_1$  nach  $P_0$  derart eingefügt, dass sich bei der Deaktivierung der WRK am Ende der Kontur keine Bewegung ergibt.
- Ist nur eine Achse der Bearbeitungsebene programmiert, wird die fehlende 2. Achse aus ihrer letzten Position im Vorgängersatz modal ergänzt.

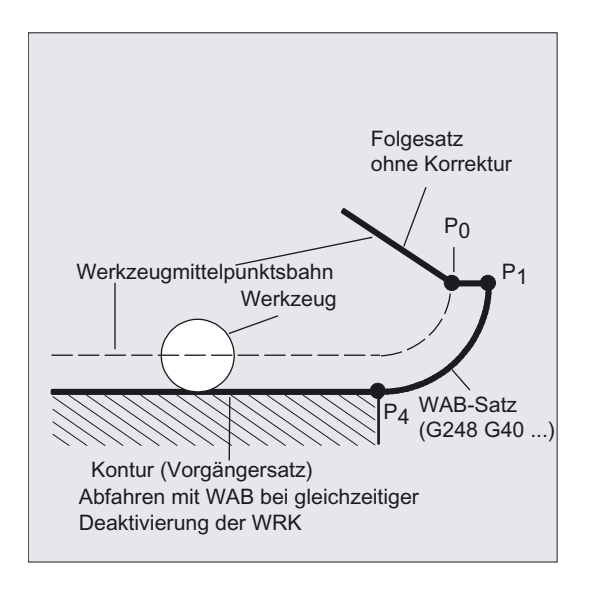

# An- bzw. Abfahrgeschwindigkeiten

- Geschwindigkeit des Vorgängersatzes (G0): Mit dieser Geschwindigkeit werden alle Bewegungen von  $P_0$  bis zu  $P_2$  ausgeführt, d. h. die Bewegung parallel zur Bearbeitungsebene und der Teil der Zustellbewegung bis zum Sicherheitsabstand.
- Programmierung mit FAD: Angabe der Vorschubgeschwindigkeit bei
	- G341: Zustellbewegung senkrecht zur Bearbeitungsebene von  $P_2$  nach  $P_3$
	- G340: von Punkt P2 bzw. P3 zum P4 Wird FAD nicht programmiert, wird dieser Teil der Kontur ebenfalls mit der modal wirksamen Geschwindigkeit des Vorgängersatzes, falls im WAB-Satz kein F-Wort programmiert ist, verfahren.
- Programmierter Vorschub F: Dieser Vorschubwert ist ab P3 bzw. P2 wirksam, falls FAD nicht programmiert ist. Wird im WAB-Satz kein F-Wort programmiert, wirkt die Geschwindigkeit des Vorgängersatzes.

#### Beispiel:

```
$TC_DP1[1,1]=120 ;Fräserwerkzeug T1/D1
$TC_DP6[1,1]=7 ;Werkzeug mit 7mm Radius 
N10 G90 G0 X0 Y0 Z20 D1 T1 
N20 G41 G341 G247 DISCL=AC(5) 
DISR=13 
FAD 500 X40 Y-10 Z=0 F200 
N30 X50 
N40 X60 
...
```
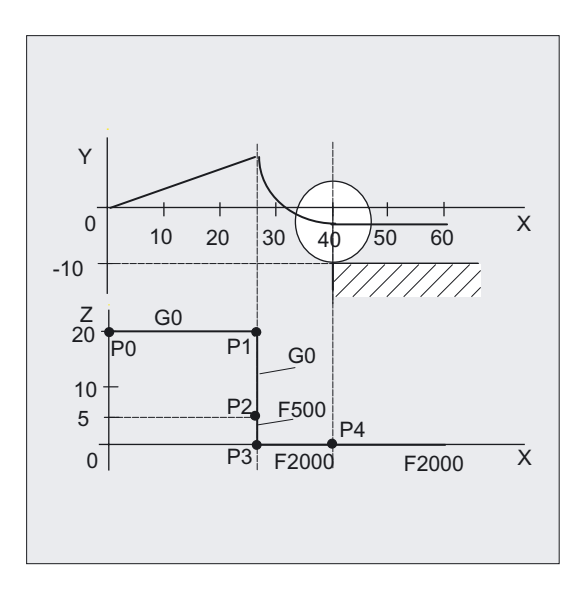

Beim Abfahren sind die Rollen von modal wirksamem Vorschub aus dem Vorgängersatz und dem im WAB-Satz programmierten Vorschubwert vertauscht, d. h. die eigentliche Abfahrkontur wird mit dem alten Vorschub verfahren, eine neu mit F-Wort programmierte Geschwindigkeit gilt entsprechend ab P2 bis zum P0.

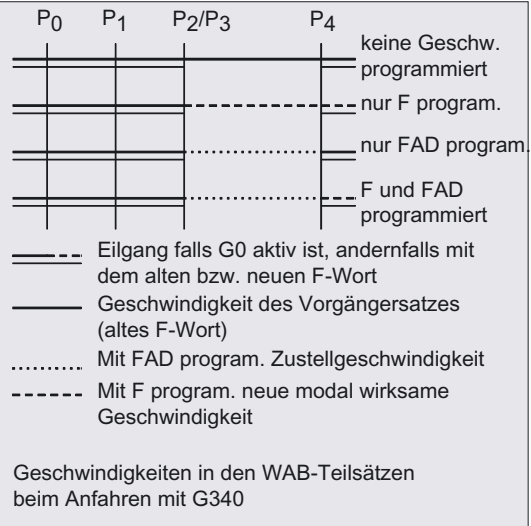

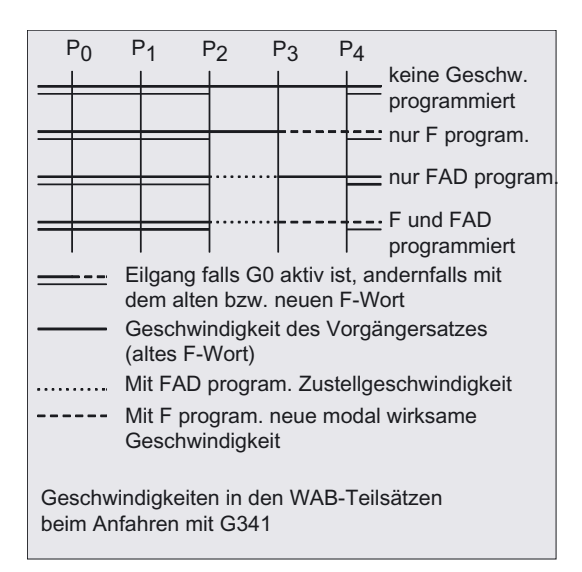

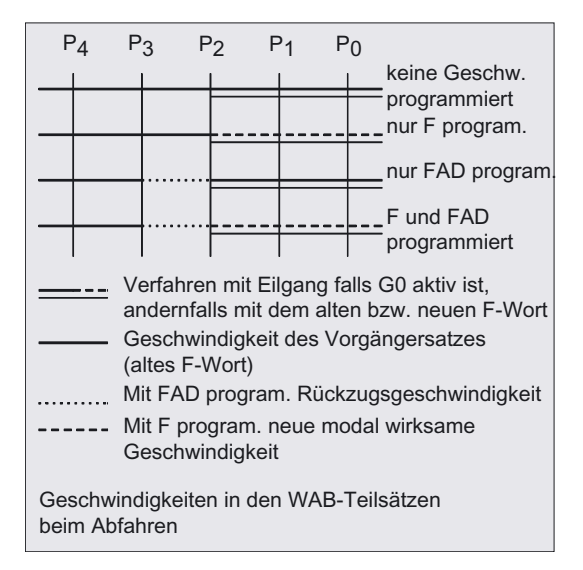

# Lesen von Positionen

Die Punkte P3 und P4 können beim Anfahren als Systemvariable im WKS gelesen werden.

- \$P\_APR: Lesen von P
- $\bullet$  3 (Aufstartpunkt)
- \$P\_AEP: Lesen von P
- 4 (Konturanfangspunkt)
- \$P\_APDV: Lesen, ob \$P\_APR und \$P\_AEP gültige Werte enthalten

# 8.11.2 An- und Abfahren mit erweiterten Abfahrstrategien (G460, G461, G462)

# Funktion

In bestimmten geometrischen Sonderfällen werden gegenüber der bisherigen Realisierung mit eingeschalteter Kollisionsüberwachung für An- und Abfahrsatz, spezielle erweiterte Anund Abfahrstrategien beim Aktivieren bzw. Deaktivieren der Werkzeugradiuskorrektur benötigt. So kann z. B. eine Kollisionsüberwachung dazu führen, dass ein Abschnitt auf der Kontur nicht vollständig bearbeitet wird, siehe folgendes Bild.

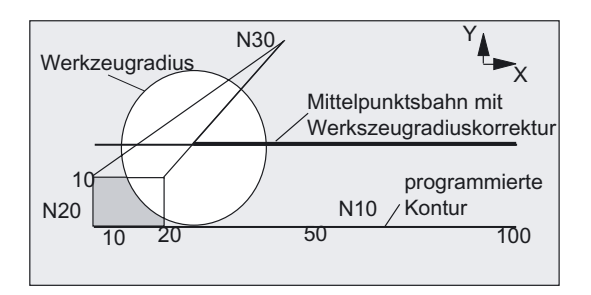

Abfahrverhalten bei G460

# Programmierung

G460 oder G461 oder G462

### Parameter

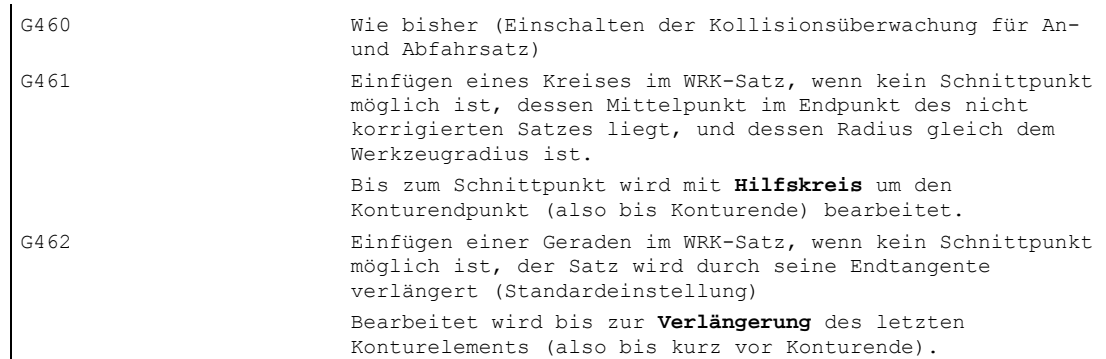

#### Hinweis

Das Anfahrverhalten ist symmetrisch zum Abfahrverhalten.

Das An- bzw. Abfahrverhalten wird vom Zustand des G-Befehles im An- bzw. Abfahrsatz bestimmt. Das Anfahrverhalten kann deshalb unabhängig vom Abfahrverhalten eingestellt werden.

#### Beispiel Abfahrverhalten bei G460

Im folgenden wird immer nur die Situation bei Deaktivieren der Werkzeugradiuskorrektur dargestellt. Das Verhalten beim Anfahren ist dazu völlig analog.

```
G42 D1 T1 ; Werkzeugradius 20mm
... 
G1 X110 Y0 
N10 X0 
N20 Y10 
N30 G40 X50 Y50
```
# Beispiel Anfahren bei G461

```
N20 $TC_DP6[1,1]=10 ;Werkzeugradius
N30 X0 Y0 F10000 T1 D1 
N40 Y20 
N50 G42 X50 Y5 G461 
N60 Y0 F600 
N70 X30 
N80 X20 Y-5 
N90 X0 Y0 G40 
N100 M30
```
N10 \$TC DP1[1,1]=120 ;Werkzeugtyp Fräser

# G461

Wenn kein Schnittpunkt des letzten WRK-Satzes mit einem Vorgängersatz möglich ist, wird die Offsetkurve dieses Satzes mit einem Kreis verlängert, dessen Mittelpunkt im Endpunkt des nicht korrigierten Satzes liegt, und dessen Radius gleich dem Werkzeugradius ist.

Die Steuerung versucht, diesen Kreis mit einem der Vorgängersätze zu schneiden.

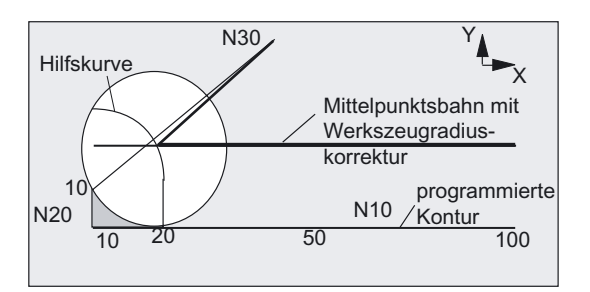

Abfahrverhalten bei G461 (siehe Beispiel)

Kollisionsüberwachung CDON, CDOF

Dabei wird bei aktivem CDOF (siehe Abschnitt Kollisionsüberwachung, CDON, CDOF) die Suche abgebrochen, wenn ein Schnittpunkt gefunden wurde, d. h. es wird nicht überprüft, ob auch noch Schnittpunkte mit weiter in der Vergangenheit liegenden Sätzen existieren.

Bei aktivem CDON wird auch dann, wenn bereits ein Schnittpunkt gefunden wurde, nach weiteren Schnittpunkten gesucht.

Ein so gefundener Schnittpunkt ist der neue Endpunkt eines Vorgängersatzes und der Startpunkt des Deaktivierungssatzes. Der eingefügte Kreis dient nur zur Schnittpunktberechnung und hat selbst keine Verfahrbewegung zur Folge.

#### Hinweis

Wird kein Schnittpunkt gefunden, wird der Alarm 10751 (Kollisionsgefahr) ausgegeben.

### G462

Wenn kein Schnittpunkt des letzten WRK-Satzes mit einem Vorgängersatz möglich ist, wird beim Abfahren mit G462 (Grundstellung) im Endpunkt des letzen Satzes mit Werkzeugradiuskorrektur eine Gerade eingefügt (der Satz wird durch seine Endtangente verlängert).

Die Schnittpunktsuche verläuft dann identisch zu der bei G461.

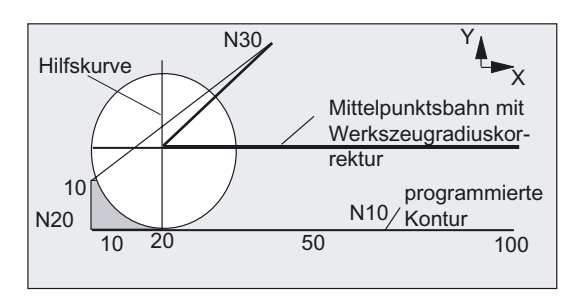

Abfahrverhalten bei G462 (siehe Beispiel)

Bei G462 wird die im Beispielprogramm von N10 und N20 gebildete Ecke nicht soweit ausgeräumt, wie es mit dem verwendeten Werkzeug möglich wäre. Dieses Verhalten kann aber dennoch notwendig sein, wenn die Teilekontur (abweichend von der programmierten Kontur) im Beispiel links von N20 auch bei größeren Werten von y als 10 mm nicht verletzt werden darf.

# Eckenverhalten bei KONT

Ist KONT aktiv (Kontur im Start- oder Endpunkt umfahren), wird unterschieden, ob der Endpunkt vor oder hinter der Kontur liegt.

### • Endpunkt vor der Kontur

Liegt der Endpunkt vor der Kontur, ist das Abfahrverhalten gleich wie bei NORM. Diese Eigenschaft ändert sich auch nicht, wenn der letzte Kontursatz bei G451 mit einer Geraden oder einem Kreis verlängert wird. Zusätzliche Umfahrungsstrategien, um eine Konturverletzung in der Nähe des Konturendpunktes zu vermeiden, sind deshalb nicht notwendig.

### • Endpunkt hinter der Kontur

Liegt der Endpunkt hinter der Kontur, wird immer abhängig von G450/G451 ein Kreis bzw. eine Gerade eingefügt. G460 - G462 hat dann keine Bedeutung. Hat der letzte Verfahrsatz in dieser Situation keinen Schnittpunkt mit einem Vorgängersatz, kann sich nun ein Schnittpunkt mit dem eingefügten Konturelement oder mit dem Geradenstück vom Endpunkt des Umfahrungskreises zum programmierten Endpunkt ergeben. Ist das eingefügte Konturelement ein Kreis (G450), und dieses bildet mit dem Vorgängersatz einen Schnittpunkt, ist dieser gleich dem Schnittpunkt, der sich auch bei NORM und G461 ergeben würde. Im allgemeinen bleibt jedoch ein zusätzliches Stück des Kreises zu verfahren. Für den linearen Teil des Abfahrsatzes ist keine Schnittpunktberechnung mehr notwendig.

Im zweiten Fall, wenn kein Schnittpunkt des eingefügten Konturelements mit den Vorgängersätzen gefunden wird, wird auf den Schnittpunkt zwischen der Abfahrgeraden und einem Vorgängersatz verfahren.

Es kann sich somit bei aktivem G461 bzw. G462 nur dann ein gegenüber G460 verändertes Verhalten ergeben, wenn entweder NORM aktiv ist, oder das Verhalten bei KONT geometrisch bedingt identisch zu dem bei NORM ist.

# 8.12 Kollisionsüberwachung (CDON, CDOF, CDOF2)

### Funktion

Bei eingeschaltetem CDON (Collision Detection ON) und aktiver Werkzeugradiuskorrektur überwacht die Steuerung durch vorausschauende Konturberechnung die Werkzeugwege. Hierdurch lassen sich mögliche Kollisionen rechtzeitig erkennen und aktiv durch die Steuerung verhindern.

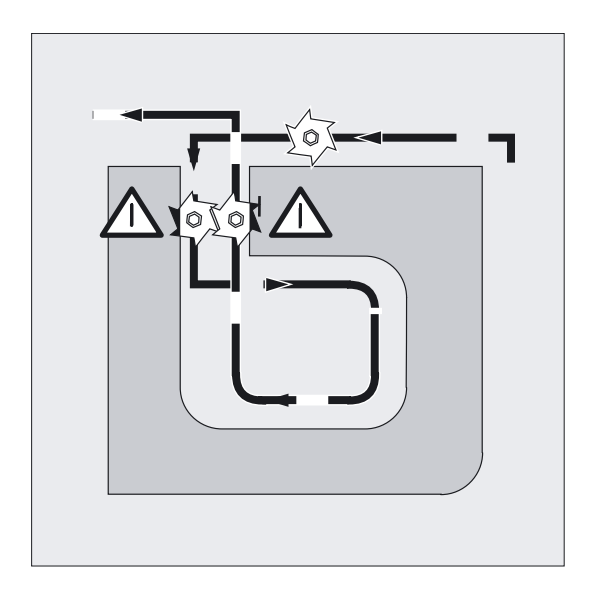

Bei ausgeschalteter Flaschenhalserkennung (CDOF) wird für den aktuellen Satz beim vorhergehenden Verfahrsatz (an Innenecken) nach einem gemeinsamen Schnittpunkt gesucht, gegebenenfalls auch in weiter zurückliegenden Sätzen. Wird auch mit dieser Methode kein Schnittpunkt gefunden, erfolgt eine Fehlermeldung.

### Programmierung

CDON oder CDOF oder CDOF2

# Parameter

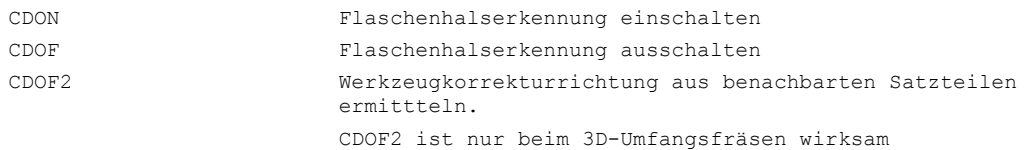

Mit CDOF lässt sich die fehlerhafte Erkennung von Engstellen vermeiden, die z. B. auf fehlende Informationen zurückzuführen sind, die im NC-Programm nicht zur Verfügung stehen.

#### Maschinenhersteller

Die Anzahl der NC-Sätze, die in die Überwachung mit einbezogen werden, ist über Maschinendatum einstellbar (siehe Maschinenhersteller).

#### Beispiel Fräsen auf der Mittelpunktsbahn mit Normwerkzeug

Das NC-Programm beschreibt die Mittelpunktsbahn eines Normwerkzeuges. Die Kontur für ein aktuell verwendetes Werkzeug ergibt ein Untermaß, welches nur zur Verdeutlichung der geometrischen Verhältnisse unrealistisch groß dargestellt ist. Nachfolgend wird die vereinfachte Annahme getroffen, dass die Steuerung nur drei Sätze überblickt.

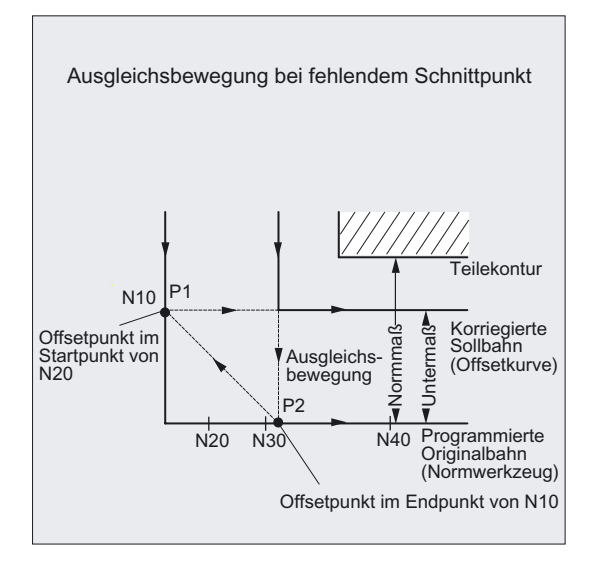

Da ein Schnittpunkt nur zwischen den Offsetkurven der beiden Sätze N10 und N40 existiert, müssten die beiden Sätze N20 und N30 ausgelassen werden. In diesem Fall ist der Steuerung der Satz N40 noch nicht bekannt, wenn N10 abschließend bearbeitet werden muss. Damit kann nur ein einzelner Satz ausgelassen werden.

Bei aktiven CDOF2 wird die im Bild dargestellte Ausgleichsbewegung ausgeführt und nicht angehalten. In dieser Situation würde ein aktives CDOF oder CDON zu einem Alarm.

#### Erkennung kritischer Bearbeitungssituationen

Im folgenden finden Sie einige Beispiele für kritische Bearbeitungssituationen, die von der Steuerung erkannt und durch veränderte Werkzeugbahnen ausgeglichen werden.

Um Programmstopps zu vermeiden, sollten Sie beim Programmtest aus der Reihe der eingesetzten Werkzeuge immer das Werkzeug mit dem größten Radius verwenden.

In allen folgenden Beispielen wurde für die Herstellung der Kontur ein Werkzeug mit zu großem Radius gewählt.

# Flaschenhalserkennung

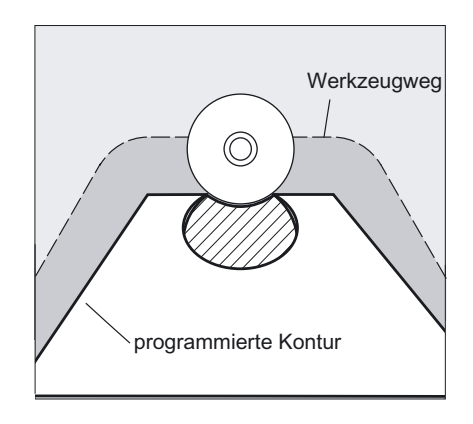

Da der Werkzeugradius für die Herstellung dieser Innenkontur zu groß gewählt wurde, wird der "Flaschenhals" umfahren. Es wird ein Alarm ausgegeben.

# Konturweg kürzer als Werkzeugradius

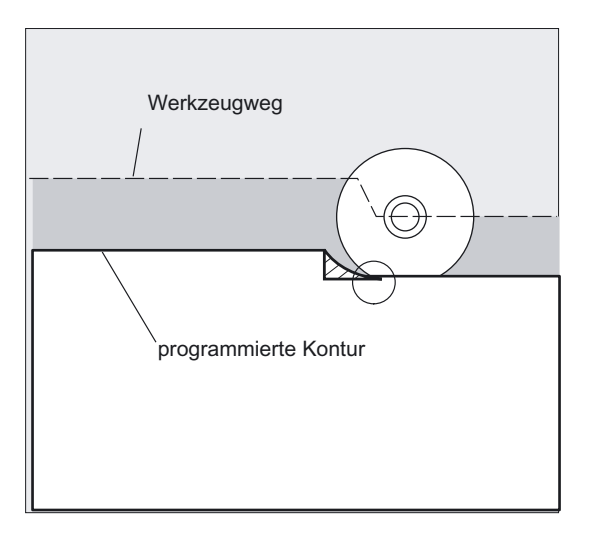

Das Werkzeug umfährt die Werkstückecke auf einem Übergangskreis und fährt im weiteren Konturverlauf exakt auf der programmierten Bahn.

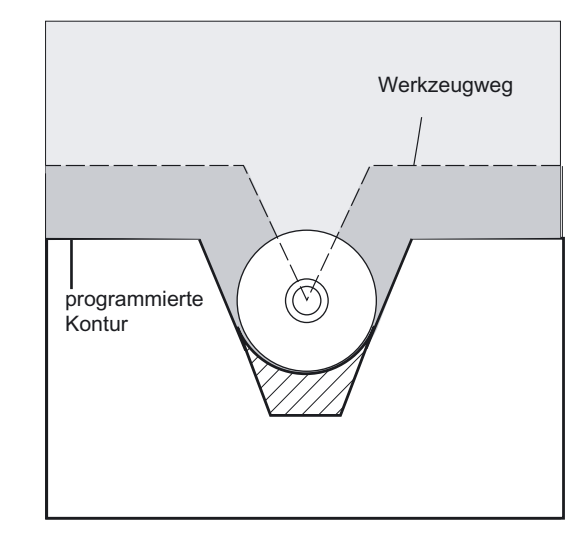

# Werkzeugradius zu groß für Innenbearbeitung

In diesen Fällen werden die Konturen nur so weit ausgeräumt, wie es ohne Konturverletzung möglich ist.

8.13 2D -Werkzeugkorrektur (CUT2D, CUT2DF)

# 8.13 2D-Werkzeugkorrektur (CUT2D, CUT2DF)

#### Funktion

Durch Angabe von CUT2D bzw. CUT2DF legen Sie bei Bearbeitung in schräg liegenden Ebenen fest, wie die Werkzeugradiuskorrektur wirken bzw. verrechnet werden soll.

#### Werkzeuglängenkorrektur

Die Werkzeuglängenkorrektur wird generell immer bezogen auf die raumfeste, nicht gedrehte Arbeitsebene errechnet.

#### 2D-Werkzeugradiuskorrektur mit Konturwerkzeugen

Die Werkzeugradiuskorrektur für Konturwerkzeuge dient zur automatischen Schneidenauswahl für nicht rotationssymmetrische Werkzeuge mit denen stückweise einzelne Kontursegmente bearbeitet werden können.

#### Programmierung

CUT2D

oder

CUT2DF

Die 2D-Werkzeugradiuskorrektur für Konturwerkzeuge wird aktiviert, wenn mit CUT2D oder CUT2DF eine der beiden Bearbeitungsrichtungen G41 oder G42 programmiert wird.

#### Hinweis

Bei nicht aktiver Werkzeugradiuskorrektur verhält sich ein Konturwerkzeug wie ein normales Werkzeug, das nur aus der ersten Schneide besteht.

### **Parameter**

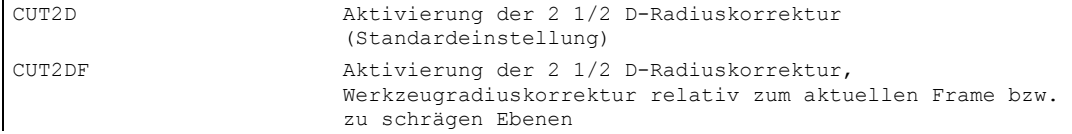

CUT2D ist dann sinnvoll, wenn die Ausrichtung des Werkzeugs nicht verändert werden kann und für die Bearbeitung von schräg liegenden Flächen das Werkstück entsprechend gedreht wird.

CUT2D gilt generell als Standardeinstellung und muss von daher nicht explizit angegeben werden.

#### Schneidenanzahl von Konturwerkzeugen

Jedem Konturwerkzeug können in beliebiger Reihenfolge maximal bis zu 12 Schneiden zugeordnet werden.

#### Maschinenhersteller

Der gültige Werkzeugtyp für nicht rotationssymmetrische Werkzeuge und die maximale Schneidenanzahl Dn = D1 bis D12 wird vom Maschinenhersteller über Maschinendatum festgelegt. Bitte wenden Sie sich an den Maschinenhersteller, wenn nicht alle 12 Schneiden verfügbar sind.

Literatur: /FB1/Funktionshandbuch Grundfunktion; Werkzeugkorrektur (W1)

### Werkzeugradiuskorrektur, CUT2D

Wie bei vielen Anwendungen üblich werden Werkzeuglängen- und Werkzeugradiuskorrektur in der raumfesten mit G17 bis G19 angegebenen Arbeitsebene berechnet.

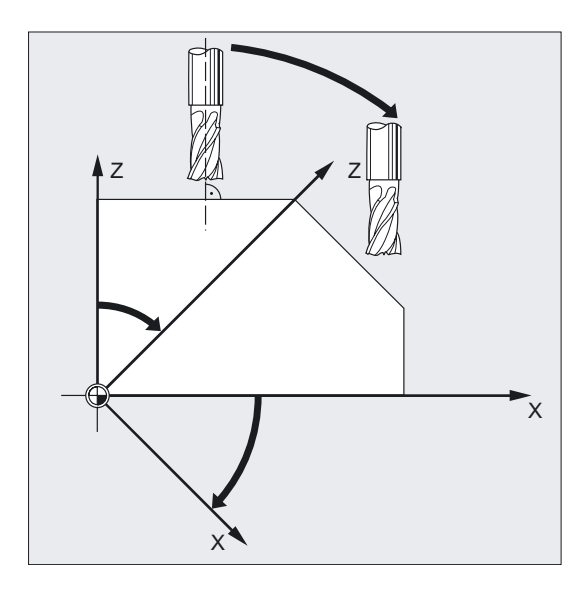

Beispiel G17 (X/Y-Ebene):

Die Werkzeugradiuskorrektur wirkt in der nicht gedrehten X/Y-Ebene, die Werkzeuglängenkorrektur in Z-Richtung.

### Werkzeugkorrekturwerte

Für die Bearbeitung in schrägen Flächen müssen die Werkzeugkorrekturwerte entsprechend definiert, oder unter Einsatz der Funktionalitäten zur "Werkzeuglängenkorrektur für orientierbare Werkzeuge" berechnet werden. Nähere Beschreibung zu dieser Berechnungsmöglichkeit siehe Kapitel "Werkzeugorientierung und Werkzeuglängenkorrektur".

8.13 2D -Werkzeugkorrektur (CUT2D, CUT2DF)

# Werkzeugradiuskorrektur, CUT2DF

In diesem Fall besteht an der Maschine die Möglichkeit, die Werkzeugorientierung senkrecht zur schräg liegenden Arbeitsebene einzustellen.

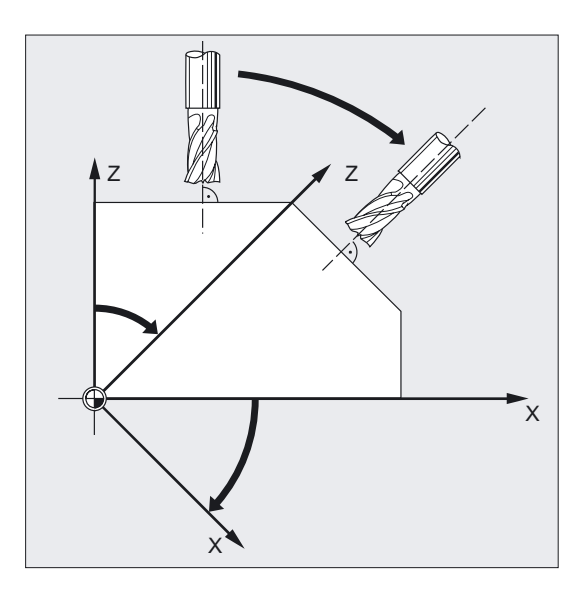

Wird ein Frame programmiert, der eine Drehung enthält, wird bei CUT2DF die Korrekturebene mitgedreht. Die Werkzeugradiuskorrektur wird in der gedrehten Bearbeitungsebene berechnet.

#### Hinweis

Die Werkzeuglängenkorrektur wirkt weiterhin relativ zur nicht gedrehten Arbeitsebene.

# Definition von Konturwerkzeugen, CUT2D, CUT2DF

Ein Konturwerkzeug wird definiert durch die Schneidenanzahl gemäß den D-Nummern, die zu einer T-Nummer gehören. Die Erste Schneide eines Konturwerkzeugs ist die Schneide, die bei der Aktivierung des Werkzeugs angewählt wird. Wird z.B. D5 bei T3 D5 aktiviert, dann definiert diese Schneide und die nachfolgenden Schneiden entweder mit einen Teil oder alle zusammen das Konturwerkzeug. Die davor liegenden Schneiden werden ignoriert.

Literatur: /FB1/Funktionshandbuch Grundfunktion; Werkzeugkorrektur (W1)

8.14 Werkzeuglängenkorrektur für orientierbare Werkzeugträger (TCARR, TCOABS, TCOFR)

# 8.14 8.14 Werkzeuglängenkorrektur für orientierbare Werkzeugträger (TCARR, TCOABS, TCOFR)

### Funktion

Mit veränderter Raumorientierung des Werkzeugs ändern sich auch dessen Werkzeuglängenkomponenten.

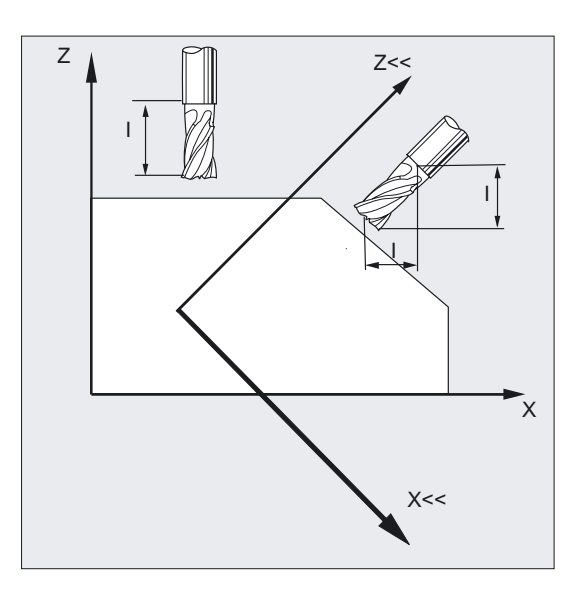

Nach Umrüsten, z. B. durch manuelle Einstellung oder Wechsel des Werkzeugträgers mit fester räumlicher Ausrichtung, müssen daher die Werkzeuglängenkomponenten neu ermittelt werden. Dies erfolgt mit den Wegbefehlen TCOABS und TCOFR.

Bei einem orientierbaren Werkzeugträger eines aktiven Frames kann bei Werkzeuganwahl mit TCOFRZ, TCOFRY und TCOFRX die Richtung, in die das Werkzeug zeigen soll, bestimmt werden.

#### Programmierung

TCARR=[m] oder TCOABS oder TCOFR oder TCOFRZ, TCOFRY, TCOFRX

# Parameter

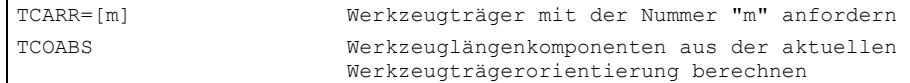

#### Werkzeugkorrekturen

8.14 Werkzeuglängenkorrektur für orientierbare Werkzeugträger (TCARR, TCOABS, TCOFR)

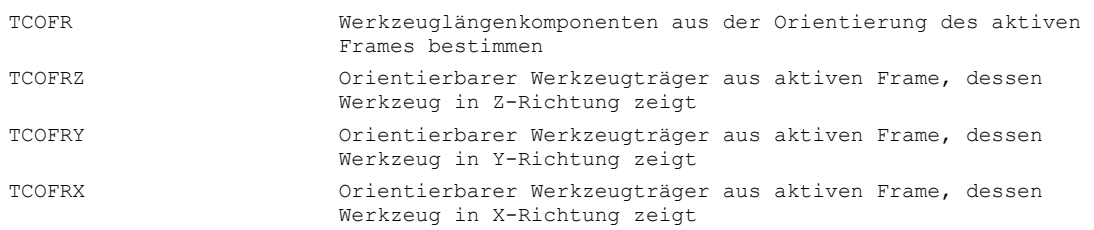

### Werkzeuglängenkorrektur aus Trägerorientierung, TCOABS

TCOABS berechnet die Werkzeuglängenkorrektur aus den aktuellen Orientierungswinkeln des Werkzeugträgers; abgelegt in den Systemvariablen \$TC\_CARR13 und \$TC\_CARR14.

Zur Definition der Werkzeugträgerkinematik mit Systemvariablen siehe Literatur: /PGA/ Programmierhandbuch Arbeitsvorbereitung; Werkzeugkorrekturen, Kapitel "Werkzeugträgerkinematik"

Zur Neuberechnung der Werkzeuglängenkorrektur bei Frame-Wechsel muss das Werkzeug nochmals angewählt werden.

#### Werkzeugrichtung aus aktiven Frame

Der orientierbare Werkzeugträger kann so eingestellt werden, dass das Werkzeug mit

- TCOFR bzw. TCOFRZ in Z-Richtung zeigt.
- TCOFRY in Y-Richtung zeigt.
- TCOFRX in X-Richtung zeigt.

Ein Umschalten zwischen TCOFR und TCOABS bewirkt eine Neuberechnung der Werkzeuglängenkorrektur.

#### Werkzeugträger anfordern, TCARR

Mit TCARR werden mit der Werkzeugträgernummer m dessen Geometriedaten angefordert (Korrekturspeicher).

Mit m=0 wird der aktive Werkzeugträger abgewählt.

Die Geometriedaten des Werkzeugträgers werden erst nach Aufruf eines Werkzeugs aktiv. Das angewählte Werkzeug bleibt über den Wechsel eines Werkzeugträgers hinaus aktiv.

Die aktuellen Geometriedaten des Werkzeugträgers können auch im Teileprogramm über die entsprechenden Systemvariablen definiert werden.

8.14 Werkzeuglängenkorrektur für orientierbare Werkzeugträger (TCARR, TCOABS, TCOFR)

### Neuberechnung der Werkzeuglängenkorrektur, TCOABS bei Framewechsel

Zur Neuberechnung der Werkzeuglängenkorrektur bei Frame-Wechsel muss das Werkzeug nochmals angewählt werden.

### **Hinweis**

Die Werkzeugorientierung muss dem aktiven Frame manuell angepasst werden.

Bei der Berechnung der Werkzeuglängenkorrektur werden in einem Zwischenschritt auch die Drehwinkel des Werkzeugträgers berechnet. Da bei Werkzeugträgern mit zwei Drehachsen im Allgemeinen zwei Drehwinkelpaare existieren, mit denen die Werkzeugorientierung dem aktiven Frame angepasst werden kann, müssen die in den Systemvariablen abgelegten Drehwinkelwerte zumindest annähernd den mechanisch eingestellten Drehwinkeln entsprechen.

#### **Hinweis**

#### Werkzeugorientierung

Die Steuerung kann die über die Frame-Orientierung berechneten Verdrehwinkel nicht auf die Einstellbarkeit an der Maschine überprüfen.

Sind die Drehachsen des Werkzeugträgers konstruktiv so angeordnet, dass die durch die Frame-Orientierung berechnete Werkzeugorientierung nicht erreicht werden kann, wird ein Alarm ausgegeben.

Die Kombination von Werkzeugfeinkorrektur und den Funktionalitäten zur Werkzeuglängenkorrektur bei beweglichen Werkzeugträgern ist nicht zulässig. Beim Versuch beide Funktionen gleichzeitig aufzurufen, erfolgt eine Fehlermeldung.

Mit TOFRAME ist es möglich, einen Frame aufgrund der Orientierungsrichtung des angewählten Werkzeugträgers zu definieren. Genauere Informationen siehe Kapitel "Frames".

Bei aktiver Orientierungstransformation (3-, 4-, 5-Achstransformation) kann ein Werkzeugträger mit von der Null-Lage abweichender Orientierung angewählt werden, ohne dass dabei ein Alarm ausgegeben wird.

### Übergabeparameter von Standard- und Messzyklen

Für die Übergabeparameter von Standard- und Messzyklen gelten definierte Wertebereiche.

Bei Winkelwerten ist der Wertebereich wie folgt festgelegt:

- Drehung um 1. Geometrieachse: -180 Grad bis +180 Grad
- Drehung um 2. Geometrieachse: -90 Grad bis +90 Grad
- Drehung um 3. Geometrieachse: -180 Grad bis +180 Grad

#### Literatur:

/PG/ Programmierhandbuch Grundlagen; Frames, Kapitel "Programmierbare Drehung (ROT, AROT, RPL)"

8.15 Schleifenspezifische Werkzeugüberwachung im Teileprogrammen (TMON, TMOF)

#### Hinweis

Bei der Übergabe von Winkelwerten an einen Standard- oder Messzyklus ist zu beachten: Werte kleiner als die Rechenfeinheit der NC sind auf Null zu runden! Die Rechenfeinheit der NC für Winkelpositionen ist festgelegt im Maschinendatum: MD10210 \$MN\_INT\_INCR\_PER\_DEG

# 8.15 8.15 Schleifenspezifische Werkzeugüberwachung im Teileprogrammen (TMON, TMOF)

# Funktion

Mit dem Befehl TMON können Sie für Schleifwerkzeuge (Typ 400 - 499) die Geometrie- und Drehzahlüberwachung im NC-Teileprogramm aktivieren. Die Überwachung bleibt aktiv, bis sie im Teileprogramm durch den Befehl TMOF abgeschaltet wird.

#### Maschinenhersteller

Beachten Sie die Angaben des Maschinenherstellers

### Programmierung

TMON (T-Nr.) oder TMOF (T-Nr.)

#### Werkzeugkorrekturen

8.15 Schleifenspezifische Werkzeugüberwachung im Teileprogrammen (TMON, TMOF)

### Parameter

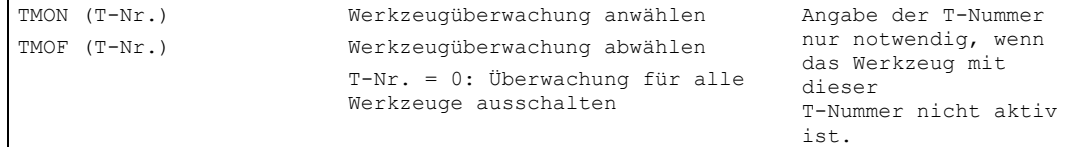

#### Belegung der werkzeugspezifischen Parameter

Weitere werkzeugspezifische Parameter können über Maschinendatum eingerichtet und vom Anwender belegt werden.

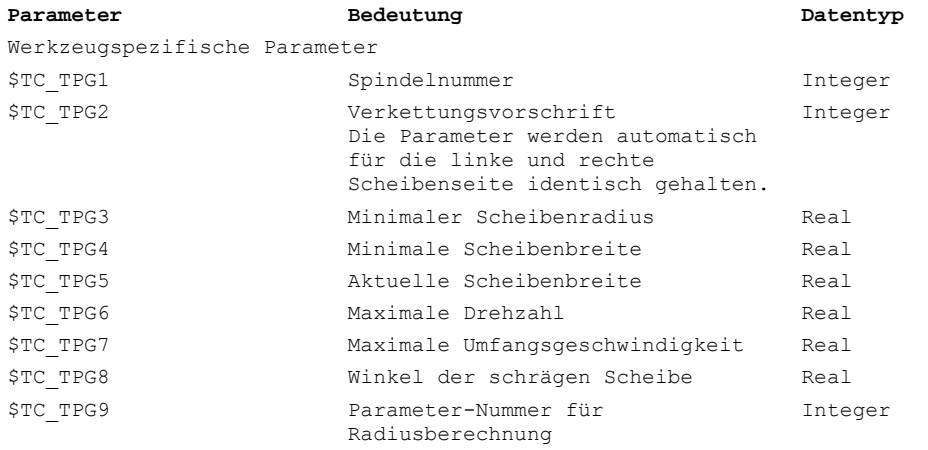

#### Voraussetzung

Sie können die Werkzeugüberwachung nur aktivieren, wenn die werkzeugspezifischen Schleifdaten \$TC\_TPG1 bis \$TC\_TPG9 gesetzt sind, siehe /FB1/ Funktionshandbuch Grundfunktionen; Werkzeugkorrektur (W1).

In Abhängigkeit von einem Maschinendatum kann für die Schleifwerkzeuge (Typ 400 - 499) die Werkzeugüberwachung implizit mit der Werkzeuganwahl eingeschaltet werden.

Zu jedem Zeitpunkt kann für jede Spindel nur eine Überwachung aktiv sein.

#### Geometrieüberwachung

Überwacht werden der aktuelle Scheibenradius und die aktuelle Breite.

Die Überwachung des Drehzahlsollwerts auf den Drehzahlgrenzwert erfolgt zyklisch unter Berücksichtigung des Spindel-Overrides.

Als Drehzahlgrenzwert gilt der kleinere Wert, der sich bei Vergleich von maximaler Drehzahl mit der berechneten Drehzahl aus maximaler Scheibenumfangsgeschwindigkeit und aktuellem Scheibenradius ergibt.

### Arbeiten ohne T- und D-Nummer

Per Maschinendatum kann eine Standard-

8.16 Additive Korrekturen

- T-Nummer und
- D-Nummer eingestellt werden,

die nicht mehr programmiert werden muss und nach Power ON/RESET wirksam wird.

#### Beispiel

Arbeiten mit derselben Schleifscheibe

Über das Maschinendatum kann eingestellt werden, dass das aktive Werkzeug bei RESET erhalten bleibt; siehe /PGA/ Programmierhandbuch Arbeitsvorbereitung; Freie D-Nummernvergabe, Schneidennummer

# 8.16 Additive Korrekturen

#### Funktion

Additive Korrekturen können als in der Bearbeitung programmierbare Prozesskorrekturen betrachtet werden. Sie beziehen sich auf die geometrischen Daten einer Schneide und sind somit Bestandteil der Werkzeugschneidendaten.

Die Daten einer additiven Korrektur werden über eine DL-Nummer angesprochen (DL: Location dependent; Korrekturen bezüglich des jeweiligen Einsatzortes) und im Bedienbereich Parameter über das Parametrierbild Werkzeugkorrektur eingegeben.

Literatur: /BAD, BEM/ "Bedienungsanleitung HMI Advanced, HMI Embedded" Kapitel "Parameter"

# 8.16.1 Korrekturen anwählen (über DL-Nummern)

# Funktion

#### Einrichtewert:

Der Einrichtewert wird optional vom Maschinenhersteller über MD festgelegt.

#### Gleiche Schneide:

Die gleiche Schneide wird für 2 Lagersitze verwendet (siehe Beispiel). Durch Bearbeitungskräfte, etc. kann ein einsatzortbedingter Maßfehler ausgeglichen werden.

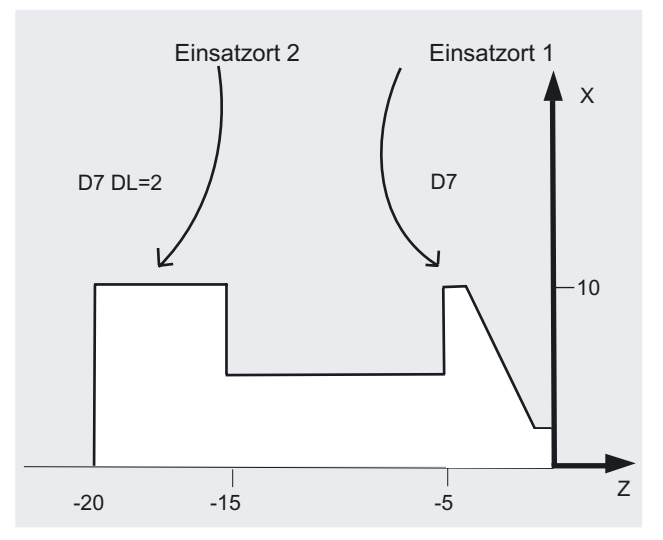

#### Feinkorrektur:

Ein sich ergebendes Auf-/Untermaß kann einsatzbezogen korrigiert werden.

# Parameter

Die Festlegung von Anzahl und Aktivierung der additiven Korrekturen erfolgt über Maschinendaten. Beachten Sie hierzu die Angaben des Maschinenherstellers.

### Beispiel

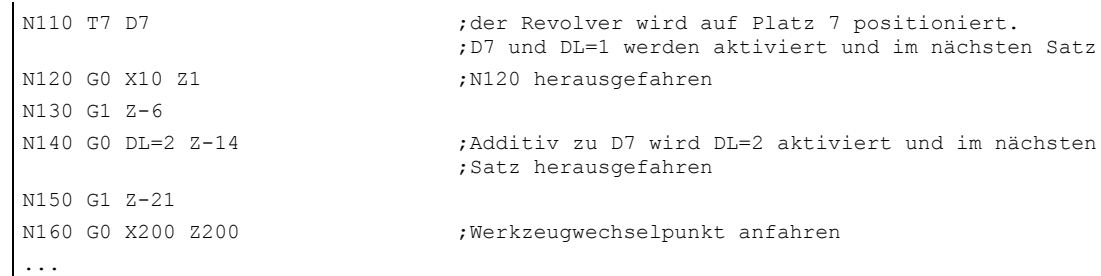

8.16 Additive Korrekturen

# 8.16.2 Verschleiß- und Einrichtewerte festlegen (\$TC\_SCPxy[t,d], \$TC\_ECPxy[t,d])

# Funktion

Verschleiß- und Einrichtewerte können über Systemvariablen und entsprechende BTSS-Dienste gelesen und geschrieben werden.

Dabei orientiert sich die Logik an der Logik der entsprechenden Systemvariablen für Werkzeuge und Schneiden.

### Programmierung

\$TC\_SCPxy [t,d] Verschleißwerte oder \$TC\_ECPxy [t,d] Einrichtewerte

### Parameter

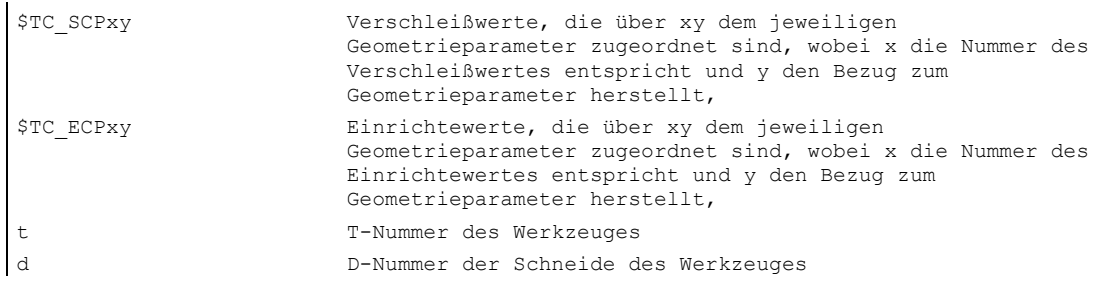

#### Hinweis

Die festgelegten Verschleiß- und Einrichtewerte werden zu den Geometrieparametern und den übrigen Korrekturparametern (D-Nummer) addiert.

### Beispiel

Der Verschleißwert der Länge 1 wird für die Schneide (D-Nummer d) des Werkzeuges (t) auf den Wert 1.0 festgelegt.

Parameter: \$TC\_DP3 (Länge 1, bei Drehwerkzeugen) Verschleißwerte: \$TC\_SCP13 bis \$TC\_SCP63

Einrichtewerte: \$TC\_ECP13 bis \$TC\_ECP63

 $$TC$  SCP43 [t, d] = 1.0
#### 8.16.3 Additive Korrekturen löschen (DELDL)

#### Funktion

Mit DELDL werden additive Korrekturen für die Schneide eines Werkzeuges gelöscht (Freigabe von Speicher). Dabei werden sowohl die festgelegten Verschleißwerte als auch die Einrichtewerte gelöscht.

#### Programmierung

status =  $DELDL [t,d]$ 

#### Parameter

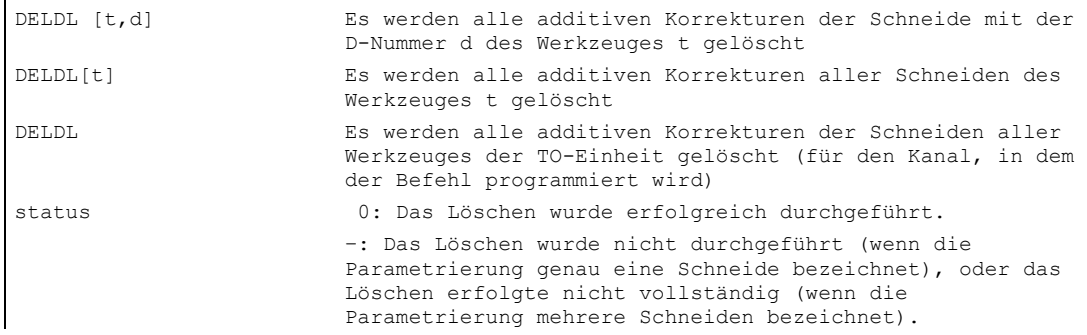

#### Hinweis

Verschleiß- und Einrichtewerte aktiver Werkzeuge können nicht gelöscht werden (verhält sich analog zum Löschverhalten von D bzw. Werkzeugdaten).

#### 8.17 Werkzeugkorrektur - Sonderbehandlung

#### Funktion

Mit den Settingdaten SD 42900 - SD 42960 lässt sich die Bewertung der Vorzeichen für Werkzeuglänge und Verschleiß steuern.

Das gilt ebenfalls für das Verhalten der Verschleißkomponenten beim Spiegeln von Geometrieachsen oder beim Wechsel der Bearbeitungsebene und auch zur Temperaturkompensation in Werkzeugrichtung.

#### Parameter

Wenn im folgenden auf Verschleißwerte Bezug genommen wird, ist darunter jeweils die Summe aus den eigentlichen Verschleißwerten (\$TC\_DP12 bis \$TC\_DP20) und den Summenkorrekturen mit den Verschleiß- (\$SCPX3 bis \$SCPX11) und Einrichtewerten (\$ECPX3 bis \$ECPX11) zu verstehen.

Näheres zu den Summenkorrekturen finden Sie in

Literatur: /FBW/ Funktionsbeschreibung Werkzeugverwaltung

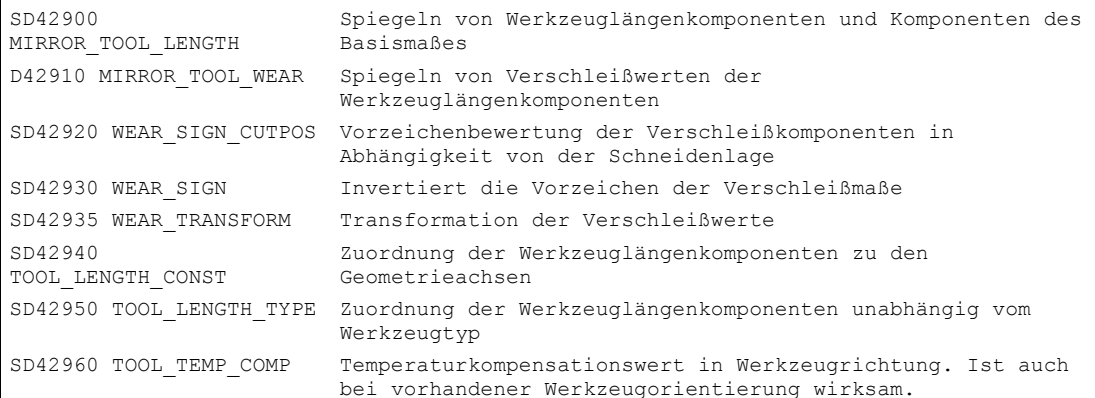

#### Literatur:

/PGA/ Programmierhandbuch Arbeitsvorbereitung; Kapitel "Werkzeugkorrekturen"

/FB1/ Funktionshandbuch Grundfunktionen; Werkzeugkorrektur (W1)

#### Beschreibung

#### Wirksamwerden der veränderten Settingdaten

Die Neubewertung von Werkzeugkomponenten bei einer Änderung der beschriebenen Settingdaten wird erst wirksam, wenn das nächste Mal eine Werkzeugschneide angewählt wird. Ist ein Werkzeug bereits aktiv und die Bewertung der Daten dieses Werkzeugs soll verändert wirksam werden, muss dieses Werkzeug erneut angewählt werden.

Entsprechendes gilt für den Fall, dass sich die resultierende Werkzeuglänge ändert, weil der Spiegelungszustand einer Achse geändert wurde. Das Werkzeug muss nach dem Spiegelbefehl erneut angewählt werden, damit die geänderten Werkzeuglängenkomponenten wirksam werden.

#### Werkzeugkorrekturen

8.17 Werkzeugkorrektur - Sonderbehandlung

#### Orientierbare Werkzeugträger und neue Settingdaten

Die Settingdaten SD 42900 - SD 42940 wirken nicht auf die Komponenten eines eventuell aktiven orientierbaren Werkzeugträgers. Ein Werkzeug geht jedoch immer mit seiner gesamten resultierenden Länge (Werkzeuglänge + Verschleiß + Basismaß) in die Berechnung mit einem orientierbaren Werkzeugträger ein. Bei der Berechnung der resultierenden Gesamtlänge werden alle Änderungen berücksichtigt, die durch die Settingdaten verursacht wurden; d.h. Vektoren des orientierbaren Werkzeugträgers sind unabhängig von der Bearbeitungsebene.

#### Hinweis

Häufig wird es beim Einsatz orientierbarer Werkzeugträger sinnvoll sein, alle Werkzeuge für ein nicht gespiegeltes Grundsystem zu definieren, auch diejenigen, die nur bei Spiegelbearbeitung verwendet werden. Bei Bearbeitung mit gespiegelten Achsen wird dann der Werkzeugträger so gedreht, dass die tatsächliche Lage des Werkzeugs richtig beschrieben wird. Alle Werkzeuglängenkomponenten wirken dann automatisch in der richtigen Richtung, so dass sich eine Steuerung der Bewertung einzelner Komponenten über Settingdaten abhängig vom Spiegelungszustand einzelner Achsen erübrigt.

#### Weitere Anwendungsmöglichkeiten

Die Verwendung der Funktionalität orientierbarer Werkzeugträger kann auch dann sinnvoll sein, wenn an der Maschine physikalisch keine Möglichkeit vorgesehen ist, Werkzeuge zu drehen, Werkzeuge aber mit verschiedenen Orientierungen fest installiert sind. Die Werkzeugvermaßung kann dann einheitlich in einer Grundorientierung vorgenommen werden, und die für die Bearbeitung relevanten Maße ergeben sich durch Drehungen eines virtuellen Werkzeugträgers.

#### 8.17.1 Werkzeuglängen spiegeln

#### Funktion

Mit gesetzten Settingdaten SD 42900 MIRROR\_TOOL\_LENGTH und SD 42910 MIRROR\_TOOL\_WEAR ungleich Null können Sie Werkzeuglängenkomponenten und Komponenten der Basismaße mit Verschleißwerten deren zugehörigen Achsen spiegeln.

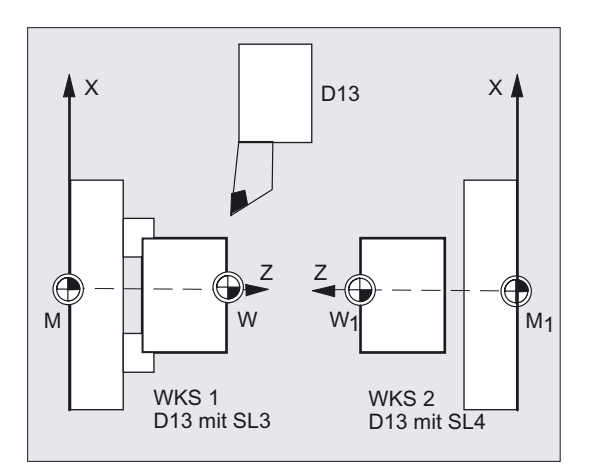

#### Parameter

SD 42900 MIRROR\_TOOL\_LENGTH

#### Settingdatum ungleich Null:

Es werden die Werkzeuglängenkomponenten (\$TC\_DP3, \$TC\_DP4 und \$TC\_DP5) und die Komponenten der Basismaße (\$TC\_DP21, \$TC\_DP22 und \$TC\_DP23), deren zugehörige Achsen gespiegelt sind, ebenfalls gespiegelt - durch Vorzeicheninvertierung.

Die Verschleißwerte werden nicht mitgespiegelt. Sollen diese ebenfalls gespiegelt werden, muss das Settingdatum \$SC\_MIRROR\_TOOL\_WEAR gesetzt sein.

SD 42910 MIRROR\_TOOL\_WEAR

#### Settingdatum ungleich Null:

Es werden die Verschleißwerte der Werkzeuglängenkomponenten, deren zugehörige Achsen gespiegelt sind, ebenfalls gespiegelt - durch Vorzeicheninvertierung.

#### 8.17.2 Vorzeichenbewertung Verschleiß

#### Funktion

Mit gesetzten Settingdaten SD 42920 WEAR\_SIGN\_CUTPOS und SD 42930 WEAR\_SIGN ungleich Null können Sie die Vorzeichenbewertung der Verschleißkomponenten invertieren.

#### Parameter

SD 42920 WEAR\_SIGN\_CUTPOS

#### Settingdatum ungleich Null:

Bei Werkzeugen mit relevanter Schneidenlage (Dreh- und Schleifwerkzeuge, Werkzeugtypen 400) hängt die Vorzeichenbewertung der Verschleißkomponenten in der Bearbeitungsebene von der Schneidenlage ab. Bei Werkzeugtypen ohne relevanter Schneidenlage ist dieses Settingdatum bedeutungslos.

In folgender Tabelle sind die Maße durch ein X gekennzeichnet, deren Vorzeichen über das SD 42920 (ungleich 0) invertiert wird:

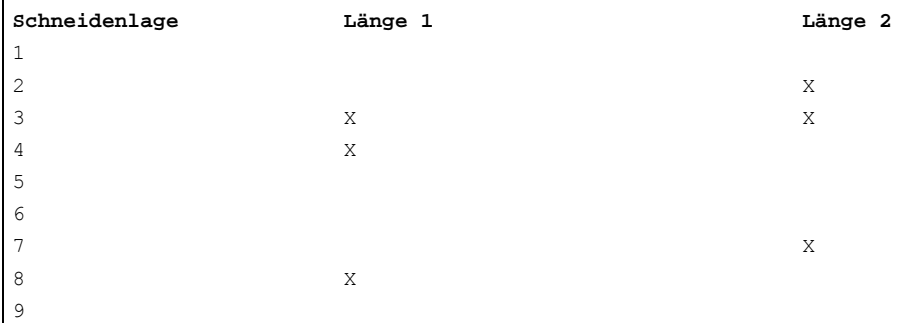

#### Hinweis

Die Vorzeichenbewertung durch SD 42920 und 42910 sind voneinander unabhängig. Wenn z. B. das Vorzeichen einer Maßangabe durch beide Settingdaten geändert wird, bleibt das resultierende Vorzeichen unverändert.

#### SD 42930 WEAR\_SIGN

#### Settingdatum ungleich Null:

Das Vorzeichen aller Verschleißmaße wird invertiert. Es wirkt sowohl auf die Werkzeuglänge als auch auf die übrigen Größen wie Werkzeugradius, Verrundungsradius usw.

Wird ein positives Verschleißmaß eingegeben, wird somit das Werkzeug "kürzer" und "dünner", siehe Kapitel "Werkzeugkorrektur, Sonderbehandlung", Wirksamwerden der veränderten Settingdaten".

#### 8.17.3 Koordinatensystem der aktiven Bearbeitung (TOWSTD/TOWMCS/TOWWCS/TOWBCS/TOWTCS/TOWKCS)

#### Funktion

Abhängig von der Kinematik der Maschine oder vom Vorhandensein eines orientierbaren Werkzeugträgers werden die in einem dieser Koordinatensysteme gemessenen Verschleißwerte in ein geeignetes Koordinatensystem überführt bzw. transformiert.

#### Programmierung

TOWSTD oder TOWMCS oder TOWWCS oder TOWBCS oder TOWTCS oder TOWKCS

#### Parameter

Koordinatensysteme der aktiven Bearbeitung

Aus den folgenden Koordinatensystemen können Offsets der Werkzeuglänge hervorgehen, welche die Werkzeuglängenkomponente Verschleiß über den entsprechenden G-Code der Gruppe 56 in ein aktives Werkzeug eingerechnet werden.

- 1. Maschinenkoordinatensystem (MKS)
- 2. Basiskoordinatensystem (BKS)
- 3. Werkstückkoordinatensystem (WKS)
- 4. Werkzeugkoordinatensystem (TCS)
- 5. Werkzeugkoordinatensystem der kinematischen Transformation (KCS)

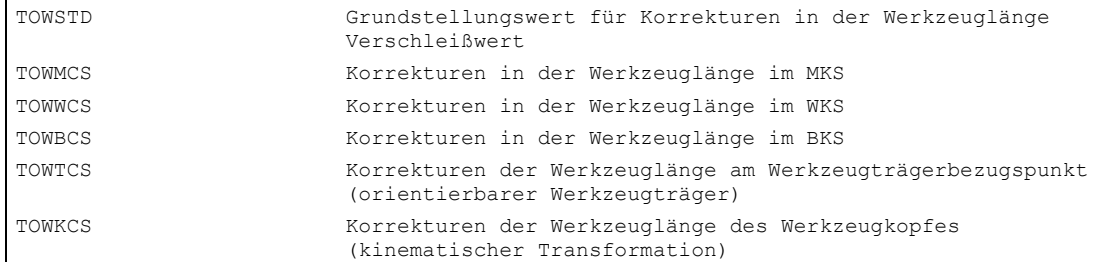

#### **Beschreibung**

In der folgenden Tabelle sind die wichtigsten Unterscheidungsmerkmale dargestellt:

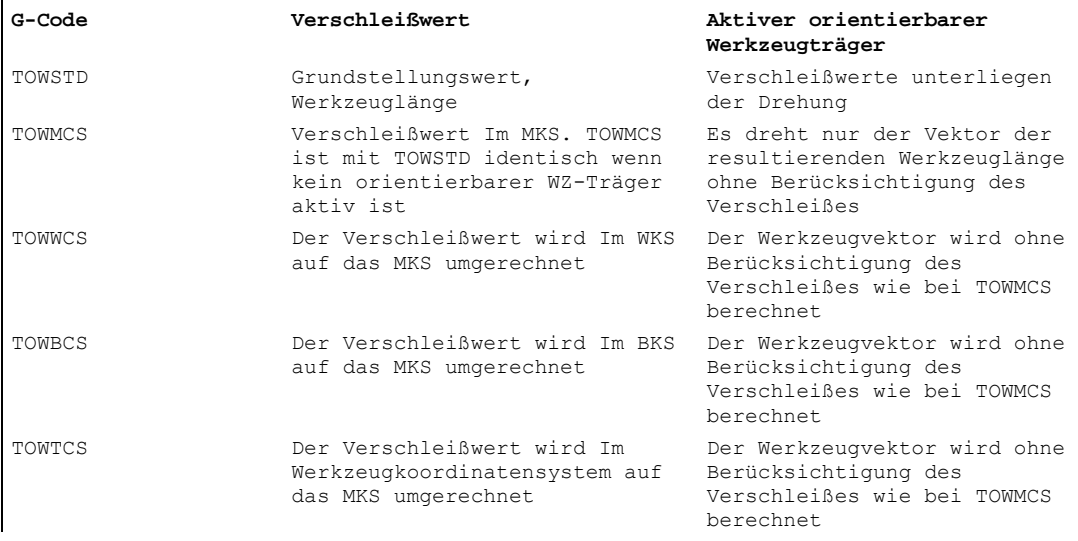

TOWWCS , TOWBCS, TOWTCS: Der Verschleißvektor wird zum Werkzeugvektor addiert.

#### Lineare Transformation

Die Werkzeuglänge ist im MKS nur sinnvoll definierbar, wenn das MKS aus dem BKS durch eine lineare Transformation hervorgeht.

#### Nicht lineare Transformation

Ist z. B. mit TRANSMIT eine nicht lineare Transformation aktiv, dann wird bei Angabe des MKS als gewünschtes Koordinatensystem automatisch das BKS verwendet.

#### Keine kinematische Transformation und kein orientierbarer Werkzeugträger

Ist weder eine kinematische Transformation noch ein orientierbarer Werkzeugträger aktiv, dann fallen bis auf das WKS alle weiteren vier Koordinatensysteme zusammen. Damit unterscheidet sich nur das WKS von den übrigen. Da ausschließlich Werkzeuglängen zu bewerten sind, haben Translationen zwischen den Koordinatensystemen keine Bedeutung.

#### Literatur

Weitere Informationen zur Werkzeugkorrektur entnehmen Sie bitte:

/FB1/ Funktionshandbuch Grundfunktionen; Werkzeugkorrektur (W1)

Werkzeugkorrekturen

8.17 Werkzeugkorrektur - Sonderbehandlung

#### Einrechnung der Verschleißwerte

Das Settingdatum SD 42935 WEAR\_TRANSFORM legt fest, welche der drei Verschleißkomponenten

- 1. Verschleiß
- 2. Summenkorrekturen fein
- 3. Summenkorrekturen grob

einer Drehung durch eine Adaptertransformation oder einen orientierbaren Werkzeugträger unterworfen werden soll, wenn einer der folgenden G-Codes aktiv ist.

- TOWSTD Grundstellung für Korrekturen in der Werkzeuglänge
- TOWMCS Verschleißwerte im Maschinenkoordinatesystem (MKS)
- TOWWCS Verschleißwerte im Werkstückkoordinatesystem (WKS)
- TOWBCS Verschleißwerte (BKS) im Basiskoordinatesystem
- TOWTCS Verschleißwerte im Werkzeugkoordinatesystem an der Werkzeughalteraufnahme (T Werkzeugträgerbezug)
- TOWKCS Verschleißwerte im Koordinatesystem des Werkzeugkopfes bei kinetischer **Transformation**

#### Hinweis

Die Bewertung der einzelnen Verschleißkomponenten (Zuordnung zu den Geometrieachsen, Vorzeichenbewertung) wird beeinflusst durch die

- aktive Ebene

- Adaptertransformation und

- folgenden Settingdaten: SD 42910: MIRROW\_TOOL\_WEAR SD 42920: WEAR\_SIGN\_CUTPOS SD 42930: WEAR\_SIGN SD 42940: TOOL\_LENGTH\_CONST SD 42950: TOOL\_LENGTH\_TYPE

#### 8.17.4 Werkzeuglänge und Ebenenwechsel

#### Funktion

Mit gesetzten Settingdaten SD 42940 TOOL\_LENGTH\_CONST ungleich Null können Sie Werkzeuglängenkomponenten wie Länge, Verschleiß und Basismaß zu den Geometrieachsen für Dreh- und Schleifwerkzeuge bei einen Ebenenwechsel zuordnen.

#### Parameter

SD 42940 TOOL\_LENGTH\_CONST

#### Settingdatum ungleich Null:

Die Zuordnung der Werkzeuglängenkomponenten (Länge, Verschleiß und Basismaß) zu den Geometrieachsen beim Wechsel der Bearbeitungsebene (G17–G19) wird nicht verändert.

Folgende Tabelle zeigt die Zuordnung der Werkzeuglängenkomponenten zu den Geometrieachsen für Dreh- und Schleifwerkzeuge (WZ-Typ 400 bis 599):

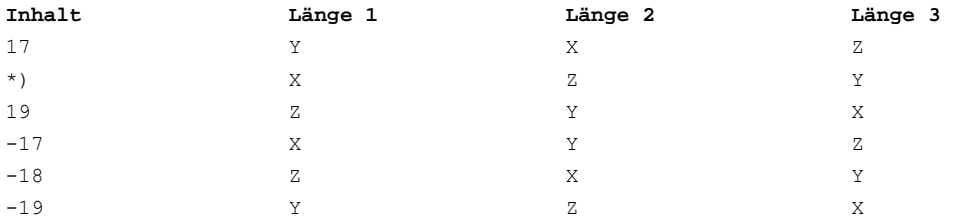

\*) Jeder Wert ungleich 0, der nicht gleich einem der sechs aufgeführten Werte ist, wird wie der Wert 18 bewertet.

Folgende Tabelle zeigt die Zuordnung der Werkzeuglängenkomponenten zu den Geometrieachsen für alle anderen Werkzeuge (WZ-Typ < 400 bzw. > 599):

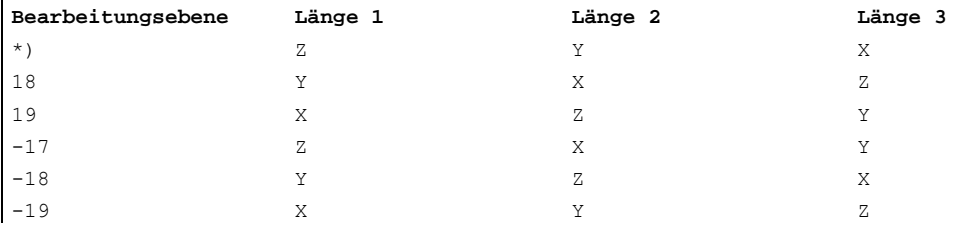

\*) Jeder Wert ungleich 0, der nicht gleich einem der sechs aufgeführten Werte ist, wird wie der Wert 17 bewertet.

#### Hinweis

Bei der Darstellung in den Tabellen wird davon ausgegangen, dass die Geometrieachsen bis 3 mit X, Y, Z bezeichnet werden. Für die Zuordnung einer Korrektur zu einer Achse ist nicht der Achsbezeichner, sondern die Achsreihenfolge maßgebend.

8.18 Werkzeuge mit relevanter Schneidenlänge

### 8.18 Werkzeuge mit relevanter Schneidenlänge

#### Funktion

Bei Werkzeugen mit relevanter Schneidenlage (Dreh- und Schleifwerkzeuge, Werkzeugtypen 400-599; siehe Kapitel "Vorzeichenbewertung Verschleiß" wird ein Wechsel von G40 nach G41/G42 bzw. umgekehrt wie ein Werkzeugwechsel betrachtet. Dies führt bei aktiver Transformation (z. B. TRANSMIT) zu einem Vorlaufstopp (Decodierungsstopp) und damit ggf. zu Abweichungen von der beabsichtigten Teilekontur.

Diese ursprüngliche Funktionalität ändert sich hinsichtlich:

- 1. Vorlaufstopp bei TRANSMIT
- 2. Berechnung von Schnittpunkten beim An- bzw. Abfahren mit KONT
- 3. Wechsel eines Werkzeugs bei aktiver Werkzeugradiuskorrrektur
- 4. Werkzeugradiuskorrektur mit variabler Werkzeugorientierung bei Transformation

#### **Beschreibung**

Diese ursprüngliche Funktionalität wurde wie folgt geändert:

- Der Wechsel von G40 nach G41/G42 und umgekehrt wird nicht mehr als Werkzeugwechsel behandelt. Bei TRANSMIT kommt es deshalb nicht mehr zu einem Vorlaufstopp.
- Für die Berechnung von Schnittpunkten mit dem An- bzw. Abfahrsatz wird die Gerade zwischen den Schneidenmittelpunkten am Satzanfang und am Satzende verwendet. Die Differenz zwischen Schneidenbezugspunkt und Schneidenmittelpunkt wird dieser Bewegung überlagert.

Beim An- bzw. Abfahren mit KONT (Werkzeug umfährt den Konturpunkt; siehe vorhergehenden Abschnitt "Kontur anfahren und verlassen") erfolgt die Überlagerung im linearen Teilsatz der An- bzw. Abfahrbewegung. Die geometrischen Verhältnisse sind deshalb bei Werkzeugen mit und ohne relevante Schneidenlage identisch. Unterschiede zum bisherigen Verhalten ergeben sich nur in den relativ seltenen Fällen, dass der Anbzw. Abfahrsatz mit einem nicht benachbarten Verfahrsatz einen Schnittpunkt bildet, siehe folgendes Bild.

8.18 Werkzeuge mit relevanter Schneidenlänge

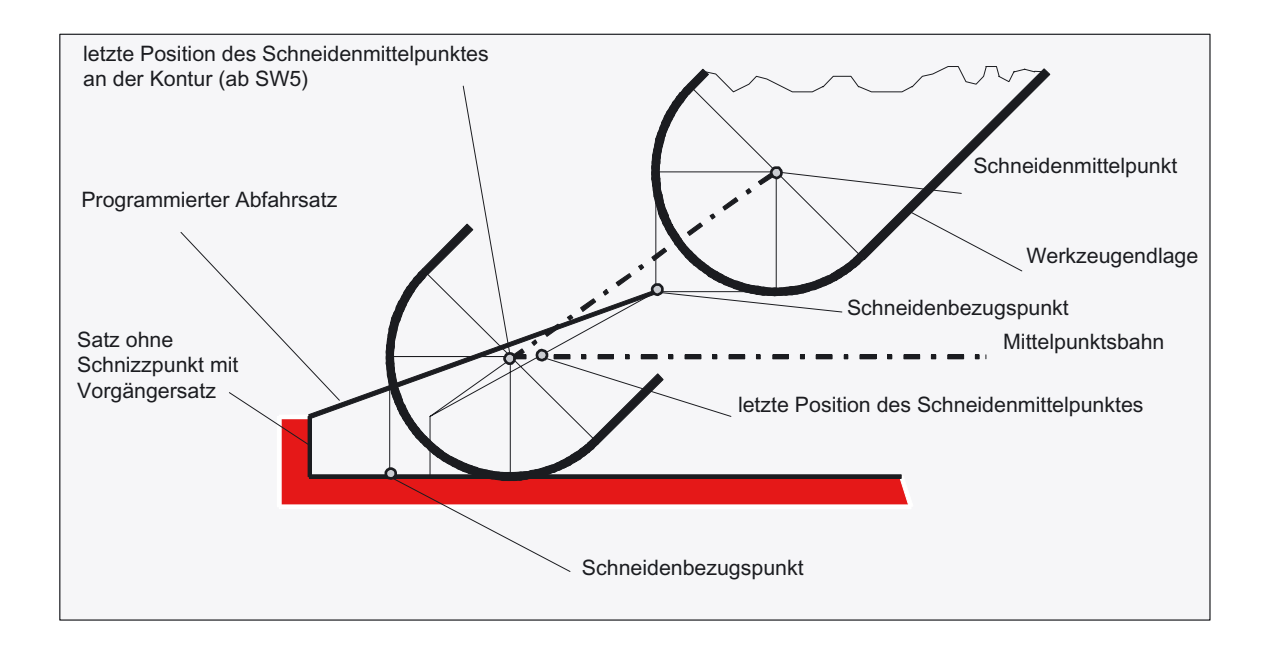

- Der Wechsel eines Werkzeugs bei aktiver Werkzeugradiuskorrektur, bei dem sich der Abstand zwischen Schneidenmittelpunkt und Schneidenbezugspunkt ändert, ist in Kreissätzen und in Verfahrsätzen mit rationalen Polynomen mit einem Nennergrad > 4 verboten. Bei anderen Interpolationsarten ist ein Wechsel im Gegensatz zum bisherigen Zustand auch bei aktiver Transformation (z.B. TRANSMIT) zulässig.
- Bei der Werkzeugradiuskorrektur mit variabler Werkzeugorientierung ist die Transformation vom Schneidenbezugspunkt auf den Schneidenmittelpunkt nicht mehr durch eine einfache Nullpunktverschiebung realisierbar. Werkzeuge mit relevanter Schneidenlage werden deshalb beim 3D-Umfangsfräsen verboten (Alarm).

#### Hinweis

Für das Stirnfräsen ist das Thema nicht relevant, da hier ohnehin auch bisher nur definierte Werkzeugtypen ohne relevante Schneidenlage zugelassen sind. (Werkzeuge mit einem nicht ausdrücklich zugelassenen Werkzeugtyp werden als Kugelkopffräser mit dem angegebenen Radius behandelt. Die Angabe einer Schneidenlage wird ignoriert.)

8.18 Werkzeuge mit relevanter Schneidenlänge

#### 9.1 9.1 Hilfsfunktionsausgaben

#### Funktion

Mit der Hilfsfunktionsausgabe wird der PLC zeitgerecht mitgeteilt, wann das Teileprogramm bestimmte Schalthandlungen der Werkzeugmaschine durch die PLC vornehmen lassen will. Dies geschieht durch Übergabe der entsprechenden Hilfsfunktionen mit ihren Parametern an die PLC-Schnittstelle. Die Verarbeitung der übergebenen Werte und Signale muss durch das PLC-Anwendungsprogramm erfolgen.

#### Funktionsausgaben

Folgende Funktionen können an die speicherprogrammierbare Steuerung übertragen werden:

- Werkzeugwahl T
- Werkzeugkorrektur D, DL
- Vorschub F/FA
- Spindeldrehzahl S
- H-Funktionen
- M-Funktionen

Für die genannten Funktionen lässt sich festlegen, ob sie während des Bearbeitungsablaufes übertragen werden und welche Reaktionen ausgelöst werden sollen.

Für jede Funktionsgruppe oder Einzelfunktion wird mit Maschinendaten festgelegt, ob die Ausgabe

- vor der Verfahrbewegung,
- mit der Verfahrbewegung oder
- nach der Verfahrbewegung

#### ausgelöst wird.

Die PLC kann zu verschiedenem Quittungsverhalten für Hilfsfunktionsausgaben veranlasst werden.

9.1 Hilfsfunktionsausgaben

#### Programmierung

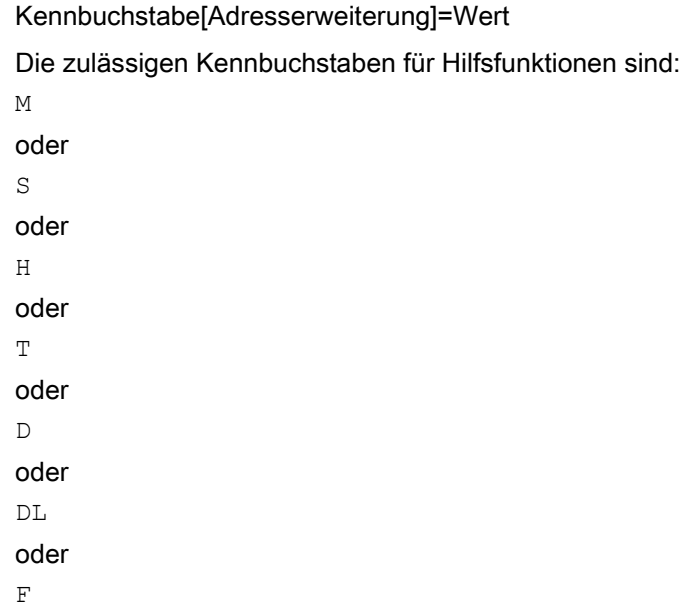

#### Parameter

In der folgenden Tabelle finden Sie Angaben über die Bedeutung und Wertebereiche für die Adresserweiterung und den Wert bei der Hilfsfunktionsausgabe. Außerdem wird die zulässige Anzahl der Hilfsfunktionen eines Typs pro Satz angegeben.

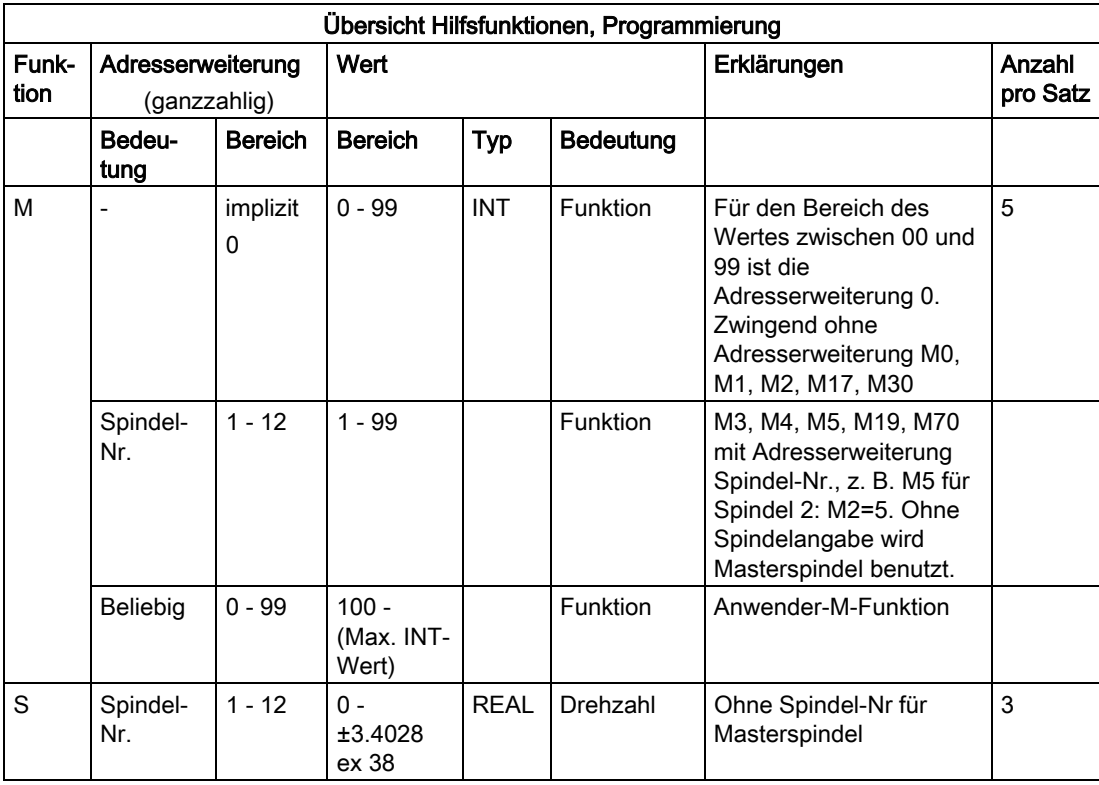

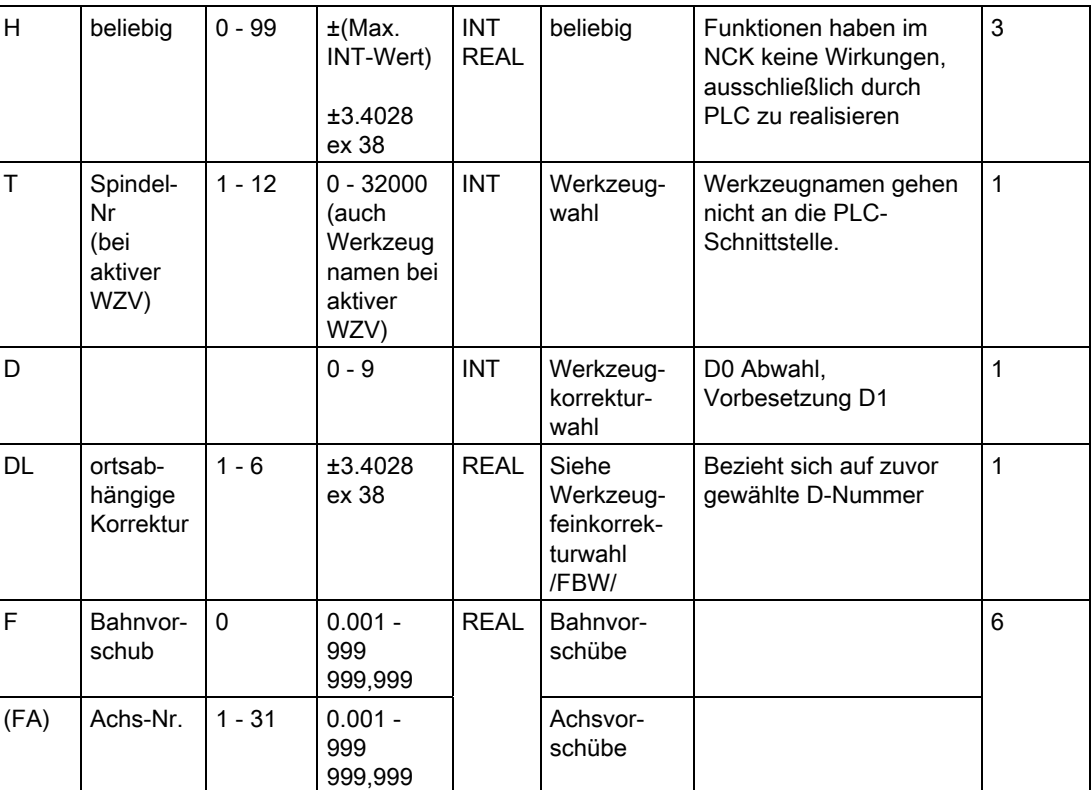

Die höchste Anzahl eines Typs laut Tabelle darf nicht überschritten werden.

#### Beispiel

 $M=QU$   $(...)$  $\text{H=QU (} \dots \text{)}$ 

N10 G1 F300 X10 Y20 G64 N20 X8 Y90 M=QU(7)

N10 H=QU(735) ;Schnelle Ausgabe für H735

M7 wurde als schnelle Ausgabe programmiert, so dass der Bahnsteuerbetrieb (G64) nicht unterbrochen wird.

#### Hinweis

Setzen Sie diese Funktion nur in Einzelfällen ein, da z. B. im Zusammenwirken mit anderen Funktionsausgaben die zeitliche Abstimmung verändert wird.

9.1 Hilfsfunktionsausgaben

#### **Beschreibung**

#### Anzahl an Funktionsausgaben pro NC-Satz

In einem NC-Satz können maximal 10 Funktionsausgaben programmiert werden. Hilfsfunktionen können auch aus dem Aktionsteil von Synchronaktionen ausgegeben werden. Siehe /FBSY/.

#### **Gruppierung**

Die genannten Funktionen können zu Gruppen zusammengefasst werden. Für einige M-Befehle ist die Gruppeneinteilung bereits vorgegeben. Mit der Gruppierung kann das Quittungsverhalten festgelegt werden.

#### Quittungen Schnelle Funktionsausgaben, QU

Funktionen, die nicht als schnelle Ausgaben projektiert wurden, können für einzelne Ausgaben mit dem Schlüsselwort QU als schnelle Ausgabe definiert werden. Der Programmablauf wird fortgesetzt, ohne auf die Quittung für die Ausführung der Zusatzfunktion zu warten (Transportquittung wird abgewartet). Hierdurch lassen sich unnötige Haltepunkte und Unterbrechungen der Fahrbewegungen vermeiden.

#### **Maschinenhersteller**

Für die Funktion "Schnelle Funktionsausgaben" müssen entsprechende MD gesetzt sein, siehe /FB1/ Funktionshandbuch Grundfunktionen; Hilfsfunktionsausgabe an PLC (H2)

#### Funktionsausgaben bei Fahrbewegungen

Die Übertragung von Informationen sowie das Warten auf entsprechende Reaktionen kosten Zeit und beeinflussen von daher auch die Fahrbewegungen.

#### Schnelle Quittung ohne Satzwechselverzögerung

Das Satzwechselverhalten kann durch Maschinendatum beeinflusst werden. Mit der Einstellung "ohne Satzwechselverzögerung" ergibt sich für schnelle Hilfsfunktionen folgendes Verhalten:

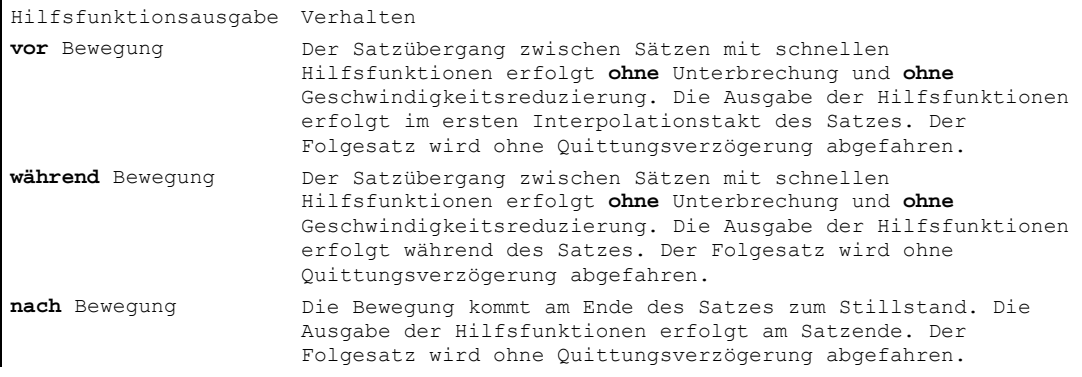

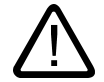

#### Vorsicht Funktionsausgaben im Bahnsteuerbetrieb

Funktionsausgaben vor den Verfahrbewegungen unterbrechen den Bahnsteuerbetrieb (G64/G641) und erzeugen für den vorherigen Satz einen Genauhalt.

Funktionsausgaben nach den Verfahrbewegungen unterbrechen den Bahnsteuerbetrieb (G64/G641) und erzeugen für den aktuellen Satz einen Genauhalt.

Wichtig: Das Warten auf ein ausstehendes Quittungssignal von der PLC kann ebenfalls zur Unterbrechung des Bahnsteuerbetriebs führen, z. B. M-Befehlsfolgen in Sätzen mit extrem kurzen Bahnweglängen.

#### 9.1.1 M-Funktionen

#### Funktion

Mit den M-Funktionen können z. B. Schalthandlungen, wie "Kühlmittel EIN/AUS" und sonstige Funktionalitäten, an der Maschine ausgelöst werden. Ein geringer Teil der M-Funktionen wird vom Steuerungshersteller mit einer festen Funktionalität belegt (siehe Liste der vordefinierten M-Funktionen).

#### Programmierung

M... Mögliche Werte. 0 bis 9999 9999 (Max. INT-Wert), ganzzahlig

#### Parameter

#### Liste der vordefinierten M-Funktionen

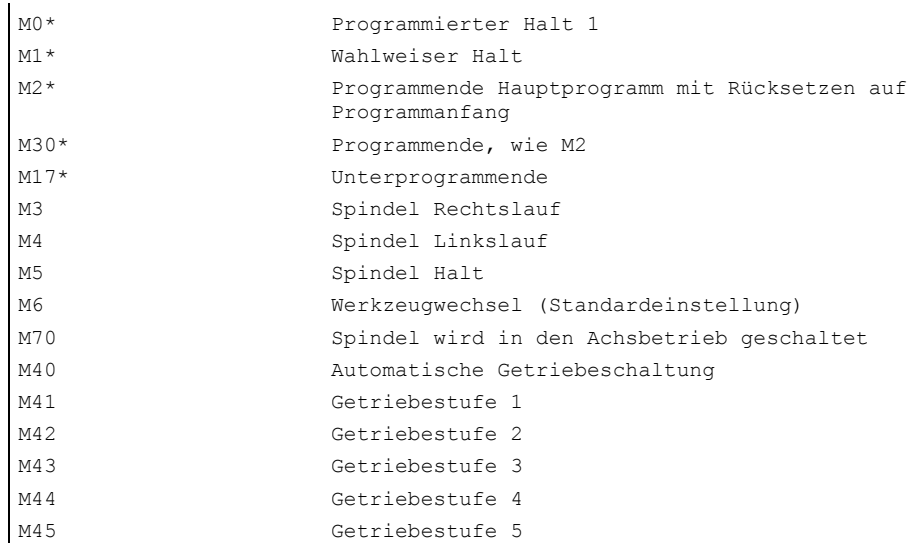

9.1 Hilfsfunktionsausgaben

#### Achtung

Für die mit \* gekennzeichneten Funktionen ist die erweiterte Adressschreibweise nicht zulässig.

Die Befehle M0, M1, M2, M17 und M30 werden immer nach der Verfahrbewegung ausgelöst.

#### Maschinenhersteller

Alle freien M-Funktionsnummern können vom Maschinenhersteller belegt werden. Beispielsweise mit Schaltfunktionen zur Steuerung von Spannvorrichtungen oder zum Ein- /Ausschalten weiterer Maschinenfunktionen usw.

Siehe Angaben des Maschinenherstellers.

#### Beispiel

N10 S... N20 X... M3  $;M-Funktion$  im Satz mit Achsbewegung, N180 M789 M1767 M100 M102 M376 ;max. 5 M-Funktionen im Satz

;Spindel läuft vor der X-Achsbewegung ;hoch

#### Vordefinierte M-Befehle

Einige für den Programmablauf wichtige M-Funktionen sind im Standardumfang der Steuerung bereits vorbelegt:

#### Programmierter Halt, M0

Im NC-Satz mit M0 wird die Bearbeitung angehalten. Jetzt können Sie z. B. Späne entfernen, nachmessen usw.

#### Programmierter Halt 1 - Wahlweiser Halt, M1

M1 ist einstellbar über

- HMI/Dialog "Programmbeeinflussung" oder
- VDI-Schnittstelle.

Die Programmbearbeitung der NC wird jeweils bei den programmierten Sätzen angehalten.

#### Programmierter Halt 2 - Eine zu M1 assoziierte Hilfsfunktion mit Halt im Programmablauf

Der Programmierte Halt 2 ist über HMI/Dialog "Programmbeeinflussung" einstellbar und erlaubt jederzeit eine Unterbrechung von technologischen Abläufen am Ende des zu bearbeitenden Teils. Damit kann der Bediener in die laufende Produktion eingreifen um z. B. Fließspäne zu beseitigen.

#### Programmende, M2, M17, M30

Ein Programm wird mit M2, M17 oder M30 beendet und auf den Programmanfang zurückgesetzt. Wird das Hauptprogramm aus einem anderen Programm (als Unterprogramm) aufgerufen, wirkt M2/M30 wie M17 und umgekehrt, d. h. M17 wirkt im Hauptprogramm wie M2/M30.

#### Spindelfunktionen, M3, M4, M5, M19, M70

Für alle Spindelfunktionen gilt die erweiterte Adressschreibweise mit Angabe der Spindelnummer.

Beispiel: M2=3 bedeutet Spindeldrehung rechts für die zweite Spindel. Ist keine Adresserweiterung programmiert, gilt die Funktion für die Masterspindel.

#### 9.1.2 H-Funktionen

#### Funktion

Mit H-Funktionen können Informationen an die PLC (speicherprogrammierbare Steuerung) übertragen werden, um bestimmte Schalthandlungen auszulösen. H-Funktionen sind REAL-Werte.

In einem NC-Satz können maximal 3 H-Funktionen programmiert werden.

#### Maschinenhersteller

Die Bedeutung der Funktionen wird vom Maschinenhersteller festgelegt.

#### Programmierung

N10 G0 X20 Y50 H3=–11.3

9.1 Hilfsfunktionsausgaben

## Rechenparameter und Programmsprünge  $10$

### 10.1 Rechenparameter (R)

#### Funktion

Soll ein NC-Programm nicht nur für einmalig festgelegte Werte gelten, oder müssen Sie Werte berechnen, dann können hierzu Rechenparameter eingesetzt werden. Benötigte Werte können beim Programmlauf durch die Steuerung berechnet oder gesetzt werden. Eine andere Möglichkeit besteht im Setzen der Rechenparameterwerte durch Bedienung. Sind die Rechenparameter mit Werten besetzt, können sie im Programm anderen NC-Adressen zugewiesen werden, die im Wert flexibel sein sollen.

#### Programmierung

Rn=...

#### Parameter

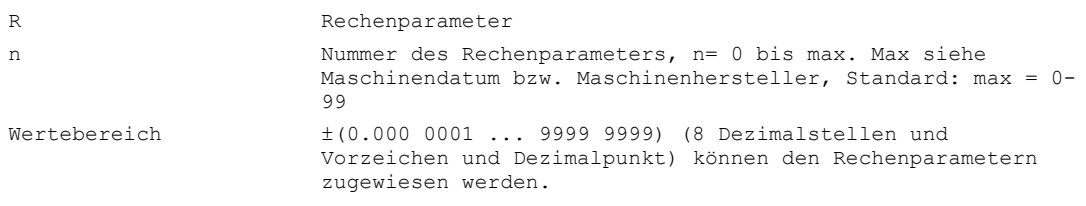

#### Maschinenhersteller

Die Anzahl der R-Parameter wird über Maschinendatum eingestellt bzw. siehe Angaben des Maschinenherstellers.

#### Beispiel R-Parameter

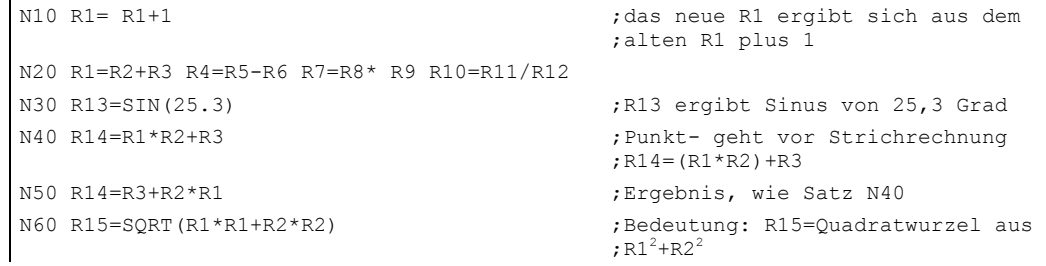

10.1 Rechenparameter (R)

#### Beispiel Zuweisung von Achswerten

```
N10 G1 G91 X=R1 Z=R2 F300 
N20 Z=R3 
N30 X=-R4 
N40 Z=-R5 
...
```
#### **Wertzuweisung**

Den Rechenparametern können Sie Werte im folgenden Bereich zuweisen:

±(0.000 0001 ... 9999 9999) (8 Dezimalstellen und Vorzeichen und Dezimalpunkt)

- Bei ganzzahligen Werten kann der Dezimalpunkt entfallen.
- Ein positives Vorzeichen kann stets entfallen.

Beispiel:

R0=3.5678 R1=-37.3 R2=2 R3=-7

R4=-45678.1234

Mit der Exponentialschreibweise kann ein erweiterter Zahlenbereich zugewiesen werden:

Beispiel:

 $\pm$  (10-300 ... 10+300)

Der Wert des Exponenten wird nach den Zeichen EX geschrieben; maximale Gesamtzeichenzahl: 10 (einschließlich der Vorzeichen und Dezimalpunkt)

Wertebereich von EX: -300 bis +300

Beispiel:

R0=-0.1EX-5 ;Bedeutung: R0 = -0,000 001

R1=1.874EX8 ;Bedeutung: R1 = 187 400 000

#### Hinweis

In einem Satz können mehrere Zuweisungen erfolgen; auch Zuweisung von Rechenausdrücken.

Die Wertzuweisung muss in einem eigenen Satz erfolgen.

#### Zuweisungen zu anderen Adressen

Die Flexibilität eines NC-Programms entsteht dadurch, dass anderen NC-Adressen diese Rechenparameter oder Rechenausdrücke mit Rechenparametern zugewiesen werden. Es können allen Adressen Werte, Rechenausdrücke oder Rechenparameter zugewiesen werden; Ausnahme: Adresse N, G und L.

Bei der Zuweisung schreiben Sie nach dem Adresszeichen das Zeichen " = ". Eine Zuweisung mit negativem Vorzeichen ist möglich. Erfolgen Zuweisungen an Achsadressen (Verfahranweisungen), dann ist hierfür ein eigener Satz notwendig.

Beispiel:

N10 G0 X=R2 ;Zuweisung zur X-Achse

#### Rechenoperationen/-funktionen

Bei Anwendung der Operatoren/Rechenfunktionen ist die übliche mathematische Schreibweise einzuhalten. Prioritäten der Abarbeitung werden durch runde Klammern gesetzt. Ansonsten gilt Punkt- vor Strichrechnung. Für die trigonometrischen Funktionen gilt die Gradangabe.

#### 10.2 Unbedingte Programmsprünge

#### Funktion

Standardmäßig arbeiten Hauptprogramme, Unterprogramme, Zyklen und Interrupt-Routinen die Sätze in der Reihenfolge ab, in der sie programmiert wurden. Durch Programmsprünge kann diese Reihenfolge geändert werden.

#### Programmierung

GOTOB <Sprungzielangabe>

GOTOF <Sprungzielangabe>

GOTO/GOTOC <Sprungzielvariable>

#### Parameter

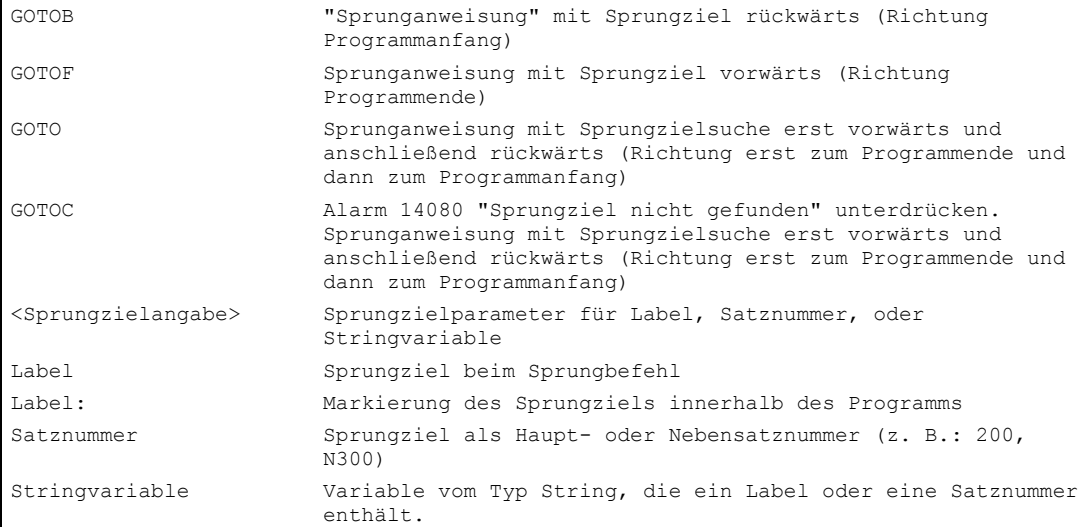

10.2 Unbedingte Programmsprünge

#### Beispiel

Achse U: Palettenspeicher, Transport der Werkstückpalette in den Arbeitsraum

Achse V: Transfersystem zu einer Messstation, in der prozessbegleitende Stichprobenkontrollen durchgeführt werden:

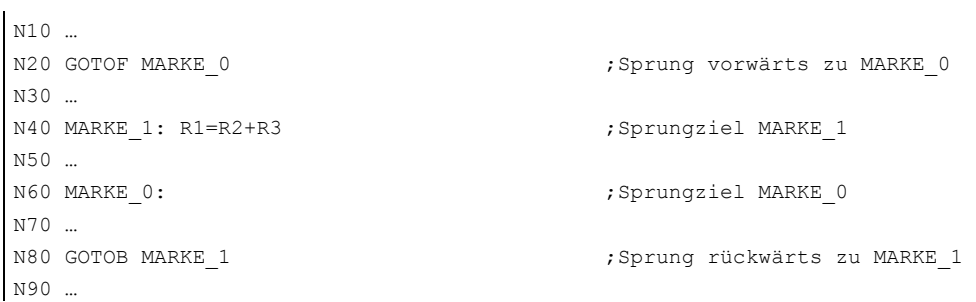

#### Beschreibung

In einem Programm können Sprungziele mit benutzerdefinierten Namen festgelegt werden. Von anderen beliebigen Stellen innerhalb desselben Programms kann mit dem Befehl GOTOF bzw. GOTOB zu einem Sprungziel verzweigt werden. Das Programm setzt dann die Abarbeitung mit der Anweisung fort, die unmittelbar nach dem Sprungziel folgt.

#### Sprungziel nicht gefunden

Wird das Suchziel nicht gefunden, wird die Programmbearbeitung mit dem Alarm 14080 "Sprungziel nicht gefunden" abgebrochen. Mit dem Befehl GOTOC wird dieser Alarm unterdrückt. Die Programmbearbeitung wird mit der auf den Befehl GOTOC folgenden Programmzeile fortgesetzt.

#### Sprungziel rückwärts

Sprung mit Label Label<sup>1</sup>: ;Sprungziel

.... GOTOB Label\_1

#### Sprungziel vorwärts

Sprung mit Satznummer GOTOF N100 ....

N100 ;Sprungziel

10.3 Bedingte Programmsprünge (IF, GOTOB, GOTOF, GOTO, GOTOC)

#### Indirekte Sprünge

Sprung auf Satznummer N5 R10=100 N10 GOTOF "N"<<R10 ;Sprung auf den Satz, dessen Satznummer in R10 steht N90 N100 ;Sprungziel N110 Sprung auf Labels DEF STRING[20] ZIEL ZIEL = "Marke2" ;Sprung mit variablem Sprungziel GOTOF ZIEL Marke1: T="Bohrer1" .... Marke2: T="Bohrer2" ;Sprungziel

#### Hinweis

Der unbedingte Sprung muss in einem separaten Satz programmiert werden.

Bei Programmen mit unbedingten Sprüngen muss das Programmende M2/M30 nicht zwangsläufig am Programmende stehen.

## 10.3 10.3 Bedingte Programmsprünge (IF, GOTOB, GOTOF, GOTO, GOTOC)

#### Funktion

Unter Verwendung von IF-Anweisungen können Sprungbedingungen formuliert werden. Der Sprung zu dem programmierten Sprungziel erfolgt nur dann, wenn die Sprungbedingung erfüllt ist.

#### Programmierung

IF Ausdruck GOTOB <Sprungzielangabe>

oder

IF Ausdruck GOTOF <Sprungzielangabe>

oder

IF Ausdruck GOTO/GOTOC <Sprungzielangabe

#### Rechenparameter und Programmsprünge 10.3 Bedingte Programmsprünge (IF, GOTOB, GOTOF, GOTO, GOTOC)

#### Parameter

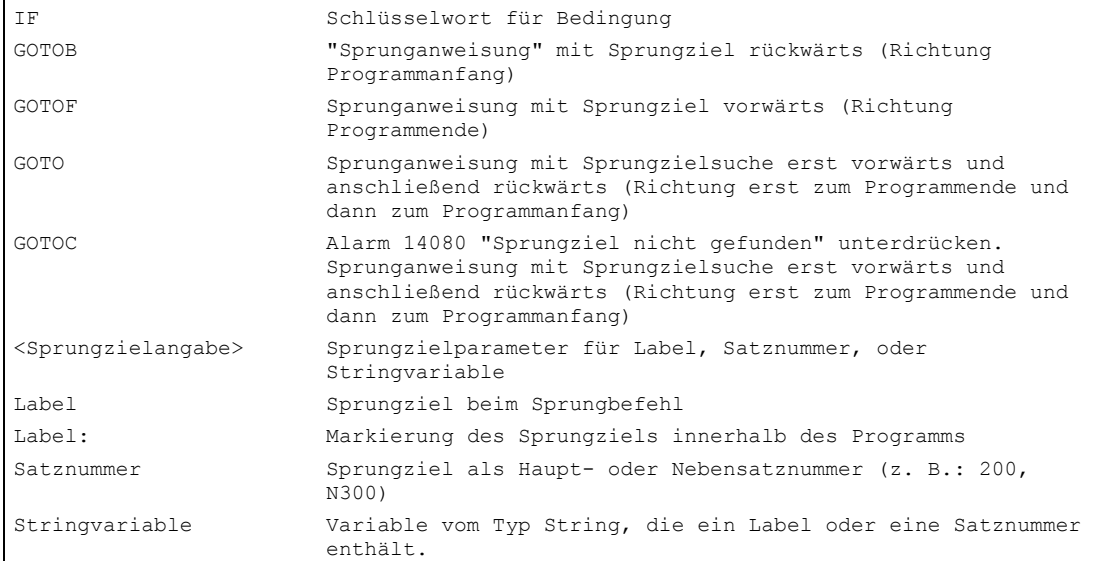

#### Vergleichs- und logische Operanden

Die Sprungbedingung lässt alle Vergleichs- und logischen Operationen zu (Ergebnis: TRUE oder FALSE). Der Programmsprung wird ausgeführt, wenn das Ergebnis dieser Operation TRUE ist.

Sprungziel kann nur ein Satz mit Label oder Satznummer sein, der innerhalb des Programms liegt.

#### Hinweis

Es können mehrere bedingte Sprünge in einem Satz formuliert werden.

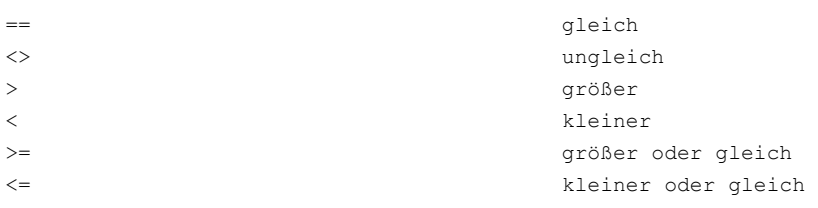

#### Hinweis

Weitere Informationen hierzu, siehe unter /PGA/ Programmierhandbuch Arbeitsvorbereitung; Kapitel "Flexible NC-Programmierung"

#### Rechenparameter und Programmsprünge

10.3 Bedingte Programmsprünge (IF, GOTOB, GOTOF, GOTO, GOTOC)

#### Beispiel

```
N40 R1=30 R2=60 R3=10 R4=11 R5=50 R6=20 ;Zuweisung der Anfangswerte 
N41 MA1: G0 X=R2*COS(R1)+R5 -> 
-> Y=R2*SIN(R1)+R6 
N42 R1=R1+R3 R4=R4-1 ;Angabe von Variablen
N43 IF R4>0 GOTOB MA1 (3) is a set of the system of the system of the system of the system of the system of the system of the system of the system of the system of the system of the system of the system of the system of th
N44 M30 ; Programmende
```
;Rechnung und Zuweisung zu ;Achsadresse

Rechenparameter und Programmsprünge

10.3 Bedingte Programmsprünge (IF, GOTOB, GOTOF, GOTO, GOTOC)

## Programmteilwiederholung 11

#### 11.1 Programmteilwiederholung

#### Funktion

Die Programmteilwiederholung ermöglicht die Wiederholung bereits geschriebener Programmteile innerhalb eines Programms in beliebiger Zusammensetzung. Dabei werden mittels Labels ein Satz oder Programmabschnitte, die wiederholt werden sollen, gekennzeichnet.

#### Zu Labels siehe:

Kapitel Grundlagen der NC-Programmierung, "Sprachelemente der Programmiersprache" Literatur: /PGA/ Programmierhandbuch Arbeitsvorbereitung; Flexible NC-Programmierung, Kapitel "CASE Anweisung" und "Kontrollstrukturen"

#### Programmierung Satz wiederholen

LABEL: xxx yyy REPEATB LABEL P=n  $Zzz$ 

Die mit einem beliebigen Label gekennzeichnete Programmzeile wird mit P=n mal wiederholt. Ist kein P angegeben, wird der Satz genau einmal wiederholt. Nach der letzten Wiederholung wird das Programm mit der auf die REPEATB-Zeile folgenden Zeile zzz fortgesetzt.

Der mit Label gekennzeichnete Satz kann vor oder nach der REPEATB-Anweisung stehen. Gesucht wird zunächst in Richtung Programmbeginn. Wird das Label in dieser Richtung nicht gefunden, so wird in Richtung Programmende gesucht.

#### Programmierung Bereich ab Label wiederholen

```
LABEL: xxx
yyy
REPEAT LABEL P=n
zzz
```
Der Programmabschnitt zwischen dem Label mit beliebigen Namen und der REPEAT-Abweisung wird mit P=n mal wiederholt. Enthält der Satz mit dem Label weitere Anweisungen, so werden diese bei jeder Wiederholung erneut ausgeführt. Ist kein P angegeben, wird der Programmabschnitt genau einmal wiederholt. Nach der letzten Wiederholung wird das Programm mit der auf die REPEAT-Zeile folgenden Zeile zzz fortgesetzt.

11.1 Programmteilwiederholung

#### Hinweis

Das Label muss vor der REPEAT-Anweisung stehen. Gesucht wird nur in Richtung Programmanfang.

#### Programmierung Wiederholung eines Bereichs zwischen zwei Labels

```
START_LABEL: xxx
ooo
END_LABEL: yyy
ppp
REPEAT START_LABEL END_LABEL P=n
zzz
```
Der Bereich zwischen zwei Labels wird mit P=n mal wiederholt. Die Labels können mit beliebigen Namen definiert werden. Die erste Zeile der Wiederholung ist die mit dem Startlabel, die letzte die Zeile mit dem Endlabel. Enthält die Zeile mit dem Anfangs- oder Endlabel weitere Anweisungen, so werden diese bei jedem Durchlauf erneut ausgeführt. Ist kein P angegeben, so wird der Programmabschnitt genau einmal ausgeführt. Nach der letzten Wiederholung wird das Programm mit der auf die REPEAT-Zeile folgenden Zeile zzz fortaesetzt.

#### Hinweis

Der zu wiederholende Programmabschnitt kann vor oder nach der REPEAT-Anweisung stehen. Gesucht wird zunächst in Richtung Programmanfang. Wird das Startlabel in diese Richtung nicht gefunden, so wird von der REPEAT-Anweisung abwärts zum Programmende hin gesucht.

Die REPEAT-Anweisung mit den beiden Labels zu klammern, ist nicht möglich. Wird das Startlabel vor der REPEAT-Anweisung gefunden, und wird das Endlabel nicht vor der REPEAT-Anweisung erreicht, so wird die Wiederholung zwischen Startlabel und REPEAT-Anweisung durchgeführt.

#### Programmierung Wiederholung eines Bereichs zwischen einer Marke und der End-Marke

```
LABEL: xxx
ooo
ENDLABEL: yyy
REPEAT LABEL P=n
zzz
```
ENDLABEL ist ein vordefiniertes Label mit festem Namen. ENDLABEL markiert das Ende eines Programmabschnitts und kann mehrfach im Programm verwendet werden. Der mit ENDLABEL markierte Satz kann weitere Anweisungen enthalten.

Der Bereich zwischen einem Label und dem nachfolgenden ENDLABEL wird mit P=n mal wiederholt. Das Anfangslabel kann mit beliebigen Namen definiert sein. Enthält der Satz mit dem Startlabel oder ENDLABEL weitere Anweisungen, so werden diese bei jeder Wiederholung ausgeführt.

#### Hinweis

Wird vom Anfangslabel bis zum Satz mit dem REPEAT-Aufruf kein ENDLABEL gefunden, so endet die Schleife vor der REPEAT-Zeile. Das Konstrukt wirkt somit wie das oben beschriebene "Bereich ab Marke wiederholen".

Ist kein P angegeben, so wird der Programmabschnitt genau einmal ausgeführt.

Nach der letzten Wiederholung wird das Programm mit der auf die REPEAT-Zeile folgenden Zeile zzz fortgesetzt.

#### Parameter

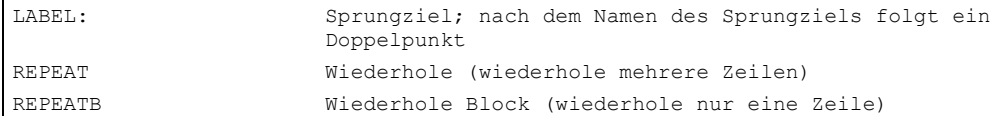

#### Beispiel Wiederholung von Positionen

```
N10 POSITION1: X10 Y20 
N20 POSITION2: CYCLE(0,,9,8) ;Positionszyklus
N30 ... 
N40 REPEATB POSITION1 P=5 ;führe SATZ N10 fünfmal aus 
N50 REPEATB POSITION2 (and the Satz N20 einmal aus
N60 ... 
N70 M30
```
#### Beispiel 5 Quadrate mit zunehmender Breite werden angefertigt

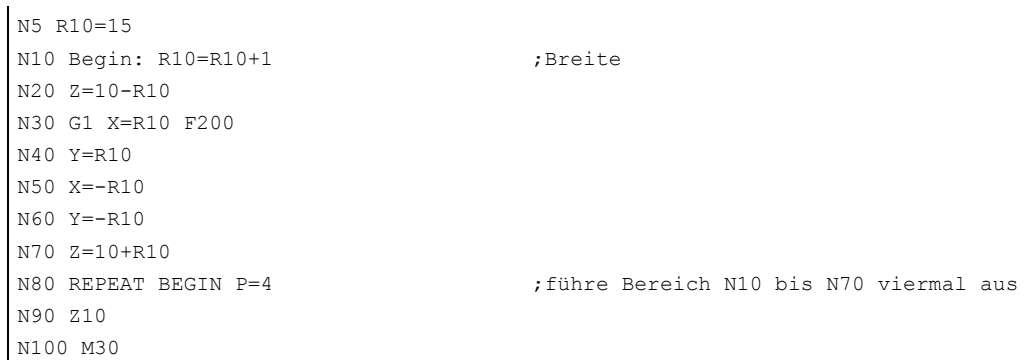

11.1 Programmteilwiederholung

#### Beispiel Programmabschnitt von BEGIN bis END wiederholen

```
N5 R10=15 
N10 Begin: R10=R10+1 (Breite
N20 Z=10-R10 
N30 G1 X=R10 F200 
N40 Y=R10 
N50 X=-R10 
N60 Y=-R10 
N70 END:Z=10 
N80 Z10 
N90 CYCLE(10,20,30) 
N100 REPEAT BEGIN END P=3 ;führe Bereich N10 bis N70 dreimal aus 
N110 Z10 
N120 M30
```
#### Beispiel ENDLABEL

N10 G1 F300 Z-10 N20 **BEGIN1:** N30 X10 N40 Y10 N50 **BEGIN2:** N60 X20 N70 Y30 N80 **ENDLABEL:** Z10 N90 X0 Y0 Z0 N100 Z-10 N110 **BEGIN3:** X20 N120 Y30 N130 **REPEAT BEGIN3** P=3 ;führe Bereich N110 bis N120 dreimal aus N150 M100 N160 **REPEAT BEGIN1** P=2  $\qquad \qquad$  ; führe Bereich N20 bis N80 zweimal aus N170 Z10 N180 X0 Y0 N190 M30

N140 **REPEAT BEGIN2** P=2 ;führe Bereich N50 bis N80 zweimal aus

#### Beispiel Fräsbearbeitung: Bohrposition mit verschiedenen Technologien bearbeiten

N20 POS 1: ;Bohrpositionen 1 N30 X1 Y1 N40 X2 N50 Y2 N60 X3 Y3 N70 ENDLABEL: N80 POS 2: ;Bohrpositionen 2 N90 X10 Y5 N100 X9 Y-5

N10 ZENTRIERBOHRER() ;Zentrierbohrer einwechseln

```
N110 X3 Y3 
N120 ENDLABEL: 
N130 BOHRER() ;Bohrer wechseln und Bohrzyklus 
N140 GEWINDE(6) ;Gewindebohrer M6 einwechseln und 
                                  ;Gewindezyklus 
N150 REPEAT POS_1 ;wiederhole Programmabschnitt ab 
                                  ;POS_1 einmal bis ENDLABEL 
N160 BOHRER() ;Bohrer wechseln und Bohrzyklus 
N170 GEWINDE(8) ;Gewindebohrer M8 einwechseln und 
                                  ;Gewindezyklus 
N180 REPEAT POS 2 \sim ;wiederhole Programmabschnitt ab
                                  ;POS_2 einmal bis ENDLABEL 
N190 M30
```
#### Randbedingungen

- Programmteilwiederholung kann geschachtelt aufgerufen werden. Jeder Aufruf belegt eine Unterprogrammebene.
- Ist während der Bearbeitung einer Programmteilwiederholung M17 oder RET programmiert, so wird die Programmteilwiederholung abgebrochen. Das Programm wird mit dem auf die REPEAT-Zeile folgenden Satz fortgesetzt.
- In der aktuellen Programm-Anzeige wird die Programmteilwiederholung als eigene Unterprogrammebene angezeigt.
- Wird während der Programmteil-Bearbeitung Ebenenabbruch ausgelöst, so wird das Programm nach dem Aufruf der Programmteilbearbeitung fortgesetzt.

Beispiel:

```
N5 R10=15 
N10 BEGIN: R10=R10+1 ;Breite
N20 Z=10-R10 
N30 G1 X=R10 F200 
N40 Y=R10 ;Ebenenabbruch
N50 X=-R10 
N60 Y=-R10 
N70 END: Z10 
N80 Z10 
N90 CYCLE(10,20,30) 
N100 REPEAT BEGIN END P=3 
N120 Z10 ;Programmbearbeitung fortsetzen
N130 M30
```
- Kontrollstrukturen und Programmteilwiederholung können kombiniert genutzt werden. Es sollte jedoch keine Überschneidungen geben. Eine Programmteilwiederholung sollte innerhalb eines Kontrollstruktur-Zweiges liegen bzw. eine Kontrollstruktur innerhalb einer Programmteilwiederholung.
- Bei der Mischung von Sprüngen und Programmteilwiederholung werden die Sätze rein sequentiell abgearbeitet. Erfolgt z. B. ein Sprung aus einer Programmteilwiederholung, so wird solange bearbeitet, bis das programmierte Programmteilende gefunden wird.

11.1 Programmteilwiederholung

#### Beispiel:

```
N10 G1 F300 Z-10 
N20 BEGIN1: 
N30 X=10 
N40 Y=10 
N50 GOTOF BEGIN2 
N60 ENDLABEL: 
N70 BEGIN2: 
N80 X20 
N90 Y30 
N100 ENDLABEL: Z10 
N110 X0 Y0 Z0 
N120 Z-10 
N130 REPEAT BEGIN1 P=2 
N140 Z10 
N150 X0 Y0 
N160 M30
```
#### Hinweis

Programmteilwiederholung wird durch Programmierung aktiviert.

Die REPEAT-Anweisung sollte hinter den Verfahrsätzen stehen.

# Tabellen  $\overline{\mathbf{12}}$

## 12.1 Liste der Anweisungen

#### Legende:

- 1 Standardeinstellung bei Programmanfang (im Auslieferungsstand der Steuerung, wenn nichts anderes programmiert ist).
- 2 Die Gruppen-Numerierung entspricht der Tabelle im Abschnitt "Liste der G-Funktionen/Wegbedingungen".
- 3 Absolute Endpunkte: modal (m) Inkrementale Endpunkte: satzweise (s) Ansonsten: m/s in Abhängigkeit von der Syntaxbestimmung G-Funktion
- 4 Als Kreismittelpunkte wirken IPO-Paramter inkrementell. Mit AC können sie absolut programmiert werden. Bei anderen Bedeutungen (z. B. Gewindesteigung) wird die Adressmodifikation ignoriert.
- 5 Schlüsselwort gilt nicht für SINUMERIK 810D.
- 5 Schlüsselwort gilt nicht für SINUMERIK 810D/NCU571.
- 7 Schlüsselwort gilt nur für SINUMERIK FM-NC.
- 8 Der OEM-Anwender kann zwei zusätzliche Interpolationsarten einbringen. Die Namen kann der OEM-Anwender verändern.
- 9 Für diese Funktionen ist die erweiterte Adressschreibweise nicht zulässig.

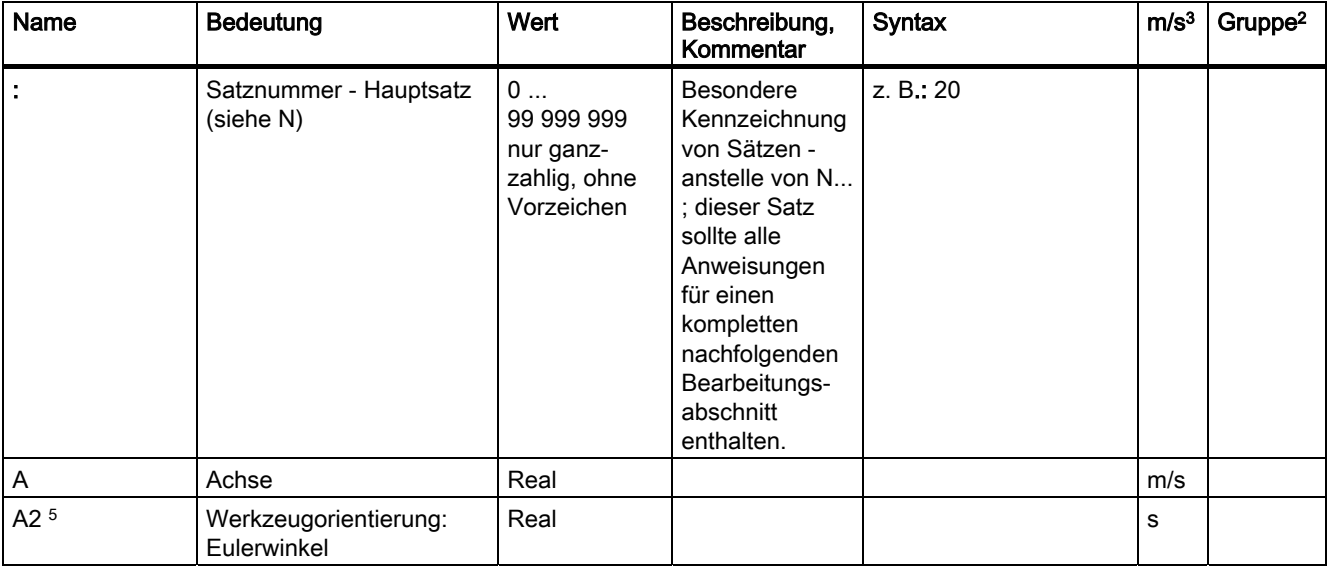

#### Tabellen

#### 12.1 Liste der Anweisungen

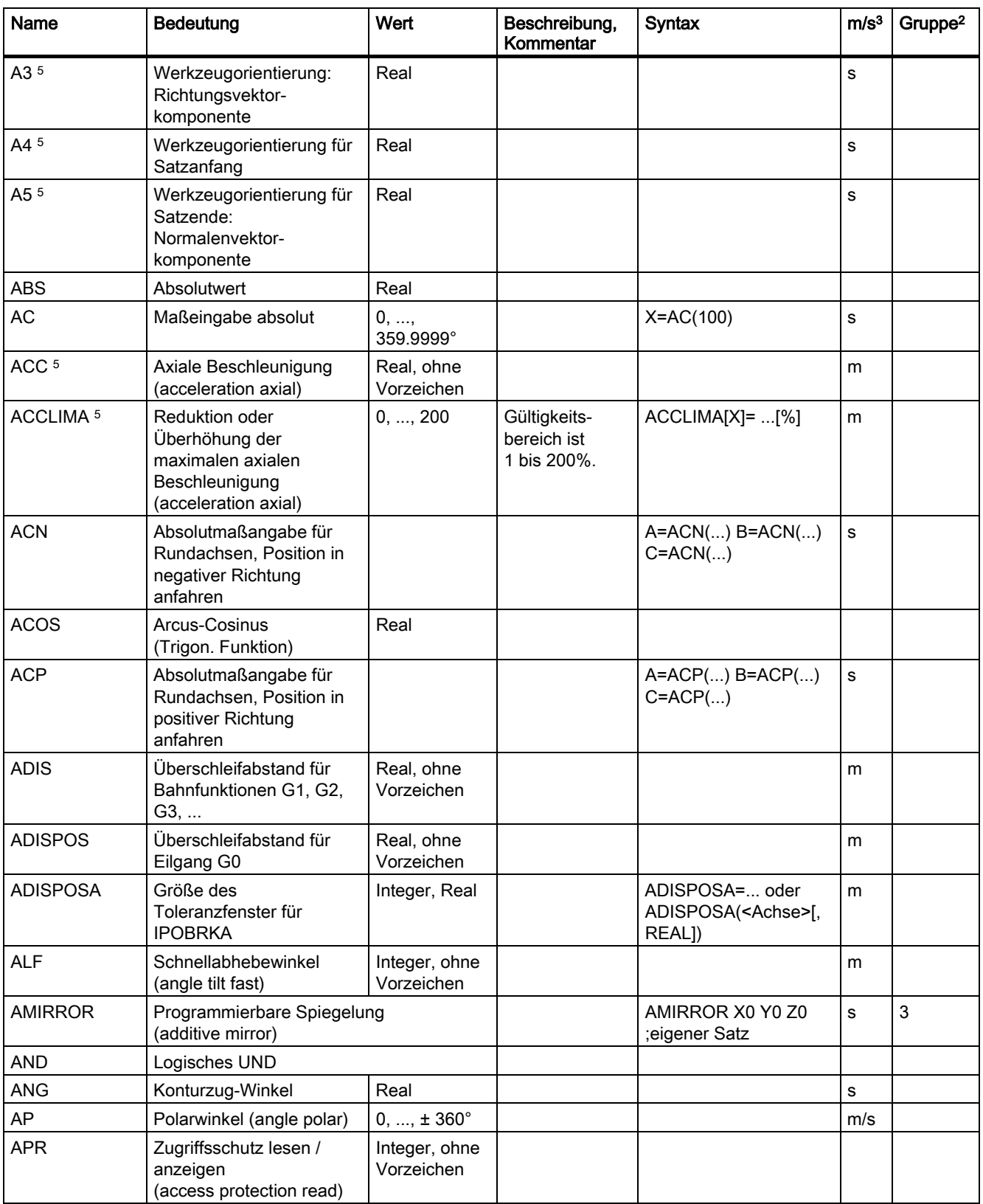
Tabellen

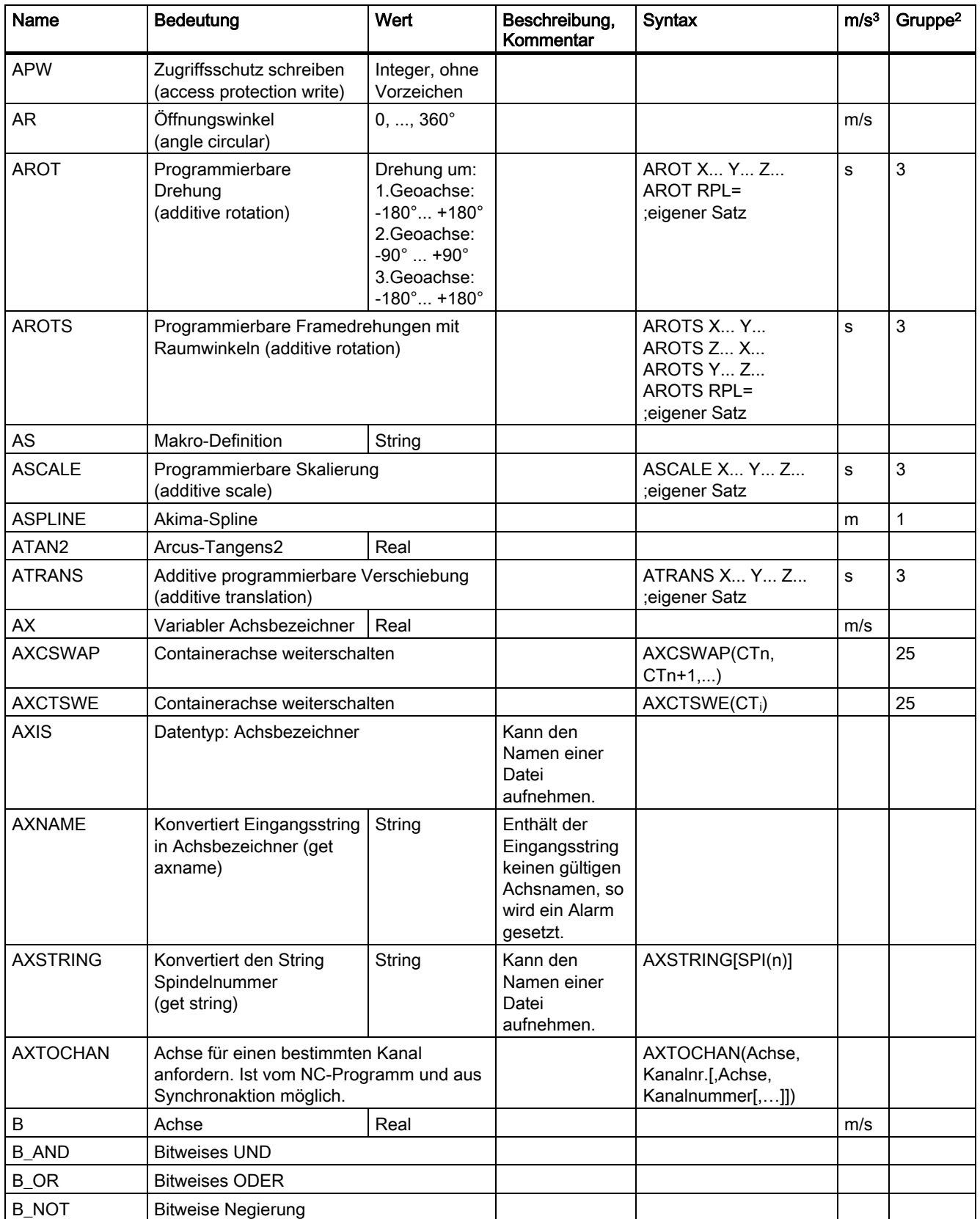

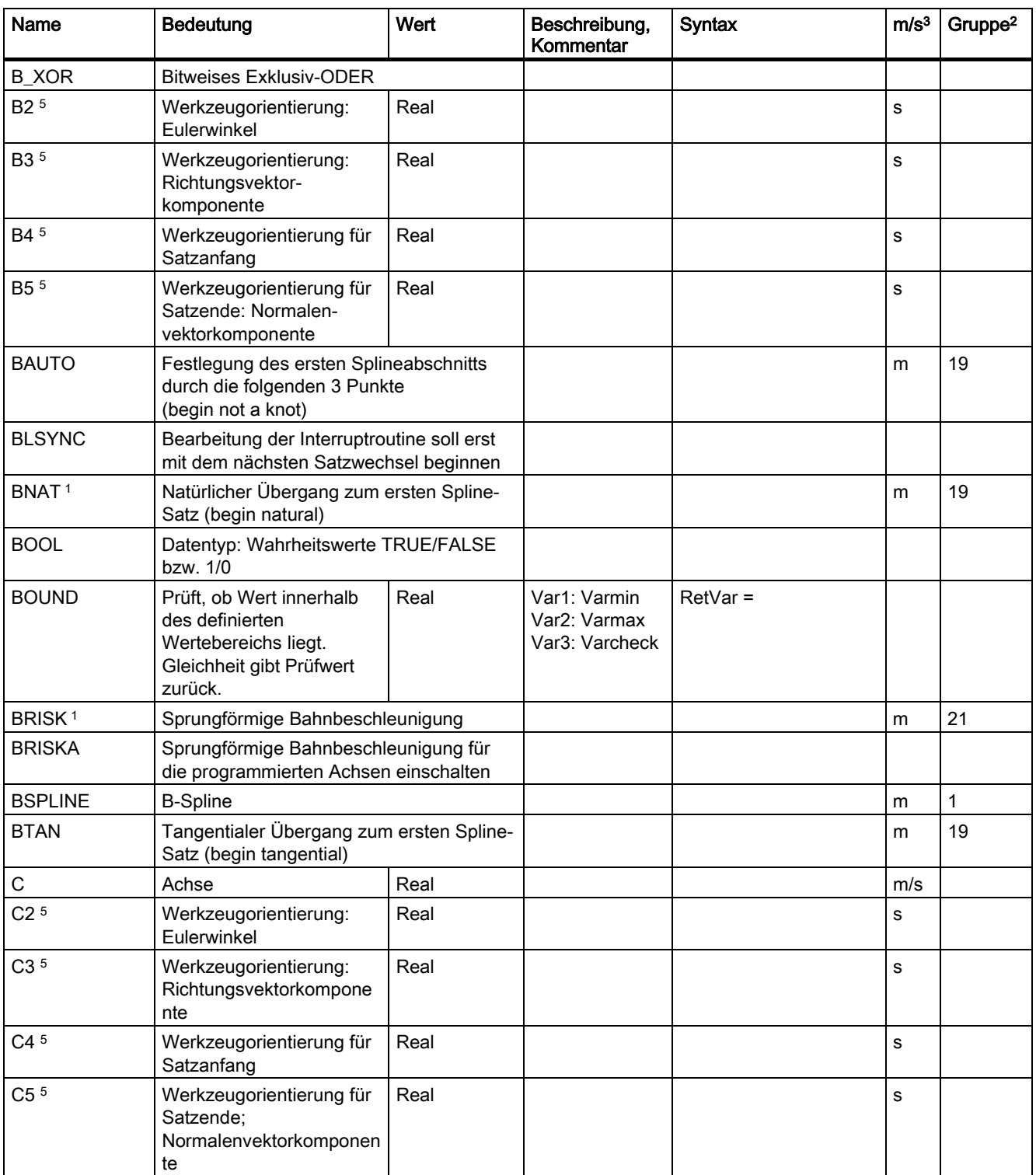

Tabellen

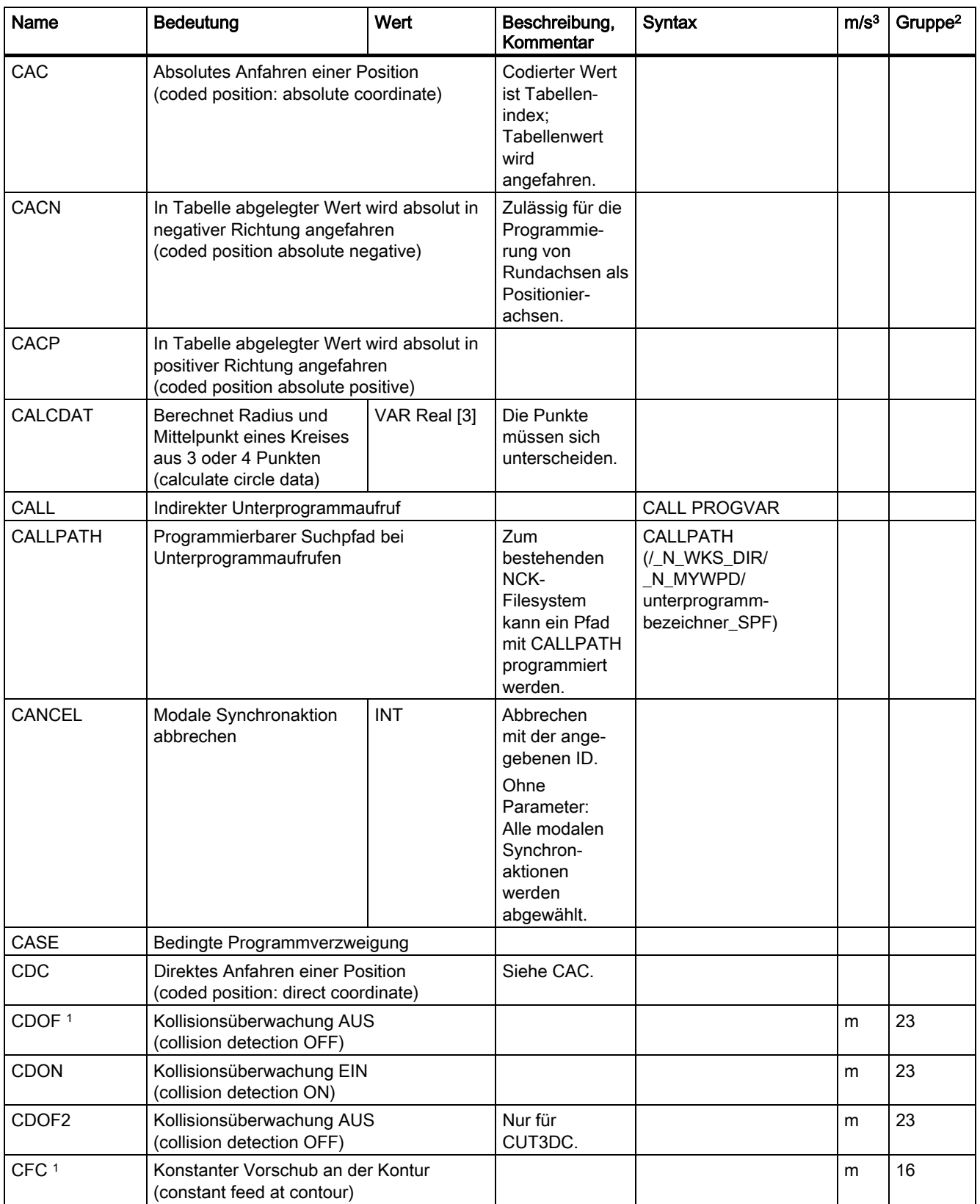

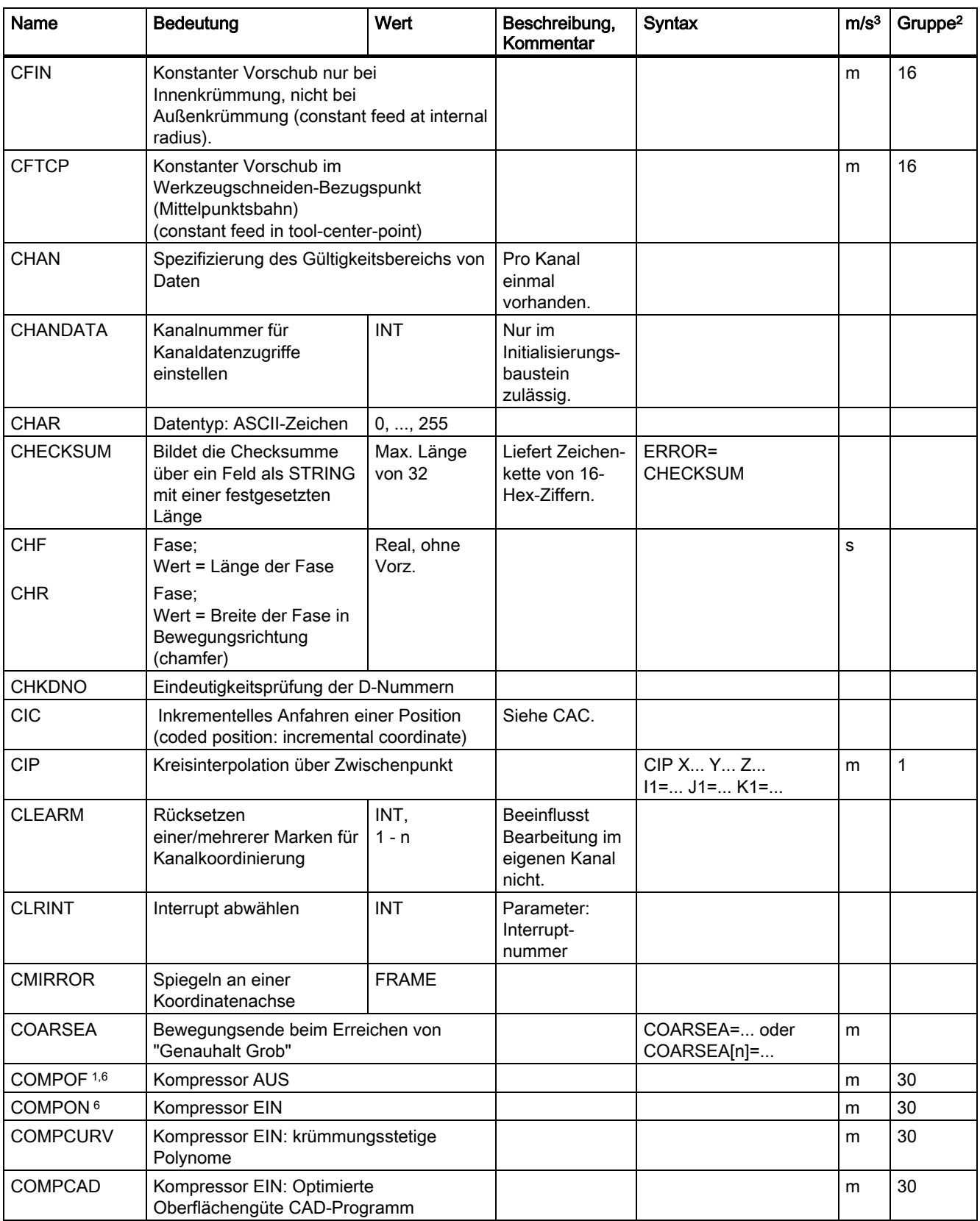

Tabellen

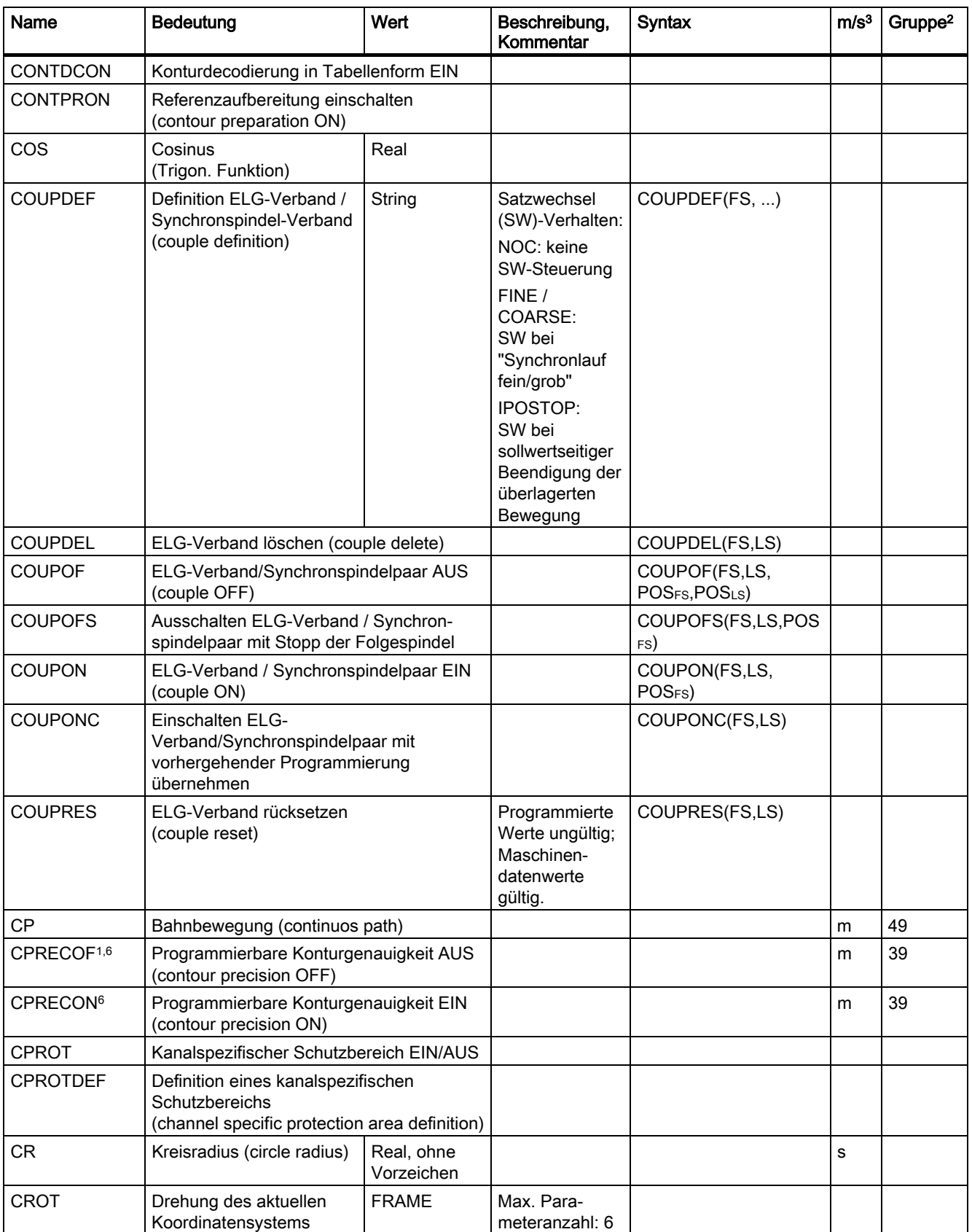

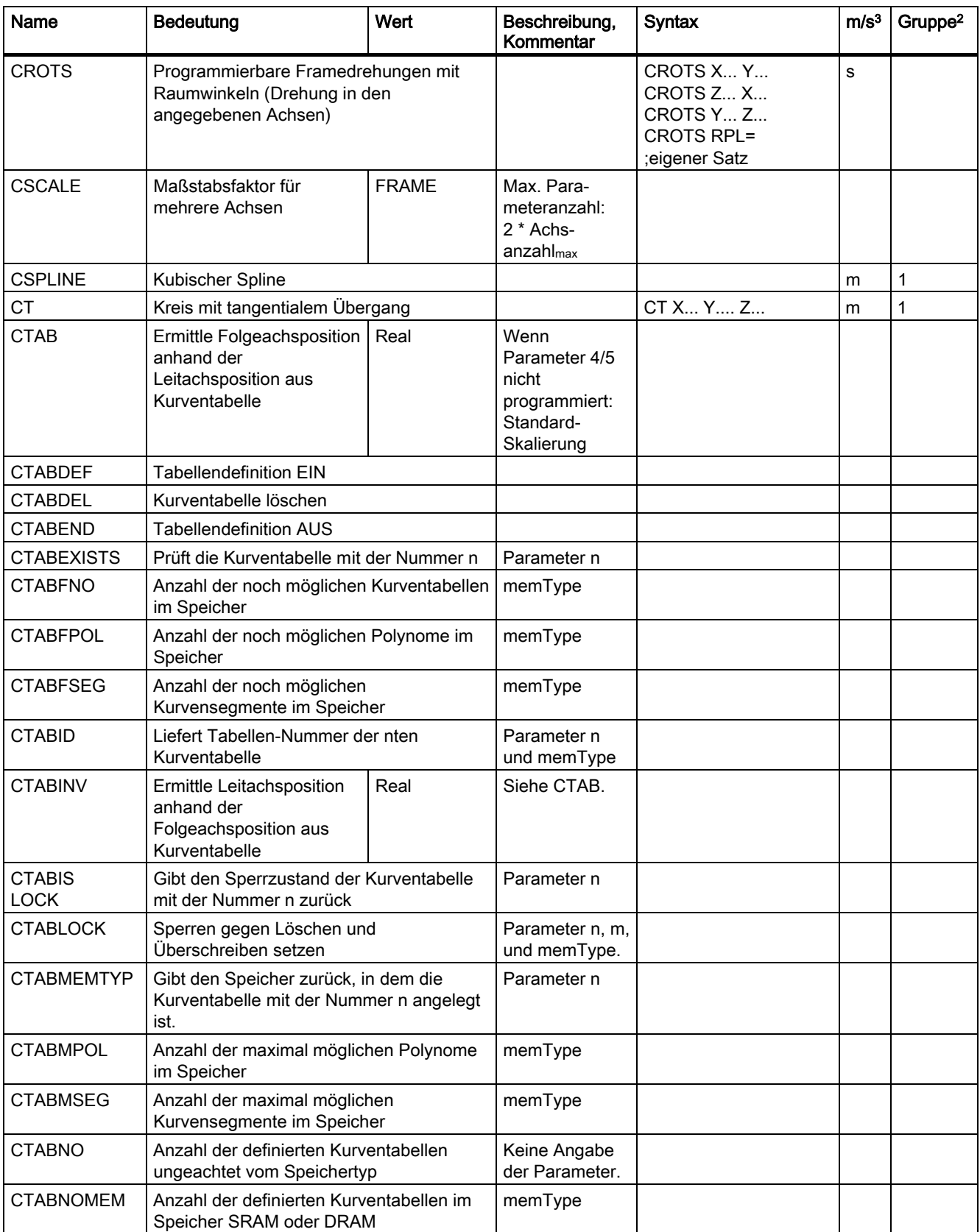

Tabellen

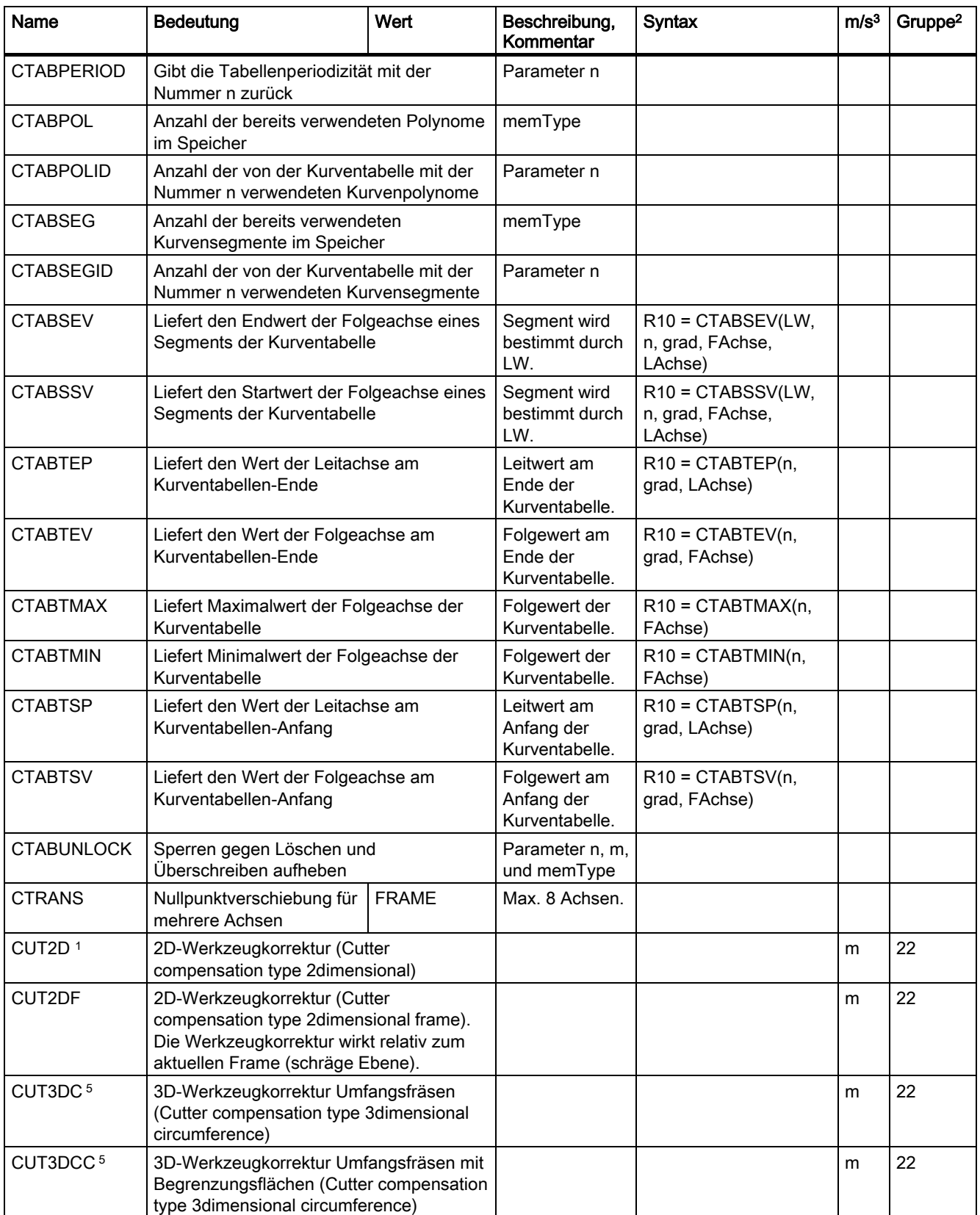

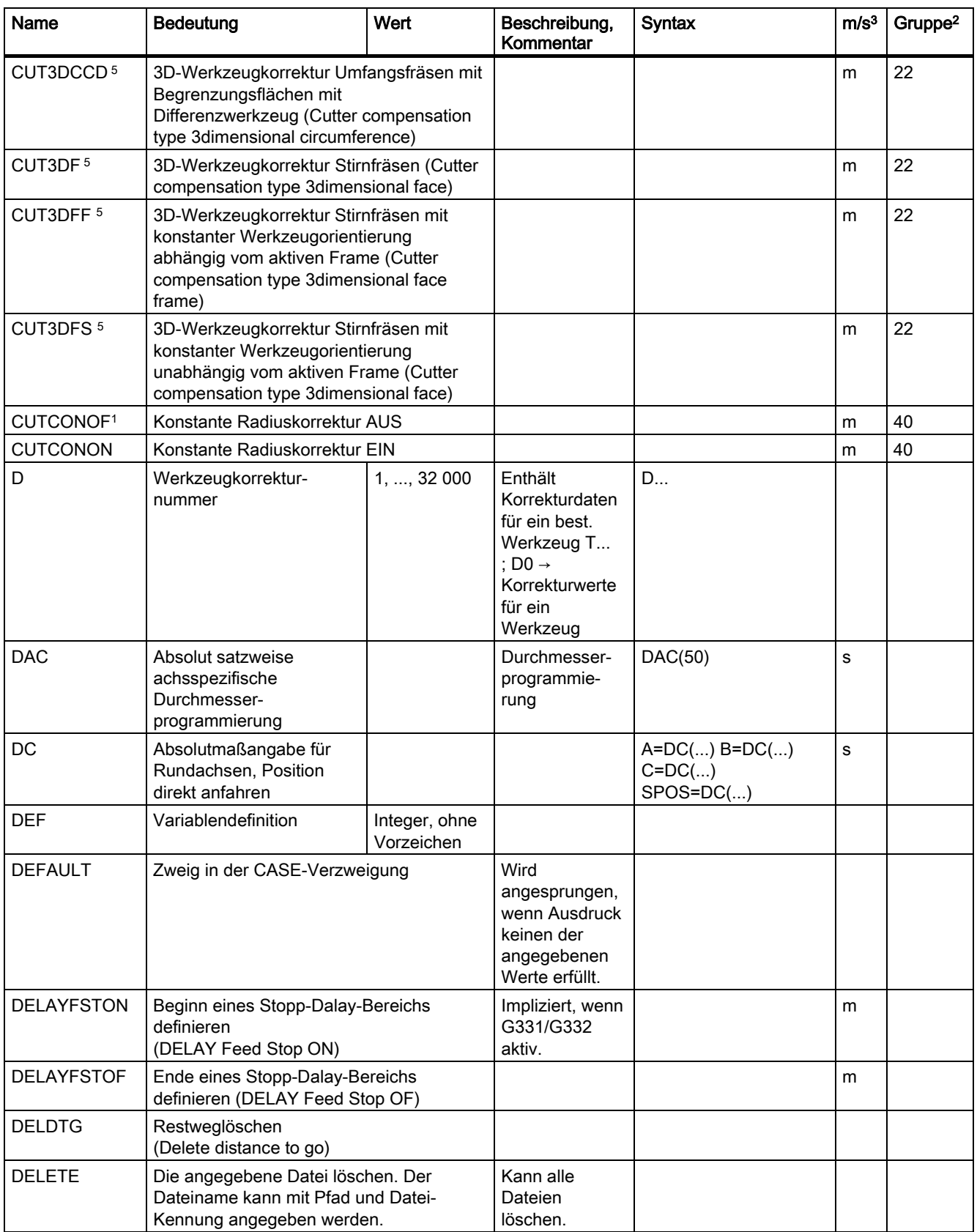

Tabellen

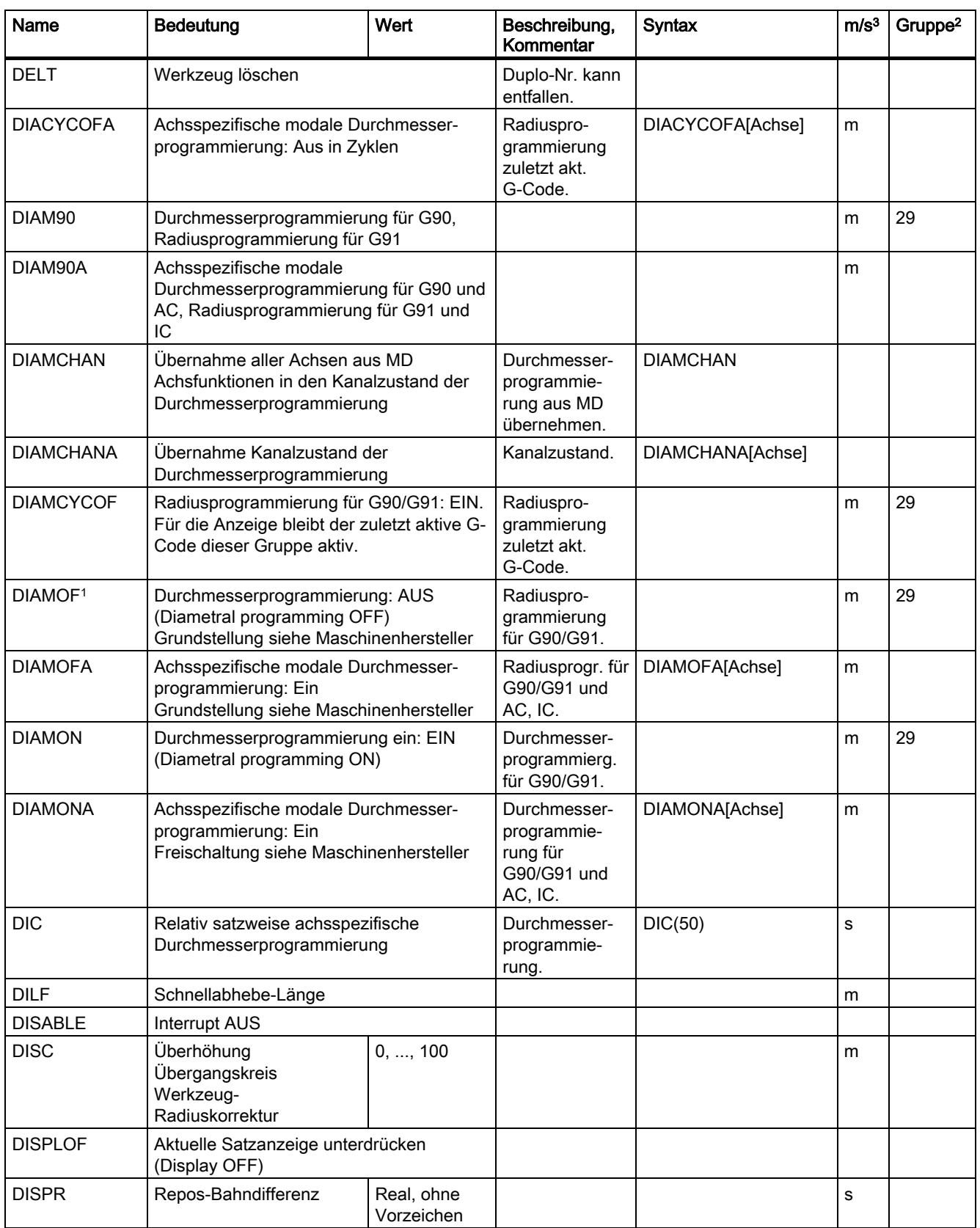

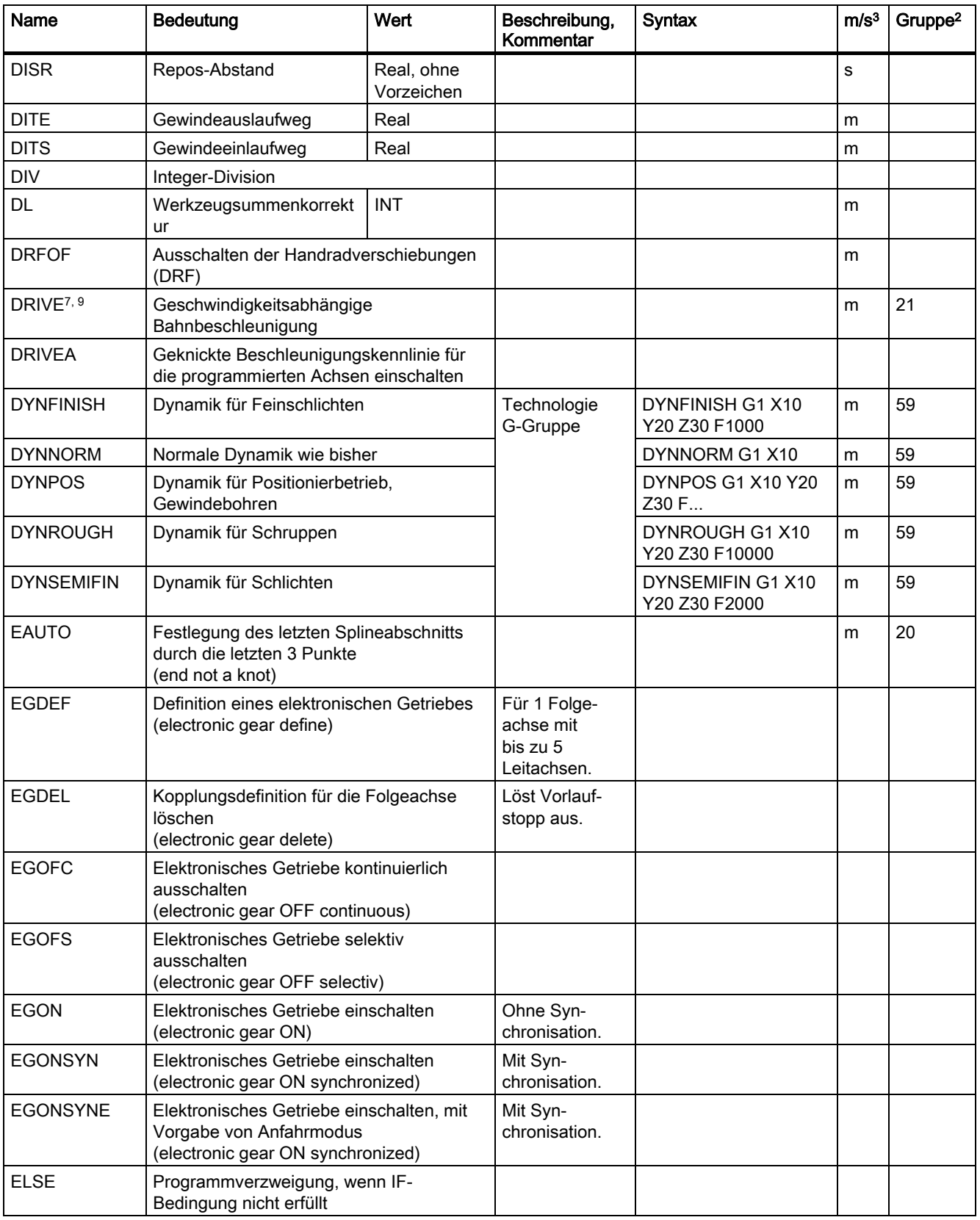

Tabellen

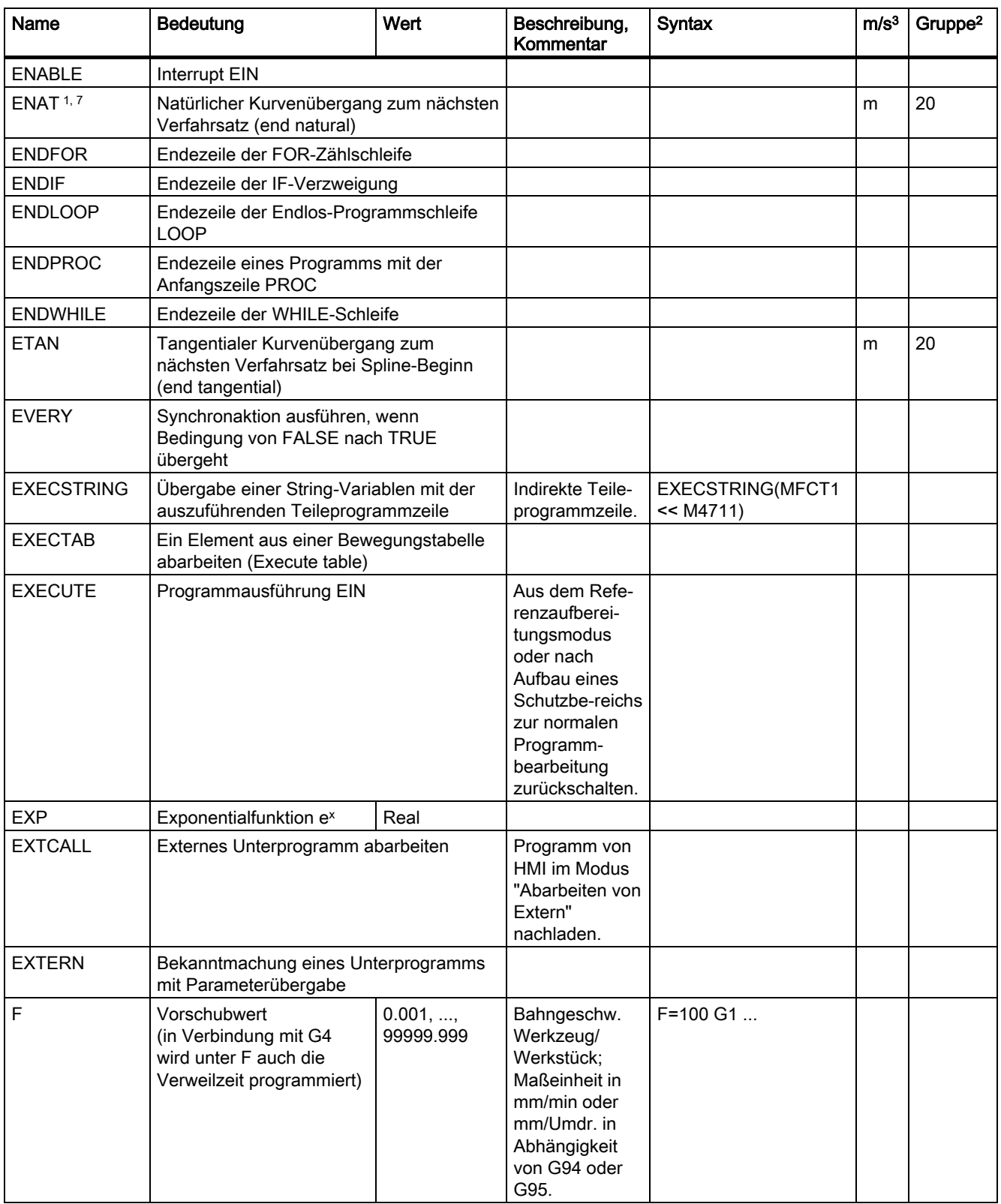

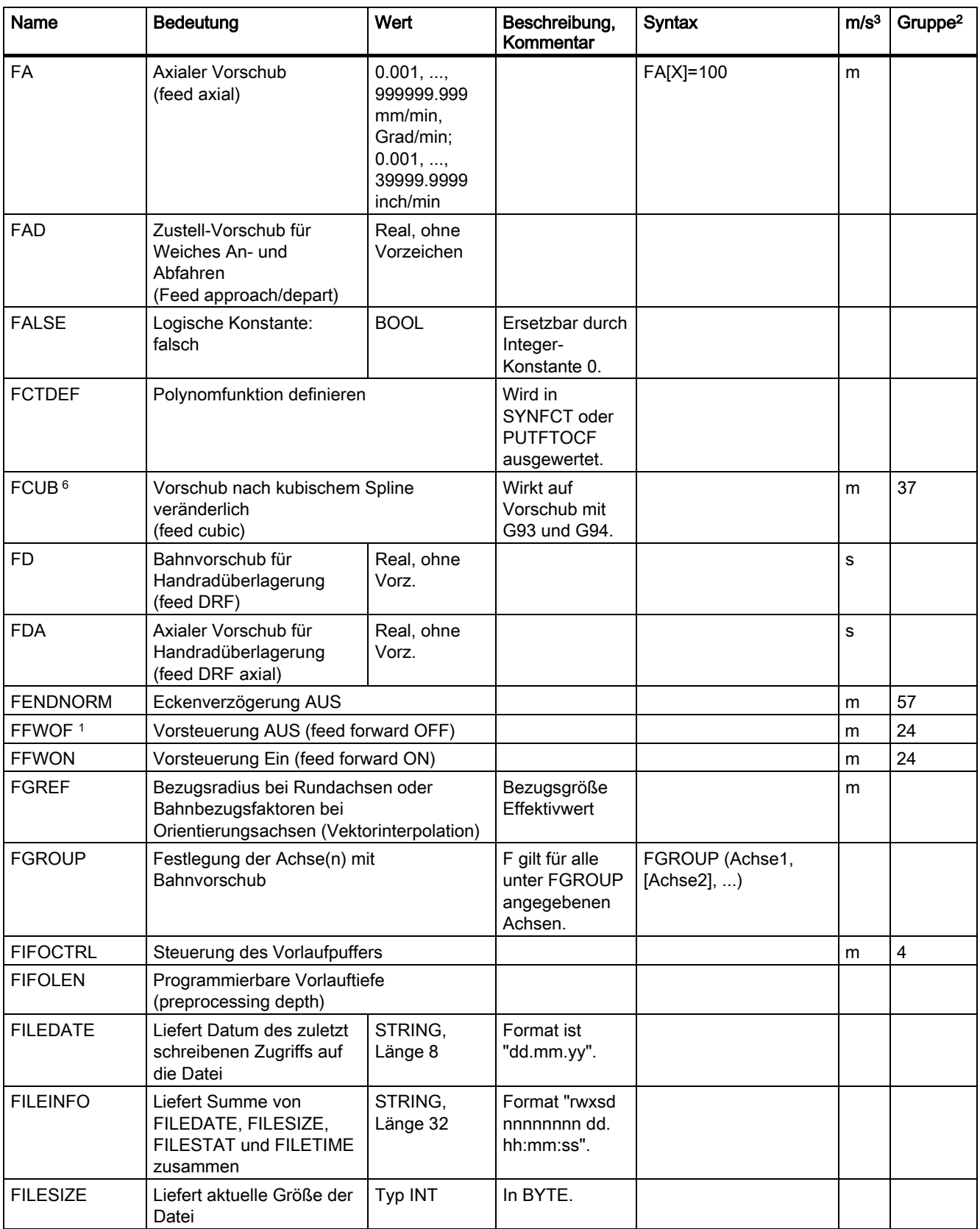

Tabellen

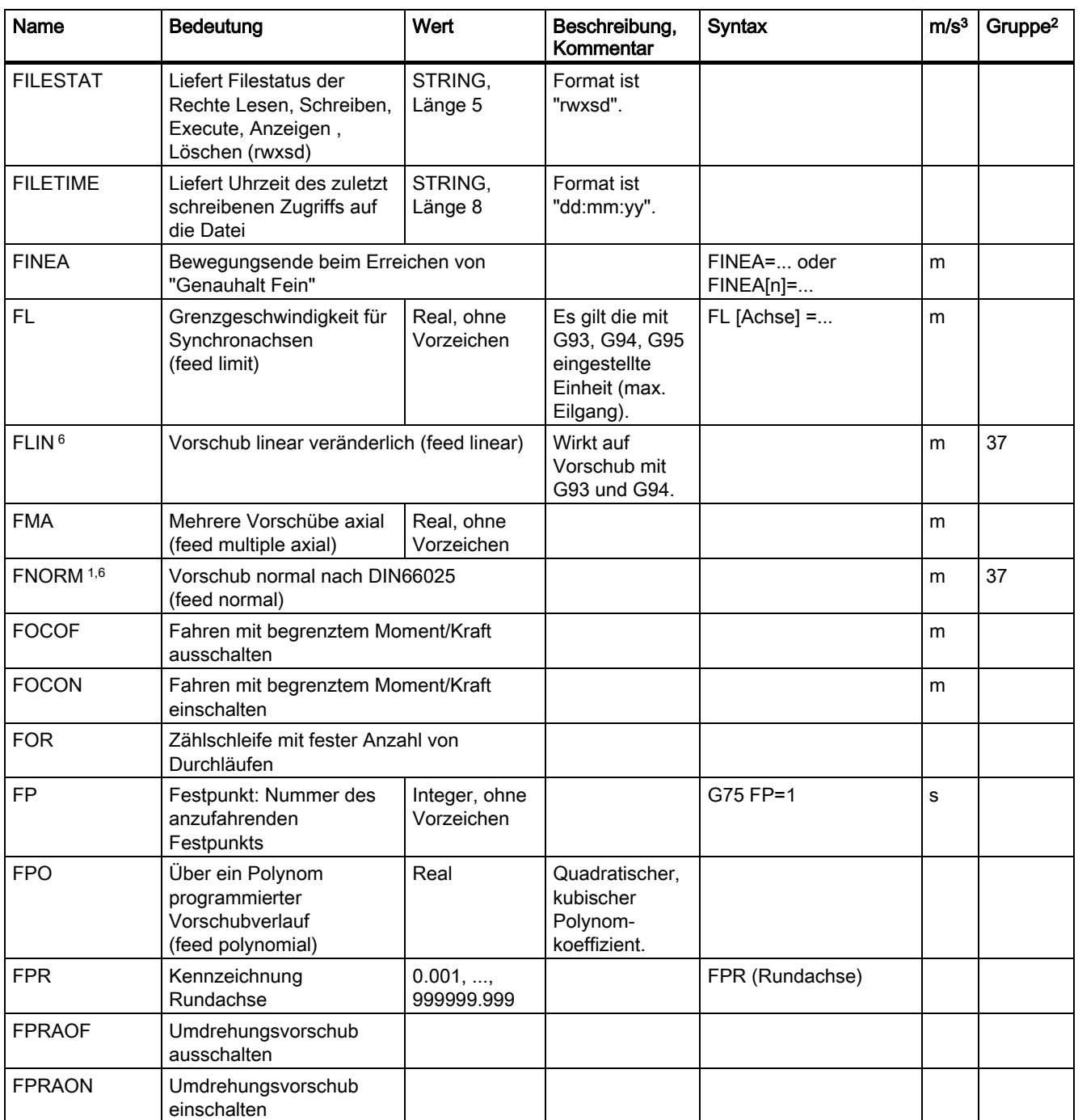

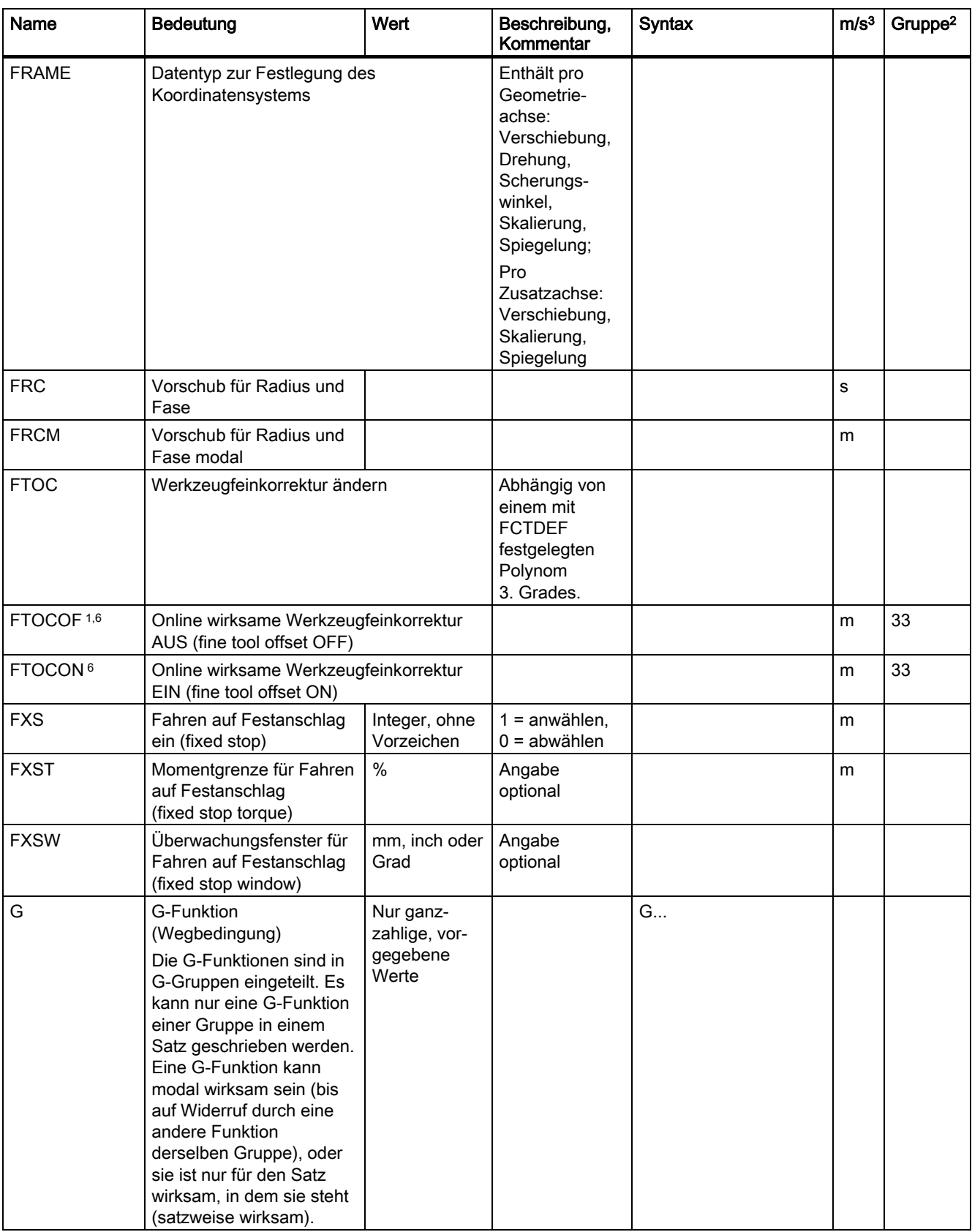

Tabellen

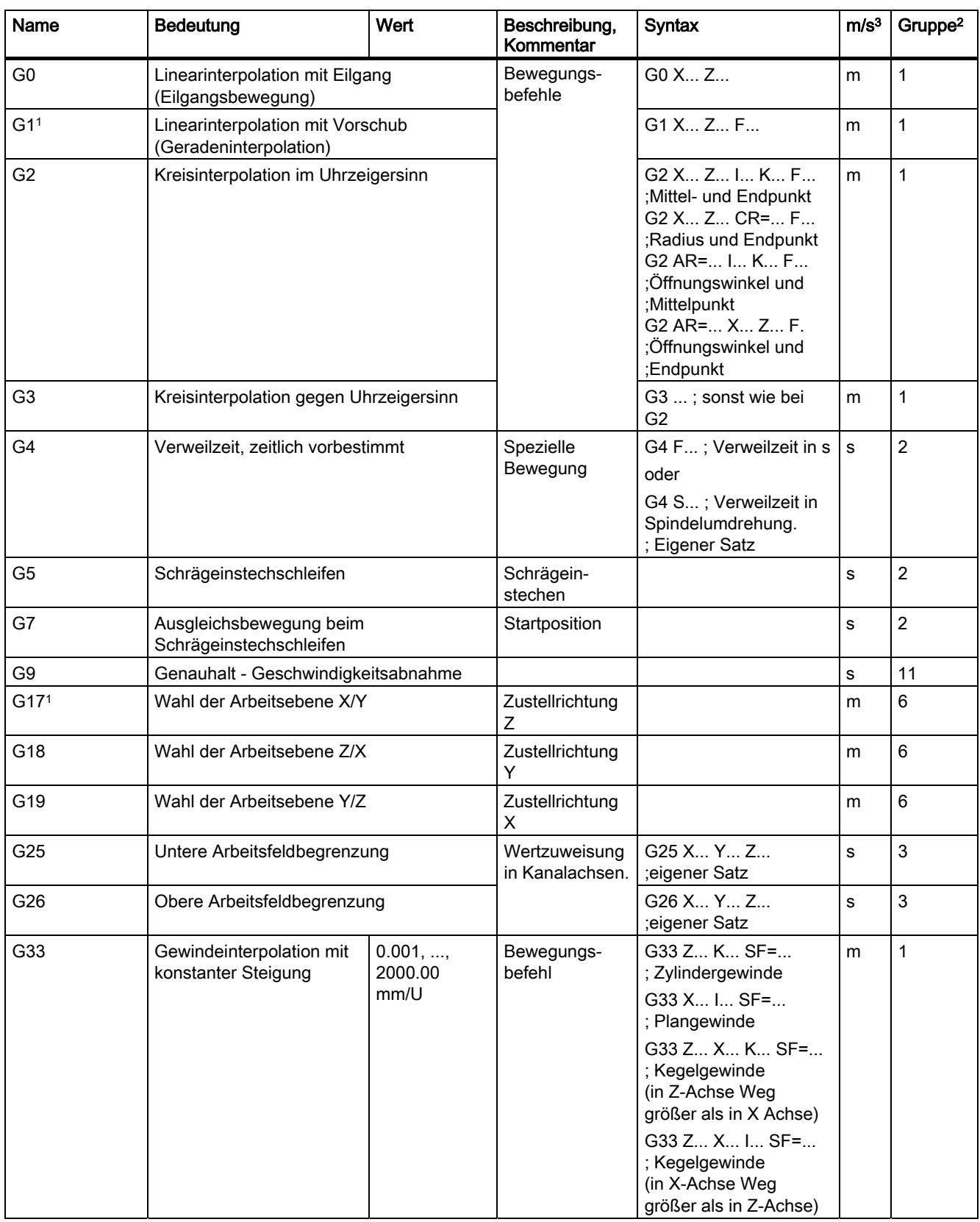

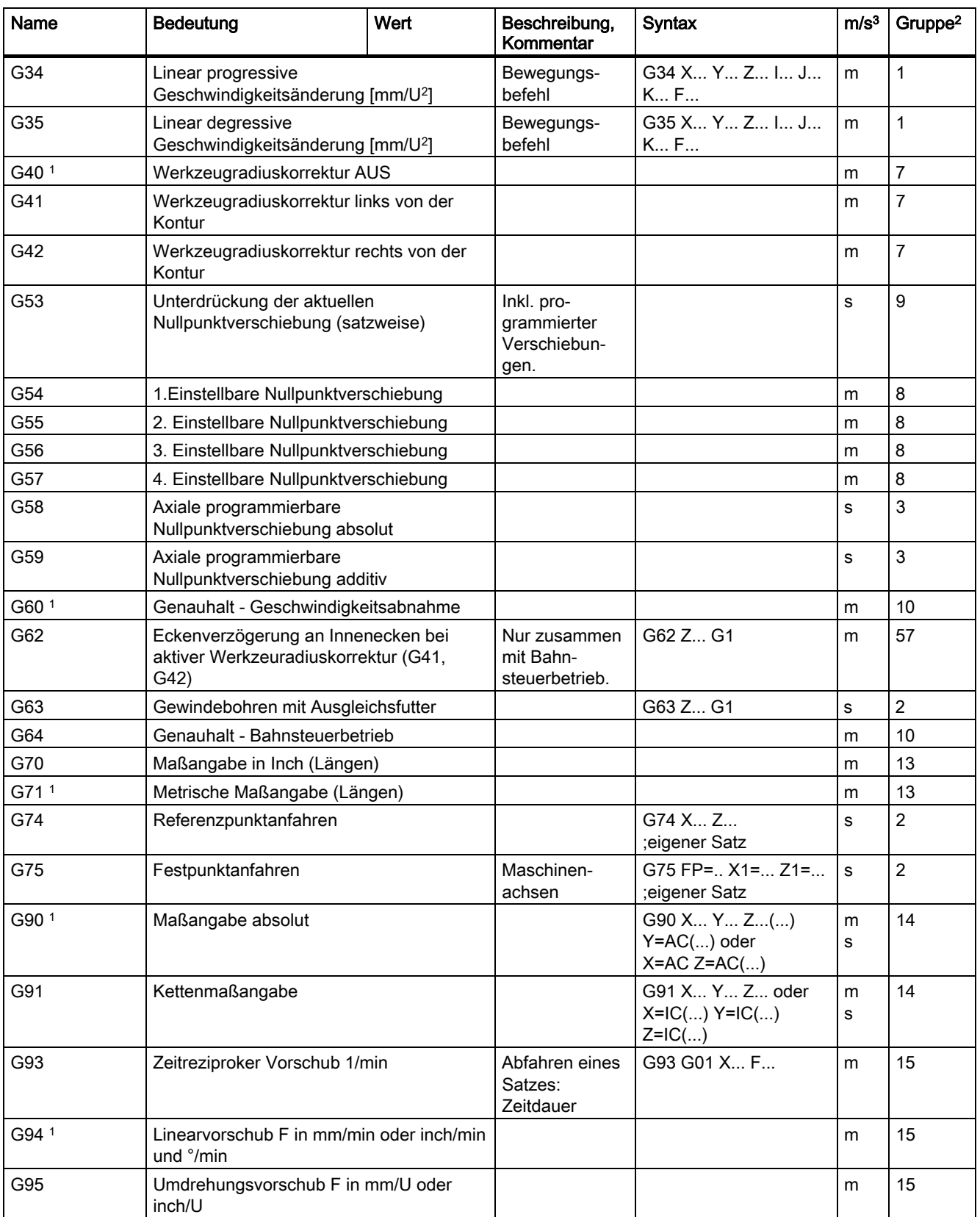

Tabellen

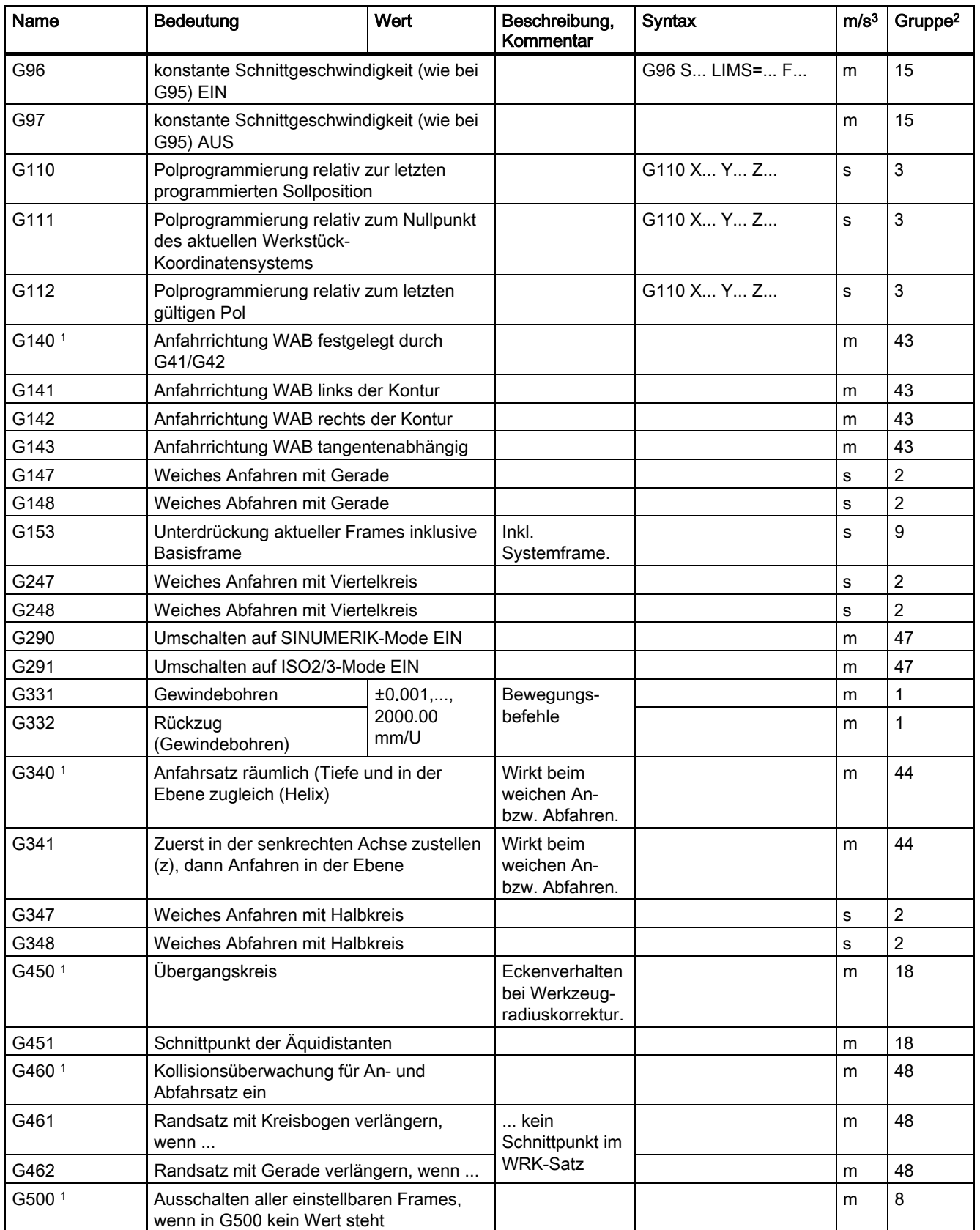

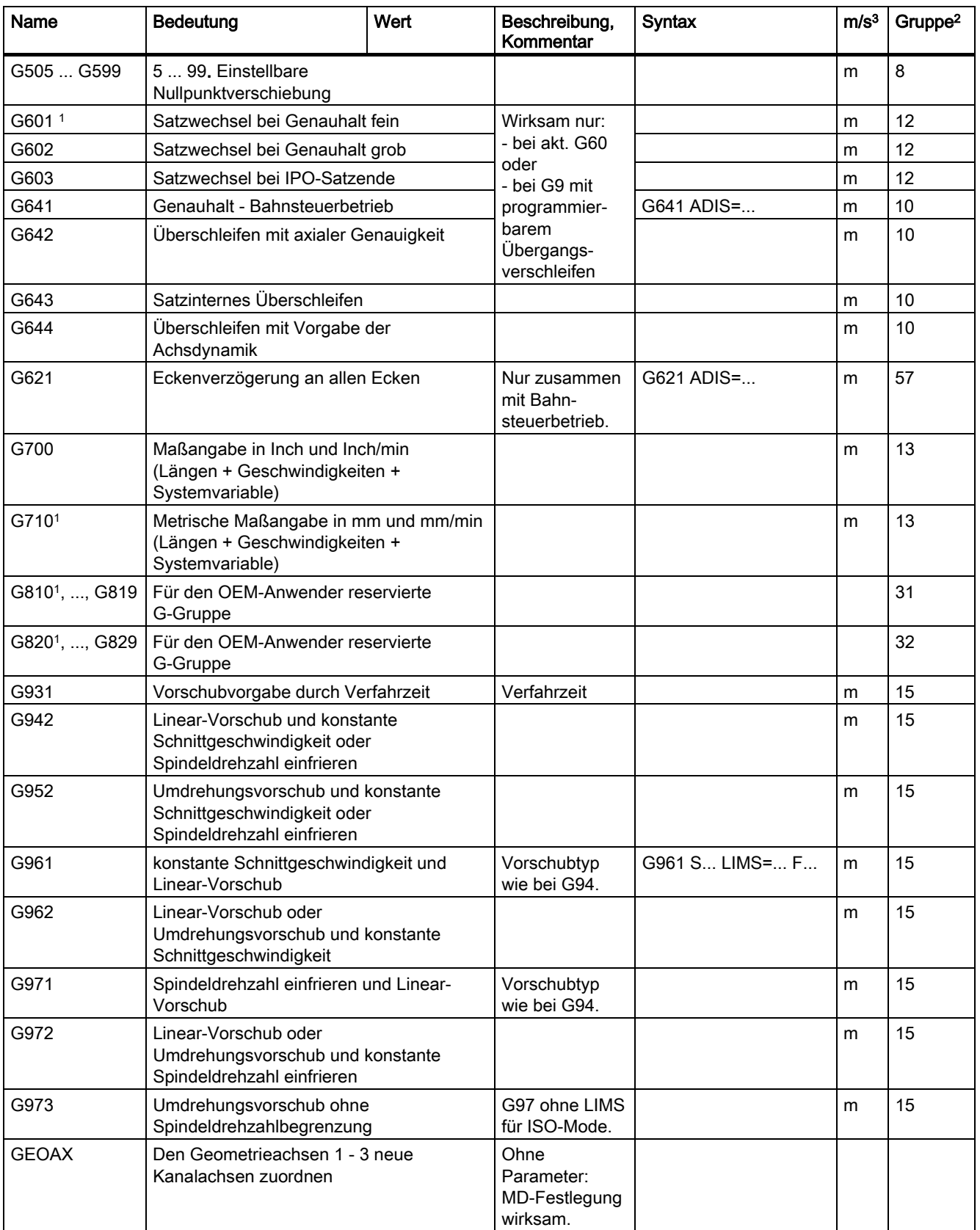

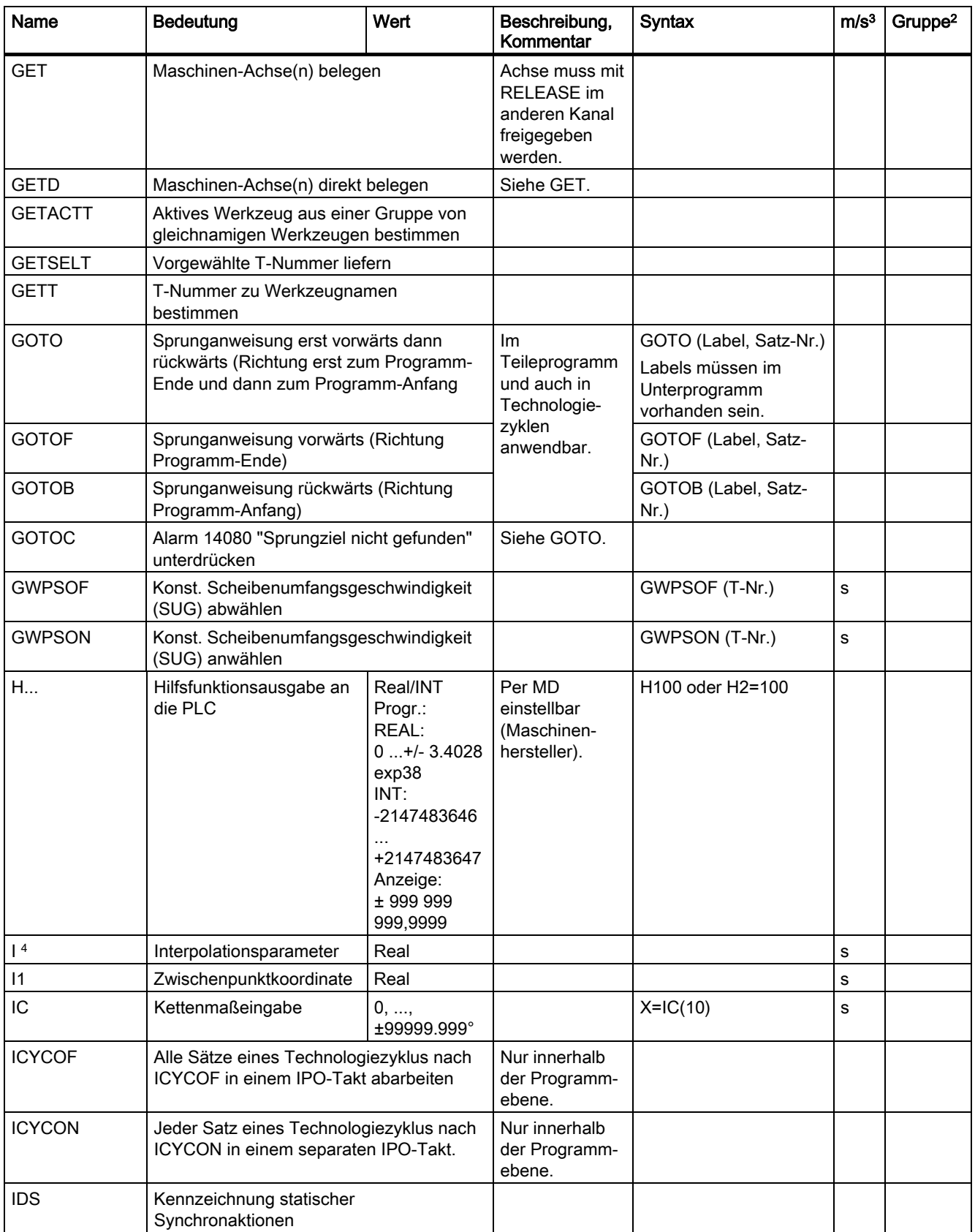

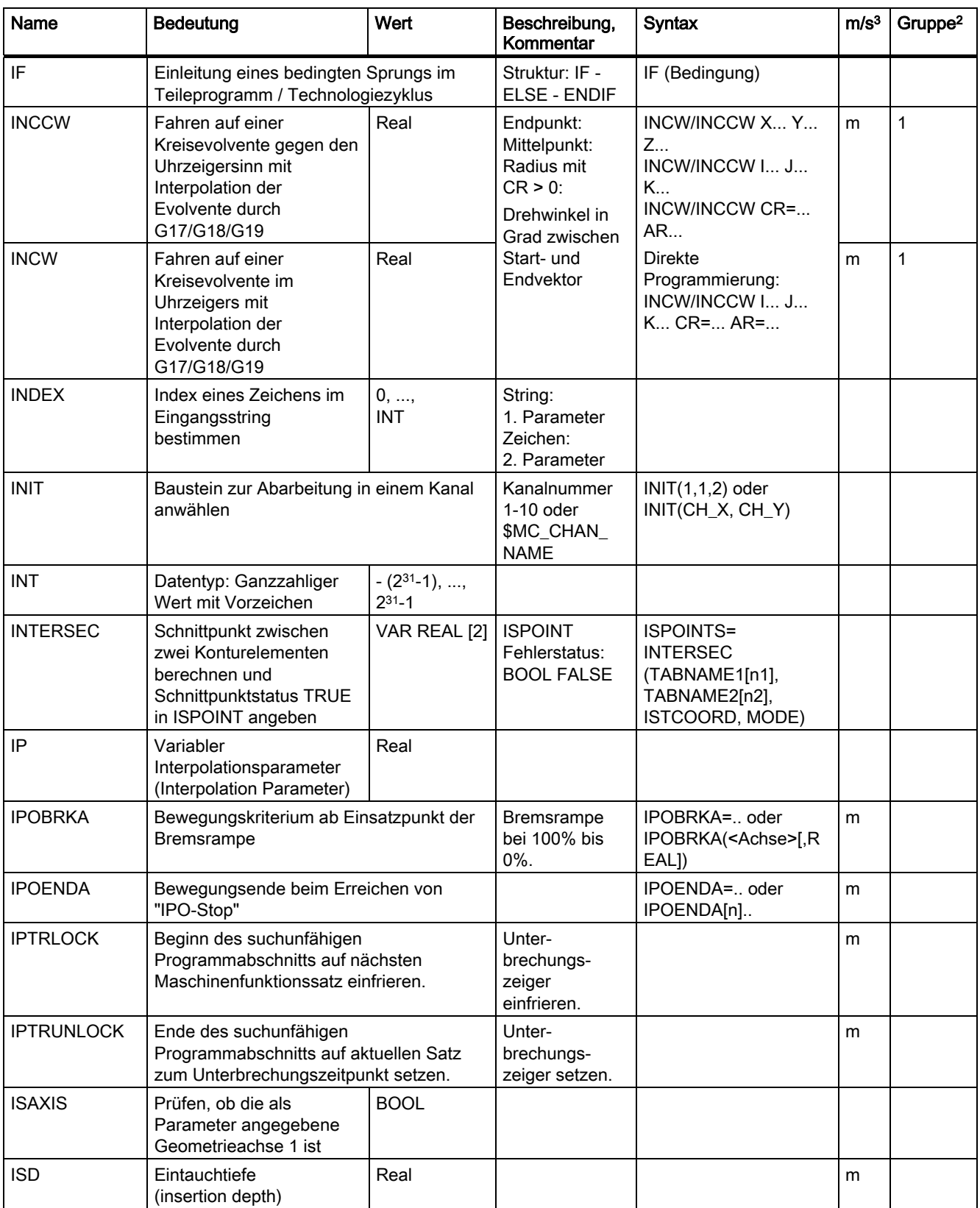

Tabellen

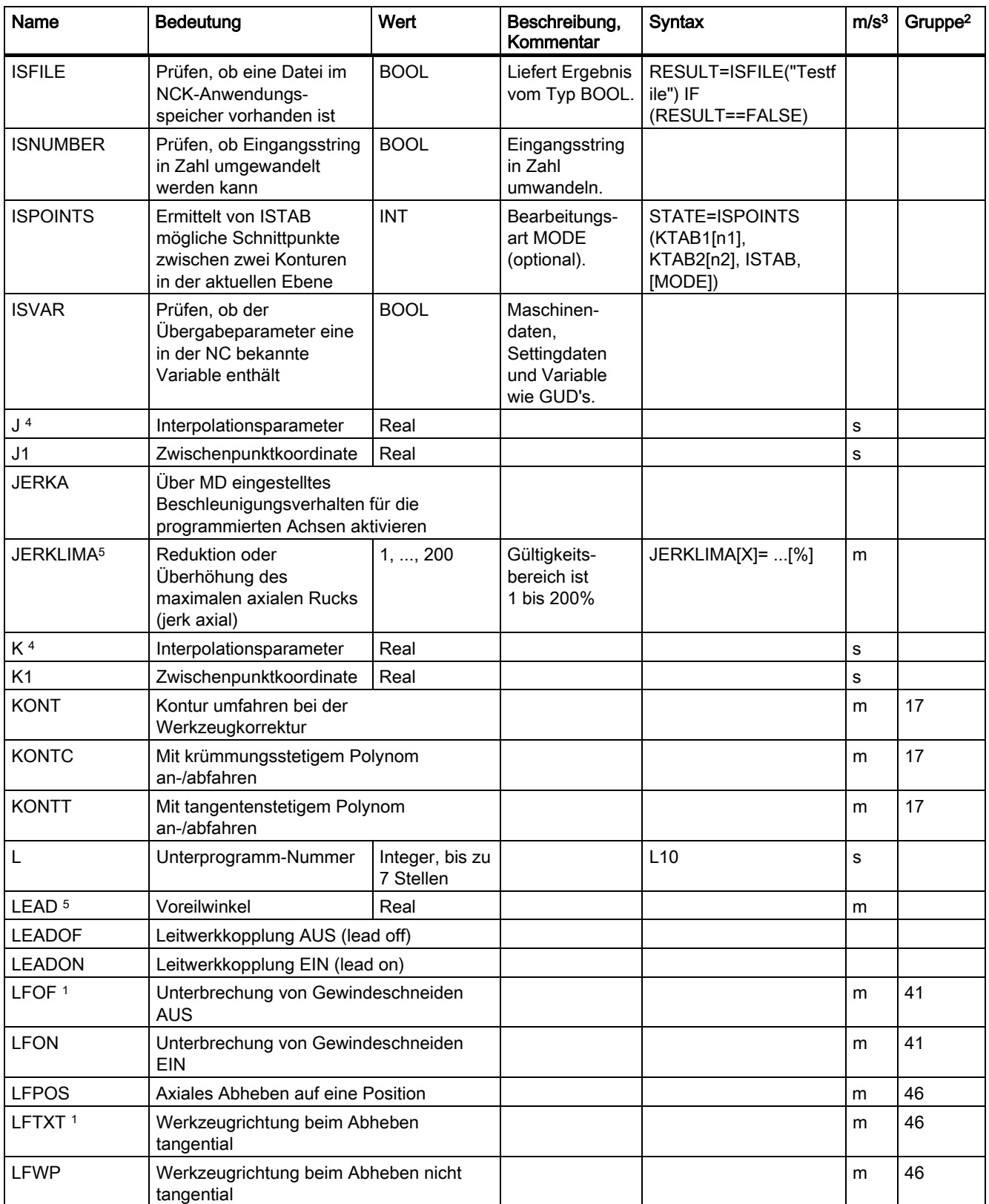

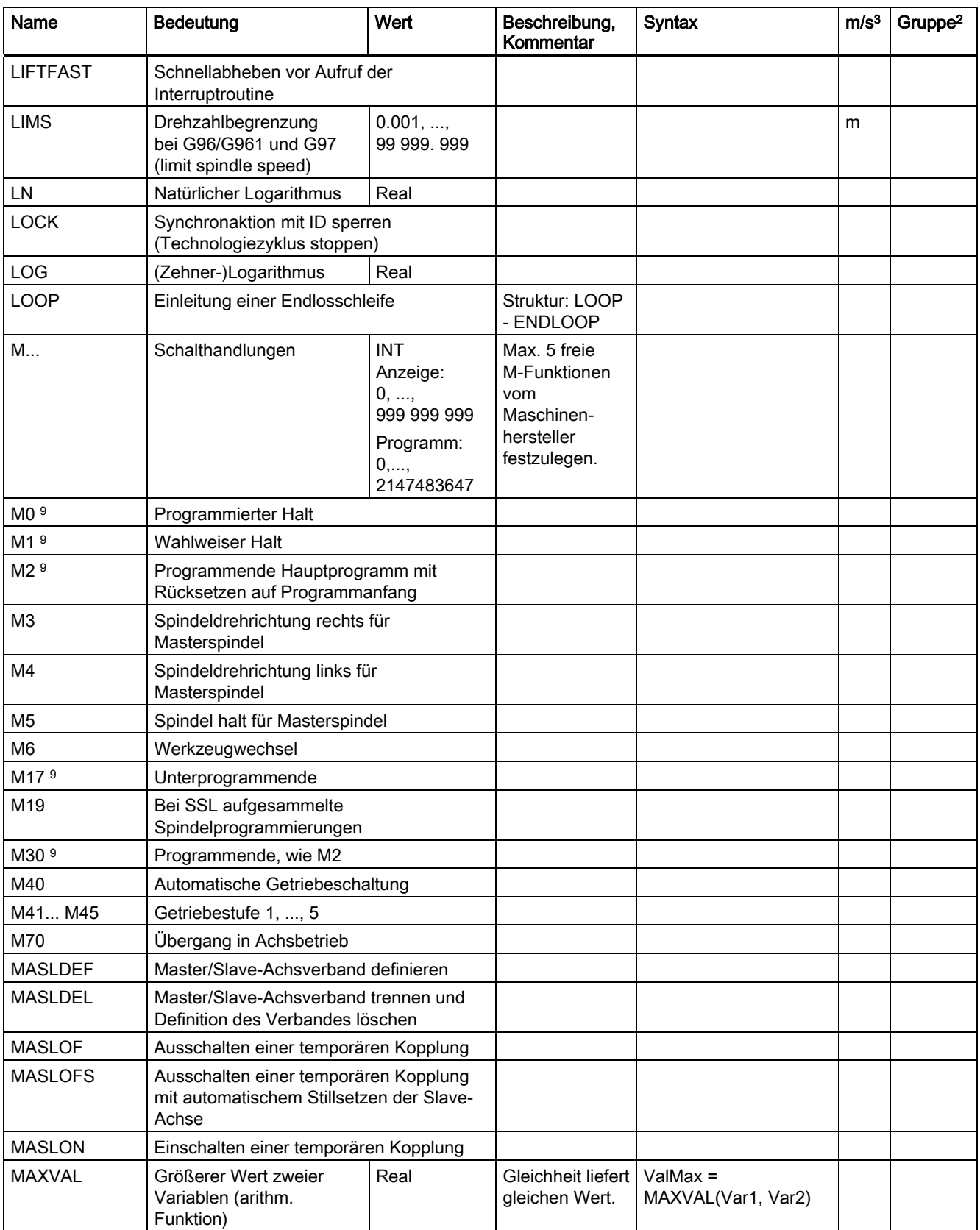

Tabellen

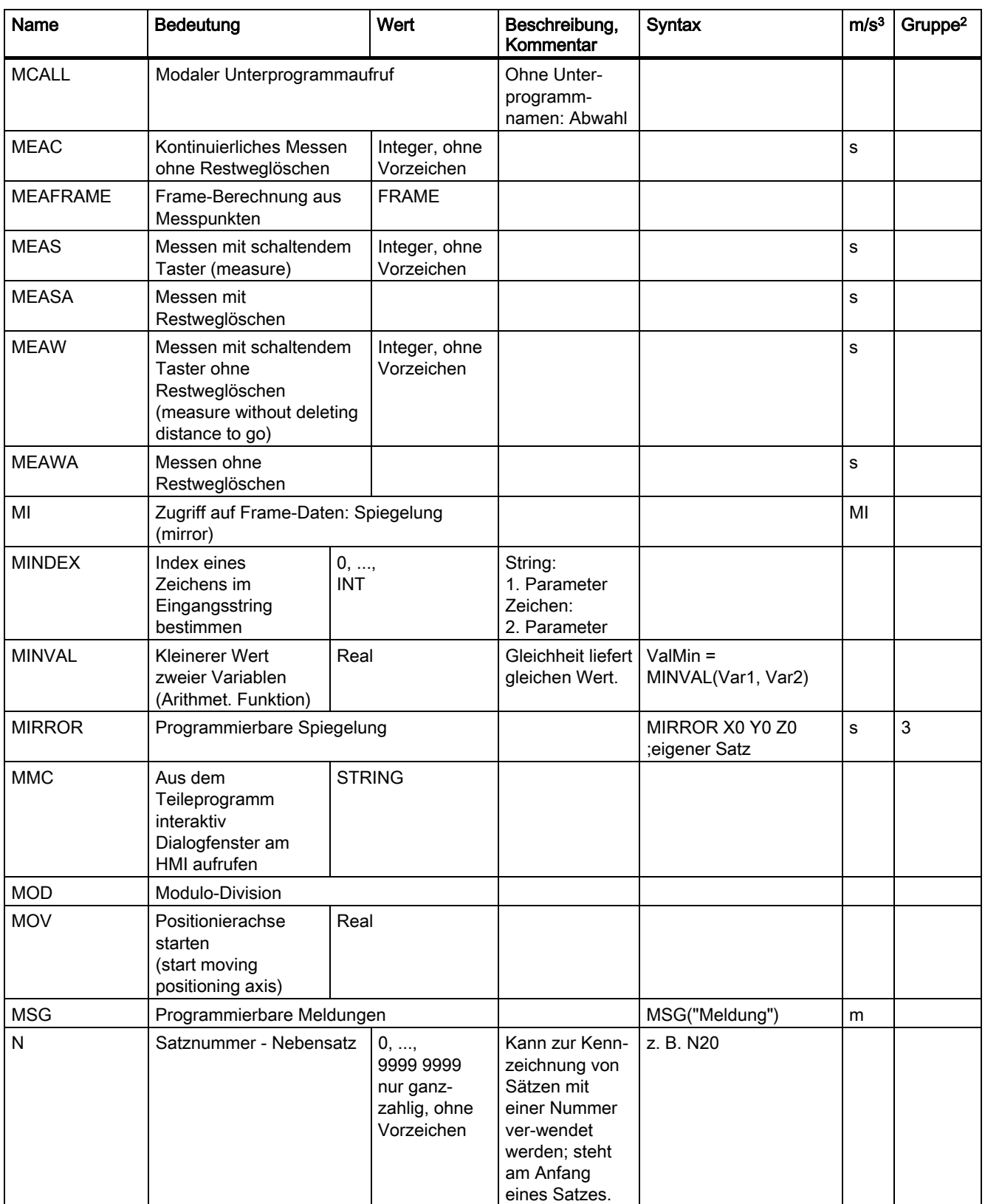

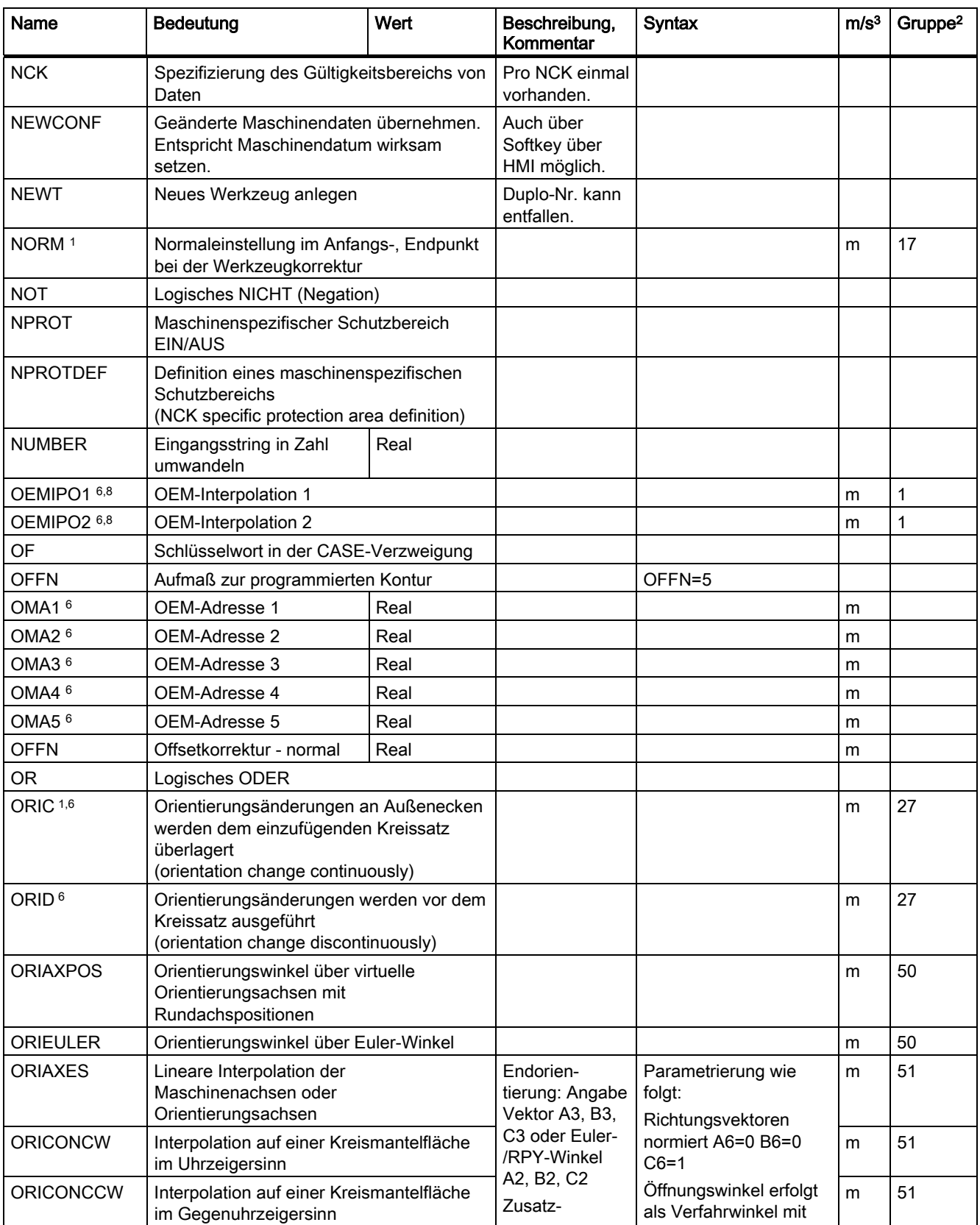

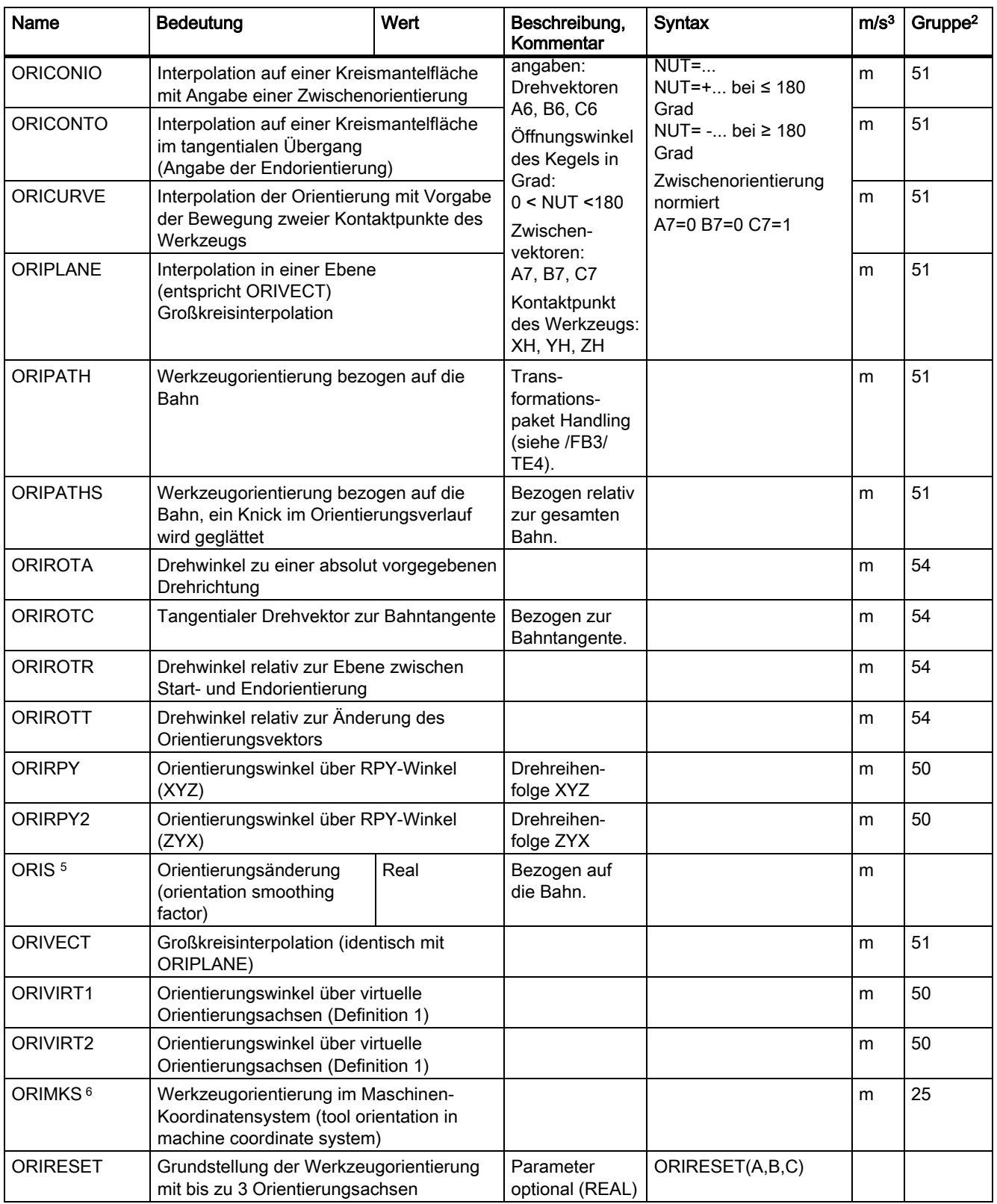

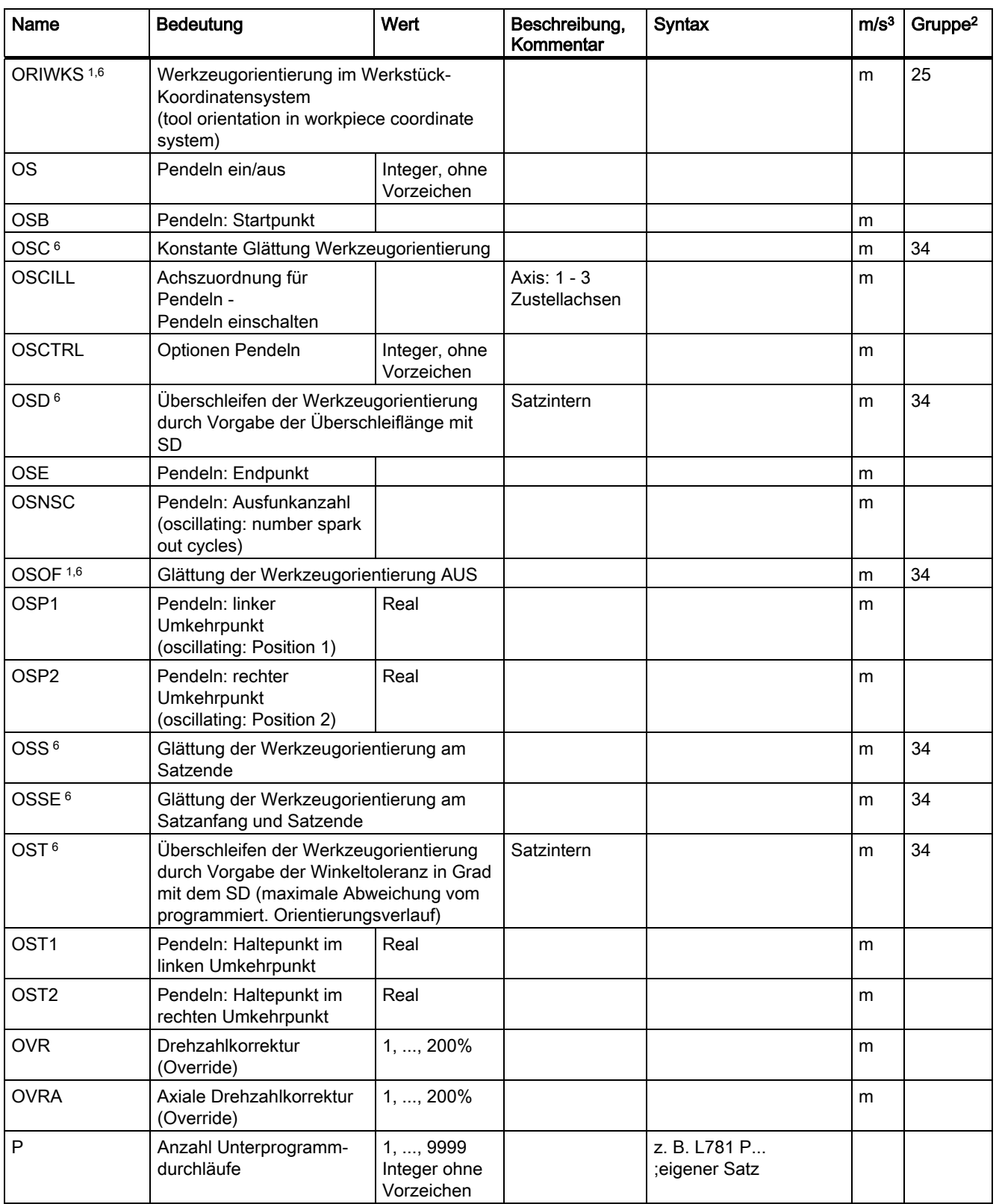

Tabellen

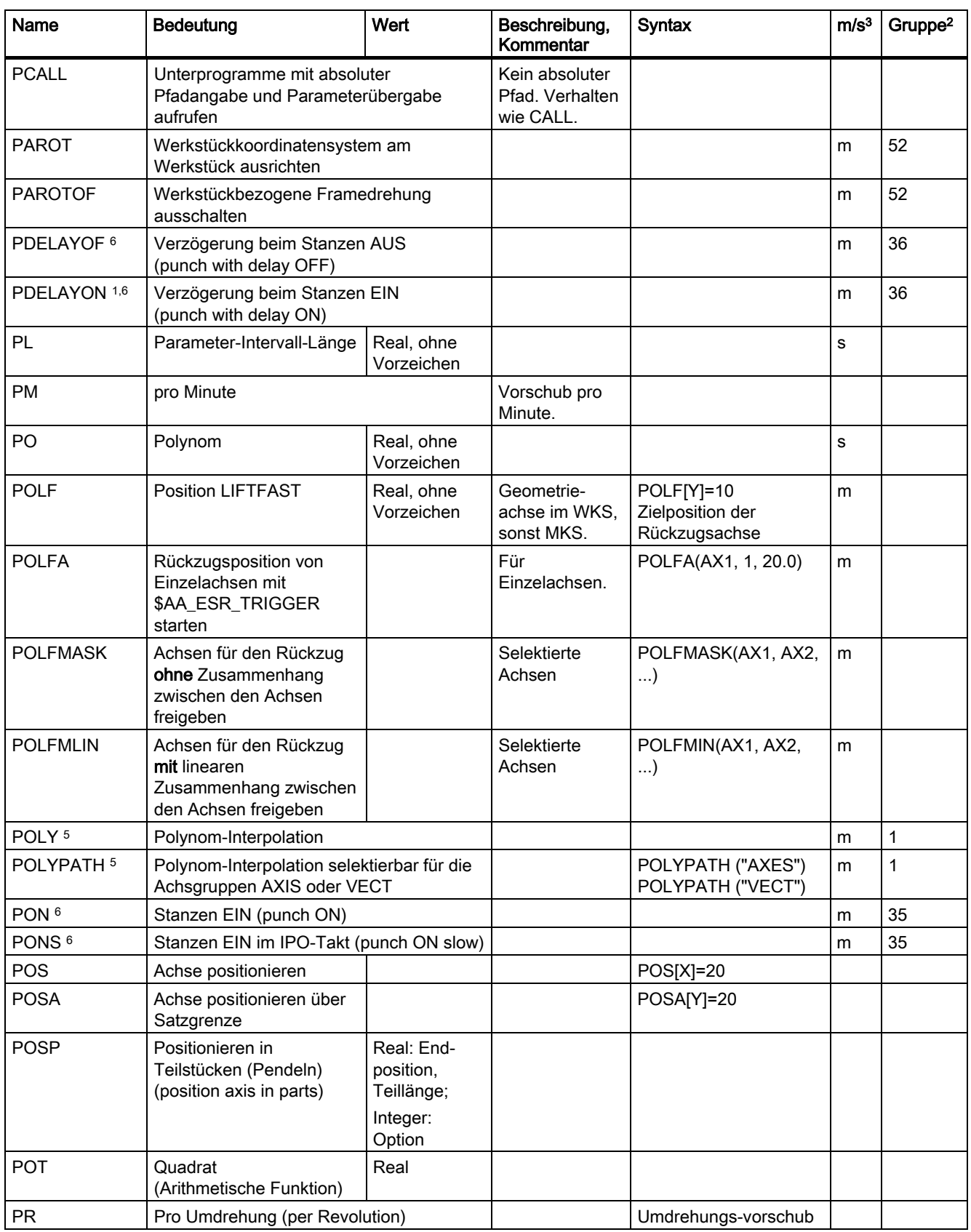

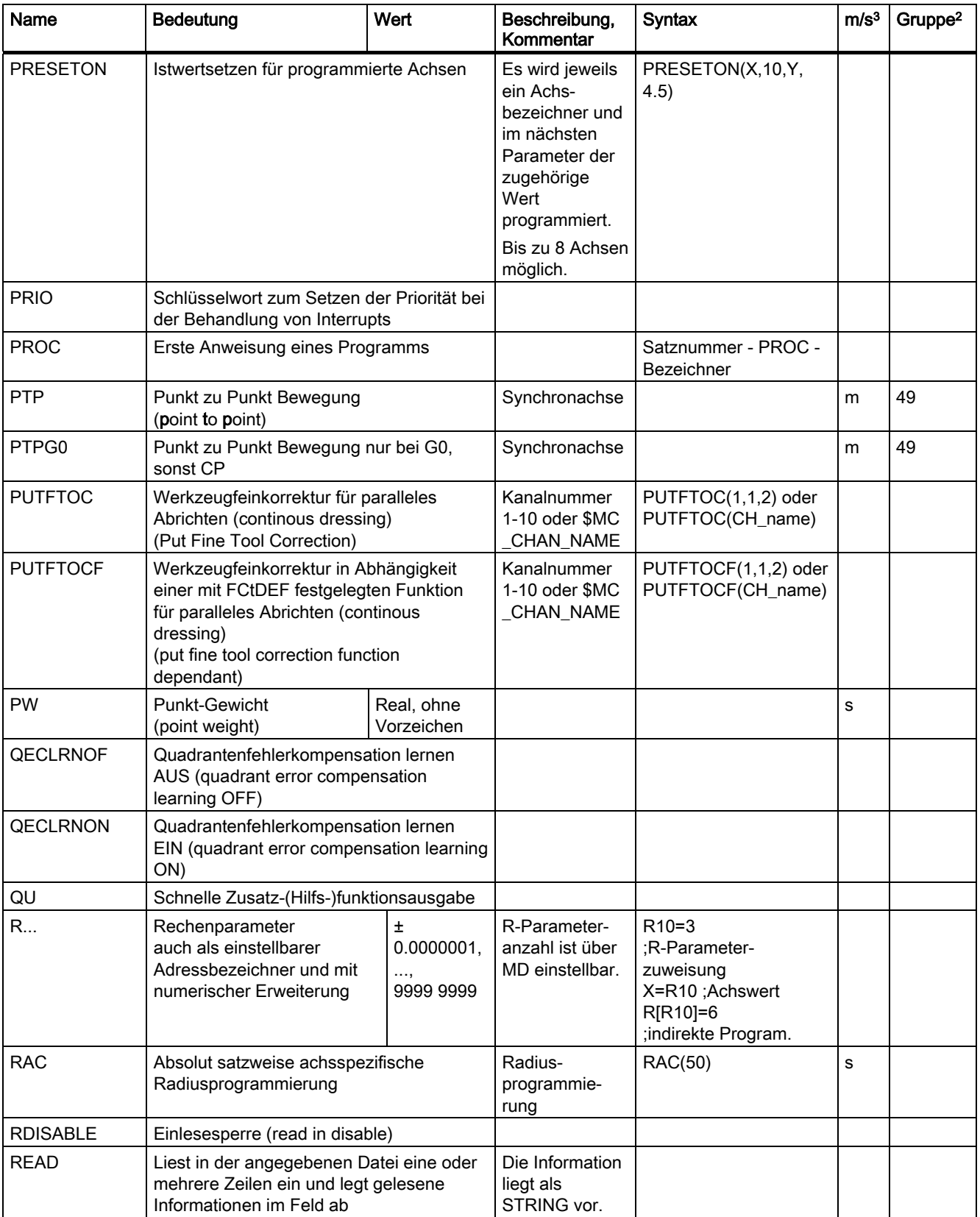

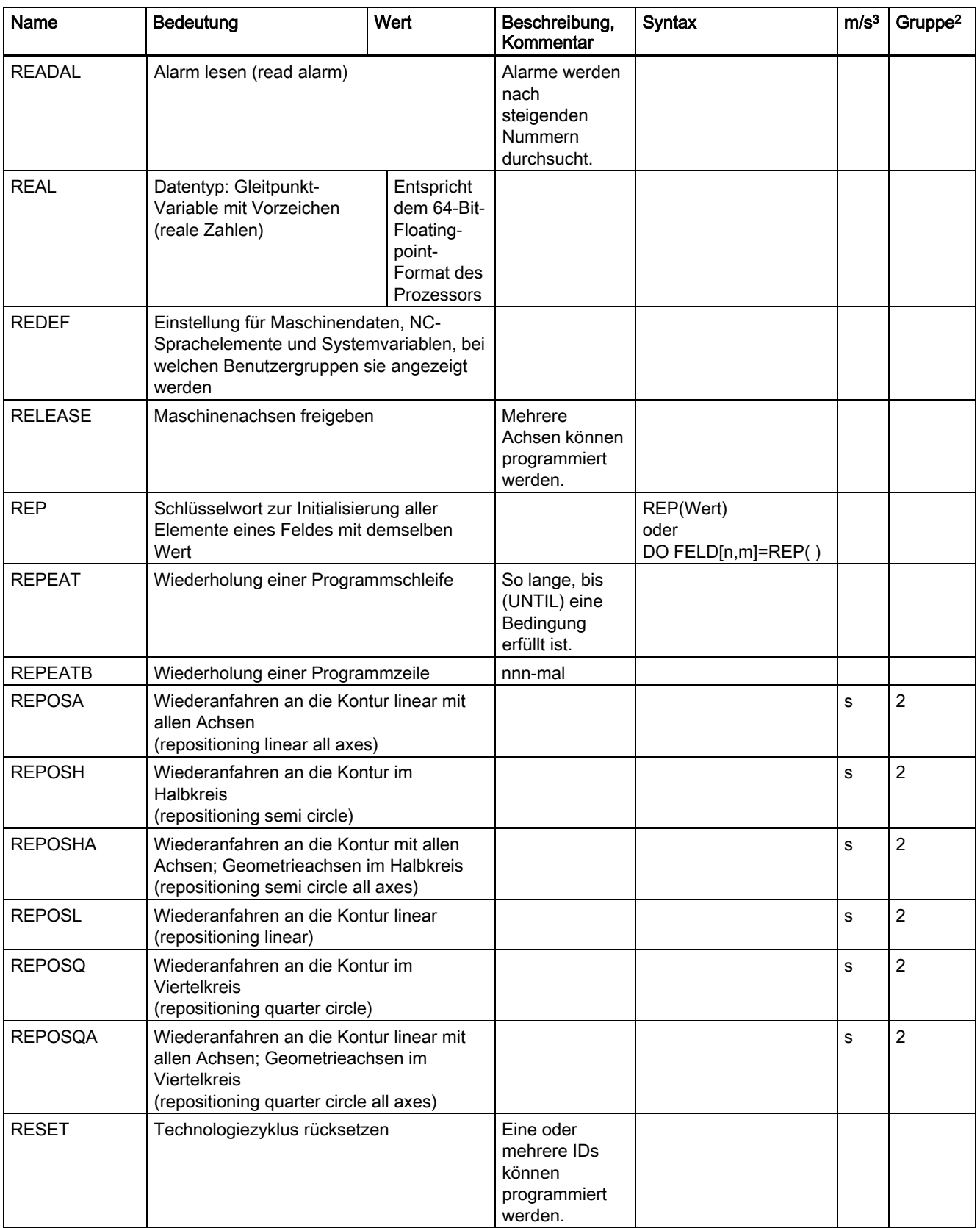

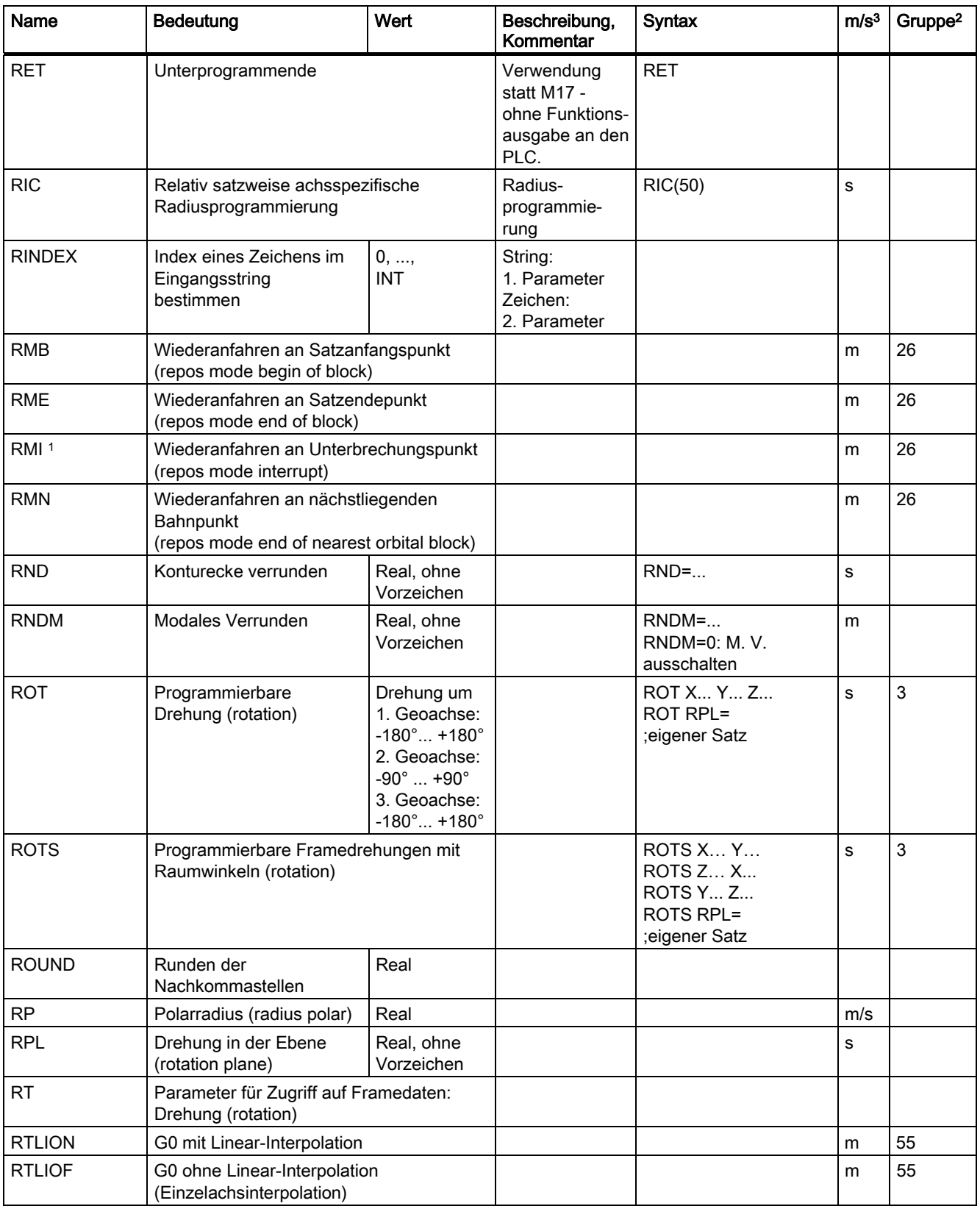

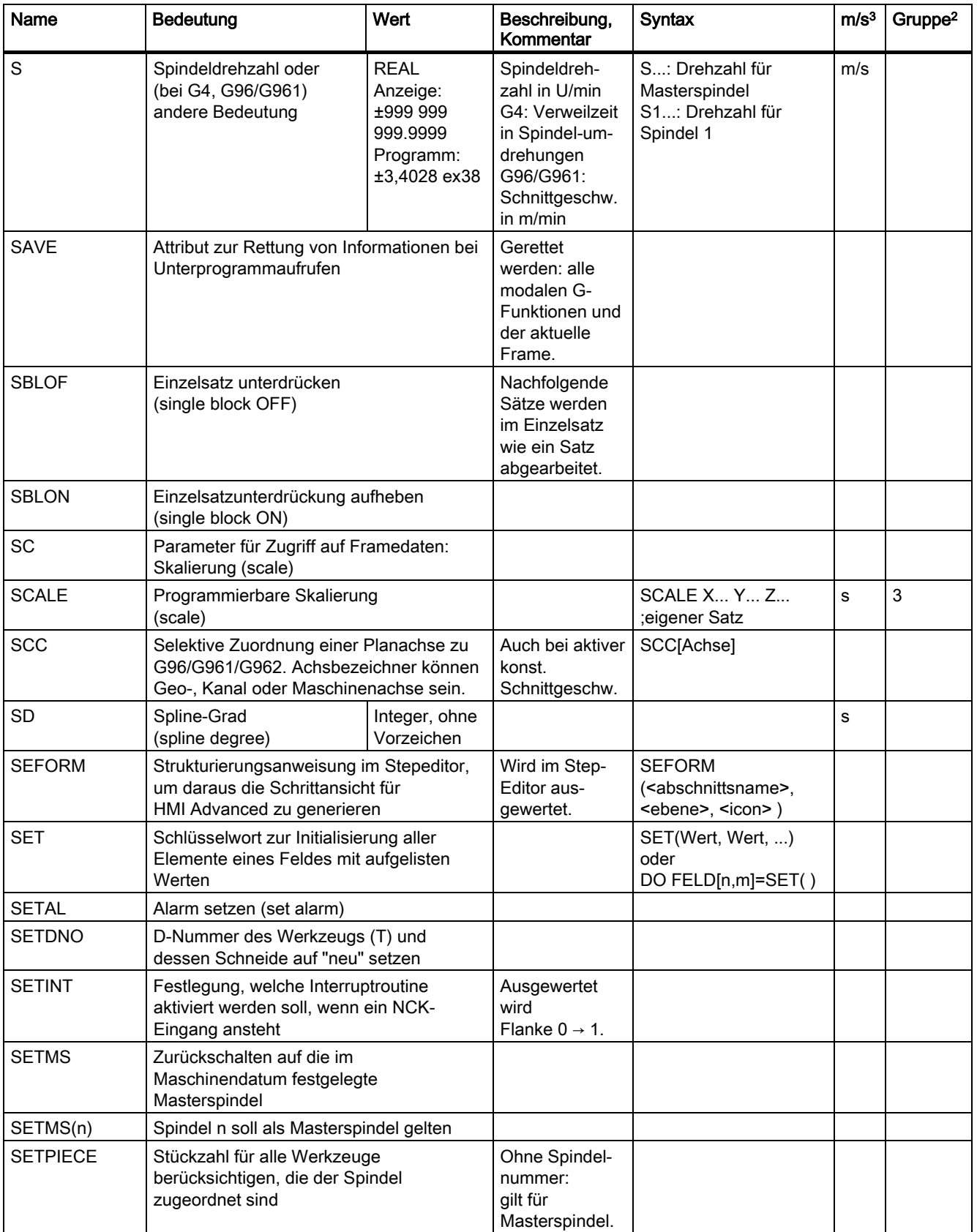

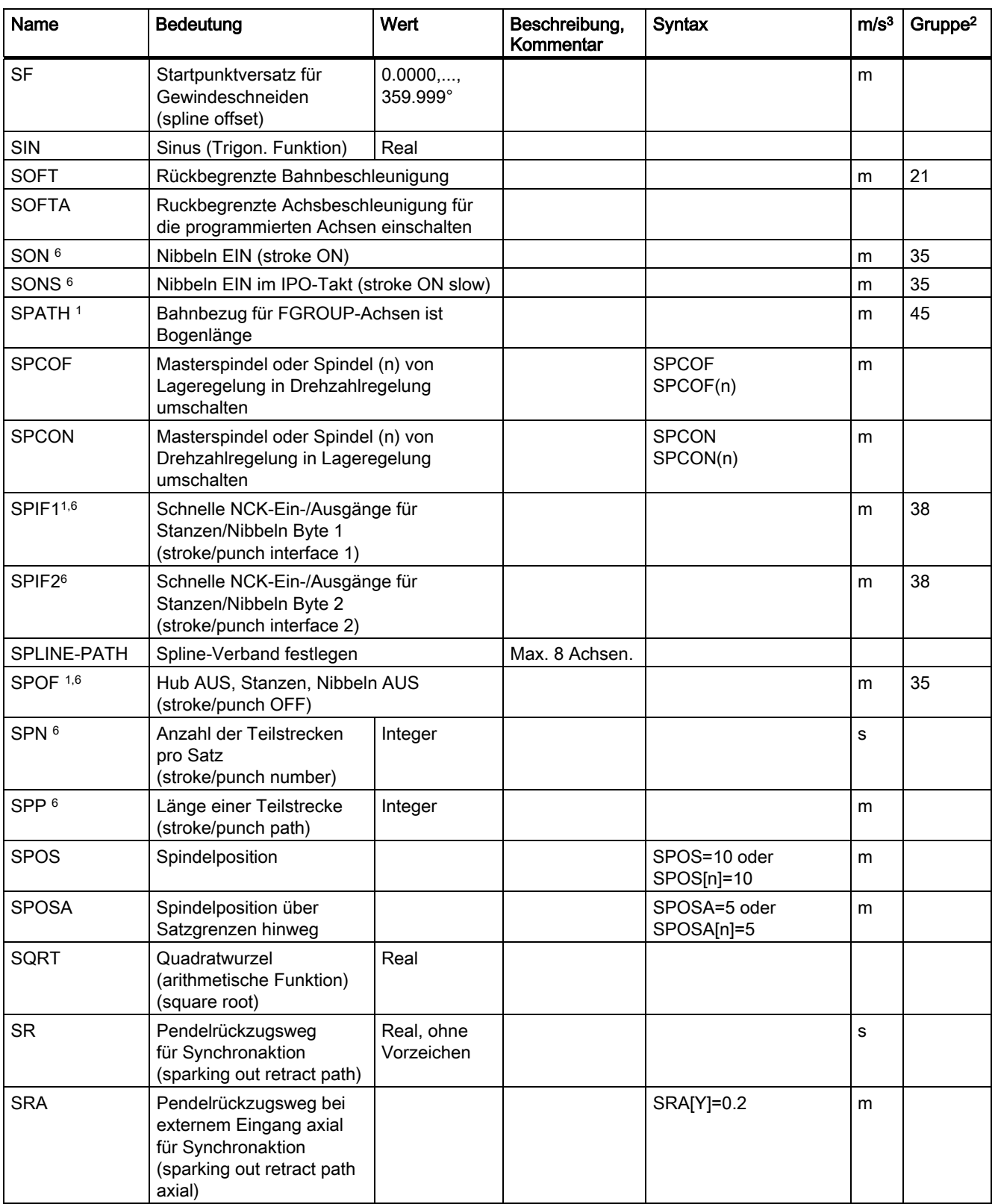

Tabellen

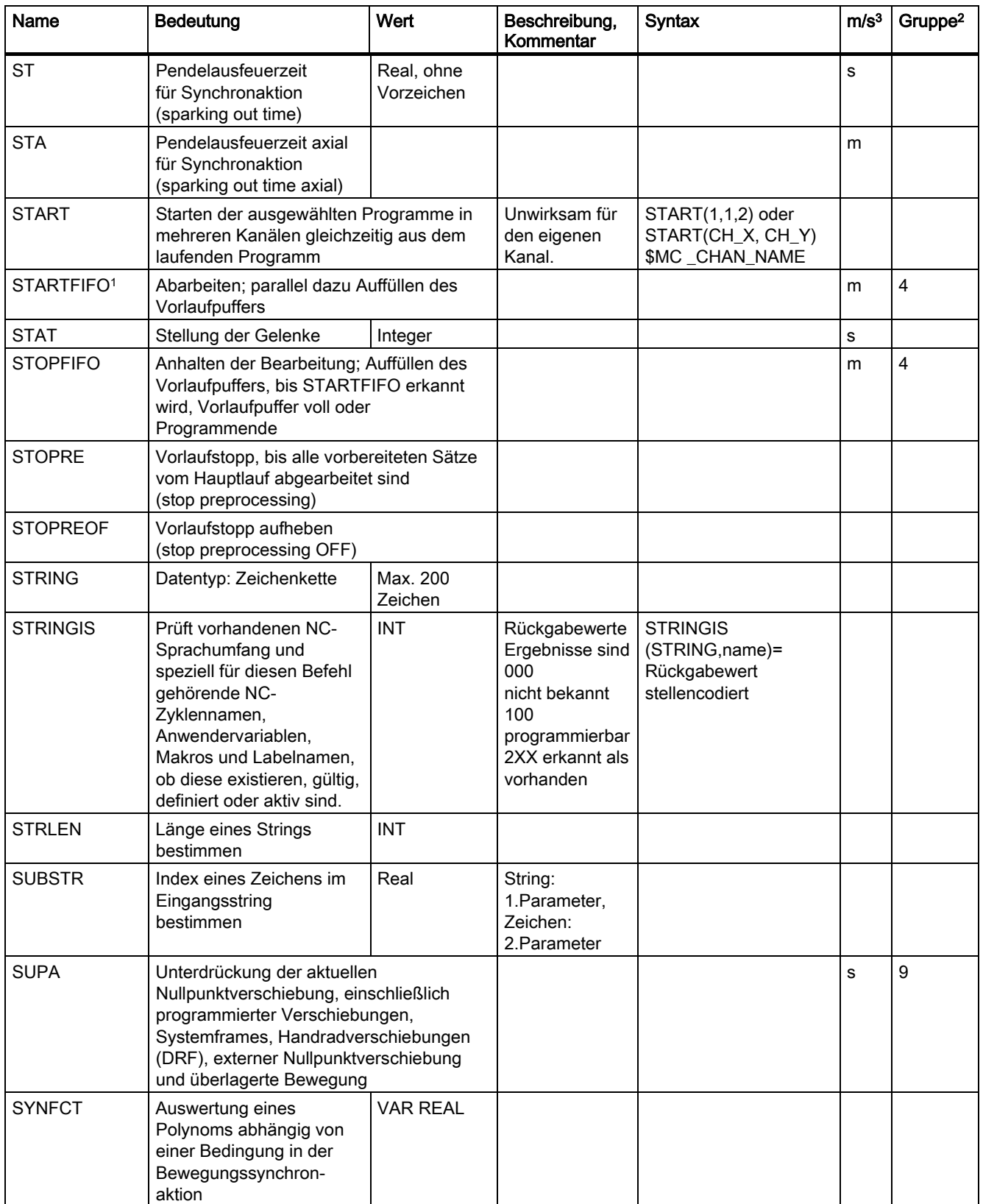

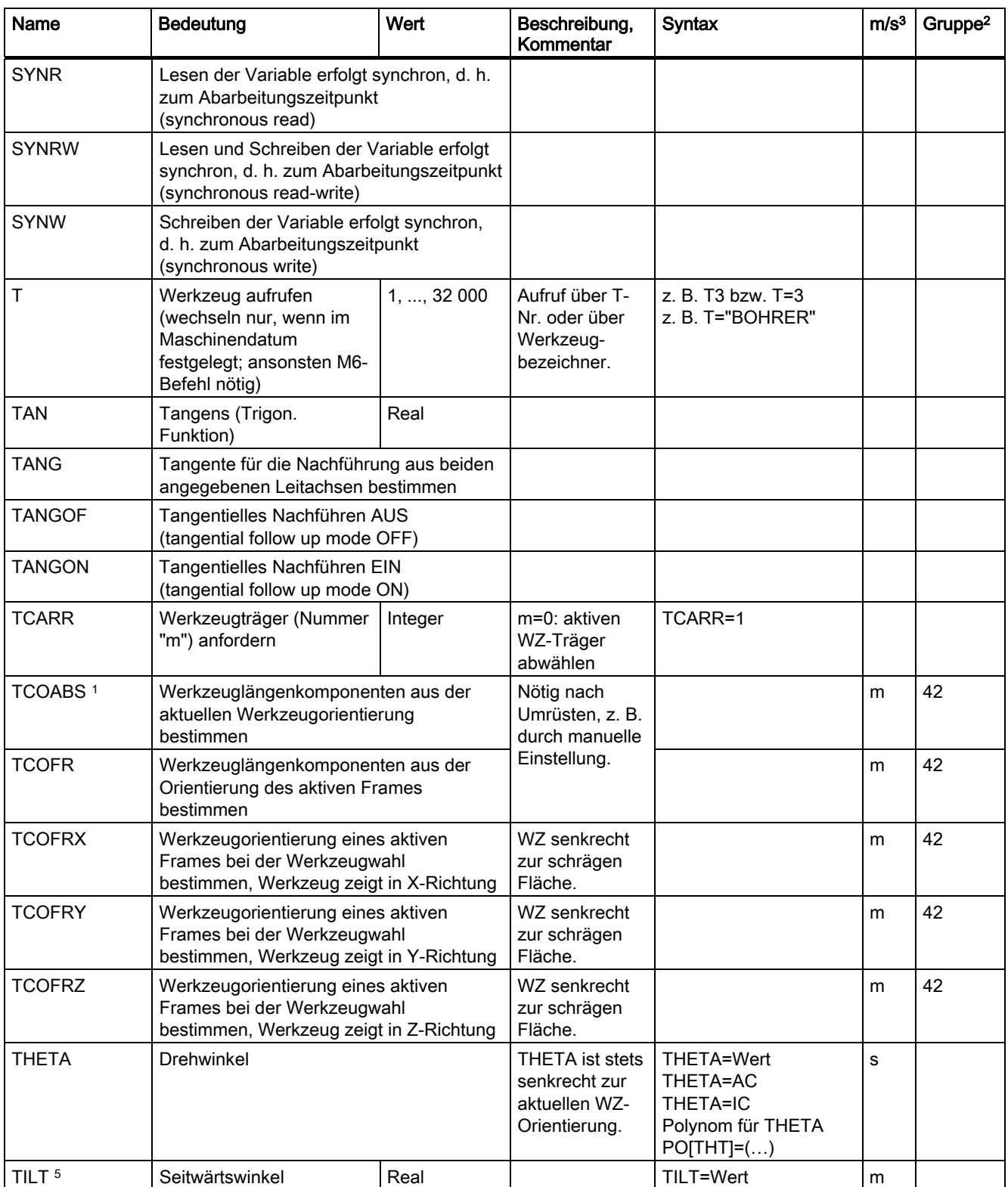

Tabellen

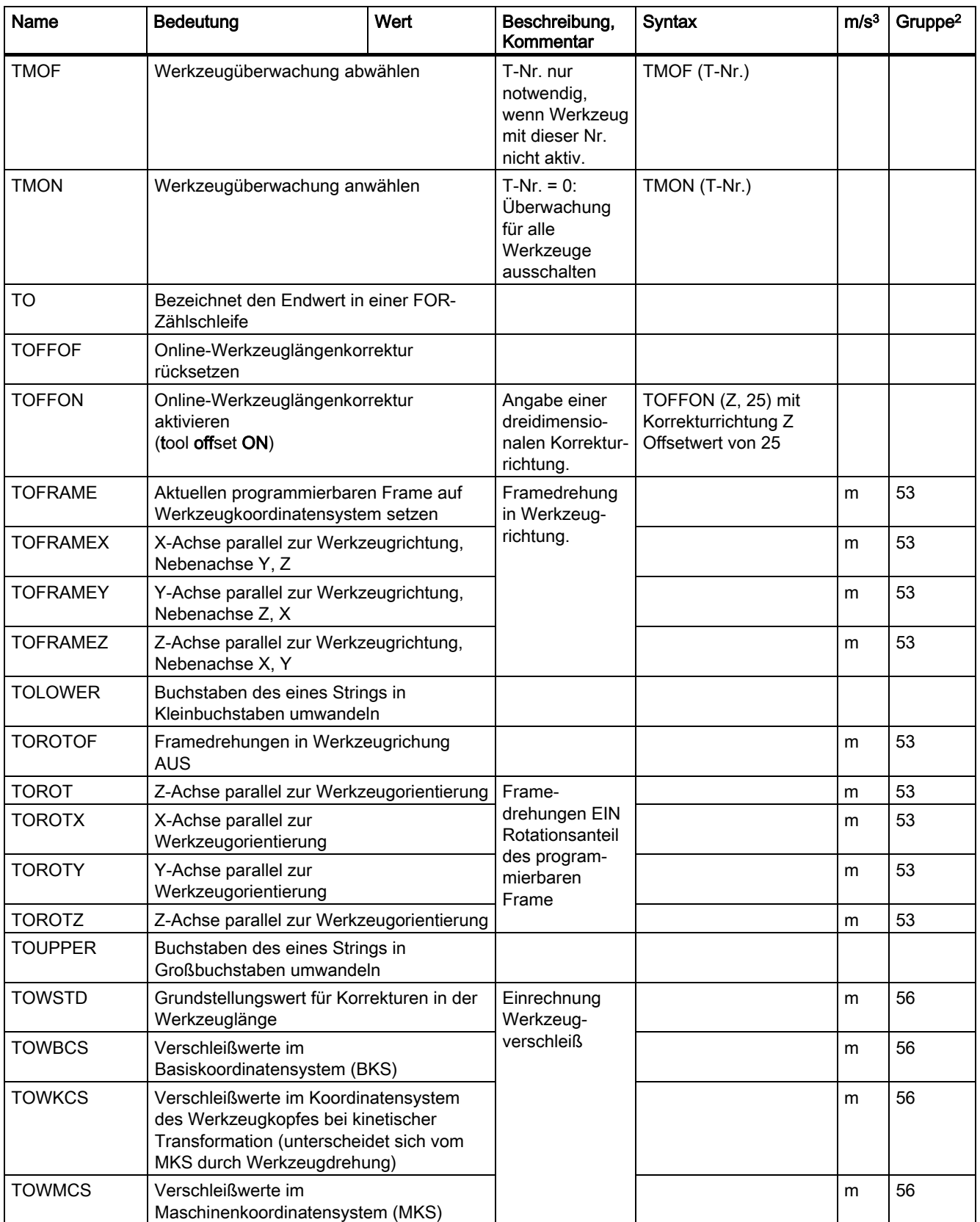

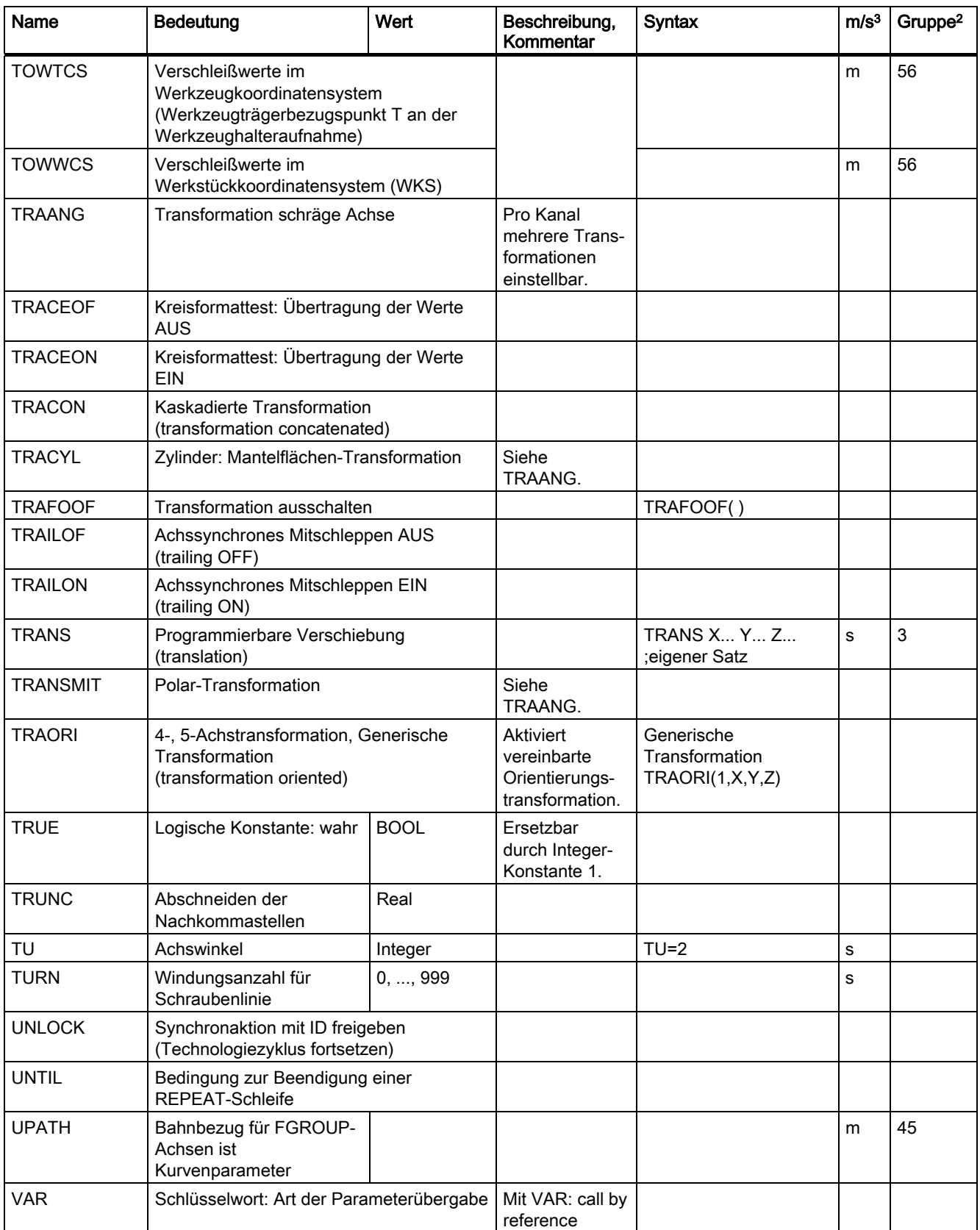
Tabellen

12.1 Liste der Anweisungen

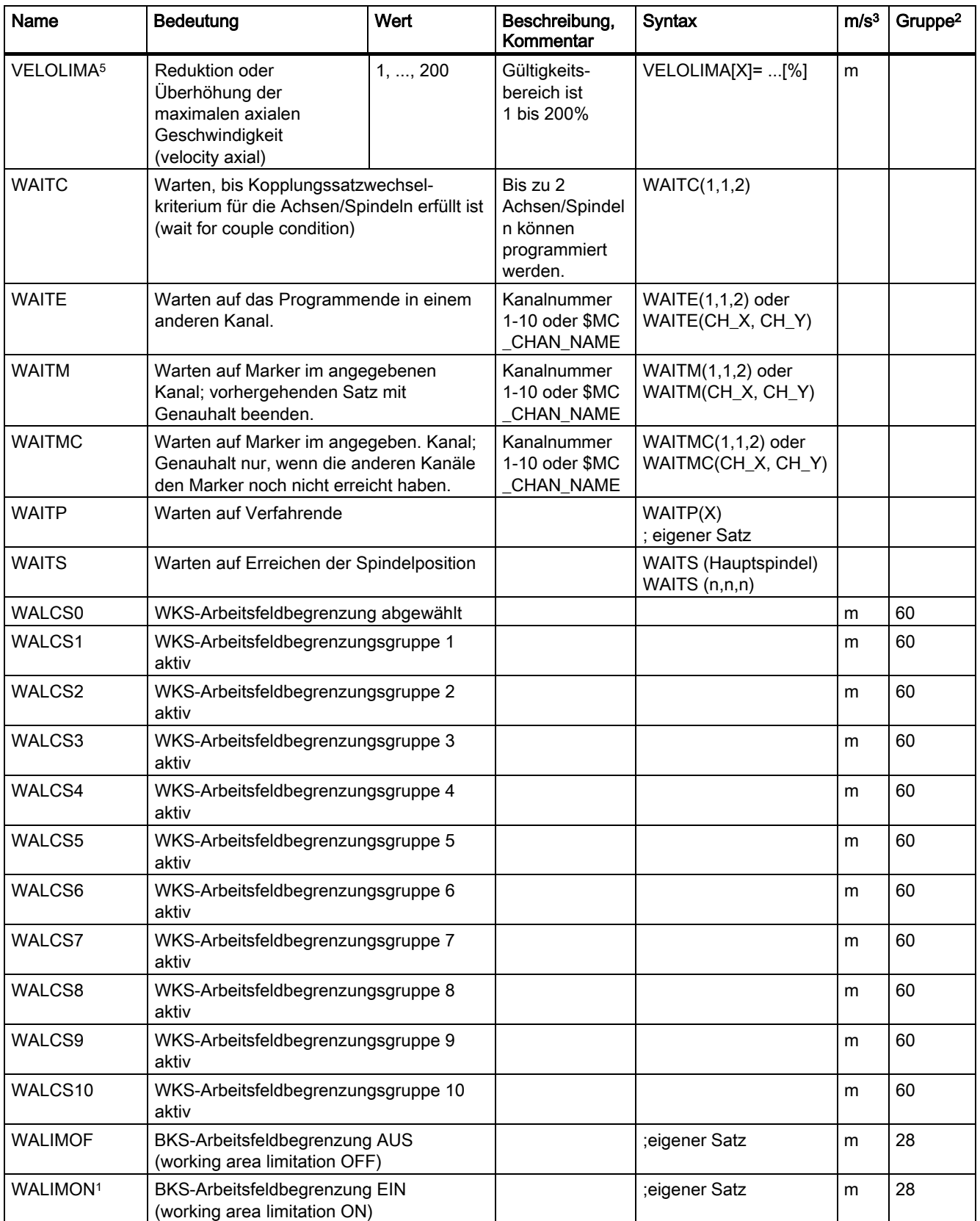

#### 12.1 Liste der Anweisungen

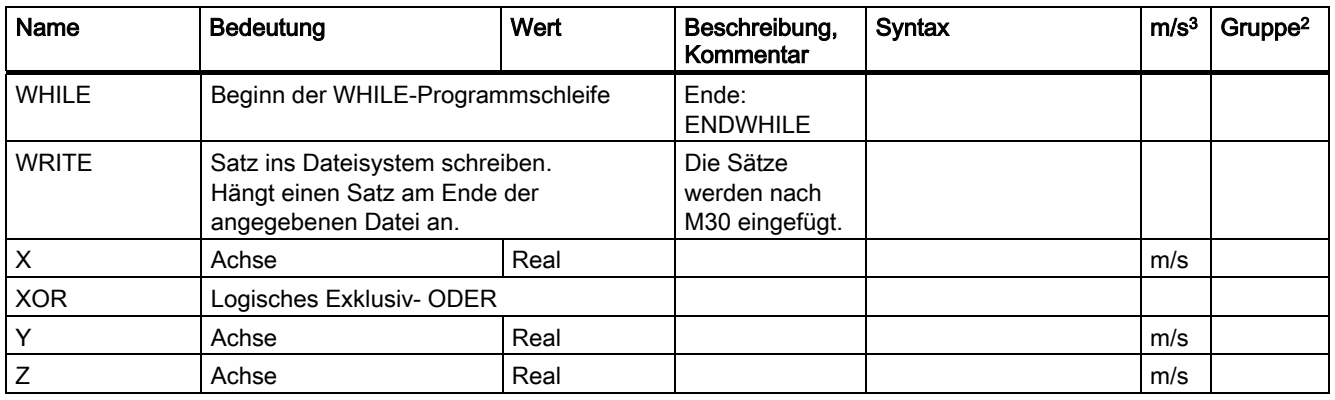

#### Legende:

- 1 Standardeinstellung bei Programmanfang (im Auslieferungsstand der Steuerung, wenn nichts anderes programmiert ist).
- 2 Die Gruppen-Numerierung entspricht der Tabelle im Abschnitt "Liste der G-Funktionen/Wegbedingungen".
- 3 Absolute Endpunkte: modal (m) Inkrementale Endpunkte: satzweise (s) Ansonsten: m/s in Abhängigkeit von der Syntaxbestimmung G-Funktion
- 4 Als Kreismittelpunkte wirken IPO-Paramter inkrementell. Mit AC können sie absolut programmiert werden. Bei anderen Bedeutungen (z. B. Gewindesteigung) wird die Adressmodifikation ignoriert.
- 5 Schlüsselwort gilt nicht für SINUMERIK 810D.
- 5 Schlüsselwort gilt nicht für SINUMERIK 810D/NCU571.
- 7 Schlüsselwort gilt nur für SINUMERIK FM-NC.
- 8 Der OEM-Anwender kann zwei zusätzliche Interpolationsarten einbringen. Die Namen kann der OEM-Anwender verändern.
- 9 Für diese Funktionen ist die erweiterte Adressschreibweise nicht zulässig.

# 12.2 Liste der Adressen

### Liste der Adressen

Die Liste der Adressen setzt sich zusammen aus

- Adressbuchstaben
- Feste Adressen
- Feste Adressen mit Achserweiterung
- Einstellbare Adressen

### Adressenbuchstaben

#### Verfügbare Adressenbuchstaben

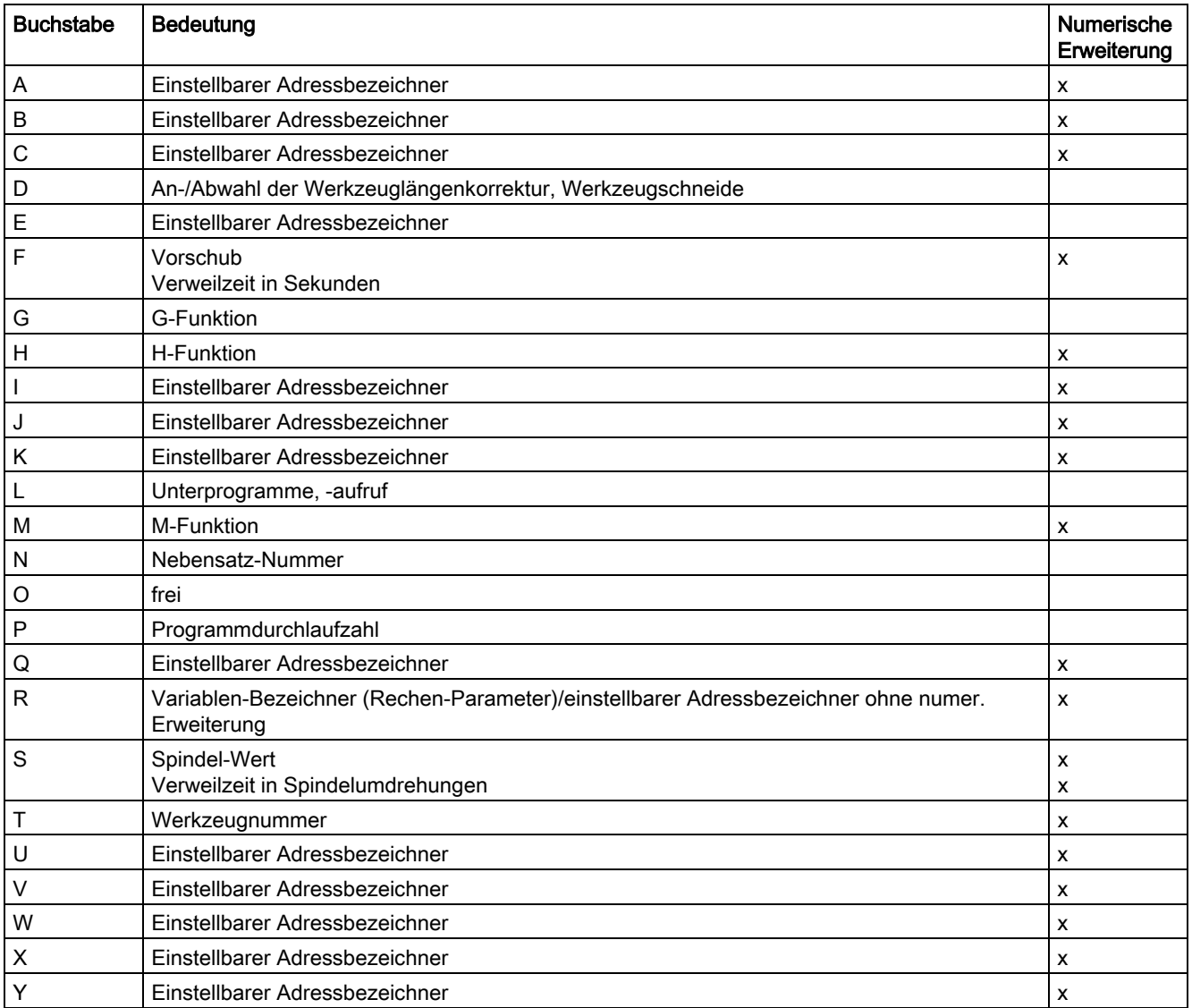

12.2 Liste der Adressen

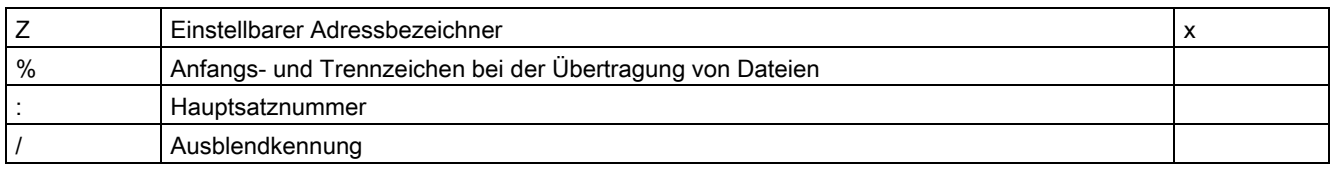

# Verfügbare feste Adressen

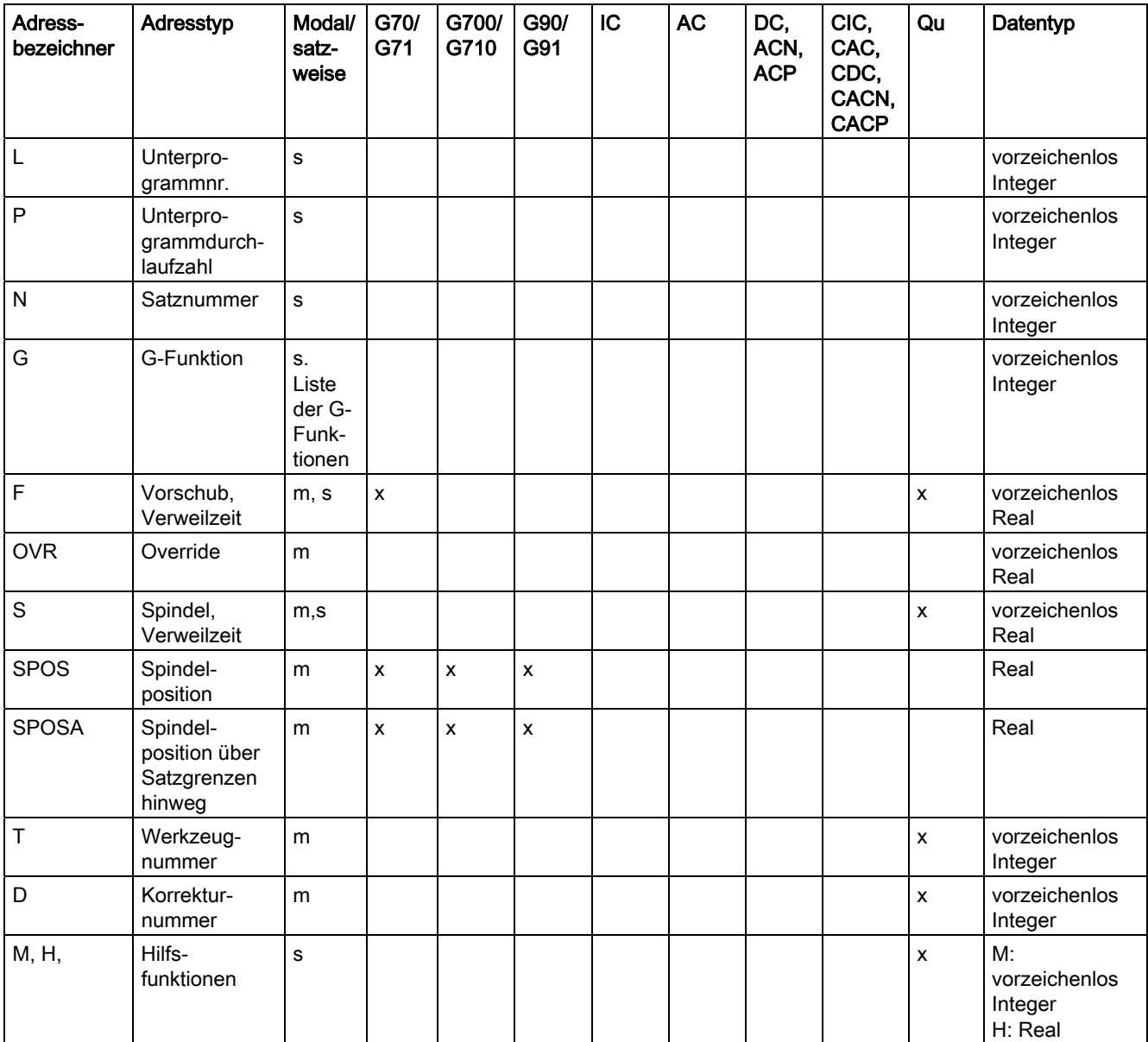

12.2 Liste der Adressen

# Feste Adressen mit Achserweiterung

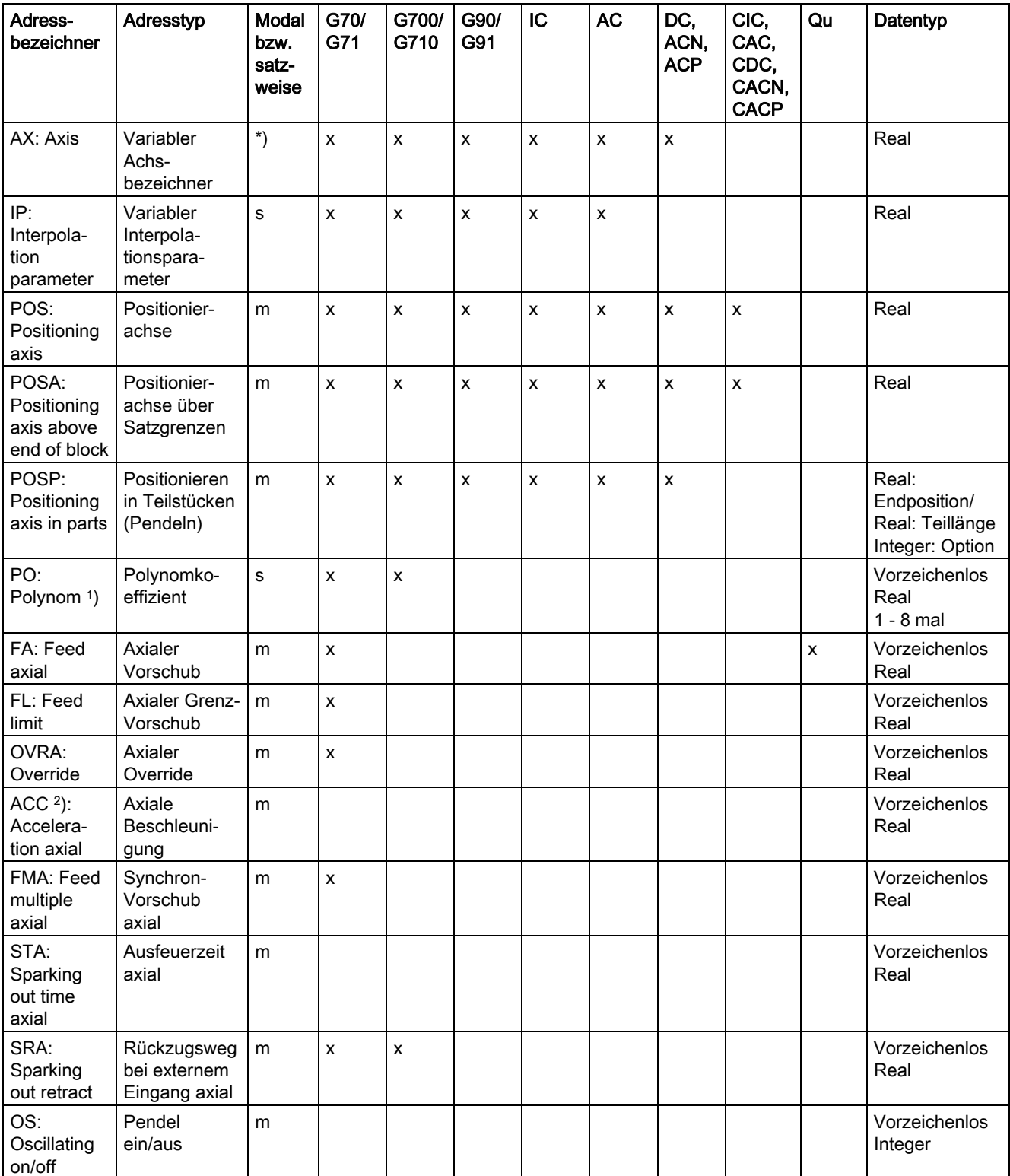

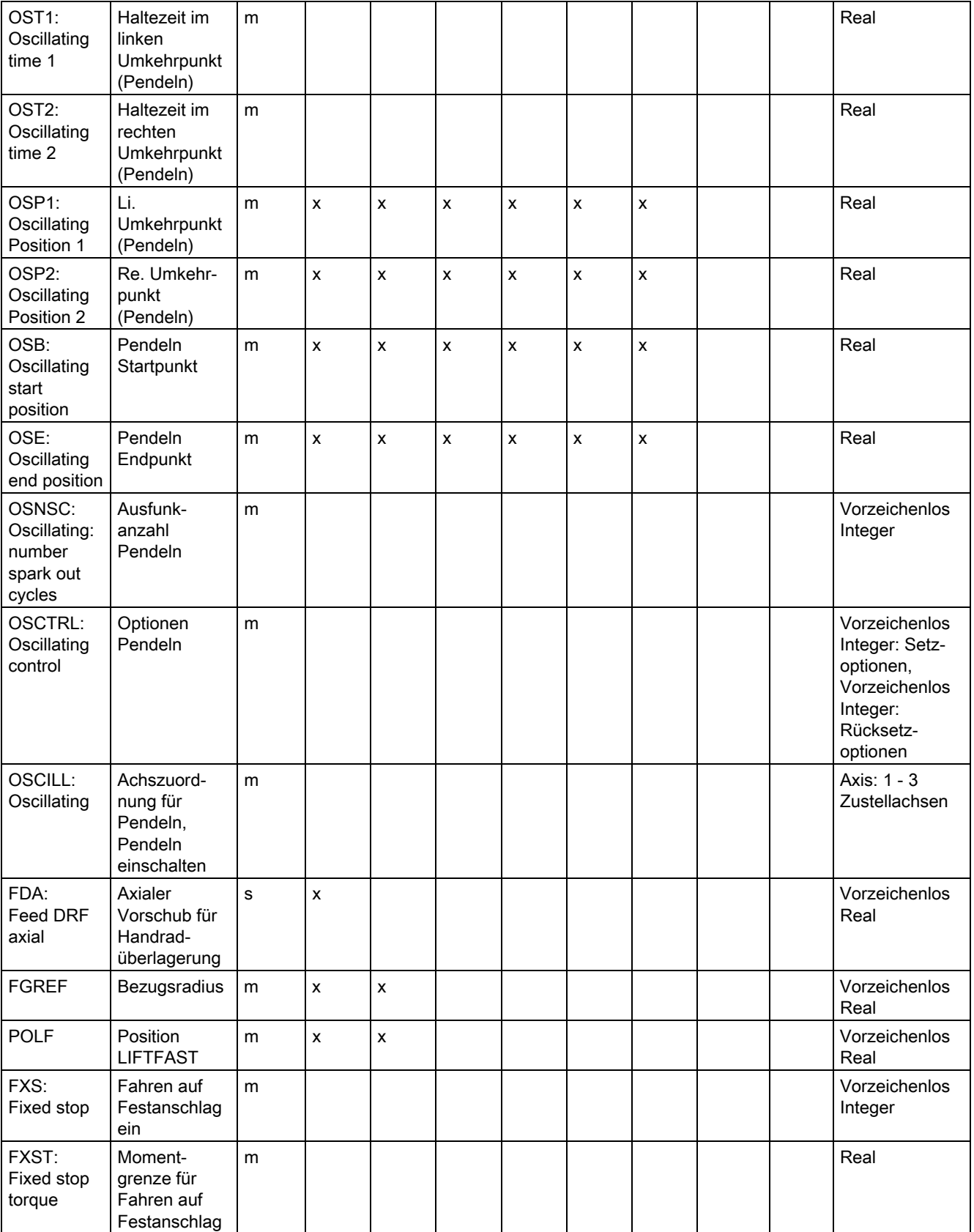

12.2 Liste der Adressen

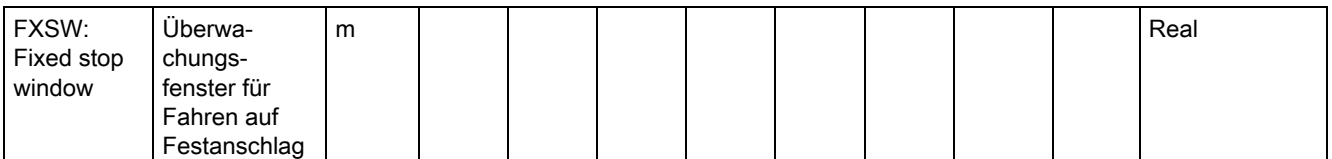

Bei diesen Adressen wird in eckigen Klammern eine Achse oder ein Ausdruck vom Typ Achse angegeben. Der Datentyp in der rechten Spalte ist der Typ des zugewiesenen Wertes.

\*) Absolute Endpunkte: modal, inkrementelle Endpunkte: satzweise, ansonsten modal/satzweise in Abhängigkeit von der Syntaxbestimmung G-Funktion.

1) Schlüsselwort gilt nicht für SINUMERIK FM-NC.

2) Schlüsselwort gilt nicht für SINUMERIK FM-NC/810D.

## Einstellbare Adressen

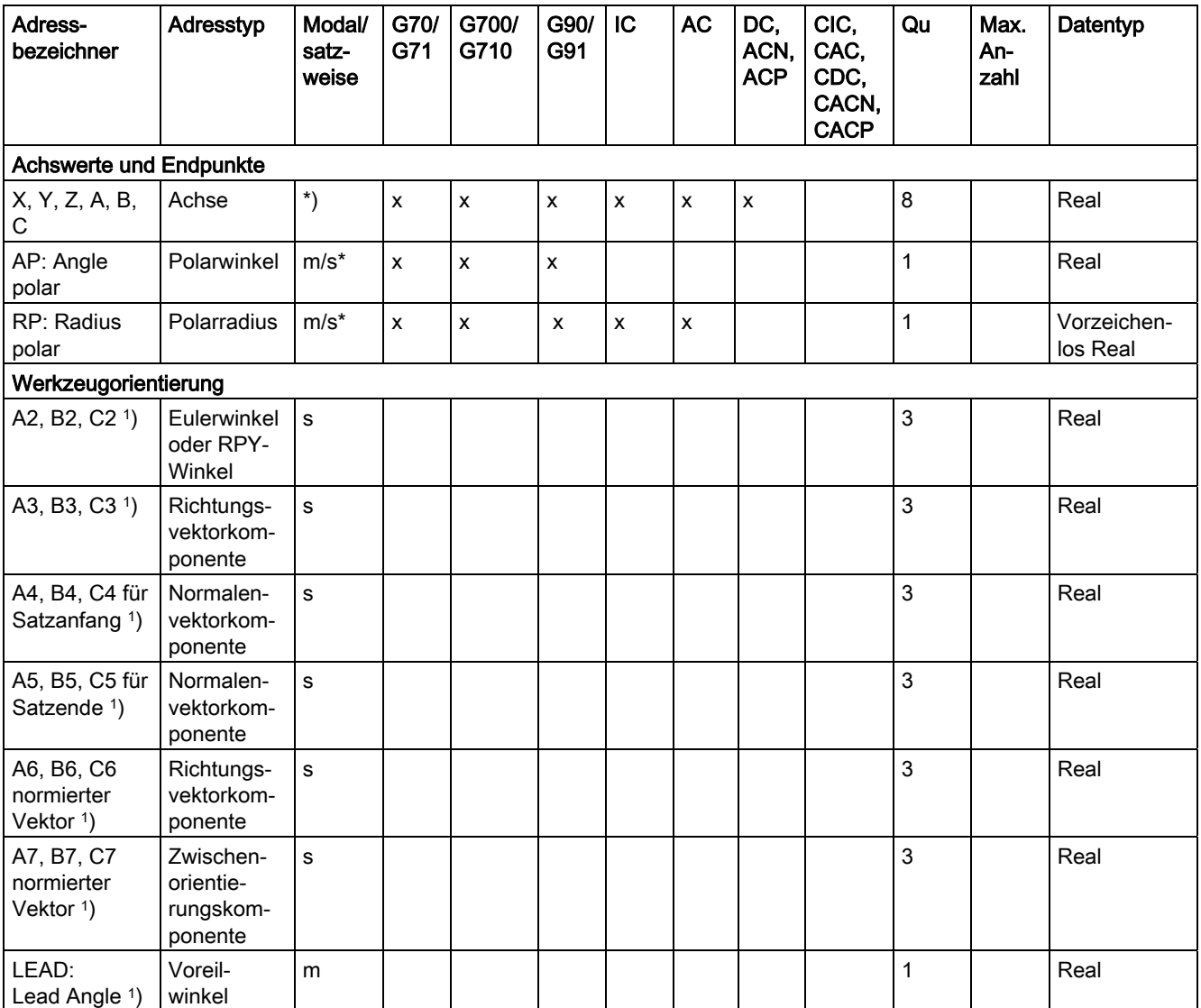

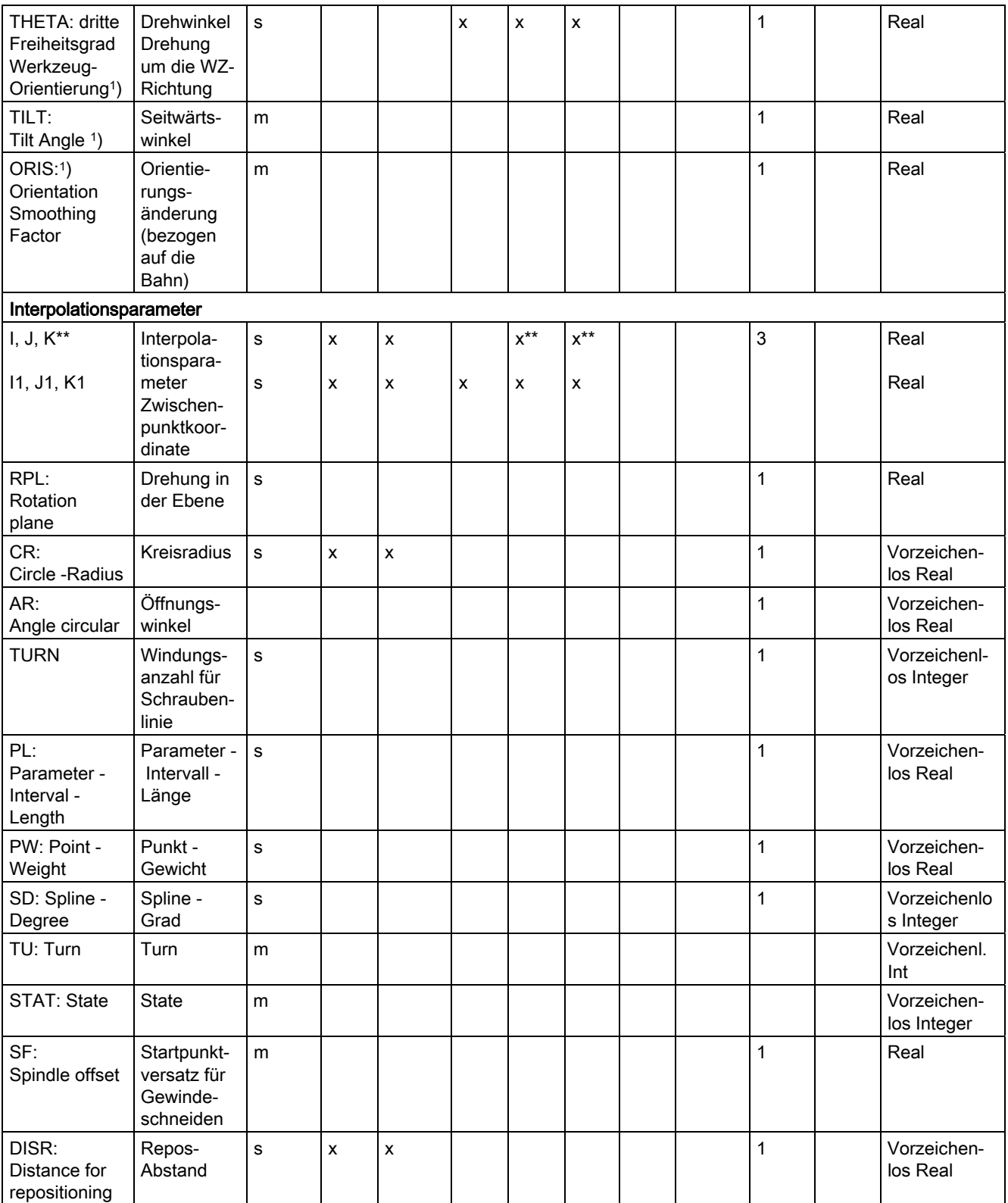

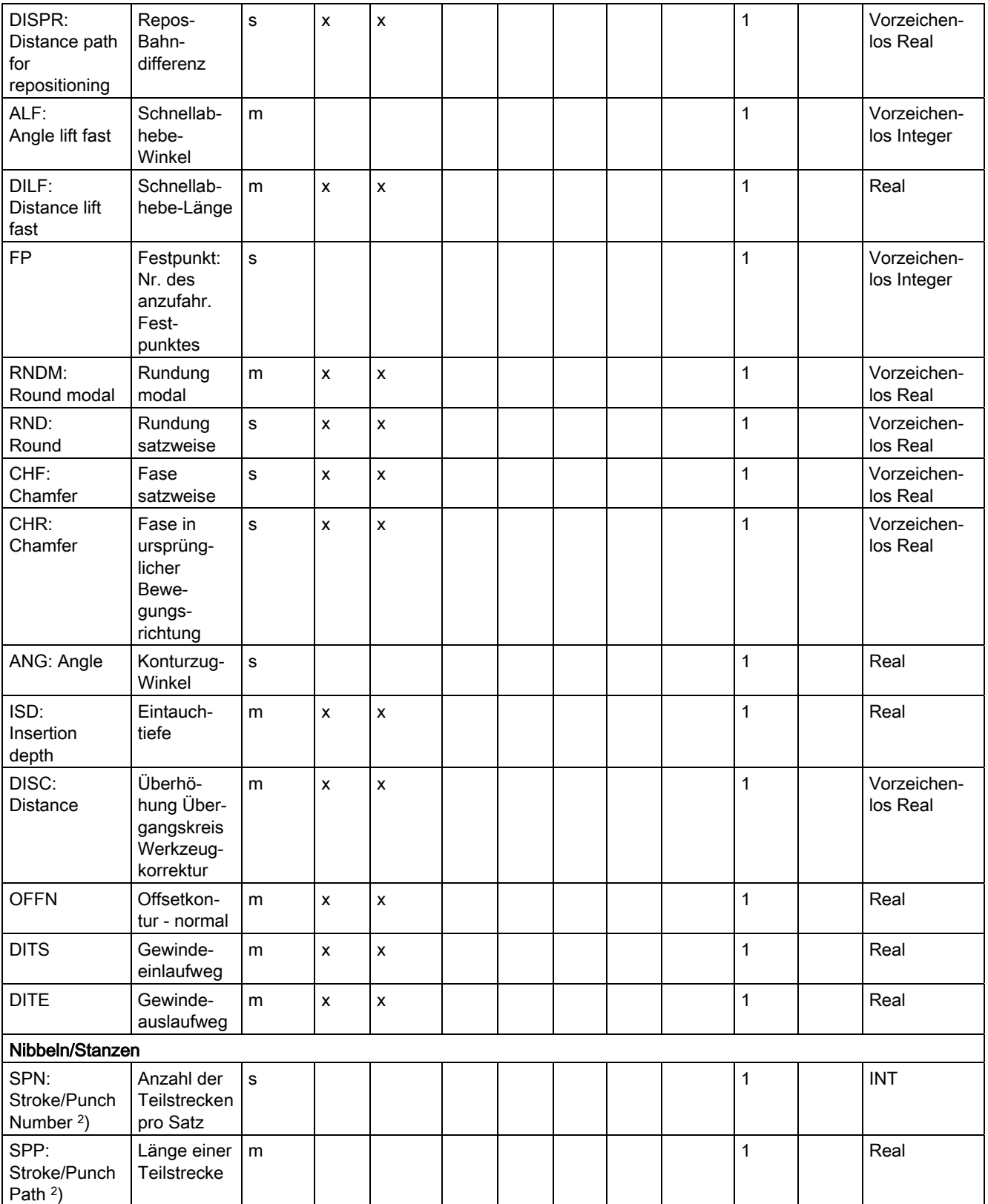

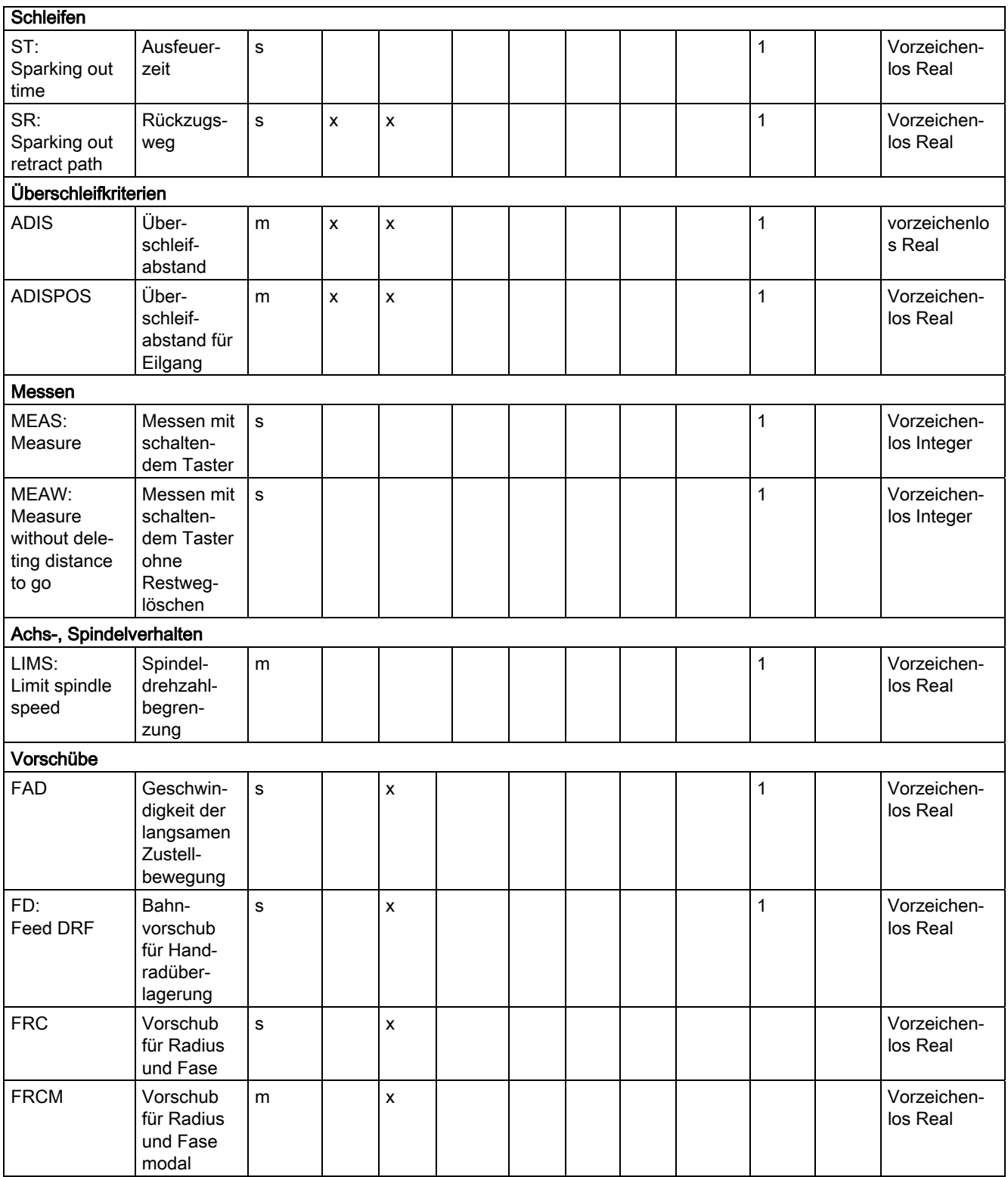

12.3 Liste der G-Funktionen/Wegbedingungen

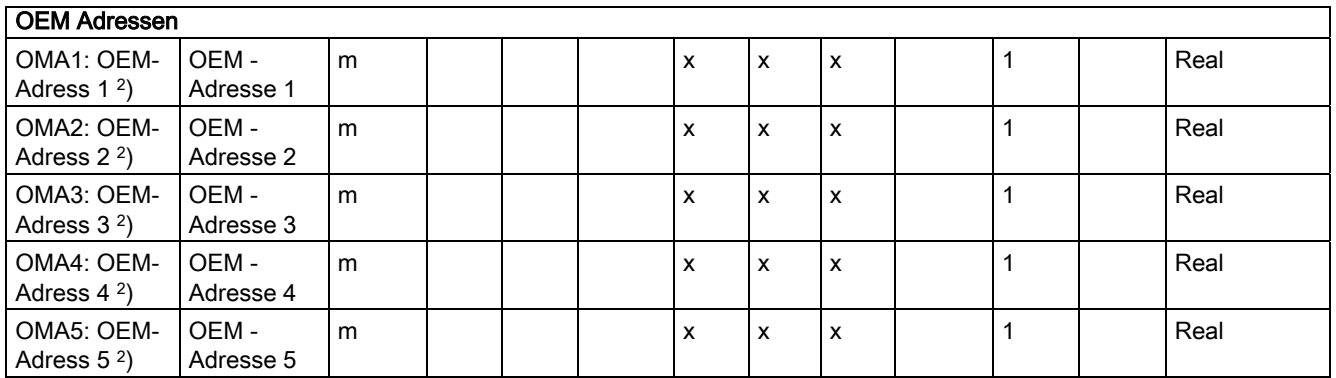

\*) Absolute Endpunkte: modal, inkrementelle Endpunkte: satzweise, ansonsten modal/satzweise in Abhängigkeit von der syntaxbestimmenden G-Funktion.

\*\*) Als Kreismittelpunkte wirken IPO-Parameter inkrementell. Mit AC können sie absolut programmiert werden. Bei anderen Bedeutungen (z. B. Gewindesteigung) wird die Adressmodifikation ignoriert.

- 1) Schlüsselwort gilt nicht für SINUMERIK FM-NC/810D
- 2) Schlüsselwort gilt nicht für SINUMERIK FM-NC/810D/NCU571.

# 12.3 12.3 Liste der G-Funktionen/Wegbedingungen

# Liste der G-Funktionen/Wegbedingungen

In der Liste der G-Funktionen/Wegbefehle finden Sie alle vorhandenen G-Codes jeweils geordnet nach den zugehörigen Funktionsgruppen.

#### Legende für die Beschreibung der G-Gruppen

Nr.: interne Nummer für z. B. PLC-Schnittstelle X: Nr. für GCODE\_RESET\_VALUES nicht erlaubt m: modal oder s: satzweise Std.: Standardeinstellung Siemens AG (SAG), F: Fräsen, D: Drehen oder andere Festlegungen MH.: Standardeinstellung siehe Angaben des Maschinen-Herstellers

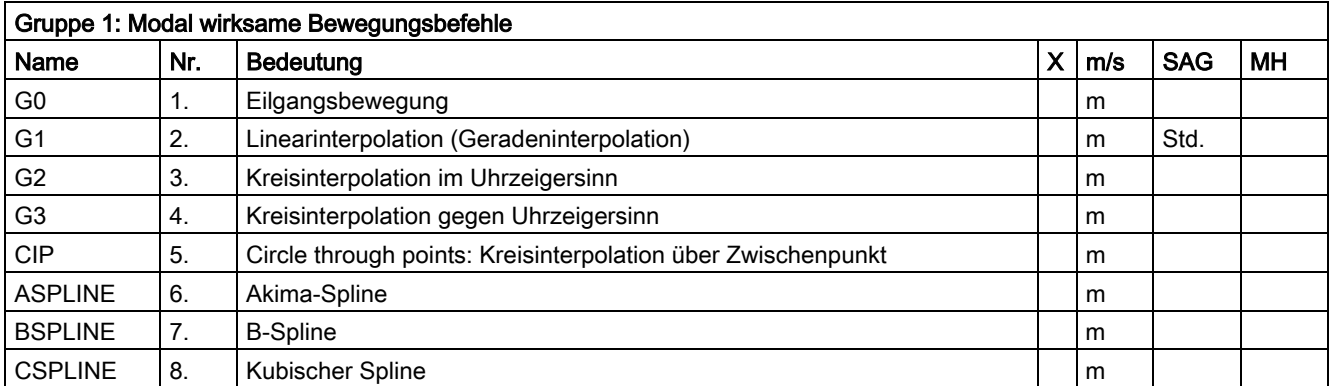

12.3 Liste der G-Funktionen/Wegbedingungen

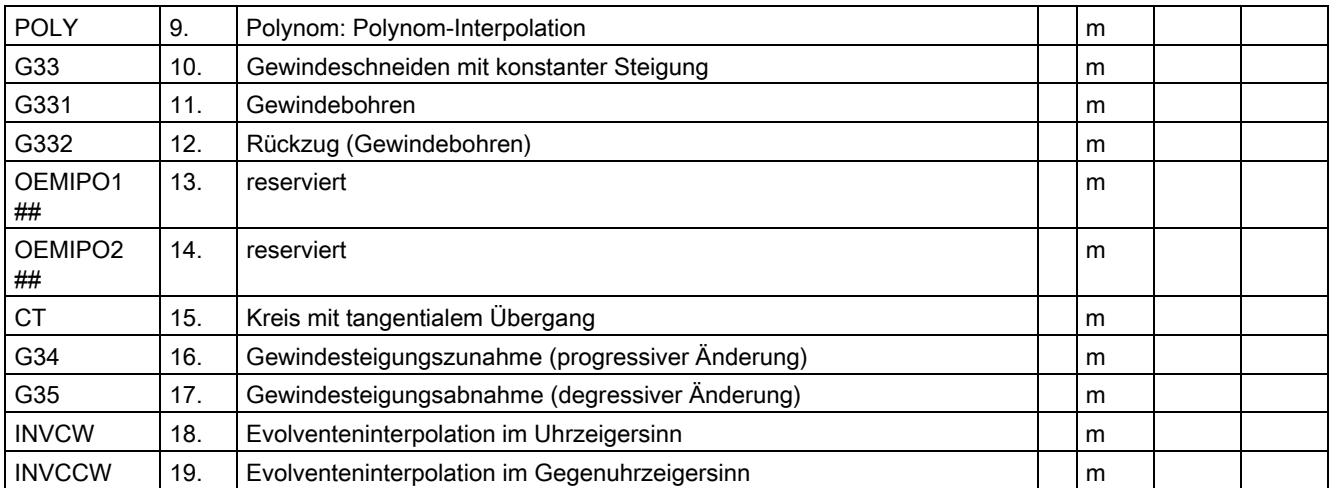

Ist bei modalen G-Funktionen keine Funktion aus der Gruppe programmiert, so wirkt die über Maschinendatum änderbare Standardeinstellung: \$MC\_GCODE\_RESET\_VALUES

## Schlüsselwort gilt nicht für SINUMERIK 810D/NCU571.

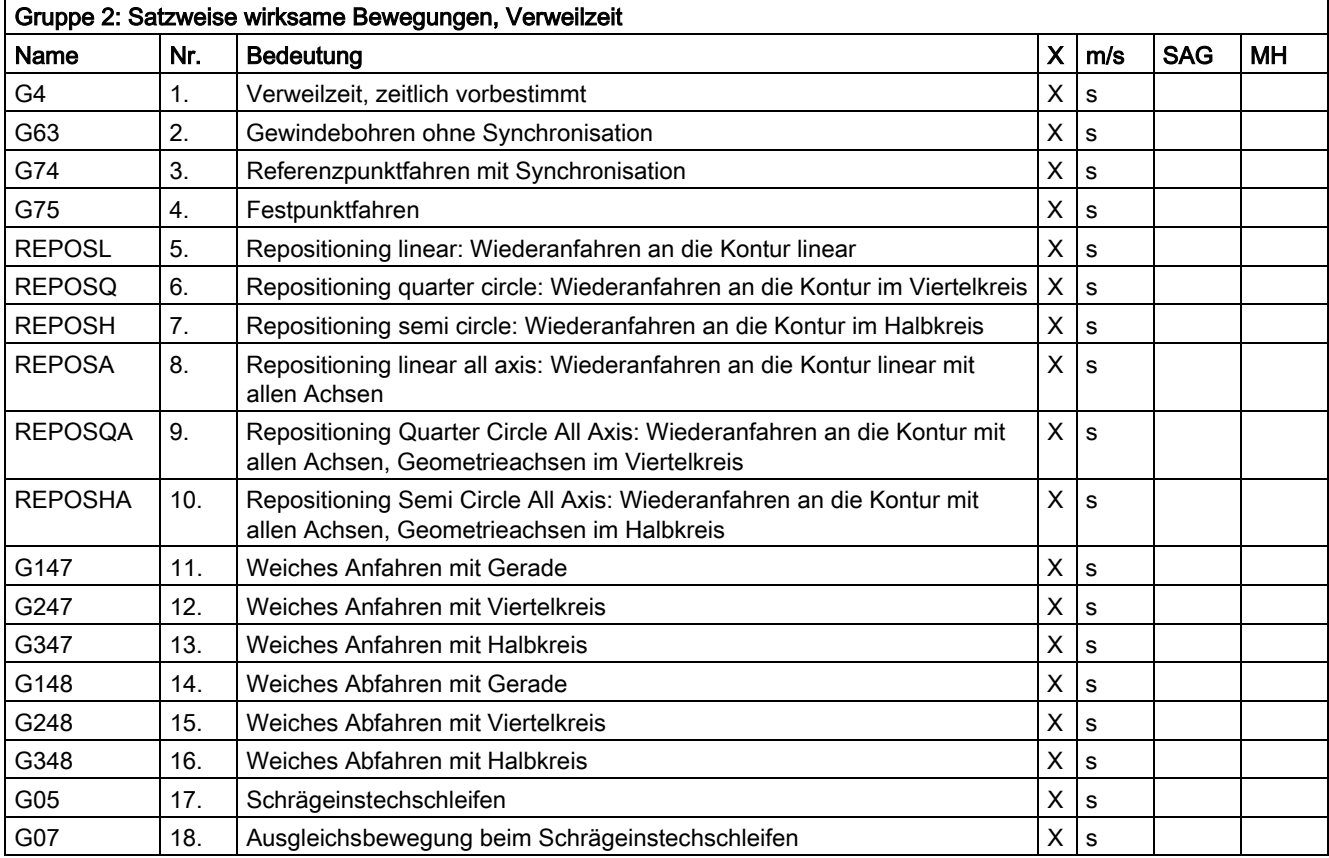

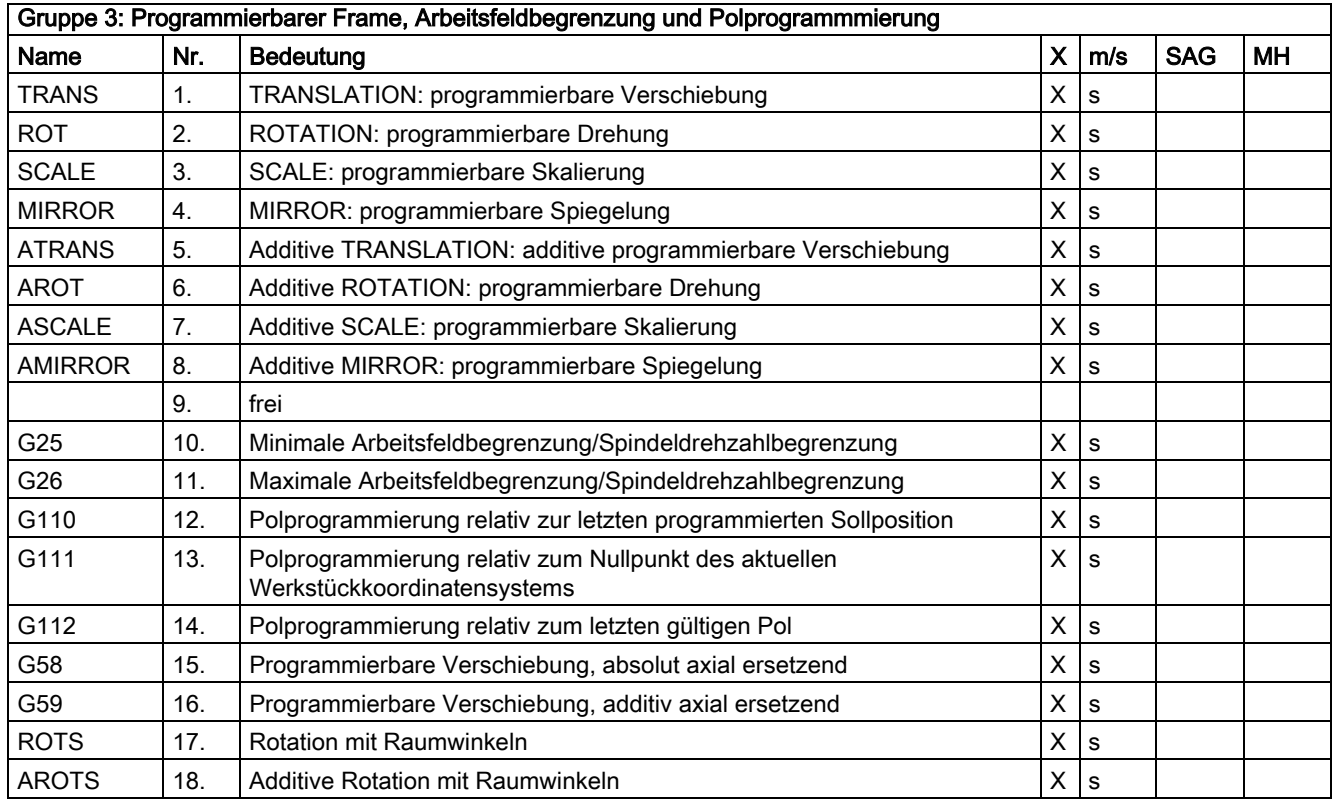

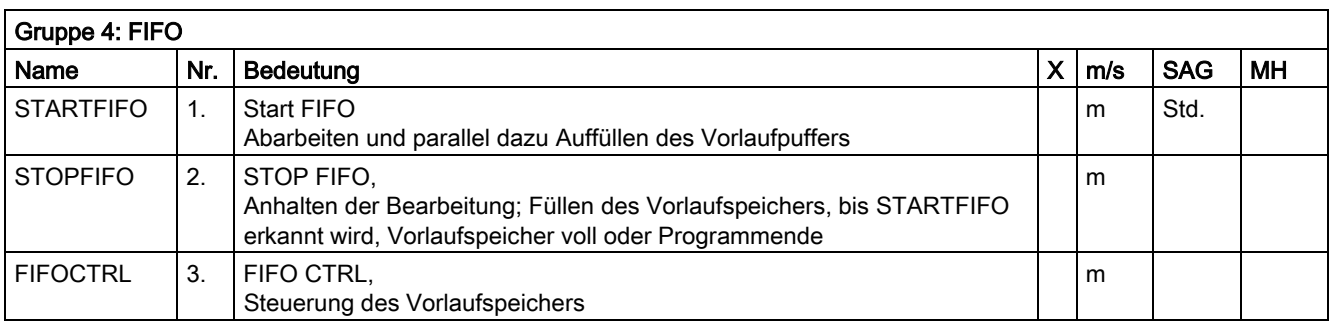

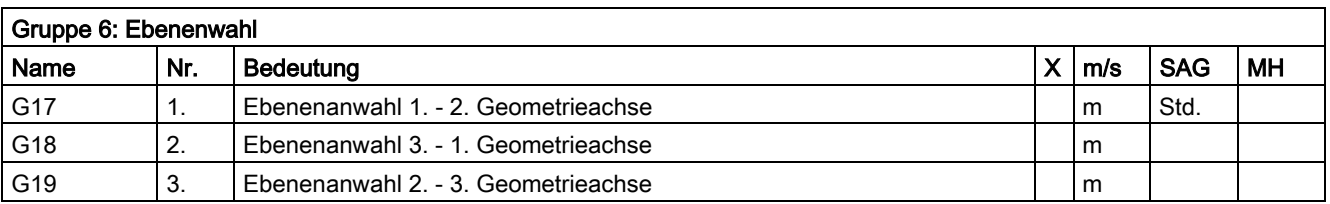

12.3 Liste der G-Funktionen/Wegbedingungen

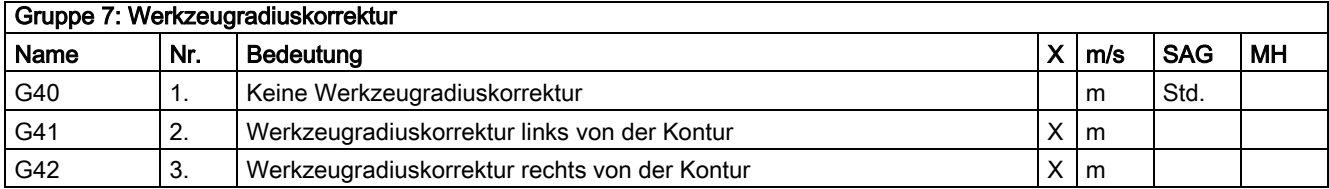

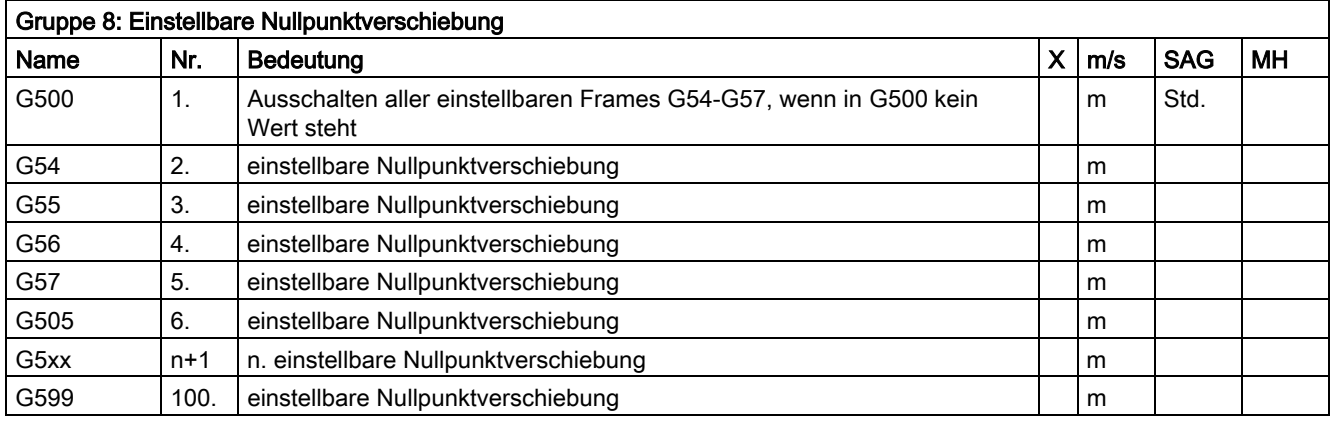

Mit den G-Funktionen dieser Gruppe wird jeweils ein einstellbarer Anwender-Frame \$P\_UIFR[ ] aktiviert.

G54 entspricht Frame \$P\_UIFR[1], G505 entspricht Frame \$P\_UIFR[5]. Die Anzahl der einstellbaren Anwender-Frames und damit die Anzahl der G-Funktionen in dieser Gruppe ist über das Maschinendatum \$MC\_MM\_NUM\_USER\_FRAMES parametrierbar.

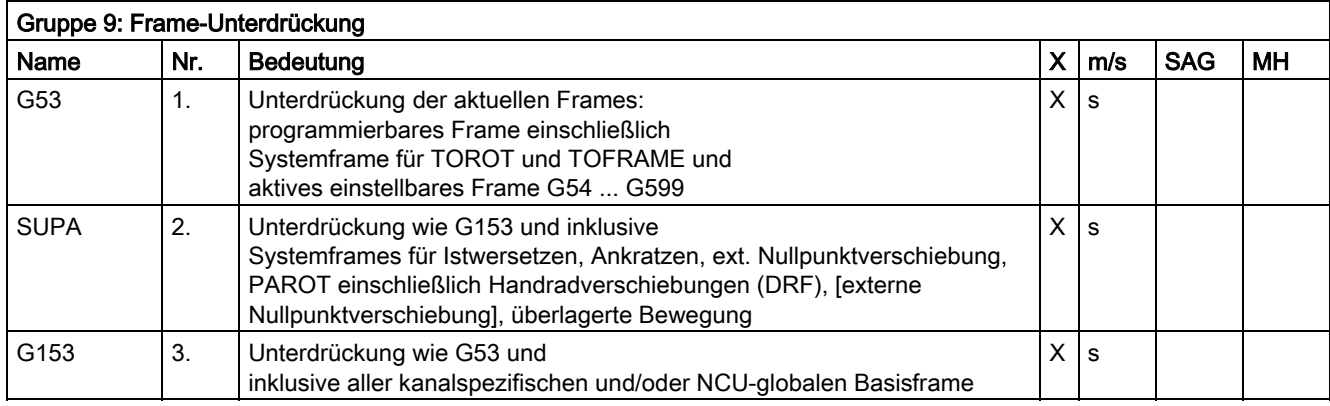

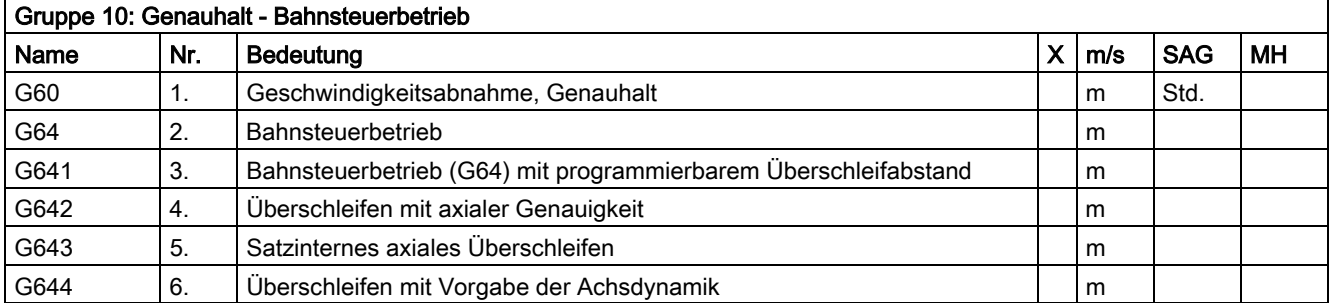

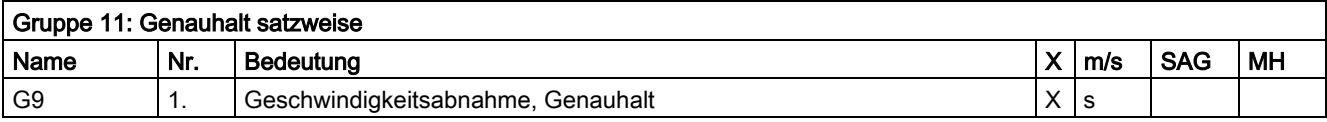

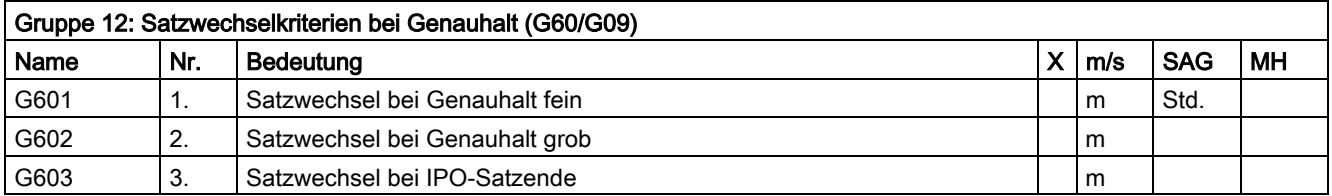

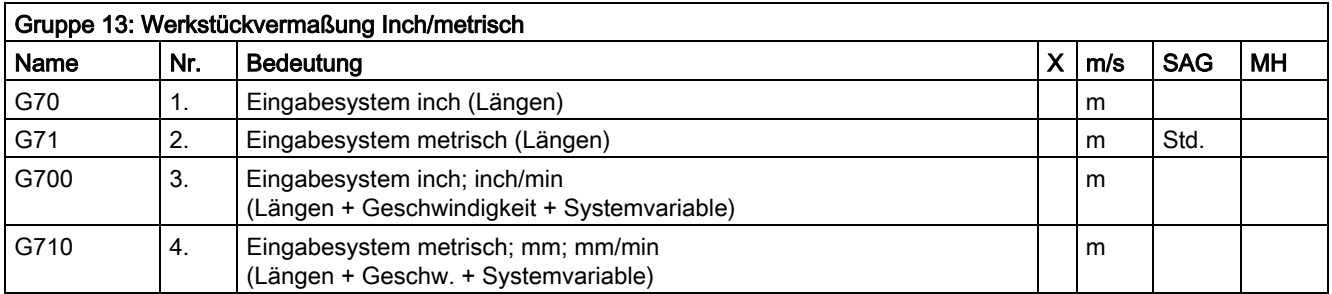

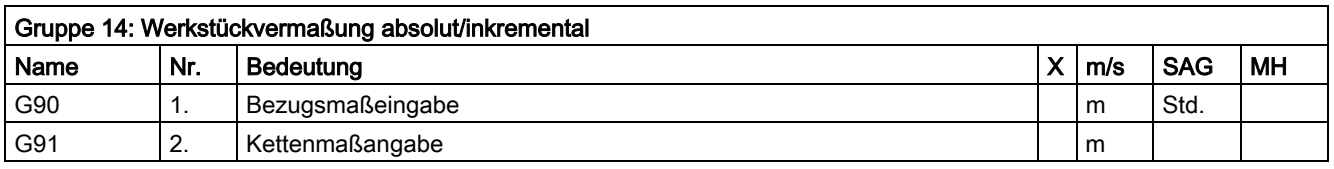

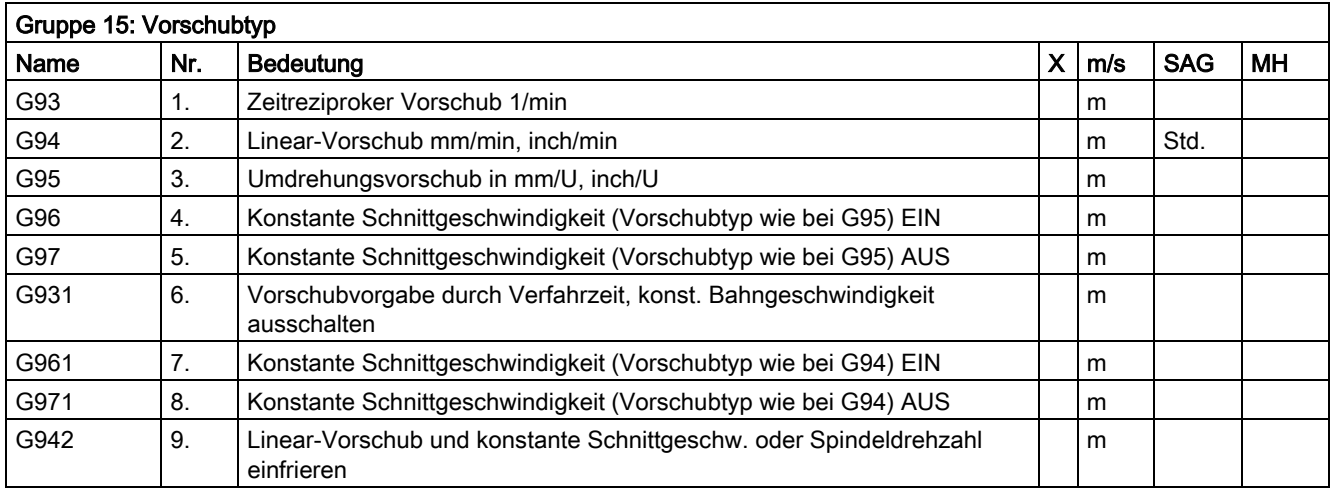

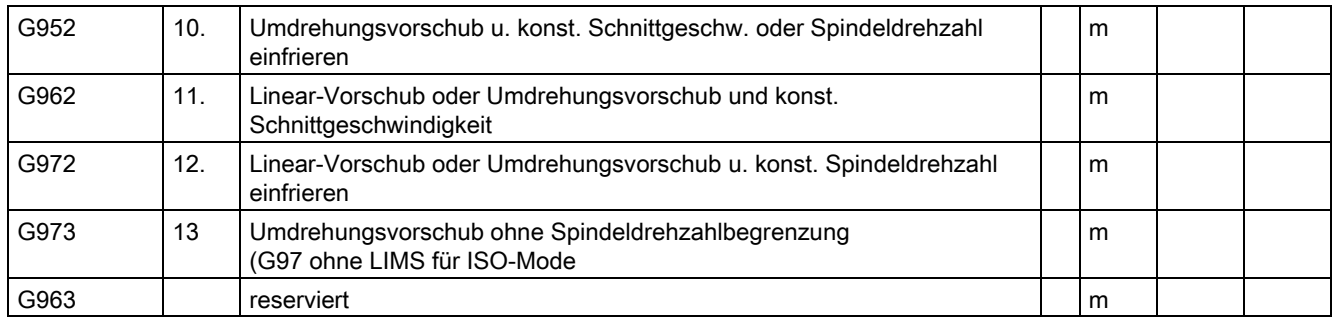

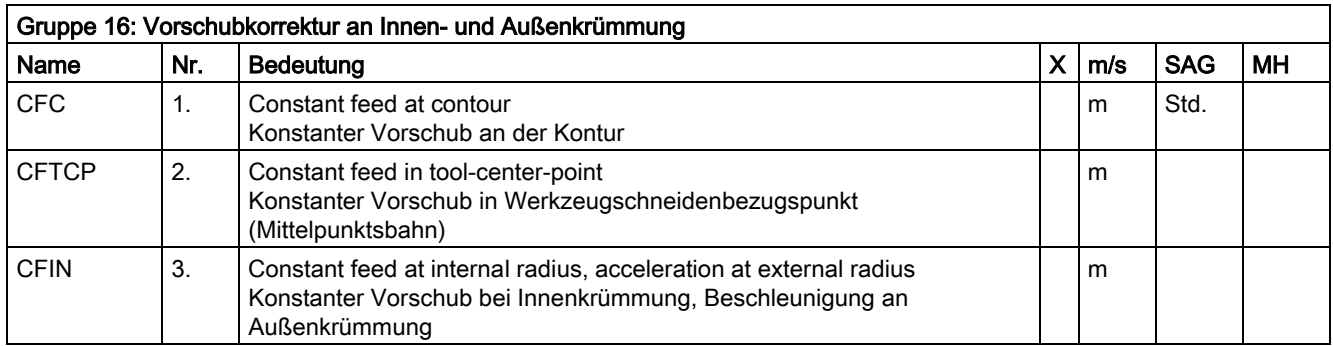

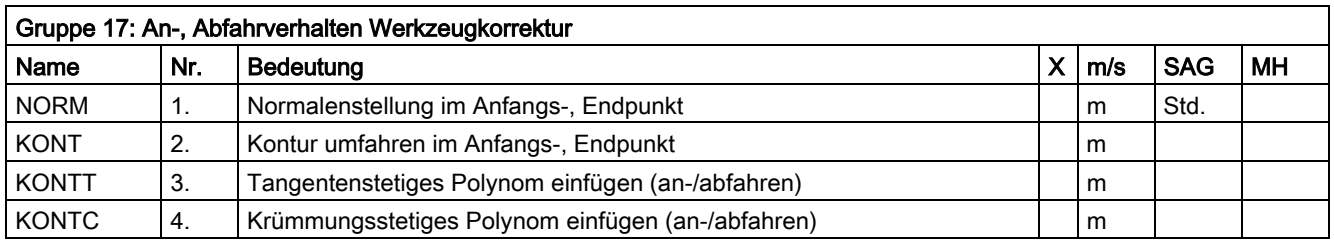

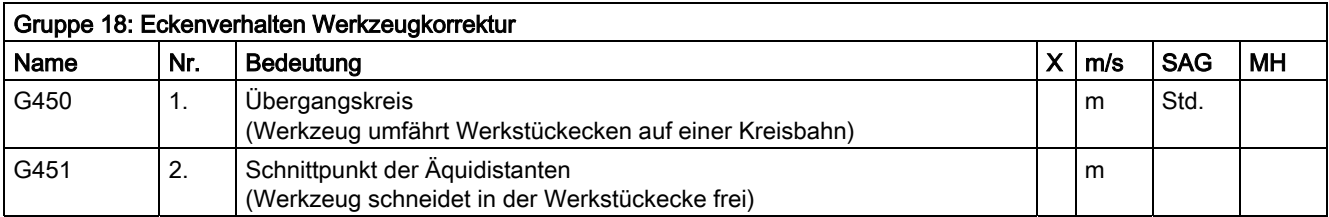

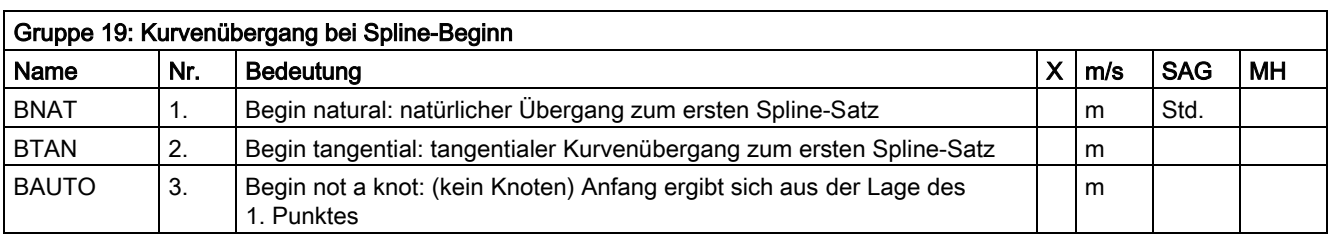

### 12.3 Liste der G-Funktionen/Wegbedingungen

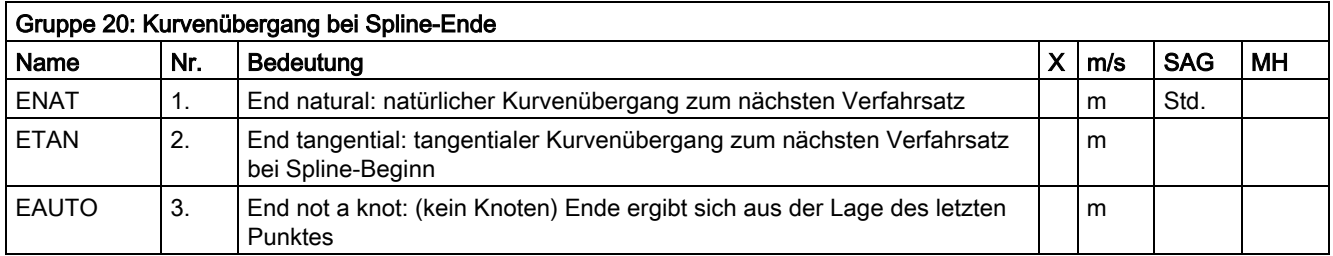

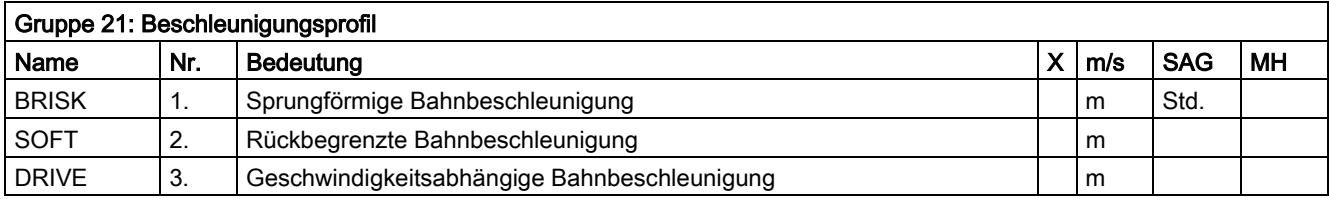

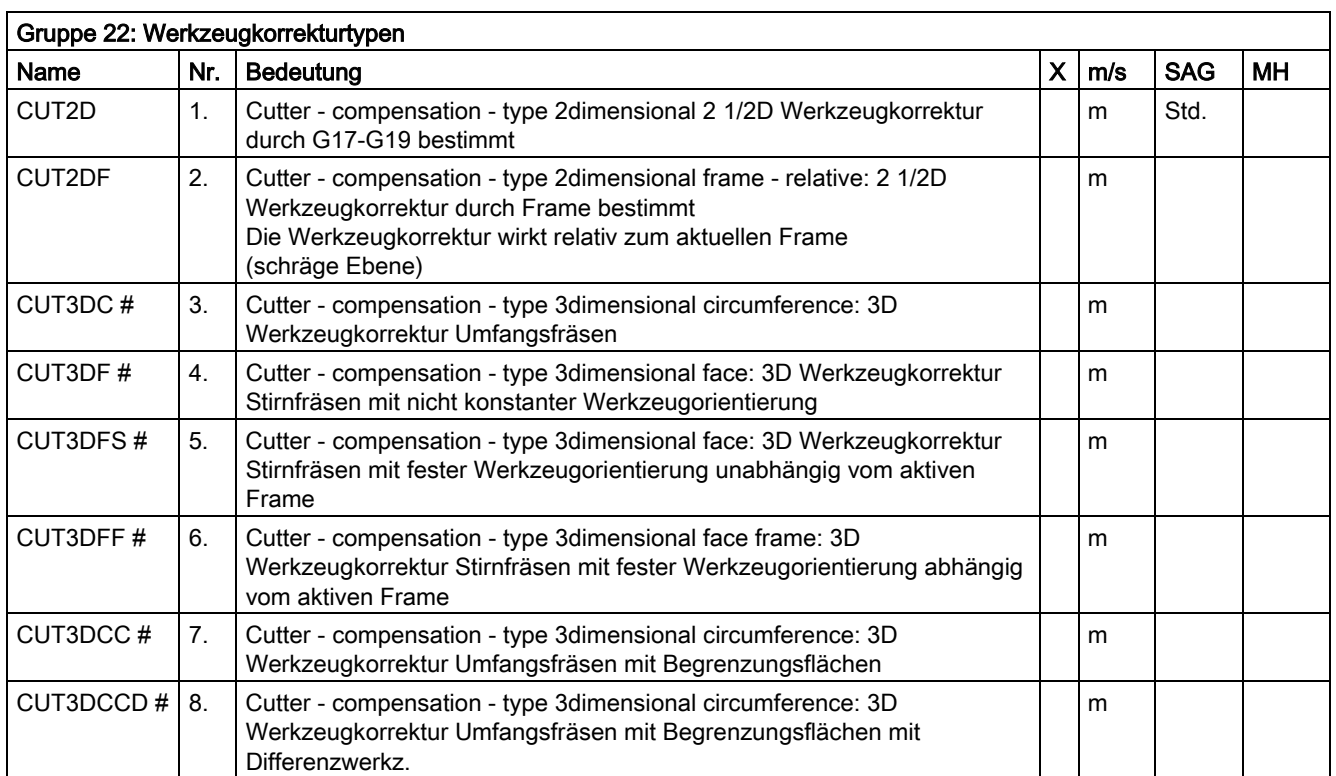

# Das Schlüsselwort gilt nicht für SINUMERIK 810D/NCU571.

12.3 Liste der G-Funktionen/Wegbedingungen

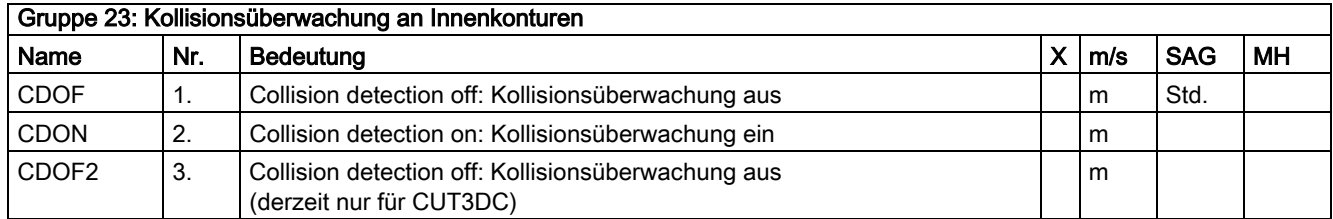

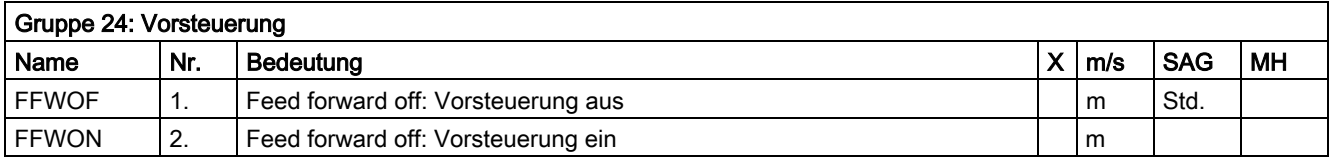

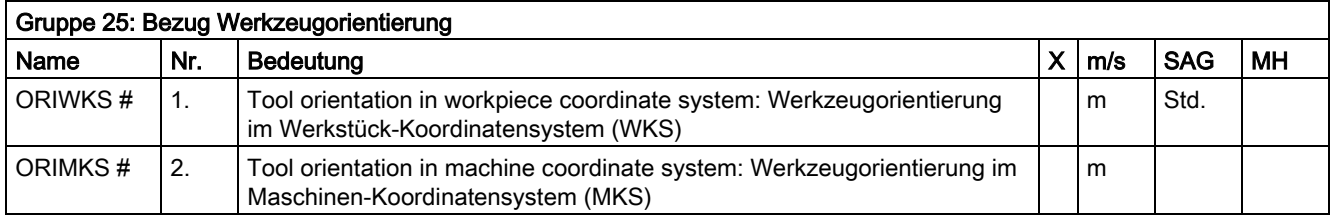

# Das Schlüsselwort gilt nicht für SINUMERIK 810D/NCU571.

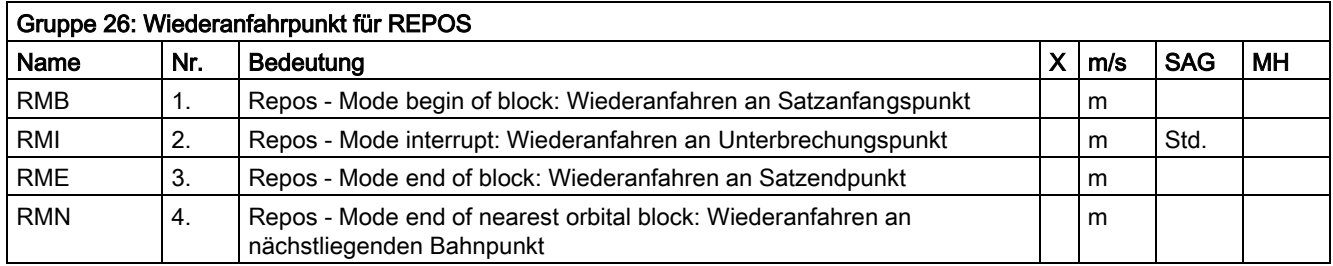

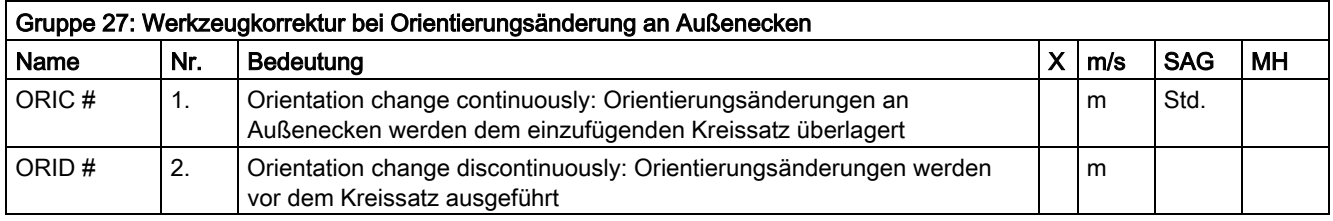

## # Das Schlüsselwort gilt nicht für SINUMERIK 810D/NCU571.

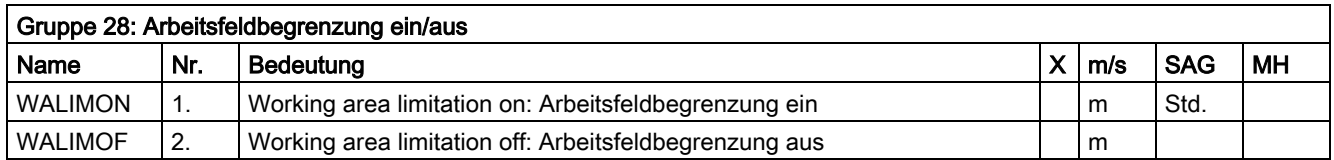

#### 12.3 Liste der G-Funktionen/Wegbedingungen

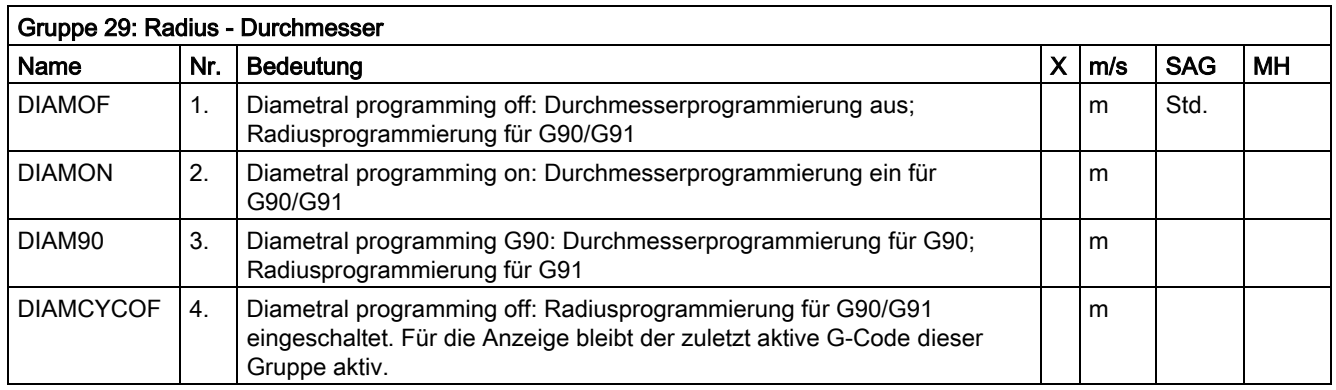

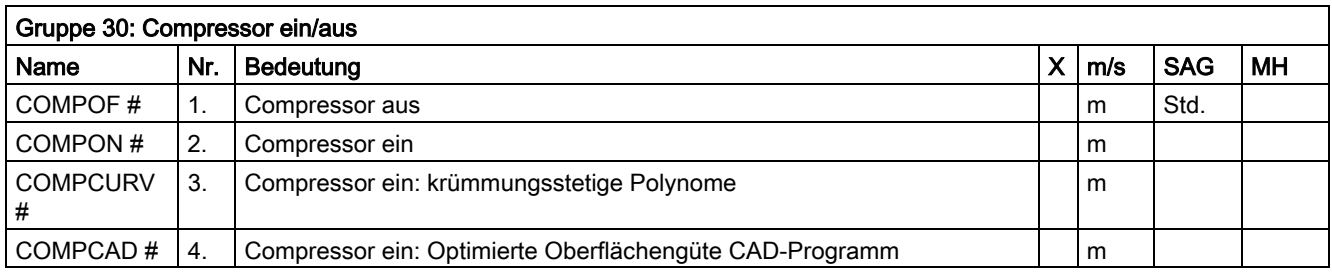

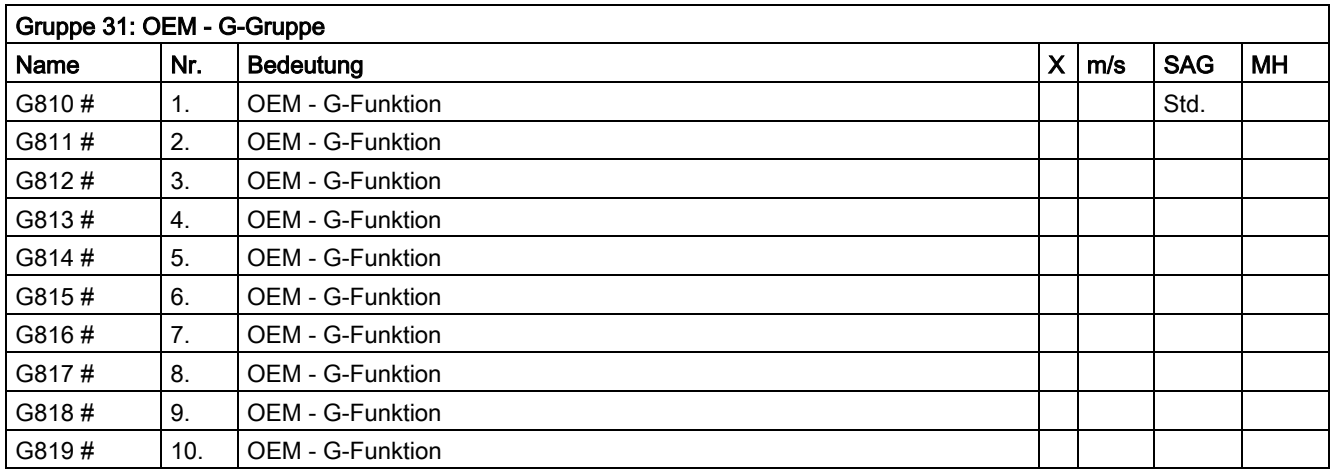

Zwei G-Gruppen sind für den OEM-Anwender reserviert. Damit gibt er die Programmierung der von ihm eingebrachten Funktionen zur Programmierung nach außen. # Das Schlüsselwort gilt nicht für SINUMERIK 810D/NCU571.

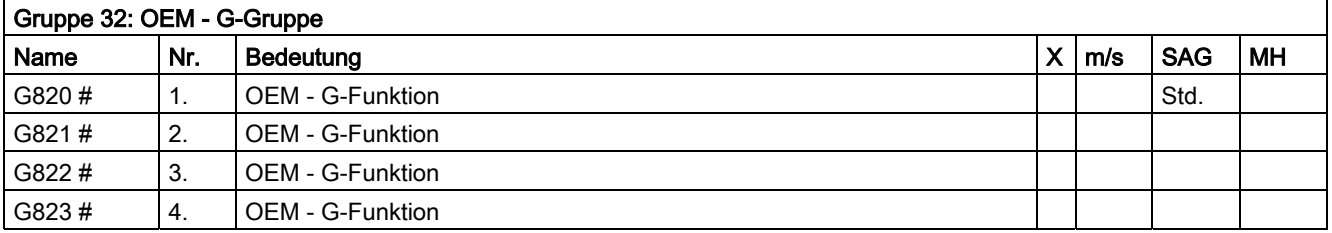

12.3 Liste der G-Funktionen/Wegbedingungen

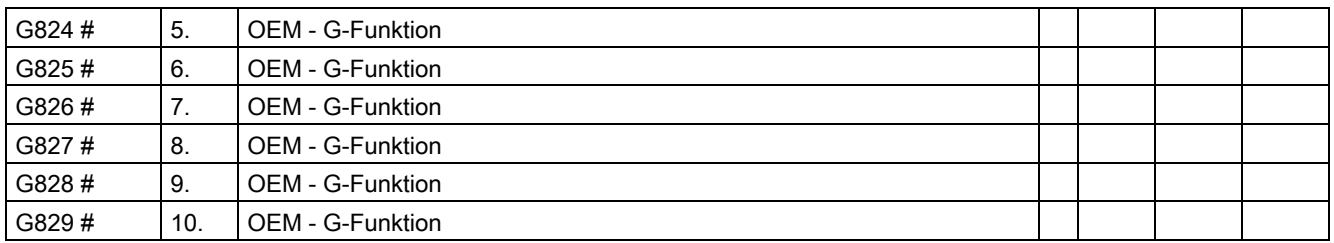

Zwei G-Gruppen sind für den OEM-Anwender reserviert. Damit gibt er die Programmierung der von ihm eingebrachten Funktionen zur Programmierung nach außen.

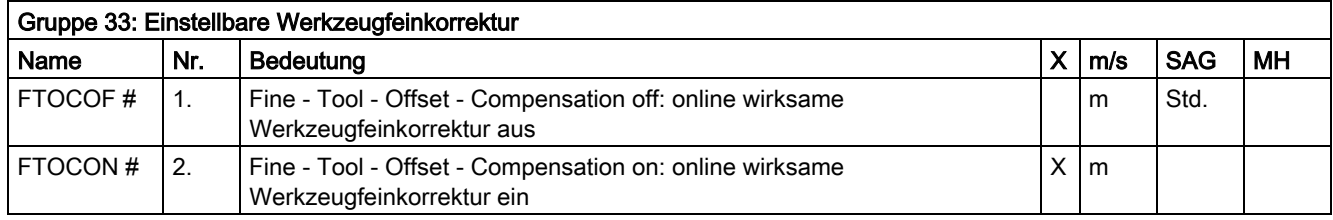

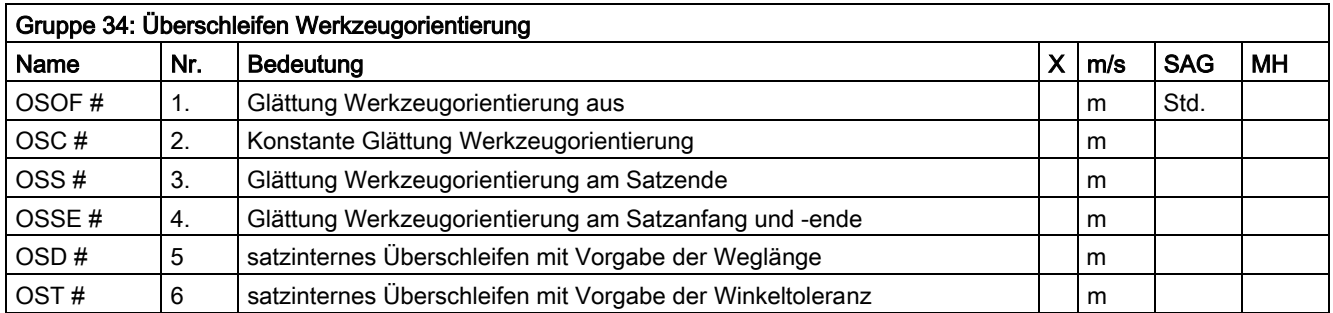

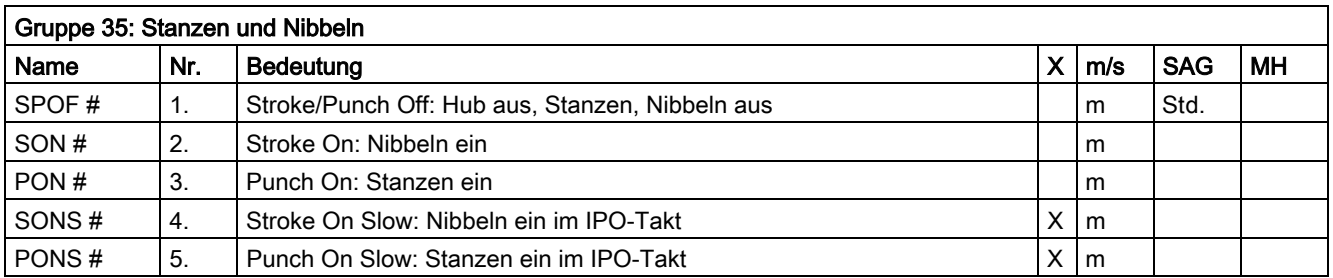

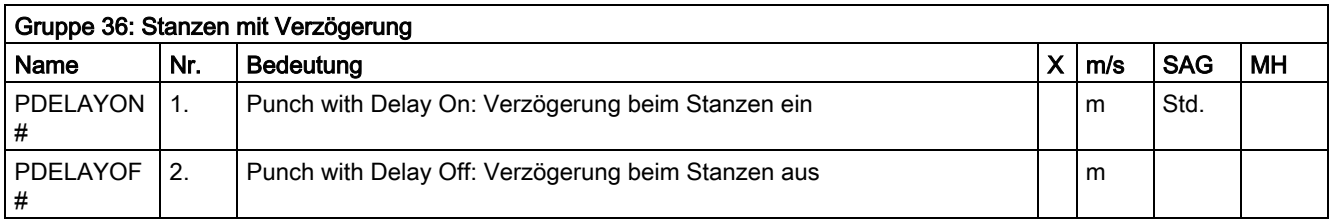

# Das Schlüsselwort gilt nicht für SINUMERIK 810D/NCU571.

## 12.3 Liste der G-Funktionen/Wegbedingungen

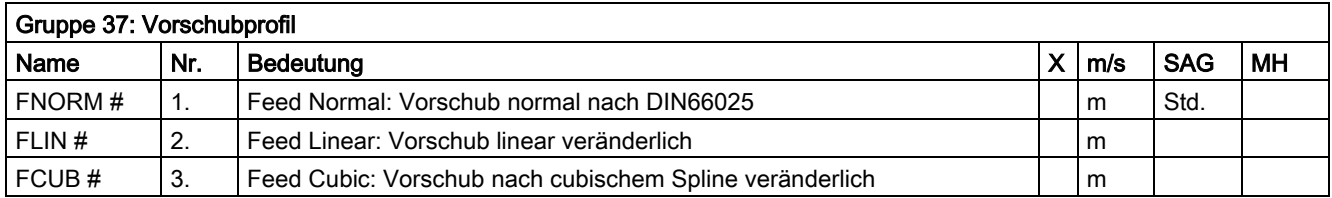

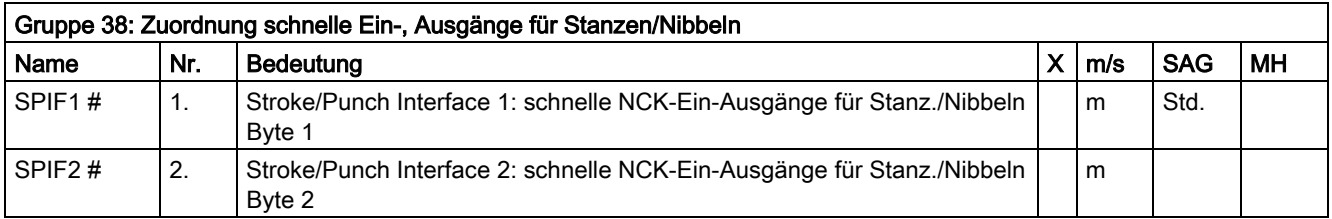

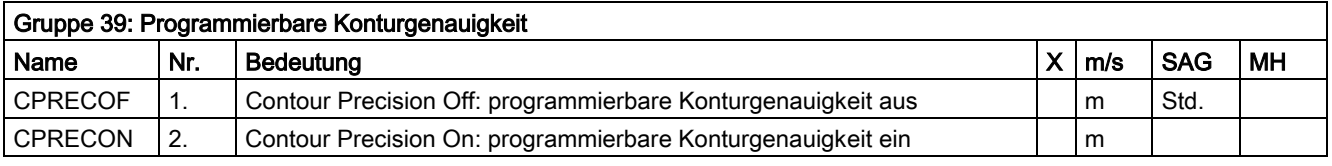

#Das Schlüsselwort gilt nicht für SINUMERIK NCU571.

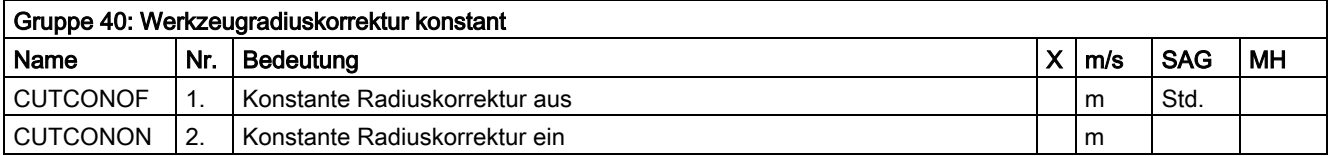

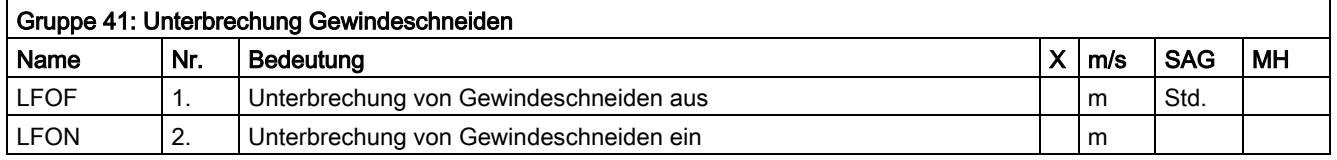

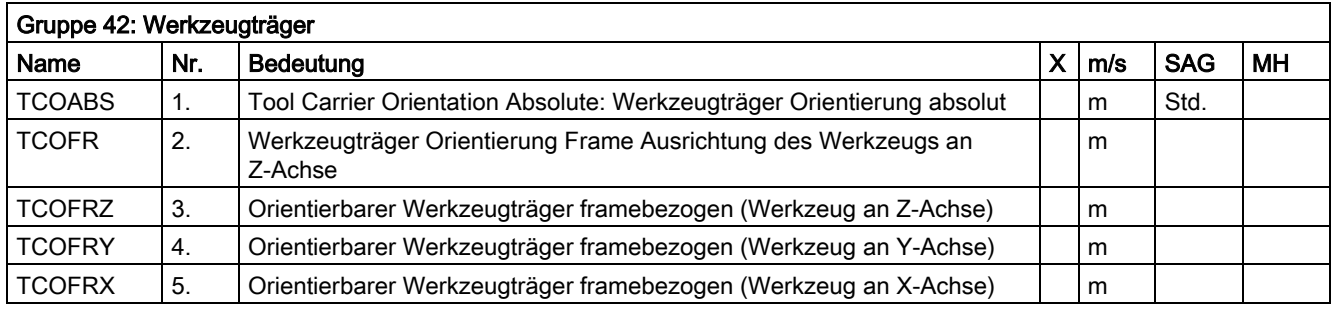

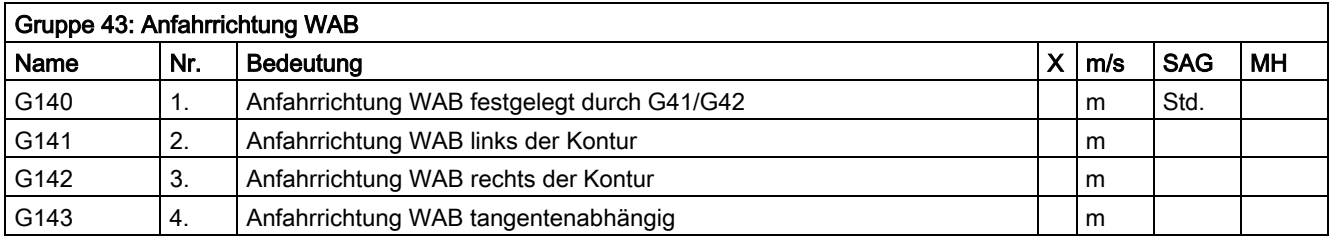

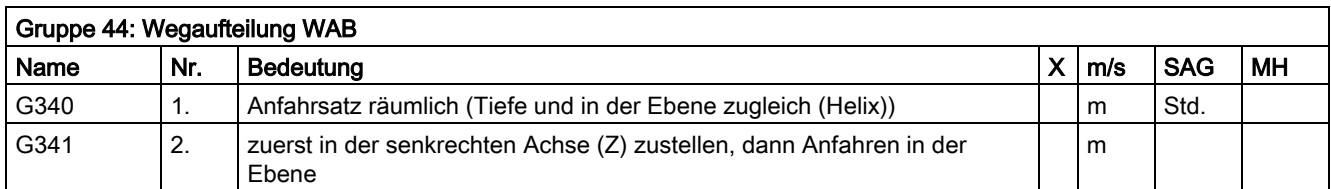

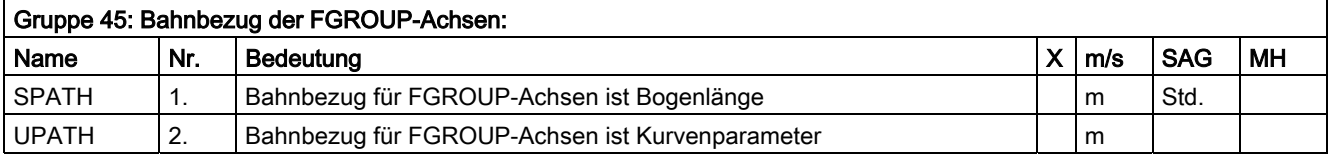

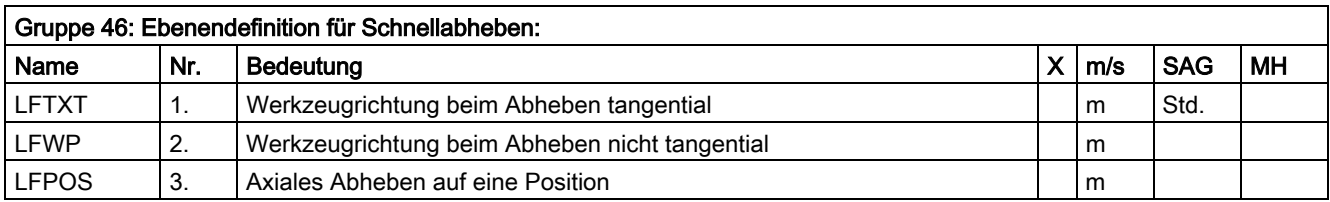

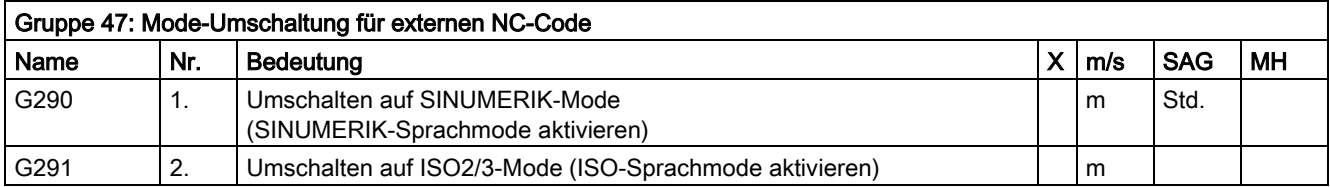

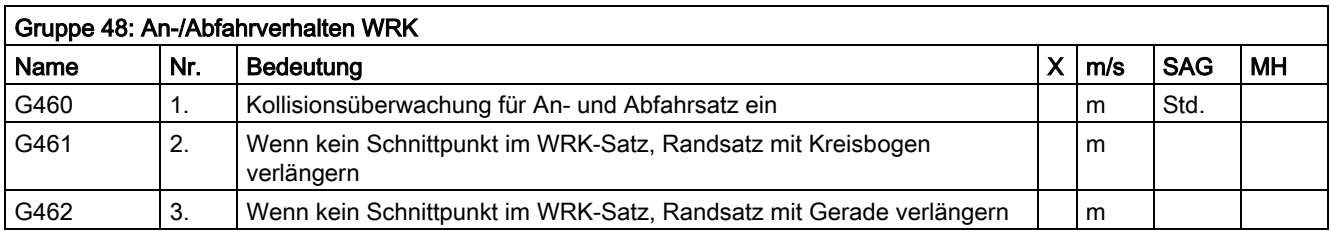

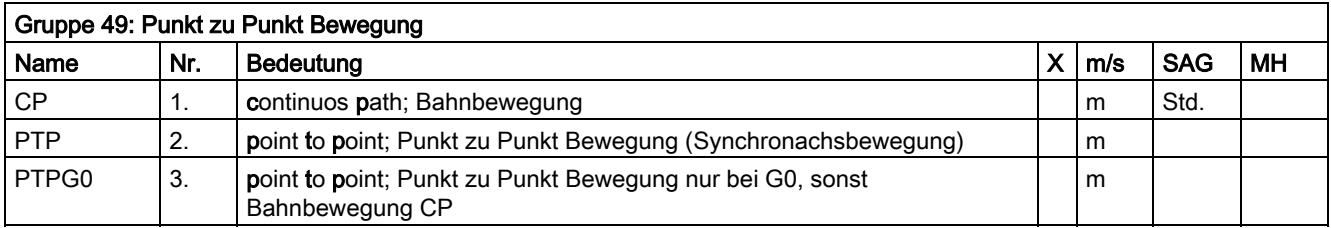

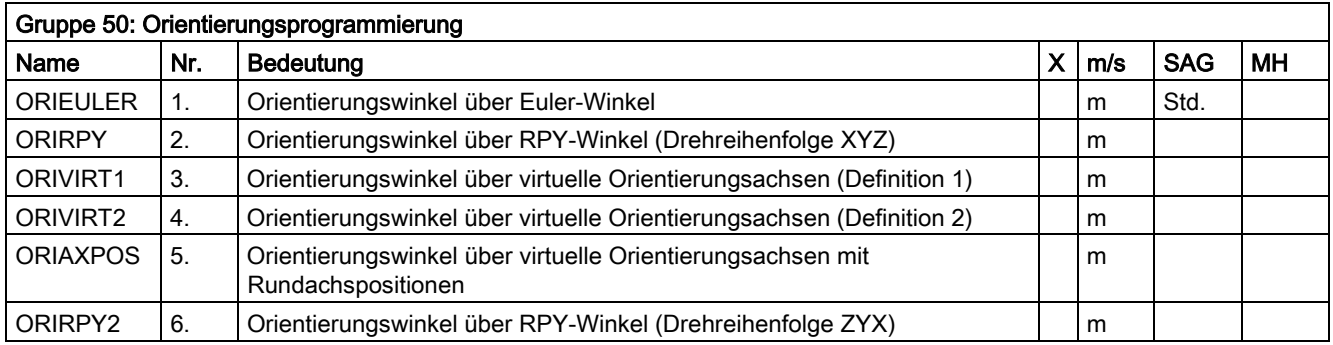

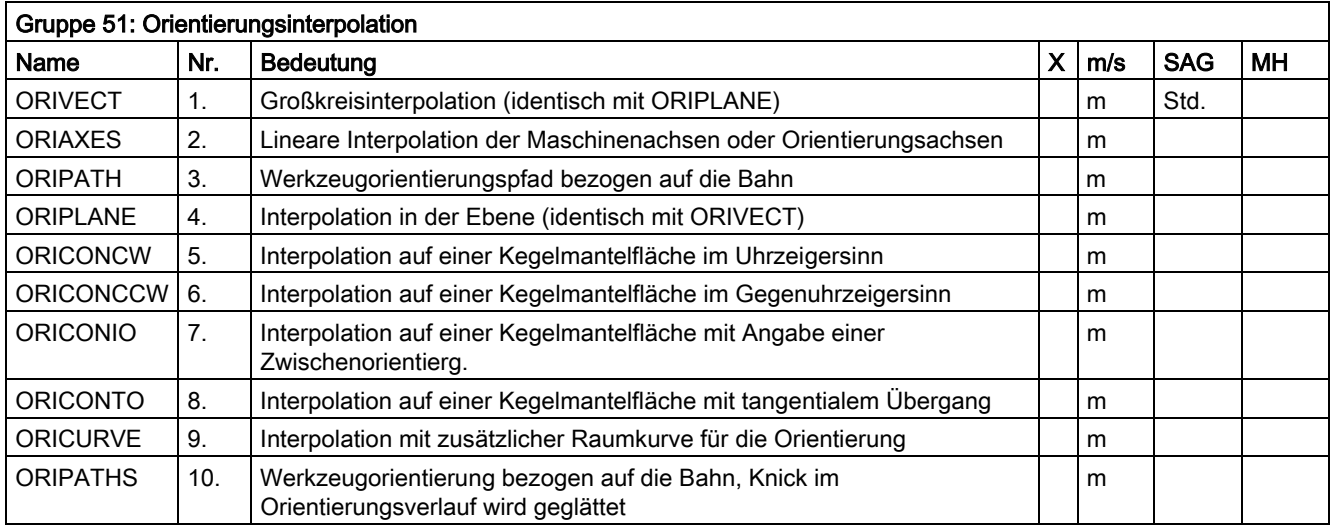

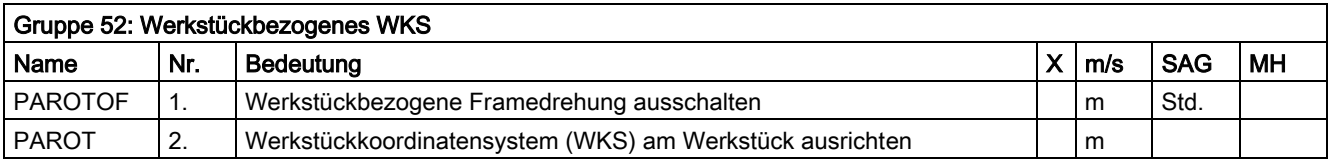

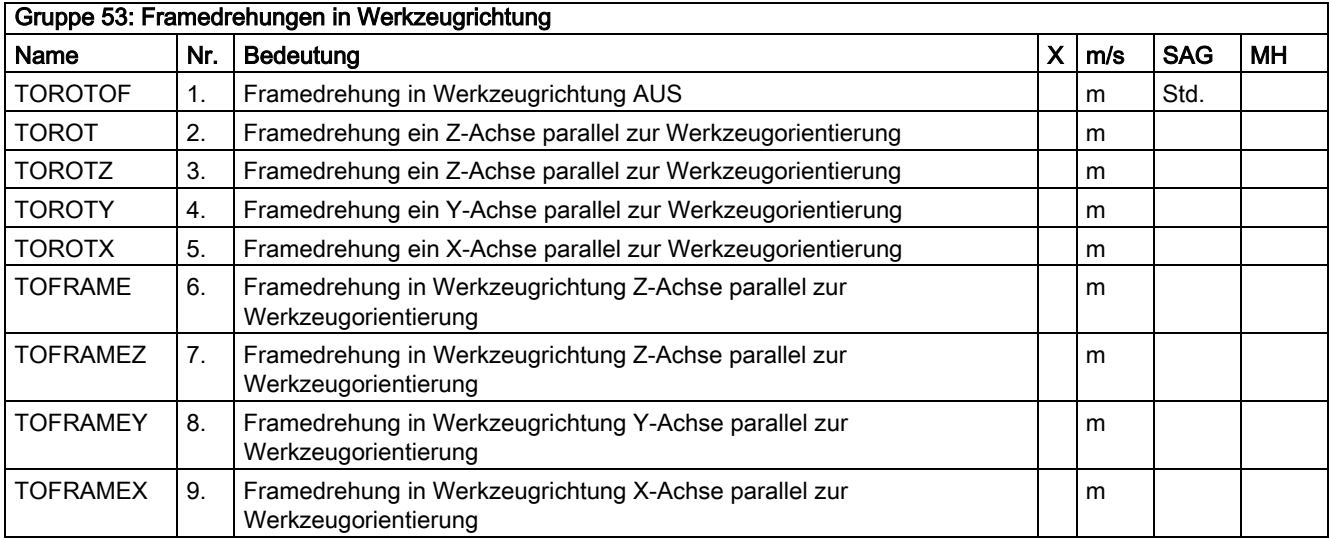

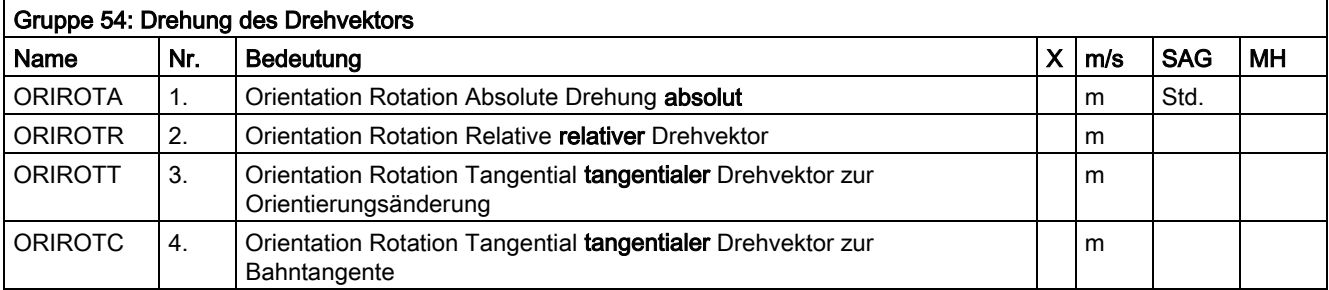

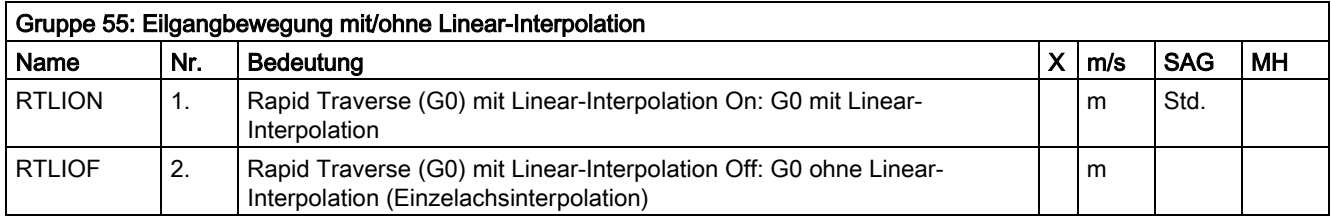

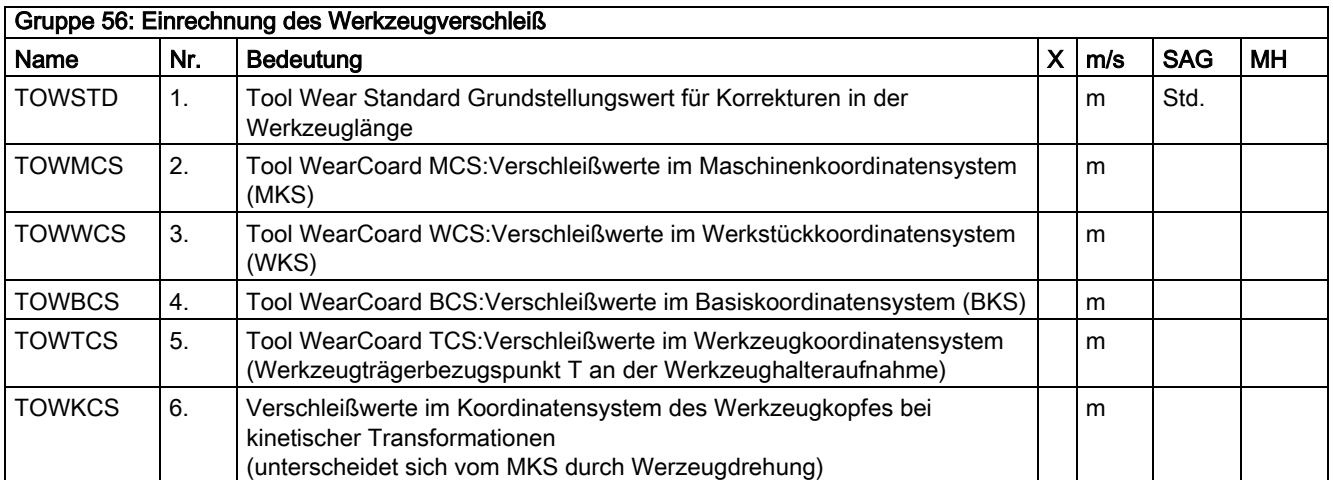

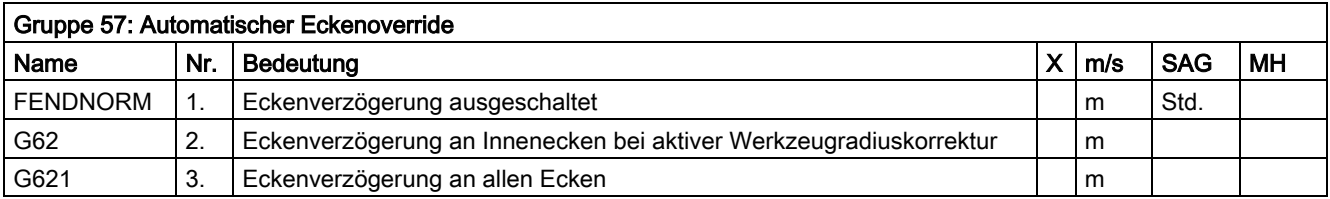

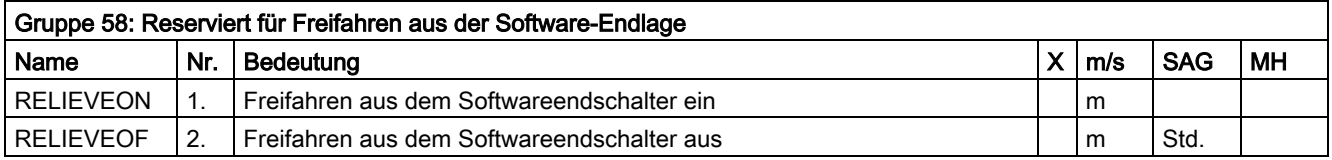

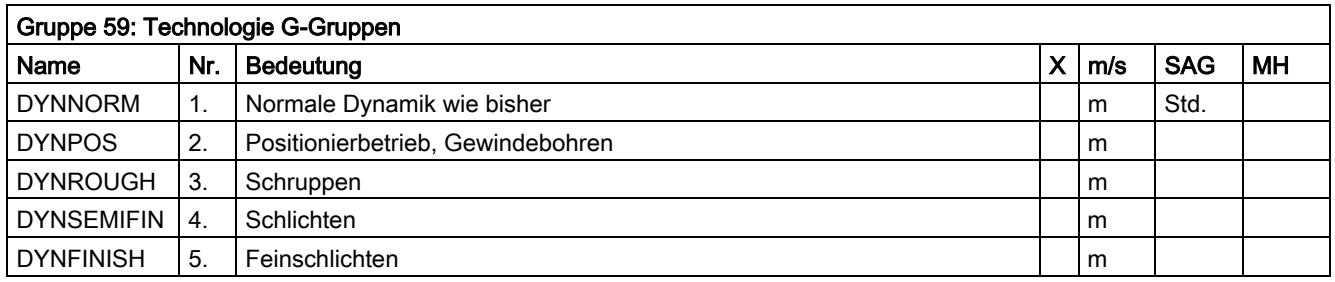

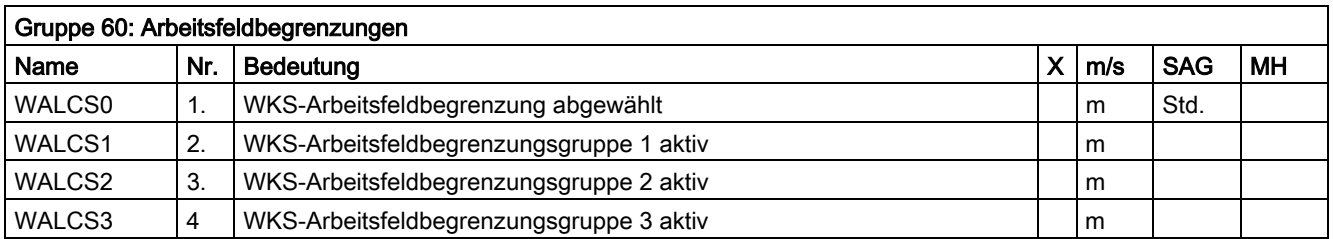

12.4 Liste der vordefinierten Unterprogramme

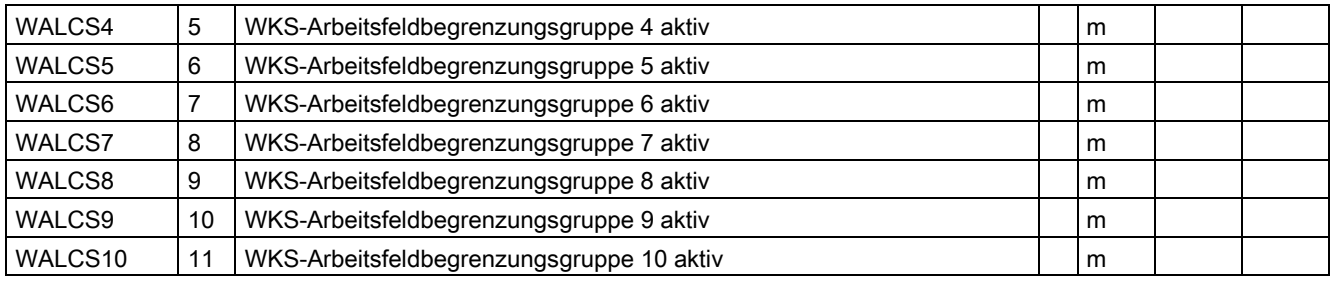

# 12.4 12.4 Liste der vordefinierten Unterprogramme

# 12.4.1 Vordefinierte Unterprogrammaufrufe

### Liste der vordefinierten Unterprogramme

In der Liste der vordefinierten Unterprogramme finden Sie alle vorhandenen Unterprogramme jeweils nach Funktionen gruppiert.

Einige Steuerungsfunktionen werden mit der Syntax von Unterprogramm aufrufen aktiviert.

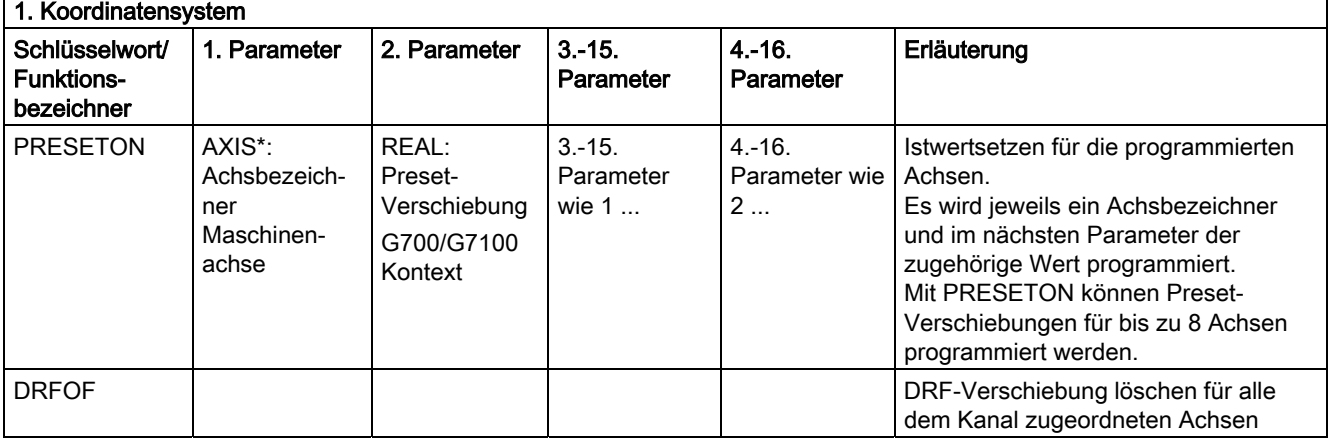

\*) Anstelle der Maschinenachsbezeichner können generell auch die Geometrie- oder Zusatzachsbezeichner stehen, sofern eine eindeutige Abbildung möglich ist.

12.4 Liste der vordefinierten Unterprogramme

## Vordefinierte Unterprogrammaufrufe

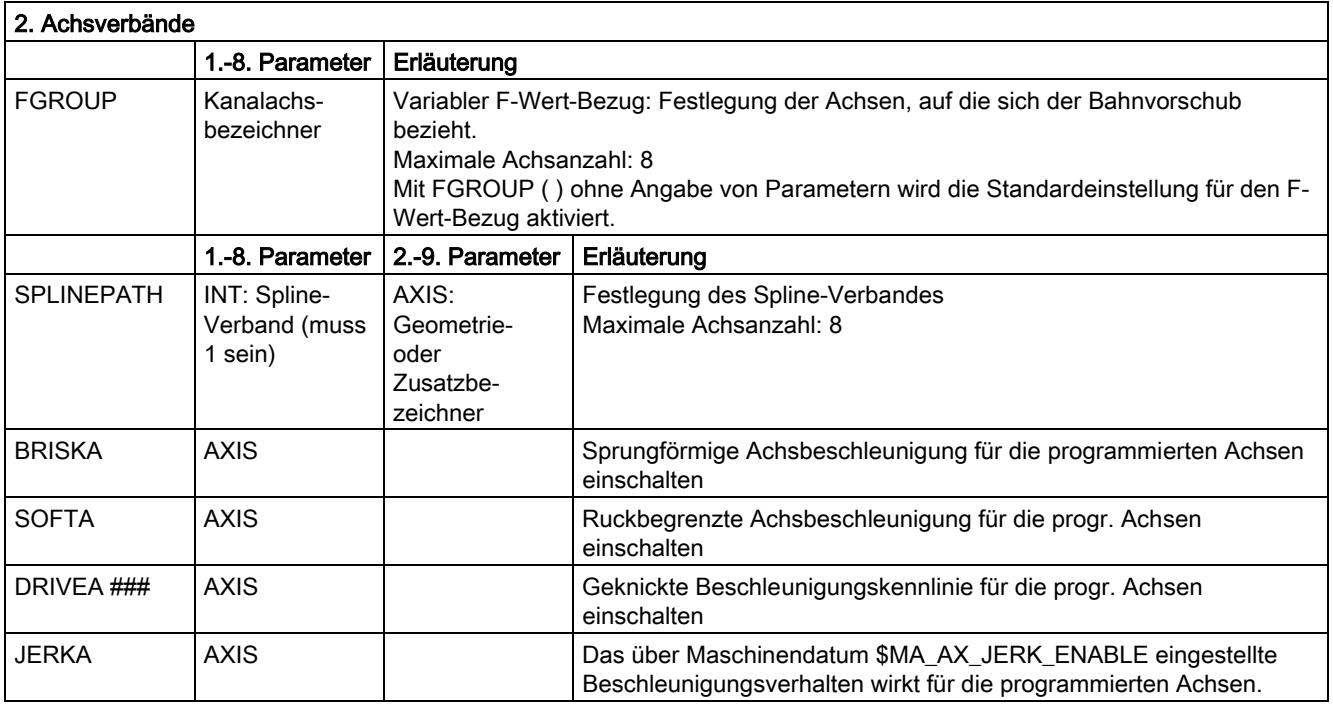

# Das Schlüsselwort gilt nicht für SINUMERIK 810D/NCU571. ## Das Schlüsselwort gilt nicht für SINUMERIK 810D. ### Das Schlüsselwort gilt nur für SINUMERIK FM-NC.

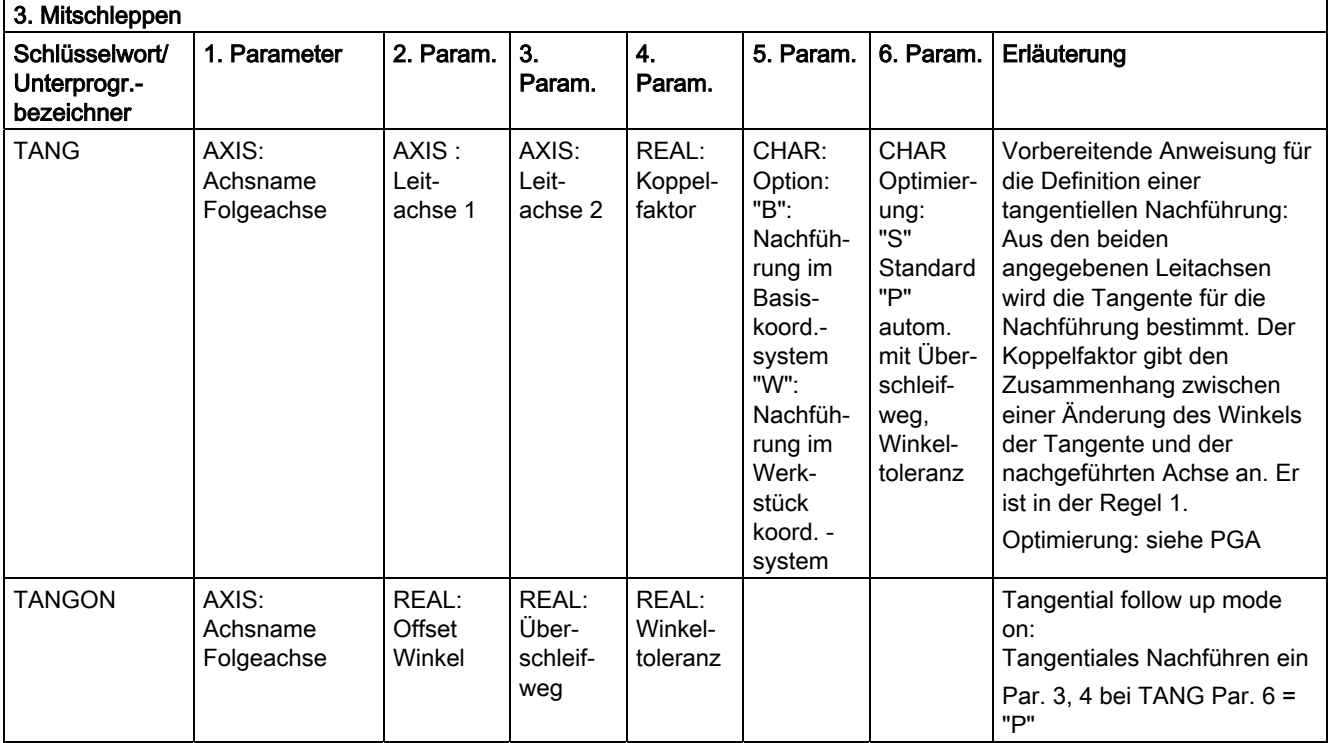

12.4 Liste der vordefinierten Unterprogramme

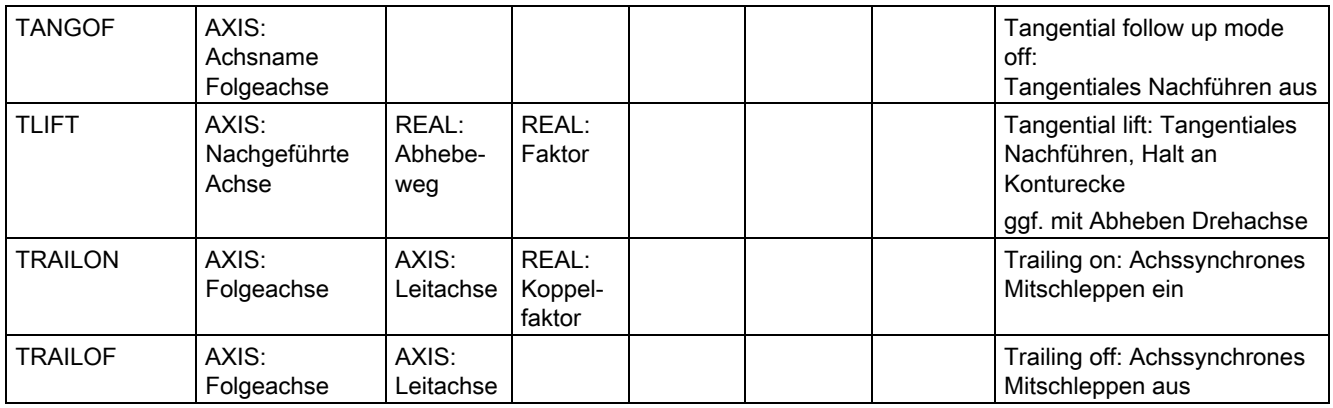

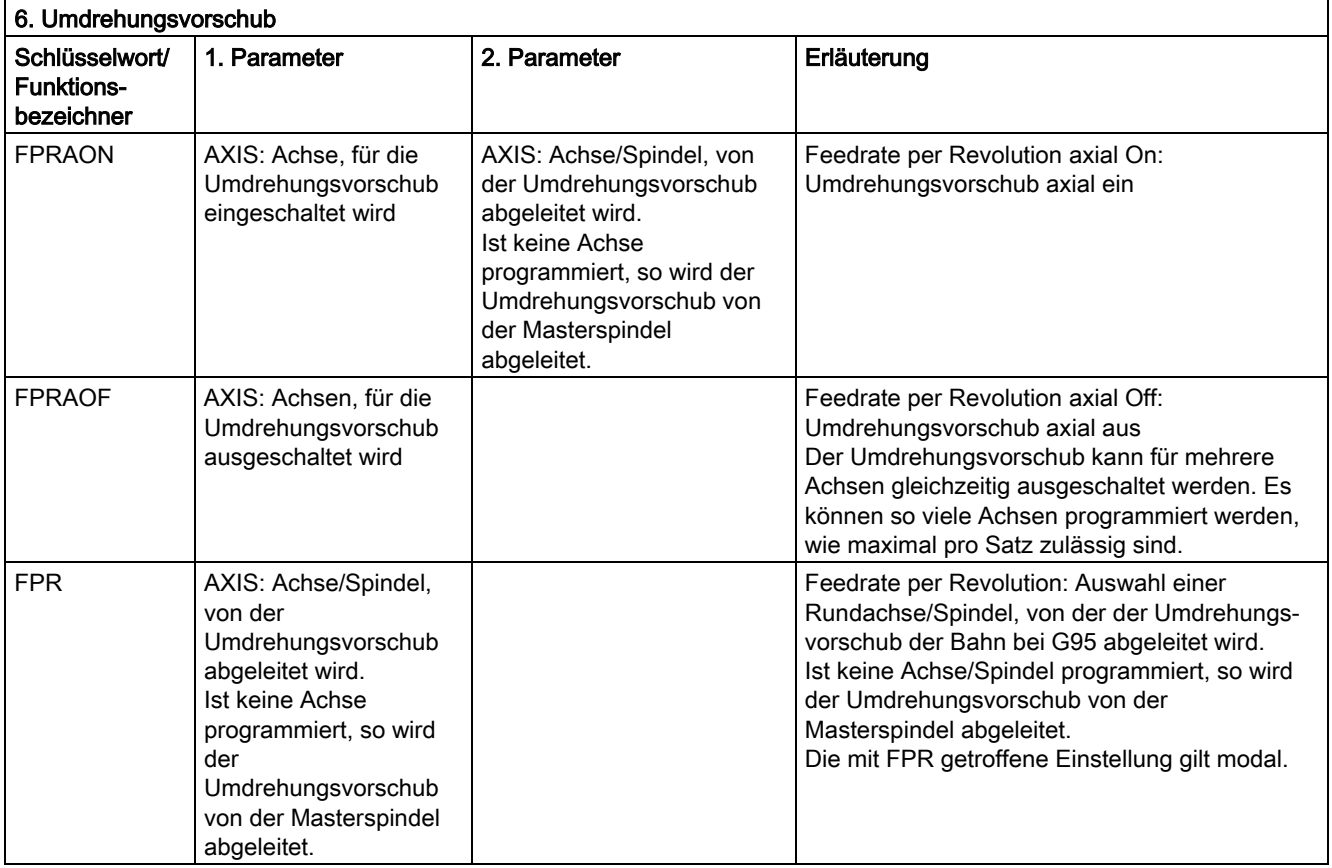

Anstelle der Achse kann jeweils auch eine Spindel programmiert werden: FPR(S1) oder FPR(SPI(1))

#### 12.4 Liste der vordefinierten Unterprogramme

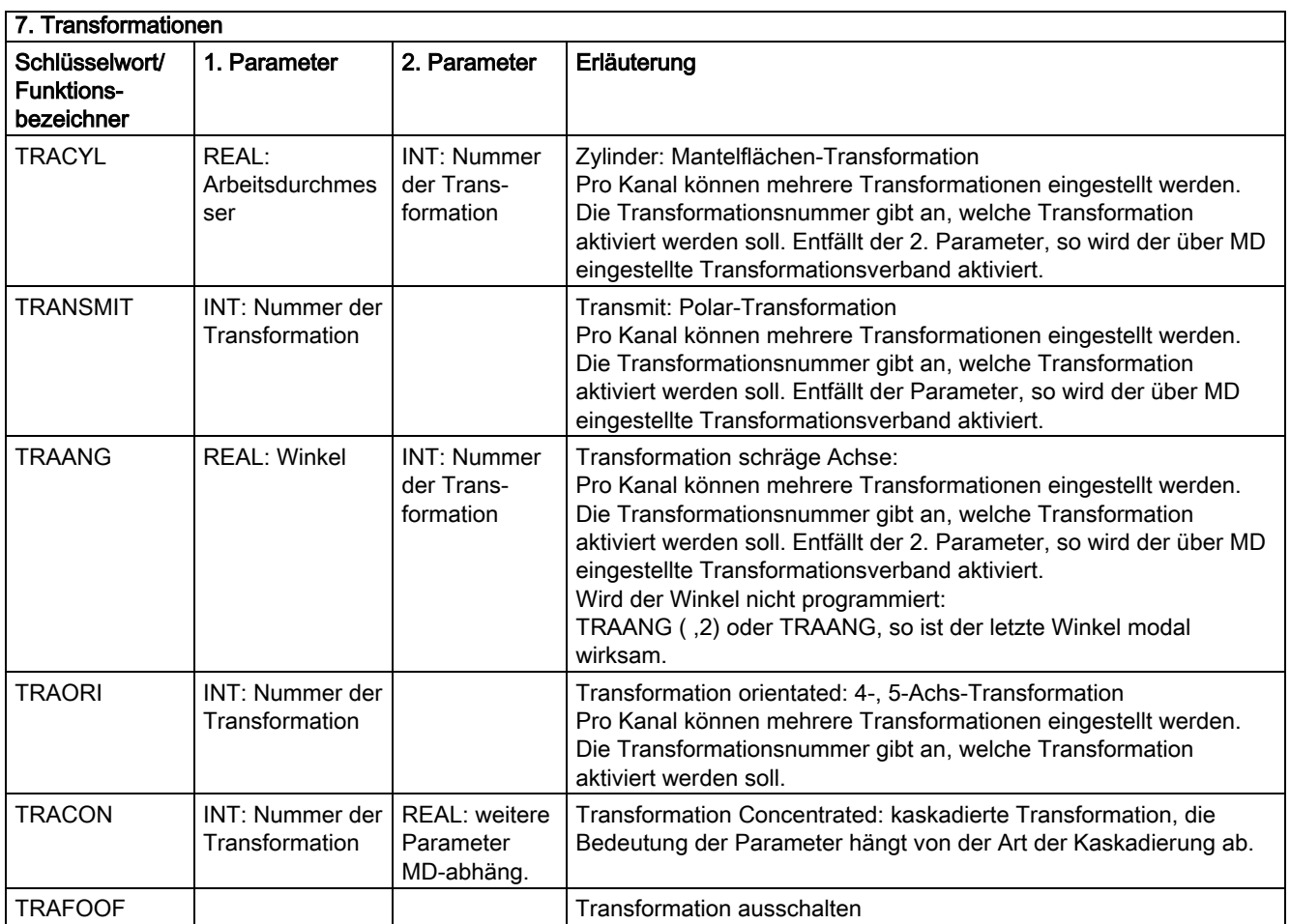

Für jeden Transformationstyp gibt es je einen Befehl für eine Transformation pro Kanal. Gibt es mehrere Transformationen desselben Transformationstyps pro Kanal, so kann mit dem jeweiligen parametrierten Befehl die entsprechende Transformation ausgewählt werden. Abwahl der Transformation ist möglich über Transformationswechsel oder explizite Abwahl.

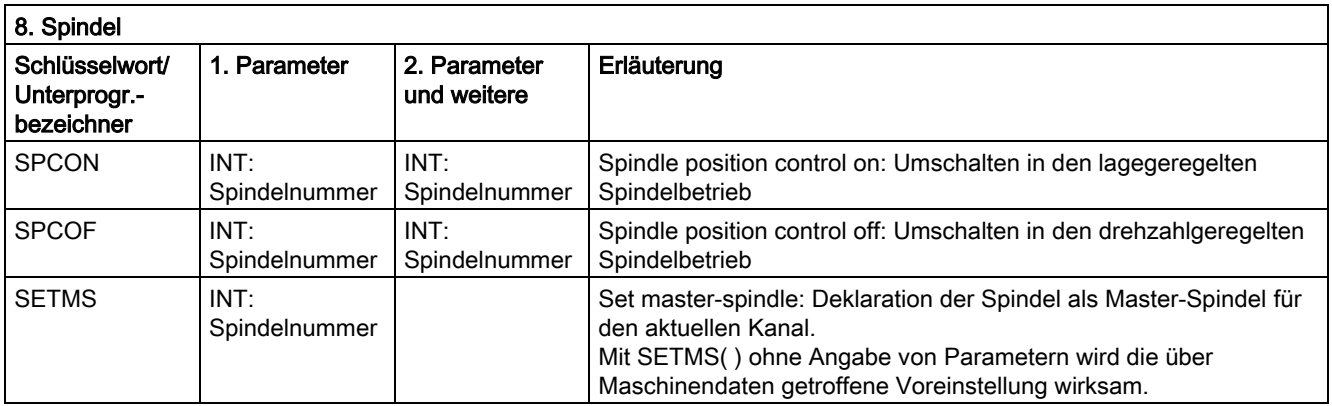

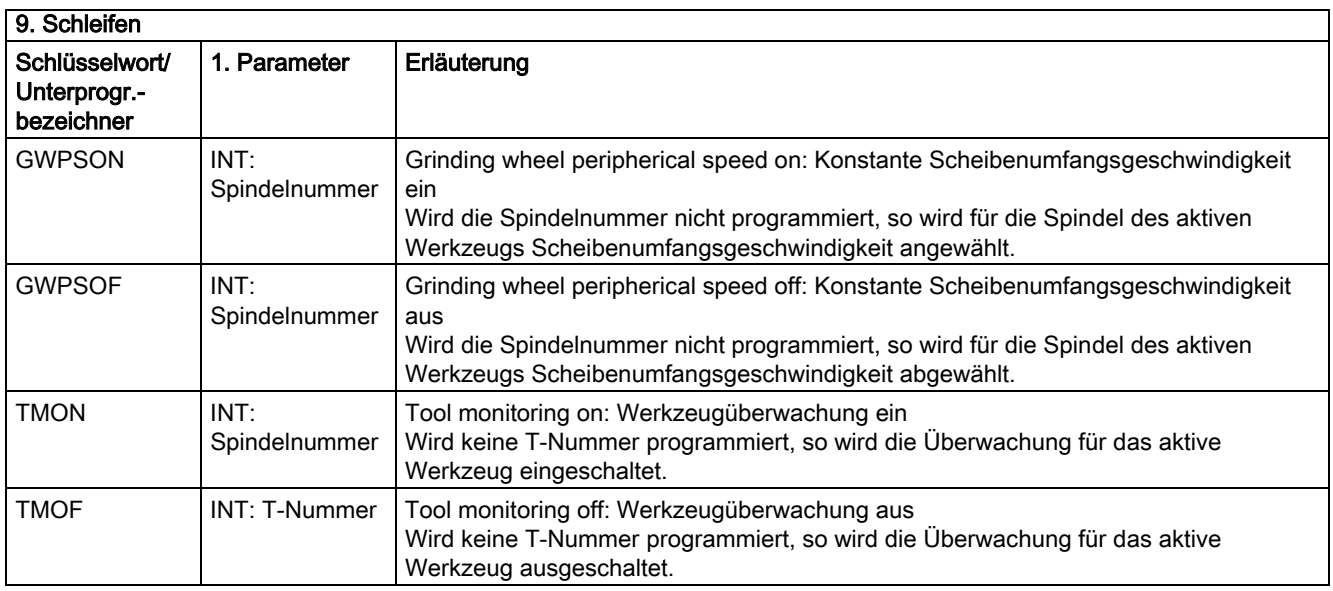

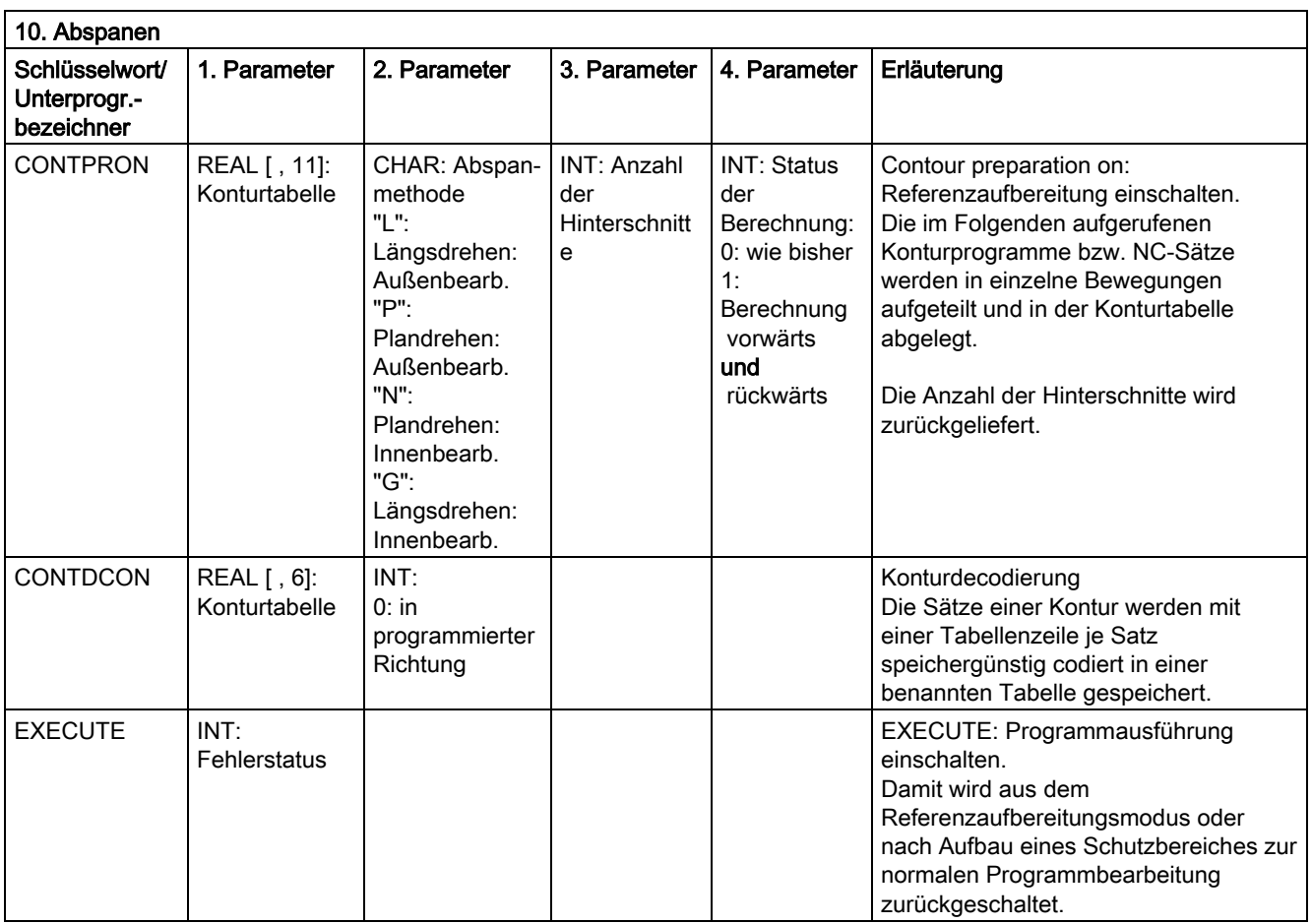

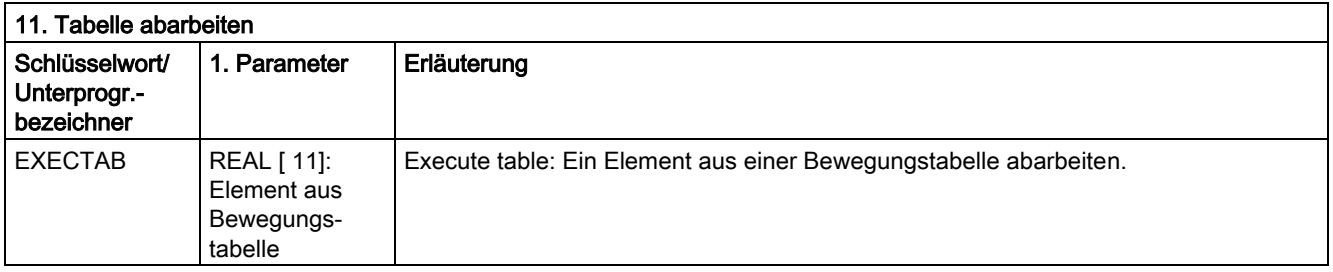

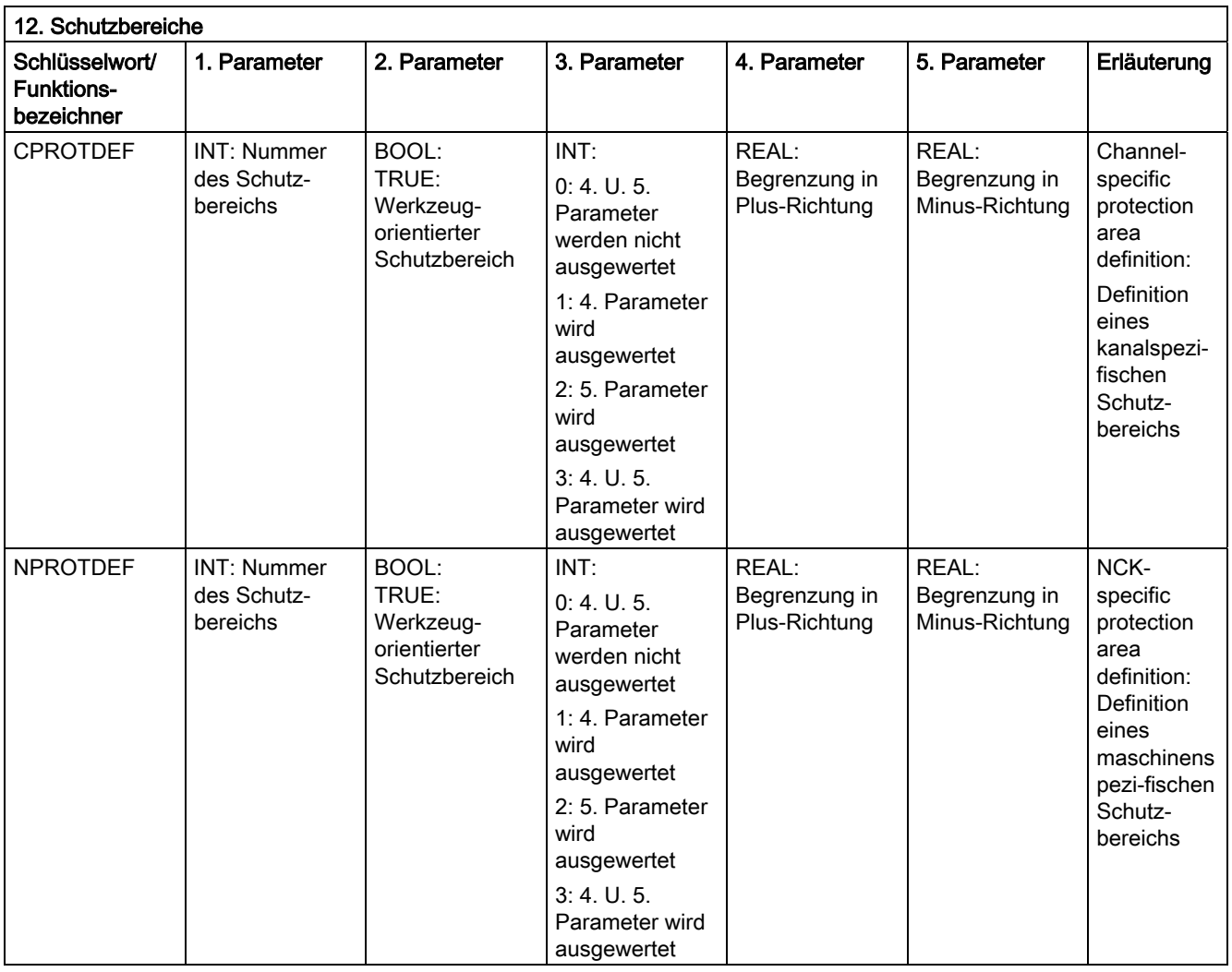

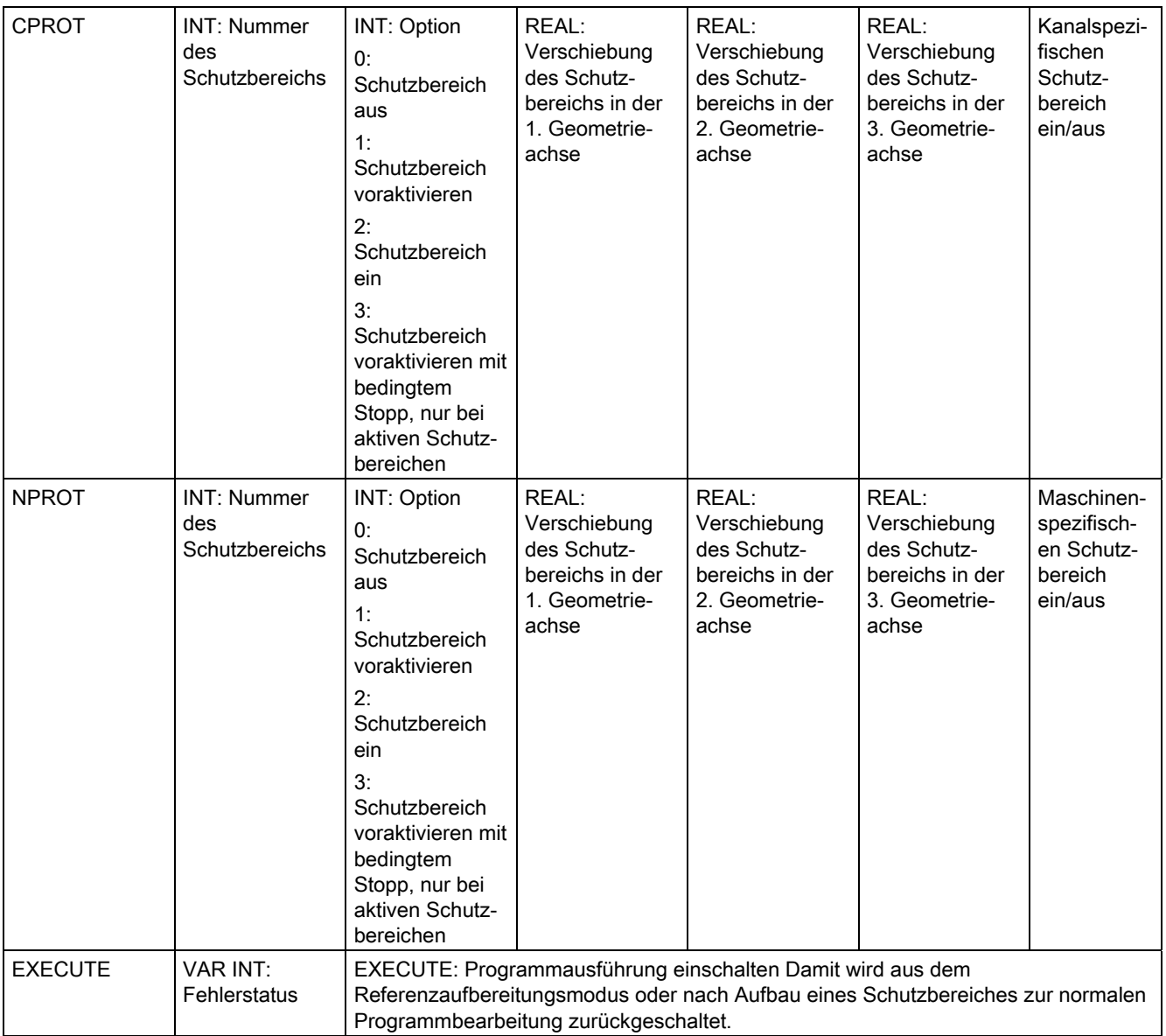

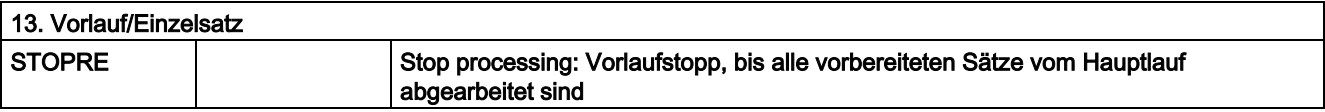

#### 12.4 Liste der vordefinierten Unterprogramme

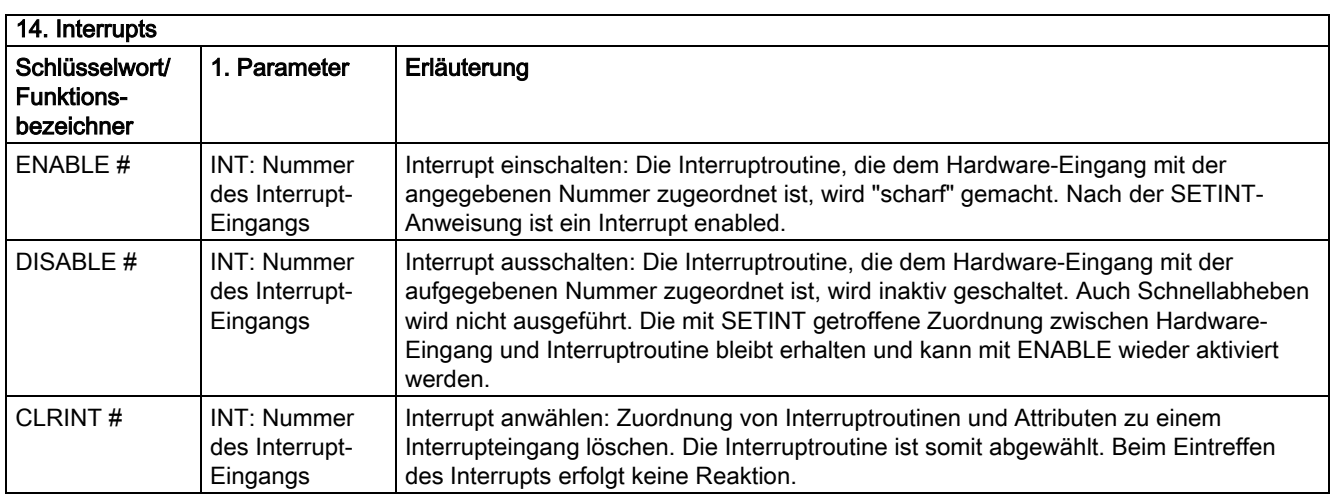

# Das Schlüsselwort gilt nicht für SINUMERIK 810D.

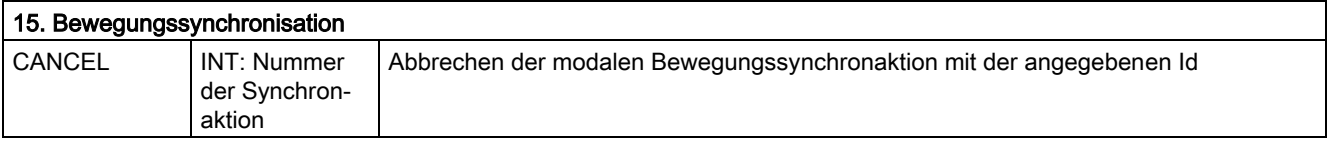

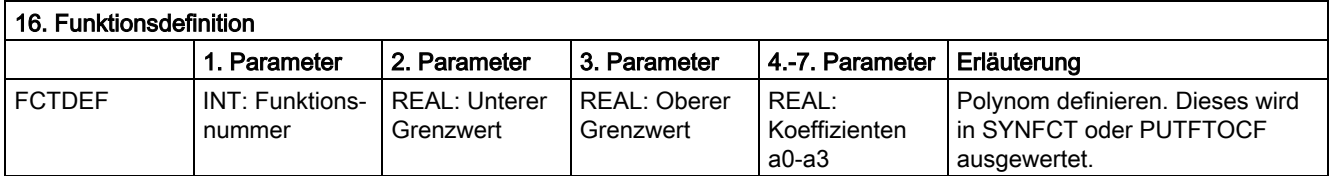

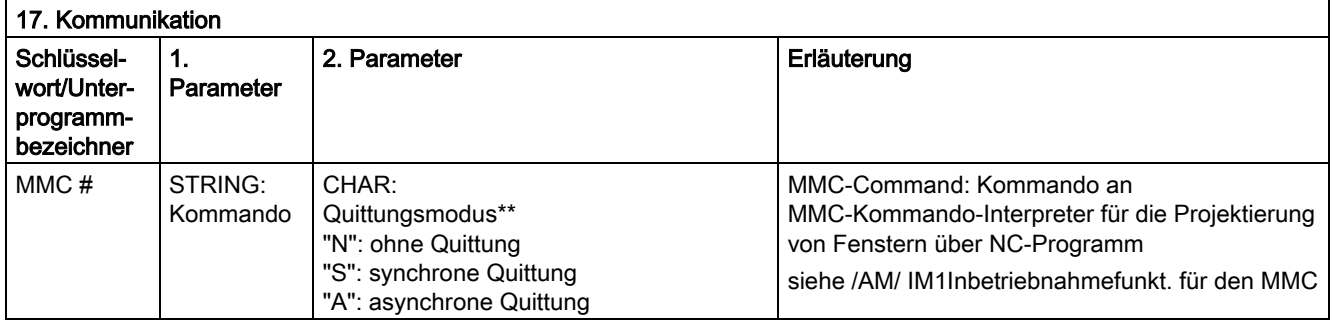

#)Das Schlüsselwort gilt nicht für SINUMERIK 810D.

# \*\*)Quittungsmodus:

Kommandos werden auf Anforderung von der ausführenden Komponente (Kanal, NC …) quittiert.

Ohne Quittung: Die Programmbearbeitung wird nach Absenden des Kommandos fortgeführt. Der Absender wird nicht benachrichtigt, wenn das Kommando nicht erfolgreich ausgeführt werden kann.

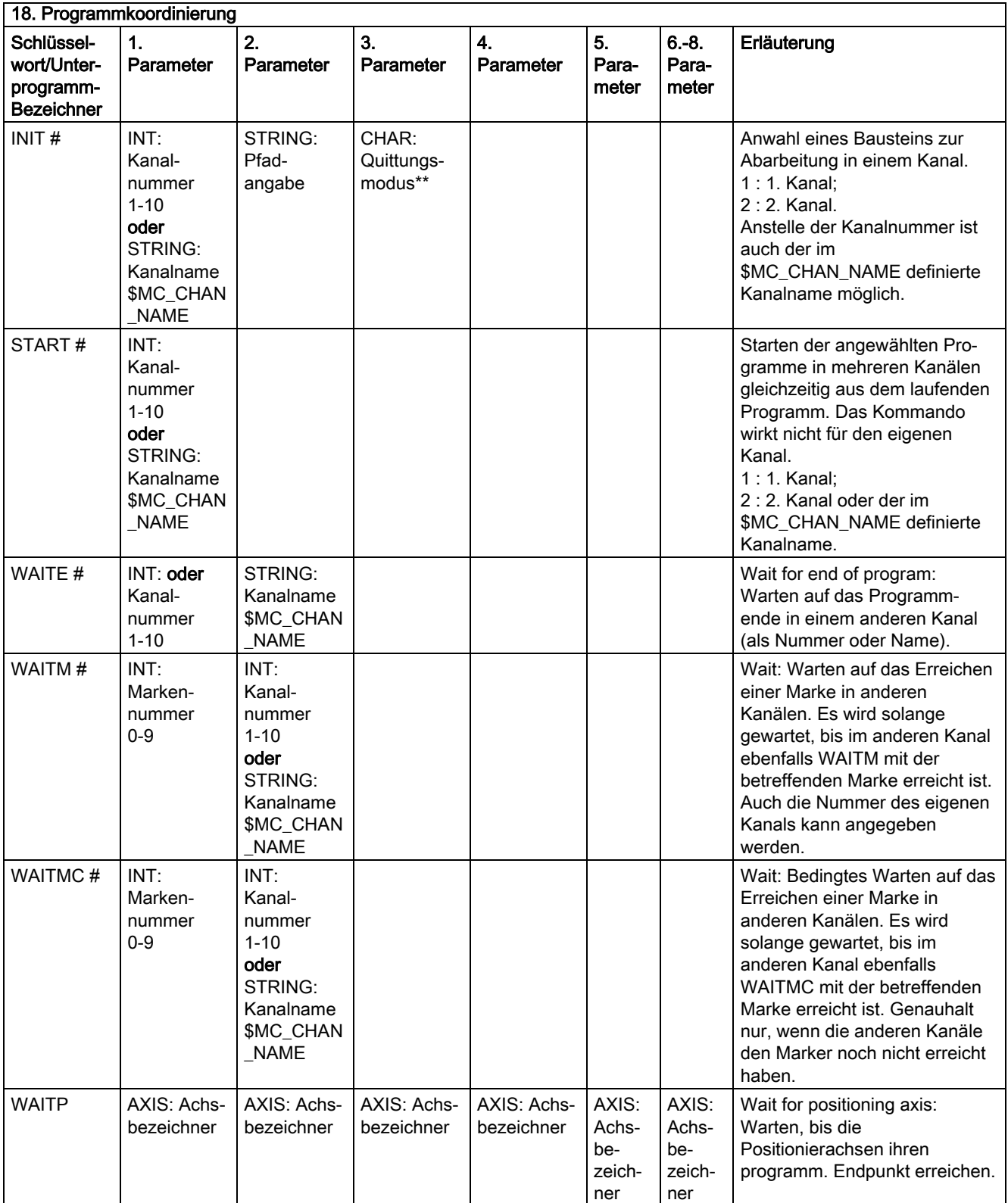

#### 12.4 Liste der vordefinierten Unterprogramme

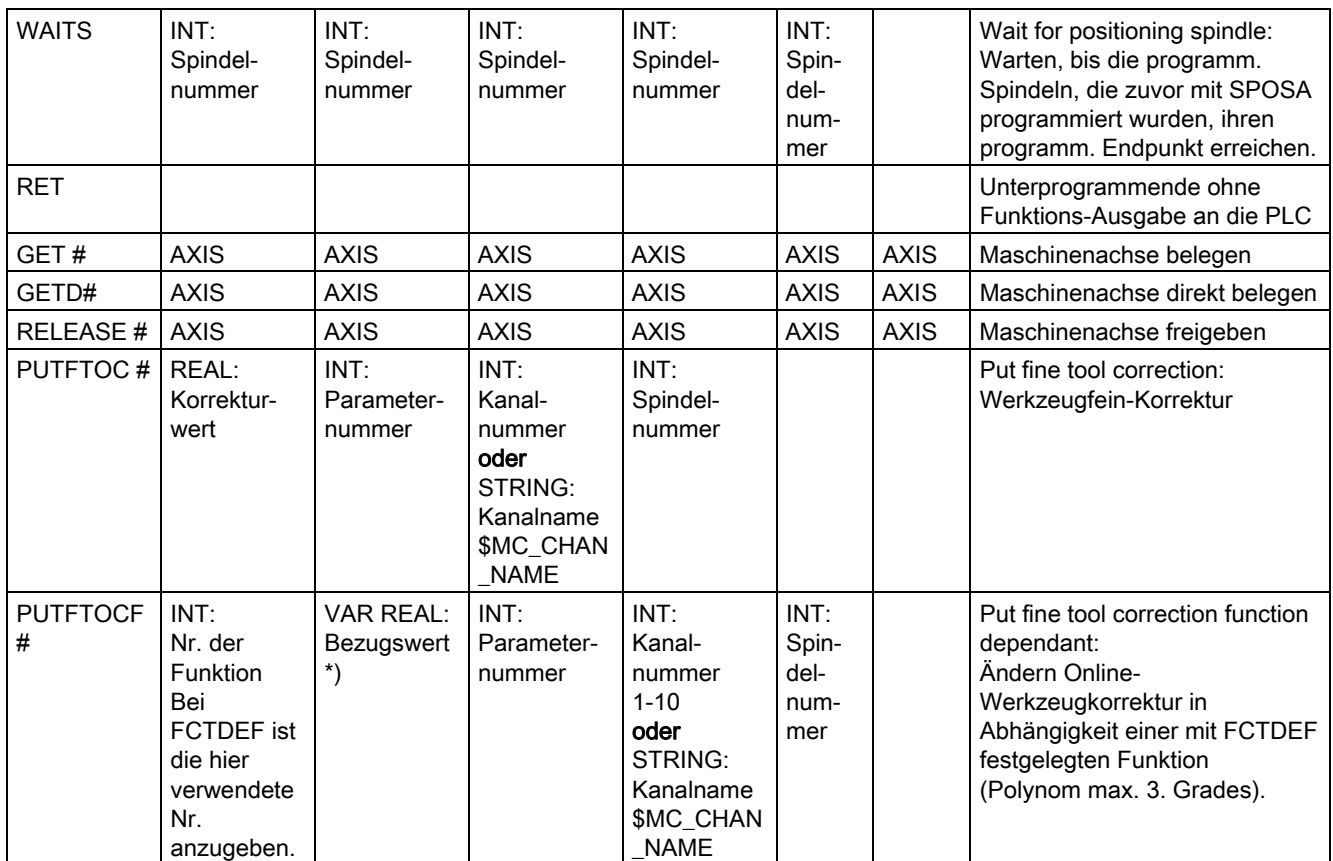

Anstelle der Achse kann mittels der Funktion SPI jeweils auch eine Spindel programmiert werden: GET(SPI(1))

#) Das Schlüsselwort gilt nicht für SINUMERIK FM-NC/NCU571.

#### \*\*) Quittungsmodus:

Kommandos werden auf Anforderung von der ausführenden Komponente (Kanal, NC, …) quittiert.

Ohne Quittung: Die Programmbearbeitung wird nach Absenden des Kommandos fortgeführt. Die Ausführung wird nicht benachrichtigt, wenn das Kommando nicht erfolgreich ausgeführt werden kann. Quittungsmodus "N" oder "n".

Synchrone Quittung: Die Programmabarbeitung wird solange angehalten, bis die Empfängerkomponente das Kommando quittiert hat. Bei positiver Quittung wird der nächste Befehl abgearbeitet.

Bei negativer Quittung wird ein Fehler ausgegeben.

Quittungsmodus "S", "s" oder weglassen.

Für einige Kommandos ist das Quittungsverhalten festgelegt, für andere programmierbar. Das Quittungsverhalten für Programmkoordinierungsbefehle ist immer synchron. Entfällt die Angabe des Quittungsmodus, so erfolgt synchrone Quittung.

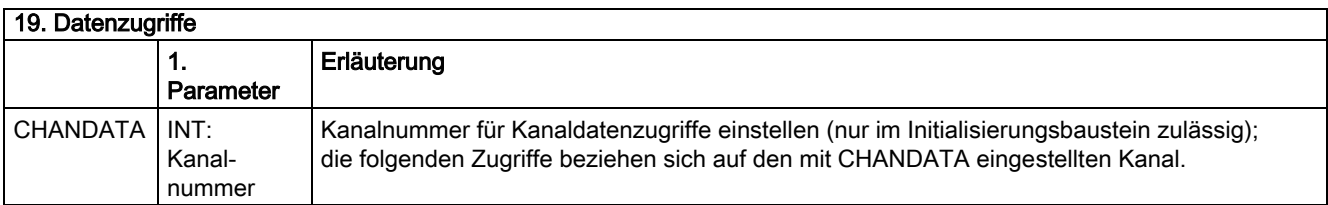

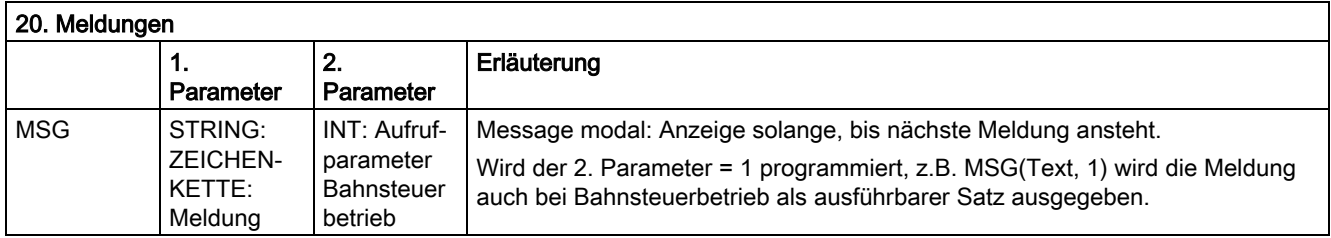

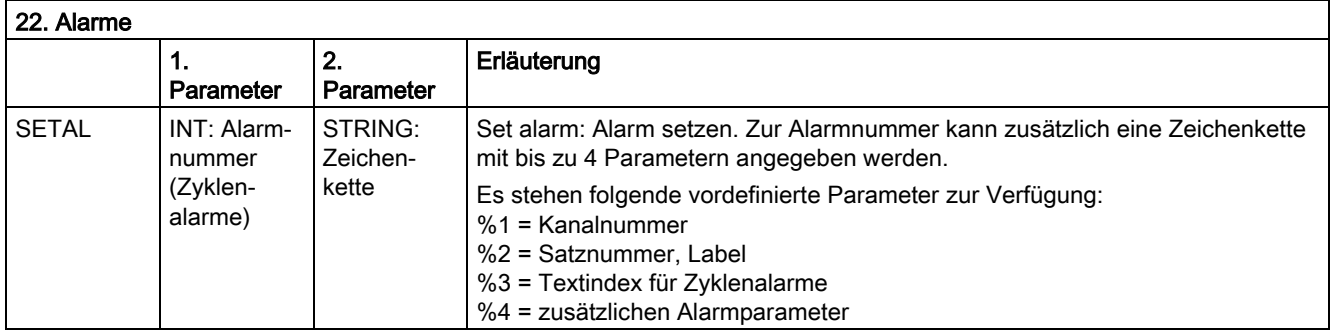

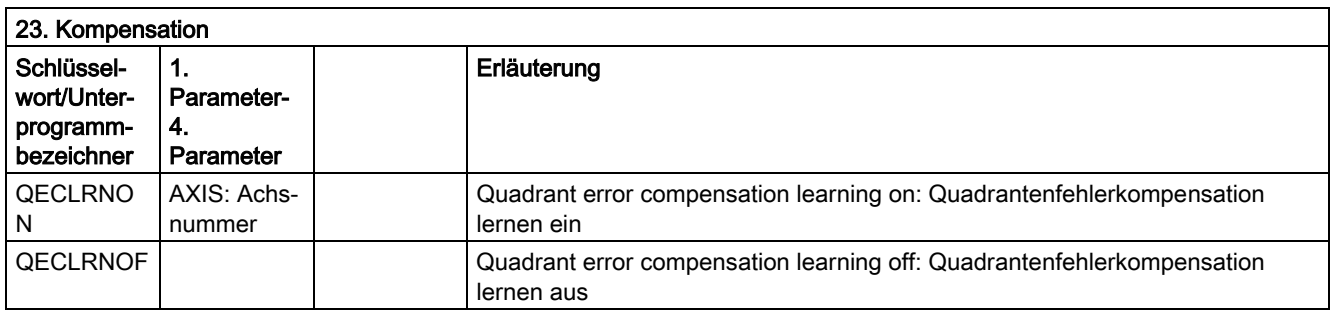
## 12.4 Liste der vordefinierten Unterprogramme

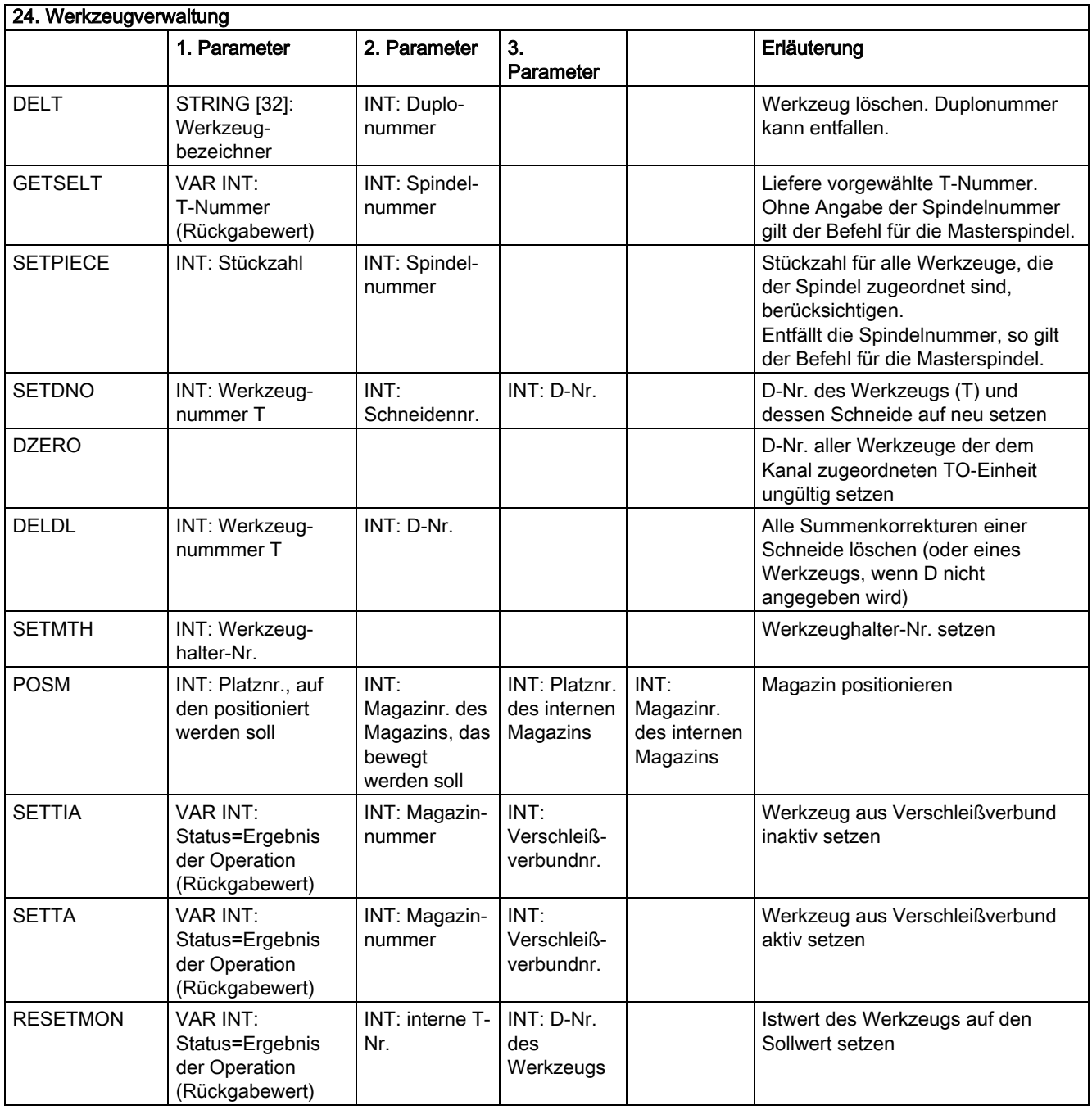

#) Das Schlüsselwort gilt nicht für SINUMERIK FM-NC.

12.4 Liste der vordefinierten Unterprogramme

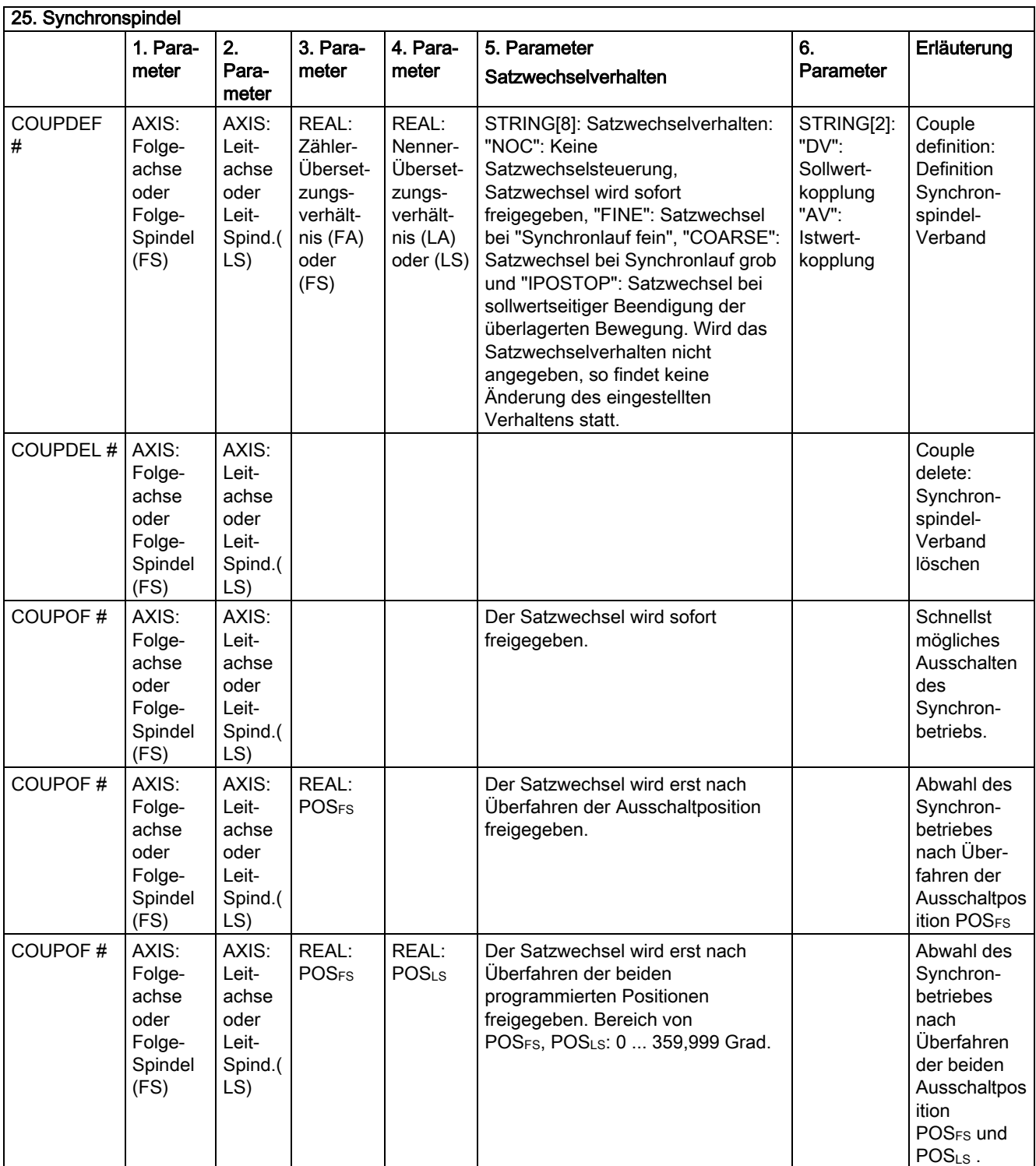

## 12.4 Liste der vordefinierten Unterprogramme

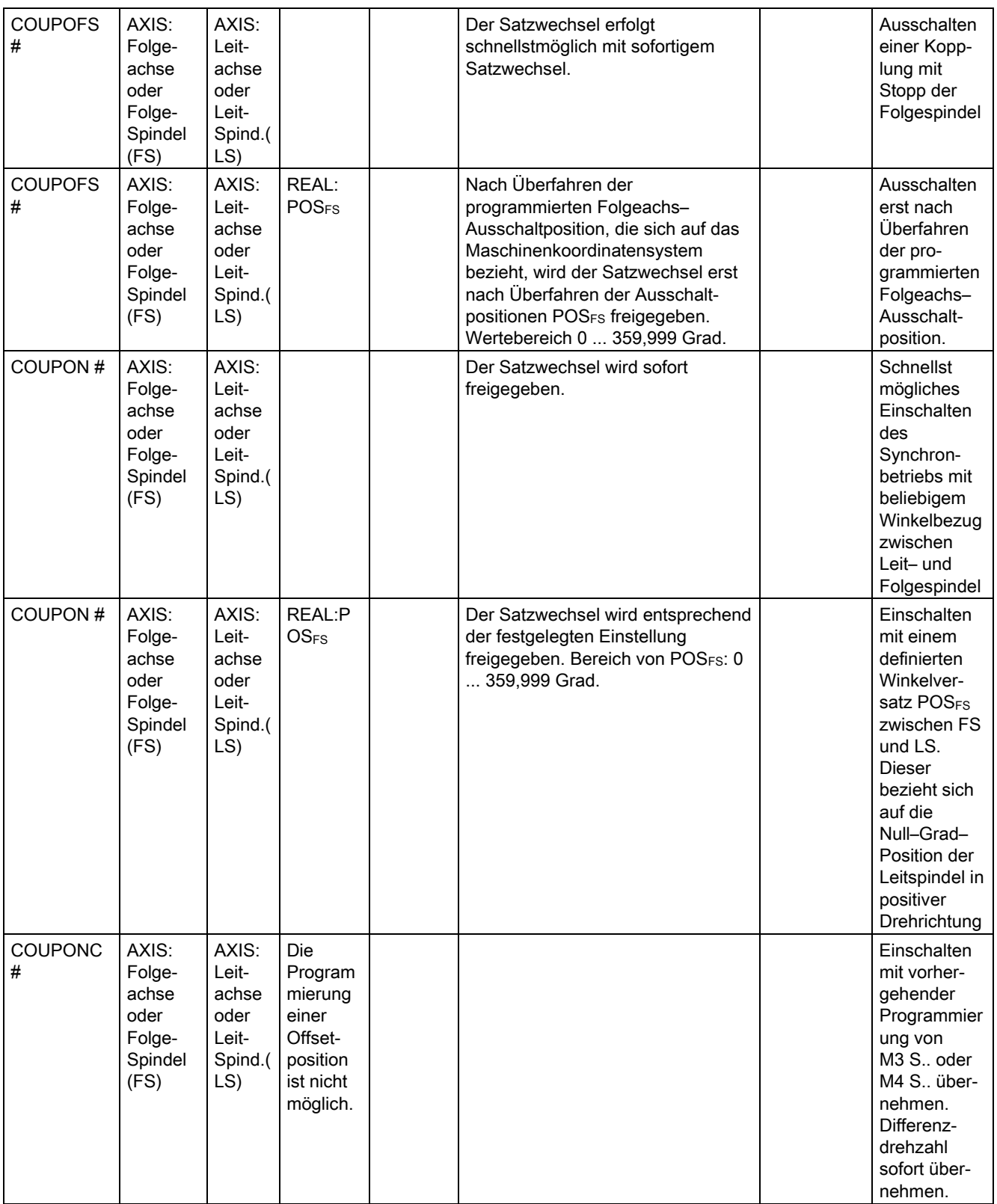

12.4 Liste der vordefinierten Unterprogramme

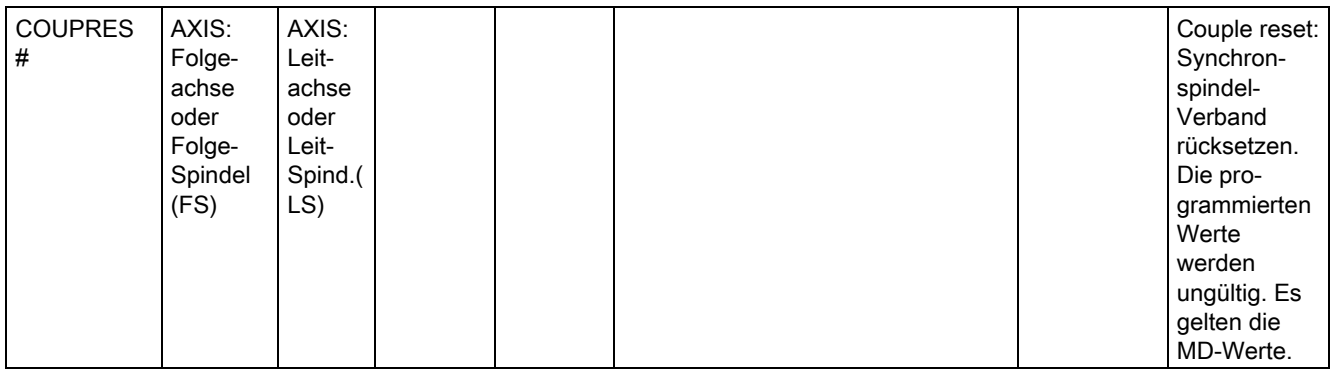

Für Synchronspindel erfolgt die Programmierung der Achsparameter mit SPI(1) oder S1.

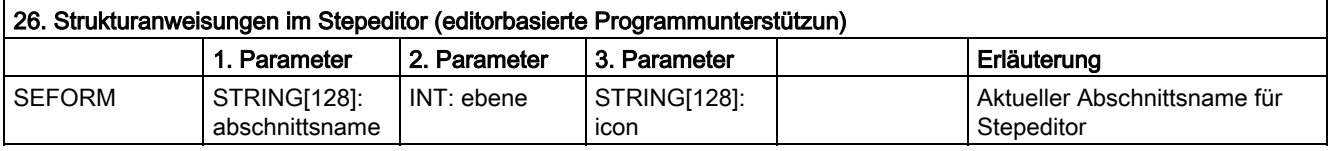

#) Das Schlüsselwort gilt nicht für SINUMERIK 810 D.

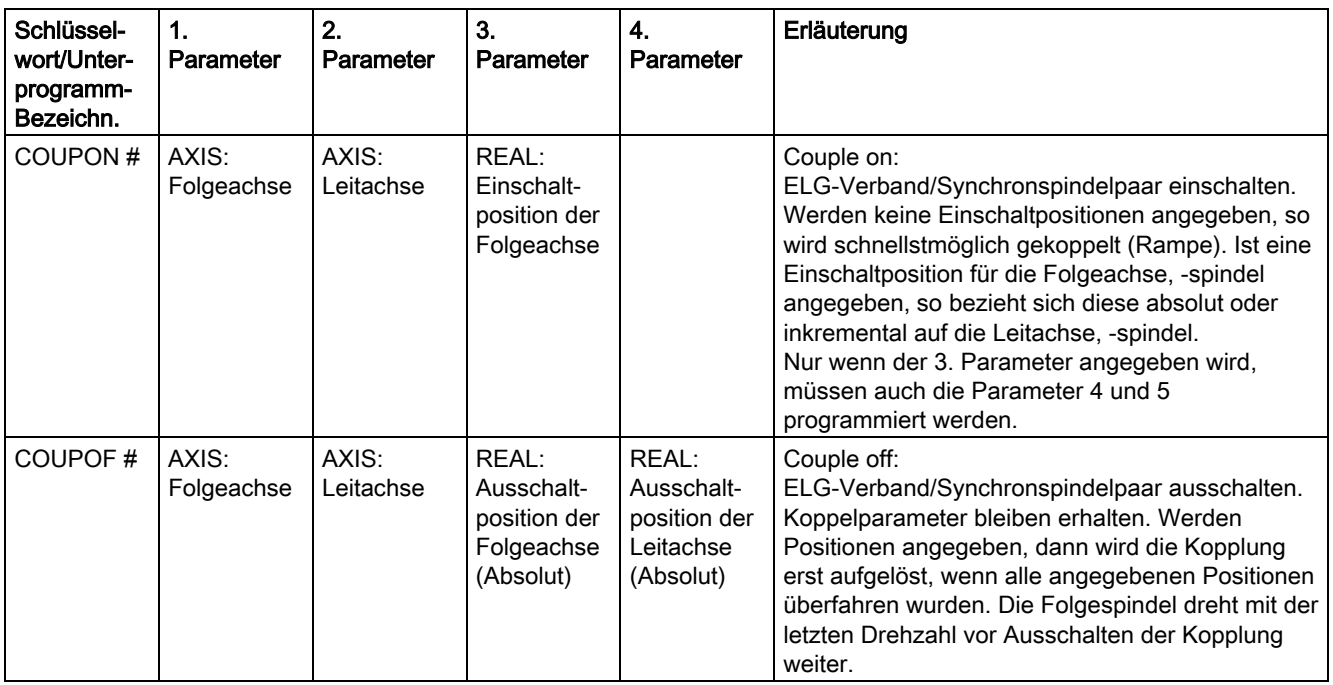

12.4 Liste der vordefinierten Unterprogramme

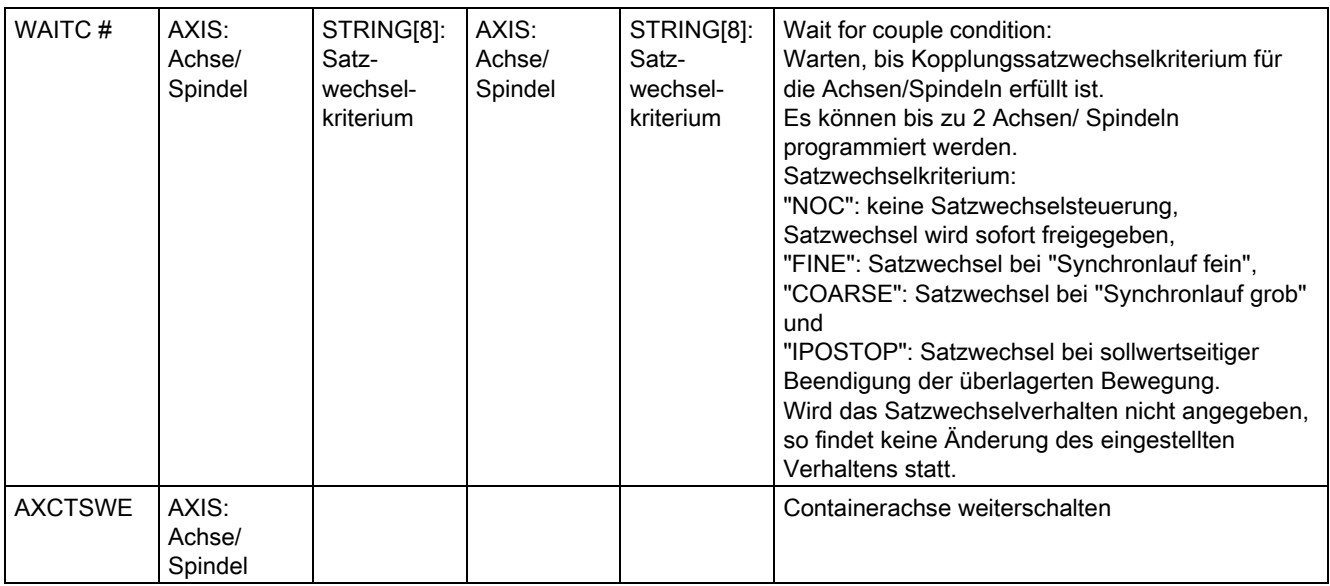

#) Das Schlüsselwort gilt nicht für SINUMERIK 810D.

# 12.4.2 Vordefinierte Unterprogrammaufrufe in Bewegungssychronaktionen

Vordefinierte Unterprogrammaufrufe in Bewegungssynchronaktionen

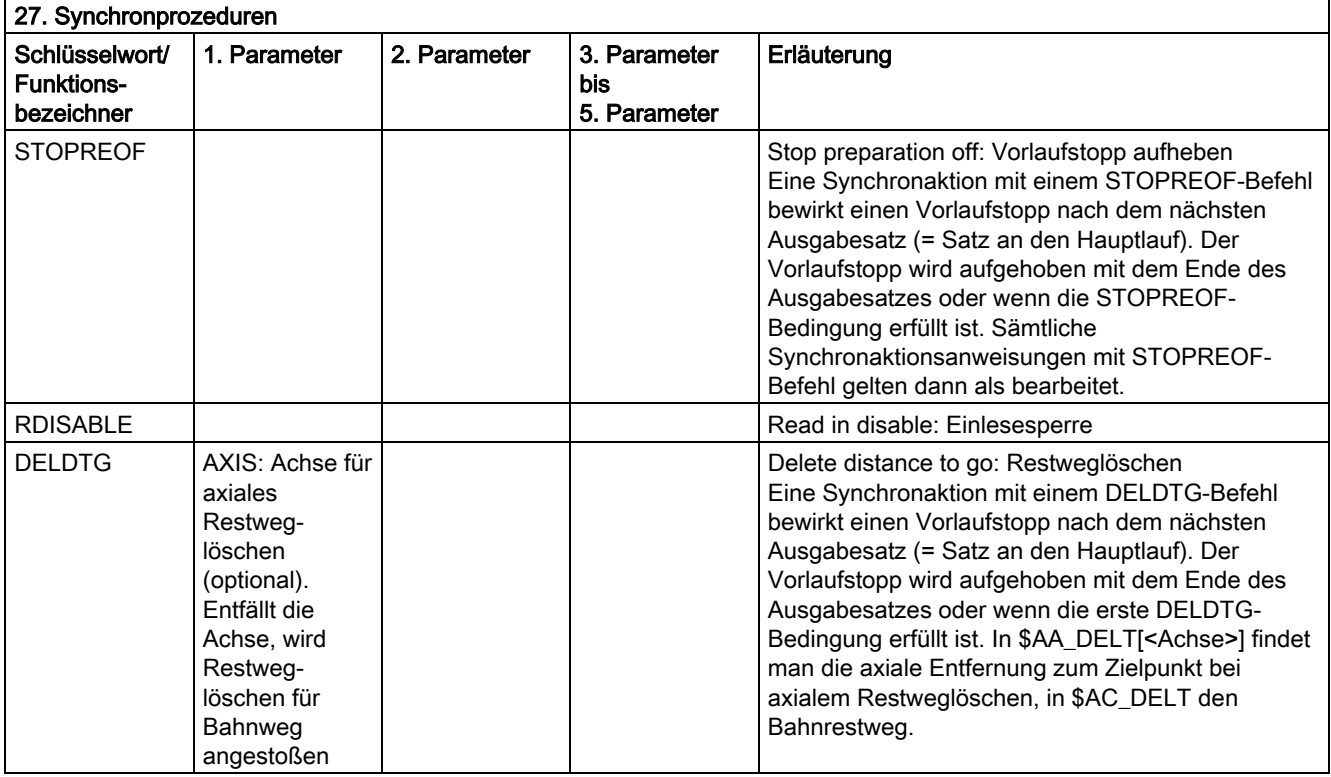

12.4 Liste der vordefinierten Unterprogramme

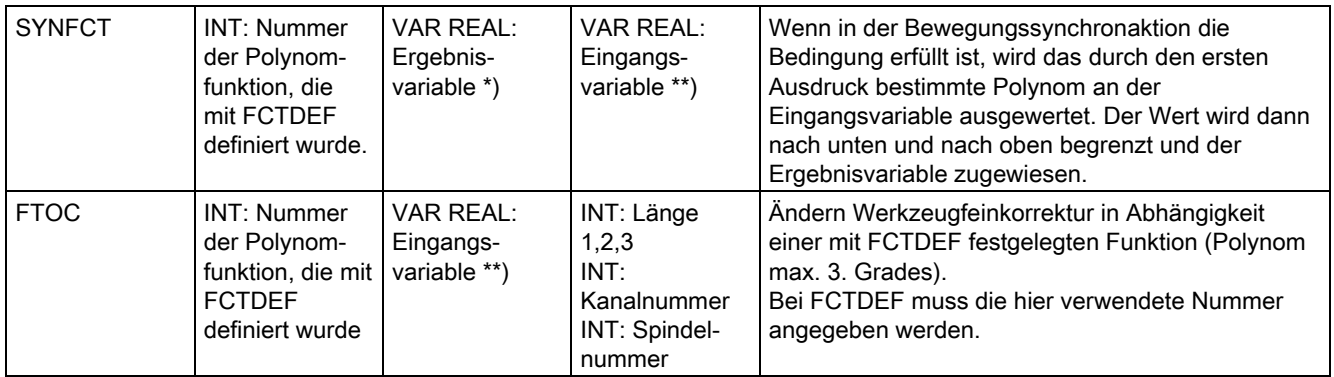

\*) Als Ergebnisvariable sind nur spezielle Systemvariable zulässig. Diese sind in der Programmieranleitung "Arbeitsvorbereitung" unter dem Stichwort "Hauptlaufvariable schreiben" beschrieben.

\*\*) Als Eingangsvariable sind nur spezielle Systemvariable zulässig. Diese sind in der Programmieranleitung "Arbeitsvorbereitung" in der Liste der Systemvariablen beschrieben.

## 12.4.3 Vordefinierte Funktionen

## Vordefinierte Funktionen

Durch einen Funktionsaufruf wird die Ausführung einer vordefinierten Funktion angestoßen. Funktionsaufrufe liefern einen Wert zurück. Sie können als Operanden im Ausdruck stehen.

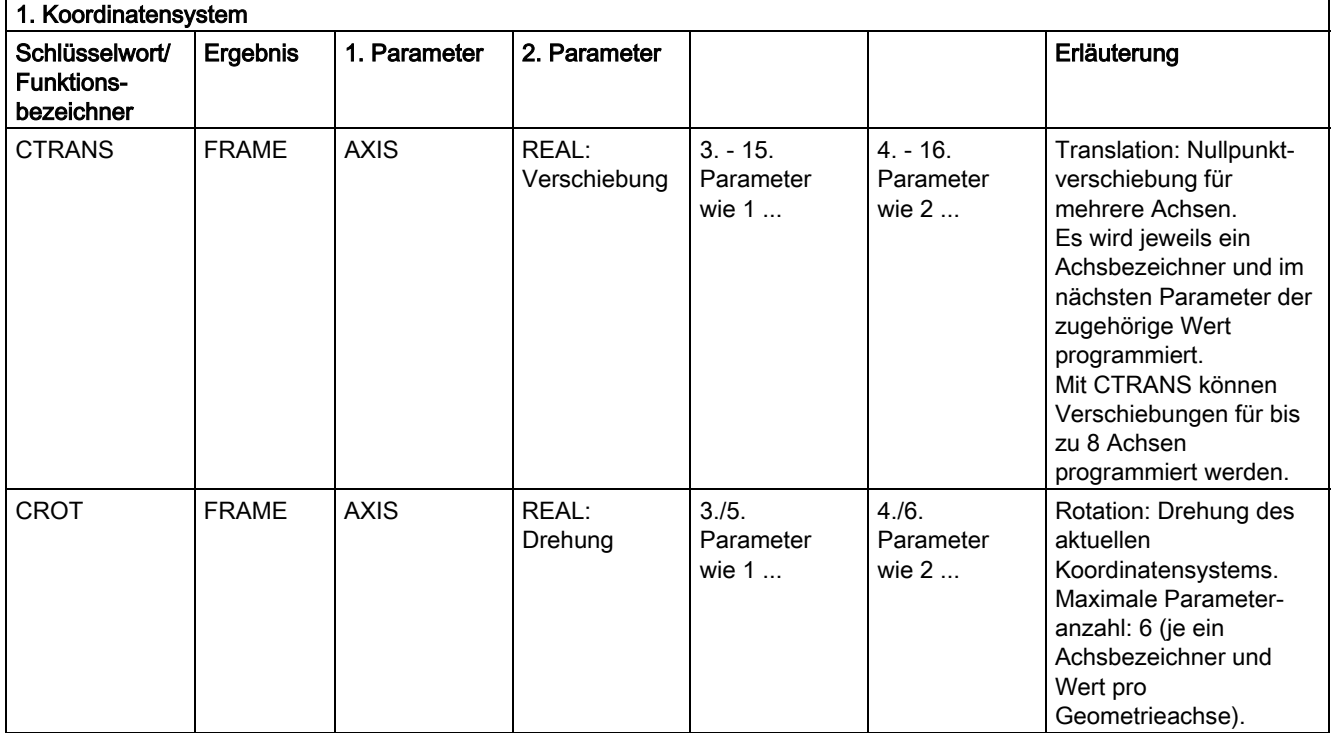

## 12.4 Liste der vordefinierten Unterprogramme

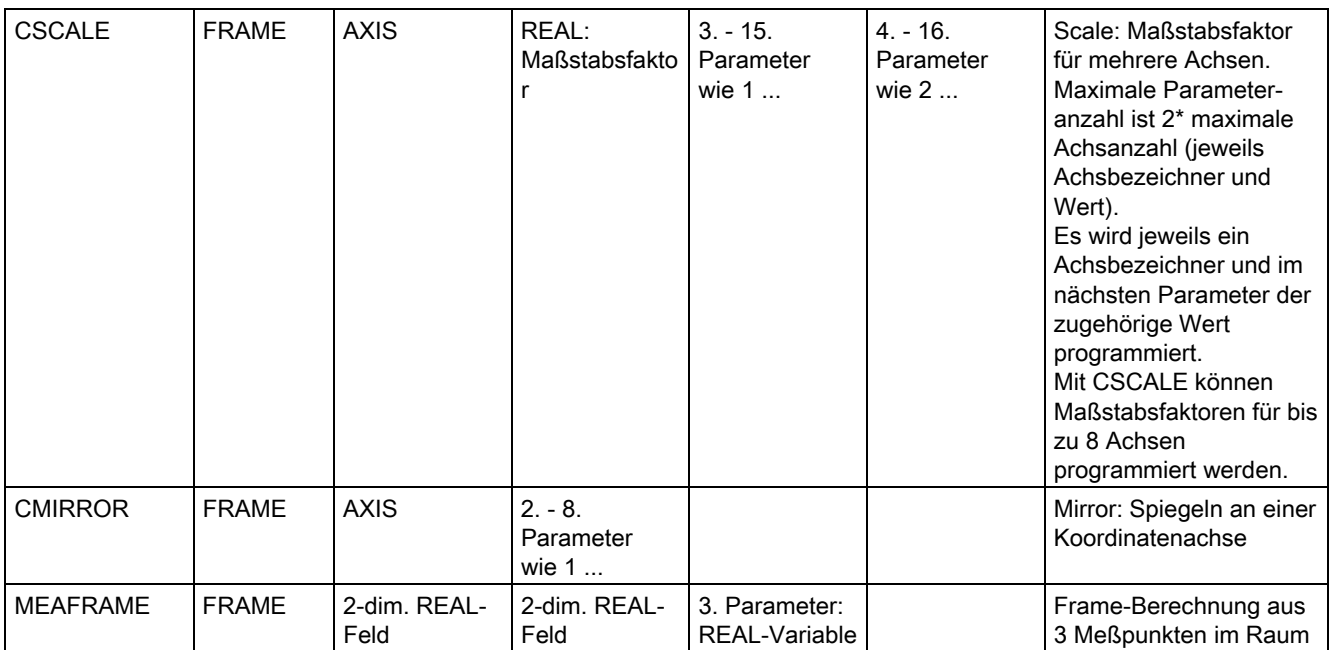

Die Frame-Funktionen CTRANS, CSCALE, CROT und CMIRROR dienen zur Generierung von Frame-Ausdrücken.

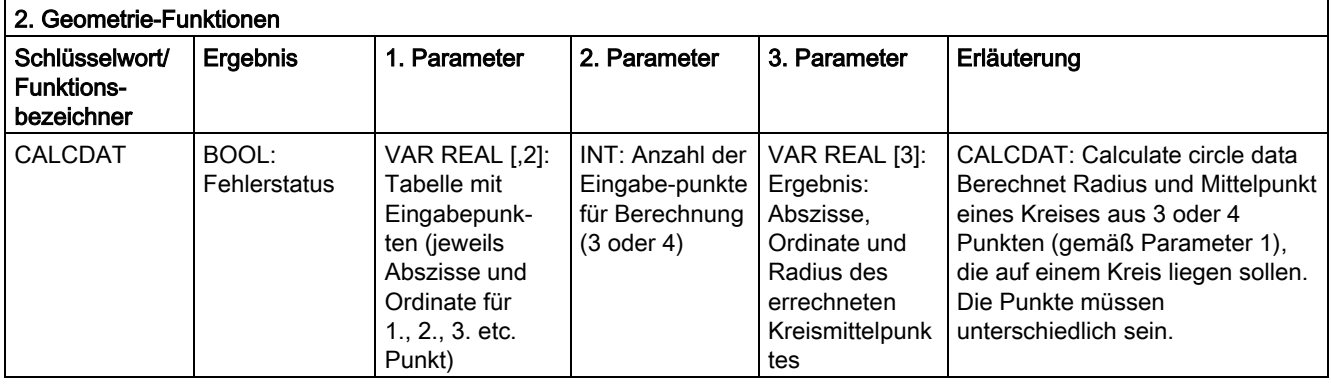

12.4 Liste der vordefinierten Unterprogramme

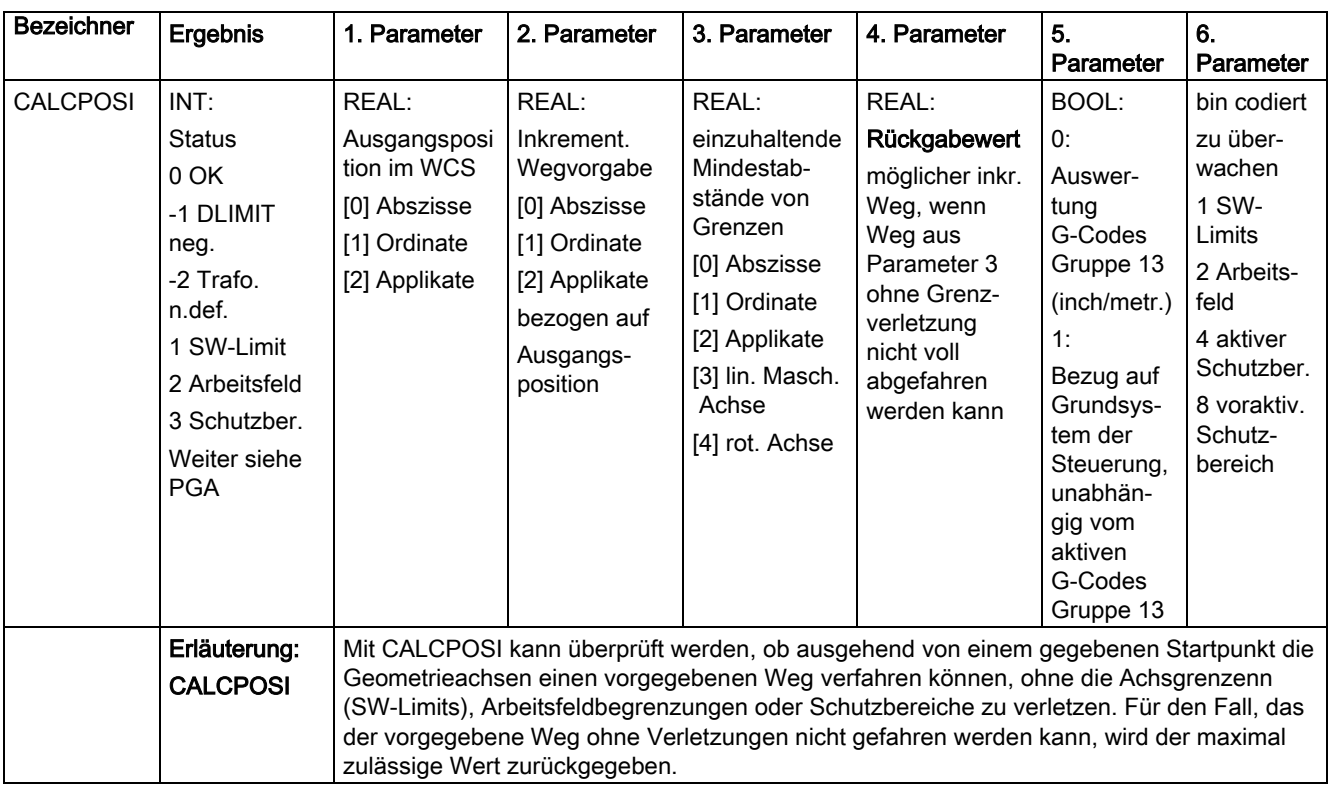

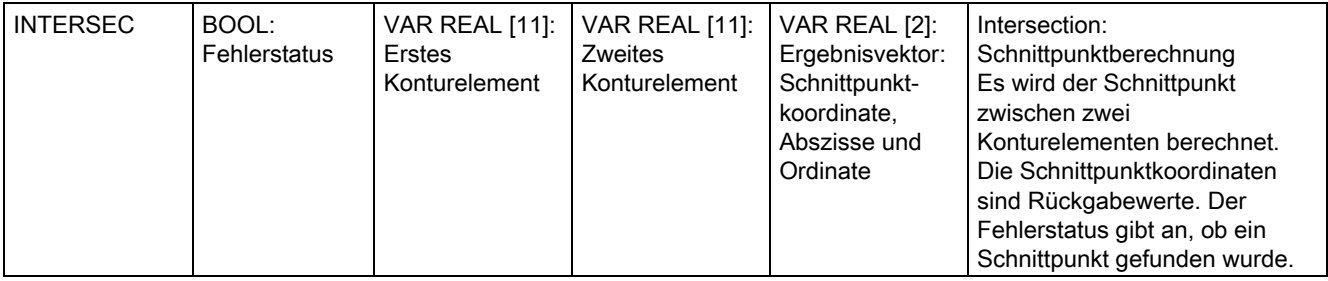

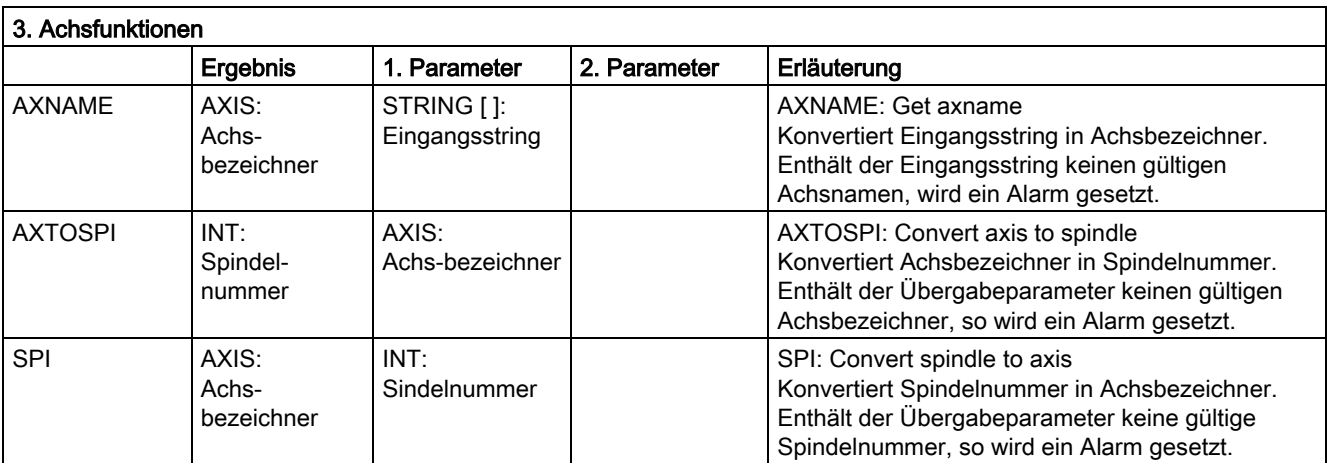

## 12.4 Liste der vordefinierten Unterprogramme

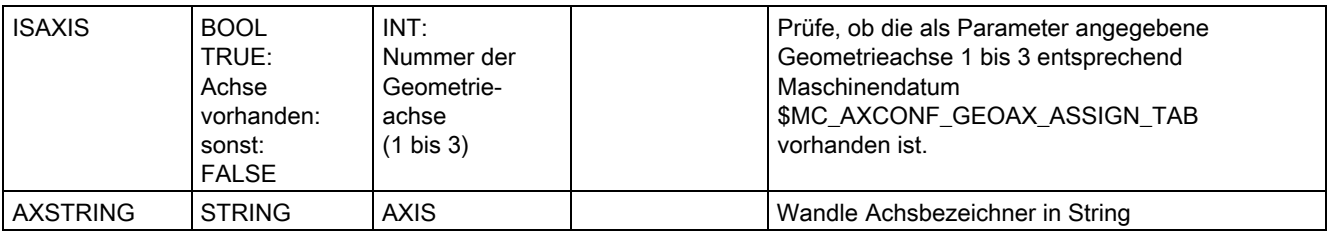

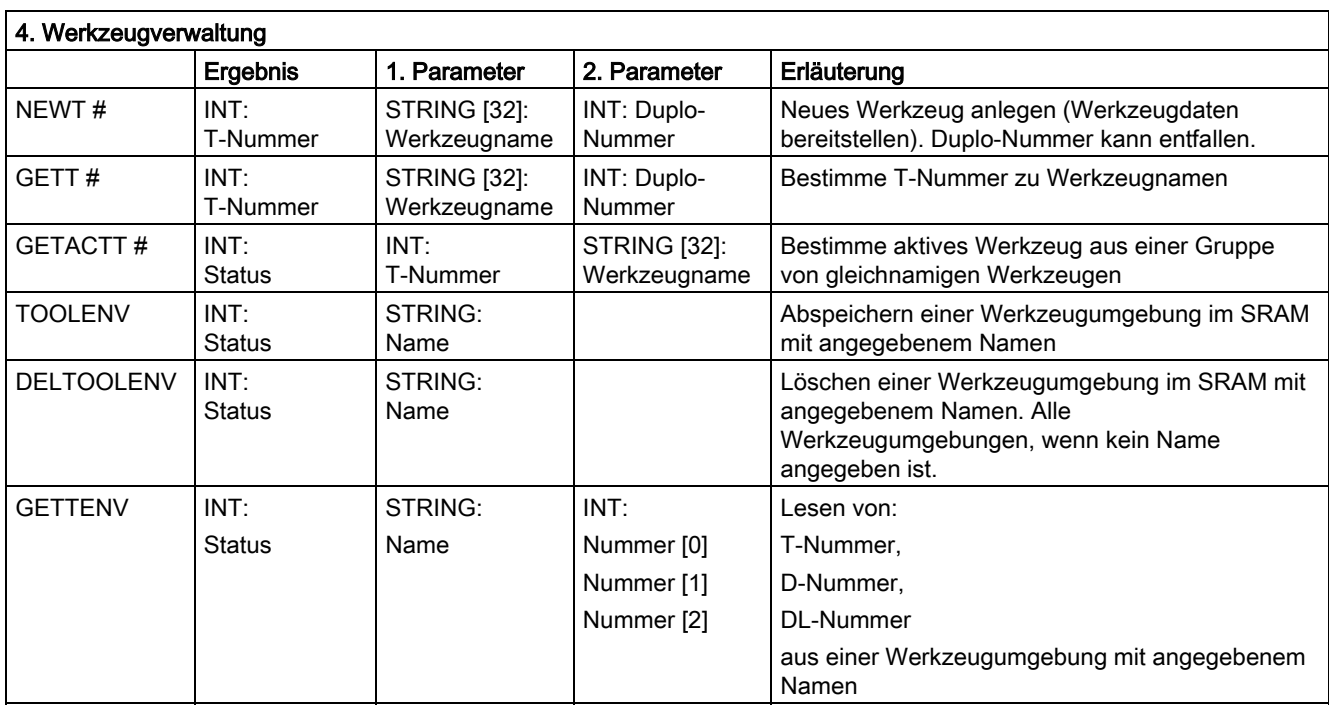

#) Das Schlüsselwort gilt nicht für SINUMERIK FM-NC.

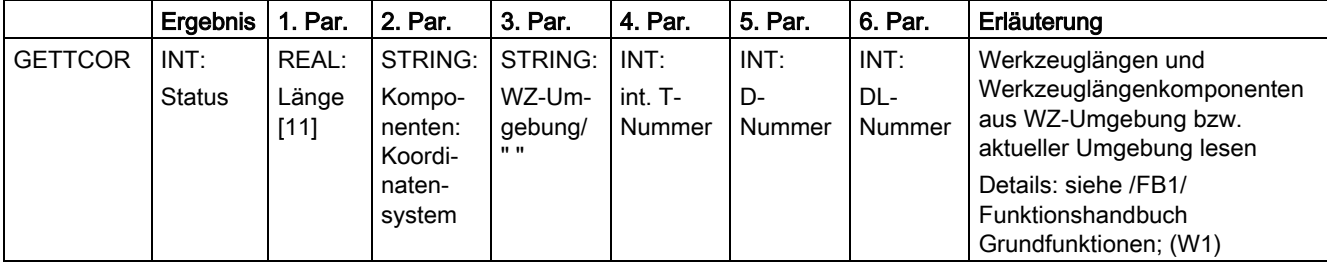

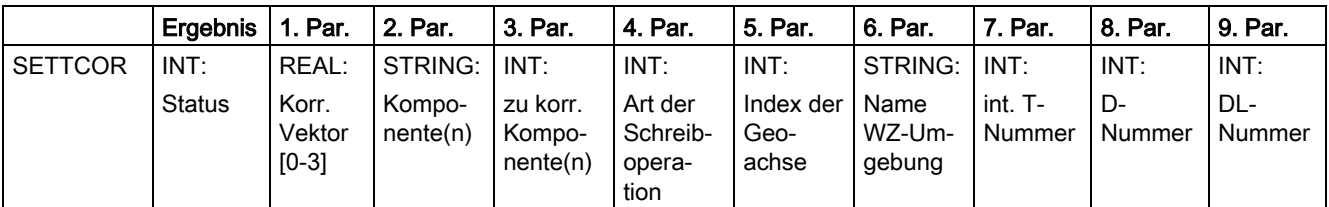

12.4 Liste der vordefinierten Unterprogramme

Erläuterung Verändern von Werkzeugkomponenten unter Berücksichtigung aller Randbedingungen, die in die Bewertung der einzelnen Komponenten eingehen. Details: s. Funktionshandbuch Grundfunktionen; (W1)

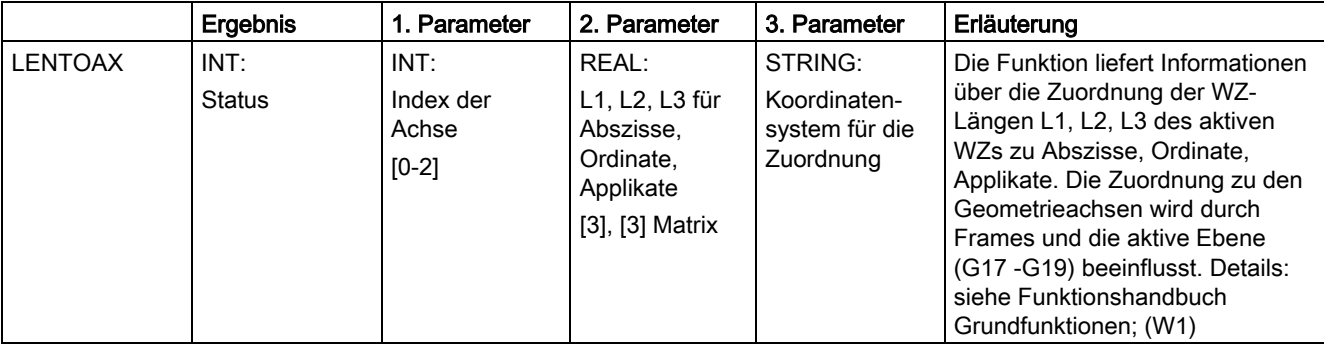

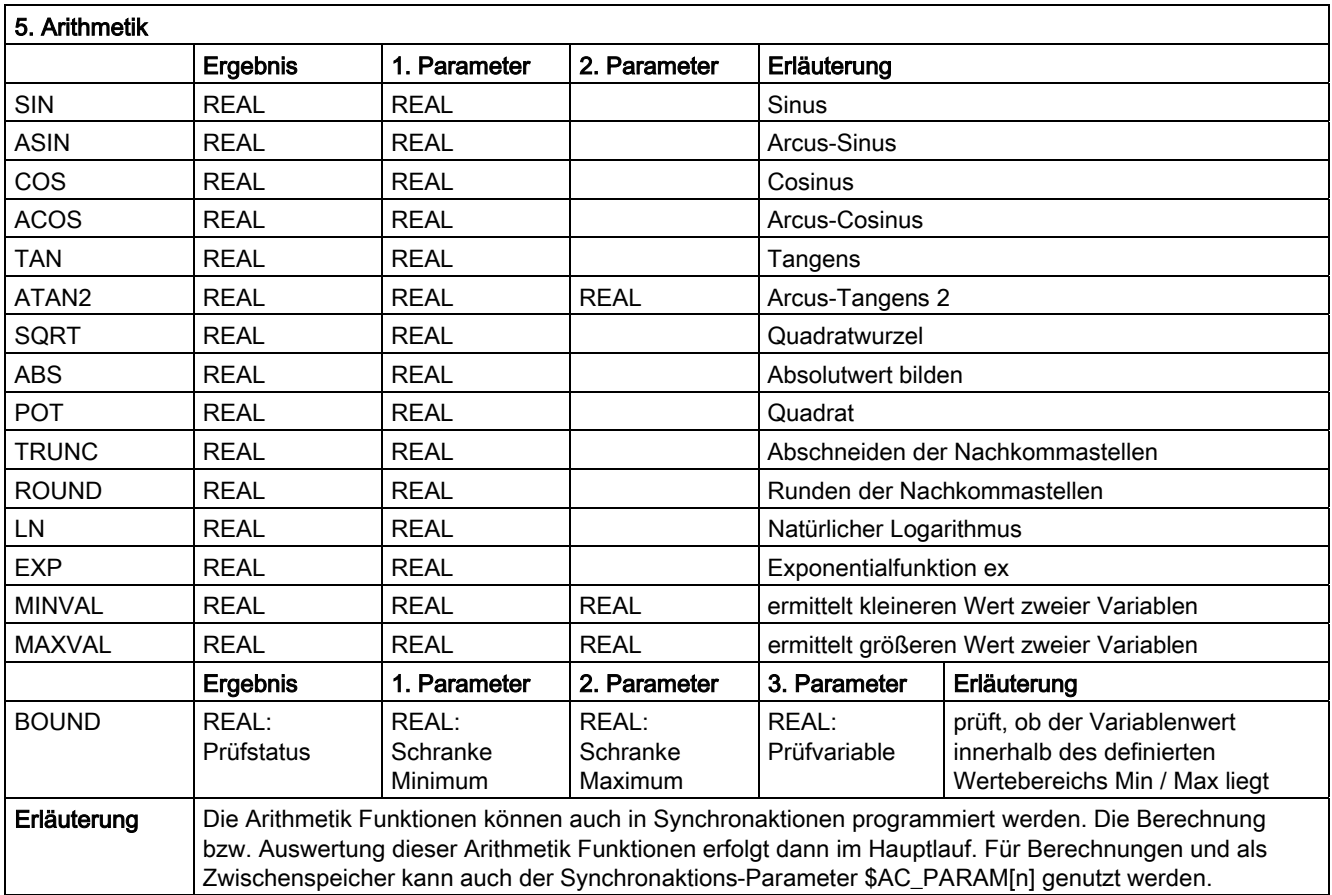

## 12.4 Liste der vordefinierten Unterprogramme

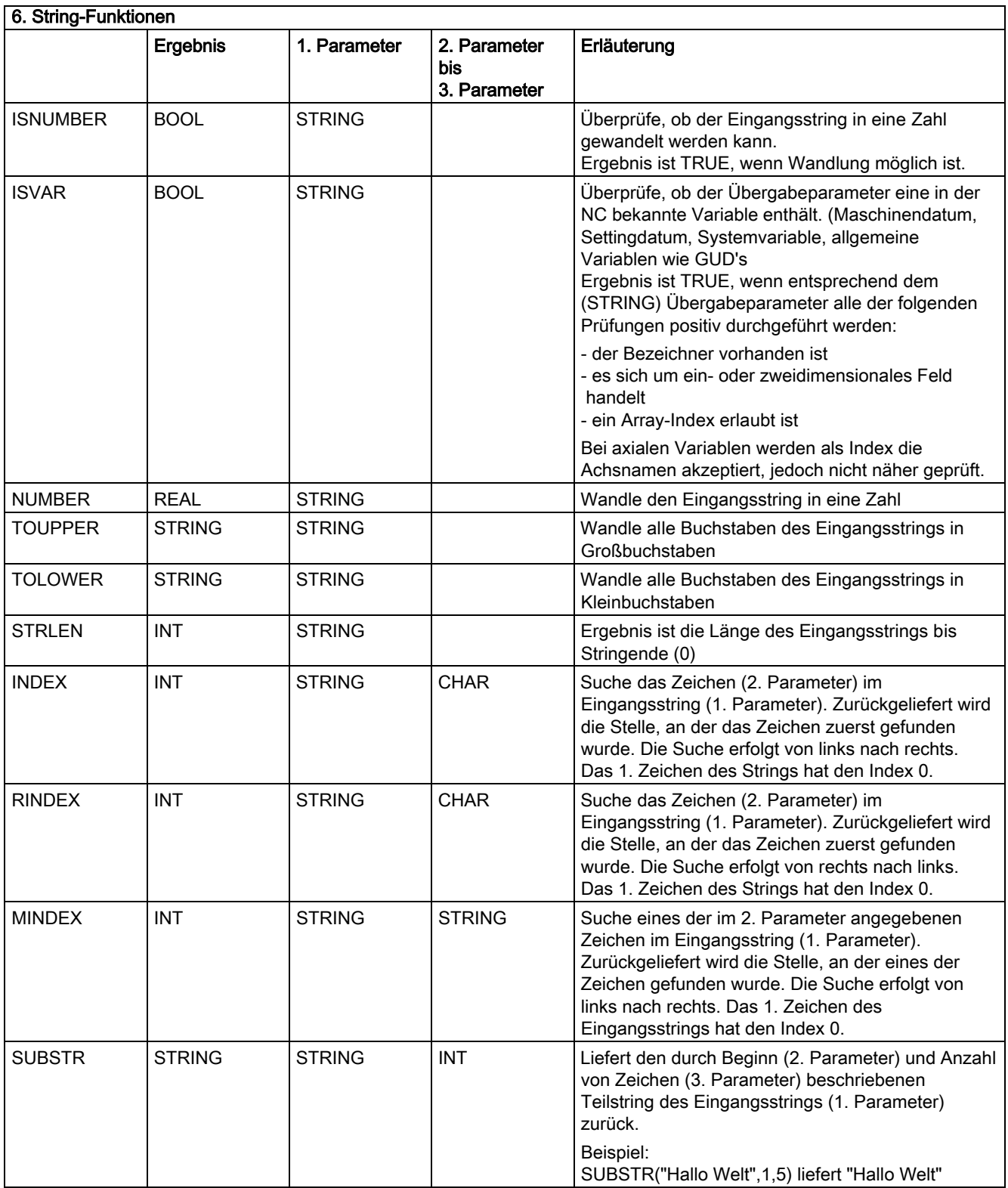

12.4 Liste der vordefinierten Unterprogramme

# 12.4.4 Datentypen

## **Datentypen**

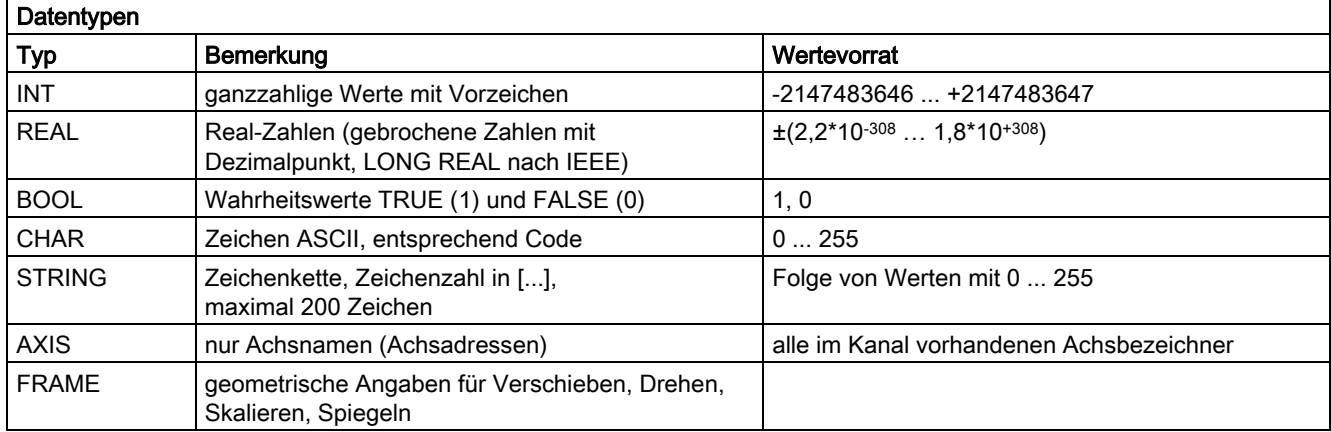

Anhang  $A$ 

A.1 Liste der Abkürzungen

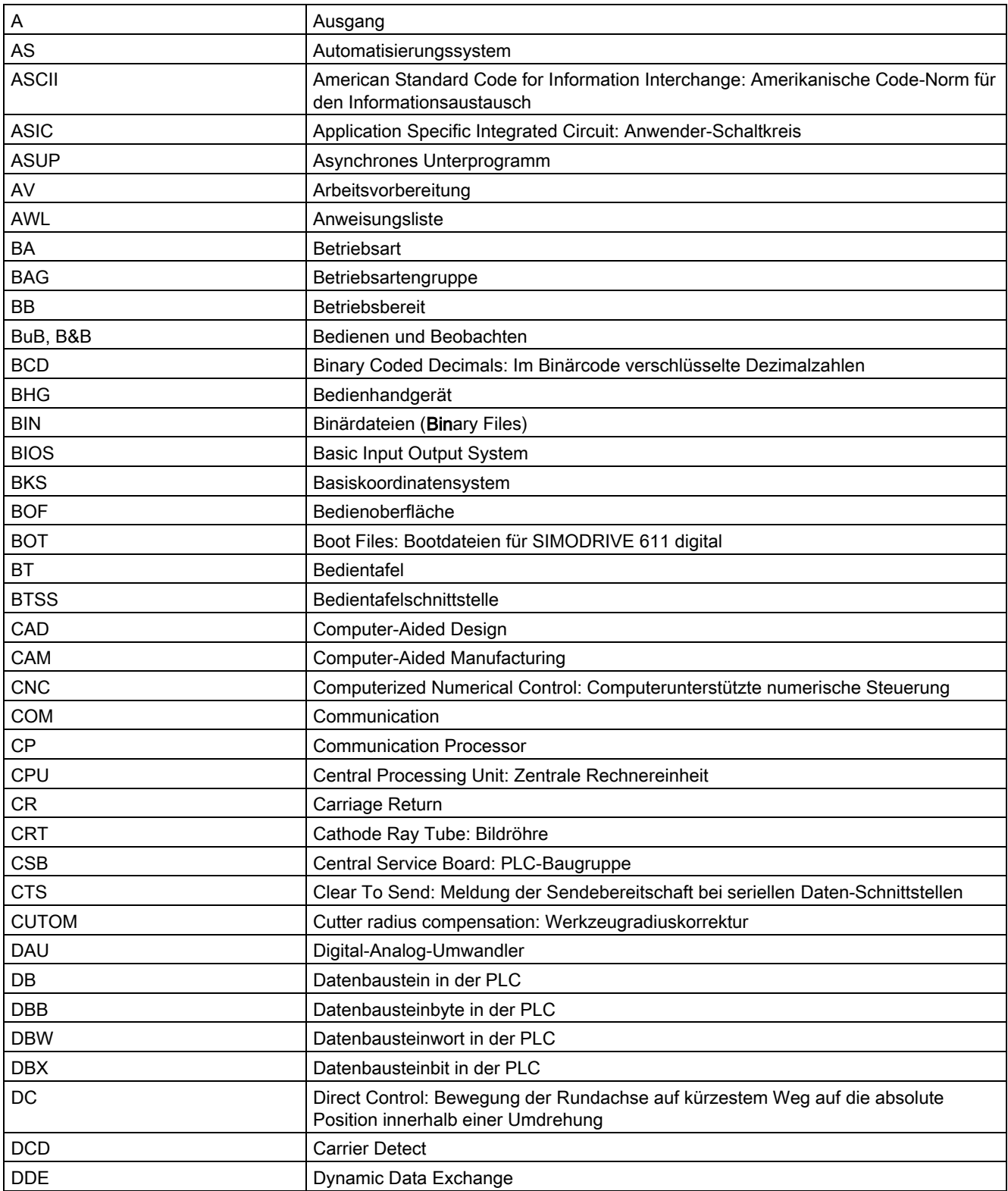

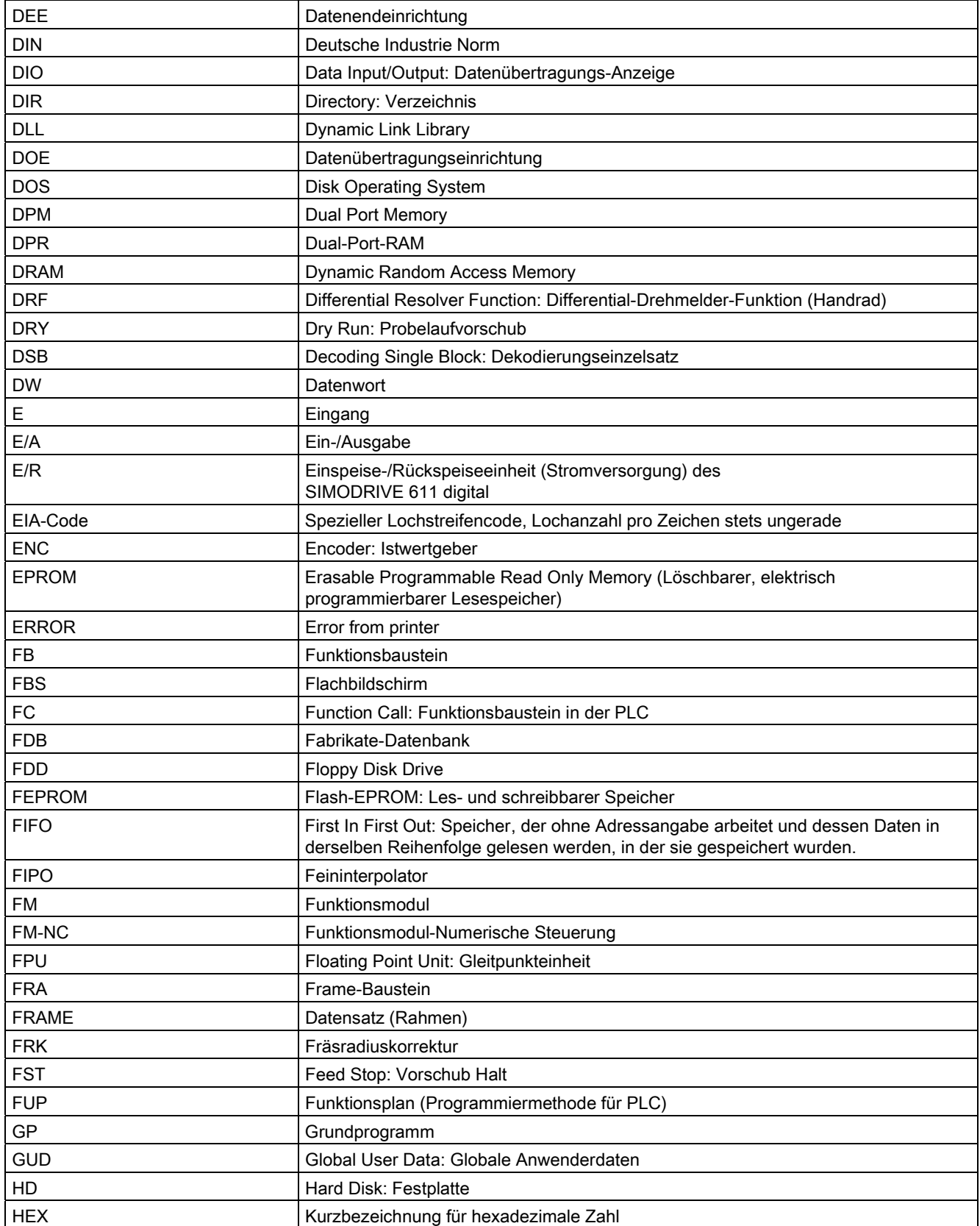

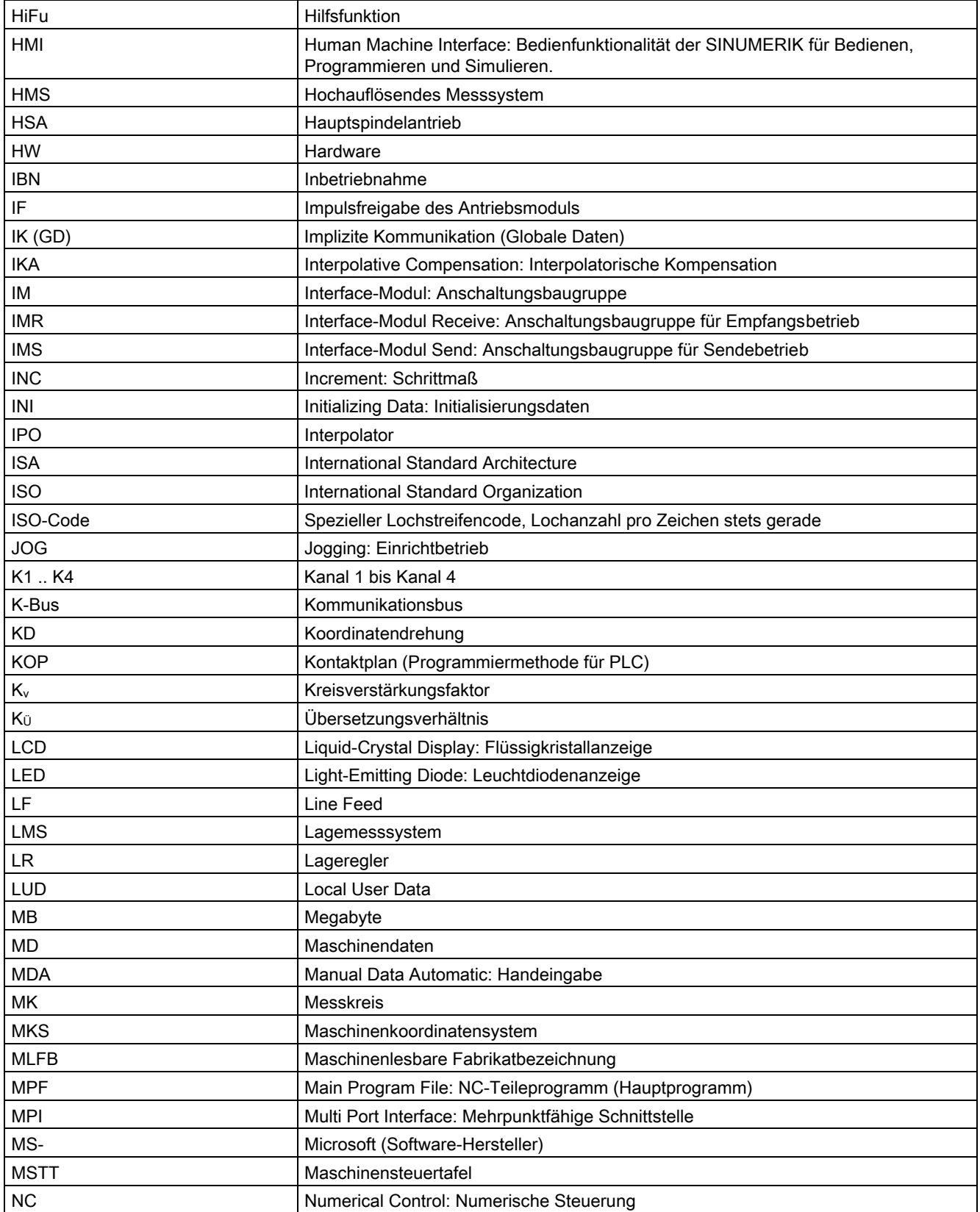

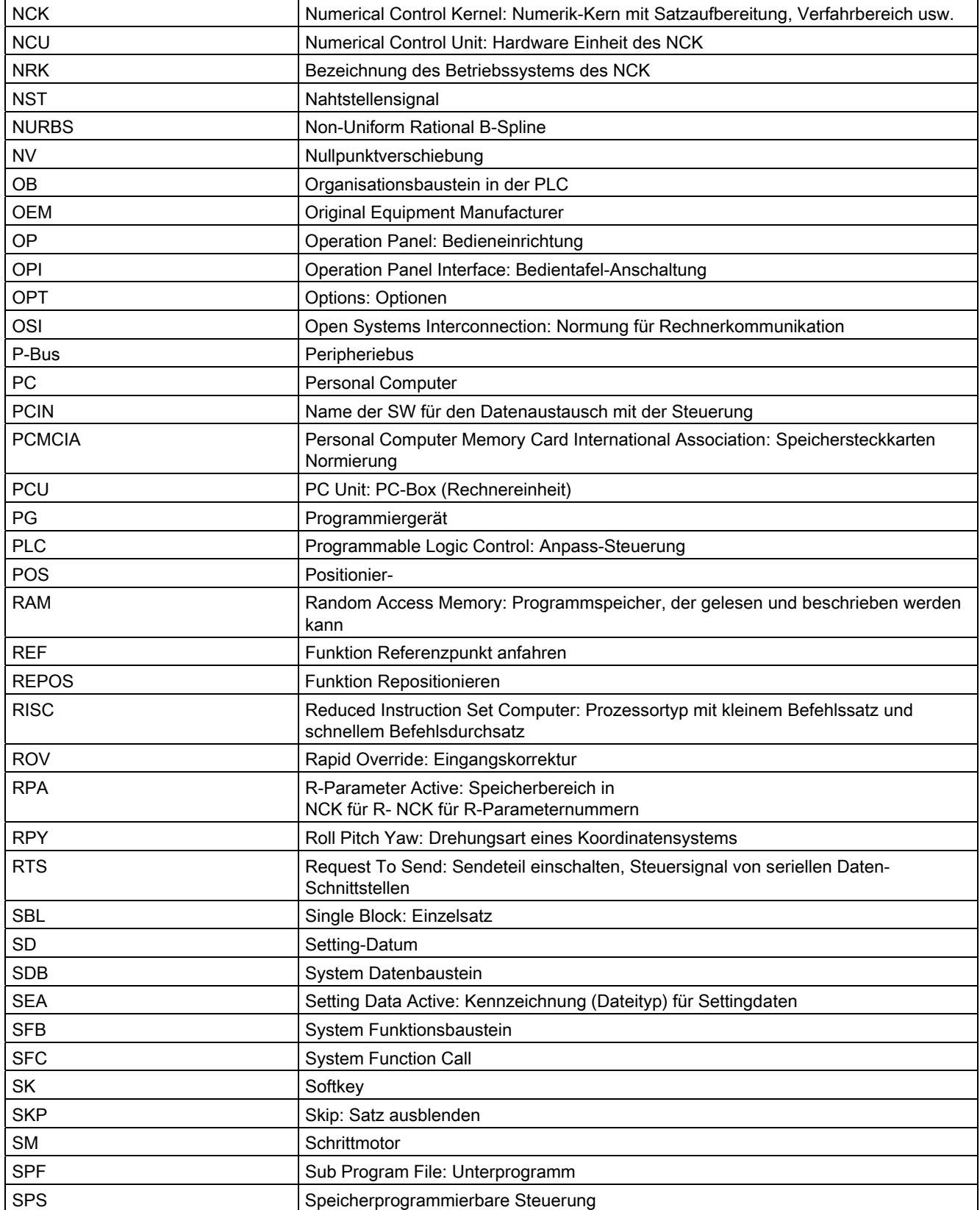

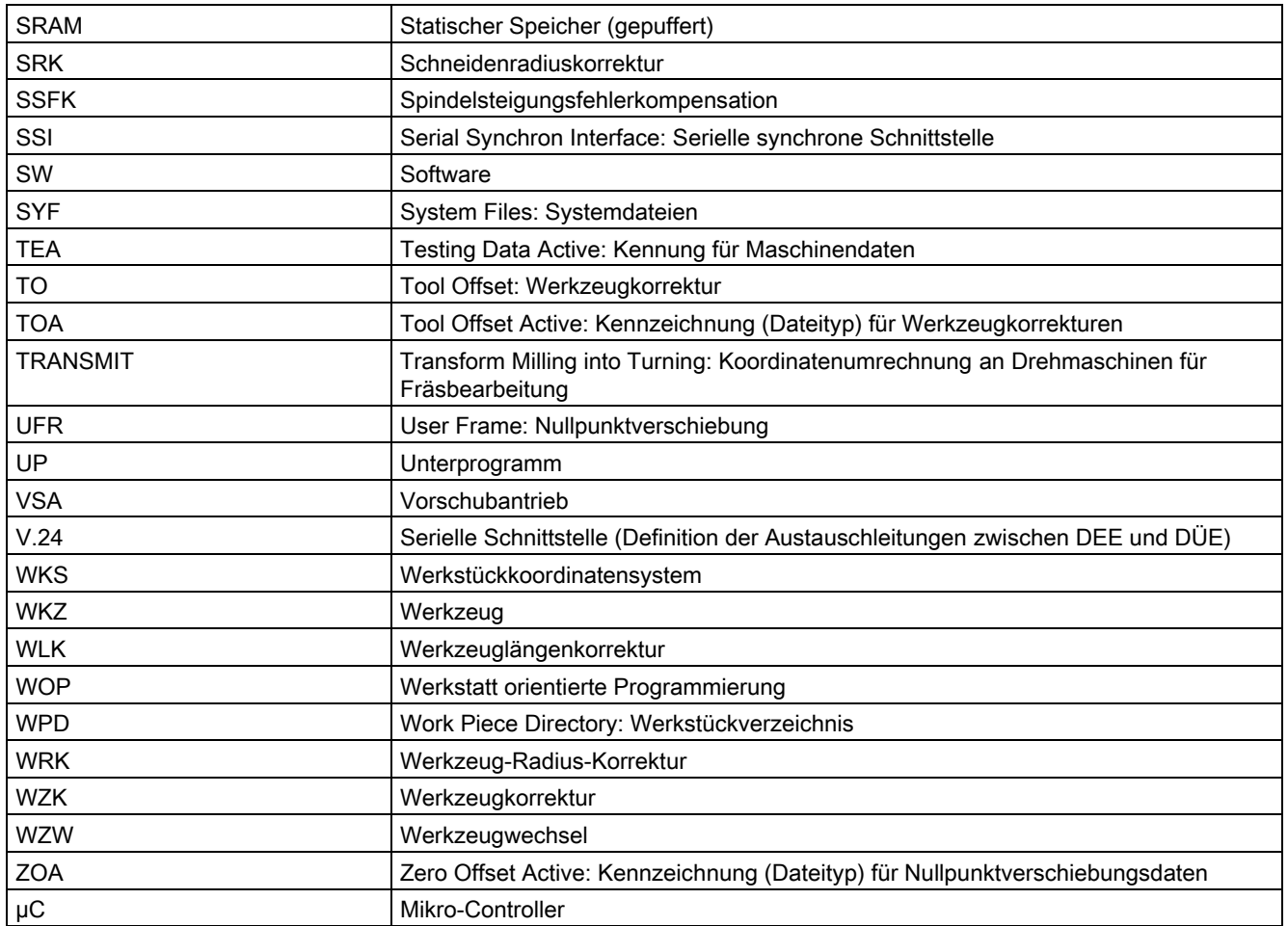

# A.2 A.2 Publikationsspezifische Information

# A.2.1 Korrekturblatt - Faxvorlage

Sollten Sie beim Lesen dieser Unterlage auf Druckfehler gestoßen sein, bitten wir Sie, uns diese mit diesem Vordruck mitzuteilen. Ebenso dankbar sind wir für Anregungen und Verbesserungsvorschläge.

A.2 Publikationsspezifische Information

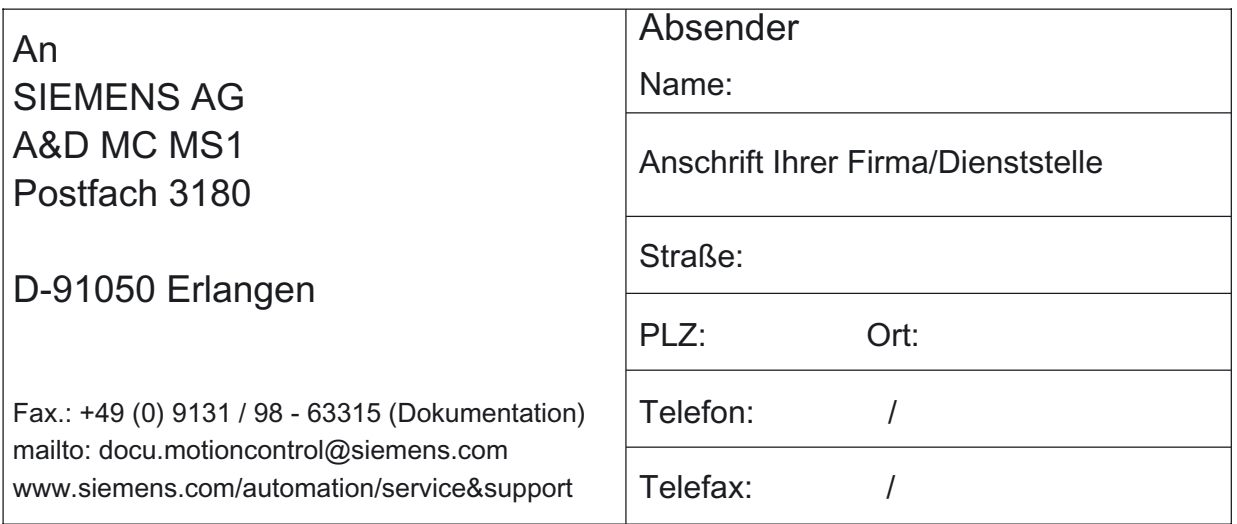

Vorschläge und / oder Korrekturen

A.2 Publikationsspezifische Information

# A.2.2 Dokumentationsübersicht

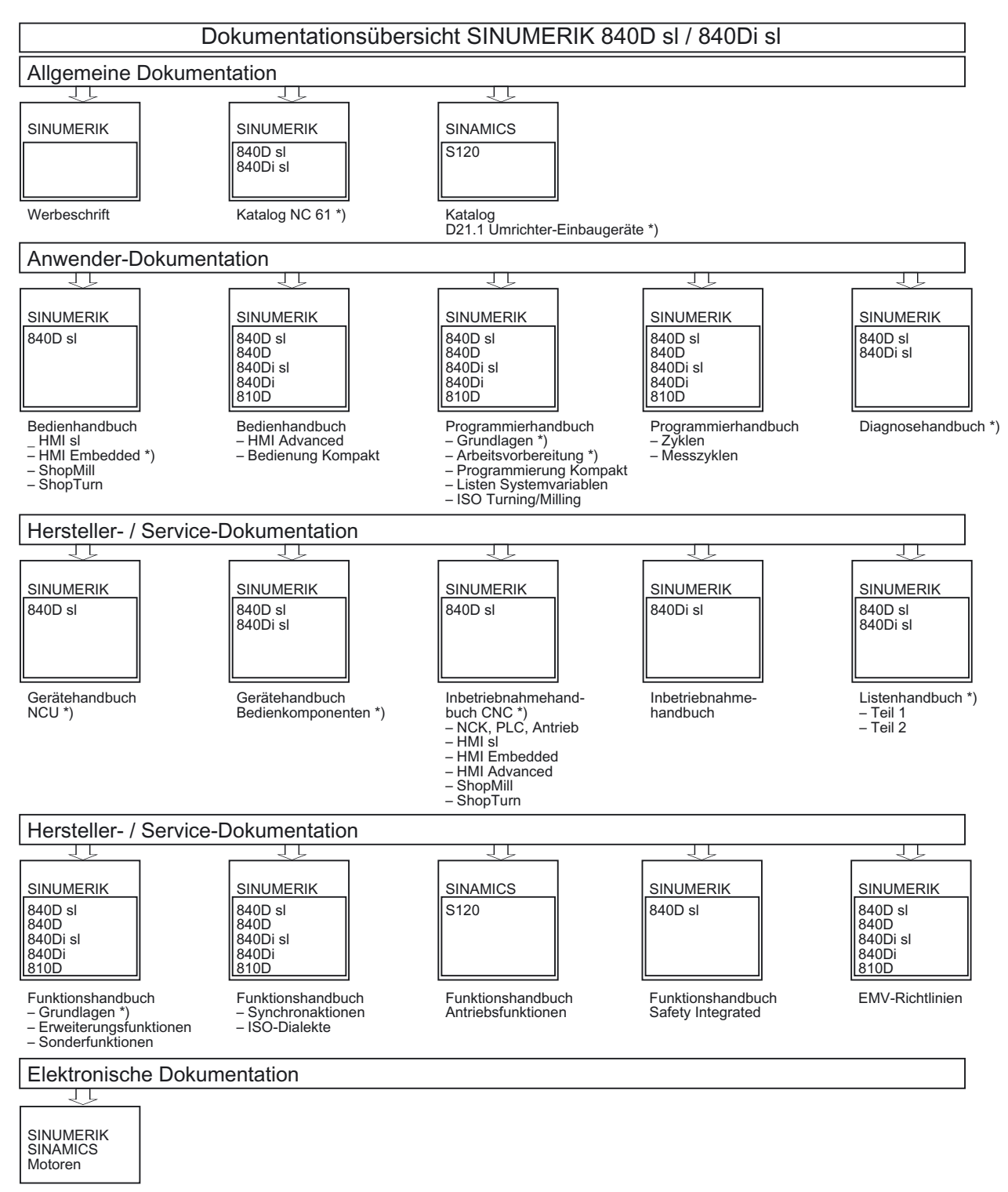

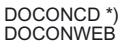

\*) Empfohlener Minimalumfang der Dokumentation

## A.2 Publikationsspezifische Information

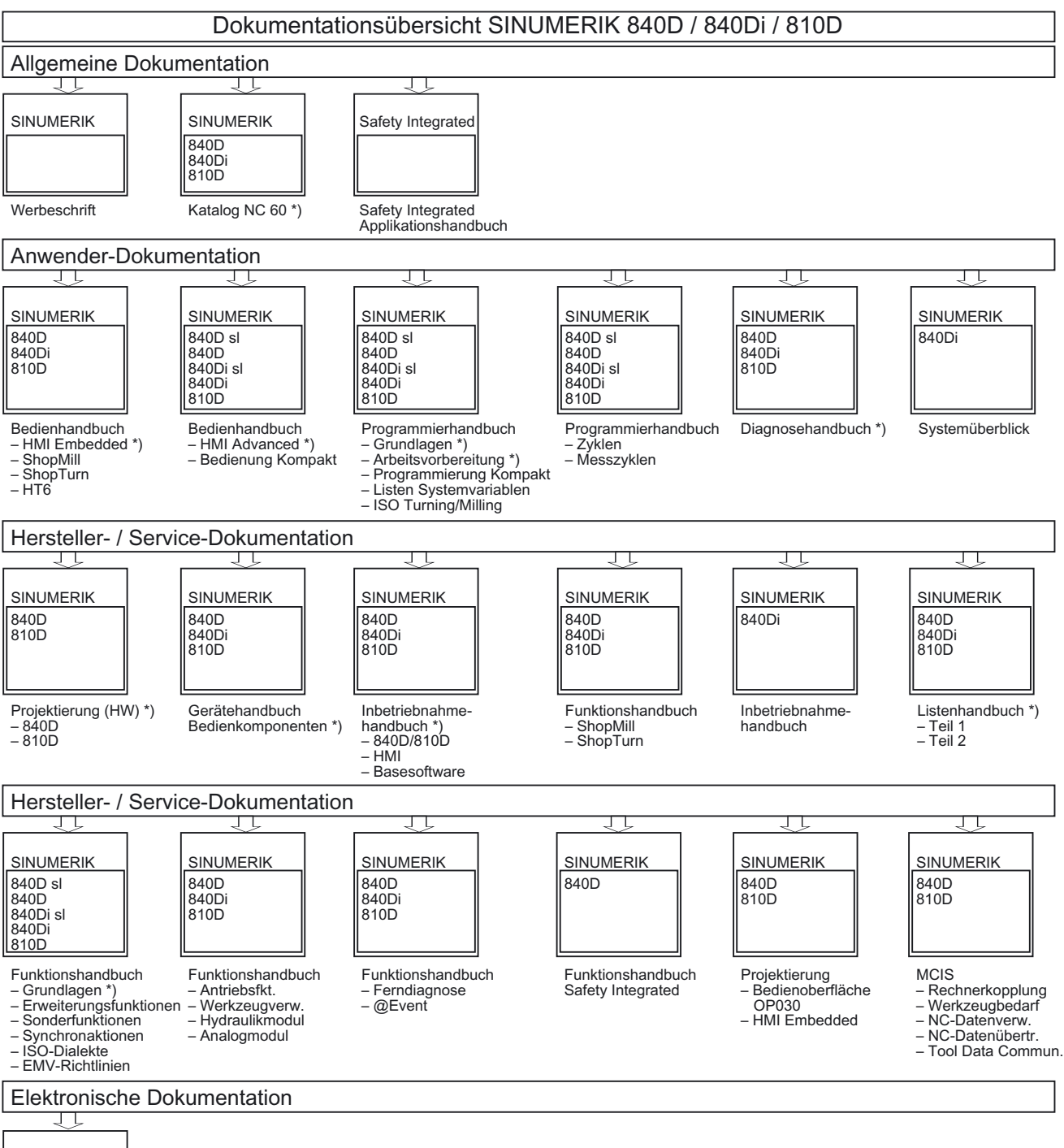

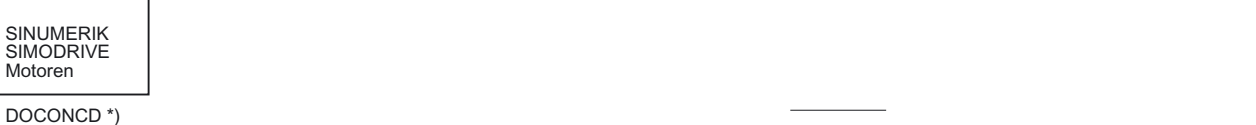

DOCONWER

\*) Empfohlener Minimalumfang der Dokumentation

# Glossar

## Absolutmaß

Angabe des Bewegungsziels einer Achsbewegung durch ein Maß, das sich auf den Nullpunkt des momentan gültigen Koordinatensystems bezieht. Siehe -> Kettenmaß.

#### Achsadresse

Siehe -> Achsbezeichner

## Achsbezeichner

Achsen werden nach DIN 66217 für ein rechtsdrehendes, rechtwinkliges -> Koordinatensystem bezeichnet mit X,Y, Z.

Um X,Y, Z drehende -> Rundachsen erhalten die Bezeichner A, B, C. Zusätzliche Achsen, parallel zu den angegebenen, können mit weiteren Adressbuchstaben gekennzeichnet werden.

## Achsen

Die CNC-Achsen werden entsprechend ihres Funktionsumfangs abgestuft in:

- Achsen: interpolierende Bahnachsen
- Hilfsachsen: nicht interpolierende Zustell- und Positionierachsen mit achsspezifischem Vorschub. Hilfsachsen sind an der eigentlichen Bearbeitung nicht beteiligt, z. B. Werkzeugzubringer, Werkzeugmagazin.

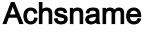

Siehe -> Achsbezeichner

#### Adresse

Eine Adresse ist die Kennzeichnung für einen bestimmten Operanden oder Operandenbereich, z. B. Eingang, Ausgang usw.

## Alarme

- Alle -> Meldungen und Alarme werden auf der Bedientafel im Klartext mit Datum und Uhrzeit und dem entsprechenden Symbol für das Löschkriterium angezeigt. Die Anzeige erfolgt getrennt nach Alarmen und Meldungen.
	- 1. Alarme und Meldungen im Teileprogramm

Alarme und Meldungen können direkt aus dem Teileprogramm im Klartext zur Anzeige gebracht werden.

2. Alarme und Meldungen von PLC

Alarme- und Meldungen der Maschine können aus dem PLC-Programm im Klartext zur Anzeige gebracht werden. Dazu sind keine zusätzlichen Funktionsbaustein-Pakete notwendig.

#### Analog-Ein-/Ausgabebaugruppe

Analog-Ein-/Ausgabebaugruppen sind Signalformer für analoge Prozesssignale.

Analog-Eingabebaugruppen wandeln analoge Messgrößen in digitale Werte um, die in der CPU verarbeitet werden können.

Analog-Ausgabebaugruppen wandeln digitale Werte in analoge Stellgrößen um.

## Antrieb

Das Steuerungssystem SINUMERIK 840D ist über einen schnellen digitalen Parallelbus mit dem Umrichtersystem SIMODRIVE 611 digital verbunden.

#### Anwenderdefinierte Variable

Anwender können für beliebige Nutzung im -> Teileprogramm oder Datenbaustein (globale Anwenderdaten) anwenderdefinierte Variable vereinbaren. Eine Definition enthält eine Datentypangabe und den Variablennamen. Siehe -> Systemvariable.

#### Anwenderprogramm

Anwenderprogramme für Automatisierungssysteme S7-300 werden mit der Programmiersprache STEP 7 erstellt. Das Anwenderprogramm ist modular aufgebaut und besteht aus einzelnen Bausteinen.

Die grundlegenden Bausteintypen sind: Code-Bausteine: diese Bausteine enthalten die STEP 7-Befehle. Datenbausteine: diese Bausteine enthalten Konstanten und Variablen für das STEP 7- Programm.

#### Anwenderspeicher

Alle Programme und Daten wie Teileprogramme, Unterprogramme, Kommentare, Werkzeugkorrekturen, Nullpunktverschiebungen/Frames sowie Kanal- und Programmanwenderdaten können in den gemeinsamen CNC- Anwenderspeicher abgelegt werden.

#### Arbeitsfeldbegrenzung

Mit der Arbeitsfeldbegrenzung kann der Verfahrbereich der Achsen zusätzlich zu den Endschaltern eingeschränkt werden. Je Achse ist ein Wertepaar zur Beschreibung des geschützten Arbeitsraumes möglich.

## Arbeitsraum

Dreidimensionaler Raum, in den die Werkzeugspitze aufgrund der Konstruktion der Werkzeugmaschine hineinfahren kann. Siehe -> Schutzraum.

#### Arbeitsspeicher

Der Arbeitsspeicher ist ein RAM-Speicher in der -> CPU, auf den der Prozessor während der Programmbearbeitung auf das Anwenderprogramm zugreift.

## Archivieren

Auslesen von Dateien und/oder Verzeichnissen auf ein externes Speichergerät.

#### A-Spline

Der Akima-Spline verläuft tangentenstetig durch die programmierten Stützpunkte (Polynom 3. Grades).

#### Asynchrones Unterprogramm

Teileprogramm, das asynchron (unabhängig) zum aktuellen Programmzustand durch ein Interruptsignal (z. B. Signal "schneller NC-Eingang") gestartet werden kann.

## Automatik

Betriebsart der Steuerung (Satzfolgebetrieb nach DIN): Betriebsart bei NC-Systemen, in der ein -> Teileprogramm angewählt und kontinuierlich abgearbeitet wird.

#### Back up

Abzug des Speicherinhaltes auf ein externes Speichergerät.

#### Backup-Speicher

Der Backup-Speicher gewährleistet eine Pufferung von Speicherbereichen der -> CPU ohne Pufferbatterie. Gepuffert wird eine parametrierbare Anzahl von Zeiten, Zählern, Merkern und Datenbytes.

## **Bahnachse**

Bahnachsen sind alle Bearbeitungsachsen des -> Kanals, die vom -> Interpolator so geführt werden, dass sie gleichzeitig starten, beschleunigen, stoppen und den Endpunkt erreichen.

#### Bahngeschwindigkeit

Die maximal programmierbare Bahngeschwindigkeit ist abhängig von der Eingabefeinheit. Bei einer Auflösung von beispielsweise 0,1 mm beträgt die maximal programmierbare Bahngeschwindigkeit 1000 m/min.

## Bahnsteuerbetrieb

Ziel des Bahnsteuerbetriebes ist es, ein größeres Abbremsen der die Steuerung, Maschine und weitere Vermögenswerte des Betriebes und Anwenders -> Bahnachsen an den Teileprogramm-Satzgrenzen zu vermeiden und mit möglichst gleicher Bahngeschwindigkeit in den nächsten Satz zu wechseln.

### **Bahnvorschub**

Bahnvorschub wirkt auf -> Bahnachsen. Er stellt die geometrische Summe der Vorschübe der beteiligten -> Geometrieachsen dar.

## **Basisachse**

Achse, deren Soll- oder Istwert für die Berechnung eines Kompensationswertes herangezogen wird.

#### Basiskoordinatensystem

Kartesisches Koordinatensystem, wird durch Transformation auf das Maschinenkoordinatensystem abgebildet.

Im -> Teileprogramm verwendet der Programmierer Achsnamen des Basiskoordinatensystems. Es besteht, wenn keine -> Transformation aktiv ist, parallel zum - > Maschinenkoordinatensystem. Der Unterschied zu diesem liegt in den Achsbezeichnern.

## **Baudrate**

Geschwindigkeit bei der Datenübertragung (Bit/s).

#### **Baustein**

Als Bausteine werden alle Dateien bezeichnet, die für die Programmerstellung und Programmverarbeitung benötigt werden.

#### **Bearbeitungskanal**

Über eine Kanalstruktur können durch parallele Bewegungsabläufe Nebenzeiten verkürzt werden, z. B. Verfahren eines Ladeportals simultan zur Bearbeitung. Ein CNC-Kanal ist dabei als eigene CNC-Steuerung mit Dekodierung, Satzaufbereitung und Interpolation anzusehen.

#### Bedienoberfläche

Die Bedienoberfläche (BOF) ist das Anzeigemedium einer CNC-Steuerung in Gestalt eines Bildschirms. Sie ist mit horizontalen und vertikalen Softkeys gestaltet.

## Beschleunigung mit Ruckbegrenzung

Zur Erzielung eines optimalen Beschleunigungsverhaltens an der Maschine bei gleichzeitiger Schonung der Mechanik kann im Bearbeitungsprogramm zwischen sprunghafter Beschleunigung und stetiger (ruckfreier) Beschleunigung umgeschaltet werden.

## **Betriebsart**

Ablaufkonzept für den Betrieb einer SINUMERIK-Steuerung. Es sind die Betriebsarten -> Jog, -> MDA, -> Automatik definiert.

#### Betriebsartengruppe

Zu einem Zeitpunkt sind alle Achsen/Spindeln genau einem Kanal zugeordnet. Jeder Kanal ist einer Betriebsartengruppe zugeordnet. Den Kanälen der BAG ist immer die gleiche -> Betriebsart zugeordnet.

#### **Bezeichner**

Die Wörter nach DIN 66025 werden durch Bezeichner (Namen) für Variable (Rechenvariable, Systemvariable, Anwendervariable), für Unterprogramme, für Schlüsselwörter und Wörter mit mehreren Adressbuchstaben ergänzt. Diese Ergänzungen kommen in der Bedeutung den Wörtern beim Satzaufbau gleich. Bezeichner müssen eindeutig sein. Derselbe Bezeichner darf nicht für verschiedene Objekte verwendet werden.

#### Booten

Laden des Systemprogramms nach Power On.

#### B-Spline

Beim B-Spline sind die programmierten Positionen keine Stützpunkte, sondern lediglich "Kontrollpunkte". Die erzeugte Kurve verläuft nicht direkt durch die Kontrollpunkte, sondern lediglich in deren Nähe (wahlweise Polynome 1., 2. oder 3. Grades).

## **Busverbinder**

Ein Busverbinder ist ein S7-300-Zubehörteil, das zusammen mit den -> Peripheriebaugruppen ausgeliefert wird. Der Busverbinder erweitert den -> S7-300-Bus von der -> CPU bzw. einer Peripheriebaugruppe zur jeweils benachbarten Peripheriebaugruppe.

#### C-Achse

Achse, um die eine gesteuerte Drehbewegung und Positionierung mit der Werkstückspindel erfolgt.

#### **CNC**

Siehe -> NC

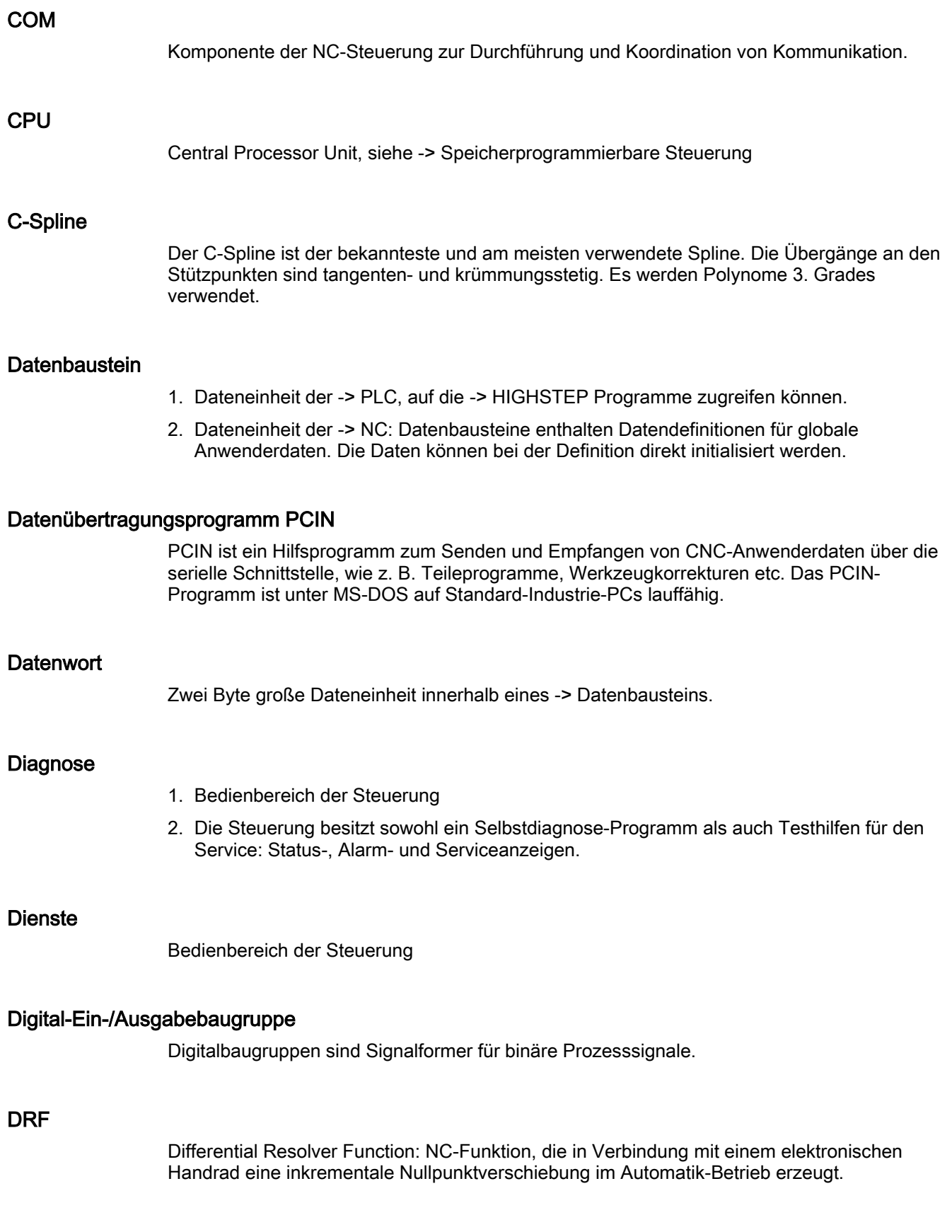

## Editor

Der Editor ermöglicht das Erstellen, Ändern, Ergänzen, Zusammenschieben und Einfügen von Programmen/Texten/Programmsätzen.

## Eilgang

Schnellste Verfahrgeschwindigkeit einer Achse. Sie wird z. B. verwendet, wenn das Werkzeug aus einer Ruhestellung an die -> Werkstückkontur herangefahren oder von der Werkstückkontur zurückgezogen wird.

## Elektronisches Handrad

Mit Hilfe von elektronischen Handrädern können die angewählten Achsen im Handbetrieb simultan verfahren werden. Die Bewertung der Teilstriche der Handräder wird über die Externe Nullpunktverschiebung Schrittmaßbewertung festgelegt.

## Externe Nullpunktverschiebung

Von der -> PLC vorgegebene Nullpunktverschiebung.

## Fertigteilkontur

Kontur des fertig bearbeiteten Werkstücks. Siehe -> Rohteil.

#### Festpunkt-Anfahren

Werkzeugmaschinen können feste Punkte wie Werkzeugwechselpunkt, Beladepunkt, Palettenwechselpunkt etc. definiert anfahren. Die Koordinaten dieser Punkte sind in der Steuerung hinterlegt. Die Steuerung verfährt die betroffenen Achsen, wenn möglich, im -> Eilgang.

#### Frame

Ein Frame stellt eine Rechenvorschrift dar, die ein kartesisches Koordinatensystem in ein anderes kartesisches Koordinatensystem überführt. Ein Frame enthält die Komponenten -> Nullpunktverschiebung, -> Rotation, -> Skalierung, -> Spiegelung.

## **Genauhalt**

Bei programmierter Genauhaltanweisung wird die in einem Satz angegebene Position genau und ggf. sehr langsam angefahren. Zur Reduktion der Annäherungszeit werden für Eilgang und Vorschub -> Genauhaltsgrenzen definiert.

#### **Genauhaltgrenze**

Erreichen alle Bahnachsen ihre Genauhaltgrenze, so verhält sich die Steuerung als habe sie einen Zielpunkt exakt erreicht. Es erfolgt Satzweiterschaltung des -> Teileprogramms.

## Geometrie

Beschreibung eines -> Werkstücks im -> Werkstückkoordinatensystem.

### Geometrieachse

Geometrieachsen dienen der Beschreibung eines 2- oder 3-dimensionalen Bereichs im Werkstückkoordinatensystem.

#### Geradeninterpolation

Das Werkzeug wird auf einer Geraden zum Zielpunkt verfahren und dabei das Werkstück bearbeitet.

#### Geschwindigkeitsführung

Um bei Verfahrbewegungen um sehr kleine Beträge je Satz eine akzeptable Verfahrgeschwindigkeit erreichen zu können, kann vorausschauende Auswertung über mehrere Sätze (-> Look Ahead) eingestellt werden.

#### Gewindebohren ohne Ausgleichsfutter

Mit dieser Funktion können Gewinde ohne Ausgleichsfutter gebohrt werden. Durch das interpolierende Verfahren der Spindel als Rundachse und der Bohrachse werden Gewinde exakt auf Endbohrtiefe geschnitten, z. B. Sacklochgewinde (Voraussetzung: Achsbetrieb der Spindel).

#### Globales Haupt-/Unterprogramm

Jedes globale Haupt-/Unterprogramm kann nur einmal unter seinem Namen im Verzeichnis erscheinen, ein gleicher Programmname in verschiedenen Verzeichnissen mit verschiedenen Inhalten ist als globales Programm nicht möglich.

## Grenzdrehzahl

Maximale/minimale (Spindel-)Drehzahl: Durch Vorgaben von Maschinendaten, der -> PLC oder -> Settingdaten kann die maximale Drehzahl einer Spindel begrenzt sein.

#### Hauptprogramm

Mit Nummer oder Bezeichner gekennzeichnetes -> Teileprogramm, in dem weitere Hauptprogramme, Unterprogramme oder -> Zyklen en aufgerufen werden können.

#### Hauptsatz

Durch ":" eingeleiteter Satz, der alle Angaben enthält, um den Arbeitsablauf in einem -> Teileprogramm starten zu können.

## **HIGHSTEP**

Zusammenfassung der Programmiermöglichkeiten für die -> PLC des System AS300/AS400.

## Hilfsfunktionen

Mit Hilfsfunktionen können in -> Teileprogrammen -> Parameter an die -> PLC übergeben werden, die dort vom Maschinenhersteller definierte Reaktionen auslösen.

## Hochsprache CNC

Die Hochsprache bietet: -> Anwenderdefinierte Variable, -> Systemvariable, -> Makrotechnik.

#### Initialisierungsbaustein

Initialisierungsbausteine sind spezielle -> Programmbausteine. Sie enthalten Wertzuweisungen, die vor der Programmabarbeitung ausgeführt werden. Initialisierungsbausteine dienen vor allem der Initialisierung vordefinierter Daten oder globaler Anwenderdaten.

#### Initialisierungsdatei

Zu jedem -> Werkstück ist es möglich eine Initialisierungsdatei anzulegen. In ihr können verschiedene Variablenwertanweisungen abgelegt werden, die speziell für ein Werkstück gelten sollen.

## Interpolator

Logische Einheit des -> NCK, die nach Angaben von Zielpositionen im Teileprogramm Zwischenwerte für die in den einzelnen Achsen zu fahrenden Bewegungen bestimmt.

## Interpolatorische Kompensation

Mit Hilfe der interpolatorischen Kompensation können fertigungsbedingte Spindelsteigungsfehler und Messsystemfehler kompensiert werden (SSFK, MSFK).

#### Interruptroutine

Interruptroutinen sind spezielle -> Unterprogramme, die durch Ereignisse (externe Signale) vom Bearbeitungsprozess gestartet werden können. Ein in Abarbeitung befindlicher Teileprogrammsatz wird abgebrochen, die Unterbrechungsposition der Achsen wird automatisch gespeichert.

#### Jog

Betriebsart der Steuerung (Einrichtebetrieb): In der Betriebsart Jog kann die Maschine eingerichtet werden. Einzelne Achsen und Spindeln können über die Richtungstasten im Tippbetrieb verfahren werden. Weitere Funktionen in der Betriebsart Jog sind das -> Referenzpunktfahren, -> Repos sowie -> Preset (Istwert setzen).

#### Kanal

Ein Kanal ist dadurch gekennzeichnet, dass er unabhängig von anderen Kanälen ein -> Teileprogramm abarbeiten kann. Ein Kanal steuert exklusiv die ihm zugeordneten Achsen und Spindeln. Teileprogrammabläufe verschiedener Kanäle können durch -> Synchronisation koordiniert werden.

## Kanalstruktur

Die Kanalstruktur erlaubt es, die -> Programme der einzelnen Kanäle simultan und asynchron abzuarbeiten.

## Kettenmaß

Auch Inkrementmaß: Angabe eines Bewegungsziels einer Achse durch eine zu verfahrende Wegstrecke und Richtung bezogen auf einen bereits erreichten Punkt. Siehe -> Absolutmaß.

#### Kompensationsachse

Achse, deren Soll- oder Istwert durch den Kompensationswert modifiziert wird.

#### Kompensationstabelle

Tabelle von Stützpunkten. Sie liefert für ausgewählte Positionen der Basisachse die Kompensationswerte der Kompensationsachse.

#### Kompensationswert

Differenz zwischen der durch den Messgeber gemessenen Achsposition und der gewünschten, programmierten Achsposition.

## Kontur

```
Umriss des -> Werkstücks
```
## Konturüberwachung

Als Maß für die Konturtreue wird der Schleppfehler innerhalb eines definierbaren Toleranzbandes überwacht. Ein unzulässig hoher Schleppfehler kann sich z. B. durch Überlastung des Antriebes ergeben. In diesem Fall kommt es zu einem Alarm und die Achsen werden stillgesetzt.

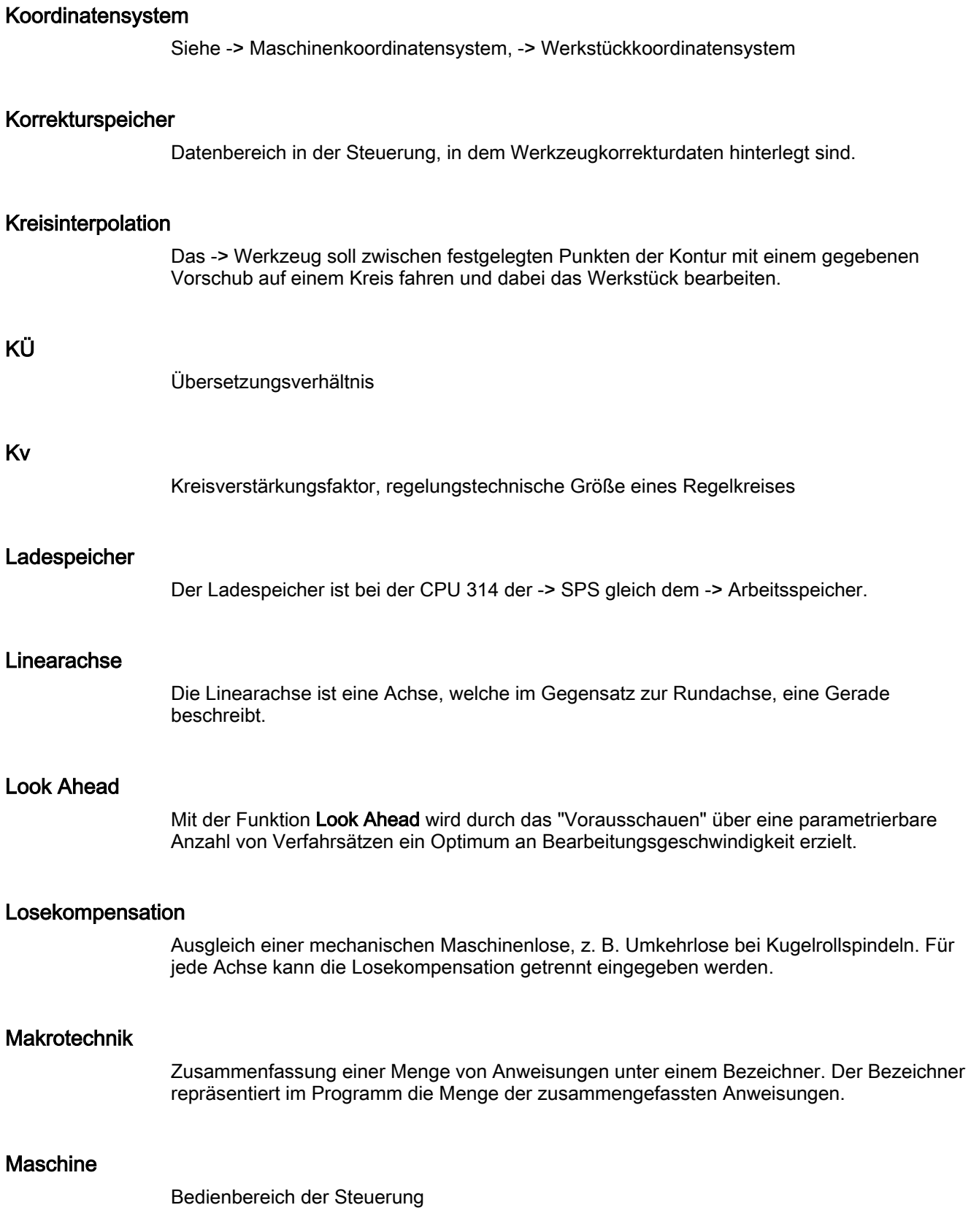

## Maschinenachsen

In der Werkzeugmaschine physikalisch existierende Achsen.

## Maschinenfestpunkt

Durch die Werkzeugmaschine eindeutig definierter Punkt, z. B. Referenzpunkt.

## Maschinenfestpunkt anfahren

Fahrbewegung zu einem der vordefinierten -> Maschinenfestpunkte.

## Maschinenkoordinatensystem

Koordinatensystem, das auf die Achsen der Werkzeugmaschine bezogen ist.

## Maschinennullpunkt

Fester Punkt der Werkzeugmaschine, auf den sich alle (abgeleiteten) Messsysteme zurückführen lassen.

## Maschinensteuertafel

Bedientafel der Werkzeugmaschine mit den Bedienelementen Tasten, Drehschalter usw. und einfachen Anzeigeelementen wie LEDs. Sie dient der unmittelbaren Beeinflussung der Werkzeugmaschine über die PLC.

## Maßangabe metrisch und inch

Im Bearbeitungsprogramm können Positions- und Steigungswerte in inch programmiert werden. Unabhängig von der programmierbaren Maßangabe (G70/G71) wird die Steuerung auf ein Grundsystem eingestellt.

## **Masse**

Als Masse gilt die Gesamtheit aller untereinander verbundenen inaktiven Teile eines Betriebsmittels, die auch im Fehlerfall keine gefährliche Berührungsspannung annehmen können.

## **MDA**

Betriebsart der Steuerung: Manual Data Automatic. In der Betriebsart MDA können einzelne Programmsätze oder Satzfolgen ohne Bezug auf ein Haupt- oder Unterprogramm eingegeben und anschließend über die Taste NC-Start sofort ausgeführt werden.

## Mehrpunkt-Schnittstelle

Die Mehrpunkt-Schnittstelle (MPI) ist eine 9-polige D-Sub-Schnittstelle. An eine Mehrpunkt-Schnittstelle kann eine parametrierbare Anzahl von Geräten angeschlossen werden und miteinander kommunizieren:

- PGs
- Bedien- und Beobachtungssysteme
- weitere Automatisierungssysteme

Der Parameterblock "Multipoint Interface MPI" der CPU enthält die -> Parameter, die die Eigenschaften der Mehrpunkt-Schnittstelle festlegen.

#### Meldungen

Alle im Teileprogramm programmierten Meldungen und vom System erkannte -> Alarme werden auf der Bedientafel im Klartext mit Datum und Uhrzeit und dem entsprechenden Symbol für das Löschkriterium angezeigt. Die Anzeige erfolgt getrennt nach Alarmen und Meldungen.

## Metrisches Messsystem

Genormtes System von Einheiten: für Längen z. B. mm (Millimeter), m (Meter).

#### **NC**

Numerical Control: NC-Steuerung umfasst alle Komponenten der Werkzeugmaschinensteuerung: -> NCK, -> PLC, HMI, -> COM.

#### Hinweis

Für die Steuerungen SINUMERIK 840D wäre CNC-Steuerung korrekter: computerized numerical control.

## **NCK**

Numeric Control Kernel: Komponente der NC-Steuerung, die -> Teileprogramme abarbeitet und im Wesentlichen die Bewegungsvorgänge für die Werkzeugmaschine koordiniert.

## Nebensatz

Durch "N" eingeleiteter Satz mit Informationen für einen Arbeitsschritt, z. B. eine Positionsangabe.

## Netz

Ein Netz ist die Verbindung von mehreren S7-300 und weiteren Endgeräten, z. B. einem PG, über -> Verbindungskabel. Über das Netz erfolgt ein Datenaustausch zwischen den angeschlossenen Geräten.

### NRK

Numeric Robotic Kernel (Betriebssystem des -> NCK)

## Nullpunktverschiebung

Vorgabe eines neuen Bezugspunktes für ein Koordinatensystem durch Bezug auf einen bestehenden Nullpunkt und ein -> Frame.

1. Einstellbar

SINUMERIK 840D: Es steht eine projektierbare Anzahl von einstellbaren Nullpunktverschiebungen für jede CNC-Achse zur Verfügung. Die über G-Funktionen anwählbaren Verschiebungen sind alternativ wirksam.

2. Extern

Zusätzlich zu allen Verschiebungen, die die Lage des Werkstücknullpunktes festlegen, kann eine externe Nullpunktverschiebung durch Handrad (DRF-Verschiebung) oder von der PLC überlagert werden.

3. Programmierbar

Mit der Anweisung TRANS sind für alle Bahn- und Positionierachsen Nullpunktverschiebungen programmierbar.

#### NURBS

Die steuerungsinterne Bewegungsführung und Bahninterpolation wird auf Basis von NURBS (Non Uniform Rational B-Splines) durchgeführt. Damit steht bei SINUMERIK 840D steuerungsintern für alle Interpolationen ein einheitliches Verfahren zur Verfügung.

## OEM

Für Maschinenhersteller, die ihre eigene Bedienoberfläche erstellen oder technologiespezifische Funktionen in die Steuerung einbringen wollen, sind Freiräume für individuelle Lösungen (OEM-Applikationen) für SINUMERIK 840D vorgesehen.

#### Orientierter Spindelhalt

Halt der Werkstückspindel in vorgegebener Winkellage, z. B. um an bestimmter Stelle eine Zusatzbearbeitung vorzunehmen.

## Orientierter Werkzeugrückzug

RETTOOL: Bei Bearbeitungsunterbrechungen (z. B. bei Werkzeugbruch) kann das Werkzeug per Programmbefehl mit vorgebbarer Orientierung um einen definierten Weg zurückgezogen werden.
## **Override**

Manuelle bzw. programmierbare Eingriffsmöglichkeit, die es dem Bediener gestattet, programmierte Vorschübe oder Drehzahlen zu überlagern, um sie einem bestimmten Werkstück oder Werkstoff anzupassen.

#### Peripheriebaugruppe

Peripheriebaugruppen stellen die Verbindung zwischen CPU und Prozess her.

Peripheriebaugruppen sind:

- $\bullet \rightarrow$  Digital-Ein-/Ausgabebaugruppen
- → Analog-Ein-/Ausgabebaugruppen
- $\rightarrow$  Simulatorbaugruppen

# PLC

Programmable Logic Control: → Speicherprogrammierbare Steuerung. Komponente der → NC: Anpass-Steuerung zur Bearbeitung der Kontroll-Logik der Werkzeugmaschine.

### PLC-Programmierung

Die PLC wird mit der Software STEP 7 programmiert. Die Programmiersoftware STEP 7 basiert auf dem Standardbetriebssystem WINDOWS und enthält die Funktionen der STEP 5 -Programmierung mit innovativen Weiterentwicklungen.

#### PLC-Programmspeicher

SINUMERIK 840D: Im PLC-Anwenderspeicher werden das PLC-Anwenderprogramm und die Anwenderdaten gemeinsam mit dem PLC-Grundprogramm abgelegt.

#### Polarkoordinaten

Koordinatensystem, das die Lage eines Punktes in einer Ebene durch seinen Abstand vom Nullpunkt und den Winkel festlegt, den der Radiusvektor mit einer festgelegten Achse bildet.

## Polynom-Interpolation

Mit der Polynom-Interpolation können die unterschiedlichsten Kurvenverläufe erzeugt werden, wie Gerade-, Parabel-, Potenzfunktionen (SINUMERIK 840D).

#### Positionierachse

Achse, die eine Hilfsbewegung an einer Werkzeugmaschine ausführt. (z. B. Werkzeugmagazin, Palettentransport). Positionierachsen sind Achsen, die nicht mit den  $\rightarrow$  Bahnachsen interpolieren.

## Programmbaustein

Programmbausteine enthalten die Haupt- und Unterprogramme der → Teileprogramme.

## Programmierbare Arbeitsfeldbegrenzung

Begrenzung des Bewegungsraumes des Werkzeugs auf einen durch programmierte Begrenzungen definierten Raum.

### Programmierbare Frames

Mit programmierbaren → Frames können dynamisch im Zuge der Teileprogramm-Abarbeitung neue Koordinatensystem-Ausgangspunkte definiert werden. Es wird unterschieden nach absoluter Festlegung anhand eines neuen Frames und additiver Festlegung unter Bezug auf einen bestehenden Ausgangspunkt.

#### Programmierschlüssel

Zeichen und Zeichenfolgen, die in der Programmiersprache für → Teileprogramme eine festgelegte Bedeutung haben.

# Pufferbatterie

Die Pufferbatterie gewährleistet, dass das → Anwenderprogramm in der → CPU netzausfallsicher hinterlegt ist und festgelegte Datenbereiche und Merker, Zeiten und Zähler remanent gehalten werden.

#### Quadrantenfehlerkompensation

Konturfehler an Quadrantenübergängen, die durch wechselnde Reibverhältnisse an Führungsbahnen entstehen, sind mit der Quadrantenfehlerkompensation weitgehend eliminierbar. Die Parametrierung der Quadrantenfehlerkompensation erfolgt durch einen Kreisformtest.

#### Referenzpunkt

Punkt der Werkzeugmaschine, auf den sich das Messsystem der → Maschinenachsen bezieht.

#### Rohteil

Teil, mit dem die Bearbeitung eines Werkstücks begonnen wird.

#### Rotation

Komponente eines → Frames, die eine Drehung des Koordinatensystems um einen bestimmten Winkel definiert.

# R-Parameter

Rechenparameter, kann vom Programmierer des → Teileprogramms für beliebige Zwecke im Programm gesetzt oder abgefragt werden.

### Rundachse

Rundachsen bewirken eine Werkstück- oder Werkzeugdrehung in eine vorgegebene Winkellage.

#### Rundungsachse

Rundungsachsen bewirken eine Werkstück- oder Werkzeugdrehung in eine einem Teilungsraster entsprechende Winkellage. Beim Erreichen eines Rasters ist die Rundungsachse "in Position".

### **Satzsuchlauf**

Zum Austesten von Teileprogrammen oder nach einem Abbruch der Bearbeitung kann über die Funktion "Satzsuchlauf" eine beliebige Stelle im Teileprogramm angewählt werden, an der die Bearbeitung gestartet oder fortgesetzt werden soll.

#### **Schlüsselschalter**

Der Schlüsselschalter auf der → Maschinensteuertafel besitzt 4 Stellungen, die vom Betriebssystem der Steuerung mit Funktionen belegt sind. Zum Schlüsselschalter gehören drei verschiedenfarbige Schlüssel, die in den angegebenen Stellungen abgezogen werden können.

#### Schlüsselwörter

Wörter mit festgelegter Schreibweise, die in der Programmiersprache für → Teileprogramme eine definierte Bedeutung haben.

### Schneidenradiuskorrektur

Bei der Programmierung einer Kontur wird von einem spitzen Werkzeug ausgegangen. Da dies in der Praxis nicht realisierbar ist, wird der Krümmungsradius des eingesetzten Werkzeugs der Steuerung angegeben und von dieser berücksichtigt. Dabei wird der Krümmungsmittelpunkt um den Krümmungsradius verschoben äquidistant um die Kontur geführt.

#### Schnellabheben von der Kontur

Beim Eintreffen eines Interrupts kann über das CNC-Bearbeitungsprogramm eine Bewegung eingeleitet werden, die ein schnelles Abheben des Werkzeugs von der gerade bearbeiteten Werkstückkontur ermöglicht. Zusätzlich kann der Rückzugwinkel und der Betrag des Weges parametriert werden. Nach dem Schnellabheben kann zusätzlich eine Interruptroutine ausgeführt werden (SINUMERIK 840D).

# Schnelle digitale Ein-/Ausgänge

Über die digitalen Eingänge können z. B. schnelle CNC-Programmroutinen (Interruptroutinen) gestartet werden. Über die digitalen CNC-Ausgänge können schnelle, programmgesteuerte Schaltfunktionen ausgelöst werden (SINUMERIK 840D).

### Schrägenbearbeitung

Bohr- und Fräsbearbeitungen an Werkstückflächen, die nicht in den Koordinatenebenen der Maschine liegen, können mit Unterstützung der Funktion "Schrägenbearbeitung" komfortabel ausgeführt werden.

### Schraubenlinien-Interpolation

Die Schraubenlinien-Interpolation eignet sich besonders zum einfachen Herstellen von Innen- oder Außengewinden mit Formfräsern und zum Fräsen von Schmiernuten.

Dabei setzt sich die Schraubenlinie aus zwei Bewegungen zusammen:

- Kreisbewegung in einer Ebene
- Linearbewegung senkrecht zu dieser Ebene

### **Schrittmaß**

Verfahrweglängenangabe über Inkrementanzahl (Schrittmaß). Inkrementanzahl kann als → Settingdatum hinterlegt sein bzw. durch entsprechend beschriftete Tasten 10, 100, 1000, 10000 gewählt werden.

#### **Schutzraum**

Dreidimensionaler Raum innerhalb des → Arbeitsraumes, in den die Werkzeugspitze nicht hineinreichen darf.

## Serielle Schnittstelle V.24

Für die Dateneingabe/-ausgabe ist auf der PCU 20 eine serielle V.24-Schnittstelle (RS232), auf der PCU 50/70 sind zwei V.24-Schnittstellen vorhanden. Über diese Schnittstellen können Bearbeitungsprogramme sowie Hersteller- und Anwenderdaten geladen und gesichert werden.

#### **Settingdaten**

Daten, die Eigenschaften der Werkzeugmaschine auf durch die Systemsoftware definierte Weise der NC-Steuerung mitteilen.

# Sicherheitsfunktionen

Die Steuerung enthält ständig aktive Überwachungen, die Störungen in der → CNC, der Anpass-Steuerung (→ PLC) und der Maschine so frühzeitig erkennen, dass Schäden an Werkstück, Werkzeug oder Maschine weitgehend ausgeschlossen werden. Im Störungsfall wird der Bearbeitungsablauf unterbrochen und die Antriebe werden stillgesetzt, die Störungsursache gespeichert und als Alarm angezeigt. Gleichzeitig wird der PLC mitgeteilt, dass ein CNC-Alarm ansteht.

### **Skalierung**

Komponente eines → Frames, die achsspezifische Maßstabsveränderungen bewirkt.

#### **Softkey**

Taste, deren Beschriftung durch ein Feld im Bildschirm repräsentiert wird, das sich dynamisch der aktuellen Bediensituation anpasst. Die frei belegbaren Funktionstasten (Softkeys) werden softwaremäßig definierten Funktionen zugeordnet.

### Software-Endschalter

Software-Endschalter begrenzen den Verfahrbereich einer Achse und verhindern ein Auffahren des Schlittens auf die Hardware-Endschalter. Je Achse sind 2 Wertepaare vorgebbar, die getrennt über die → PLC aktiviert werden können.

#### Speicherprogrammierbare Steuerung

Speicherprogrammierbare Steuerungen (SPS) sind elektronische Steuerungen, deren Funktion als Programm im Steuerungsgerät gespeichert ist. Aufbau und Verdrahtung des Gerätes hängen also nicht von der Funktion der Steuerung ab. Die speicherprogrammierbare Steuerung hat die Struktur eines Rechners; sie besteht aus CPU (Zentralbaugruppe) mit Speicher, Ein-/Ausgabebaugruppen und internem Bus-System. Die Peripherie und die Programmiersprache sind auf die Belange der Steuerungstechnik ausgerichtet.

## Spiegelung

Bei Spiegelung werden die Vorzeichen der Koordinatenwerte einer Kontur bezüglich einer Achse vertauscht. Es kann bezüglich mehrerer Achsen zugleich gespiegelt werden.

#### Spindelsteigungsfehler-Kompensation

Ausgleich mechanischer Ungenauigkeiten einer am Vorschub beteiligten Kugelrollspindel durch die Steuerung anhand von hinterlegten Messwerten der Abweichungen.

## Spline-Interpolation

Mit der Spline-Interpolation kann die Steuerung aus nur wenigen vorgegebenen Stützpunkten einer Sollkontur einen glatten Kurvenverlauf erzeugen.

# **Standardzyklen**

Für häufig wiederkehrende Bearbeitungsaufgaben stehen Standardzyklen zur Verfügung:

- für die Technologie Bohren/Fräsen
- für die Technologie Drehen

Im Bedienbereich "Programm" werden unter dem Menü "Zyklenunterstützung" die zur Verfügung stehenden Zyklen aufgelistet. Nach Anwahl des gewünschten Bearbeitungszyklus werden die notwendigen Parameter für die Wertzuweisung im Klartext angezeigt.

# **Synchronachsen**

Synchronachsen benötigen für ihren Weg die gleiche Zeit wie die Geometrieachsen für ihren Bahnweg.

## Synchronaktionen

1. Hilfsfunktionsausgabe

Während der Werkstückbearbeitung können aus dem CNC-Programm heraus technologische Funktionen (→ Hilfsfunktionen) an die PLC ausgegeben werden. Über diese Hilfsfunktionen werden beispielsweise Zusatzeinrichtungen der Werkzeugmaschine gesteuert, wie Pinole, Greifer, Spannfutter etc.

2. Schnelle Hilfsfunktionsausgabe

Für zeitkritische Schaltfunktionen können die Quittierungszeiten für die → Hilfsfunktionen minimiert und unnötige Haltepunkte im Bearbeitungsprozess vermieden werden.

## Synchronisation

Anweisungen in → Teileprogrammen zur Koordination der Abläufe in verschiedenen → Kanälen an bestimmten Bearbeitungsstellen.

# Systemspeicher

Der Systemspeicher ist ein Speicher in der CPU, in der folgende Daten abgelegt werden:

- Daten, die das Betriebssystem benötigt
- die Operanden Zeiten, Zähler, Merker

## Systemvariable

Ohne Zutun des Programmierers eines → Teileprogramms existierende Variable. Sie ist definiert durch einen Datentyp und dem Variablennamen, der durch das Zeichen \$ eingeleitet wird. Siehe → Anwenderdefinierte Variable.

## Teileprogramm

Folge von Anweisungen an die NC-Steuerung, die insgesamt die Erzeugung eines bestimmten → Werkstücks bewirken. Ebenso Vornahme einer bestimmten Bearbeitung an einem gegebenen → Rohteil.

### **Teileprogrammsatz**

Teil eines → Teileprogramms, durch Line Feed abgegrenzt. Es werden → Hauptsätze und → Nebensätze unterschieden.

### Teileprogrammverwaltung

Die Teileprogrammverwaltung kann nach → Werkstücken organisiert werden. Die Größe des Anwenderspeichers bestimmt die Anzahl der zu verwaltenden Programme und Daten. Jede Datei (Programme und Daten) kann mit einem Namen von maximal 24 alphanumerischen Zeichen versehen werden.

### Text-Editor

Siehe → Editor

## TOA–Bereich

Der TOA–Bereich umfasst alle Werkzeug- und Magazindaten. Standardmäßig fällt der Bereich bzgl. der Reichweite der Daten mit dem Bereich → Kanal zusammen. Über Maschinendaten kann jedoch festgelegt werden, dass sich mehrere Kanäle eine → TOA-Einheit teilen, so dass diesen Kanälen dann gemeinsame WZV-Daten zur Verfügung stehen.

### TOA–Einheit

Jeder → TOA-Bereich kann mehrere TOA-Einheiten enthalten. Die Anzahl der möglichen TOA-Einheiten wird über die maximale Anzahl aktiver → Kanäle begrenzt. Eine TOA-Einheit umfasst genau einen WZ-Daten-Baustein und einen Magazindaten-Baustein. Zusätzlich kann noch ein WZ-Trägerdaten-Baustein enthalten sein (optional).

# **Transformation**

Additive oder absolute Nullpunktsverschiebung einer Achse.

#### Unterprogramm

Folge von Anweisungen eines → Teileprogramms, die mit unterschiedlichen Versorgungsparametern wiederholt aufgerufen werden kann. Der Aufruf des Unterprogramms erfolgt aus einem Hauptprogramm. Jedes Unterprogramm kann gegen nicht autorisiertes Auslesen und Anzeigen gesperrt werden. → Zyklen sind eine Form von Unterprogrammen.

#### Urlöschen

Beim Urlöschen werden folgende Speicher der → CPU gelöscht:

- -→ Arbeitsspeicher
- Schreib-/Lesebereich des → Ladespeichers
- $\bullet \rightarrow$  Systemspeicher
- $\bullet \rightarrow$  Backup-Speicher

# Variablendefinition

Eine Variablendefinition umfasst die Festlegung eines Datentyps und eines Variablennamens. Mit dem Variablennamen kann der Wert der Variablen angesprochen werden.

#### Verbindungskabel

Verbindungskabel sind vorgefertigte bzw. vom Anwender selbst anzufertigende 2-Draht-Leitungen mit 2 Anschlusssteckern. Diese Verbindungskabel verbinden die → CPU über die → Mehrpunkt-Schnittstelle (MPI) mit einem → PG bzw. mit anderen CPUs.

## Verfahrbereich

Der maximal zulässige Verfahrbereich bei Linearachsen beträgt ± 9 Dekaden. Der absolute Wert ist abhängig von der gewählten Eingabe- und Lageregelfeinheit und dem Einheitensystem (inch oder metrisch).

### Vorkoinzidenz

Satzwechsel bereits, wenn Bahnweg um ein vorgegebenes Delta der Endposition nahe gekommen ist.

### Vorschub-Override

Der programmierten Geschwindigkeit wird die aktuelle Geschwindigkeitseinstellung über → Maschinensteuertafel oder von der → PLC überlagert (0-200%). Die Vorschubgeschwindigkeit kann zusätzlich im Bearbeitungsprogramm durch einen programmierbaren Prozentfaktor (1-200%) korrigiert werden.

## Vorsteuerung, dynamisch

Ungenauigkeiten der → Kontur, bedingt durch Schleppfehler, lassen sich durch die dynamische, beschleunigungsabhängige Vorsteuerung nahezu eliminieren. Dadurch ergibt sich auch bei hohen → Bahngeschwindigkeiten eine hervorragende Bearbeitungsgenauigkeit. Die Vorsteuerung kann achsspezifisch über das → Teileprogramm an- und abgewählt werden.

#### **Werkstück**

Von der Werkzeugmaschine zu erstellendes/zu bearbeitendes Teil.

## Werkstückkontur

Sollkontur des zu erstellenden/bearbeitenden → Werkstücks.

#### Werkstückkoordinatensystem

Das Werkstückkoordinatensystem hat seinen Ausgangspunkt im → Werkstücknullpunkt. Bei Programmierung im Werkstückkoordinatensystem beziehen sich Maße und Richtungen auf dieses System.

#### Werkstücknullpunkt

Der Werkstücknullpunkt bildet den Ausgangspunkt für das → Werkstückkoordinatensystem. Er ist durch Abstände zum → Maschinennullpunkt definiert.

# Werkzeug

An der Werkzeugmaschine wirksames Teil, das die Bearbeitung bewirkt (z. B. Drehmeißel, Fräser, Bohrer, LASER-Strahl ...).

#### Werkzeugkorrektur

Berücksichtigung der Werkzeug-Abmessungen bei der Berechnung der Bahn.

### Werkzeugradiuskorrektur

Um eine gewünschte → Werkstückkontur direkt programmieren zu können, muss die Steuerung unter Berücksichtigung des Radius des eingesetzten Werkzeugs eine äquidistante Bahn zur programmierten Kontur verfahren (G41/G42).

#### Zeitreziproker Vorschub

Bei SINUMERIK 840D kann anstelle der Vorschubgeschwindigkeit für die Achsbewegung die Zeit programmiert werden, die der Bahnweg eines Satzes benötigen soll (G93).

#### Zoll-Maßsystem

Maßsystem, das Entfernungen in "inch" und Bruchteilen davon definiert.

#### Zwischensätze

Verfahrbewegungen mit angewählter → Werkzeugkorrektur (G41/G42) dürfen durch eine begrenzte Anzahl Zwischensätze (Sätze ohne Achsbewegungen in der Korrekturebene) unterbrochen werden, wobei die Werkzeugkorrektur noch korrekt verrechnet werden kann. Die zulässige Anzahl Zwischensätze, die die Steuerung vorausliest, ist über Systemparameter einstellbar.

#### **Zyklus**

Geschütztes Unterprogramm zur Ausführung eines wiederholt auftretenden Bearbeitungsvorganges am → Werkstück.

Glossar

# Index

# A

Absolutmaß, [1-5](#page-16-0)  Absolutmaßeingabe, [3-2](#page-77-0)  AC, [3-3,](#page-78-0) [3-4,](#page-79-0) [4-8,](#page-121-0) [7-16](#page-283-0)  ACC, [7-30](#page-297-0)  ACCLIMA, [5-20](#page-217-0)  Achsbezeichner X, Y, Z, [3-3,](#page-78-0) [3-6](#page-81-0)  Achse Q, [2-8](#page-53-0)  U, [2-8](#page-53-0)  V, [2-8](#page-53-0)  W, [2-8](#page-53-0)  X, [2-8](#page-53-0)  Y, [2-8](#page-53-0)  Z, [2-9](#page-54-0)  Achstypen Bahnachsen, [1-26](#page-37-0)  Hauptspindel, [1-25](#page-36-0)  Kanalachsen, [1-26](#page-37-0)  Maschinenachsen, [1-25](#page-36-0)  Positionierachsen, [1-26](#page-37-0)  Synchronachsen, [1-27](#page-38-0)  Zusatzachsen, [1-25](#page-36-0)  ACN, [3-11,](#page-86-0) [7-16](#page-283-0)  ACP, [3-11,](#page-86-0) [7-16](#page-283-0)  additive Korrekturen anwählen, [8-76](#page-393-0)  löschen, [8-79](#page-396-0)  ADIS, [5-8](#page-205-0)  ADISPOS, [5-8](#page-205-0)  Adressbuchstaben, [12-41](#page-470-0)  Adresse Anzahl Programmdurchläufe P, [2-8](#page-53-0)  Hilfsfunktion H, [2-8](#page-53-0)  Interpolationsparameter I, [2-8](#page-53-0)  Interpolationsparameter J, [2-8](#page-53-0)  Interpolationsparameter K, [2-8](#page-53-0)  Kreisradius CR, [2-9](#page-54-0)  Nebensatz N, [2-8](#page-53-0)  Öffnungswinkel AC, [2-9](#page-54-0)  Polarradius RP, [2-9](#page-54-0)  Polarwinkel AP, [2-9](#page-54-0)  Rechenparameter R, [2-8](#page-53-0) 

Unterprogrammaufruf L, [2-8](#page-53-0)  Wegbedingung G, [2-8](#page-53-0)  Zusatzfunktion M, [2-8](#page-53-0)  Adresse der Satznummer N, [2-6](#page-51-0)  Adressen, [2-7](#page-52-0)  Einstellbare Adressen, [2-12](#page-57-0)  Erweiterte Adressen, [2-9](#page-54-0)  Feste Adressen, [2-11,](#page-56-0) [12-42](#page-471-0)  Feste Adressen mit Achserweiterung, [2-11](#page-56-0)  mit axialer Erweiterung, [2-9](#page-54-0)  Modal/satzweise wirksame Adressen, [2-9](#page-54-0)  Wertzuweisung, [2-14](#page-59-0)  Alarm -nummer, [2-22](#page-67-0)  -text, [2-22](#page-67-0)  Alarme setzen, [2-22](#page-67-0)  ALF, [4-68,](#page-181-0) [4-71](#page-184-0)  AMIRROR, [6-5,](#page-230-0) [6-30](#page-255-0)  An- bzw. Abfahrgeschwindigkeiten, [8-57](#page-374-0)  An-, Abfahrwege, [8-37](#page-354-0)  Anfahrpunkt/-winkel, [8-39](#page-356-0)  ANG, [12-2](#page-431-0)  ANG1, [4-47](#page-160-0)  ANG2, [4-47,](#page-160-0) [4-48](#page-161-0)  Anweisungen Liste, [12-1,](#page-430-0) [12-40](#page-469-0)  AP, [4-5,](#page-118-0) [4-8,](#page-121-0) [4-10,](#page-123-0) [4-18,](#page-131-0) [4-29,](#page-142-0) [4-38](#page-151-0)  AR, [4-27,](#page-140-0) [4-38,](#page-151-0) [4-42](#page-155-0)  Arbeitsebene, G17 bis G19, [3-28](#page-103-0)  Arbeitsfeldbegrenzung Bezugspunkte am Werkzeug, [3-34](#page-109-0)  ein-/ ausschalten, [3-33](#page-108-0)  im BKS, [3-32](#page-107-0)  im WKS/ENS, [3-35](#page-110-0)  AROT, [6-2,](#page-227-0) [6-5,](#page-230-0) [6-14](#page-239-0)  AROTS, [6-26](#page-251-0)  ASCALE, [6-2,](#page-227-0) [6-5,](#page-230-0) [6-26](#page-251-0)  ATRANS, [6-5,](#page-230-0) [6-7,](#page-232-0) [6-12](#page-237-0)  Ausblendebenen, [2-19](#page-64-0)  Axiale DRF Abwahl, [6-40](#page-265-0)  Axiale DRF Abwahl und \$AA\_OFF Abwahl, [6-41](#page-266-0) 

# B

Bahnachsen mit Handradüberlagerung verfahren, [7-27](#page-294-0)  Bahnachsen, [1-26](#page-37-0)  Bahnachsen fahren bei G0 als Positionierachsen, [4-13](#page-126-0)  Bahnoverride OVR, [2-8](#page-53-0)  Bahnsteuerbetrieb, [5-5,](#page-202-0) [5-7,](#page-204-0) [5-11](#page-208-0)  bei Positionierachsen, [5-14](#page-211-0)  im Eilgang G0, [5-16](#page-213-0)  Look Ahead, [5-16](#page-213-0)  mit programmierbarem Übergangsschleifen, [5-11](#page-208-0)  mit programmierbarem Übergangsverschleifen, [5-9](#page-206-0)  Bahntangente, [8-41](#page-358-0)  Basiskoordinatensystem, [1-16](#page-27-0)  Beschleunigungs -verhalten, [5-17](#page-214-0)  Bestimmen von Positionen, [1-2](#page-13-0)  Bezeichner, [2-15](#page-60-0)  Bezeichnername, [2-16](#page-61-0)  Feld-Bezeichner, [2-16](#page-61-0)  Variablen-Bezeichner, [2-16](#page-61-0)  BRISK, [5-17](#page-214-0)  BRISKA, [5-17](#page-214-0) 

# C

CALCPOSI, [3-35,](#page-110-0) [12-82](#page-511-0)  CDOF, [8-64](#page-381-0)  CDOF2, [8-64](#page-381-0)  CDON, [8-64](#page-381-0)  CFC, [4-40,](#page-153-0) [7-33](#page-300-0)  CFIN, [7-33](#page-300-0)  CFTCP, [7-33](#page-300-0)  CHF, [4-79](#page-192-0)  CHR, [4-79](#page-192-0)  CIP, [4-18,](#page-131-0) [4-31](#page-144-0)  COARSEA, [7-15](#page-282-0)  Collision Detection ON (CDON)/OFF (CDOF), [8-64](#page-381-0)  CORROF, [6-40,](#page-265-0) [6-41](#page-266-0)  CPRECOF, [5-25](#page-222-0)  CPRECON, [5-25](#page-222-0)  CR, [3-13,](#page-88-0) [4-42](#page-155-0)  CROTS, [6-26](#page-251-0)  CT, [4-18,](#page-131-0) [4-34](#page-147-0)  CUT2D, [3-31,](#page-106-0) [8-5,](#page-322-0) [8-68,](#page-385-0) [8-71](#page-388-0)  CUT2DF, [3-31,](#page-106-0) [8-5,](#page-322-0) [8-68,](#page-385-0) [8-71](#page-388-0) 

# D

D, [8-18,](#page-335-0) [8-21](#page-338-0)  D0, [8-18,](#page-335-0) [8-21](#page-338-0)  DAC, [3-18](#page-93-0)  Datentypen, [2-16](#page-61-0)  Konstanten, [2-17](#page-62-0)  DC, [3-11,](#page-86-0) [7-16](#page-283-0)  DELDL, [8-79](#page-396-0)  DIAM90, [3-16](#page-91-0)  DIAM90A[Achse], [3-18](#page-93-0)  DIAMCHANA, [3-18](#page-93-0)  DIAMOF, [3-16](#page-91-0)  DIAMOFA[Achse], [3-18](#page-93-0)  DIAMON, [3-16](#page-91-0)  DIAMONA[Achse], [3-18](#page-93-0)  DIC, [3-18](#page-93-0)  DILF, [4-68](#page-181-0)  DISC, [8-44](#page-361-0)  DISC=..., [8-47](#page-364-0)  DISCL, [8-50](#page-367-0)  DISR, [8-50](#page-367-0)  DITE, [4-58](#page-171-0)  DITS, [4-58](#page-171-0)  DL, [8-77](#page-394-0)  DL-Nummer, [8-77](#page-394-0)  D-Nummer, [8-23](#page-340-0)  Drehfunktionen achsspezifische Maßangabe für die angegebene Achse, [3-17](#page-92-0)  Fase, Rundung, [4-80](#page-193-0)  kanalspezifische Maßangabe für die Planachse, [3-15](#page-90-0)  Drehzahl S, [2-6](#page-51-0)  DRFOF, [6-40](#page-265-0)  DRIVE, [5-17](#page-214-0)  DRIVEA, [5-17](#page-214-0)  Durchmesserprogrammierung achsspezifisch modal und aktionsweise, [3-17](#page-92-0)  achsspezifisch nichtmodal bzw. aktionsweise, [3-18](#page-93-0)  achsspezifische Übernahme, [3-18](#page-93-0)  aktionsweise nicht modal, [3-17](#page-92-0)  kanalspezifische Übernahme, [3-17,](#page-92-0) [3-18](#page-93-0)  DYNFINISH, [5-21](#page-218-0)  DYNNORM, [5-21](#page-218-0)  DYNPOS, [5-21](#page-218-0)  DYNROUGH, [5-21](#page-218-0)  DYNSEMIFIN, [5-21](#page-218-0) 

# E

Ebenenbezeichnungen, [1-9](#page-20-0)  **Eckenverhalten** Schnittpunkt, 8-48 Übergangskreis, [8-46](#page-363-0)  Eilgangbewegung, [4-11](#page-124-0) 

Ein- und Auslaufwege, programmierbar, [4-57](#page-170-0)  Einrichtewert, [8-78](#page-395-0)  Einstellbare Nullpunktverschiebungen, [3-22](#page-97-0)  Endpunktprogrammieren, [8-55](#page-372-0)  Erweiterte Adresse Hillfsfunktion H, [2-10](#page-55-0)  Spindeldrehzahl S, [2-10](#page-55-0)  Vorschub F, [2-10](#page-55-0)  Werkzeugnummer T, [2-10](#page-55-0)  Zusatzfunktion M, [2-10](#page-55-0)  EX, [10-2](#page-417-0) 

# F

F, [7-2](#page-269-0)  FA, [2-8,](#page-53-0) [7-10,](#page-277-0) [7-22](#page-289-0)  FAD, [8-50](#page-367-0)  Fahren auf Festanschlag an-/abwählen, [4-75](#page-188-0)  Fahren mit Vorsteuerung, [5-24](#page-221-0)  Fahrverhalten, abhängig von DISC-Werten, [8-48](#page-365-0)  FALSE, [2-17](#page-62-0)  Fase, [4-79](#page-192-0)  FB, [7-49](#page-316-0)  FD, [7-26](#page-293-0)  FDA, [7-26](#page-293-0)  Fensterbreite für Festanschlag-Überwachung, [4-75](#page-188-0)  Festanschlag, [4-74](#page-187-0)  Fahren auf Festanschlag, [4-75](#page-188-0)  Klemmoment, [4-76](#page-189-0)  Überwachungsfenster, [4-76](#page-189-0)  Feste Adressen mit Achserweiterung Interpolationsparameter IP, [2-11](#page-56-0)  Festpunkt anfahren, [4-72](#page-185-0)  FFWOF, [5-24](#page-221-0)  FFWON, [5-24](#page-221-0)  FGREF, [7-2](#page-269-0)  FGROUP, [7-2](#page-269-0)  FINEA, [7-15](#page-282-0)  FL, [7-2](#page-269-0)  flache D-Nummern-Struktur, [8-15](#page-332-0)  Flache D-Nummern-Struktur, [8-15](#page-332-0)  Flaschenhalserkennung, [8-66](#page-383-0)  FMA, [12-15](#page-444-0)  FP, [4-72](#page-185-0)  FPR, [7-22](#page-289-0)  FPRAOF, [7-23](#page-290-0)  FPRAON, [7-22](#page-289-0)  Frame abwählen, [6-39](#page-264-0)  Frame-Anweisungen Additive Anweisungen, [6-5](#page-230-0)  Einstellbare und programmierbare Anweisungen, [6-3](#page-228-0) 

Ersetzende Anweisungen, [6-4](#page-229-0)  Programmierbare Drehung, [6-13](#page-238-0)  Programmierbare Nullpunktverschiebung, [6-7,](#page-232-0) [6-12](#page-237-0)  Programmierbare Spiegelung, [6-30](#page-255-0)  Programmierbarer Maßstabsfaktor, [6-27](#page-252-0)  Framedrehung in Arbeitsrichtung G18, [6-36,](#page-261-0) [6-37](#page-262-0)  G18 oder G19, [6-37](#page-262-0)  Framedrehung in Werkzeugrichtung, [6-36](#page-261-0)  Frame-Erzeugung nach Werkzeugausrichtung, TOFRAME, TOROT, PAROT, [6-35](#page-260-0)  Frame-Konzept, [1-19,](#page-30-0) [6-1](#page-226-0)  FRC, [4-79,](#page-192-0) [12-14,](#page-443-0) [12-16](#page-445-0)  FRCM, [4-79,](#page-192-0) [4-80,](#page-193-0) [12-16](#page-445-0)  Funktionsausgaben bei Fahrbewegungen, [9-4](#page-411-0)  im Bahnsteuerbetrieb, [9-5](#page-412-0)  FXS, [4-74](#page-187-0)  FXST, [4-74](#page-187-0)  FXSW, [4-74](#page-187-0) 

# G

G0, [4-8,](#page-121-0) [4-11,](#page-124-0) [5-9,](#page-206-0) [5-16](#page-213-0)  G1, [4-12,](#page-125-0) [4-13,](#page-126-0) [4-15](#page-128-0)  G110, [4-5](#page-118-0)  G111, [4-5](#page-118-0)  G112, [4-5](#page-118-0)  G140, [8-50](#page-367-0)  G141, [8-50](#page-367-0)  G142, [8-50](#page-367-0)  G143, [8-50](#page-367-0)  G147, [8-50](#page-367-0)  G148, [8-50](#page-367-0)  G153, [3-24,](#page-99-0) [6-39](#page-264-0)  G17, [3-28,](#page-103-0) [3-29,](#page-104-0) [8-3,](#page-320-0) [8-32,](#page-349-0) [8-69](#page-386-0)  G18, [3-28,](#page-103-0) [8-3,](#page-320-0) [8-32](#page-349-0)  G19, [3-28,](#page-103-0) [8-3,](#page-320-0) [8-32,](#page-349-0) [8-69](#page-386-0)  G2, [3-16,](#page-91-0) [3-18,](#page-93-0) [4-18,](#page-131-0) [4-21,](#page-134-0) [4-25,](#page-138-0) [4-27,](#page-140-0) [4-29,](#page-142-0) [4-38](#page-151-0)  G247, [8-50](#page-367-0)  G248, [8-50](#page-367-0)  G25, [3-33,](#page-108-0) [7-46](#page-313-0)  G26, [3-33,](#page-108-0) [7-46](#page-313-0)  G3, [3-16,](#page-91-0) [3-18,](#page-93-0) [4-18,](#page-131-0) [4-21,](#page-134-0) [4-25,](#page-138-0) [4-27,](#page-140-0) [4-29,](#page-142-0) [4-38](#page-151-0)  G33, [4-51](#page-164-0)  G33 I, J, K, [4-51](#page-164-0)  G331, [4-61,](#page-174-0) [4-62](#page-175-0)  G331 I, J, K, [4-61](#page-174-0)  G332, [4-61,](#page-174-0) [4-62](#page-175-0)  G332 I, J, K, [4-61](#page-174-0)  G34, [4-59](#page-172-0)  G34, G35, [3-13](#page-88-0) 

G340, [8-50](#page-367-0)  G341, [8-50](#page-367-0)  G347, [8-50](#page-367-0)  G348, [8-50](#page-367-0)  G35, [4-59](#page-172-0)  G4, [5-26](#page-223-0)  G40, [8-26,](#page-343-0) [8-40](#page-357-0)  G41, [3-29,](#page-104-0) [8-17,](#page-334-0) [8-24,](#page-341-0) [8-26,](#page-343-0) [8-39](#page-356-0)  G42, [3-29,](#page-104-0) [8-17,](#page-334-0) [8-24,](#page-341-0) [8-26,](#page-343-0) [8-39](#page-356-0)  G450, [8-37,](#page-354-0) [8-44](#page-361-0)  G451, [8-37,](#page-354-0) [8-44](#page-361-0)  G460, [8-60](#page-377-0)  G461, [8-60](#page-377-0)  G462, [8-60](#page-377-0)  G500, [3-24,](#page-99-0) [6-39](#page-264-0)  G505 ... G599, [3-24](#page-99-0)  G505 bis G599, [3-27](#page-102-0)  G53, [3-24,](#page-99-0) [6-39](#page-264-0)  G54, [3-24](#page-99-0)  G55, [3-24](#page-99-0)  G56, [3-24](#page-99-0)  G57, [3-24](#page-99-0)  G58, [6-11](#page-236-0)  G59, [6-11](#page-236-0)  G60, [5-4](#page-201-0)  G601, [5-4,](#page-201-0) [5-14](#page-211-0)  G602, [5-4](#page-201-0)  G603, [5-4](#page-201-0)  G63, [4-65,](#page-178-0) [4-66](#page-179-0)  G64, [4-50,](#page-163-0) [5-5,](#page-202-0) [5-9](#page-206-0)  G64,G641, [9-5](#page-412-0)  G641, [5-9](#page-206-0)  G641 ADIS, [5-8](#page-205-0)  G641 ADISPOS, [5-8](#page-205-0)  G642, [5-9](#page-206-0)  G642 ADIS, [5-8](#page-205-0)  G642 ADISPOS, [5-8](#page-205-0)  G643, [5-9](#page-206-0)  G643 ADIS, [5-8](#page-205-0)  G643 ADISPOS, [5-8](#page-205-0)  G644, [5-9](#page-206-0)  G70, [3-12,](#page-87-0) [3-13](#page-88-0)  G700, [3-12](#page-87-0)  G71, [3-12,](#page-87-0) [3-13](#page-88-0)  G710, [3-12](#page-87-0)  G74, [3-38](#page-113-0)  G75, [4-72](#page-185-0)  G9, [5-4](#page-201-0)  G90, [3-3,](#page-78-0) [3-4,](#page-79-0) [3-8,](#page-83-0) [4-22](#page-135-0)  G91, [3-6,](#page-81-0) [3-9,](#page-84-0) [3-11,](#page-86-0) [4-22](#page-135-0)  G93, [7-2](#page-269-0)  G94, [7-2](#page-269-0) 

G95, [7-2](#page-269-0)  G96, [7-39](#page-306-0)  G961, [7-39](#page-306-0)  G962, [7-39](#page-306-0)  G97, [7-39](#page-306-0)  G971, [7-40](#page-307-0)  G973, [7-40](#page-307-0)  **Genauhalt** Befehlsausgabe, [5-6](#page-203-0)  Interpolationsende, [5-6](#page-203-0)  Positionierfenster, [5-5](#page-202-0)  Geometrie-/Drehzahlüberwachung, [8-74](#page-391-0)  Geometrieachsen, [1-24](#page-35-0)  umschaltbare, [1-24](#page-35-0)  Gerade mit Winkel, [4-45](#page-158-0)  Geradeninterpolation, [4-15](#page-128-0)  Geradeninterpolation G1 Vorschubgeschwindigkeit F, [4-15](#page-128-0)  Geschwindigkeitsführungen, [5-3](#page-200-0)  Gewindebohren mit Ausgleichsfutter, [4-65](#page-178-0)  ohne Ausgleichsfutter, [4-61](#page-174-0)  ohne Ausgleichsfutter Rechts-/Linksgewinde, [4-61](#page-174-0)  Gewindebohren G63 Faustformel Vorschubgeschwindigkeit F, [4-66](#page-179-0)  Spindeldrehzahl S, [4-66](#page-179-0)  Gewindeketten, [4-50](#page-163-0)  Gewindeschneiden, [4-50,](#page-163-0) [4-53,](#page-166-0) [4-67](#page-180-0)  Gewindeketten, [4-50](#page-163-0)  Kegelgewinde, [4-55](#page-168-0)  mit konstanter Steigung, [4-50,](#page-163-0) [4-53](#page-166-0)  mit linear progressiver/degressiver Geschwindigkeitsänderung, [4-59](#page-172-0)  Rechts-/Linksgewinde, [4-51](#page-164-0)  Startpunktversatz, [4-56](#page-169-0)  Zylindergewinde, [4-54](#page-167-0)  Gewindeschneiden G33 Vorschubgeschwindigkeit F, [4-53](#page-166-0)  G-Funktionenliste, [12-49](#page-478-0)  GOTO, [10-3,](#page-418-0) [10-6](#page-421-0)  GOTOB, [10-3,](#page-418-0) [10-6](#page-421-0)  GOTOC, [10-3,](#page-418-0) [10-6](#page-421-0)  GOTOF, [10-3,](#page-418-0) [10-6](#page-421-0)  GWPSOF, [7-44](#page-311-0)  GWPSON, [7-44](#page-311-0) 

# H

Halt am Zyklusende, [9-6](#page-413-0)  Handradfahren mit Geschwindigkeitsüberlagerung, [7-29](#page-296-0)  mit Wegvorgabe, [7-28](#page-295-0) 

Handradüberlagerung, [7-26](#page-293-0)  Hauptachsen, [1-24](#page-35-0)  Hauptsatz, [2-6,](#page-51-0) [2-9](#page-54-0)  Hauptspindel, [1-25](#page-36-0)  Helixinterpolation, [4-36](#page-149-0)  H-Funktionen, [9-7](#page-414-0)  Schnelle Funktionsausgaben, QU, [9-4](#page-411-0)  Hilfsfunktion H, [2-6,](#page-51-0) [2-8](#page-53-0)  Hilfsfunktionsausgaben Funktionen an die PLC übertragen, [9-1](#page-408-0)  Übersicht Hilfsfunktionen, [9-2](#page-409-0) 

# I

I, [3-13,](#page-88-0) [4-59](#page-172-0)  I1, [3-13](#page-88-0)  IC, [3-6,](#page-81-0) [3-8,](#page-83-0) [3-11,](#page-86-0) [4-8,](#page-121-0) [7-16](#page-283-0)  IF, [10-6](#page-421-0)  Innenkontur, [8-66](#page-383-0)  Interner Vorlaufstopp, [5-27,](#page-224-0) [7-12](#page-279-0)  Interpolationsparameter I, J, K, [2-8,](#page-53-0) [2-10](#page-55-0)  Interpolationsparameter IP, [2-11](#page-56-0)  INVCCW, [4-42](#page-155-0)  INVCW, [4-42](#page-155-0)  IPOBRKA, [7-15](#page-282-0)  IPOENDA, [7-15](#page-282-0) 

# J

J, [3-13,](#page-88-0) [4-59](#page-172-0)  J1, [3-13](#page-88-0)  JERKA, [5-18](#page-215-0)  JERKLIMA, [5-20](#page-217-0) 

# K

K, [3-13,](#page-88-0) [4-59](#page-172-0)  K1, [3-13](#page-88-0)  Kanalachsen, [1-26](#page-37-0)  Kegelgewinde, [4-55](#page-168-0)  Kennung für Zeichenkette, [2-4](#page-49-0)  Kennung für spezielle Zahlenwerte, [2-4](#page-49-0)  Kennung für systemeigene Variablen, [2-4](#page-49-0)  Kettenmaß, [1-7](#page-18-0)  Kettenmaßangabe, [3-9](#page-84-0)  Kettenmaßeingabe, [3-6](#page-81-0)  Klemmoment einstellen, [4-75](#page-188-0)  Klemmoment FXST, [4-76](#page-189-0)  Kollisionen, [8-40](#page-357-0)  Kollisionsüberwachung, [8-64](#page-381-0) 

aus benachbarten Satzteilen ermitteln, [8-65](#page-382-0)  Kommandoachsen, [1-28](#page-39-0)  Kommentare, [2-20](#page-65-0)  Konstante Scheibenumfangsgeschwindigkeit, [7-44](#page-311-0)  Schnittgeschwindigkeit, [7-38](#page-305-0)  Konstante Schnittgeschwindigkeit Achstausch zugeordneter Kanalachse, [7-43](#page-310-0)  beibehalten, [7-42](#page-309-0)  einschalten, [7-41](#page-308-0)  obere Drehzahlbegrenzung, [7-41](#page-308-0)  Konstanten, [2-17](#page-62-0)  Binär-Konstanten, [2-18](#page-63-0)  Hexadezimal-Konstanten, [2-18](#page-63-0)  Integer-Konstanten, [2-17](#page-62-0)  KONT, [8-37,](#page-354-0) [8-44](#page-361-0)  KONTC, [8-37](#page-354-0)  KONTT, [8-37](#page-354-0)  Kontur anfahren, verlassen, [8-37](#page-354-0)  -punkt, [8-37](#page-354-0)  -schruppen, [2-21](#page-66-0)  -verletzung, [8-67](#page-384-0)  Konturecke anfasen, [4-79](#page-192-0)  Konturecke verrunden, [4-79](#page-192-0)  Konturgenauigkeit, programmierbare, [5-25](#page-222-0)  Koordinatensysteme, [1-1](#page-12-0)  Absolutmaß, [1-5](#page-16-0)  Basiskoordinatensystem, [1-16](#page-27-0)  Ebenenbezeichnungen, [1-9](#page-20-0)  Kettenmaß, [1-7](#page-18-0)  Maschinenkoordinatensystem, [1-13](#page-24-0)  Polarkoordinaten, [1-5](#page-16-0)  Übersicht, [1-12](#page-23-0)  Werkstückkoordinatensystem, [1-18](#page-29-0)  Koordinatensysteme der aktiven Bearbeitung, [8-84](#page-401-0)  Koordinatensysteme und Werkstückbearbeitung, [1-32](#page-43-0)  Korrekturbetrieb ausschalten G40, [8-40](#page-357-0)  G40, KONT, [8-43](#page-360-0)  Korrekturebene, [8-70](#page-387-0)  Korrekturspeicher, [8-72](#page-389-0)  Kreis -radius CR, [2-7](#page-52-0)  Kreisinterpolation Mittelpunktskoordinaten I, [3-3](#page-78-0)  Kreisinterpolation Mittelpunktskoordinaten J, [3-3](#page-78-0)  Kreisinterpolation Angabe der Arbeitsebene, [4-24](#page-137-0)  Kreisinterpolation Schraubenlinieninterpolation, [4-36](#page-149-0) 

Kreisprogrammierung mit Mittel- und Endpunkt, [4-17,](#page-130-0) [4-21](#page-134-0)  mit Öffnungswinkel und Mittelpunkt, [4-17,](#page-130-0) [4-27](#page-140-0)  mit Polarkoordinaten, [4-29](#page-142-0)  mit Polarwinkel und Polarradius, [4-17](#page-130-0)  mit Radius und Endpunkt, [4-17,](#page-130-0) [4-25](#page-138-0)  mit tangentialem Übergang, [4-17](#page-130-0)  mit Zwischen- und Endpunkt, [4-17,](#page-130-0) [4-31](#page-144-0)  Kreisradius CR, [2-9](#page-54-0) 

# L

Label, [10-3,](#page-418-0) [10-6](#page-421-0)  Lagegeregelte Spindeln positionieren Spindel aus dem Stillstand positionieren, [7-21](#page-288-0)  Spindel aus der Drehung positionieren, [7-14](#page-281-0)  Lagegeregelter Spindelbetrieb, [7-13](#page-280-0)  Leerweg, [8-49](#page-366-0)  LF, [2-4](#page-49-0)  LFOF, [4-68](#page-181-0)  LFON, [4-68](#page-181-0)  LFPOS, [4-70,](#page-183-0) [4-71](#page-184-0)  LFTXT, [4-69,](#page-182-0) [4-70,](#page-183-0) [4-71](#page-184-0)  LFWP, [4-69,](#page-182-0) [4-70,](#page-183-0) [4-71](#page-184-0)  LIFTFAST, [4-68,](#page-181-0) [4-69](#page-182-0)  LIMS, [7-40](#page-307-0)  LINE FEED, [2-5](#page-50-0)  Linear degressive Gewindesteigungsänderung, [4-59](#page-172-0)  progressive Gewindesteigungsänderung, [4-59](#page-172-0)  Lineare Interpolation, [4-13](#page-126-0)  Liste der vordefinierten Unterprogramme, [12-64](#page-493-0)  der Wegbedingungen (G-Funktionen), [12-49](#page-478-0)  Look Ahead, [5-16](#page-213-0) 

# M

M..., [9-5](#page-412-0)  M0, [9-5](#page-412-0)  M1, [7-35,](#page-302-0) [9-5](#page-412-0)  M17, [9-5](#page-412-0)  M19, [7-15](#page-282-0)  M2, [9-5](#page-412-0)  M3, [4-51,](#page-164-0) [7-14,](#page-281-0) [7-35,](#page-302-0) [9-5](#page-412-0)  M30, [9-5](#page-412-0)  M4, [4-51,](#page-164-0) [7-14,](#page-281-0) [7-35,](#page-302-0) [9-5](#page-412-0)  M40, [9-5](#page-412-0)  M41, [7-14,](#page-281-0) [9-5](#page-412-0)  M42, [9-5](#page-412-0)  M43, [9-5](#page-412-0) 

M44, [9-5](#page-412-0)  M45, [7-14,](#page-281-0) [9-5](#page-412-0)  M5, [7-14,](#page-281-0) [7-35,](#page-302-0) [9-5](#page-412-0)  M6, [8-15,](#page-332-0) [9-5](#page-412-0)  M7, [9-3](#page-410-0)  M70, [7-15,](#page-282-0) [9-5](#page-412-0)  Maschinenachsen, [1-25](#page-36-0)  Maschinenkoordinatensystem, [1-13](#page-24-0)  Maßangabe bei G90/AC im Durchmesser bzw. bei G91/IC im Radius der angegebenen Achse, [3-17](#page-92-0)  Maßangabe unabhängig von G90/G91 bzw. AC/IC für die angegebene Achse, [3-17](#page-92-0)  Maßangaben, [3-12](#page-87-0)  Absolutmaßeingabe, [3-4](#page-79-0)  Interpolalionsparameter I, J, K, [3-13](#page-88-0)  Kettenmaßeingabe, [3-6](#page-81-0)  Kreisprogrammierung CR, [3-13](#page-88-0)  Metrisch/inch, G70/G71, [3-12](#page-87-0)  Metrisch/inch, G700/G710, [3-12](#page-87-0)  Rundachsen und Spindeln, [3-10](#page-85-0)  Weginformationen X, Y, Z, [3-13](#page-88-0)  Zwischepunktkoordinaten I1, J1, K1, [3-13](#page-88-0)  Maßangaben achsspezifisch Durchmesser- oder Radiusprogrammierung, [3-17](#page-92-0)  Maßangaben im Kanal Durchmesser- oder Radiusprogrammierung, [3-15](#page-90-0)  Masterspindel, [1-25](#page-36-0)  M-Befehlsfolge, [9-5](#page-412-0)  MEAS, [3-16,](#page-91-0) [3-18](#page-93-0)  MEAW, [3-16,](#page-91-0) [3-18](#page-93-0)  Mehrere Vorschubwerte in einem Satz, [7-46](#page-313-0)  Meldungen, [2-21](#page-66-0)  M-Funktionen, [9-5](#page-412-0)  Programmende, M2, M17, M30, [9-7](#page-414-0)  Programmierter Halt, MO, [9-6](#page-413-0)  Wahlweiser Halt, [9-6](#page-413-0)  MIRROR, [6-2,](#page-227-0) [6-4,](#page-229-0) [6-30](#page-255-0)  Modaler Vorschub, [4-80](#page-193-0)  Modales Verrunden, [4-79](#page-192-0)  MSG, [2-21](#page-66-0) 

# N

NC-Programm, [2-1](#page-46-0)  Nebensatz N, [2-8](#page-53-0)  Nicht-Lineare Interpolation, [4-13](#page-126-0)  NORM, [8-37,](#page-354-0) [8-39,](#page-356-0) [8-43](#page-360-0)  Nullframe, [3-24](#page-99-0)  Nullpunkte, [1-10](#page-21-0)  Nullpunktverschiebung G54 bis G599, [3-22](#page-97-0)  Nullpunktverschiebung ausschalten, [3-27](#page-102-0) 

Nullpunktverschiebung einschalten, [3-26](#page-101-0)  Verschiebewerte einstellen, [3-25](#page-100-0) 

# O

OFFN, [8-26](#page-343-0)  Öffnungswinkel AC, [2-9](#page-54-0)  Operatoren, [2-13,](#page-58-0) [2-14](#page-59-0)  Orientierbare Werkzeugträger Werkzeugorientierung bei Framewechsel, TCOABS, [8-73](#page-390-0)  Werkzeugrichtung aus aktiven Frame, [8-72](#page-389-0)  ORIPATH, [12-27](#page-456-0)  ORIPATHS, [12-27](#page-456-0)  OVR, [2-8,](#page-53-0) [7-25](#page-292-0)  OVRA, [7-25](#page-292-0) 

# P

PAROT, [6-36](#page-261-0)  PAROTOF, [6-36](#page-261-0)  Planachse Istwerte immer im Durchmesser anzeigen, [3-15,](#page-90-0) [3-17](#page-92-0)  kanalspezifische Maßangabe im Durchmesser bei G90 bzw. im Radius bei G91, [3-15](#page-90-0)  kanalspezifische Maßangabe im Durchmesser unabhängig von G90/G91, [3-15](#page-90-0)  Koordinatensystem, [3-20](#page-95-0)  Nullpunkte, [3-20](#page-95-0)  Plangewinde, [4-55](#page-168-0)  PLC-Achsen, [1-28,](#page-39-0) [1-30](#page-41-0)  PM, [8-50](#page-367-0)  Polar -radius RP, [2-9](#page-54-0)  -winkel AP, [2-9](#page-54-0)  Polarkoordinaten, [1-5,](#page-16-0) [4-7](#page-120-0)  Arbeitsebene, [4-9](#page-122-0)  Festlegung des Pols, [4-4,](#page-117-0) [4-6](#page-119-0)  Polarradius RP, [4-10](#page-123-0)  Polarwinkel AP, [4-9](#page-122-0)  Zylinderkoordinaten, [4-9](#page-122-0)  Polarradius  $RP = 0$ , 4-10 POLF, [4-70](#page-183-0)  POLFMASK, [4-70](#page-183-0)  POLFMLIN, [4-70](#page-183-0)  POS, [2-8,](#page-53-0) [7-10,](#page-277-0) [7-24](#page-291-0)  POSA, [2-8,](#page-53-0) [7-10](#page-277-0)  Positionenlesen, [8-59](#page-376-0)  Positionierachse POS, [2-8](#page-53-0) 

verfahren, [7-10](#page-277-0)  POSP, [7-10](#page-277-0)  PR, [8-50](#page-367-0)  Programm Alarme setzen, [2-22](#page-67-0)  -bezeichner, [2-1](#page-46-0)  Meldungen programmieren, [2-21](#page-66-0)  Programmabschnitt, [2-18](#page-63-0)  Programmdurchläufe, Anzahl P, [2-8](#page-53-0)  Programmende, M2, M17, M30, [2-1,](#page-46-0) [9-7](#page-414-0)  Programmierbare Drehung Drehrichtung, [6-21](#page-246-0)  Ebenenwechsel, [6-18](#page-243-0)  im Raum, [6-19](#page-244-0)  ROT, AROT, [6-13](#page-238-0)  Programmierbare Framedrehungen mit Raumwinkeln, [6-25](#page-250-0)  Programmierbare Konturgenauigkeit, [5-25](#page-222-0)  Programmierbare Nullpunktverschiebung G58, G59, [6-11](#page-236-0)  TRANS, ATRANS, [6-6](#page-231-0)  Programmierbare Spiegelung, MIRROR, AMIRROR, [6-30](#page-255-0)  Programmierbarer Maßstabsfaktor, SCALE, ASCALE, [6-26](#page-251-0)  Programmierbefehle Liste, [12-1,](#page-430-0) [12-40](#page-469-0)  Programmiersprache Adressen, [2-7](#page-52-0)  Bezeichner, [2-15](#page-60-0)  Datentypen, [2-16](#page-61-0)  Sätze, [2-5](#page-50-0)  Variablenbezeichner, [2-9](#page-54-0)  Wörter, [2-4](#page-49-0)  Zeichenvorrat, [2-3](#page-48-0)  Programmierte Drehung in der Ebene, [6-17](#page-242-0)  Programmierter Halt, M0, [9-6](#page-413-0)  programmierter Vorschub, [4-80](#page-193-0)  Programmsprünge, bedingte, [10-5](#page-420-0)  Programmsprünge, unbedingte, [10-3](#page-418-0)  Programmteilwiederholung, [11-1](#page-424-0)  PUTFTOC, [7-45](#page-312-0)  PUTFTOCF, [7-45](#page-312-0) 

# Q

QU, [9-4](#page-411-0) 

Positionierachsen, [1-26](#page-37-0) 

# R

RAC, [3-18](#page-93-0)  Radiusprogrammierung aktionsweise nicht modal, [3-17](#page-92-0)  Rechenparameter n, [10-1](#page-416-0)  R..., [10-1](#page-416-0)  Wertzuweisungen möglicher Bereich, [10-2](#page-417-0)  Wertzuweisungen zu G, [10-2](#page-417-0)  Wertzuweisungen zu L, [10-2](#page-417-0)  Wertzuweisungen zu N, [10-2](#page-417-0)  Rechenparameter R, [2-8,](#page-53-0) [10-1](#page-416-0)  Referenzpunktfahren, [3-38](#page-113-0)  REPEAT, [11-3](#page-426-0)  REPEATB, [11-3](#page-426-0)  Revolvermagazin, [8-19](#page-336-0)  RIC, [3-18](#page-93-0)  Richtungswechsel, [8-45](#page-362-0)  RND, [4-79](#page-192-0)  RNDM, [4-79](#page-192-0)  Rohteilform, [8-37](#page-354-0)  ROT, [3-30,](#page-105-0) [6-2,](#page-227-0) [6-4,](#page-229-0) [6-14](#page-239-0)  ROTS, [6-26](#page-251-0)  RP, [3-13,](#page-88-0) [4-5,](#page-118-0) [4-8,](#page-121-0) [4-18,](#page-131-0) [4-29,](#page-142-0) [4-38](#page-151-0)  RPL, [6-14](#page-239-0)  RTLIOF, [4-11](#page-124-0)  RTLION, [4-11](#page-124-0)  Rückbegrenzung, [5-18,](#page-215-0) [5-19](#page-216-0)  Rückzugrichtung, [4-69](#page-182-0)  Rückzugsgeschwindigkeit, [4-72](#page-185-0)  Rückzugsweg, [4-69](#page-182-0)  Rundachse A, B, C, [2-7,](#page-52-0) [3-10,](#page-85-0) [7-2](#page-269-0)  Rundung, [4-79](#page-192-0) 

# S

S, [7-35,](#page-302-0) [7-39,](#page-306-0) [7-44](#page-311-0)  S1, [7-35,](#page-302-0) [7-44,](#page-311-0) [7-46](#page-313-0)  S2, [7-35,](#page-302-0) [7-46](#page-313-0)  Satz ausblenden Zehn Ausblendebenen, [2-19](#page-64-0)  Satzaufbau Adresse D, [2-6](#page-51-0)  Adresse F, [2-6](#page-51-0)  Adresse G, [2-6](#page-51-0)  Adresse H, [2-6](#page-51-0)  Adresse M, [2-6](#page-51-0)  Adresse N, [2-6](#page-51-0)  Adresse S, [2-6](#page-51-0)  Adresse T, [2-6](#page-51-0)  Adresse X, [2-6](#page-51-0) 

Adresse Y, [2-6](#page-51-0)  Adresse Z, [2-6](#page-51-0)  Sätze, [2-5](#page-50-0)  Hauptsatz/Nebensatz, [2-6](#page-51-0)  Kommentare, [2-20](#page-65-0)  Reihenfolge der Wörter in einem Satz, [2-6](#page-51-0)  Satz/Sätze ausblenden, [2-18](#page-63-0)  Satzaufbau, [2-5](#page-50-0)  Satzlänge, [2-5](#page-50-0)  Satznummer, [2-7](#page-52-0)  Satzende LF, [2-4](#page-49-0)  Satznummer, [2-6,](#page-51-0) [2-7,](#page-52-0) [10-3,](#page-418-0) [10-6](#page-421-0)  Satzwechselzeitpunkt einstellbar bei G0, [4-14](#page-127-0)  Satzweiser Vorschub, [4-79](#page-192-0)  SCALE, [6-2,](#page-227-0) [6-4,](#page-229-0) [6-26](#page-251-0)  SCC[Achse], [7-40](#page-307-0)  Scheibenumfangsgeschwindigkeit, [7-44](#page-311-0)  Scheibenumfangsgeschwindigkeit, konstante, [7-44](#page-311-0)  Schleifspezifische Werkzeugüberwachung, [8-74](#page-391-0)  Schneidenbezugspunkt, [8-88](#page-405-0)  **Schneidenlage** relevante, [8-88](#page-405-0)  Schneidennummer D, [2-8](#page-53-0)  Schnelle Funktionsausgaben, QU, [9-4](#page-411-0)  Schraubenlinieninterpolation Bewegungsfolge, [4-44](#page-157-0)  Programmierung des Endpunktes, [4-39](#page-152-0)  SETAL, [2-22](#page-67-0)  SETMS, [7-35](#page-302-0)  SF, [4-52,](#page-165-0) [4-60](#page-173-0)  SIEMENS-Zyklen, [2-22](#page-67-0)  SOFT, [5-17](#page-214-0)  SOFTA, [5-17](#page-214-0)  Sonderzeichen, [2-4](#page-49-0)  :, [2-4](#page-49-0)  =, [2-4](#page-49-0)  LF, [2-4](#page-49-0)  SPCOF, [7-13](#page-280-0)  SPCON, [7-13](#page-280-0)  SPI, [7-23](#page-290-0)  SPIF1, [12-34](#page-463-0)  SPIF2, [12-34](#page-463-0)  Spindel, [7-34](#page-301-0)  -drehzahl S, [2-7,](#page-52-0) [2-8,](#page-53-0) [2-10](#page-55-0)  -drehzahl, -drehrichtung und Halt, [7-13](#page-280-0)  Masterspindel definieren, SETMS(n), [7-37](#page-304-0)  Masterspindel mit Arbeitsspindel, [7-35](#page-302-0)  -position SPOS, SPOSA, [2-10](#page-55-0)  Spindeldrehrichtungen, [7-34](#page-301-0)  Spindeldrehzahl S, [7-35](#page-302-0)  Spindeldrehzahl vor/nach Achsbewegungen, [7-36](#page-303-0)  Spindeldrehzahl S, [2-8](#page-53-0) 

Spindeldrehzahlbegrenzung, [7-46,](#page-313-0) [7-47,](#page-314-0) [7-49](#page-316-0)  Spindeln Arbeiten mit mehreren Spindeln, [7-36](#page-303-0)  Lagegeregelter Spindelbetrieb, [7-13](#page-280-0)  positionieren im Achsbetrieb, [7-14](#page-281-0)  Spindelposition SPOS, [2-8](#page-53-0)  Spindelposition über Satzgrenze SPOSA, [2-8](#page-53-0)  SPINU, [2-10](#page-55-0)  SPOS, [2-8,](#page-53-0) [3-12,](#page-87-0) [4-62,](#page-175-0) [7-15,](#page-282-0) [7-24](#page-291-0)  SPOS, SPOSA, [2-10](#page-55-0)  SPOSA, [2-8,](#page-53-0) [4-62,](#page-175-0) [7-15,](#page-282-0) [7-16](#page-283-0)  Sprunganweisung, [10-3,](#page-418-0) [10-6](#page-421-0)  Sprungzielangabe, [10-3,](#page-418-0) [10-6](#page-421-0)  Sprungziele, [2-20](#page-65-0)  SR, [12-34](#page-463-0)  SRA, [12-34](#page-463-0)  ST, [12-35](#page-464-0)  STA, [12-35](#page-464-0)  Startpunktversatz SF, [4-56](#page-169-0)  Stringvariable, [10-3,](#page-418-0) [10-6](#page-421-0)  SUG, [7-44,](#page-311-0) [7-45,](#page-312-0) [8-9](#page-326-0)  SUPA, [3-24,](#page-99-0) [6-39](#page-264-0)  Synchronachsen, [1-27](#page-38-0) 

# T

T0, [8-13,](#page-330-0) [8-15](#page-332-0)  TCARR, [8-71](#page-388-0)  TCOABS, [8-71](#page-388-0)  TCOFR, [8-72](#page-389-0)  TCOFRX, [8-72](#page-389-0)  TCOFRY, [8-72](#page-389-0)  TCOFRZ, [8-72](#page-389-0)  Technologie G-Gruppe, [5-21](#page-218-0)  TMOF, [8-75](#page-392-0)  TMON, [8-75](#page-392-0)  TOFRAME, [6-36](#page-261-0)  TOFRAMEX, [6-36](#page-261-0)  TOFRAMEY, [6-36](#page-261-0)  TOFRAMEZ, [6-36](#page-261-0)  TOROT, [6-36](#page-261-0)  TOROTOF, [6-36](#page-261-0)  TOROTX, [6-36](#page-261-0)  TOROTY, [6-36](#page-261-0)  TOROTZ, [6-36](#page-261-0)  TOWBCS, [8-84,](#page-401-0) [8-85](#page-402-0)  TOWKCS, [8-84](#page-401-0)  TOWMCS, [8-84,](#page-401-0) [8-85](#page-402-0)  TOWSTD, [8-84,](#page-401-0) [8-85](#page-402-0)  TOWTCS, [8-84,](#page-401-0) [8-85](#page-402-0)  TOWWCS, [8-84,](#page-401-0) [8-85](#page-402-0)  TRAFOOF, [3-38](#page-113-0) 

TRANS, [3-13,](#page-88-0) [6-2,](#page-227-0) [6-4,](#page-229-0) [6-7,](#page-232-0) [6-12](#page-237-0)  TRUE, [2-17](#page-62-0)  TURN, [4-38](#page-151-0) 

# $\mathbf{U}$

Überblick programmierbares Bahnfahrverhalten an den Satzgrenzen, [5-2](#page-199-0)  Übergang aktueller/nächster Satz, [8-41](#page-358-0)  Übergangs -ellipse/-Parabel/-Hyperbel, [8-47](#page-364-0)  -kreis, [8-46,](#page-363-0) [8-66](#page-383-0)  -radius, [8-45](#page-362-0)  Überschleifen an der Kontur, [5-9](#page-206-0)  Erweiterungen, [5-12](#page-209-0)  mit G641, [5-12](#page-209-0)  mit G642, [5-13](#page-210-0)  mit G643, [5-13](#page-210-0)  mit Konturtoleranz bei G642 und G643, [5-13](#page-210-0)  mit maximal möglicher Dynamik bei G644, [5-14](#page-211-0)  Übersicht Frame-Komponenten, [6-2](#page-227-0)  Koordinatensysteme, [1-12](#page-23-0)  Maßangaben, [3-1](#page-76-0)  Sprachelemente, [2-3](#page-48-0)  Vorschubarten, [7-1](#page-268-0)  Weginformationen geometrischer Angaben, [4-1](#page-114-0)  Werkzeugtypen, [8-6](#page-323-0)  Überwachungsfenster FXSW, [4-76](#page-189-0)  Unterprogramm -aufruf L, [2-8](#page-53-0)  Unterprogrammliste, [12-64](#page-493-0) 

# V

Variablenbezeichner, [2-9](#page-54-0)  VELOLIMA, [5-20](#page-217-0)  Verrunden modales, [4-79](#page-192-0)  Verschleißwert, [8-78](#page-395-0)  Verweilzeit, [5-26](#page-223-0)  Verweilzeit G4 Spindeldrehzahl S, [5-26](#page-223-0)  Vorschub F, [5-26](#page-223-0)  Vorlaufstopp, [7-12](#page-279-0)  Vorschub, [7-1](#page-268-0)  -axialer Vorschub FA, [2-8](#page-53-0)  Beispiel Optimierung, [7-33](#page-300-0)  FPRAON, FPRAOFF, [7-22,](#page-289-0) [7-24](#page-291-0) 

für Bahnachsen, F, [7-5](#page-272-0)  für Positionierachsen, [7-22](#page-289-0)  für Synchronachsen, F, [7-5](#page-272-0)  G95 FPR(…), [7-24](#page-291-0)  Maßeinheit für Rund- und Linearachsen, [7-7](#page-274-0)  Maßeinheit für Sychronachsen mit Grenzgeschwindigkeit FL, [7-7](#page-274-0)  Maßeinheiten metrisch/inch, [7-6,](#page-273-0) [7-23](#page-290-0)  mit Handradüberlagerung, FD, FDA, [7-26](#page-293-0)  modaler, [4-80](#page-193-0)  Optimierung bei gekrümmten Bahnstücken, CFTCP, CFC, CFIN, [7-32](#page-299-0)  Override, [7-27](#page-294-0)  programmierter, [4-80](#page-193-0)  Rundachsen mit Bahngeschwindigkeit F verfahren, [7-8](#page-275-0)  Vorschub F, [2-6,](#page-51-0) [2-8](#page-53-0)  Vorschub satzweiser, [4-79](#page-192-0)  Vorschubkorrektur, prozentuale, OVR,OVRA, [7-25](#page-292-0)  Vorschubwerte in einem Satz, [7-46](#page-313-0)  Vorsteuerung, [5-24](#page-221-0) 

# W

WAITMC, [7-10](#page-277-0)  WAITP, [7-10](#page-277-0)  WAITS, [7-16,](#page-283-0) [7-20](#page-287-0)  WALCS0, [3-36](#page-111-0)  WALCS1-10, [3-36](#page-111-0)  WALIMOF, [3-33](#page-108-0)  WALIMON, [3-33](#page-108-0)  Weg -bedingung G, [2-6](#page-51-0)  -information X, Y, Z, [2-6](#page-51-0)  Wegbedingung G, [2-8](#page-53-0)  Wegbefehle, [4-1](#page-114-0)  Anzahl an Achswerten, [4-2](#page-115-0)  Startpunkt - Zielpunkt, [4-2](#page-115-0)  Wegbefehle programmieren, [4-1](#page-114-0)  weiches An-, und Abfahren, [8-49](#page-366-0)  Werkstückkoordinatensystem, [1-18](#page-29-0)  am Werkstück ausrichten, [6-36](#page-261-0)  Werkzeug -korrekturnummer D, [2-6](#page-51-0)  -nummer T, [2-8](#page-53-0)  Werkzeug T, [2-6,](#page-51-0) [2-8](#page-53-0)  Werkzeuge mit relevanter Schneidenlage, [8-88](#page-405-0)  Werkzeugkorrektur CUT2D, CUT2DF, [8-68](#page-385-0)  CUT2D, CUT2DF mit Konturwerkzeugen, [8-68](#page-385-0)  Koordinatensystem für Verschleißwerte, [8-84](#page-401-0)  Schneidenanzahl von Konturwerkzeugen, [8-68](#page-385-0) 

sofort wirksam setzen, [8-25](#page-342-0)  Werkzeugkorrekturen Kontur anfahren und verlassen, [8-37](#page-354-0)  Korrektur an Außenecken, [8-44](#page-361-0)  Weiches An- und Abfahren(WAB), [8-49](#page-366-0)  Werkzeugradiuskorrektur, [8-5](#page-322-0)  Werkzeuglängen -komponente, [8-71](#page-388-0)  -korrektur, [8-71](#page-388-0)  -korrektur aus Trägerorientierung, TCOABS, [8-72](#page-389-0)  Werkzeugradiuskorrektur, [8-25,](#page-342-0) [8-80](#page-397-0)  CUT2D, [8-69](#page-386-0)  CUT2DF, [8-70](#page-387-0)  Eckenverhalten, [8-47](#page-364-0)  Eckenverhalten Schnittpunkt, [8-48](#page-365-0)  Eckenverhalten Übergangskreis, [8-46](#page-363-0)  Eckenverhalten wählbare Übergänge, [8-47](#page-364-0)  Wechsel der Korrekturnummer D, [8-35](#page-352-0)  Wechsel der Korrekturrichtung, [8-34](#page-351-0)  Werkzeugträger, [8-71](#page-388-0)  anfordern, TCARR, [8-72](#page-389-0)  Werkzeugtypen, [8-6,](#page-323-0) [8-74](#page-391-0)  Bohrer, [8-8](#page-325-0)  Drehwerkzeuge, [8-10](#page-327-0)  Fräswerkzeuge, [8-6](#page-323-0)  Nutsäge, [8-12](#page-329-0)  Schleifwerkzeuge, [8-9](#page-326-0)  Sonderwerkzeuge, [8-11](#page-328-0)  Werkzeugüberwachung an-/abwählen, [8-75](#page-392-0)  ausschalten, [8-75](#page-392-0)  Werkzeugwechselpunkt, [8-40](#page-357-0)  Wertebereich, [2-17](#page-62-0)  Wörter, [2-4](#page-49-0) 

# X

X, [3-13,](#page-88-0) [3-28,](#page-103-0) [3-29](#page-104-0)  X1, [3-38,](#page-113-0) [4-73](#page-186-0)  X2, [4-45](#page-158-0)  X3, [4-47](#page-160-0)  X4, [4-48](#page-161-0) 

# Y

Y, [3-13,](#page-88-0) [3-28,](#page-103-0) [3-29](#page-104-0)  Y1, [3-38,](#page-113-0) [4-73](#page-186-0) 

# Z

Z, [3-13,](#page-88-0) [3-28,](#page-103-0) [3-29](#page-104-0) 

Z1, [4-47](#page-160-0)  Z2, [4-47](#page-160-0)  Z3, [4-47](#page-160-0)  Z4, [4-48](#page-161-0)  Zeichenvorrat, [2-3](#page-48-0)  Zusatzachsen, [1-25](#page-36-0)  Zusatzfunktion M, [2-6,](#page-51-0) [2-8](#page-53-0)  Zustellbewegung, [8-46](#page-363-0)  Zyklenalarme parametrieren, [2-22](#page-67-0)  Zylindergewinde, [4-54](#page-167-0)  Zylinderkoordinaten, [4-9](#page-122-0) 

**Index**